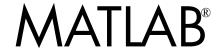

# The Language of Technical Computing

- Computation
- Visualization
- Programming

Function Reference Volume 2: F - O

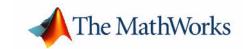

#### **How to Contact The MathWorks:**

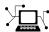

www.mathworks.com Web

comp.soft-sys.matlab Newsgroup

<u>@</u>

support@mathworks.com Technical support

suggest@mathworks.com Product enhancement suggestions

bugs@mathworks.com Bug reports

doc@mathworks.com Documentation error reports

service@mathworks.com Order status, license renewals, passcodes info@mathworks.com Sales, pricing, and general information

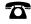

508-647-7000 Phone

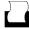

508-647-7001 Fax

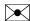

The MathWorks, Inc. Mail

3 Apple Hill Drive Natick, MA 01760-2098

For contact information about worldwide offices, see the MathWorks Web site.

MATLAB Function Reference Volume 2: F - O

© COPYRIGHT 1984 - 2004 by The MathWorks, Inc.

The software described in this document is furnished under a license agreement. The software may be used or copied only under the terms of the license agreement. No part of this manual may be photocopied or reproduced in any form without prior written consent from The MathWorks, Inc.

FEDERAL ACQUISITION: This provision applies to all acquisitions of the Program and Documentation by, for, or through the federal government of the United States. By accepting delivery of the Program or Documentation, the government hereby agrees that this software or documentation qualifies as commercial computer software or commercial computer software documentation as such terms are used or defined in FAR 12.212, DFARS Part 227.72, and DFARS 252.227-7014. Accordingly, the terms and conditions of this Agreement and only those rights specified in this Agreement, shall pertain to and govern the use, modification, reproduction, release, performance, display, and disclosure of the Program and Documentation by the federal government (or other entity acquiring for or through the federal government) and shall supersede any conflicting contractual terms or conditions. If this License fails to meet the government's needs or is inconsistent in any respect with federal procurement law, the government agrees to return the Program and Documentation, unused, to The MathWorks, Inc.

MATLAB, Simulink, Stateflow, Handle Graphics, and Real-Time Workshop are registered trademarks, and TargetBox is a trademark of The MathWorks, Inc.

Other product or brand names are trademarks or registered trademarks of their respective holders.

| Printing History: | December 1996<br>June 1997<br>October 1997<br>January 1999 | First printing Online only Online only Online only | For MATLAB 5.0 (Release 8) Revised for MATLAB 5.1 (Release 9) Revised for MATLAB 5.2 (Release 10) Revised for MATLAB 5.3 (Release 11) |
|-------------------|------------------------------------------------------------|----------------------------------------------------|----------------------------------------------------------------------------------------------------|
|                   | June 1999                                                  | Second printing                                    | For MATLAB 5.3 (Release 11)                                                                                                    |
|                   | June 2001                                                  | Online only                                        | Revised for MATLAB 6.1 (Release 12.1)                                                                                                 |
|                   | July 2002                                                  | Online only                                        | Revised for 6.5 (Release 13)                                                                                                    |
|                   | June 2004                                                  | Online only                                        | Revised for 7.0 (Release 14)                                                                                                    |

# ${\bf Functions-Categorical\ List}$

| Desktop Tools and Development Environment 1-   |
|------------------------------------------------|
| Startup and Shutdown 1-                        |
| Command Window and History 1-                  |
| Help for Using MATLAB                          |
| Workspace, Search Path, and File Operations 1- |
| Programming Tools                              |
| System 1-                                      |
| Mathematics 1-                                 |
| Arrays and Matrices 1-                         |
| Linear Algebra                                 |
| Elementary Math 1-1                            |
| Data Analysis and Fourier Transforms 1-1       |
| Polynomials 1-1                                |
| Interpolation and Computational Geometry 1-1   |
| Coordinate System Conversion                   |
| Nonlinear Numerical Methods 1-1                |
| Specialized Math                               |
| Sparse Matrices                                |
| Math Constants                                 |
| Programming and Data Types 1-2                 |
| Data Types                                     |
| Arrays                                         |
| Operators and Operations                       |
| Programming in MATLAB 1-3                      |
| File I/O 1-3                                   |
| Filename Construction 1-3                      |
| Opening, Loading, Saving Files 1-3             |
| Low-Level File I/O                             |
| Text Files                                     |
| XML Documents 1-3                              |

| Scientific Data                    | . 1-40 |
|------------------------------------|--------|
| Audio and Audio/Video              | . 1-41 |
| Images                             | . 1-41 |
| Internet Exchange                  |        |
| Graphics                           | . 1-43 |
| Basic Plots and Graphs             | . 1-43 |
| Annotating Plots                   | . 1-44 |
| Specialized Plotting               | . 1-44 |
| Bit-Mapped Images                  | . 1-47 |
| Printing                           | . 1-47 |
| Handle Graphics                    | . 1-47 |
| 3-D Visualization                  | . 1-50 |
| Surface and Mesh Plots             | . 1-50 |
| View Control                       | . 1-51 |
| Lighting                           | . 1-53 |
| Transparency                       |        |
| Volume Visualization               |        |
| Creating Graphical User Interfaces | 1-54   |
| Predefined Dialog Boxes            |        |
| Deploying User Interfaces          |        |
| Developing User Interfaces         |        |
| User Interface Objects             |        |
| Finding Objects from Callbacks     |        |

# ${\bf Functions-Alphabetical\ List}$

2

# Functions — Categorical List

The MATLAB® Function Reference contains descriptions of all MATLAB commands and functions.

Select a category from the following table to see a list of related functions.

Desktop Tools and Startup, Command Window, help, editing and Development Environment debugging, tuning, other general functions

Mathematics Arrays and matrices, linear algebra, data

analysis, other areas of mathematics

Programming and Data

Types

Function/expression evaluation, program control, function handles, object oriented programming, error handling, operators, data

types, dates and times, timers

File I/O General and low-level file I/O, plus specific

file formats, like audio, spreadsheet, HDF,

images

Graphics Line plots, annotating graphs, specialized

plots, images, printing, Handle Graphics®

3-D Visualization Surface and mesh plots, view control, lighting

and transparency, volume visualization.

Creating Graphical User

Interface

GUIDE, programming graphical user

interfaces.

External Interfaces Java, COM, Serial Port functions.

See Simulink<sup>®</sup>, Stateflow<sup>®</sup>, Real-Time Workshop<sup>®</sup>, and the individual toolboxes for lists of their functions

# **Desktop Tools and Development Environment**

General functions for working in MATLAB, including functions for startup, Command Window, help, and editing and debugging.

"Startup and Shutdown" Startup and shutdown options

"Command Window and Controlling Command Window and History

History"

"Help for Using Finding information

MATLAB"

"Workspace, Search File, search path, variable management

Path, and File Operations"

"Programming Tools" Editing and debugging, source control, Notebook

"System" Identifying current computer, license, product

version, and more

## Startup and Shutdown

exit Terminate MATLAB (same as quit) finish MATLAB termination M-file

genpath Generate a path string

matlab Start MATLAB (UNIX systems)
matlab Start MATLAB (Windows systems)

matlabrc MATLAB startup M-file for single user systems or administrators prefdir Return directory containing preferences, history, and layout files Display Preferences dialog box for MATLAB and related products

quit Terminate MATLAB

startup MATLAB startup M-file for user-defined options

## **Command Window and History**

clc Clear Command Window

commandhistoryOpen the Command History, or select it if already open commandwindowOpen the Command Window, or select it if already open

diary Save session to file

dos Execute DOS command and return result

format Control display format for output

home Move cursor to upper left corner of Command Window matlab: Run specified function via hyperlink (matlabcolon)

more Control paged output for Command Window

perl Call Perl script using appropriate operating system executable

system Execute operating system command and return result

unix Execute UNIX command and return result

# **Help for Using MATLAB**

doc Display online documentation in MATLAB Help browser

demo Access product demos via Help browser

docopt Web browser for UNIX platforms

docsearch Open Help browser Search pane and run search for specified term Display help for MATLAB functions in Command Window

helpbrowser Display Help browser for access to full online documentation and demos

helpwin Provide access to and display M-file help for all functions

info Display Release Notes for MathWorks products lookfor Search for specified keyword in all help entries

playshow Run published M-file demo

support Open MathWorks Technical Support Web page Web Open Web site or file in Web browser or Help browser

whatsnew Display Release Notes for MathWorks products

## Workspace, Search Path, and File Operations

- "Workspace"
- "Search Path"
- "File Operations"

#### Workspace

assignin Assign value to workspace variable

clear Remove items from workspace, freeing up system memory evalin Execute string containing MATLAB expression in a workspace

exist Check if variables or functions are defined

openvar Open workspace variable in Array Editor for graphical editing

pack Consolidate workspace memory

uiimport Open Import Wizard, the graphical user interface to import data

which Locate functions and files who, whos List variables in the workspace

workspace Display Workspace browser, a tool for managing the workspace

#### Search Path

addpath Add directories to MATLAB search path

genpath Generate path string partialpath Partial pathname

path View or change the MATLAB directory search path

path2rc Replaced by savepath

pathdef List of directories in the MATLAB search path pathsep Return path separator for current platform

pathtool Open **Set Path** dialog box to view and change MATLAB path

restoredefaultpathRestore the default search path

rmpath Remove directories from MATLAB search path

savepath Save current MATLAB search path to pathdef.m file

#### **File Operations**

cd Change working directory copyfile Copy file or directory

delete Delete files or graphics objects dir Display directory listing

exist Check if variables or functions are defined fileattrib Set or get attributes of file or directory

filebrowser Display Current Directory browser, a tool for viewing files

lookfor Search for specified keyword in all help entries

1s List directory on UNIX

matlabroot Return root directory of MATLAB installation

mkdir Make new directory
movefile Move file or directory
pwd Display current directory

recycle Set option to move deleted files to recycle folder rehash Refresh function and file system path caches

rmdir Remove directory

type List file

web Open Web site or file in Web browser or Help browser what List MATLAB specific files in current directory

which Locate functions and files

See also "File I/O" functions.

# **Programming Tools**

- "Editing and Debugging"
- "Performance Improvement and Tuning Tools and Techniques"
- "Source Control"
- "Publishing"

## **Editing and Debugging**

dbclear Clear breakpoints
dbcont Resume execution

dbdown Change local workspace context

dbquit Quit debug mode

dbstack Display function call stack

dbstatus List all breakpoints

dbstep Execute one or more lines from current breakpoint

dbstop Set breakpoints

dbtype List M-file with line numbers
dbup Change local workspace context
debug M-file debugging functions

edit Edit or create M-file

keyboard Invoke the keyboard in an M-file

## Performance Improvement and Tuning Tools and Techniques

memory Help for memory limitations

mlint Check M-files for possible problems, and report results

mlintrpt Run mlint for file or directory, reporting results in Web browser

pack Consolidate workspace memory profile Profile the execution time for a function Save profile report in HTML format

rehash Refresh function and file system path caches

sparse Create sparse matrix
zeros Create array of all zeros

#### Source Control

checkin Check file into source control system
checkout Check file out of source control system
cmopts Get name of source control system
customverctrl Allow custom source control system

undocheckout Undo previous checkout from source control system

verctrl Version control operations on PC platforms

#### **Publishing**

notebook Open M-book in Microsoft Word (Windows only)

publish Run M-file containing cells, and save results to file of specified type

## **System**

computer Identify information about computer on which MATLAB is running gavachk Generate error message based on Java feature support

license Show license number for MATLAB

prefdir Return directory containing preferences, history, and layout files

usejava Determine if a Java feature is supported in MATLAB Display version information for MathWorks products

version Get MATLAB version number

# **Mathematics**

Functions for working with arrays and matrices, linear algebra, data analysis, and other areas of mathematics.

| "Arrays and Matrices"                            | Basic array operators and operations, creation of elementary and specialized arrays and matrices                                           |
|--------------------------------------------------|----------------------------------------------------------------------------------------------------|
| "Linear Algebra"                                 | Matrix analysis, linear equations, eigenvalues, singular values, logarithms, exponentials, factorization                                   |
| "Elementary Math"                                | Trigonometry, exponentials and logarithms, complex values, rounding, remainders, discrete math                                             |
| "Data Analysis and<br>Fourier Transforms"        | Descriptive statistics, finite differences, correlation, filtering and convolution, fourier transforms                                     |
| "Polynomials"                                    | Multiplication, division, evaluation, roots,<br>derivatives, integration, eigenvalue problem, curve<br>fitting, partial fraction expansion |
| "Interpolation and<br>Computational<br>Geometry" | Interpolation, Delaunay triangulation and tessellation, convex hulls, Voronoi diagrams, domain generation                                  |
| "Coordinate System<br>Conversion"                | Conversions between Cartesian and polar or spherical coordinates                                                                           |
| "Nonlinear Numerical<br>Methods"                 | Differential equations, optimization, integration                                                                                          |
| "Specialized Math"                               | Airy, Bessel, Jacobi, Legendre, beta, elliptic, error, exponential integral, gamma functions                                               |
| "Sparse Matrices"                                | Elementary sparse matrices, operations, reordering algorithms, linear algebra, iterative methods, tree operations                          |
| "Math Constants"                                 | Pi, imaginary unit, infinity, Not-a-Number, largest<br>and smallest positive floating point numbers,<br>floating point relative accuracy   |

# **Arrays and Matrices**

- "Basic Information"
- "Operators"
- "Operations and Manipulation"
- "Elementary Matrices and Arrays"
- "Specialized Matrices"

## **Basic Information**

| disp display isempty isequal isfloat isinteger islogical isnumeric isscalar issparse isvector length ndims | Display array Display array True for empty matrix True if arrays are identical True for floating-point arrays True for integer arrays True for logical array True for numeric arrays True for scalars True for sparse matrix True for vectors Length of vector Number of dimensions |
|----------------------------------------------------------------------------------------------------|----------------------------------------------------------------------------------------------------|
| 9                                                                                                    | •                                                                                                    |
| size                                                                                                    | Size of matrix                                                                                                    |
|                                                                                                    |                                                                                                    |

## **Operators**

| +   | Addition                            |
|-----|-------------------------------------|
| +   | Unary plus                          |
| -   | Subtraction                         |
| -   | Unary minus                         |
| *   | Matrix multiplication               |
| ^   | Matrix power                        |
| \   | Backslash or left matrix divide     |
| /   | Slash or right matrix divide        |
| 1   | Transpose                           |
| . ' | Nonconjugated transpose             |
| .*  | Array multiplication (element-wise) |
| .^  | Array power (element-wise)          |
| . \ | Left array divide (element-wise)    |
| . / | Right array divide (element-wise)   |
|     |                                     |

## **Operations and Manipulation**

: (colon) Index into array, rearrange array
accumarray Construct an array with accumulation
Block diagonal concetenation

blkdiag Block diagonal concatenation cat Concatenate arrays

cross Vector cross product Cumprod Cumulative product Cumulative sum

diag Diagonal matrices and diagonals of matrix

dot Vector dot product

end Last index

find Find indices of nonzero elements

fliplr Flip matrices left-right Flip matrices up-down

flipdim Flip matrix along specified dimension

horzcat Horizontal concatenation

ind2sub Multiple subscripts from linear index

ipermute Inverse permute dimensions of multidimensional array

kron Kronecker tensor product max Maximum value of array min Minimum value of array

permute Rearrange dimensions of multidimensional array

prod Product of array elements repmat Replicate and tile array

reshape Reshape array

rot90 Rotate matrix 90 degrees

sort Sort array elements in ascending or descending order

sortrows Sort rows in ascending order sum Sum of array elements sqrtm Matrix square root

sub2ind Linear index from multiple subscripts
tril Lower triangular part of matrix
triu Upper triangular part of matrix

vertcat Vertical concatenation

See also "Linear Algebra" for other matrix operations. See also "Elementary Math" for other array operations.

#### **Elementary Matrices and Arrays**

: (colon) Regularly spaced vector

blkdiag Construct block diagonal matrix from input arguments

diag Diagonal matrices and diagonals of matrix

eye Identity matrix

freqspace Frequency spacing for frequency response

linspace Generate linearly spaced vectors

logspace Generate logarithmically spaced vectors

meshgrid Generate X and Y matrices for three-dimensional plots Arrays for multidimensional functions and interpolation

ones Create array of all ones

rand Uniformly distributed random numbers and arrays Normally distributed random numbers and arrays

repmat Replicate and tile array zeros Create array of all zeros

#### **Specialized Matrices**

compan Companion matrix
gallery Test matrices
hadamard Hadamard matrix
hankel Hankel matrix
hilb Hilbert matrix

invhilb Inverse of Hilbert matrix

magic Magic square pascal Pascal matrix

rosser Classic symmetric eigenvalue test problem

toeplitz Toeplitz matrix vander Vandermonde matrix

wilkinson's eigenvalue test matrix

# Linear Algebra

- "Matrix Analysis"
- "Linear Equations"
- "Eigenvalues and Singular Values"
- "Matrix Logarithms and Exponentials"
- "Factorization"

#### **Matrix Analysis**

cond Condition number with respect to inversion condeig Condition number with respect to eigenvalues

det Determinant

norm Matrix or vector norm normest Estimate matrix 2-norm

null Null space

orth Orthogonalization rank Matrix rank

rcond Matrix reciprocal condition number estimate

rref Reduced row echelon form subspace Angle between two subspaces trace Sum of diagonal elements

#### **Linear Equations**

\ and / Linear equation solution chol Cholesky factorization

cholinc Incomplete Cholesky factorization

cond Condition number with respect to inversion

condest 1-norm condition number estimate funm Evaluate general matrix function

inv Matrix inverse

linsolve Solve linear systems of equations

1scov Least squares solution in presence of known covariance

1sqnonneg Nonnegative least squares
1u LU matrix factorization
1uinc Incomplete LU factorization

pinv Moore-Penrose pseudoinverse of matrix qr Orthogonal-triangular decomposition

rcond Matrix reciprocal condition number estimate

## **Eigenvalues and Singular Values**

balance Improve accuracy of computed eigenvalues

cdf2rdf Convert complex diagonal form to real block diagonal form

condeig Condition number with respect to eigenvalues

eig Eigenvalues and eigenvectors

eigs Eigenvalues and eigenvectors of sparse matrix gsvd Generalized singular value decomposition

hess Hessenberg form of matrix
poly Polynomial with specified roots
polyeig Polynomial eigenvalue problem

qz QZ factorization for generalized eigenvalues

rsf2csf Convert real Schur form to complex Schur form

schur Schur decomposition

svd Singular value decomposition

svds Singular values and vectors of sparse matrix

#### Matrix Logarithms and Exponentials

expm Matrix exponential logm Matrix logarithm sqrtm Matrix square root

#### **Factorization**

balance Diagonal scaling to improve eigenvalue accuracy cdf2rdf Complex diagonal form to real block diagonal form

chol Cholesky factorization

cholinc Incomplete Cholesky factorization
cholupdate Rank 1 update to Cholesky factorization

 lu
 LU matrix factorization

 luinc
 Incomplete LU factorization

planerot Givens plane rotation

qr Orthogonal-triangular decomposition
qrdelete Delete column or row from QR factorization
qrinsert Insert column or row into QR factorization

grupdate Rank 1 update to QR factorization

qz QZ factorization for generalized eigenvalues

rsf2csf Real block diagonal form to complex diagonal form

## **Elementary Math**

- "Trigonometric"
- "Exponential"
- "Complex"
- "Rounding and Remainder"
- "Discrete Math (e.g., Prime Factors)"

#### **Trigonometric**

acos Inverse cosine

acosdInverse cosine, degreesacoshInverse hyperbolic cosineacotInverse cotangent

acotd Inverse cotangent, degrees acoth Inverse hyperbolic cotangent

acsc Inverse cosecant

acscd Inverse cosecant, degrees acsch Inverse hyperbolic cosecant

asec Inverse secant

asecd Inverse secant, degrees asech Inverse hyperbolic secant

asin Inverse sine

asind Inverse sine, degrees asinh Inverse hyperbolic sine atan Inverse tangent

atand Inverse tangent, degrees
atanh Inverse hyperbolic tangent
atan2 Four-quadrant inverse tangent

cos Cosine

cosd Cosine, degrees
cosh Hyperbolic cosine
cot Cotangent

cotd Cotangent, degrees coth Hyperbolic cotangent

csc Cosecant

cscd Cosecant, degrees csch Hyperbolic cosecant

sec Secant

secd Secant, degrees sech Hyperbolic secant

sin Sine

sind Sine, degrees sinh Hyperbolic sine tan Tangent

tand Tangent, degrees tanh Hyperbolic tangent

#### Exponential

exp Exponential

expm1 Exponential of x minus 1 log Natural logarithm log1p Logarithm of 1+x

log2 Base 2 logarithm and dissect floating-point numbers into exponent and

mantissa

log10 Common (base 10) logarithm nextpow2 Next higher power of 2

pow2 Base 2 power and scale floating-point number reallog Natural logarithm for nonnegative real arrays

realpow Array power for real-only output realsqrt Square root for nonnegative real arrays

sqrt Square root nthroot Real nth root

#### Complex

abs Absolute value angle Phase angle

complex Construct complex data from real and imaginary parts

conj Complex conjugate

cplxpair Sort numbers into complex conjugate pairs

i Imaginary unit

imag Complex imaginary part
isreal True for real array
j Imaginary unit
real Complex real part

sign Signum

unwrap Unwrap phase angle

## **Rounding and Remainder**

fix Round towards zero

floor Round towards minus infinity
ceil Round towards plus infinity
round Round towards nearest integer
mod Modulus after division
rem Remainder after division

## Discrete Math (e.g., Prime Factors)

factor Prime factors
factorial Factorial function
gcd Greatest common divisor
isprime True for prime numbers

isprime True for prime numbers
1cm Least common multiple

nchoosek All combinations of N elements taken K at a time

perms All possible permutations
primes Generate list of prime numbers
rat, rats Rational fraction approximation

# **Data Analysis and Fourier Transforms**

• "Basic Operations"

• "Finite Differences"

• "Correlation"

• "Filtering and Convolution"

• "Fourier Transforms"

## **Basic Operations**

cumprod Cumulative product Cumsum Cumulative sum

cumtrapz Cumulative trapezoidal numerical integration

max Maximum elements of array mean Average or mean value of arrays

median Median value of arrays
min Minimum elements of array
prod Product of array elements

sort Sort array elements in ascending or descending order

sortrows Sort rows in ascending order

Standard deviation Sum Sum of array elements

trapz Trapezoidal numerical integration

var Variance

#### **Finite Differences**

del2 Discrete Laplacian

diff Differences and approximate derivatives

gradient Numerical gradient

#### **Correlation**

corrcoef Correlation coefficients
cov Covariance matrix

subspace Angle between two subspaces

## Filtering and Convolution

conv Convolution and polynomial multiplication

conv2 Two-dimensional convolution convn N-dimensional convolution

deconv Deconvolution and polynomial division

detrend Linear trend removal

filter Filter data with infinite impulse response (IIR) or finite impulse response

(FIR) filter

filter2 Two-dimensional digital filtering

#### **Fourier Transforms**

abs Absolute value and complex magnitude

angle Phase angle

fft One-dimensional discrete Fourier transform fft2 Two-dimensional discrete Fourier transform fftn N-dimensional discrete Fourier Transform

fftshift Shift DC component of discrete Fourier transform to center of spectrum fftw Interface to the FFTW library run-time algorithm for tuning FFTs

ifft Inverse one-dimensional discrete Fourier transform Ifft2 Inverse two-dimensional discrete Fourier transform Inverse multidimensional discrete Fourier transform

ifftshift Inverse fast Fourier transform shift

nextpow2 Next power of two unwrap Correct phase angles

## **Polynomials**

conv Convolution and polynomial multiplication deconv Deconvolution and polynomial division

poly Polynomial with specified roots

polyder Polynomial derivative

polyeig Polynomial eigenvalue problem Polynomial curve fitting

polyint Analytic polynomial integration

polyval Polynomial evaluation

polyvalm Matrix polynomial evaluation

residue Convert between partial fraction expansion and polynomial coefficients

roots Polynomial roots

# **Interpolation and Computational Geometry**

- "Interpolation"
- "Delaunay Triangulation and Tessellation"
- "Convex Hull"
- "Voronoi Diagrams"
- "Domain Generation"

#### Interpolation

dsearch Search for nearest point

dsearchn Multidimensional closest point search

griddata Data gridding

griddata3 Data gridding and hypersurface fitting for three-dimensional data

griddatan Data gridding and hypersurface fitting (dimension >= 2)
interp1 One-dimensional data interpolation (table lookup)
interp2 Two-dimensional data interpolation (table lookup)
interp3 Three-dimensional data interpolation (table lookup)

interpft One-dimensional interpolation using fast Fourier transform method

interpn Multidimensional data interpolation (table lookup)
meshgrid Generate X and Y matrices for three-dimensional plots

mkpp Make piecewise polynomial

ndgrid Generate arrays for multidimensional functions and interpolation pchip Piecewise Cubic Hermite Interpolating Polynomial (PCHIP)

ppval Piecewise polynomial evaluation spline Cubic spline data interpolation

tsearchn Multidimensional closest simplex search

unmkpp Piecewise polynomial details

## **Delaunay Triangulation and Tessellation**

delaunay Delaunay triangulation

delaunay3 Three-dimensional Delaunay tessellation
delaunayn Multidimensional Delaunay tessellation

dsearch Search for nearest point

dsearchn Multidimensional closest point search

tetramesh Tetrahedron mesh plot trimesh Triangular mesh plot

triplot Two-dimensional triangular plot

trisurf Triangular surface plot

tsearch Search for enclosing Delaunay triangle tsearch Multidimensional closest simplex search

#### Convex Hull

convhull Convex hull

convhulln Multidimensional convex hull patch Create patch graphics object Linear two-dimensional plot trisurf Triangular surface plot

#### **Voronoi Diagrams**

dsearch Search for nearest point
patch Create patch graphics object
plot Linear two-dimensional plot

voronoi Voronoi diagram

voronoin Multidimensional Voronoi diagrams

#### **Domain Generation**

meshgrid Generate X and Y matrices for three-dimensional plots

ndgrid Generate arrays for multidimensional functions and interpolation

# **Coordinate System Conversion**

#### Cartesian

cart2sph Transform Cartesian to spherical coordinates
cart2pol Transform Cartesian to polar coordinates
pol2cart Transform polar to Cartesian coordinates
sph2cart Transform spherical to Cartesian coordinates

## **Nonlinear Numerical Methods**

- "Ordinary Differential Equations (IVP)"
- "Delay Differential Equations"
- "Boundary Value Problems"
- "Partial Differential Equations"
- "Optimization"
- "Numerical Integration (Quadrature)"

#### **Ordinary Differential Equations (IVP)**

| ode113 | Solve non-stiff differential equations, variable order method      |
|--------|--------------------------------------------------------------------|
| ode15i | Solve fully implicit differential equations, variable order method |
| ode15s | Solve stiff ODEs and DAEs Index 1, variable order method           |
| ode23  | Solve non-stiff differential equations, low order method           |
| ode23s | Solve stiff differential equations, low order method               |
| ode23t | Solve moderately stiff ODEs and DAEs Index 1, trapezoidal rule     |
|        |                                                                    |

ode23tb Solve stiff differential equations, low order method

ode45 Solve non-stiff differential equations, medium order method

odextend Extend the solution of an initial value problem

odeget Get ODE options parameters
odeset Create/alter ODE options structure

decic Compute consistent initial conditions for ode15i
deval Evaluate solution of differential equation problem

#### **Delay Differential Equations**

dde23 Solve delay differential equations with constant delays

ddeget Get DDE options parameters

ddeset Create/alter DDE options structure

deval Evaluate solution of differential equation problem

#### **Boundary Value Problems**

bvp4c Solve boundary value problems for ODEs bvpget Get BVP options parameters

bvpget Get BVP options parameters bvpset Create/alter BVP options structure

deval Evaluate solution of differential equation problem

#### **Partial Differential Equations**

pdepe Solve initial-boundary value problems for parabolic-elliptic PDEs

pdeval Evaluates by interpolation solution computed by pdepe

#### **Optimization**

fminbnd Scalar bounded nonlinear function minimization

fminsearch Multidimensional unconstrained nonlinear minimization, by

Nelder-Mead direct search method

fzero Scalar nonlinear zero finding

#### **Numerical Integration (Quadrature)**

quad Numerically evaluate integral, adaptive Simpson quadrature (low order) quad1 Numerically evaluate integral, adaptive Lobatto quadrature (high order)

quadv Vectorized quadrature

dblquad Numerically evaluate double integral triplequad Numerically evaluate triple integral

# **Specialized Math**

airy Airy functions

besselh Bessel functions of third kind (Hankel functions)

besseli Modified Bessel function of first kind

besseli Bessel function of first kind

besselk Modified Bessel function of second kind

bessely Bessel function of second kind

beta Beta function

betainc Incomplete beta function
betain Logarithm of beta function
ellipj Jacobi elliptic functions

ellipke Complete elliptic integrals of first and second kind

erf Error function

erfc Complementary error function
erfcinv Inverse complementary error function
erfcx Scaled complementary error function

erfinv Inverse error function expint Exponential integral gamma Gamma function

gammainc Incomplete gamma function
gammaln Logarithm of gamma function
legendre Associated Legendre functions
psi Psi (polygamma) function

# **Sparse Matrices**

- "Elementary Sparse Matrices"
- "Full to Sparse Conversion"
- "Working with Sparse Matrices"
- "Reordering Algorithms"
- "Linear Algebra"
- "Linear Equations (Iterative Methods)"
- "Tree Operations"

#### **Elementary Sparse Matrices**

spdiags Sparse matrix formed from diagonals

speye Sparse identity matrix

sprand Sparse uniformly distributed random matrix Sparse normally distributed random matrix

sprandsym Sparse random symmetric matrix

#### Full to Sparse Conversion

find Find indices of nonzero elements
full Convert sparse matrix to full matrix

sparse Create sparse matrix

spconvert Import from sparse matrix external format

#### **Working with Sparse Matrices**

issparse True for sparse matrix

nnz Number of nonzero matrix elements

nonzeros Nonzero matrix elements

nzmax Amount of storage allocated for nonzero matrix elements

spalloc Allocate space for sparse matrix

spfun Apply function to nonzero matrix elements

spones Replace nonzero sparse matrix elements with ones

spparms Set parameters for sparse matrix routines

spy Visualize sparsity pattern

## **Reordering Algorithms**

colamd Column approximate minimum degree permutation

colmmd Column minimum degree permutation

colperm Column permutation

dmperm Dulmage-Mendelsohn permutation

randperm Random permutation

symamd Symmetric approximate minimum degree permutation

symmmd Symmetric minimum degree permutation
symmetric reverse Cuthill-McKee permutation

### Linear Algebra

cholinc Incomplete Cholesky factorization condest 1-norm condition number estimate

eigs Eigenvalues and eigenvectors of sparse matrix

1uinc Incomplete LU factorization normest Estimate matrix 2-norm

sprank Structural rank

svds Singular values and vectors of sparse matrix

#### **Linear Equations (Iterative Methods)**

bicg BiConjugate Gradients method

bicgstab
cgs
Conjugate Gradients Stabilized method
Conjugate Gradients Squared method
Generalized Minimum Residual method

1sqr LSQR implementation of Conjugate Gradients on Normal Equations

minres Minimum Residual method

pcg Preconditioned Conjugate Gradients method

qmr Quasi-Minimal Residual method spaugment Form least squares augmented system

symmlq Symmetric LQ method

#### **Tree Operations**

etree Elimination tree etreeplot Plot elimination tree

gplot Plot graph, as in "graph theory" symbolic factorization analysis

treelayout Lay out tree or forest treeplot Plot picture of tree

## **Math Constants**

eps Floating-point relative accuracy

i Imaginary unit Inf Infinity, ∞

intmax Largest possible value of specified integer type intmin Smallest possible value of specified integer type

j Imaginary unit NaN Not-a-Number

pi Ratio of a circle's circumference to its diameter,  $\pi$ 

realmax Largest positive floating-point number smallest positive floating-point number

# **Programming and Data Types**

Functions to store and operate on data at either the MATLAB command line or in programs and scripts. Functions to write, manage, and execute MATLAB programs.

"Data Types" Numeric, character, structures, cell arrays,

and data type conversion

"Arrays" Basic array operations and manipulation

"Operators and Operations" Special characters and arithmetic, bit-wise,

relational, logical, set, date and time

operations

"Programming in MATLAB" M-files, function/expression evaluation,

program control, function handles, object oriented programming, error handling

# **Data Types**

- "Numeric"
- $\bullet$  "Characters and Strings"
- "Structures"
- "Cell Arrays"
- "Data Type Conversion"
- "Determine Data Type"

#### Numeric

[ ] Array constructor cat Concatenate arrays

class Return object's class name (e.g., numeric)
find Find indices and values of nonzero array elements
intmax Largest possible value of specified integer type
intmin Smallest possible value of specified integer type

intwarning Enable or disable integer warnings

ipermute Inverse permute dimensions of multidimensional array

Determine if item is object of given class (e.g., numeric)

isequal Determine if arrays are numerically equal

isequalwithequalnansTest for equality, treating NaNs as equal

isnumeric Determine if item is numeric array

isreal Determine if all array elements are real numbers

isscalar True for scalars (1-by-1 matrices)

isvector True for vectors (1-by-N or N-by-1 matrices)
permute Rearrange dimensions of multidimensional array

realmax Largest positive floating-point number realmin Smallest positive floating-point number

reshape Reshape array

squeeze Remove singleton dimensions from array

zeros Create array of all zeros

#### **Characters and Strings**

#### Description of Strings in MATLAB

strings Describes MATLAB string handling

#### Creating and Manipulating Strings

blanks Create string of blanks char Create character array (string)

cellstr Create cell array of strings from character array

datestr Convert to date string format

deblank Strip trailing blanks from the end of string

lower Convert string to lower case sprintf Write formatted data to string sscanf Read string under format control

strcat String concatenation

strjust Justify character array

strread Read formatted data from string

strrep String search and replace

strtrim Remove leading and trailing whitespace from string

strvcat Vertical concatenation of strings upper Convert string to upper case

#### Comparing and Searching Strings

class Return object's class name (e.g., char) findstr Find string within another, longer string

isa Determine if item is object of given class (e.g., char)

iscellstr Determine if item is cell array of strings ischar Determine if item is character array

isletter Detect array elements that are letters of the alphabet

isscalar True for scalars (1-by-1 matrices)

isspace Detect elements that are ASCII white spaces isstrprop Determine content of each element of string True for vectors (1-by-N or N-by-1 matrices)

regexp Match regular expression

regexpi Match regular expression, ignoring case regexprep Replace string using regular expression

strcmp Compare strings

strcmpi Compare strings, ignoring case
strfind Find one string within another
strmatch Find possible matches for string
strncmp Compare first n characters of strings

strncmpi Compare first n characters of strings, ignoring case

strtok First token in string

#### **Evaluating String Expressions**

eval Execute string containing MATLAB expression
evalc Evaluate MATLAB expression with capture

evalin Execute string containing MATLAB expression in workspace

#### **Structures**

cell2struct Cell array to structure array conversion Return object's class name (e.g., struct)

deal Deal inputs to outputs fieldnames Field names of structure

isa Determine if item is object of given class (e.g., struct)

isequal Determine if arrays are numerically equal Determine if item is structure array field isscalar True for scalars (1-by-1 matrices) Determine if item is structure array

isvector True for vectors (1-by-N or N-by-1 matrices)

orderfields Order fields of a structure array

rmfield Remove structure fields struct Create structure array

struct2cell Structure to cell array conversion

#### Cell Arrays

{ } Construct cell array cell Construct cell array

cellfun Apply function to each element in cell array cellstr Create cell array of strings from character array cell2mat Convert cell array of matrices into single matrix

cell2struct Cell array to structure array conversion

celldisp Display cell array contents

cellplot Graphically display structure of cell arrays class Return object's class name (e.g., cell)

deal Deal inputs to outputs

isa Determine if item is object of given class (e.g., cell)

iscell Determine if item is cell array

iscellstr Determine if item is cell array of strings isequal Determine if arrays are numerically equal

isscalar True for scalars (1-by-1 matrices)

isvector True for vectors (1-by-N or N-by-1 matrices)
mat2cell Divide matrix up into cell array of matrices
num2cell Convert numeric array into cell array
struct2cell Structure to cell array conversion

## **Data Type Conversion**

#### Numeric

| double | Convert to double-precision        |
|--------|------------------------------------|
| int8   | Convert to signed 8-bit integer    |
| int16  | Convert to signed 16-bit integer   |
| int32  | Convert to signed 32-bit integer   |
| int64  | Convert to signed 64-bit integer   |
| single | Convert to single-precision        |
| uint8  | Convert to unsigned 8-bit integer  |
| uint16 | Convert to unsigned 16-bit integer |
| uint32 | Convert to unsigned 32-bit integer |
| uint64 | Convert to unsigned 64-bit integer |

#### String to Numeric

| base2dec | Convert base N number string to decimal number      |
|----------|-----------------------------------------------------|
| bin2dec  | Convert binary number string to decimal number      |
| hex2dec  | Convert hexadecimal number string to decimal number |
| hex2num  | Convert hexadecimal number string to double number  |
|          |                                                     |

str2double Convert string to double-precision number

Convert string to number str2num

#### **Numeric to String**

| char     | Convert to character array (string)             |
|----------|-------------------------------------------------|
| dec2base | Convert decimal to base N number in string      |
| dec2bin  | Convert decimal to binary number in string      |
| dec2hex  | Convert decimal to hexadecimal number in string |
| int2str  | Convert integer to string                       |
| mat2str  | Convert a matrix to string                      |

num2str Convert number to string

#### **Other Conversions**

| cell2mat    | Convert cell array of matrices into single matrix |
|-------------|---------------------------------------------------|
| cell2struct | Convert cell array to structure array             |
| datestr     | Convert serial date number to string              |
| func2str    | Convert function handle to function name string   |
| logical     | Convert numeric to logical array                  |
| mat2cell    | Divide matrix up into cell array of matrices      |
| num2cell    | Convert a numeric array to cell array             |
| str2func    | Convert function name string to function handle   |
| struct2cell | Convert structure to cell array                   |

## **Determine Data Type**

| is*       | Detect state                                     |
|-----------|--------------------------------------------------|
| isa       | Determine if item is object of given class       |
| iscell    | Determine if item is cell array                  |
| iscellstr | Determine if item is cell array of strings       |
| ischar    | Determine if item is character array             |
| isfield   | Determine if item is character array             |
| isfloat   | True for floating-point arrays                   |
| isinteger | True for integer arrays                          |
| isjava    | Determine if item is Java object                 |
| islogical | Determine if item is logical array               |
| isnumeric | Determine if item is numeric array               |
| isobject  | Determine if item is MATLAB OOPs object          |
| isreal    | Determine if all array elements are real numbers |
| isstruct  | Determine if item is MATLAB structure array      |
|           |                                                  |

# **Arrays**

- "Array Operations"
- "Basic Array Information"
- "Array Manipulation"
- "Elementary Arrays"

## **Array Operations**

| [ ] | Array constructor               |
|-----|---------------------------------|
| ,   | Array row element separator     |
| ;   | Array column element separator  |
| :   | Specify range of array elements |
| end | Indicate last index of array    |
| +   | Addition or unary plus          |
| -   | Subtraction or unary minus      |
| .*  | Array multiplication            |
| . / | Array right division            |
| . \ | Array left division             |
| .^  | Array power                     |
| . 1 | Array (nonconjugated) transpose |

#### **Basic Array Information**

disp Display text or array

display Overloaded method to display text or array

isempty Determine if array is empty

isequal Determine if arrays are numerically equal isequalwithequalnansTest for equality, treating NaNs as equal

islogical Determine if item is logical array
Determine if item is numeric array
Determine if item is a scalar
Determine if item is a vector

length Length of vector

ndims Number of array dimensions

numel Number of elements in matrix or cell array

size Array dimensions

#### **Array Manipulation**

: Specify range of array elements

blkdiag Construct block diagonal matrix from input arguments

cat Concatenate arrays circshift Shift array circularly

find Find indices and values of nonzero elements

fliplr Flip matrices left-right Flip matrices up-down

flipdim Flip array along specified dimension

horzcat Horizontal concatenation ind2sub Subscripts from linear index

ipermute Inverse permute dimensions of multidimensional array Rearrange dimensions of multidimensional array

repmat Replicate and tile array

reshape Reshape array

rot90 Rotate matrix 90 degrees

shiftdim Shift dimensions

sort Sort array elements in ascending or descending order

sortrows Sort rows in ascending order squeeze Remove singleton dimensions sub2ind Single index from subscripts Vertcat Horizontal concatenation

#### **Elementary Arrays**

Regularly spaced vector

blkdiag Construct block diagonal matrix from input arguments

eye Identity matrix

linspace Generate linearly spaced vectors

logspace Generate logarithmically spaced vectors

meshgrid Generate X and Y matrices for three-dimensional plots

ndgrid Generate arrays for multidimensional functions and interpolation

ones Create array of all ones

rand Uniformly distributed random numbers and arrays randn Normally distributed random numbers and arrays

zeros Create array of all zeros

## **Operators and Operations**

- "Special Characters"
- "Arithmetic Operations"
- "Bit-wise Operations"
- "Relational Operations"
- "Logical Operations"
- "Set Operations"
- "Date and Time Operations"

## **Special Characters**

- : Specify range of array elements
- ( ) Pass function arguments, or prioritize operations
- [ ] Construct array
- { } Construct cell array
- . Decimal point, or structure field separator
- Continue statement to next lineArray row element separatorArray column element separator
- Insert comment line into codeCommand to operating system
- = Assignment

## **Arithmetic Operations**

+ Plus - Minus

Decimal pointAssignment

\* Matrix multiplication
 / Matrix right division
 \ Matrix left division
 ^ Matrix power
 ' Matrix transpose

Array multiplication (element-wise)
Array right division (element-wise)
Array left division (element-wise)
Array power (element-wise)

. ' Array transpose

#### **Bit-wise Operations**

bitand Bit-wise AND

bitcmp Bit-wise complement

bitor Bit-wise OR

bitmax Maximum floating-point integer bitset Set bit at specified position

bitshift Bit-wise shift

bitget Get bit at specified position

bitxor Bit-wise XOR

### **Relational Operations**

< Less than

<= Less than or equal to

> Greater than

>= Greater than or equal to

== Equal to ~= Not equal to

## **Logical Operations**

&& Logical AND Logical OR

& Logical AND for arrays
Logical OR for arrays

Logical NOT

Test to determine if all elements are nonzero

any Test for any nonzero elements

false False array

Find indices and values of nonzero elements

is\* Detect state

isa Determine if item is object of given class iskeyword Determine if string is MATLAB keyword Determine if string is valid variable name

logical Convert numeric values to logical

true True array

xor Logical EXCLUSIVE OR

#### **Set Operations**

intersect Set intersection of two vectors

ismember Detect members of set

setdiff Return set difference of two vectors

issorted Determine if set elements are in sorted order

setxor Set exclusive or of two vectors union Set union of two vectors unique Unique elements of vector

## **Date and Time Operations**

addtodate Modify particular field of date number

calendar Calendar for specified month Current time as date vector

cputime Elapsed CPU time date Current date string datenum Serial date number

datestr Convert serial date number to string

datevec Date components eomday End of month etime Elapsed time

now Current date and time tic, toc Stopwatch timer weekday Day of the week

# **Programming in MATLAB**

- "M-File Functions and Scripts"
- "Evaluation of Expressions and Functions"
- "Timer Functions"
- "Variables and Functions in Memory"
- "Control Flow"
- "Function Handles"
- "Object-Oriented Programming"
- "Error Handling"
- "MEX Programming"

## M-File Functions and Scripts

( ) Pass function arguments % Insert comment line into code ... Continue statement to next line

depfun List dependent functions of M-file or P-file depdir List dependent directories of M-file or P-file

echo Echo M-files during execution

function Function M-files input Request user input Input argument name

mfilename Name of currently running M-file
namelengthmax Return maximum identifier length
nargin Number of function input arguments
nargout Number of function output arguments
nargchk Check number of input arguments
nargoutchk Validate number of output arguments
pcode Create preparsed pseudocode file (P-file)

script Describes script M-file

varargin Accept variable number of arguments varargout Return variable number of arguments

#### **Evaluation of Expressions and Functions**

builtin Execute built-in function from overloaded method cellfun Apply function to each element in cell array

echo Echo M-files during execution

eval Interpret strings containing MATLAB expressions evalc Evaluate MATLAB expression with capture

evalin Evaluate expression in workspace

feval Evaluate function

iskeyword
isvarname

Determine if item is MATLAB keyword
Determine if item is valid variable name

pause Halt execution temporarily

run Run script that is not on current path

script Describes script M-file

symvar Determine symbolic variables in expression

tic, toc Stopwatch timer

#### **Timer Functions**

delete Delete timer object from memory
disp Display information about timer object

get Retrieve information about timer object properties

isvalid Determine if timer object is valid set Display or set timer object properties

start Start a timer

startat Start a timer at a specific timer

stop Stop a timer

timer Create a timer object

timerfind Return an array of all visible timer objects in memory

timerfindall Return an array of all timer objects in memory wait Block command line until timer completes

#### Variables and Functions in Memory

assignin Assign value to workspace variable genvarname Construct valid variable name from string

global Define global variables

inmem Return names of functions in memory isglobal Determine if item is global variable mislocked True if M-file cannot be cleared mlock Prevent clearing M-file from memory munlock Allow clearing M-file from memory namelengthmax Return maximum identifier length pack Consolidate workspace memory

persistent Define persistent variable

rehash Refresh function and file system caches

#### **Control Flow**

break Terminate execution of for loop or while loop

case Case switch catch Begin catch block

continue Pass control to next iteration of for or while loop

else Conditionally execute statements elseif Conditionally execute statements

end Terminate conditional statements, or indicate last index

error Display error messages

for Repeat statements specific number of times

if Conditionally execute statements
otherwise Default part of switch statement
return Return to invoking function

switch Switch among several cases based on expression

try Begin try block

while Repeat statements indefinite number of times

#### **Function Handles**

class Return object's class name (e.g. function\_handle)

feval Evaluate function

function handle

Describes function handle data type

functions Return information about function handle

func2str Constructs function name string from function handle

isa Determine if item is object of given class (e.g. function handle)

isequal Determine if function handles are equal

str2func Constructs function handle from function name string

## **Object-Oriented Programming**

#### **MATLAB Classes and Objects**

class Create object or return class of object
fieldnames List public fields belonging to object,
inferior to Establish inferior class relationship
isa Determine if item is object of given class
isobject Determine if item is MATLAB OOPs object

loadobj User-defined extension of load function for user objects

methods Display information on class methods

methodsview Display information on class methods in separate window User-defined extension of save function for user objects subsasgn Overloaded method for A(I)=B, A{I}=B, and A.field=B

subsindex Overloaded method for X(A)

 $\begin{array}{ll} \text{subsref} & \text{Overloaded method for A(I), A{I}} \text{ and A.field} \\ \text{substruct} & \text{Create structure argument for subsasgn or subsref} \end{array}$ 

superior to Establish superior class relationship

#### Java Classes and Objects

cell Convert Java array object to cell array class Return class name of Java object

depfun List Java classes used by M-file
exist Determine if item is Java class
fieldnames List public fields belonging to object

im2java Convert image to instance of Java image object import Add package or class to current Java import list inmem List names of Java classes loaded into memory betermine if item is object of given class

isjava Determine if item is Java object

javaaddpath Add entries to dynamic Java class path

javaArray Construct Java array

javachk Generate error message based on Java feature support

javaclasspath Set and get dynamic Java class path

javaMethod Invoke Java method javaObject Construct Java object

javarmpath Remove entries from dynamic Java class path

methods Display information on class methods

methodsview Display information on class methods in separate window Determine if a Java feature is supported in MATLAB

which Display package and class name for method

#### **Error Handling**

catch Begin catch block of try/catch statement

error Display error message

ferror Query MATLAB about errors in file input or output

intwarning Enable or disable integer warnings

lasterr Return last error message generated by MATLAB Last error message and related information

lastwarn Return last warning message issued by MATLAB

rethrow Reissue error

try Begin try block of try/catch statement

warning Display warning message

## **MEX Programming**

dbmex

inmem

Enable MEX-file debugging
Return names of currently loaded MEX-files
Compile MEX-function from C or Fortran source code mex

Return MEX-filename extension mexext

# File I/O

Functions to read and write data to files of different format types.

"Filename Construction" Get path, directory, filename

information: construct filenames

"Opening, Loading, Saving Files" Open files; transfer data between files

and MATLAB workspace

"Low-Level File I/O" Low-level operations that use a file

identifier (e.g., fopen, fseek, fread)

"Text Files" Delimited or formatted I/O to text files

"XML Documents" Documents written in Extensible

Markup Language

"Spreadsheets" Excel and Lotus 123 files
"Scientific Data" CDF, FITS, HDF formats

"Audio and Audio/Video" General audio functions; SparcStation,

WAVE, AVI files

"Images" Graphics files

"Internet Exchange" URL, zip, and e-mail

To see a listing of file formats that are readable from MATLAB, go to file formats.

## **Filename Construction**

fileparts Return parts of filename

filesep Return directory separator for this platform

fullfile Build full filename from parts

tempdir Return name of system's temporary directory
tempname Return unique string for use as temporary filename

## **Opening, Loading, Saving Files**

importdata Load data from various types of files

load Load all or specific data from MAT or ASCII file

open Open files of various types using appropriate editor or program

save Save all or specific data to MAT or ASCII file

uiimport Open Import Wizard, the graphical user interface to import data

winopen Open file in appropriate application (Windows only)

## Low-Level File I/O

fclose Close one or more open files

feof Test for end-of-file

ferror Query MATLAB about errors in file input or output
fget1 Return next line of file as string without line terminator(s)
fgets Return next line of file as string with line terminator(s)
fopen Open file or obtain information about open files

fprintf Write formatted data to file fread Read binary data from file

frewind Rewind open file

fscanf Read formatted data from file fseek Set file position indicator ftell Get file position indicator fwrite Write binary data to file

## **Text Files**

csvread Read numeric data from text file, using comma delimiter Write numeric data to text file, using comma delimiter

dlmread Read numeric data from text file, specifying your own delimiter Write numeric data to text file, specifying your own delimiter

textread Read data from text file, write to multiple outputs Read data from text file, convert and write to cell array

#### **XML Documents**

xmlread Parse XML document

xmlwrite Serialize XML Document Object Model node xslt Transform XML document using XSLT engine

# **Spreadsheets**

#### Microsoft Excel Functions

xlsfinfo Determine if file contains Microsoft Excel (.xls) spreadsheet

xlsread Read Microsoft Excel spreadsheet file (.xls)
xlswrite Write Microsoft Excel spreadsheet file (.xls)

#### **Lotus 123 Functions**

wk1read Read Lotus123 WK1 spreadsheet file into matrix wk1write Write matrix to Lotus123 WK1 spreadsheet file

## **Scientific Data**

#### Common Data Format (CDF)

cdfepoch Convert MATLAB date number or date string into CDF epoch

cdfinfo Return information about CDF file

cdfread Read CDF file cdfwrite Write CDF file

## Flexible Image Transport System

fitsinfo Return information about FITS file

fitsread Read FITS file

#### Hierarchical Data Format (HDF)

hdf Interface to HDF4 files

hdfinfo Return information about HDF4 or HDF-EOS file

hdfread Read HDF4 file

hdftool Start HDF4 Import Tool

hdf5 Describes HDF5 data type objects hdf5info Return information about HDF5 file

hdf5read Read HDF5 file

hdf5write Write data to file in HDF5 format

#### **Band-Interleaved Data**

multibandread Read band-interleaved data from file multibandwriteWrite band-interleaved data to file

#### **Audio and Audio/Video**

#### General

audioplayer Create audio player object audiorecorder Perform real-time audio capture

beep Produce beep sound

lin2muConvert linear audio signal to mu-lawmmfileinfoInformation about a multimedia filemu2linConvert mu-law audio signal to linear

sound Convert vector into sound soundsc Scale data and play as sound

## **SPARCstation-Specific Sound Functions**

auread Read NeXT/SUN (.au) sound file auwrite Write NeXT/SUN (.au) sound file

#### **Microsoft WAVE Sound Functions**

wavplay
wavread
wavrecord
wavrete

Play sound on PC-based audio output device
Read Microsoft WAVE (.wav) sound file
Record sound using PC-based audio input device
Write Microsoft WAVE (.wav) sound file

## Audio/Video Interleaved (AVI) Functions

addframe Add frame to AVI file avifile Create new AVI file

aviinfo Return information about AVI file

aviread Read AVI file close Close AVI file

movie2avi Create AVI movie from MATLAB movie

## **Images**

im2java Convert image to instance of Java image object

imfinfo Return information about graphics file

imread Read image from graphics file Write image to graphics file

# Internet Exchange

ftp Connect to FTP server, creating an FTP object

sendmail Send e-mail message (attachments optional) to list of addresses

unzip Extract contents of zip file urlread Read contents at URL urlwrite Save contents of URL to file

zip Create compressed version of files in zip format

# **Graphics**

2-D graphs, specialized plots (e.g., pie charts, histograms, and contour plots), function plotters, and Handle Graphics functions.

Basic Plots and Graphs Linear line plots, log and semilog plots

Annotating Plots Titles, axes labels, legends, mathematical

symbols

Specialized Plotting Bar graphs, histograms, pie charts, contour plots,

function plotters

Bit-Mapped Images Display image object, read and write graphics file,

convert to movie frames

Printing and exporting figures to standard

formats

Handle Graphics Creating graphics objects, setting properties,

finding handles

# **Basic Plots and Graphs**

box Axis box for 2-D and 3-D plots
errorbar Plot graph with error bars
hold Hold current graph
LineSpec Line specification syntax

loglog Plot using log-log scales polar Polar coordinate plot plot Plot vectors or matrices.

plot3 Plot lines and points in 3-D space

Plot graphs with Y tick labels on the left and right

semilogx Semi-log scale plot semilogy Semi-log scale plot

subplot Create axes in tiled positions

## **Plotting Tools**

figure palette Display figure palette on figure

pan Turn panning on or off.

plotbrowser Display plot browser on figure

plottools Start plotting tools

propertyeditorDisplay property editor on figure

zoom Turn zooming on or off

# **Annotating Plots**

annotation Create annotation objects
clabel Add contour labels to contour plot

datetick Date formatted tick labels

gtext Place text on 2-D graph using mouse legend Graph legend for lines and patches

texlabel Produce the TeX format from character string

title Titles for 2-D and 3-D plots

xlabel X-axis labels for 2-D and 3-D plots ylabel Y-axis labels for 2-D and 3-D plots

zlabel Z-axis labels for 3-D plots

#### **Annotation Object Properties**

arrow Properties for annotation arrows

doublearrow Properties for double-headed annotation arrows

ellipse Properties for annotation ellipses
line Properties for annotation lines
rectangle Properties for annotation rectangles
textarrow Properties for annotation textbox

# **Specialized Plotting**

- "Area, Bar, and Pie Plots"
- "Contour Plots"
- "Direction and Velocity Plots"
- "Discrete Data Plots"
- "Function Plots"
- "Histograms"
- "Polygons and Surfaces"
- "Scatter/Bubble Plots"
- "Animation"

#### Area, Bar, and Pie Plots

area Area plot

bar Vertical bar chart
barh Horizontal bar chart
bar3 Vertical 3-D bar chart
bar3h Horizontal 3-D bar chart

pareto Pareto char pie Pie plot pie3 3-D pie plot

#### **Contour Plots**

contour (level curves) plot

contour 3 3-D contour plot
contour Contour computation
contourf Filled contour plot

ezcontour Easy to use contour plotter
ezcontourf Easy to use filled contour plotter

#### **Direction and Velocity Plots**

comet
comet3
compass
feather
Comet plot
Compass plot
Feather plot

quiver Quiver (or velocity) plot quiver3 3-D quiver (or velocity) plot

#### **Discrete Data Plots**

stem Plot discrete sequence data stem3 Plot discrete surface data

stairs Stairstep graph

#### **Function Plots**

ezcontour Easy to use contour plotter
ezcontourf Easy to use filled contour plotter
ezmesh Easy to use 3-D mesh plotter

ezmeshc Easy to use combination mesh/contour plotter

ezplot Easy to use function plotter

ezplot3 Easy to use 3-D parametric curve plotter
ezpolar Easy to use polar coordinate plotter
ezsurf Easy to use 3-D colored surface plotter

ezsurfc Easy to use combination surface/contour plotter

fplot Plot a function

#### Histograms

hist Plot histograms histc Histogram count

rose Plot rose or angle histogram

#### **Polygons and Surfaces**

convhull Convex hull
cylinder Generate cylinder
delaunay Delaunay triangulation

dsearch Search Delaunay triangulation for nearest point

ellipsoid Generate ellipsoid

fill Draw filled 2-D polygons

fill3 Draw filled 3-D polygons in 3-space inpolygon True for points inside a polygonal region

pcolor Pseudocolor (checkerboard) plot

polyarea Area of polygon ribbon Ribbon plot

slice Volumetric slice plot sphere Generate sphere

tsearch Search for enclosing Delaunay triangle

voronoi Voronoi diagram waterfall Waterfall plot

## Scatter/Bubble Plots

plotmatrix Scatter plot matrix Scatter plot scatter3 Scatter plot 3-D scatter plot

#### **Animation**

frame2im Convert movie frame to indexed image

getframe Capture movie frame

im2frame Convert image to movie frame movie Play recorded movie frames

noanimate Change EraseMode of all objects to normal

# **Bit-Mapped Images**

frame2im Convert movie frame to indexed image

image Display image object

imagesc Scale data and display image object imfinfo Information about graphics file imformats Manage file format registry Convert image to movie frame

im2java Convert image to instance of Java image object

imread Read image from graphics file imwrite Write image to graphics file

ind2rgb Convert indexed image to RGB image

# **Printing**

frameedit Edit print frame for Simulink and Stateflow diagram

orient Hardcopy paper orientation pagesetupdlg Page setup dialog box

print Print graph or save graph to file

printdlg Print dialog box

printopt Configure local printer defaults
printpreview Preview figure to be printed
saveas Save figure to graphic file

# **Handle Graphics**

- Finding and Identifying Graphics Objects
- Object Creation Functions
- Figure Windows
- Axes Operations

## Finding and Identifying Graphics Objects

allchild Find all children of specified objects ancestor Find ancestor of graphics object

copyobj Make copy of graphics object and its children

delete Delete files or graphics objects

findall Find all graphics objects (including hidden handles)

figflag Test if figure is on screen

findfigs Display off-screen visible figure windows findobj Find objects with specified property values

gca Get current Axes handle

gcbo Return object whose callback is currently executing gcbf Return handle of figure containing callback object

gco Return handle of current object

get Get object properties

ishandle True if value is valid object handle

set Set object properties

#### **Object Creation Functions**

axes Create axes object

figure Create figure (graph) windows

hggroup Create a group object
hgtransform Create a group to transform
image Create image (2-D matrix)

light Create light object (illuminates Patch and Surface)

line Create line object (3-D polylines)
patch Create patch object (polygons)

rectangle Create rectangle object (2-D rectangle)

rootobject List of root properties

surface Create surface (quadrilaterals)
text Create text object (character strings)

uicontextmenu Create context menu (popup associated with object)

#### **Plot Objects**

Property list areaseries barseries Property list contourgroup Property list errorbarseriesProperty list lineseries Property list quivergroup Property list scattergroup Property list Property list stairseries stemseries Property list Property list surfaceplot

#### **Figure Windows**

clc Clear figure window

clf Clear figure

close Close specified window
closereq Default close request function
drawnow Complete any pending drawing
figflag Test if figure is on screen
gcf Get current figure handle

hgload Load graphics object hierarchy from a FIG-file
hgsave Save graphics object hierarchy to a FIG-file
newplot Graphics M-file preamble for NextPlot property
opengl Change automatic selection mode of OpenGL rendering

refresh Refresh figure

saveas Save figure or model to desired output format

#### **Axes Operations**

axis Plot axis scaling and appearance

box Display axes border

cla Clear Axes

gca Get current Axes handle

grid Grid lines for 2-D and 3-D plots ishold Get the current hold state Create a transform matrix

## **Operating on Object Properties**

get Get object properties

linkaxes Synchronize limits of specified axes

linkprop Maintain same value for corresponding properties

set Set object properties

## **3-D Visualization**

Create and manipulate graphics that display 2-D matrix and 3-D volume data, controlling the view, lighting and transparency.

Surface and Mesh Plots Plot matrices, visualize functions of two variables,

specify colormap

View Control Control the camera viewpoint, zooming, rotation,

aspect ratio, set axis limits

Lighting Add and control scene lighting

Transparency Specify and control object transparency

Volume Visualization Visualize gridded volume data

#### **Surface and Mesh Plots**

• Creating Surfaces and Meshes

• Domain Generation

Color Operations

Colormaps

#### **Creating Surfaces and Meshes**

hidden Mesh hidden line removal mode
meshc Combination mesh/contourplot
mesh 3-D mesh with reference plane
peaks A sample function of two variables

surf
 surface
 surface
 surfc
 combination surf/contourplot
 surf1
 3-D shaded surface with lighting

tetramesh Tetrahedron mesh plot trimesh Triangular mesh plot triplot 2-D triangular plot trisurf Triangular surface plot

#### **Domain Generation**

griddata Data gridding and surface fitting

meshgrid Generation of X and Y arrays for 3-D plots

## **Color Operations**

brighten Brighten or darken colormap
caxis Pseudocolor axis scaling
colormapeditorStart colormap editor

colorbar Display color bar (color scale)

colordef Set up color defaults

colormap Set the color look-up table (list of colormaps)

ColorSpec Ways to specify color

graymon Graphics figure defaults set for grayscale monitor hsv2rgb Hue-saturation-value to red-green-blue conversion

rgb2hsv RGB to HSVconversion

rgbplot Plot colormap
shading Color shading mode
spinmap Spin the colormap
surfnorm 3-D surface normals

whitebg Change axes background color for plots

## Colormaps

autumn Shades of red and yellow colormap bone Gray-scale with a tinge of blue colormap contrast Gray colormap to enhance image contrast cool Shades of cyan and magenta colormap

copper Linear copper-tone colormap

flag Alternating red, white, blue, and black colormap

gray Linear gray-scale colormap hot Black-red-yellow-white colormap hsv Hue-saturation-value (HSV) colormap

jet Variant of HSV
lines Line color colormap
prism Colormap of prism colors

spring Shades of magenta and yellow colormap Shades of green and yellow colormap winter Shades of blue and green colormap

### **View Control**

- Controlling the Camera Viewpoint
- Setting the Aspect Ratio and Axis Limits
- Object Manipulation
- Selecting Region of Interest

#### **Controlling the Camera Viewpoint**

camdolly Move camera position and target

camlookat View specific objects camorbit Orbit about camera target

campan Rotate camera target about camera position

campos Set or get camera position camproj Set or get projection type

camroll Rotate camera about viewing axis

camtarget Set or get camera target

cameratoolbar Control camera toolbar programmatically

camup Set or get camera up-vector camva Set or get camera view angle camzoom Zoom camera in or out

view 3-D graph viewpoint specification.
viewmtx Generate view transformation matrices

makehgtform Create a transform matrix

#### Setting the Aspect Ratio and Axis Limits

daspect
pbaspect
Set or get data aspect ratio
Set or get plot box aspect ratio
Set or get the current x-axis limits
ylim
Set or get the current y-axis limits
zlim
Set or get the current z-axis limits

## **Object Manipulation**

pan Turns panning on or off

reset Reset axis or figure

rotate Rotate objects about specified origin and direction

rotate3d Interactively rotate the view of a 3-D plot selectmoveresizeInteractively select, move, or resize objects

zoom Zoom in and out on a 2-D plot

### **Selecting Region of Interest**

dragrect Drag XOR rectangles with mouse

rbbox Rubberband box

# Lighting

camlight Cerate or position Light
light Light object creation function

lightangle Position light in sphereical coordinates

lighting Lighting mode

material Material reflectance mode

## **Transparency**

alpha Set or query transparency properties for objects in current axes

alphamap
Specify the figure alphamap
Set or query the axes alpha limits

#### **Volume Visualization**

coneplot Plot velocity vectors as cones in 3-D vector field

contourslice Draw contours in volume slice plane

curl Compute curl and angular velocity of vector field

divergence Compute divergence of vector field

flow Generate scalar volume data

interpstreamspeedInterpolate streamline vertices from vector-field magnitudes

isocaps
Compute isosurface end-cap geometry
isocolors
Compute colors of isosurface vertices
Compute normals of isosurface vertices
Extract isosurface data from volume data

reducepatch Reduce number of patch faces

reducevolume Reduce number of elements in volume data set

shrinkfaces Reduce size of patch faces slice Draw slice planes in volume

smooth3 Smooth 3-D data

stream2 Compute 2-D stream line data stream3 Compute 3-D stream line data

streamline Draw stream lines from 2- or 3-D vector data streamparticlesDraws stream particles from vector volume data streamribbon Draws stream ribbons from vector volume data

streamslice Draws well-spaced stream lines from vector volume data

streamtube Draws stream tubes from vector volume data

surf2patch Convert surface data to patch data subvolume Extract subset of volume data set

volumebounds Return coordinate and color limits for volume (scalar and vector)

# **Creating Graphical User Interfaces**

Predefined dialog boxes and functions to control GUI programs.

Predefined Dialog Boxes Dialog boxes for error, user input, waiting, etc.

Deploying User

Launching GUIs, creating the handles structure

Interfaces

Developing User

Starting GUIDE, managing application data,

Interfaces getting user input

User Interface Objects Creating GUI components

Finding Objects from

Finding object handles from within callbacks

functions

**GUI Utility Functions** 

Moving objects, text wrapping

Controlling Program

Wait and resume based on user input

Execution

Callbacks

# **Predefined Dialog Boxes**

Create dialog box dialog Create error dialog box errordlg Display help dialog box helpdlg Create input dialog box inputdlg listdla Create list selection dialog box msgbox Create message dialog box pagesetupdlg Page setup dialog box printdlg Display print dialog box Create question dialog box questdla uigetdir

uigetdirDisplay dialog box to retrieve name of directoryuigetfileDisplay dialog box to retrieve name of file for readinguiputfileDisplay dialog box to retrieve name of file for writing

uisetcolor Set ColorSpec using dialog box

uisetfont Set font using dialog box

waitbar Display wait bar

warndlg Create warning dialog box

## **Deploying User Interfaces**

guidata Store or retrieve application data guihandles Create a structure of handles Move GUI figure onscreen openfig Open or raise GUI figure

## **Developing User Interfaces**

guide Open GUI Layout Editor inspect Display Property Inspector

#### Working with Application Data

getappdata
isappdata
rmappdata
setappdata
Setappdata
Setappdata
Get value of application data
True if application data exists
Remove application data
Specify application data

#### **Interactive User Input**

ginput Graphical input from a mouse or cursor
waitfor Wait for conditions before resuming execution
waitforbuttonpressWait for key/buttonpress over figure

# **User Interface Objects**

menu Generate menu of choices for user input

uibuttongroup Create component to exclusively manage radiobuttons and togglebuttons

uicontextmenu Create context menu

uicontrolCreate user interface controluimenuCreate user interface menuuipanelCreate panel container objectuipushtoolCreate toolbar push buttonuitoggletoolCreate toolbar toggle button

uitoolbar Create toolbar

# **Finding Objects from Callbacks**

findall Find all graphics objects

findfigs Display off-screen visible figure windows

findobj Find specific graphics object

gcbf Return handle of figure containing callback object gcbo Return handle of object whose callback is executing

# Functions — Alphabetical List

# factor

2factor

Purpose Prime factors

**Syntax** f = factor(n)

**Description** f = factor(n) returns a row vector containing the prime factors of n.

**Examples** f = factor(123)

f =

3 41

See Also isprime, primes

# factorial

**Purpose** Factorial function

**Syntax** factorial(N)

**Description** factorial(N), for scalar N, is the product of all the integers from 1 to N, i.e.

prod(1:n). When N is an N-dimensional array, factorial(N) is the factorial for

each element of N.

Since double pricision numbers only have about 15 digits, the answer is only accurate for n <= 21. For larger n, the answer will have the right magnitude,

and is accurate for the first 15 digits.

See Also prod

# false

Purpose False array

Syntax false
 false(n)
 false(m,n)
 false(m,n,p,...)
 false(size(A))

Description false is shorthand for logical(0).
 false(n) is an n-by-n matrix of logical zeros.
 false(m,n) or false([m,n]) is an m-by-n matrix of logical zeros.
 false(m,n,p,...) or false([m n p ...]) is an m-by-n-by-p-by-... array of

false(size(A)) is an array of logical zeros that is the same size as array A.

 $\textbf{Remarks} \hspace{1cm} \textbf{false(n) is much faster and more memory efficient than logical(zeros(n))}.$ 

See Also true, logical

logical zeros.

**Purpose** Close one or more open files

**Syntax** status = fclose(fid)

status = fclose('all')

**Description** status = fclose(fid) closes the specified file if it is open, returning 0 if

successful and -1 if unsuccessful. Argument fid is a file identifier associated

with an open file. (See fopen for a complete description of fid).

status = fclose('all') closes all open files (except standard input, output,

and error), returning 0 if successful and -1 if unsuccessful.

**See Also** ferror, fopen, fprintf, fread, frewind, fscanf, fseek, ftell, fwrite

#### **Purpose**

Plot velocity vectors

#### **Syntax**

```
feather(U,V)
feather(Z)
feather(...,LineSpec)
feather(axes_handle,...)
h = feather(...)
```

## **Description**

A feather plot displays vectors emanating from equally spaced points along a horizontal axis. You express the vector components relative to the origin of the respective vector.

feather (U,V) displays the vectors specified by U and V, where U contains the x components as relative coordinates, and V contains the y components as relative coordinates.

feather(Z) displays the vectors specified by the complex numbers in Z. This is equivalent to feather(real(Z), imag(Z)).

feather(...,LineSpec) draws a feather plot using the line type, marker symbol, and color specified by LineSpec.

feather(axes\_handle,...) plots into the axes with handle axes\_handle instead of the current axes (gca).

h = feather(...) returns the handles to line objects in h.

## **Examples**

Create a feather plot showing the direction of theta.

```
theta = ( 90:10:90)*pi/180;
r = 2*ones(size(theta));
[u,v] = pol2cart(theta,r);
feather(u,v);
```

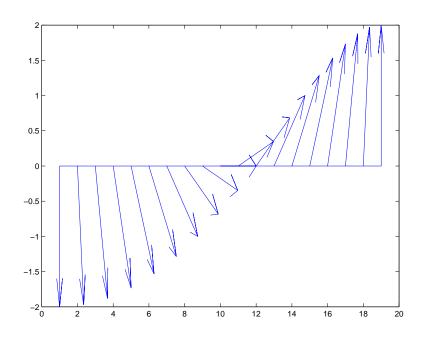

See Also

compass, LineSpec, rose

"Direction and Velocity Plots" for related functions

# feof

Purpose Test for end-of-file

**Syntax** eofstat = feof(fid)

**Description** eofstat = feof(fid) returns 1 if the end-of-file indicator for the file fid has

been set and 0 otherwise. (See fopen for a complete description of fid.)

The end-of-file indicator is set when there is no more input from the file.

See Also fopen

**Purpose** Query MATLAB about errors in file input or output

**Syntax** message = ferror(fid)

message = ferror(fid, 'clear')
[message,errnum] = ferror(...)

## **Description**

message = ferror(fid) returns the error string message. Argument fid is a file identifier associated with an open file (see fopen for a complete description of fid).

message = ferror(fid, 'clear') clears the error indicator for the specified file.

[message,errnum] = ferror(...) returns the error status number errnum of the most recent file I/O operation associated with the specified file.

If the most recent I/O operation performed on the specified file was successful, the value of message is empty and ferror returns an errnum value of 0.

A nonzero errnum indicates that an error occurred in the most recent file I/O operation. The value of message is a string that can contain information about the nature of the error. If the message is not helpful, consult the C run-time library manual for your host operating system for further details.

#### See Also

fclose, fopen, fprintf, fread, fscanf, fseek, ftell, fwrite

#### **Purpose**

Function evaluation

#### Syntax

```
[y1, y2, ...] = feval(fhandle, x1, ..., xn)

[y1, y2, ...] = feval(function, x1, ..., xn)
```

## **Description**

[y1, y2, ...] = feval(fhandle, x1, ..., xn) evaluates the function handle, fhandle, using arguments x1 through xn. If the function handle is bound to more than one built-in or M-file, (that is, it represents a set of overloaded functions), then the data type of the arguments x1 through xn determines which function is dispatched to.

**Note** It is not necessary to use feval to call a function by means of a function handle. This is explained in "Calling a Function Through Its Handle" in the MATLAB Programming documentation.

[y1, y2, ...] = feval(function, x1, ..., xn) If function is a quoted string containing the name of a function (usually defined by an M-file), then feval(function, x1, ..., xn) evaluates that function at the given arguments. The function parameter must be a simple function name; it cannot contain path information.

#### **Remarks**

The following two statements are equivalent.

```
[V,D] = eig(A)
[V,D] = feval(@eig,A)
```

## **Examples**

The following example passes a function handle, fhandle, in a call to fminbnd. The fhandle argument is a handle to the humps function.

```
fhandle = @humps;
x = fminbnd(fhandle, 0.3, 1);
```

The fminbnd function uses feval to evaluate the function handle that was passed in.

```
function [xf,fval,exitflag,output] = ...
fminbnd(funfcn,ax,bx,options,varargin)
```

.

```
fx = feval(funfcn,x,varargin{:});
```

In the next example, @deblank returns a function handle to variable fhandle. Examining the handle using functions(fhandle) reveals that it is bound to two M-files that implement the deblank function. The default, strfun\ deblank.m, handles most argument types. However, the function is overloaded by a second M-file (in the @cell subdirectory) to handle cell array arguments as well.

```
fhandle = @deblank;

ff = functions(fhandle);

ff.default
ans =
    matlabroot\toolbox\matlab\strfun\deblank.m

ff.methods
ans =
    cell: 'matlabroot\toolbox\matlab\strfun\@cell\deblank.m'
```

When the function handle is evaluated on a cell array, feval determines from the argument type that the appropriate function to dispatch to is the one that resides in strfun@cell.

```
feval(fhandle, {'string ','with ','blanks '})
ans =
   'string' 'with' 'blanks'
```

#### See Also

assignin, function handle, functions, builtin, eval, evalin

# fft

#### **Purpose**

Discrete Fourier transform

**Syntax** 

**Definition** 

The functions X = fft(x) and x = ifft(X) implement the transform and inverse transform pair given for vectors of length N by:

$$X(k) = \sum_{j=1}^{N} x(j) \omega_N^{(j-1)(k-1)}$$

$$x(j) = (1/N) \sum_{k=1}^{N} X(k) \omega_N^{-(j-1)(k-1)}$$

where

$$\omega_N = e^{(-2\pi i)/N}$$

is an Nth root of unity.

**Description** 

Y = fft(X) returns the discrete Fourier transform (DFT) of vector X, computed with a fast Fourier transform (FFT) algorithm.

If X is a matrix, fft returns the Fourier transform of each column of the matrix.

If X is a multidimensional array, fft operates on the first nonsingleton dimension.

Y = fft(X,n) returns the n-point DFT. If the length of X is less than n, X is padded with trailing zeros to length n. If the length of X is greater than n, the sequence X is truncated. When X is a matrix, the length of the columns are adjusted in the same manner.

Y = fft(X,[],dim) and Y = fft(X,n,dim) applies the FFT operation across the dimension dim.

#### **Examples**

A common use of Fourier transforms is to find the frequency components of a signal buried in a noisy time domain signal. Consider data sampled at  $1000\,\mathrm{Hz}$ . Form a signal containing 50 Hz and  $120\,\mathrm{Hz}$  and corrupt it with some zero-mean random noise:

```
t = 0:0.001:0.6;
x = sin(2*pi*50*t)+sin(2*pi*120*t);
y = x + 2*randn(size(t));
plot(1000*t(1:50),y(1:50))
title('Signal Corrupted with Zero-Mean Random Noise')
xlabel('time (milliseconds)')
```

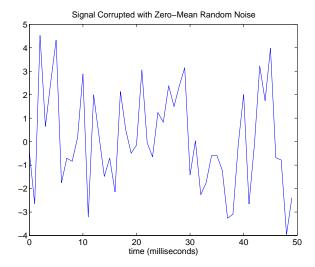

It is difficult to identify the frequency components by looking at the original signal. Converting to the frequency domain, the discrete Fourier transform of the noisy signal y is found by taking the 512-point fast Fourier transform (FFT):

```
Y = fft(y,512);
```

The power spectrum, a measurement of the power at various frequencies, is

```
Pyy = Y.* conj(Y) / 512;
```

Graph the first 257 points (the other 255 points are redundant) on a meaningful frequency axis:

```
f = 1000*(0:256)/512;
plot(f,Pyy(1:257))
title('Frequency content of y')
xlabel('frequency (Hz)')
```

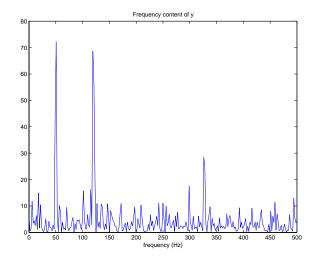

This represents the frequency content of y in the range from DC up to and including the Nyquist frequency. (The signal produces the strong peaks.)

#### **Algorithm**

The FFT functions (fft, fft2, fftn, ifft, ifft2, ifftn) are based on a library called FFTW [3],[4]. To compute an N-point DFT when N is composite (that is, when  $N=N_1N_2$ ), the FFTW library decomposes the problem using the Cooley-Tukey algorithm [1], which first computes  $N_1$  transforms of size  $N_2$ , and then computes  $N_2$  transforms of size  $N_1$ . The decomposition is applied recursively to both the  $N_1$ - and  $N_2$ -point DFTs until the problem can be solved using one of several machine-generated fixed-size "codelets." The codelets in turn use several algorithms in combination, including a variation of Cooley-Tukey [5], a prime factor algorithm [6], and a split-radix algorithm [2]. The particular factorization of N is chosen heuristically.

When N is a prime number, the FFTW library first decomposes an N-point problem into three (N-1)-point problems using Rader's algorithm [7]. It then uses the Cooley-Tukey decomposition described above to compute the (N-1)-point DFTs.

For most N, real-input DFTs require roughly half the computation time of complex-input DFTs. However, when N has large prime factors, there is little or no speed difference.

The execution time for fft depends on the length of the transform. It is fastest for powers of two. It is almost as fast for lengths that have only small prime factors. It is typically several times slower for lengths that are prime or which have large prime factors.

**Note** You might be able to increase the speed of fft using the utility function fftw, which controls how MATLAB optimizes the algorithm used to compute an FFT of a particular size and dimension.

#### Data Type Support

fft supports inputs of data types double and single. If you call fft with the syntax y = fft(X, ...), the output y has the same data type as the input X.

#### **See Also**

fft2, fftn, fftw, fftshift, ifft

dftmtx, filter, and freqz in the Signal Processing Toolbox

#### References

- [1] Cooley, J. W. and J. W. Tukey, "An Algorithm for the Machine Computation of the Complex Fourier Series," *Mathematics of Computation*, Vol. 19, April 1965, pp. 297-301.
- [2] Duhamel, P. and M. Vetterli, "Fast Fourier Transforms: A Tutorial Review and a State of the Art," *Signal Processing*, Vol. 19, April 1990, pp. 259-299.
- [3] FFTW (http://www.fftw.org)
- [4] Frigo, M. and S. G. Johnson, "FFTW: An Adaptive Software Architecture for the FFT," *Proceedings of the International Conference on Acoustics, Speech, and Signal Processing*, Vol. 3, 1998, pp. 1381-1384.
- [5] Oppenheim, A. V. and R. W. Schafer, *Discrete-Time Signal Processing*, Prentice-Hall, 1989, p. 611.

[6] Oppenheim, A. V. and R. W. Schafer, *Discrete-Time Signal Processing*, Prentice-Hall, 1989, p. 619.

[7] Rader, C. M., "Discrete Fourier Transforms when the Number of Data Samples Is Prime," *Proceedings of the IEEE*, Vol. 56, June 1968, pp. 1107-1108.

Two-dimensional discrete Fourier transform

**Syntax** 

$$Y = fft2(X)$$
  
 $Y = fft2(X,m,n)$ 

**Description** 

Y = fft2(X) returns the two-dimensional discrete Fourier transform (DFT) of X, computed with a fast Fourier transform (FFT) algorithm. The result Y is the same size as X.

Y = fft2(X,m,n) truncates X, or pads X with zeros to create an m-by-n array before doing the transform. The result is m-by-n.

**Algorithm** 

fft2(X) can be simply computed as

This computes the one-dimensional DFT of each column X, then of each row of the result. The execution time for fft depends on the length of the transform. It is fastest for powers of two. It is almost as fast for lengths that have only small prime factors. It is typically several times slower for lengths that are prime or which have large prime factors.

**Note** You might be able to increase the speed of fft2 using the utility function fftw, which controls how MATLAB optimizes the algorithm used to compute an FFT of a particular size and dimension.

Data Type Support fft2 supports inputs of data types double and single. If you call fft2 with the syntax y = fft2(X, ...), the output y has the same data type as the input X.

See Also

fft, fftn, fftw, fftshift, ifft2

Multidimensional discrete Fourier transform

#### **Syntax**

```
Y = fftn(X)
Y = fftn(X,siz)
```

#### **Description**

Y = fftn(X) returns the discrete Fourier transform (DFT) of X, computed with a multidimensional fast Fourier transform (FFT) algorithm. The result Y is the same size as X.

Y = fftn(X,siz) pads X with zeros, or truncates X, to create a multidimensional array of size siz before performing the transform. The size of the result Y is siz.

#### **Algorithm**

fftn(X) is equivalent to

```
Y = X;
for p = 1:length(size(X))
        Y = fft(Y,[],p);
end
```

This computes in-place the one-dimensional fast Fourier transform along each dimension of X. The execution time for fft depends on the length of the transform. It is fastest for powers of two. It is almost as fast for lengths that have only small prime factors. It is typically several times slower for lengths that are prime or which have large prime factors.

**Note** You might be able to increase the speed of fftn using the utility function fftw, which controls how MATLAB optimizes the algorithm used to compute an FFT of a particular size and dimension.

#### Data Type Support

fftn supports inputs of data types double and single. If you call fftn with the syntax y = fftn(X, ...), the output y has the same data type as the input X.

#### See Also

fft, fft2, fftn, fftw, ifftn

Shift zero-frequency component of discrete Fourier transform to center of spectrum

#### **Syntax**

Y = fftshift(X)
Y = fftshift(X,dim)

#### **Description**

Y = fftshift(X) rearranges the outputs of fft, fft2, and fftn by moving the zero-frequency component to the center of the array. It is useful for visualizing a Fourier transform with the zero-frequency component in the middle of the spectrum.

For vectors, fftshift(X) swaps the left and right halves of X. For matrices, fftshift(X) swaps the first quadrant with the third and the second quadrant with the fourth.

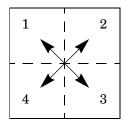

For higher-dimensional arrays, fftshift(X) swaps "half-spaces" of X along each dimension.

Y = fftshift(X,dim) applies the fftshift operation along the dimension dim.

For dim = 1:

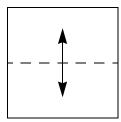

For dim = 2:

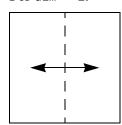

# **fftshift**

#### **Examples**

For any matrix X

Y = fft2(X)

has Y(1,1) = sum(sum(X)); the zero-frequency component of the signal is in the upper-left corner of the two-dimensional FFT. For

Z = fftshift(Y)

this zero-frequency component is near the center of the matrix.

#### See Also

circshift, fft, fft2, fftn, ifftshift

Interface to the FFTW library run-time algorithm for tuning fast Fourier transform (FFT) computations

#### **Syntax**

```
fftw('planner', method)
method = fftw('planner')
str = fftw('wisdom')
fftw('wisdom', str)
fftw('wisdom', '')
fftw('wisdom', [])
```

#### **Description**

fftw enables you to optimize the speed of the MATLAB FFT functions fft, ifft, fft2, ifft2, fftn, and ifftn. You can use fftw to set options for a tuning algorithm that experimentally determines the fastest algorithm for computing an FFT of a particular size and dimension at run time. MATLAB records the optimal algorithm in an internal data base and uses it to compute FFTs of the same size throughout the current session. The tuning algorithm is part of the FFTW library that MATLAB uses to compute FFTs.

fftw('planner', method) sets the method by which the tuning algorithm searches for a good FFT algorithm when the dimension of the FFT is not a power of 2. You can specify method to be one of the following:

- 'estimate'
- 'measure'
- 'patient'
- 'exhaustive'
- 'hybrid'

When you call fftw('planner', method), the next time you call one of the FFT functions, such as fft, the tuning algorithm uses the specified method to optimize the FFT computation. Because the tuning involves trying different algorithms, the first time you call an FFT function, it might run more slowly than if you did not call fftw. However, subsequent calls to any of the FFT functions, for a problem of the same size, often run more quickly than they would without using fftw.

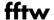

**Note** The FFT functions only uses the optimal FFT algorithm during the current MATLAB session. "Reusing Optimal FFT Algorithms" on page 2-760 explains how to ruse the optimal algorithm in a future MATLAB session.

If you set the method to 'estimate', the FFTW library does not use run-time tuning to select the algorithms. The resulting algorithms might not be optimal.

If you set the method to 'measure', the FFTW library experiments with many different algorithms to compute an FFT of a given size and chooses the fastest. Setting the method to 'patient' or 'exhaustive' has a similar result, but the library experiments with even more algorithms so that the tuning takes longer the first time you call an FFT function. However, subsequent calls to FFT functions are faster than with 'measure'.

If you set 'planner' to 'hybrid', the default method, MATLAB

- Sets method to 'measure' method for FFT dimensions 8192 or smaller.
- Sets method to 'estimate' for FFT dimensions greater than 8192.

The following table compares the run times off the FFT functions for the different methods

| Method       | First Run of FFT Function | Subsequent Runs of FFT Function |
|--------------|---------------------------|---------------------------------|
| 'estimate'   | Fastest                   | Slowest                         |
| 'measure'    | Faster                    | Slower                          |
| 'patient'    | Slower                    | Faster                          |
| 'exhaustive' | Slowest                   | Fastest                         |

method = fftw('planner') returns the current planner method.

str = fftw('wisdom') returns the information in the FFTW library's internal database, called "wisdom," as a string. The string can be saved and then later reused in a subsequent MATLAB session using the next syntax.

fftw('wisdom', str) loads the string str, containing FFTW wisdom, into the FFTW library's internal wisdom database.

fftw('wisdom','') or fftw('wisdom',[]) clears the internal wisdom database.

**Note on large powers of 2** For FFT dimensions that are powers of 2, between  $2^{14}$  and  $2^{22}$ , MATLAB uses special preloaded information in its internal database to optimize the FFT computation. No tuning is performed when the dimension of the FTT is a power of 2, unless you clear the database using the command fftw('wisdom', []).

For more information about the FFTW library, see http://www.fftw.org.

#### **Example**

#### Comparison of Speed for Different Planner Methods

The following example illustrates the run times for different settings of 'planner'. The example first creates some data and applies fft to it using the default method 'hybrid'. Since the dimension of the FFT is 1458, which is less than 8192, 'hybrid' uses the same method as 'measure'.

```
t=0:.001:5;
x = sin(2*pi*50*t)+sin(2*pi*120*t);
y = x + 2*randn(size(t));
tic; Y = fft(y,1458); toc
Elapsed time is 0.030000 seconds.
```

If you execute the commands

```
tic; Y = fft(y, 1458); toc
```

a second time, MATLAB reports the elapsed time as 0. To measure the elapsed time more accurately, you can execute the command Y = fft(y,1458) 1000 times in a loop.

```
tic; for k=1:1000

Y = fft(y,1458);

end; toc

Elapsed time is 0.911000 seconds.
```

This tells you that it takes approximately 1/1000 of a second to execute fft(y, 1458) a single time.

For comparison, set 'planner' to 'patient'. Since this 'planner' explores possible algorithms more thoroughly than 'patient', the first time you run fft, it takes longer to compute the results.

```
fftw('planner', 'patient')
tic;Y = fft(y,1458);toc
Elapsed time is 0.130000 seconds.
```

However, the next time you call fft, it runs approximately 10 times faster than it when you use the method 'measure'.

```
tic;for k=1:1000
Y=fft(y,1458);
end;toc
Elapsed time is 0.080000 seconds.
```

#### **Reusing Optimal FFT Algorithms**

In order to use the optimized FFT algorithm in a future MATLAB session, first save the "wisdom" using the command

```
str = fftw('wisdom')
```

You can save str for a future session using the command

```
save str
```

The next time you open MATLAB, load str using the command

```
load str
```

and then reload the "wisdom" into the FFTW database using the command

```
fftw('wisdom', str)
```

#### See Also

```
fft, fft2, fftn, ifft, ifft2, ifftn, fftshift.
```

**Purpose** Read line from file, discard newline character

**Syntax** tline = fgetl(fid)

**Description** 

tline = fgetl(fid) returns the next line of the file associated with the file identifier fid. If fgetl encounters the end-of-file indicator, it returns -1. (See fopen for a complete description of fid.) fgetl is intended for use with text files only.

The returned string tline does not include the line terminator(s) with the text line. To obtain the line terminators, use fgets.

**Examples** 

The example reads every line of the M-file fget1.m.

```
fid=fopen('fgetl.m');
while 1
    tline = fgetl(fid);
    if ~ischar(tline), break, end
    disp(tline)
end
fclose(fid);
```

See Also

fgets

# fgets

**Purpose** Read line from file, keep newline character

**Syntax** tline = fgets(fid)

tline = fgets(fid,nchar)

**Description** tline = fgets(fid) returns the next line of the file associated with file

identifier fid. If fgets encounters the end-of-file indicator, it returns -1. (See fopen for a complete description of fid.) fgets is intended for use with text files

only.

The returned string tline includes the line terminators associated with the

text line. To obtain the string without the line terminators, use fget1.

 $\verb|tline| = \verb|fgets(fid,nchar)| returns at most nchar characters of the next line.$ 

No additional characters are read after the line terminators or an end-of-file.

See Also fget1

Return field names of a structure, or property names of an object

#### **Syntax**

```
names = fieldnames(s)
names = fieldnames(obj)
names = fieldnames(obj,'-full')
```

#### **Description**

names = fieldnames(s) returns a cell array of strings containing the structure field names associated with the structure s.

names = fieldnames(obj) returns a cell array of strings containing the names of the public data fields associated with obj, which is a MATLAB, COM, or Java object.

names = fieldnames(obj,'-full') returns a cell array of strings containing the name, type, attributes, and inheritance of each field associated with obj, which is a MATLAB, COM, or Java object.

#### **Examples**

Given the structure

```
mystr(1,1).name = 'alice';
mystr(1,1).ID = 0;
mystr(2,1).name = 'gertrude';
mystr(2,1).ID = 1
```

the command n = fieldnames(mystr) yields

```
n =
'name'
'ID'
```

In another example, if f is an object of Java class java.awt.Frame, the command fieldnames(f) lists the properties of f.

```
f = java.awt.Frame;
fieldnames(f)
ans =
    'WIDTH'
    'HEIGHT'
    'PROPERTIES'
    'SOMEBITS'
```

# fieldnames

'FRAMEBITS'

•

See Also

setfield, getfield, isfield, orderfields, rmfield, dynamic field names

This function is OBSOLETE.

#### **Syntax**

```
[flag] = figflag('figurename')
[flag,fig] = figflag('figurename')
[...] = figflag('figurename',silent)
```

#### **Description**

Use figflag to determine if a particular figure exists, bring a figure to the foreground, or set the window focus to a figure.

[flag] = figflag('figurename') returns a 1 if the figure named 'figurename' exists and sends the figure to the foreground; otherwise this function returns 0.

[flag,fig] = figflag('figurename') returns a 1 in flag, returns the figure's handle in fig, and sends the figure to the foreground, if the figure named 'figurename' exists. Otherwise this function returns 0.

[...] = figflag('figurename', silent) pops the figure window to the foreground if silent is 0, and leaves the figure in its current position if silent is 1.

#### **Examples**

To determine if a figure window named 'Fluid Jet Simulation' exists, type

```
[flag,fig] = figflag('Fluid Jet Simulation')
```

MATLAB returns

If two figures with handles 1 and 3 have the name 'Fluid Jet Simulation', MATLAB returns

```
flag =
   1
fig =
   1 3
```

#### **See Also**

# figflag

"Figure Windows" for related functions  $\,$ 

Create a figure graphics object

#### **Syntax**

```
figure
figure('PropertyName',PropertyValue,...)
figure(h)
h = figure(...)
```

#### **Description**

figure creates figure graphics objects. Figure objects are the individual windows on the screen in which MATLAB displays graphical output.

figure creates a new figure object using default property values.

figure ('PropertyName', PropertyValue,...) creates a new figure object using the values of the properties specified. MATLAB uses default values for any properties that you do not explicitly define as arguments.

figure (h) does one of two things, depending on whether or not a figure with handle h exists. If h is the handle to an existing figure, figure(h) makes the figure identified by h the current figure, makes it visible, and raises it above all other figures on the screen. The current figure is the target for graphics output. If h is not the handle to an existing figure, but is an integer, figure(h) creates a figure and assigns it the handle h. figure(h) where h is not the handle to a figure, and is not an integer, is an error.

h = figure(...) returns the handle to the figure object.

#### Remarks

To create a figure object, MATLAB creates a new window whose characteristics are controlled by default figure properties (both factory installed and user defined) and properties specified as arguments. See the properties section for a description of these properties.

You can specify properties as property name/property value pairs, structure arrays, and cell arrays (see the set and get reference pages for examples of how to specify these data types).

Use set to modify the properties of an existing figure or get to query the current values of figure properties.

The gcf command returns the handle to the current figure and is useful as an argument to the set and get commands.

Figures can be docked in the desktop. The Dockable property determines whether you can dock the figure.

#### **Example**

To create a figure window that is one quarter the size of your screen and is positioned in the upper left corner, use the root object's ScreenSize property to determine the size. ScreenSize is a four-element vector: [left, bottom, width, height]:

```
scrsz = get(0, 'ScreenSize');
figure('Position',[1 scrsz(4)/2 scrsz(3)/2 scrsz(4)/2])
```

#### See Also

axes, uicontrol, uimenu, close, clf, gcf, rootobject

"Object Creation Functions" for related functions

Figure Properties for additional information on figure properties

#### Object Hierarchy

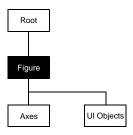

#### **Setting Default Properties**

You can set default figure properties only on the root level.

```
set(0, 'DefaultFigureProperty', PropertyValue...)
```

where *Property* is the name of the figure property and PropertyValue is the value you are specifying. Use set and get to access figure properties.

#### **Property List**

The following table lists all figure properties and provides a brief description of each. The property name links take you to an expanded description of the properties.

| Property Name          | <b>Property Description</b>                                        | Property Value                                                                      |
|------------------------|--------------------------------------------------------------------|-------------------------------------------------------------------------------------|
| Positioning the Figure |                                                                    |                                                                                     |
| Position               | Location and size of figure                                        | Value: a 4-element vector [left, bottom, width, height] Default: depends on display |
| Units                  | Units used to interpret the Position property                      | Values: inches, centimeters, normalized, points, pixels, characters Default: pixels |
| Specifying Style and A | ppearance                                                          |                                                                                     |
| Color                  | Color of the figure background                                     | Values: ColorSpec<br>Default: depends on color<br>scheme (see colordef)             |
| DockControls           | Can figure be docked in the desktop                                | Values: on, off<br>Default: on                                                      |
| MenuBar                | Toggles the figure menu bar on and off                             | Values: none, figure<br>Default: figure                                             |
| Name                   | Figure window title                                                | Values: string Default: '' (empty string)                                           |
| NumberTitle            | Displays "Figure No. n", where n is the figure number              | Values: on, off<br>Default: on                                                      |
| Resize                 | Specifies whether the figure window can be resized using the mouse | Values: on, off<br>Default: on                                                      |
| SelectionHighlight     | Highlights figure when selected (Selected property is set to on)   | Values: on, off<br>Default: on                                                      |
| Toolbar                | Control display of figure toolbar                                  | Values: none, auto, figure<br>Default: auto                                         |
| Visible                | Makes the figure visible or invisible                              | Values: on, off<br>Default: on                                                      |

| Property Name                 | Property Description                                               | Property Value                                                                    |
|-------------------------------|--------------------------------------------------------------------|-----------------------------------------------------------------------------------|
| WindowStyle                   | Selects normal or modal window                                     | Values: normal, modal<br>Default: normal                                          |
| Controlling the Colorm        | nap                                                                |                                                                                   |
| Colormap                      | The figure colormap                                                | Values: m-by-3 matrix of RGB<br>values<br>Default: the jet colormap               |
| FixedColors                   | Colors not obtained from colormap                                  | Values: m-by-3 matrix of RGB values (read only)                                   |
| MinColormap                   | Minimum number of system color table entries to use                | Values: scalar<br>Default: 64                                                     |
| ShareColors                   | Allows MATLAB to share system color table slots                    | Values on, off<br>Default: on                                                     |
| Specifying Transparen         | су                                                                 |                                                                                   |
| Alphamap                      | The figure alphamap                                                | m-by-1 matrix of alpha values                                                     |
| <b>Properties That Affect</b> | Rendering                                                          |                                                                                   |
| BackingStore                  | Enables off-screen pixel buffering                                 | Values: on, off<br>Default: on                                                    |
| DoubleBuffer                  | Flash-free rendering for simple animations                         | Values: on, off<br>Default: on                                                    |
| Renderer                      | Rendering method used for screen and printing                      | Values: painters, zbuffer,<br>OpenGL<br>Default: automatic selection<br>by MATLAB |
| RendererMode                  | Automatic or user-selected renderer                                | Values: auto, manual<br>Default: auto                                             |
| WVisual                       | Specifies the pixel format MATLAB uses for figures. (Windows only) | Value: identifier string<br>Default: automatically<br>selected by MATLAB          |

| <b>Property Name</b>  | <b>Property Description</b>                               | Property Value                               |
|-----------------------|-----------------------------------------------------------|----------------------------------------------|
| XDisplay              | Specifies display for MATLAB (UNIX only)                  | Value: display identifier<br>Default: :0.0   |
| XVisual               | Selects visual used by MATLAB (UNIX only)                 | Value: visual ID                             |
| XVisualMode           | Auto or manual selection of visual (UNIX only)            | Values: auto, manual<br>Default: auto        |
| General Information A | About the Figure                                          |                                              |
| Children              | Handles of any ui objects or axes contained in the figure | Value: vector of handles                     |
| FileName              | Used by guide                                             | String                                       |
| Parent                | The root object is the parent of all figures.             | Value: always 0                              |
| Selected              | Indicates whether figure is in a selected state           | Values: on, off<br>Default: on               |
| Tag                   | User-specified label                                      | Value: any string Default: '' (empty string) |
| Туре                  | The type of graphics object (read only)                   | Value: the string 'figure'                   |
| UserData              | User-specified data                                       | Value: any matrix Default: [] (empty matrix) |
| Information About Cu  | rrent State                                               |                                              |
| CurrentAxes           | Handle of the current axes in this figure                 | Value: axes handle                           |
| Curren tCharacter     | The last key pressed in this figure                       | Value: single character                      |
| CurrentObject         | Handle of the current object in this figure               | Value: graphics object handle                |

| Property Name         | <b>Property Description</b>                                                                                          | Property Value                                                |
|-----------------------|----------------------------------------------------------------------------------------------------|---------------------------------------------------------------|
| CurrentPoint          | Location of the last button click in this figure                                                                     | Value: 2-element vector [x-coord, y-coord]                    |
| SelectionType         | Mouse selection type                                                                                                 | Values: normal, extended, alt, open                           |
| Callback Routine Exec | ution                                                                                                    |                                                               |
| BusyAction            | Specifies how to handle callback routine interruption                                                                | Values: cancel, queue<br>Default: queue                       |
| ButtonDownFcn         | Defines a callback routine that<br>executes when a mouse button is<br>pressed on an unoccupied spot in the<br>figure | Values: string or function<br>handle<br>Default: empty string |
| CloseRequestFcn       | Defines a callback routine that executes when you call the close command                                             | Values: string or function<br>handle<br>Default: closereq     |
| CreateFcn             | Defines a callback routine that executes when a figure is created                                                    | Values: string or function<br>handle<br>Default: empty string |
| DeleteFcn             | Defines a callback routine that executes when the figure is deleted (via close or delete)                            | Values: string or function<br>handle<br>Default: empty string |
| Interruptible         | Determines if callback routine can be interrupted                                                                    | Values: on, off<br>Default: on (can be<br>interrupted)        |
| KeyPressFcn           | Defines a callback routine that executes when a key is pressed in the figure window                                  | Values: string or function<br>handle<br>Default: empty string |
| ResizeFcn             | Defines a callback routine that executes when the figure is resized                                                  | Values: string or function<br>handle<br>Default: empty string |

| Property Name              | Property Description                                                                                 | Property Value                                                                                                    |
|----------------------------|----------------------------------------------------------------------------------------------------|----------------------------------------------------------------------------------------------------|
| UIContextMenu              | Associates a context menu with the figure                                                            | Value: handle of a<br>Uicontrextmenu                                                                                                    |
| WindowButtonDownFcn        | Defines a callback routine that executes when you press the mouse button down in the figure          | Values: string or function<br>handle<br>Default: empty string                                                                                        |
| WindowButtonMotionFcn      | Defines a callback routine that executes when you move the pointer in the figure                     | Values: string or function<br>handle<br>Default: empty string                                                                                        |
| WindowButtonUpFcn          | Defines a callback routine that executes when you release the mouse button                           | Values: string or function<br>handle<br>Default: empty string                                                                                        |
| Controlling Access to Obje | ects                                                                                                 |                                                                                                    |
| IntegerHandle              | Specifies integer or noninteger figure handle                                                        | Values: on, off<br>Default: on (integer handle)                                                                                                    |
| HandleVisibility           | Determines if figure handle is visible to users or not                                               | Values: on, callback, off<br>Default: on                                                                                                    |
| HitTest                    | Determines if the figure can become<br>the current object (see the figure<br>CurrentObject property) | Values: on, off<br>Default: on                                                                                                    |
| NextPlot                   | Determines how to display additional graphics to this figure                                         | Values: add, replace, replacechildren Default: add                                                                                                   |
| Defining the Pointer       |                                                                                                    |                                                                                                    |
| Pointer                    | Selects the pointer symbol                                                                           | Values: crosshair, arrow, watch, topl, topr, botl, botr, circle, cross, fleur, left, right, top, bottom, fullcrosshair, ibeam, custom Default: arrow |

| Property Name                     | <b>Property Description</b>                           | Property Value                                                      |
|-----------------------------------|-------------------------------------------------------|---------------------------------------------------------------------|
| PointerShapeCData                 | Data that defines the pointer                         | Value: 16-by-16 matrix<br>Default: set Pointer to<br>custom and see |
| PointerShapeHotSpot               | Specifies the pointer active spot                     | Value: 2-element vector [row, column] Default: [1,1]                |
| <b>Properties That Affect Pri</b> | nting                                                 |                                                                     |
| InvertHardcopy                    | Changes figure colors for printing                    | Values: on, off<br>Default: on                                      |
| PaperOrientation                  | Horizontal or vertical paper orientation              | Values: portrait, landscape<br>Default: portrait                    |
| PaperPosition                     | Controls positioning figure on printed page           | Value: 4-element vector [left bottom, width, height]                |
| PaperPositionMode                 | Enables WYSIWYG printing of figure                    | Values: auto, manual<br>Default: manual                             |
| PaperSize                         | Size of the current PaperType specified in PaperUnits | Values: [width, height]                                             |
| PaperType                         | Selects from standard paper sizes                     | Values: see property description Default: usletter                  |
| PaperUnits                        | Units used to specify the PaperSize and PaperPosition | Values: normalized, inches, centimeters, points Default: inches     |

#### Modifying Properties

You can set and query graphics object properties in two ways:

- The Property Editor is an interactive tool that enables you to see and change object property values.
- The set and get commands enable you to set and query the values of properties.

To change the default values of properties, see Setting Default Property Values.

# Figure Property Descriptions

This section lists property names along with the type of values each accepts. Curly braces { } enclose default values.

#### Alphamap m-by-1 matrix of alpha values

Figure alphamap. This property is an m-by-1 array of non-NaN alpha values. MATLAB accesses alpha values by their row number. For example, an index of 1 specifies the first alpha value, an index of 2 specifies the second alpha value, and so on. Alphamaps can be any length. The default alphamap contains 64 values that progress linearly from 0 to 1.

Alphamaps affect the rendering of surface, image, and patch objects, but do not affect other graphics objects.

Offscreen pixel buffer. When BackingStore is on, MATLAB stores a copy of the figure window in an offscreen pixel buffer. When obscured parts of the figure window are exposed, MATLAB copies the window contents from this buffer rather than regenerating the objects on the screen. This increases the speed with which the screen is redrawn.

While refreshing the screen quickly is generally desirable, the buffers required do consume system memory. If memory limitations occur, you can set BackingStore to off to disable this feature and release the memory used by the buffers. If your computer does not support backing store, setting the BackingStore property results in a warning message, but has no other effect.

Setting BackingStore to off can increase the speed of animations because it eliminates the need to draw into both an off-screen buffer and the figure window.

## **Figure Properties**

Note that when the Renderer is set to opengl, MATLAB sets BackingStore to off.

BeingDeleted on | {off} Read Only

This object is being deleted. The BeingDeleted property provides a mechanism that you can use to determine if objects are in the process of being deleted. MATLAB sets the BeingDeleted property to on when the object's delete function callback is called (see the DeleteFcn property). It remains set to on while the delete function executes, after which the object no longer exists.

For example, an object's delete function might call other functions that act on a number of different objects. These functions may not need to perform actions on objects that are going to be deleted, and therefore, can check the object's BeingDeleted property before acting.

**BusyAction** cancel | {queue}

Callback routine interruption. The BusyAction property enables you to control how MATLAB handles events that potentially interrupt executing callback routines. If there is a callback routine executing, callback routines invoked subsequently always attempt to interrupt it. If the Interruptible property of the object whose callback is executing is set to on (the default), then interruption occurs at the next point where the event queue is processed. If the Interruptible property is off, the BusyAction property (of the object owning the executing callback) determines how MATLAB handles the event. The choices are

- cancel Discard the event that attempted to execute a second callback routine.
- queue Queue the event that attempted to execute a second callback routine until the current callback finishes.

**ButtonDownFcn** string or function handle

Button press callback function. A callback routine that executes whenever you press a mouse button while the pointer is in the figure window, but not over a child object (i.e., uicontrol, axes, or axes child). Define this routine as a string that is a valid MATLAB expression or the name of an M-file. The expression executes in the MATLAB workspace.

See Function Handle Callbacks for information on how to use function handles to define the callback function.

#### Children vector of handles

*Children of the figure*. A vector containing the handles of all axes, user-interface objects displayed within the figure. You can change the order of the handles and thereby change the stacking of the objects on the display.

When an object's HandleVisibility property is set to off, it is not listed in its parent's Children property. See HandleVisibility for more information.

```
Clipping {on} | off
```

This property has no effect on figures.

**CloseRequestFcn** string or function handle

Function executed on figure close. This property defines a function that MATLAB executes whenever you issue the close command (either a close (figure\_handle) or a close all), when you close a figure window from the computer's window manager menu, or when you quit MATLAB.

The CloseRequestFcn provides a mechanism to intervene in the closing of a figure. It allows you to, for example, display a dialog box to ask a user to confirm or cancel the close operation or to prevent users from closing a figure that contains a GUI.

The basic mechanism is

- A user issues the close command from the command line, by closing the window from the computer's window manager menu, or by quitting MATLAB.
- The close operation executes the function defined by the figure CloseRequestFcn. The default function is named closereq and is predefined as

```
shh = get(0,'ShowHiddenHandles');
set(0,'ShowHiddenHandles','on');
currFig = get(0,'CurrentFigure');
set(0,'ShowHiddenHandles',shh);
delete(currFig);
```

These statements unconditionally delete the current figure, destroying the window. closereq takes advantage of the fact that the close command makes all figures specified as arguments the current figure before calling the respective close request function.

# **Figure Properties**

You can set CloseRequestFcn to any string that is a valid MATLAB statement, including the name of an M-file. For example,

```
set(gcf, 'CloseRequestFcn', 'disp(''This window is immortal'')')
```

This close request function never closes the figure window; it simply echoes "This window is immortal" on the command line. Unless the close request function calls delete, MATLAB never closes the figure. (Note that you can always call delete(figure\_handle) from the command line if you have created a window with a nondestructive close request function.)

A more useful application of the close request function is to display a question dialog box asking the user to confirm the close operation. The following M-file illustrates how to do this.

Now assign this M-file to the CloseRequestFcn of a figure:

```
set(figure_handle,'CloseRequestFcn','my_closereq')
```

To make this M-file your default close request function, set a default value on the root level.

```
set(0, 'DefaultFigureCloseRequestFcn', 'my closereq')
```

MATLAB then uses this setting for the CloseRequestFcn of all subsequently created figures.

See Function Handle Callbacks for information on how to use function handles to define the callback function.

ColorSpec

*Background color*. This property controls the figure window background color. You can specify a color using a three-element vector of RGB values or one of the MATLAB predefined names. See ColorSpec for more information.

Colormap m-by-3 matrix of RGB values

Figure colormap. This property is an m-by-3 array of red, green, and blue (RGB) intensity values that define m individual colors. MATLAB accesses colors by their row number. For example, an index of 1 specifies the first RGB triplet, an index of 2 specifies the second RGB triplet, and so on. Colormaps can be any length (up to 256 only on MS-Windows), but must be three columns wide. The default figure colormap contains 64 predefined colors.

Colormaps affect the rendering of surface, image, and patch objects, but generally do not affect other graphics objects. See colormap and ColorSpec for more information.

**CreateFcn** string or function handle

Callback routine executed during object creation. This property defines a callback routine that executes when MATLAB creates a figure object. You must define this property as a default value for figures. For example, the statement

defines a default value on the root level that causes the created figure to use noninteger handles whenever you (or MATLAB) create a figure. MATLAB executes this routine after setting all properties for the figure. Setting this property on an existing figure object has no effect.

The handle of the object whose CreateFcn is being executed is accessible only through the root CallbackObject property, which you can query using gcbo.

**CurrentAxes** handle of current axes

Target axes in this figure. MATLAB sets this property to the handle of the figure's current axes (i.e., the handle returned by the gca command when this figure is the current figure). In all figures for which axes children exist, there is always a current axes. The current axes does not have to be the topmost axes, and setting an axes to be the CurrentAxes does not restack it above all other axes.

## **Figure Properties**

You can make an axes current using the axes and set commands. For example, axes(axes\_handle) and set(gcf, 'CurrentAxes', axes\_handle) both make the axes identified by the handle axes\_handle the current axes. In addition, axes(axes\_handle) restacks the axes above all other axes in the figure.

If a figure contains no axes, get(gcf, 'CurrentAxes') returns the empty matrix. Note that the gca function actually creates an axes if one does not exist.

#### CurrentCharacter single character

Last key pressed. MATLAB sets this property to the last key pressed in the figure window. CurrentCharacter is useful for obtaining user input.

#### CurrentMenu (Obsolete)

This property produces a warning message when queried. It has been superseded by the root CallbackObject property.

#### CurrentObject object handle

Handle of current object. MATLAB sets this property to the handle of the object that is under the current point (see the CurrentPoint property). This object is the front-most object in the view. You can use this property to determine which object a user has selected. The function gco provides a convenient way to retrieve the CurrentObject of the CurrentFigure.

#### **CurrentPoint** two-element vector: [x-coordinate, y-coordinate]

Location of last button click in this figure. MATLAB sets this property to the location of the pointer at the time of the most recent mouse button press. MATLAB updates this property whenever you press the mouse button while the pointer is in the figure window.

In addition, MATLAB updates CurrentPoint before executing callback routines defined for the figure WindowButtonMotionFcn and WindowButtonUpFcn properties. This enables you to query CurrentPoint from these callback routines. It behaves like this:

- If there is no callback routine defined for the WindowButtonMotionFcn or the WindowButtonUpFcn, then MATLAB updates the CurrentPoint only when the mouse button is pressed down within the figure window.
- If there is a callback routine defined for the WindowButtonMotionFcn, then MATLAB updates the CurrentPoint just before executing the callback. Note that the WindowButtonMotionFcn executes only within the figure window

unless the mouse button is pressed down within the window and then held down while the pointer is moved around the screen. In this case, the routine executes (and the CurrentPoint is updated) anywhere on the screen until the mouse button is released.

• If there is a callback routine defined for the WindowButtonUpFcn, MATLAB updates the CurrentPoint just before executing the callback. Note that the WindowButtonUpFcn executes only while the pointer is within the figure window unless the mouse button is pressed down initially within the window. In this case, releasing the button anywhere on the screen triggers callback execution, which is preceded by an update of the CurrentPoint.

The figure CurrentPoint is updated only when certain events occur, as previously described. In some situations, (such as when the WindowButtonMotionFcn takes a long time to execute and the pointer is moved very rapidly) the CurrentPoint may not reflect the actual location of the pointer, but rather the location at the time when the WindowButtonMotionFcn began execution.

The CurrentPoint is measured from the lower left corner of the figure window, in units determined by the Units property.

The root PointerLocation property contains the location of the pointer updated synchronously with pointer movement. However, the location is measured with respect to the screen, not a figure window.

See uicontrol for information on how this property is set when you click a uicontrol object.

#### **DeleteFcn** string or function handle

Delete figure callback routine. A callback routine that executes when the figure object is deleted (e.g., when you issue a delete or a close command). MATLAB executes the routine before destroying the object's properties so these values are available to the callback routine.

The handle of the object whose DeleteFcn is being executed is accessible only through the root CallbackObject property, which you can query using gcbo.

See Function Handle Callbacks for information on how to use function handles to define the callback function.

# **Figure Properties**

Dithermap

Obsolete

This property is not useful with TrueColor displays and will be removed in a future release.

DithermapMode

Obsolete

This property is not useful with TrueColor displays and will be removed in a future release.

**DockControls** 

{on} | off

Displays controls used to dock figure. This property determines whether the figure enables the **Desktop** menu item and the dock figure button in the titlebar that allow you to dock the figure into the MATLAB desktop.

By default, the figure docking controls are visible. If you set this property to off, the **Desktop** menu item that enables you to dock the figure is disabled and the figure dock button is not displayed.

See also the WindowStyle property for more information on docking figure.

**DoubleBuffer** 

{on} | off

Flash-free rendering for simple animations. Double buffering is the process of drawing to an off-screen pixel buffer and then blitting the buffer contents to the screen once the drawing is complete. Double buffering generally produces flash-free rendering for simple animations (such as those involving lines, as opposed to objects containing large numbers of polygons). Use double buffering with the animated objects' EraseMode property set to normal. Use the set command to disable double buffering.

```
set(figure handle, 'DoubleBuffer', 'off')
```

Double buffering works only when the figure Renderer property is set to painters.

**FileName** 

String

*GUI FIG-file name*. GUIDE stores the name of the FIG-file used to save the GUI layout in this property.

**FixedColors** 

m-by-3 matrix of RGB values (read only)

*Noncolormap colors*. Fixed colors define all colors appearing in a figure window that are not obtained from the figure colormap. These colors include axis lines

and labels, the colors of line, text, uicontrol, and uimenu objects, and any colors that you explicitly define, for example, with a statement like

```
set(gcf, 'Color', [0.3, 0.7, 0.9])
```

Fixed color definitions reside in the system color table and do not appear in the figure colormap. For this reason, fixed colors can limit the number of simultaneously displayed colors if the number of fixed colors plus the number of entries in the figure colormap exceed your system's maximum number of colors.

(See the root ScreenDepth property for information on determining the total number of colors supported on your system. See the MinColorMap and ShareColors properties for information on how MATLAB shares colors between applications.)

```
HandleVisibility {on} | callback | off
```

Control access to object's handle by command-line users and GUIs. This property determines when an object's handle is visible in its parent's list of children. HandleVisibility is useful for preventing command-line users from accidentally drawing into or deleting a figure that contains only user interface devices (such as a dialog box).

Handles are always visible when HandleVisibility is on.

Setting HandleVisibility to callback causes handles to be visible from within callback routines or functions invoked by callback routines, but not from within functions invoked from the command line. This provides a means to protect GUIs from command-line users, while allowing callback routines to have complete access to object handles.

Setting HandleVisibility to off makes handles invisible at all times. This may be necessary when a callback routine invokes a function that might potentially damage the GUI (such as evaluating a user-typed string), and so temporarily hides its own handles during the execution of that function.

When a handle is not visible in its parent's list of children, it cannot be returned by functions that obtain handles by searching the object hierarchy or querying handle properties. This includes get, findobj, gca, gcf, gco, newplot, cla, clf, and close.

## **Figure Properties**

When a handle's visibility is restricted using callback or off, the object's handle does not appear in its parent's Children property, figures do not appear in the root's CurrentFigure property, objects do not appear in the root's CallbackObject property or in the figure's CurrentObject property, and axes do not appear in their parent's CurrentAxes property.

You can set the root ShowHiddenHandles property to on to make all handles visible, regardless of their HandleVisibility settings (this does not affect the values of the HandleVisibility properties).

Handles that are hidden are still valid. If you know an object's handle, you can set and get its properties, and pass it to any function that operates on handles.

HitTest {on} | off

Selectable by mouse click. HitTest determines if the figure can become the current object (as returned by the gco command and the figure CurrentObject property) as a result of a mouse click on the figure. If HitTest is off, clicking the figure sets the CurrentObject to the empty matrix.

IntegerHandle {on} | off

Figure handle mode. Figure object handles are integers by default. When creating a new figure, MATLAB uses the lowest integer that is not used by an existing figure. If you delete a figure, its integer handle can be reused.

If you set this property to off, MATLAB assigns nonreusable real-number handles (e.g., 67.0001221) instead of integers. This feature is designed for dialog boxes where removing the handle from integer values reduces the likelihood of inadvertently drawing into the dialog box.

Interruptible {on} | off

Callback routine interruption mode. The Interruptible property controls whether a figure callback routine can be interrupted by callback routines invoked subsequently. Only callback routines defined for the ButtonDownFcn, KeyPressFcn, WindowButtonDownFcn, WindowButtonMotionFcn, and WindowButtonUpFcn are affected by the Interruptible property. MATLAB checks for events that can interrupt a callback routine only when it encounters a drawnow, figure, getframe, or pause command in the routine. See the BusyAction property for related information.

#### InvertHardcopy {on} | off

Change hardcopy to black objects on white background. This property affects only printed output. Printing a figure having a background color (Color property) that is not white results in poor contrast between graphics objects and the figure background and also consumes a lot of printer toner.

When InvertHardCopy is on, MATLAB eliminates this effect by changing the color of the figure and axes to white and the axis lines, tick marks, axis labels, etc., to black. lines, text, and the edges of patches and surfaces may be changed, depending on the print command options specified.

If you set InvertHardCopy to off, the printed output matches the colors displayed on the screen.

See print for more information on printing MATLAB figures.

#### **KeyPressFcn** string or function handle

Key press callback function. A callback routine invoked by a key press in the figure window. You can define KeyPressFcn as any legal MATLAB expression, the name of an M-file, or a function handle.

The callback can query the figure's CurrentCharacter property to determine what particular key was pressed and thereby limit the callback execution to specific keys.

The callback can query the figure's SelectionType property to determine whether modifier keys were also pressed.

The callback can also query the root PointerWindow property to determine in which figure the key was pressed. Note that pressing a key while the pointer is in a particular figure window does not make that figure the current figure (i.e., the one referred to by the gcf command).

### **KeyPressFcn Event Structure**

When the callback is a function handle, MATLAB passes a structure to the callback function that contains the following fields.

| Field     | Contents                                                                                                    |
|-----------|----------------------------------------------------------------------------------------------------|
| Character | The character displayed as a result of the key(s) pressed.                                                                         |
| Modifier  | This field is a cell array that contains the names of one or more modifier keys that the user pressed (i.e., Control, Alt, Shift). |
| Key       | The key pressed (lower case label on key)                                                                                          |

Some key combinations do not define a value for the Character field.

### Using the KeyPressFcn

This example, creates a figure and defines a function handle callback for the KeyPressFcn property. When the "e" key is pressed, the callback exports the figure as an EPS file. When Ctrl-t is pressed, the callback exports the figure as a TIFF file.

```
function figure_keypress
figure('KeyPressFcn',@printfig);

function printfig(src,evnt)
if evnt.Character == 'e'
    print ('-deps',['-f' num2str(src)])
elseif length(evnt.Modifier) == 1 & strcmp(evnt.Modifier{:},
'control') & evnt.Key == 't'
    print ('-dtiff','-r200',['-f' num2str(src)])
end
```

See Function Handle Callbacks for information on how to use function handles to define the callback function.

```
MenuBar none | {figure}
```

*Enable-disable figure menu bar*. This property enables you to display or hide the menu bar that MATLAB places at the top of a figure window. The default (figure) is to display the menu bar.

This property affects only built-in menus. Menus defined with the uimenu command are not affected by this property.

```
MinColormap scalar (default = 64)
```

Minimum number of color table entries used. This property specifies the minimum number of system color table entries used by MATLAB to store the colormap defined for the figure (see the ColorMap property). In certain situations, you may need to increase this value to ensure proper use of colors.

For example, suppose you are running color-intensive applications in addition to MATLAB and have defined a large figure colormap (e.g., 150 to 200 colors). MATLAB may select colors that are close but not exact from the existing colors in the system color table because there are not enough slots available to define all the colors you specified.

To ensure that MATLAB uses exactly the colors you define in the figure colormap, set MinColorMap equal to the length of the colormap.

```
set(gcf,'MinColormap',length(get(gcf,'ColorMap')))
```

Note that the larger the value of MinColorMap, the greater the likelihood that other windows (including other MATLAB figure windows) will be displayed in false colors.

```
Name string
```

Figure window title. This property specifies the title displayed in the figure window. By default, Name is empty and the figure title is displayed as Figure 1, Figure 2, and so on. When you set this parameter to a string, the figure title becomes Figure 1: <string>. See the NumberTitle property.

```
NextPlot {add} | replace | replacechildren
```

How to add next plot. NextPlot determines which figure MATLAB uses to display graphics output. If the value of the current figure is

- add Use the current figure to display graphics (the default).
- replace Reset all figure properties except Position to their defaults and delete all figure children before displaying graphics (equivalent to clf reset).
- replacechildren Remove all child objects, but do not reset figure properties (equivalent to clf).

The newplot function provides an easy way to handle the NextPlot property. Also see the NextPlot axes property and Controlling creating\_plotsGraphics Output for more information.

```
NumberTitle {on} | off (GUIDE default off)
```

Figure window title number. This property determines whether the string Figure No. N (where N is the figure number) is prefixed to the figure window title. See the Name property.

```
PaperOrientation {portrait} | landscape
```

Horizontal or vertical paper orientation. This property determines how printed figures are oriented on the page. portrait orients the longest page dimension vertically; landscape orients the longest page dimension horizontally. See the orient command for more detail.

```
PaperPosition four-element rect vector
```

Location on printed page. A rectangle that determines the location of the figure on the printed page. Specify this rectangle with a vector of the form

```
rect = [left, bottom, width, height]
```

where left specifies the distance from the left side of the paper to the left side of the rectangle and bottom specifies the distance from the bottom of the page to the bottom of the rectangle. Together these distances define the lower left corner of the rectangle. width and height define the dimensions of the rectangle. The PaperUnits property specifies the units used to define this rectangle.

```
PaperPositionMode auto | {manual}
```

WYSIWYG printing of figure. In manual mode, MATLAB honors the value specified by the PaperPosition property. In auto mode, MATLAB prints the figure the same size as it appears on the computer screen, centered on the page.

```
PaperSize [width height]
```

Paper size. This property contains the size of the current PaperType, measured in PaperUnits. See PaperType to select standard paper sizes.

PaperType Select a value from the following table.

 $Selection\ of\ standard\ paper\ size.$  This property sets the PaperSize to one of the following standard sizes.

| Property Value     | Size (Width x Height) |
|--------------------|-----------------------|
| usletter (default) | 8.5-by-11 inches      |
| uslegal            | 11-by-14 inches       |
| tabloid            | 11-by-17 inches       |
| A0                 | 841-by-1189mm         |
| A1                 | 594-by-841mm          |
| A2                 | 420-by-594mm          |
| A3                 | 297-by-420mm          |
| A4                 | 210-by-297mm          |
| A5                 | 148-by-210mm          |
| В0                 | 1029-by-1456mm        |
| B1                 | 728-by-1028mm         |
| B2                 | 514-by-728mm          |
| В3                 | 364-by-514mm          |
| B4                 | 257-by-364mm          |
| B5                 | 182-by-257mm          |
| arch-A             | 9-by-12 inches        |
| arch-B             | 12-by-18 inches       |
| arch-C             | 18-by-24 inches       |
| arch-D             | 24-by-36 inches       |
| arch-E             | 36-by-48 inches       |

| Property Value | Size (Width x Height) |
|----------------|-----------------------|
| A              | 8.5-by-11 inches      |
| В              | 11-by-17 inches       |
| C              | 17-by-22 inches       |
| D              | 22-by-34 inches       |
| E              | 34-by-43 inches       |

Note that you may need to change the PaperPosition property in order to position the printed figure on the new paper size. One solution is to use normalized PaperUnits, which enables MATLAB to automatically size the figure to occupy the same relative amount of the printed page, regardless of the paper size.

PaperUnits normalized | {inches} | centimeters | points

Hardcopy measurement units. This property specifies the units used to define the PaperPosition and PaperSize properties. All units are measured from the lower left corner of the page. normalized units map the lower left corner of the page to (0,0) and the upper right corner to (1.0,1.0). inches, centimeters, and points are absolute units (one point equals 1/72 of an inch).

If you change the value of PaperUnits, it is good practice to return it to its default value after completing your computation so as not to affect other functions that assume PaperUnits is set to the default value.

Parent handle

*Handle of figure's parent*. The parent of a figure object is the root object. The handle to the root is always 0.

Pointer crosshair | {arrow} | watch | topl | topr | botl | botr | circle | cross | fleur | left | right | top | bottom | fullcrosshair | ibeam | custom

Pointer symbol selection. This property determines the symbol used to indicate the pointer (cursor) position in the figure window. Setting Pointer to custom allows you to define your own pointer symbol. See the PointerShapeCData property and Specifying the Figure Pointer for more information.

#### PointerShapeCData 16-by-16 matrix

*User-defined pointer*. This property defines the pointer that is used when you set the Pointer property to custom. It is a 16-by-16 element matrix defining the 16-by-16 pixel pointer using the following values:

- 1 Color pixel black.
- 2 Color pixel white.
- NaN Make pixel transparent (underlying screen shows through).

Element (1,1) of the PointerShapeCData matrix corresponds to the upper left corner of the pointer. Setting the Pointer property to one of the predefined pointer symbols does not change the value of the PointerShapeCData. Computer systems supporting 32-by-32 pixel pointers fill only one quarter of the available pixmap.

#### PointerShapeHotSpot two-element vector

Pointer active area. A two-element vector specifying the row and column indices in the PointerShapeCData matrix defining the pixel indicating the pointer location. The location is contained in the CurrentPoint property and the root object's PointerLocation property. The default value is element (1,1), which is the upper left corner.

#### **Position** four-element vector

*Figure position*. This property specifies the size and location on the screen of the figure window. Specify the position rectangle with a four-element vector of the form

```
rect = [left, bottom, width, height]
```

where left and bottom define the distance from the lower left corner of the screen to the lower left corner of the figure window. width and height define the dimensions of the window. See the Units property for information on the units used in this specification. The left and bottom elements can be negative on systems that have more than one monitor.

You can use the get function to obtain this property and determine the position of the figure and you can use the set function to resize and move the figure to a new location.

Note that on MS-Windows systems, figure windows cannot be less than 104 pixels wide, regardless of the value of the Position property.

Renderer painters | zbuffer | OpenGL

Rendering method used for screen and printing. This property enables you to select the method used to render MATLAB graphics. The choices are

- painters The original rendering method used by MATLAB is faster when the figure contains only simple or small graphics objects.
- zbuffer MATLAB draws graphics objects faster and more accurately because objects are colored on a per-pixel basis and MATLAB renders only those pixels that are visible in the scene (thus eliminating front-to-back sorting errors). Note that this method can consume a lot of system memory if MATLAB is displaying a complex scene.
- OpenGL OpenGL is a renderer that is available on many computer systems.
   This renderer is generally faster than painters or zbuffer and in some cases enables MATLAB to access graphics hardware that is available on some systems. Note that when the Renderer is set to opengl, MATLAB sets BackingStore to off.

#### Using the OpenGL Renderer

### Hardware vs. Software OpenGL Implementations

There are two kinds of OpenGL implementations — hardware and software.

The hardware implementation makes use of special graphics hardware to increase performance and is therefore significantly faster than the software version. Many computers have this special hardware available as an option or may come with this hardware right out of the box.

Software implementations of OpenGL are much like the ZBuffer renderer that is available on MATLAB Version 5.0; however, OpenGL generally provides superior performance to ZBuffer.

### **OpenGL Availability**

OpenGL is available on all computers that MATLAB runs on. MATLAB automatically finds hardware versions of OpenGl if they are available. If the hardware version is not available, then MATLAB uses the software version.

The software versions that are available on different platforms are

- On UNIX systems, MATLAB uses the software version of OpenGL that is included in the MATLAB distribution.
- On MS-Windows, OpenGL is available as part of the operating system. If you experience problems with OpenGL, contact your graphics driver vendor to obtain the latest qualified version of OpenGL.

MATLAB issues a warning if it cannot find a usable OpenGL library.

### OpenGL Renderer Feature – Microsoft Windows

If you do not want to use hardware OpenGL, but do want to use object transparency, you can issue the following command.

```
feature('UseGenericOpenGL',1)
```

This command forces MATLAB to use generic OpenGL on Microsoft Windows computers. Generic OpenGL is useful if your hardware version of OpenGL does not function correctly and you want to use image, patch, or surface transparency, which requires the OpenGL renderer. To reenable hardware OpenGL, use the command

```
feature('UseGenericOpenGL',0)
```

Note that the default setting is to use hardware OpenGL. To query the current state of the generic OpenGL feature, use the command

```
feature('UseGenericOpenGL')
```

See the opengl reference page for additional information

## **Determining What Version You Are Using**

To determine the version and vendor of the OpenGL library that MATLAB is using on your system, type the following command at the MATLAB prompt:

```
opengl info
```

This command also returns a string of extensions to the OpenGL specification that are available with the particular library MATLAB is using. This information is helpful to The MathWorks, so please include this information if you need to report bugs.

### **OpenGL vs. Other MATLAB Renderers**

There are some differences between drawings created with OpenGL and those created with the other renderers. The OpenGL specific differences include

- OpenGL does not do colormap interpolation. If you create a surface or patch using indexed color and interpolated face or edge coloring, OpenGL interpolates the colors through the RGB color cube instead of through the colormap.
- OpenGL does not support the phong value for the FaceLighting and EdgeLighting properties of surfaces and patches.
- OpenGL does not support logarithmic-scale axes.

### If You Are Having Problems

Consult the OpenGL Technical Note if you are having problems using OpenGL. This technical note contains a wealth of information on MATLAB renderers.

RendererMode {auto} | manual

Automatic or user selection of renderer. This property enables you to specify whether MATLAB should choose the Renderer based on the contents of the figure window, or whether the Renderer should remain unchanged.

When the RendererMode property is set to auto, MATLAB selects the rendering method for printing as well as for screen display based on the size and complexity of the graphics objects in the figure.

For printing, MATLAB switches to zbuffer at a greater scene complexity than for screen rendering because printing from a Z-buffered figure can be considerably slower than one using the painters rendering method, and can result in large PostScript files. However, the output does always match what is on the screen. The same holds true for OpenGL: the output is the same as that produced by the ZBuffer renderer — a bitmap with a resolution determined by the print command's —r option.

## Criteria for Autoselection of OpenGL Renderer

When the RendererMode property is set to auto, MATLAB uses the following criteria to determine whether to select the OpenGL renderer:

If the opengl autoselection mode is autoselect, MATLAB selects OpenGL if

- The host computer has OpenGL installed and is in True Color mode (OpenGL does not fully support 8-bit color mode).
- The figure contains no logarithmic axes (logarithmic axes are not supported in OpenGL).
- MATLAB would select zbuffer based on figure contents.
- Patch objects' faces have no more than three vertices (some OpenGL implementations of patch tesselation are unstable).
- The figure contains less than 10 uicontrols (OpenGL clipping around uicontrols is slow).
- No line objects use markers (drawing markers is slow).
- Phong lighting is not specified (OpenGL does not support Phong lighting; if you specify Phong lighting, MATLAB uses the ZBuffer renderer).

Or

• Figure objects use transparency (OpenGL is the only MATLAB renderer that supports transparency).

When the RendererMode property is set to manual, MATLAB does not change the Renderer, regardless of changes to the figure contents.

Resize {on} | off

Window resize mode. This property determines if you can resize the figure window with the mouse. on means you can resize the window, off means you cannot. When Resize is off, the figure window does not display any resizing controls (such as boxes at the corners), to indicate that it cannot be resized.

**ResizeFcn** string or function handle

Window resize callback routine. MATLAB executes the specified callback routine whenever you resize the figure window. You can query the figure's Position property to determine the new size and position of the figure window. During execution of the callback routine, the handle to the figure being resized is accessible only through the root CallbackObject property, which you can query using gcbo.

You can use ResizeFcn to maintain a GUI layout that is not directly supported by the MATLAB Position/Units paradigm.

For example, consider a GUI layout that maintains an object at a constant height in pixels and attached to the top of the figure, but always matches the width of the figure. The following ResizeFcn accomplishes this; it keeps the uicontrol whose Tag is 'StatusBar' 20 pixels high, as wide as the figure, and attached to the top of the figure. Note the use of the Tag property to retrieve the uicontrol handle, and the gcbo function to retrieve the figure handle. Also note the defensive programming regarding figure Units, which the callback requires to be in pixels in order to work correctly, but which the callback also restores to their previous value afterwards.

```
u = findobj('Tag','StatusBar');
fig = gcbo;
old_units = get(fig,'Units');
set(fig,'Units','pixels');
figpos = get(fig,'Position');
upos = [0, figpos(4) - 20, figpos(3), 20];
set(u,'Position',upos);
set(fig,'Units',old units);
```

You can change the figure Position from within the ResizeFcn callback; however, the ResizeFcn is not called again as a result.

Note that the print command can cause the ResizeFcn to be called if the PaperPositionMode property is set to manual and you have defined a resize function. If you do not want your resize function called by print, set the PaperPositionMode to auto.

See Function Handle Callbacks for information on how to use function handles to define the callback function.

See Resize Behavior for information on creating resize functions using GUIDE.

```
Selected on | off
```

Is object selected? This property indicates whether the figure is selected. You can, for example, define the ButtonDownFcn to set this property, allowing users to select the object with the mouse.

```
SelectionHighlight {on} | off
```

figures do not indicate selection.

SelectionType {normal} | extend | alt | open

Mouse selection type. MATLAB maintains this property to provide information about the last mouse button press that occurred within the figure window. This information indicates the type of selection made. Selection types are actions that are generally associated with particular responses from the user interface software (e.g., single-clicking a graphics object places it in move or resize mode; double-clicking a filename opens it, etc.).

The physical action required to make these selections varies on different platforms. However, all selection types exist on all platforms.

| Selection Type | MS-Windows                                                                         | X-Windows                                                            |
|----------------|------------------------------------------------------------------------------------|----------------------------------------------------------------------|
| Normal         | Click left mouse button.                                                           | Click left mouse button.                                             |
| Extend         | <b>Shift</b> - click left mouse button or click both left and right mouse buttons. | Shift - click left mouse<br>button or click<br>middle mouse button.  |
| Alternate      | Control - click left mouse button or click right mouse button.                     | Control - click left mouse<br>button or click<br>right mouse button. |
| Open           | Double-click any mouse button.                                                     | Double-click any mouse button.                                       |

Note that the ListBox style of uicontrols sets the figure SelectionType property to normal to indicate a single mouse click or to open to indicate a double mouse click. See uicontrol for information on how this property is set when you click a uicontrol object.

ShareColors {on} | off Obsolete

Share slots in system color table with like colors. This property is obsolete because MATLAB now requires true color systems.

Tag string

*User-specified object label*. The Tag property provides a means to identify graphics objects with a user-specified label. This is particularly useful when you are constructing interactive graphics programs that would otherwise need

to define object handles as global variables or pass them as arguments between callback routines.

For example, suppose you want to direct all graphics output from an M-file to a particular figure, regardless of user actions that may have changed the current figure. To do this, identify the figure with a Tag.

```
figure('Tag','Plotting Figure')
```

Then make that figure the current figure before drawing by searching for the Tag with findobj.

```
figure(findobj('Tag','Plotting Figure'))
```

```
Toolbar none | {auto} | figure
```

Control display of figure toolbar. The Toolbar property enables you to control whether MATLAB displays the default figure toolbar on figures. There are three possible values:

- none do not display the figure toolbar
- auto display the figure toolbar, but remove it if a uicontrol is added to the figure
- figure display the figure toolbar

Note that this property affects only the figure toolbar; other toolbars (e.g., the Camera Toolbar or Plot Edit Toolbar) are not affected. Selecting **Figure Toolbar** from the figure **View** menu sets this property to figure.

```
Type string (read only)
```

*Object class*. This property identifies the kind of graphics object. For figures, Type is always the string 'figure'.

UIContextMenu handle of a uicontextmenu object

Associate a context menu with the figure. Assign this property the handle of a uicontextmenu object created in the figure. Use the uicontextmenu function to create the context menu. MATLAB displays the context menu whenever you right-click over the figure.

Units {pixels} | normalized | inches | centimeters | points | characters

*Units of measurement*. This property specifies the units MATLAB uses to interpret size and location data. All units are measured from the lower left corner of the window.

- normalized units map the lower left corner of the figure window to (0,0) and the upper right corner to (1.0,1.0).
- inches, centimeters, and points are absolute units (one point equals 1/72 of an inch).
- The size of a pixel depends on screen resolution.
- characters units are defined by characters from the default system font; the width of one character is the width of the letter x, the height of one character is the distance between the baselines of two lines of text.

This property affects the CurrentPoint and Position properties. If you change the value of Units, it is good practice to return it to its default value after completing your computation so as not to affect other functions that assume Units is set to the default value.

When specifying the units as property/value pairs during object creation, you must set the Units property before specifying the properties that you want to use these units.

#### UserData matrix

*User-specified data*. You can specify UserData as any matrix you want to associate with the figure object. The object does not use this data, but you can access it using the set and get commands.

*Object visibility*. The Visible property determines whether an object is displayed on the screen. If the Visible property of a figure is off, the entire figure window is invisible.

#### WindowButtonDownFcnstring or functional handle

Button press callback function. Use this property to define a callback routine that MATLAB executes whenever you press a mouse button while the pointer is in the figure window. Define this routine as a string that is a valid MATLAB

expression or the name of an M-file. The expression executes in the MATLAB workspace.

See Function Handle Callbacks for information on how to use function handles to define the callback function.

#### WindowButtonMotionFcnstring or functional handle

Mouse motion callback function. Use this property to define a callback routine that MATLAB executes whenever you move the pointer within the figure window. Define this routine as a string that is a valid MATLAB expression or the name of an M-file. The expression executes in the MATLAB workspace.

See Function Handle Callbacks for information on how to use function handles to define the callback function.

#### WindowButtonUpFcn string or function handle

Button release callback function. Use this property to define a callback routine that MATLAB executes whenever you release a mouse button. Define this routine as a string that is a valid MATLAB expression or the name of an M-file. The expression executes in the MATLAB workspace.

The button up event is associated with the figure window in which the preceding button down event occurred. Therefore, the pointer need not be in the figure window when you release the button to generate the button up event.

If the callback routines defined by WindowButtonDownFcn or WindowButtonMotionFcn contain drawnow commands or call other functions that contain drawnow commands and the Interruptible property is set to off, the WindowButtonUpFcn may not be called. You can prevent this problem by setting Interruptible to on.

See Function Handle Callbacks for information on how to use function handles to define the callback function.

#### WindowStyle {normal} | modal | docked

Normal, modal, or dockable window behavior. When WindowStyle is set to modal, the figure window traps all keyboard and mouse events over all MATLAB windows as long as they are visible. Windows belonging to applications other than MATLAB are unaffected. Modal figures remain stacked above all normal figures and the MATLAB command window. When multiple modal windows exist, the most recently created window keeps focus

and stays above all other windows until it becomes invisible, or is returned to WindowStyle normal, or is deleted. At that time, focus reverts to the window that last had focus.

Figures with WindowStyle modal and Visible off do not behave modally until they are made visible, so it is acceptable to hide a modal window instead of destroying it when you want to reuse it.

You can change the WindowStyle of a figure at any time, including when the figure is visible and contains children. However, on some systems this may cause the figure to flash or disappear and reappear, depending on the windowing system's implementation of normal and modal windows. For best visual results, you should set WindowStyle at creation time or when the figure is invisible.

Modal figures do not display uimenu children or built-in menus, but it is not an error to create uimenus in a modal figure or to change WindowStyle to modal on a figure with uimenu children. The uimenu objects exist and their handles are retained by the figure. If you reset the figure's WindowStyle to normal, the uimenus are displayed.

Use modal figures to create dialog boxes that force the user to respond without being able to interact with other windows. Typing **Control C** at the MATLAB prompt causes all figures with WindowStyle modal to revert to WindowStyle normal, allowing you to type at the command line.

## Docked WindowStyle

When WindowStyle is set to docked, the figure is docked in the desktop or a document window. When you issue the following command,

```
set(figure handle, 'WindowStyle', 'docked')
```

MATLAB docks the figure identified by *figure\_handle* and sets the DockControls property to on, if it was off.

Note that if WindowStyle is docked, you cannot set the DockControls property to off.

#### WVisual

identifier string (MS Windows only)

Specify pixel format for figure. MATLAB automatically selects a pixel format for figures based on your current display settings, the graphics hardware available on your system, and the graphical content of the figure.

Usually, MATLAB chooses the best pixel format to use in any given situation. However, in cases where graphics objects are not rendered correctly, you might be able select a different pixel format and improve results. See "Understanding the WVisual String" for more information.

### **Querying Available Pixel Formats on Window Systems**

You can determine what pixel formats are available on your system for use with MATLAB using the following statement:

```
set(gcf,'WVisual')
```

MATLAB returns a list of the currently available pixel formats for the current figure. For example, the following are the first three entries from a typical list.

```
01 (RGB 16 bits(05 06 05 00) zdepth 24, Hardware Accelerated, Opengl, GDI, Window)
02 (RGB 16 bits(05 06 05 00) zdepth 24, Hardware Accelerated, Opengl, Double Buffered, Window)
03 (RGB 16 bits(05 06 05 00) zdepth 24, Hardware Accelerated, Opengl, Double Buffered, Window)
```

Use the number at the beginning of the string to specify which pixel format to use. For example,

```
set(gcf,'WVisual','02')
```

specifies the second pixel format in the list above. Note that pixel formats may differ on your system.

## **Understanding the WVisual String**

The string returned by querying the Wisual property provide information on the pixel format. For example,

• RGB 16 bits (05 06 05 00) – indicates true color with 16-bit resolution (5 bits for red, 6 bits for green, 5 bits for blue, and 0 for alpha (transparency). MATLAB requires true color.

- zdepth 24 indicates 24-bit resolution for sorting object's front to back position on the screen. Selecting pixel formats with higher (24 or 32) zdepth might solve sorting problems.
- Hardware Accelerated some graphics functions may be performed by hardware for increased speed. If there are incompatibilities between your particular graphic hardware and MATLAB, select a pixel format in which the term Generic appears instead of Hardware Accelerated.
- Openg1 supports OpenGL. See "Pixel Formats and OpenGL" for more information.
- GDI supports for Windows 2-D graphics interface.
- Double Buffered support for double buffering with the OpenGL renderer.
   Note that the figure DoubleBuffer property applies only to the painters renderer.
- Bitmap support for rendering into a bitmap (as opposed to drawing in the window)
- Window support for rendering into a window

#### Pixel Formats and OpenGL

If you are experiencing problems using hardware OpenGL on your system, you can try using generic OpenGL, which is implemented in software. To do this, first instruct MATLAB to use the software version of OpenGL with the following statement.

```
feature('UseGenericOpenGL',1)
```

Then allow MATLAB to select best pixel format to use.

See the Renderer property for more information on how MATLAB uses OpenGL.

```
wvisualMode auto | manual (MS Windows only)
```

Auto or manual selection of pixel format. VisualMode can take on two values — auto (the default) and manual. In auto mode, MATLAB selects the best pixel format to use based on your computer system and the graphical content of the figure. In manual mode, MATLAB does not change the visual from the one currently in use. Setting the WVisual property sets this property to manual.

```
XDisplay display identifier (UNIX only)
```

Specify display for MATLAB. You can display figure windows on different displays using the XDisplay property. For example, to display the current figure on a system called fred, use the command

```
set(gcf,'XDisplay','fred:0.0')
```

```
xvisual identifier (UNIX only)
```

Select visual used by MATLAB. You can select the visual used by MATLAB by setting the XVisual property to the desired visual ID. This can be useful if you want to test your application on an 8-bit or grayscale visual. To see what visuals are available on your system, use the UNIX xdpyinfo command. From MATLAB, type

```
!xdpyinfo
```

The information returned contains a line specifying the visual ID. For example,

```
visual id: 0x23
```

To use this visual with the current figure, set the XVisual property to the ID.

```
set(gcf,'XVisual','0x23')
```

To see which of the available visuals MATLAB can use, call set on the XVisual property:

```
set(gcf,'XVisual')
```

The following typical output shows the visual being used (in curly brackets) and other possible visuals. Note that MATLAB requires a TrueColor visual.

```
{ Ox23 (TrueColor, depth 24, RGB mask Oxff0000 Oxff00 Ox00ff) } Ox24 (TrueColor, depth 24, RGB mask Oxff0000 Oxff00 Ox00ff) Ox25 (TrueColor, depth 24, RGB mask Oxff0000 Oxff00 Ox00ff) Ox26 (TrueColor, depth 24, RGB mask Oxff0000 Oxff00 Ox00ff) Ox27 (TrueColor, depth 24, RGB mask Oxff0000 Oxff00 Ox00ff) Ox28 (TrueColor, depth 24, RGB mask Oxff0000 Oxff00 Ox00ff) Ox29 (TrueColor, depth 24, RGB mask Oxff0000 Oxff00 Ox00ff) Ox2a (TrueColor, depth 24, RGB mask Oxff0000 Oxff00 Ox00ff)
```

You can also use the glxinfo unix command to see what visuals are available for use with the OpenGL renderer. From MATLAB, type

!glxinfo

After providing information about the implemenation of OpenGL on your system, glxinfo returns a table of visuals. The partial listing below shows typical output.

```
visual x bf lv rg d st colorbuffer ax dp st accumbuffer
id dep cl sp sz l ci b ro r g b a bf th cl r g b a ns b eat
0x23 24 tc 0 24 0 r
                    ٧
                            8
                               8
                                 8
                                    0
                                      0
0x24 24 tc 0 24
                0 r
                          8
                            8
                               8
                                 8
                                    0
                                      0
                                         0
                                            0
                                               0
                                                 0
0x25 24 tc 0 24
                0 r
                            8
                               8 8
                                    0 24
                                         8
                                           0
                                              0
                            8
                               8
                                8
                                    0 24
0x26 24 tc 0 24
                0 r
                                         8 0 0
                                                0 0 0 0 None
                         8 8 8 8 0 0 0 16 16 16 0 0 0 Slow
0x27 24 tc 0 24 0 r y .
```

The third column is the class of visual. to means a true color visual. Note that some visuals may be labeled Slow under the caveat column. Such visuals should be avoided.

To determine which visual MATLAB will use by default with the OpenGL renderer, use the MATLAB opengl info command. The returned entry for the visual might look like the following.

```
Visual = 0x23 (TrueColor, depth 24, RGB mask 0xff0000 0xff00 0x00ff)
```

Experimenting with a different TrueColor visual may improve certain rendering problems.

```
XVisualMode auto | manual
```

Auto or manual selection of visual. VisualMode can take on two values — auto (the default) and manual. In auto mode, MATLAB selects the best visual to use based on the number of colors, availability of the OpenGL extension, etc. In manual mode, MATLAB does not change the visual from the one currently in use. Setting the XVisual property sets this property to manual.

# figurepalette

**Purpose** Show or hide figure palette

**Syntax** figurepalette('show')

figurepalette('hide')
figurepalette('toggle')

figurepalette(figure\_handle,...)

**Description** figurepalette('show') displays the palette on the current figure.

figurepalette('hide') hides the palette on the current figure.

figurepalette('toggle') or figurepalette toggles the visibility of the

palette on the current figure.

figurepalette(figure\_handle,...) shows or hides the palette on the figure

specified by figure\_handle.

**See Also** plotbrowser, propertyeditor

### **Purpose**

Set or get attributes of file or directory

### **Syntax**

```
fileattrib
fileattrib('name')
fileattrib('name', 'attrib')
fileattrib('name', 'attrib', 'users')
fileattrib('name', 'attrib', 'users', 's')
[status, message, messageid] =
   fileattrib('name', 'attrib', 'users', 's')
```

## **Description**

The fileattrib function is like the DOS attrib command or the UNIX chmod command.

fileattrib displays the attributes for the current directory. Values are

| Value | Description              |
|-------|--------------------------|
| 0     | Attribute is off         |
| 1     | Attribute is set (on)    |
| NaN   | Attribute does not apply |

fileattrib('name') displays the attributes for name, where name is the absolute or relative pathname for a directory or file. Use the wildcard \* at the end of name to view attributes for all matching files.

fileattrib('name', 'attrib') sets the attribute for name, where name is the absolute or relative pathname for a directory or file. Specify the + qualifier before the attribute to set it, and specify the - qualifier before the attribute to clear it. Use the wildcard \* at the end of name to set attributes for all matching files. Values for attrib are

| Value for attrib | Description                |
|------------------|----------------------------|
| а                | Archive (Windows only)     |
| h                | Hidden file (Windows only) |

| Value for attrib | Description                     |  |
|------------------|---------------------------------|--|
| S                | System file (Windows only)      |  |
| W                | Write access (Windows and UNIX) |  |
| Х                | Executable (UNIX only)          |  |

For example, fileattrib('myfile.m', '+w') makes myfile.m a writable file.

fileattrib('name', 'attrib', 'users') sets the attribute for name, where name is the absolute or relative pathname for a directory or file, and defines which users are affected by attrib, where users is applicable only for UNIX systems. For more information about these attributes, see UNIX reference information for chmod. The default value for users is u. Values for users are

| Value for users | Description     |
|-----------------|-----------------|
| а               | All users       |
| g               | Group of users  |
| 0               | All other users |
| u               | Current user    |

fileattrib('name', 'attrib', 'users', 's') sets the attribute for name, where name is the absolute or relative pathname for a file or a directory and its contents, and defines which users are affected by attrib. Here the s specifies that attrib be applied to all contents of name, where name is a directory.

[status, message, messageid] =

fileattrib ('name', 'attrib', 'users', 's') sets the attribute for name, returning the status, a message, and the MATLAB error message ID (see error and lasterr). Here, status is 1 for success and is 0 for error. If attrib, users, and s are not specified, and status is 1, message is a structure containing the file attributes and messageid is blank. If status is 0, messageid contains the error. If you use a wildcard \* at the end of name, mess will be a structure.

## **Examples** Get Attributes of File

To view the attributes of myfile.m, type

```
fileattrib('myfile.m')
```

**MATLAB** returns

```
Name: 'd:/work/myfile.m'
archive: 0
system: 0
hidden: 0
directory: 0
UserRead: 1
UserWrite: 0
UserExecute: 1
GroupRead: NaN
GroupWrite: NaN
OtherRead: NaN
OtherWrite: NaN
OtherExecute: NaN
OtherExecute: NaN
```

UserWrite is 0, meaning myfile.m is read only. The Group and Other values are NaN because they do not apply to the current operating system, Windows.

#### Set File Attribute

To make myfile.m become writable, type

```
fileattrib('myfile.m','+w')
```

Running fileattrib('myfile.m') now shows UserWrite to be 1.

## **Set Attributes for Specified Users**

To make the directory d:/work/results be a read-only directory for all users, type

```
fileattrib('d:/work/results','-w','a')
```

The - preceding the write attribute, w, specifies that write status is removed.

## Set Multiple Attributes for Directory and Its Contents

To make the directory d:/work/results and all its contents be read only and be hidden, on Windows, type

```
fileattrib('d:/work/results','+h-w','','s')
```

Because *users* is not applicable on Windows systems, its value is empty. Here, s applies the attribute to the contents of the specified directory.

#### Return Status and Structure of Attributes

To return the attributes for the directory results to a structure, type

```
[stat,mess]=fileattrib('results')
```

```
MATLAB returns
```

```
stat =
     1
mess =
            Name: 'd:\work\results'
         archive: 0
          system: 0
          hidden: 0
       directory: 1
        UserRead: 1
       UserWrite: 1
     UserExecute: 1
       GroupRead: NaN
      GroupWrite: NaN
    GroupExecute: NaN
       OtherRead: NaN
      OtherWrite: NaN
    OtherExecute: NaN
```

The operation was successful as indicated by the status, stat, being 1. The structure mess contains the file attributes. Access the attribute values in the structure. For example, typing

```
mess.Name
returns the path for results
ans =
d:\work\results
```

## Return Attributes with Wildcard for name

Return the attributes for all files in the current directory whose names begin with new.

```
[stat,mess]=fileattrib('new*')
MATLAB returns
  stat =
       1
  mess =
  1x3 struct array with fields:
      Name
      archive
      system
      hidden
      directory
      UserRead
      UserWrite
      UserExecute
      GroupRead
      GroupWrite
      GroupExecute
      OtherRead
      OtherWrite
      OtherExecute
```

The results indicate there are three matching files. To view the filenames, type mess.Name

#### MATLAB returns

```
ans =
d:\work\results\newname.m

ans =
d:\work\results\newone.m

ans =
d:\work\results\newtest.m

To view just the first filename, type
mess(1).Name
ans =
d:\work\results\newname.m
```

#### See Also

copyfile, cd, dir, filebrowser, fileparts, ls, mfilename, mkdir, movefile, rmdir

## filebrowser

**Purpose** Display Current Directory browser, a tool for viewing files in current directory

Graphical Interface

As an alternative to the filebrowser function, select **Current Directory** from

the **Desktop** menu in the MATLAB desktop.

**Syntax** filebrowser

**Description** filebrowser displays the Current Directory browser.

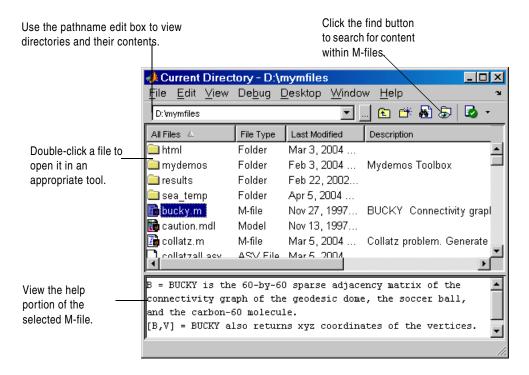

See Also cd, copyfile, fileattrib, ls, mkdir, movefile, pwd, rmdir

# file formats

**Purpose** 

Readable file formats

**Description** 

This table shows the file formats that MATLAB is capable of reading.

| File<br>Format     | Extension | File Content                               | Read<br>Command | Returns                         |
|--------------------|-----------|--------------------------------------------|-----------------|---------------------------------|
| Text               | MAT       | Saved MATLAB workspace                     | load            | Variables in the file           |
|                    | CSV       | Comma-separated numbers                    | csvread         | Double array                    |
|                    | DLM       | Delimited text                             | dlmread         | Double array                    |
|                    | TAB       | Tab-separated text                         | dlmread         | Double array                    |
| Scientific<br>Data | CDF       | Data in Common<br>Data Format              | cdfread         | Cell array of<br>CDF records    |
|                    | FITS      | Flexible Image<br>Transport System<br>data | fitsread        | Primary or extension table data |
|                    | HDF       | Data in<br>Hierarchical Data<br>Format     | hdfread         | HDF or<br>HDF-EOS<br>data set   |
| Spread-<br>sheet   | XLS       | Excel worksheet                            | xlsread         | Double or cell array            |
|                    | WK1       | Lotus 123<br>worksheet                     | wk1read         | Double or cell<br>array         |

# file formats

| File<br>Format | Extension | File Content | Read<br>Command | Returns                                             |
|----------------|-----------|--------------|-----------------|-----------------------------------------------------|
| Image          | TIFF      | TIFF image   | imread          | True color,<br>grayscale, or<br>indexed<br>image(s) |
|                | PNG       | PNG image    | imread          | True color,<br>grayscale, or<br>indexed image       |
|                | HDF       | HDF image    | imread          | True color,<br>grayscale, or<br>indexed<br>image(s) |
|                | BMP       | BMP image    | imread          | True color or indexed image                         |
|                | JPEG      | JPEG image   | imread          | True color or grayscale image                       |
|                | GIF       | GIF image    | imread          | Indexed image                                       |
|                | PCX       | PCX image    | imread          | Indexed image                                       |
|                | XWD       | XWD image    | imread          | Indexed image                                       |
|                | CUR       | Cursor image | imread          | Indexed image                                       |
|                | ICO       | Icon image   | imread          | Indexed image                                       |

# file formats

| File<br>Format | Extension | File Content         | Read<br>Command | Returns                          |
|----------------|-----------|----------------------|-----------------|----------------------------------|
| Audio<br>file  | AU        | NeXT/SUN sound       | auread          | Sound data<br>and sample<br>rate |
|                | WAV       | Microsoft WAVE sound | wavread         | Sound data<br>and sample<br>rate |
| Movie          | AVI       | Audio/video          | aviread         | MATLAB<br>movie                  |

## See Also

fscanf, fread, textread, importdata

**Purpose** Return filename parts

**Syntax** [pathstr,name,ext,versn] = fileparts('filename')

**Description** 

[pathstr,name,ext,versn] = fileparts('filename') returns the path, filename, extension, and version for the specified file. The returned ext field contains a dot(.) before the file extension.

The fileparts function is platform dependent.

You can reconstruct the file from the parts using

```
fullfile(pathstr,[name ext versn])
```

### **Examples**

This example returns the parts of file to path, name, ext, and ver.

```
file = '\home\user4\matlab\classpath.txt';
[pathstr,name,ext,versn] = fileparts(file)

pathstr = \home\user4\matlab

name = classpath

ext = .txt

versn = ...
```

#### See Also

fullfile

# filesep

**Purpose** Return the directory separator for this platform **Syntax** f = filesep **Description** f = filesep returns the platform-specific file separator character. The file separator is the character that separates individual directory names in a path string. **Examples** On the PC, iofun\_dir = ['toolbox' filesep 'matlab' filesep 'iofun'] iofun\_dir = toolbox\matlab\iofun On a UNIX system, iodir = ['toolbox' filesep 'matlab' filesep 'iofun'] iodir =

toolbox/matlab/iofun

fullfile, fileparts, pathsep

See Also

#### **Purpose**

Filled two-dimensional polygons

### **Syntax**

```
fill(X,Y,C)
fill(X,Y,ColorSpec)
fill(X1,Y1,C1,X2,Y2,C2,...)
fill(...,'PropertyName',PropertyValue)
h = fill(...)
```

### **Description**

The fill function creates colored polygons.

fill(X,Y,C) creates filled polygons from the data in X and Y with vertex color specified by C. C is a vector or matrix used as an index into the colormap. If C is a row vector, length(C) must equal size(X,2) and size(Y,2); if C is a column vector, length(C) must equal size(X,1) and size(Y,1). If necessary, fill closes the polygon by connecting the last vertex to the first.

fill(X,Y,ColorSpec) fills two-dimensional polygons specified by X and Y with the color specified by ColorSpec.

fill(X1,Y1,C1,X2,Y2,C2,...) specifies multiple two-dimensional filled areas.

fill(..., 'PropertyName', PropertyValue) allows you to specify property names and values for a patch graphics object.

h = fill(...) returns a vector of handles to patch graphics objects, one handle per patch object.

#### Remarks

If X or Y is a matrix, and the other is a column vector with the same number of elements as rows in the matrix, fill replicates the column vector argument to produce a matrix of the required size. fill forms a vertex from corresponding elements in X and Y and creates one polygon from the data in each column.

The type of color shading depends on how you specify color in the argument list. If you specify color using ColorSpec, fill generates flat-shaded polygons by setting the patch object's FaceColor property to the corresponding RGB triple.

If you specify color using C, fill scales the elements of C by the values specified by the axes property CLim. After scaling C, C indexes the current colormap.

If C is a row vector, fill generates flat-shaded polygons where each element determines the color of the polygon defined by the respective column of the X and Y matrices. Each patch object's FaceColor property is set to 'flat'. Each row element becomes the CData property value for the nth patch object, where n is the corresponding column in X or Y.

If C is a column vector or a matrix, fill uses a linear interpolation of the vertex colors to generate polygons with interpolated colors. It sets the patch graphics object FaceColor property to 'interp' and the elements in one column become the CData property value for the respective patch object. If C is a column vector, fill replicates the column vector to produce the required sized matrix.

## **Examples**

Create a red octagon.

```
t = (1/16:1/8:1)'*2*pi;
x = sin(t);
y = cos(t);
fill(x,y,'r')
axis square
```

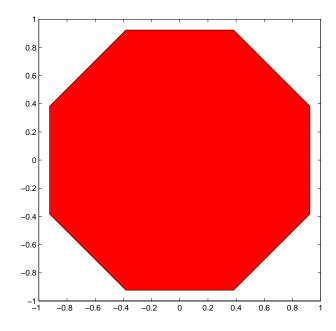

# See Also

axis, caxis, colormap, ColorSpec, fill3, patch

"Polygons and Surfaces" for related functions

Filled three-dimensional polygons

#### **Syntax**

```
fill3(X,Y,Z,C)
fill3(X,Y,Z,ColorSpec)
fill3(X1,Y1,Z1,C1,X2,Y2,Z2,C2,...)
fill3(...,'PropertyName',PropertyValue)
h = fill3(...)
```

# **Description**

The fill3 function creates flat-shaded and Gouraud-shaded polygons.

fill3(X,Y,Z,C) fills three-dimensional polygons. X, Y, and Z triplets specify the polygon vertices. If X, Y, or Z is a matrix, fill3 creates n polygons, where n is the number of columns in the matrix. fill3 closes the polygons by connecting the last vertex to the first when necessary.

C specifies color, where C is a vector or matrix of indices into the current colormap. If C is a row vector, length(C) must equal size(X,2) and size(Y,2); if C is a column vector, length(C) must equal size(X,1) and size(Y,1).

fill3(X,Y,Z,ColorSpec) fills three-dimensional polygons defined by X, Y, and Z with color specified by ColorSpec.

fill3(X1,Y1,Z1,C1,X2,Y2,Z2,C2,...) specifies multiple filled three-dimensional areas.

fill3(..., PropertyName', PropertyValue) allows you to set values for specific patch properties.

h = fill3(...) returns a vector of handles to patch graphics objects, one handle per patch.

# Algorithm

If X, Y, and Z are matrices of the same size, fill3 forms a vertex from the corresponding elements of X, Y, and Z (all from the same matrix location), and creates one polygon from the data in each column.

If X, Y, or Z is a matrix, fill3 replicates any column vector argument to produce matrices of the required size.

If you specify color using ColorSpec, fill3 generates flat-shaded polygons and sets the patch object FaceColor property to an RGB triple.

If you specify color using C, fill3 scales the elements of C by the axes property CLim, which specifies the color axis scaling parameters, before indexing the current colormap.

If C is a row vector, fill3 generates flat-shaded polygons and sets the FaceColor property of the patch objects to 'flat'. Each element becomes the CData property value for the respective patch object.

If C is a column vector or a matrix, fill3 generates polygons with interpolated colors and sets the patch object FaceColor property to 'interp'. fill3 uses a linear interpolation of the vertex colormap indices when generating polygons with interpolated colors. The elements in one column become the CData property value for the respective patch object. If C is a column vector, fill3 replicates the column vector to produce the required sized matrix.

# **Examples**

Create four triangles with interpolated colors.

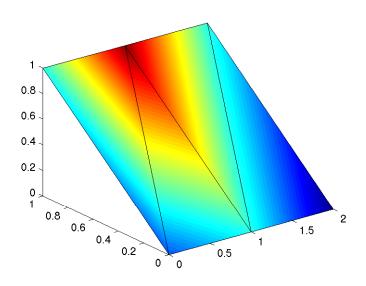

See Also

axis, caxis, colormap, ColorSpec, fill, patch"Polygons and Surfaces" for related functions

Filter data with an infinite impulse response (IIR) or finite impulse response (FIR) filter

## **Syntax**

```
y = filter(b,a,X)
[y,zf] = filter(b,a,X)
[y,zf] = filter(b,a,X,zi)
y = filter(b,a,X,zi,dim)
[...] = filter(b,a,X,[],dim)
```

### **Description**

The filter function filters a data sequence using a digital filter which works for both real and complex inputs. The filter is a *direct form II transposed* implementation of the standard difference equation (see "Algorithm").

y = filter(b,a,X) filters the data in vector X with the filter described by numerator coefficient vector b and denominator coefficient vector a. If a(1) is not equal to 1, filter normalizes the filter coefficients by a(1). If a(1) equals 0, filter returns an error.

If X is a matrix, filter operates on the columns of X. If X is a multidimensional array, filter operates on the first nonsingleton dimension.

[y,zf] = filter(b,a,X) returns the final conditions, zf, of the filter delays. If X is a row or column vector, output zf is a column vector of  $\max(length(a), length(b))$ -1. If X is a matrix, zf is an array of such vectors, one for each column of X, and similarly for multidimensional arrays.

[y,zf] = filter(b,a,X,zi) accepts initial conditions, zi, and returns the
final conditions, zf, of the filter delays. Input zi is a vector of length
max(length(a),length(b))-1, or an array with the leading dimension of size
max(length(a),length(b))-1 and with remaining dimensions matching those
of X.

y = filter(b,a,X,zi,dim) and [...] = filter(b,a,X,[],dim) operate across the dimension dim.

## **Example**

You can use filter to find a running average without using a for loop. This example finds the running average of a 16-element vector, using a window size of 5.

```
data = [1:0.2:4]';
```

```
windowSize = 5;
filter(ones(1,windowSize)/windowSize,1,data)
ans =
    0.2000
    0.4400
    0.7200
    1.0400
    1.4000
    1,6000
    1.8000
    2.0000
    2.2000
    2.4000
    2.6000
    2.8000
    3.0000
    3.2000
    3,4000
    3.6000
```

# **Algorithm**

The filter function is implemented as a direct form II transposed structure,

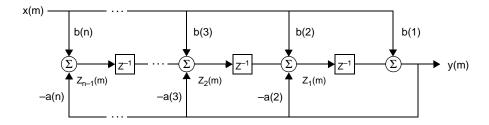

or

$$y(n) = b(1)*x(n) + b(2)*x(n-1) + ... + b(nb+1)*x(n-nb) - a(2)*y(n-1) - ... - a(na+1)*y(n-na)$$

where n-1 is the filter order, and which handles both FIR and IIR filters [1].

The operation of filter at sample m is given by the time domain difference equations

$$\begin{split} y(m) &= b(1)x(m) + z_1(m-1) \\ z_1(m) &= b(2)x(m) + z_2(m-1) - a(2)y(m) \\ \vdots &= \vdots \\ z_{n-2}(m) &= b(n-1)x(m) + z_{n-1}(m-1) - a(n-1)y(m) \\ z_{n-1}(m) &= b(n)x(m) - a(n)y(m) \end{split}$$

The input-output description of this filtering operation in the z-transform domain is a rational transfer function,

$$Y(z) = \frac{b(1) + b(2)z^{-1} + \dots + b(nb+1)z^{-nb}}{1 + a(2)z^{-1} + \dots + a(na+1)z^{-na}}X(z)$$

See Also

filter2

filtfilt, filtic in the Signal Processing Toolbox

References

[1] Oppenheim, A. V. and R.W. Schafer. *Discrete-Time Signal Processing*, Englewood Cliffs, NJ: Prentice-Hall, 1989, pp. 311-312.

# filter2

**Purpose** 

Two-dimensional digital filtering

**Syntax** 

Y = filter2(h,X)

Y = filter2(h, X, shape)

**Description** 

Y = filter2(h, X) filters the data in X with the two-dimensional FIR filter in the matrix h. It computes the result, Y, using two-dimensional correlation, and returns the central part of the correlation that is the same size as X.

Y = filter2(h, X, shape) returns the part of Y specified by the shape parameter. shape is a string with one of these values:

'full' Returns the full two-dimensional correlation. In this case, Y is larger than X.

'same' (default) Returns the central part of the correlation. In this case, Y is the same size as X.

'valid' Returns only those parts of the correlation that are computed without zero-padded edges. In this case, Y is smaller than X.

Remarks

Two-dimensional correlation is equivalent to two-dimensional convolution with the filter matrix rotated 180 degrees. See the Algorithm section for more information about how filter2 performs linear filtering.

**Algorithm** 

Given a matrix X and a two-dimensional FIR filter h, filter2 rotates your filter matrix 180 degrees to create a convolution kernel. It then calls conv2, the two-dimensional convolution function, to implement the filtering operation.

filter2 uses conv2 to compute the full two-dimensional convolution of the FIR filter with the input matrix. By default, filter2 then extracts the central part of the convolution that is the same size as the input matrix, and returns this as the result. If the shape parameter specifies an alternate part of the convolution for the result, filter2 returns the appropriate part.

See Also

conv2, filter

Find indices and values of nonzero elements

#### **Syntax**

```
indices = find(X)
[i,j] = find(X)
[i,j,v] = find(X)
[...] = find(X, k)
find(X, k, 'first')
[...] = find(X, k, 'last')
```

## **Description**

indices = find(X) returns the linear indices corresponding to the nonzero entries of the array X. If none are found, find returns an empty matrix. In general, find(X) regards X as X(:), which is the long column vector formed by concatenating the columns of X.

[i,j] = find(X) returns the row and column indices of the nonzero entries in the matrix X. This syntax is especially useful when working with sparse matrices. If X is an N-dimensional array with N > 2, j contains linear indices for the dimensions of X other than the first.

[i,j,v] = find(X) returns a column vector v of the nonzero entries in X, as well as row and column indices.

[...] = find(X, k) or [...] = find(X, k, 'first') returns at most the first k indices corresponding to the nonzero entries of X. k must be a positive integer, but it can be of any numeric data type.

[...] = find(X, k, 'last') returns at most the last k indices corresponding to the nonzero entries of X.

## **Examples**

```
X = [1 \ 0 \ 4 \ -3 \ 0 \ 0 \ 0 \ 8 \ 6];
indices = find(X)
```

returns linear indices for the nonzero entries of X.

```
indices = 1 3 4 8 9
```

You can use a logical expression to define X. For example,

```
find(X > 2)
```

returns linear indices corresponding to the entries of X that are greater than 2. ans = 3 8 9 The following commands  $X = [3 \ 2 \ 0; -5 \ 0 \ 7; \ 0 \ 0 \ 1];$ [i,j,v] = find(X)return i = 1 2 1 2 3 a vector of row indices of the nonzero entries of X, j = 1 1 2 3

a vector of column indices of the nonzero entries of X, and

v = 3 -5 2 7

a vector containing the nonzero entries of X.

Some operations on a vector

```
x = [11 \ 0 \ 33 \ 0 \ 55]';
  find(x)
   ans =
        1
        3
        5
  find(x == 0)
   ans =
        2
        4
  find(0 < x & x < 10*pi)
   ans =
        1
For the matrix
  M = magic(3)
  M =
        8
               1
                      6
               5
                      7
               9
        4
                      2
  find(M > 3, 4)
returns the indices of the first four entries of M that are greater than 3.
   ans =
        1
        3
```

5

# find

6

# **See Also**

 ${\tt nonzeros}, {\tt sparse}, {\tt colon}, {\tt logical} \ {\tt operators}, {\tt relational} \ {\tt operators}$ 

**Purpose** Find handles of all graphics objects **Syntax** object handles = findall(handle list) object handles = findall(handle list, 'property', 'value',...) **Description** object handles = findall(handle list) returns the handles of all objects in the hierarchy under the objects identified in handle list. object handles = findall(handle list, 'property', 'value',...) returns the handles of all objects in the hierarchy under the objects identified in handle list that have the specified properties set to the specified values. Remarks findall is similar to findobj, except that it finds objects even if their HandleVisibility is set to off. **Examples** plot(1:10) xlabel xlab a = findall(gcf) b = findobj(gcf) c = findall(b,'Type','text') % return the xlabel handle twice d = findobj(b,'Type','text') % can't find the xlabel handle See Also

allchild, findobj

# findfigs

**Purpose** Find visible off-screen figures

**Syntax** findfigs

**Description** findfigs finds all visible figure windows whose display area is off the screen

and positions them on the screen.

A window appears to MATLAB to be off-screen when its display area (the area not covered by the window's title bar, menu bar, and toolbar) does not appear

on the screen.

This function is useful when you are bringing an application from a larger monitor to a smaller one (or one with lower resolution). Windows visible on the larger monitor may appear off-screen on a smaller monitor. Using findfigs

ensures that all windows appear on the screen.

See Also figflag

"Finding and Identifying Graphics Objects" for related functions

Locate graphics objects with specific properties

#### **Syntax**

#### **Description**

findobj locates graphics objects and returns their handles. You can limit the search to objects with particular property values and along specific branches of the hierarchy.

h = findobj returns the handles of the root object and all its descendants.

h = findobj('PropertyName',PropertyValue,...) returns the handles of all graphics objects having the property PropertyName, set to the value PropertyValue. You can specify more than one property/value pair, in which case, findobj returns only those objects having all specified values.

h = findobj('PropertyName', PropertyValue, '-logicaloperator', PropertyName', PropertyValue,...) applies the logical operator to the property value matching. Possible values for -logicaloperator are:

- -and
- -or
- -xor
- not

See the Examples section for examples of how to use these operators. See Logical Operators for an explanation of logical operators.

h = findobj('-regexp', 'PropertyName', 'regexp', ...) matches objects using regular expressions as if the value of the property *PropertyName* was passed to the regexp function as

```
regexp(PropertyValue, 'regexp')
```

If a match occurs, findobj returns the object's handle. See the regexp function for information on how MATLAB uses regular expressions.

h = findobj(objhandles,...) restricts the search to objects listed in objhandles and their descendants.

h = findobj(objhandles,'-depth',d,...) specified the depth of the search. The depth argument d controls how many levels under the handles in objhandles are traversed. Specifying d as inf to get the default behavior of all levels. Specify d as 0 to get the same behavior as using the flat argument.

h = findobj(objhandles,'flat','PropertyName',PropertyValue,...) restricts the search to those objects listed in objhandles and does not search descendants.

#### Remarks

findobj returns an error if a handle refers to a nonexistent graphics object.

findobj correctly matches any legal property value. For example,

```
findobj('Color','r')
```

finds all objects having a Color property set to red, r, or [1 0 0].

When a graphics object is a descendant of more than one object identified in objhandles, MATLAB searches the object each time findobj encounters its handle. Therefore, implicit references to a graphics object can result in its handle being returned multiple times.

## **Examples**

Find all line objects in the current axes:

```
h = findobj(gca, 'Type', 'line')
```

Find all objects having a Label set to 'foo' and a String set to 'bar':

```
h = findobj('Label', 'foo', '-and', 'String', 'bar');
```

Find all objects whose String is not 'foo' and is not 'bar':

```
h = findobj('-not', 'String', 'foo', '-not', 'String', 'bar');
```

Find all objects having a String set to 'foo' and a Tag set to 'button one' and whose Color is not 'red' or 'blue':

```
h = findobj('String','foo','-and','Tag','button one',...
```

```
'-and','-not',{'Color','red','-or','Color','blue'})
```

Find all objects for which you have assigned a value to the Tag property (that is, the value is not the empty string ''):

```
h = findobj('-regexp','Tag','[^'']')
```

Find all children of the current figure that have their BackgroundColor property set to a certain shade of gray ([.7 .7 .7]). Note that this statement also searches the current figure for the matching property value pair.

```
h = findobj(gcf, '-depth', 1, 'BackgroundColor', [.7 .7 .7])
```

**See Also** 

copyobj, gcf, gca, gcbo, gco, get, regexp, set

See Example — Using Logical Operators and Regular Expressions for more examples.

"Finding and Identifying Graphics Objects" for related functions

# findstr

#### **Purpose**

Find a string within another, longer string

### **Syntax**

k = findstr(str1,str2)

## **Description**

k = findstr(str1,str2) searches the longer of the two input strings for any
occurrences of the shorter string, returning the starting index of each such
occurrence in the double array k. If no occurrences are found, then findstr
returns the empty array, [].

The search performed by findstr is case sensitive. Any leading and trailing blanks in either input string are explicitly included in the comparison.

Unlike the strfind function, the order of the input arguments to findstr is not important. This can be useful if you are not certain which of the two input strings is the longer one.

## **Examples**

```
s = 'Find the starting indices of the shorter string.';
findstr(s,'the')
ans =
    6    30
findstr('the',s)
ans =
    6    30
```

#### See Also

strfind, strmatch, strtok, strcmp, strncmp, strcmpi, regexp, regexpi, regexprep

MATLAB termination M-file

### **Description**

When MATLAB quits, it runs a script called finish.m, if it exists and is on the MATLAB search path or in the current directory. This is a file that you create yourself in order to have MATLAB perform any final tasks just prior to terminating. For example, you might want to save the data in your workspace to a MAT-file before MATLAB exits.

finish.m is invoked whenever you do one of the following:

- Click the close box 

  in the MATLAB desktop on Windows or the UNIX equivalent
- Select Exit MATLAB from the desktop File menu
- Type quit or exit at the Command Window prompt

#### Remarks

When using Handle Graphics in finish.m, use uiwait, waitfor, or drawnow so that figures are visible. See the reference pages for these functions for more information.

#### **Examples**

Two sample finish.m files are provided with MATLAB in \$matlabroot/toolbox/local. Use them to help you create your own finish.m, or rename one of the files to finish.m and add it to the path to use it.

- finishsav.m—Saves the workspace to a MAT-file when MATLAB quits.
- finishdlg.m—Displays a dialog allowing you to cancel quitting and saves the workspace. It uses quit cancel and contains the following code.

#### See Also

quit, startup

# fitsinfo

**Purpose** 

Return information about a FITS file

**Syntax** 

S = fitsinfo(filename)

**Description** 

S = fitsinfo(filename) returns a structure whose fields contain information about the contents of a Flexible Image Transport System (FITS) file. filename is a string that specifies the name of the FITS file.

The structure S contains the following fields.

#### Information Returned from a Basic FITS File

| Field Name  | Description Return Type                                     |                       |
|-------------|-------------------------------------------------------------|-----------------------|
| Contents    | List of extensions in the file in the order that they occur | Cell array of strings |
| FileModDate | File modification date                                      | String                |
| Filename    | Name of the file                                            | String                |
| FileSize    | Size of the file in bytes                                   | Double                |
| PrimaryData | Information about the primary data in the FITS file         | Structure array       |

A FITS file can also include any number of optional components, called *extensions*, in FITS terminology. To provide information about these extensions, the structure S can also include one or more of the following structure arrays.

#### Additional Information Returned from FITS Extensions

| Field Name  | Description             | Return Type     |
|-------------|-------------------------|-----------------|
| AsciiTable  | ASCII Table extensions  | Structure array |
| BinaryTable | Binary Table extensions | Structure array |
| Image       | Image extensions        | Structure array |
| Unknown     | Nonstandard extensions  | Structure array |

The tables that follow show the fields of each of the structure arrays that can be returned by fitsinfo.

**Note** For all Intercept and Slope field names below, the equation used to calculate actual values is actual\_value = (Slope \* array\_value) + Intercept.

### Fields of the PrimaryData Structure Array

| Field Name Description |                                                                                          | Return Type           |
|------------------------|------------------------------------------------------------------------------------------|-----------------------|
| DataSize               | Size of the primary data in bytes                                                        | Double                |
| DataType               | Precision of the data                                                                    | String                |
| Intercept              | Value, used with Slope, to calculate actual pixel values from the array pixel values     | Double                |
| Keywords               | Keywords, values, and comments of the header in each column                              | Cell array of strings |
| MissingDataValue       | Value used to represent undefined data                                                   | Double                |
| Offset                 | Number of bytes from beginning of the file to the first data value                       | Double                |
| Size                   | Sizes of each dimension                                                                  | Double array          |
| Slope                  | Value, used with Intercept, to calculate actual pixel values from the array pixel values | Double                |

## Fields of the AsciiTable Structure Array

| Field Name       | ne Description Return                                                                   |                       |
|------------------|-----------------------------------------------------------------------------------------|-----------------------|
| DataSize         | Size of the data in the ASCII Table in bytes                                            | Double                |
| FieldFormat      | Formats in which each field is encoded, using FORTRAN-77 format codes                   | Cell array of strings |
| FieldPos         | Starting column for each field                                                          | Double array          |
| FieldPrecision   | Precision in which the values in each field are stored                                  | Cell array of strings |
| FieldWidth       | Number of characters in each field                                                      | Double array          |
| Intercept        | Values, used with Slope, to calculate actual data values from the array data values     | Double array          |
| Keywords         | Keywords, values, and comments in the ASCII table header                                | Cell array of strings |
| MissingDataValue | Representation of undefined data in each field                                          | Cell array of strings |
| NFields          | Number of fields in each row                                                            | Double array          |
| Offset           | Number of bytes from beginning of<br>the file to the first data value                   | Double                |
| Rows             | Number of rows in the table                                                             | Double                |
| RowSize          | Number of characters in each row                                                        | Double                |
| Slope            | Values, used with Intercept, to calculate actual data values from the array data values | Double array          |

## Fields of the BinaryTable Structure Array

| Field Name       | <b>Description</b> Return                                                                                 |                       |
|------------------|----------------------------------------------------------------------------------------------------|-----------------------|
| DataSize         | Size of the data in the Binary Table, in bytes. Includes any data past the main part of the Binary Table. | Double                |
| ExtensionOffset  | Number of bytes from the beginning<br>of the file to any data past the main<br>part of the Binary Table   | Double                |
| ExtensionSize    | Size of any data past the main part of the Binary Table, in bytes                                         | Double                |
| FieldFormat      | Data type for each field, using FITS binary table format codes                                            | Cell array of strings |
| FieldPrecision   | Precisions in which the values in each field are stored                                                   | Cell array of strings |
| FieldSize        | Number of values in each field                                                                            | Double array          |
| Intercept        | Values, used with Slope, to calculate actual data values from the array data values                       | Double array          |
| Keywords         | Keywords, values, and comments in the Binary Table header                                                 | Cell array of strings |
| MissingDataValue | Representation of undefined data in each field                                                            | Cell array of double  |
| NFields          | Number of fields in each row                                                                              | Double                |
| Offset           | Number of bytes from beginning of<br>the file to the first data value                                     | Double                |
| Rows             | Number of rows in the table                                                                               | Double                |

# Fields of the BinaryTable Structure Array

| Field Name | Description                                                                             | Return Type  |
|------------|-----------------------------------------------------------------------------------------|--------------|
| RowSize    | Number of bytes in each row                                                             | Double       |
| Slope      | Values, used with Intercept, to calculate actual data values from the array data values | Double array |

## Fields of the Image Structure Array

| Field Name       | Description                                                                              | Return Type           |
|------------------|------------------------------------------------------------------------------------------|-----------------------|
| DataSize         | Size of the data in the Image extension in bytes                                         | Double                |
| DataType         | Precision of the data                                                                    | String                |
| Intercept        | Value, used with Slope, to calculate actual pixel values from the array pixel values     | Double                |
| Keywords         | Keywords, values, and comments in the Image header                                       | Cell array of strings |
| MissingDataValue | Representation of undefined data                                                         | Double                |
| Offset           | Number of bytes from the beginning of the file to the first data value                   | Double                |
| Size             | Sizes of each dimension                                                                  | Double array          |
| Slope            | Value, used with Intercept, to calculate actual pixel values from the array pixel values | Double                |

| Fields of | the Un | known : | Structure | Array |
|-----------|--------|---------|-----------|-------|
|-----------|--------|---------|-----------|-------|

| Field Name       | Description                                                                            | Return Type           |
|------------------|----------------------------------------------------------------------------------------|-----------------------|
| DataSize         | Size of the data in nonstandard extensions, in bytes                                   | Double                |
| DataType         | Precision of the data                                                                  | String                |
| Intercept        | Value, used with Slope, to calculate actual data values from the array data values     | Double                |
| Keywords         | Keywords, values, and comments in the extension header                                 | Cell array of strings |
| MissingDataValue | Representation of undefined data                                                       | Double                |
| Offset           | Number of bytes from beginning of the file to the first data value                     | Double                |
| Size             | Sizes of each dimension                                                                | Double array          |
| Slope            | Value, used with Intercept, to calculate actual data values from the array data values | Double                |

## **Example**

Use fitsinfo to obtain information about FITS file tst0012.fits. In addition to its primary data, the file also contains three extensions: Binary Table, Image, and ASCII Table.

```
S = fitsinfo('tst0012.fits');
S =
    Filename: 'tst0012.fits'
FileModDate: '27-Nov-2000 13:25:55'
    FileSize: 109440
    Contents: {'Primary' 'Binary Table' 'Image' 'ASCII'}
PrimaryData: [1x1 struct]
BinaryTable: [1x1 struct]
    Image: [1x1 struct]
AsciiTable: [1x1 struct]
```

The PrimaryData substructure shows that the data resides in a 102-by-109 matrix of single-precision values. There are 44,472 bytes of primary data starting at an offset of 2,880 bytes from the start of the file.

Examining the ASCII Table substructure, you can see that this table has 53 rows, 59 columns, and contains 8 fields per row. The last field in each row, for example, begins in the 55th column and contains a 4-digit integer.

```
S.AsciiTable
ans =
                Rows: 53
             RowSize: 59
             NFields: 8
         FieldFormat: {1x8 cell}
      FieldPrecision: {1x8 cell}
          FieldWidth: [9 6.2000 3 10.4000 20.1500 5 1 4]
            FieldPos: [1 11 18 22 33 54 54 55]
            DataSize: 3127
   MissingDataValue: {'*' '---.-' '*' [] '*' '*'
           Intercept: [0 0 -70.2000 0 0 0 0 0]
               Slope: [1 1 2.1000 1 1 1 1 1]
              Offset: 103680
            Keywords: {65x3 cell}
S.AsciiTable.FieldFormat
ans =
    'A9'
          'F6.2'
                   'I3'
                          'E10.4'
                                    'D20.15'
                                               'A5'
                                                             'I4'
                                                      'A1'
```

The ASCII Table includes 65 keyword entries arranged in a 65-by-3 cell array.

```
key = S.AsciiTable.Keywords
```

```
key =
S.AsciiTable.Keywords
ans =
    'XTENSION' 'TABLE' [1x48 char]
    'BITPIX' [ 8] [1x48 char]
    'NAXIS' [ 2] [1x48 char]
    'NAXIS1' [ 59] [1x48 char]
    .
    .
    .
    .
    .
    .
    .
    .
    .
    .
    .
    .
    .
    .
    .
    .
    .
    .
    .
    .
    .
    .
    .
    .
    .
    .
    .
    .
    .
    .
    .
    .
    .
    .
    .
    .
    .
    .
    .
    .
    .
    .
    .
    .
    .
    .
    .
    .
    .
    .
    .
    .
    .
    .
    .
    .
    .
    .
    .
    .
    .
    .
    .
    .
    .
    .
    .
    .
    .
    .
    .
    .
    .
    .
    .
    .
    .
    .
    .
    .
    .
    .
    .
    .
    .
    .
    .
    .
    .
    .
    .
    .
    .
    .
    .
    .
    .
    .
    .
    .
    .
    .
    .
    .
    .
    .
    .
    .
    .
    .
    .
    .
    .
    .
    .
    .
    .
    .
    .
    .
    .
    .
    .
    .
    .
    .
    .
    .
    .
    .
    .
    .
    .
    .
    .
    .
    .
    .
    .
    .
    .
    .
    .
    .
    .
    .
    .
    .
    .
    .
    .
    .
    .
    .
    .
    .
    .
    .
    .
    .
    .
    .
    .
    .
    .
    .
    .
    .
    .
    .
    .
    .
    .
    .
    .
    .
    .
    .
    .
    .
    .
    .
    .
    .
    .
    .
    .
    .
    .
    .
    .
    .
    .
    .
    .
    .
    .
    .
    .
    .
    .
    .
    .
    .
    .
    .
    .
    .
    .
    .
    .
    .
    .
    .
    .
    .
    .
    .
    .
    .
    .
    .
    .
    .
    .
    .
    .
    .
    .
    .
    .
    .
    .
    .
    .
    .
    .
    .
    .
    .
    .
    .
    .
    .
    .
    .
    .
    .
    .
    .
    .
    .
    .
    .
    .
    .
    .
    .
    .
    .
    .
    .
    .
    .
    .
    .
    .
    .
    .
    .
    .
    .
    .
    .
    .
    .
    .
    .
    .
    .
    .
    .
    .
    .
    .
    .
    .
    .
    .
    .
    .
    .
    .
    .
    .
    .
    .
    .
    .
    .
    .
    .
    .
    .
    .
    .
    .
    .
    .
    .
    .
    .
    .
```

One of the entries in this cell array is shown here. Each row of the array contains a keyword, its value, and comment.

```
key{2,:}
ans =
BITPIX % Keyword

ans =
    8 % Keyword value

ans =
Character data 8 bits per pixel % Keyword comment
```

### See Also fitsread

## fitsread

#### **Purpose**

Extract data from a FITS file

### **Syntax**

```
data = fitsread(filename)
data = fitsread(filename, 'raw')
data = fitsread(filename, extname)
data = fitsread(filename, extname, index)
```

## **Description**

data = fitsread(filename) reads the primary data of the Flexible Image Transport System (FITS) file specified by filename. Undefined data values are replaced by NaN. Numeric data are scaled by the slope and intercept values and are always returned in double precision.

data = fitsread(filename, extname) reads data from a FITS file according to the data array or extension specified in extname. You can specify only one extname. The valid choices for extname are shown in the following table.

#### **Data Arrays or Extensions**

| extname    | Description                                |
|------------|--------------------------------------------|
| 'primary'  | Read data from the primary data array.     |
| 'table'    | Read data from the ASCII Table extension.  |
| 'bintable' | Read data from the Binary Table extension. |
| 'image'    | Read data from the Image extension.        |
| 'unknown'  | Read data from the Unknown extension.      |

data = fitsread(filename, extname, index) is the same as the above syntax, except that if there is more than one of the specified extension type extname in the file, then only the one at the specified index is read.

data = fitsread(filename, 'raw', ...) reads the primary or extension data of the FITS file, but, unlike the above syntaxes, does not replace undefined data values with NaN and does not scale the data. The data returned has the same class as the data stored in the file.

#### **Example**

Read FITS file tst0012.fits into a 109-by-102 matrix called data.

Here is the beginning of the data read from the file.

Read only the Binary Table extension from the file.

```
data = fitsread('tst0012.fits', 'bintable')

data =
   Columns 1 through 4
      {11x1 cell} [11x1 int16] [11x3 uint8] [11x2 double]
   Columns 5 through 9
   [11x3 cell] {11x1 cell} [11x1 int8] {11x1 cell} [11x3 int32]
   Columns 10 through 13
      [11x2 int32] [11x2 single] [11x1 double] [11x1 uint8]
```

#### See Also

fitsinfo

Round towards zero

**Syntax** 

B = fix(A)

**Description** 

B = fix(A) rounds the elements of A toward zero, resulting in an array of integers. For complex A, the imaginary and real parts are rounded independently.

**Examples** 

```
a = [-1.9, -0.2, 3.4, 5.6, 7.0, 2.4+3.6i]
a =
  Columns 1 through 4
 -1.9000
                  -0.2000
                                   3,4000
                                                    5,6000
  Columns 5 through 6
   7.0000
                      2.4000 + 3.6000i
fix(a)
ans =
  Columns 1 through 4
 -1.0000
                                   3.0000
                                                    5.0000
                       0
  Columns 5 through 6
   7.0000
                      2.0000 + 3.0000i
```

**See Also** 

ceil, floor, round

**Purpose** Flip array along a specified dimension

**Syntax** B = flipdim(A,dim)

**Description** B = flipdim(A, dim) returns A with dimension dim flipped.

When the value of dim is 1, the array is flipped row-wise down. When dim is 2, the array is flipped columnwise left to right. flipdim(A, 1) is the same as

flipud(A), and flipdim(A,2) is the same as fliplr(A).

**Examples** flipdim(A,1) where

A =

1 4 2 5 3 6

produces

3 6 2 5 1 4

**See Also** fliplr, flipud, permute, rot90

# fliplr

**Purpose** 

Flip matrices left-right

**Syntax** 

B = fliplr(A)

**Description** 

B = fliplr(A) returns A with columns flipped in the left-right direction, that is, about a vertical axis.

If A is a row vector, then fliplr(A) returns a vector of the same length with the order of its elements reversed. If A is a column vector, then fliplr(A) simply returns A.

**Examples** 

If A is the 3-by-2 matrix,

A =

1 4
2 5
3 6

then fliplr(A) produces

If A is a row vector,

A = 1 3 5 7 9

then fliplr(A) produces

9 7 5 3 1

Limitations

The array being operated on cannot have more than two dimensions. This limitation exists because the axis upon which to flip a multidimensional array would be undefined.

**See Also** 

flipdim, flipud, rot90

Flip matrices up-down

**Syntax** 

B = flipud(A)

**Description** 

B = flipud(A) returns A with rows flipped in the up-down direction, that is, about a horizontal axis.

If A is a column vector, then flipud(A) returns a vector of the same length with the order of its elements reversed. If A is a row vector, then flipud(A) simply returns A.

**Examples** 

If A is the 3-by-2 matrix,

A = 1 2

then flipud(A) produces

4

5 6

3 6 2 5 1 4

If A is a column vector,

A = 3 5 7

then flipud(A) produces

A = 7 5 3

Limitations

The array being operated on cannot have more than two dimensions. This limitation exists because the axis upon which to flip a multidimensional array would be undefined.

# flipud

See Also

flipdim, fliplr, rot90

**Purpose** Round towards minus infinity

**Syntax** B = floor(A)

**Description** B = floor(A) rounds the elements of A to the nearest integers less than or

equal to  $\boldsymbol{A}.$  For complex  $\boldsymbol{A},$  the imaginary and real parts are rounded

independently.

**Examples** 

```
a = [-1.9, -0.2, 3.4, 5.6, 7.0, 2.4+3.6i]
```

a =

Columns 1 through 4

-1.9000 -0.2000

3.4000

5.6000

Columns 5 through 6

7.0000

2.4000 + 3.6000i

floor(a)

ans =

Columns 1 through 4

-2.0000 -1.0000

3.0000

5.0000

Columns 5 through 6

7.0000

2.0000 + 3.0000i

**See Also** 

ceil, fix, round

# flops

**Purpose** Count floating-point operations

**Description** This is an obsolete function. With the incorporation of LAPACK in MATLAB

version 6, counting floating-point operations is no longer practical.

#### **Purpose**

A simple function of three variables

## **Syntax**

```
v = flow
v = flow(n)
v = flow(x,y,z)
[x,y,z,v] = flow(...)
```

# **Description**

flow, a function of three variables, generates fluid-flow data that is useful for demonstrating slice, interp3, and other functions that visualize scalar volume data.

v = flow produces a 50-by-25-by-25 array.

v = flow(n) produces a 2n-by-n-by-n array.

v = flow(x,y,z) evaluates the speed profile at the points x, y, and z.

[x,y,z,v] = flow(...) returns the coordinates as well as the volume data.

#### **See Also**

slice, interp3

"Volume Visualization" for related functions

See Example — Slicing Fluid Flow Data for an example that uses flow.

## fminbnd

#### **Purpose**

Minimize a function of one variable on a fixed interval

#### Syntax

```
x = fminbnd(fun,x1,x2)
x = fminbnd(fun,x1,x2,options)
[x,fval] = fminbnd(...)
[x,fval,exitflag] = fminbnd(...)
[x,fval,exitflag,output] = fminbnd(...)
```

# **Description**

fminbnd finds the minimum of a function of one variable within a fixed interval.

x = fminbnd(fun,x1,x2) returns a value x that is a local minimizer of the function that is described in fun in the interval x1 <= x <= x2. fun is a function handle for either an M-file function or an anonymous function.

Parameterizing Functions Called by Function Functions, in the online MATLAB documentation, explains how to provide addition parameters to the function fun, if necessary.

x = fminbnd(fun, x1, x2, options) minimizes with the optimization parameters specified in the structure options. You can define these parameters using the optimset function. fminbnd uses these options structure fields:

Display Level of display. 'off' displays no output; 'iter'

displays output at each iteration; 'final' displays just the final output; 'notify' (default) displays output only if the function does not converge.

MaxFunEvals Maximum number of function evaluations allowed

MaxIter Maximum number of iterations allowed

TolX Termination tolerance on x

[x,fval] = fminbnd(...) returns the value of the objective function computed in fun at x.

[x,fval,exitflag] = fminbnd(...) returns a value exitflag that describes the exit condition of fminbnd:

- fminbnd converged to a solution x based on options. TolX.
- Maximum number of function evaluations or iterations was reached.
- -1 Algorithm was terminated by the output function.
- -2 Bounds are inconsistent (ax > bx).

[x,fval,exitflag,output] = fminbnd(...) returns a structure output that contains information about the optimization:

output.algorithm Algorithm used

output.funcCount Number of function evaluations

output.iterations Number of iterations

output.message Exit message

#### **Arguments**

fun is the function to be minimized. fun accepts a scalar x and returns a scalar f, the objective function evaluated at x. The function fun can be specified as a function handle for an M-file function

```
x = fminbnd(@myfun,x1,x2);
```

where myfun.m is an M-file function such as

```
function f = myfun(x)
f = ... % Compute function value at x.
```

or as a function handle for an anonymous function:

```
x = fminbnd(@(x) sin(x*x),x1,x2);
```

Other arguments are described in the syntax descriptions above.

# **Examples**

x = fminbnd(@cos,3,4) computes  $\pi$  to a few decimal places and gives a message on termination.

```
[x,fval,exitflag] = ... fminbnd(@cos,3,4,optimset('TolX',1e-12,'Display','off')) computes \pi to about 12 decimal places, suppresses output, returns the function value at x, and returns an exitflag of 1.
```

The argument fun can also be a function handle for an anonymous function. For example, to find the minimum of the function  $f(x) = x^3 - 2x - 5$  on the interval (0,2), create an anonymous function f

```
f = @(x)x.^3-2*x-5;
```

Then invoke fminbnd with

```
x = fminbnd(f, 0, 2)
```

The result is

$$x = 0.8165$$

The value of the function at the minimum is

```
y = f(x)
y = -6.0887
```

If fun is parameterized, you can use anonymous functions to capture the problem-dependent parameters. For example, suppose you want to minimize the objective function myfun defined by the following M-file function.

```
function f = myfun(x,a)

f = (x - a)^2;
```

Note that myfun has an extra parameter a, so you cannot pass it directly to fminbind. To optimize for a specific value of a, such as a = 1.5.

**1** Assign the value to a.

```
a = 1.5; % define parameter first
```

**2** Call fminbnd with a one-argument anonymous function that captures that value of a and calls myfun with two arguments:

```
x = fminbnd(@(x) myfun(x,a),0,1)
```

## **Algorithm**

The algorithm is based on golden section search and parabolic interpolation. A Fortran program implementing the same algorithm is given in [1].

#### Limitations

The function to be minimized must be continuous. fminbnd may only give local solutions.

fminbnd often exhibits slow convergence when the solution is on a boundary of the interval.

fminbnd only handles real variables.

#### See Also

fminsearch, fzero, optimset, function\_handle (@), anonymous functions

#### References

[1] Forsythe, G. E., M. A. Malcolm, and C. B. Moler, *Computer Methods for Mathematical Computations*, Prentice-Hall, 1976.

# **fminsearch**

#### **Purpose**

Minimize a function of several variables

#### **Syntax**

```
x = fminsearch(fun,x0)
x = fminsearch(fun,x0,options)
[x,fval] = fminsearch(...)
[x,fval,exitflag] = fminsearch(...)
[x,fval,exitflag,output] = fminsearch(...)
```

## **Description**

fminsearch finds the minimum of a scalar function of several variables, starting at an initial estimate. This is generally referred to as *unconstrained nonlinear optimization*.

x = fminsearch(fun, x0) starts at the point x0 and finds a local minimum x of the function described in fun. x0 can be a scalar, vector, or matrix. fun is a function handle for either an M-file function or an anonymous function.

Parameterizing Functions Called by Function Functions, in the online MATLAB documentation, explains how to provide addition parameters to the function fun, if necessary.

x = fminsearch(fun,x0,options) minimizes with the optimization
parameters specified in the structure options. You can define these
parameters using the optimset function. fminsearch uses these options
structure fields:

| Display | Level of display. | 'off' displa | ays no output | ;'iter' | ' displays |
|---------|-------------------|--------------|---------------|---------|------------|
|         |                   |              |               |         |            |

output at each iteration; 'final' displays just the final output; 'notify' (default) dislays output only if the

function does not converge.

FunValCheck Check whether objective function values are valid. 'on'

displays a warning when the objective function returns a value that is complex or NaN. 'off' (the default) displays

no warning.

MaxFunEvals Maximum number of function evaluations allowed

Maximum number of iterations allowed

OutputFon Specify a user-defined function that the optimization

function calls at each iteration.

TolFun Termination tolerance on the function value

TolX Termination tolerance on x

[x,fval] = fminsearch(...) returns in fval the value of the objective function fun at the solution x.

[x,fval,exitflag] = fminsearch(...) returns a value exitflag that describes the exit condition of fminsearch:

- 1 fminsearch converged to a solution x.
- Maximum number of function evaluations or iterations was reached.
- -1 Algorithm was terminated by the output function.

[x,fval,exitflag,output] = fminsearch(...) returns a structure output that contains information about the optimization:

output.algorithm Algorithm used

output.funcCount Number of function evaluations

output.iterations Number of iterations

output.message Exit message

## **Arguments**

fun is the function to be minimized. It accepts an input x and returns a scalar f, the objective function evaluated at x. The function fun can be specified as a function handle for an M-file function

```
x = fminsearch(@myfun, x0, A, b)
```

where myfun is an M-file function such as

```
function f = myfun(x)
f = ... % Compute function value at x
```

or as a function handle for an anonymous function:

```
x = fminsearch(@(x)sin(x*x),x0,A,b);
```

Other arguments are described in the syntax descriptions above.

## **Examples**

A classic test example for multidimensional minimization is the Rosenbrock banana function

$$f(x) = 100(x_2 - x_1^2)^2 + (1 - x_1)^2$$

The minimum is at (1,1) and has the value 0. The traditional starting point is (-1.2,1). The anonymous function shown here defines the function and returns a function handle called banana:

banana = 
$$@(x)100*(x(2)-x(1)^2)^2+(1-x(1))^2$$
;

Pass the function handle to fminsearch:

```
[x,fval] = fminsearch(banana,[-1.2, 1])
```

This produces

```
x =
    1.0000    1.0000
fval =
    8.1777e-010
```

This indicates that the minimizer was found to at least four decimal places with a value near zero.

Move the location of the minimum to the point [a,a^2] by adding a second parameter to the anonymous function:

```
banana = @(x,a)100*(x(2)-x(1)^2)^2+(a-x(1))^2;
```

Then the statement

```
[x,fval] = fminsearch(banana, [-1.2, 1], ...
  optimset('TolX',1e-8), sqrt(2));
```

sets the new parameter to sqrt(2) and seeks the minimum to an accuracy higher than the default on x.

If fun is parameterized, you can use anonymous functions to capture the problem-dependent parameters. For example, suppose you want to minimize the objective function myfun defined by the following M-file function.

```
function f = myfun(x,a)

f = x(1)^2 + a*x(2)^2;
```

Note that myfun has an extra parameter a, so you cannot pass it directly to fminsearch. To optimize for a specific value of a, such as a = 1.5.

1 Assign the value to a.

```
a = 1.5; % define parameter first
```

**2** Call fminsearch with a one-argument anonymous function that captures that value of a and calls myfun with two arguments:

```
x = fminbnd(@(x) myfun(x,a),0,1)
```

#### **Algorithm**

fminsearch uses the simplex search method of [1]. This is a direct search method that does not use numerical or analytic gradients.

If n is the length of x, a simplex in n-dimensional space is characterized by the n+1 distinct vectors that are its vertices. In two-space, a simplex is a triangle; in three-space, it is a pyramid. At each step of the search, a new point in or near the current simplex is generated. The function value at the new point is compared with the function's values at the vertices of the simplex and, usually, one of the vertices is replaced by the new point, giving a new simplex. This step is repeated until the diameter of the simplex is less than the specified tolerance.

#### Limitations

fminsearch can often handle discontinuity, particularly if it does not occur near the solution. fminsearch may only give local solutions.

fminsearch only minimizes over the real numbers, that is, x must only consist of real numbers and f(x) must only return real numbers. When x has complex variables, they must be split into real and imaginary parts.

#### See Also

fminbnd, optimset, function handle (@), anonymous functions

## References

[1] Lagarias, J.C., J. A. Reeds, M. H. Wright, and P. E. Wright, "Convergence Properties of the Nelder-Mead Simplex Method in Low Dimensions," *SIAM Journal of Optimization*, Vol. 9 Number 1, pp. 112-147, 1998.

# fopen

#### **Purpose**

Open a file or obtain information about open files

#### Syntax

```
fid = fopen(filename)
fid = fopen(filename, mode)
[fid,message] = fopen(filename, mode, machineformat)
fids = fopen('all')
[filename, mode, machineformat] = fopen(fid)
```

## **Description**

fid = fopen(filename) opens the file filename for read access. (On PCs, fopen opens files for binary read access.)

fid is a scalar MATLAB integer, called a file identifier. You use the fid as the first argument to other file input/output routines. If fopen cannot open the file, it returns -1. Two file identifiers are automatically available and need not be opened. They are fid=1 (standard output) and fid=2 (standard error).

fid = fopen(filename, mode) opens the file filename in the specified mode. The mode argument can be any of the following:

| 'r'   | Open file for reading (default).                                                            |
|-------|---------------------------------------------------------------------------------------------|
| ' w ' | Open file, or create new file, for writing; discard existing contents, if any.              |
| 'a'   | Open file, or create new file, for writing; append data to the end of the file.             |
| 'r+'  | Open file for reading and writing.                                                          |
| 'w+'  | Open file, or create new file, for reading and writing; discard existing contents, if any.  |
| 'a+'  | Open file, or create new file, for reading and writing; append data to the end of the file. |
| 'A'   | Append without automatic flushing; used with tape drives.                                   |
| 'W'   | Write without automatic flushing; used with tape drives.                                    |

filename can be a MATLABPATH relative partial pathname if the file is opened for reading only. A relative path is always searched for first with respect to the

current directory. If it is not found, and reading only is specified or implied, then fopen does an additional search of the MATLABPATH.

Files can be opened in binary mode (the default) or in text mode. In binary mode, no characters are singled out for special treatment. In text mode on the PC, the carriage return character preceding a newline character is deleted on input and added before the newline character on output. To open in text mode, add "t" to the end of the mode string, for example 'rt' and 'wt+'. (On UNIX, text and binary mode are the same, so this has no effect. But on PC systems this is critical.)

**Note** If the file is opened in update mode ('+'), an input command like fread, fscanf, fgets, or fgetl cannot be immediately followed by an output command like fwrite or fprintf without an intervening fseek or frewind. The reverse is also true: that is, an output command like fwrite or fprintf cannot be immediately followed by an input command like fread, fscanf, fgets, or fgetl without an intervening fseek or frewind.

[fid,message] = fopen(filename, mode) opens a file as above. If it cannot open the file, fid equals -1 and message contains a system-dependent error message. If fopen successfully opens a file, the value of message is empty.

[fid,message] = fopen(filename, mode, machineformat) opens the specified file with the specified mode and treats data read using fread or data written using fwrite as having a format given by machineformat. machineformat is one of the following strings:

| 'cray' or 'c'    | Cray floating point with big-endian byte ordering    |
|------------------|------------------------------------------------------|
| 'ieee be' or 'b' | IEEE floating point with big-endian byte ordering    |
| 'ieee le' or 'l' | IEEE floating point with little-endian byte ordering |

| 'ieee-be.164' or 's' | IEEE floating point with big-endian byte ordering and 64-bit long data type    |
|----------------------|--------------------------------------------------------------------------------|
| 'ieee-le.164' or 'a' | IEEE floating point with little-endian byte ordering and 64-bit long data type |
| 'native' or 'n'      | Numeric format of the machine on which MATLAB is running (the default)         |
| 'vaxd' or 'd'        | VAX D floating point and VAX ordering                                          |
| 'vaxg' or 'g'        | VAX G floating point and VAX ordering                                          |

fids = fopen('all') returns a row vector containing the file identifiers of all open files, not including 1 and 2 (standard output and standard error). The number of elements in the vector is equal to the number of open files.

[filename, mode, machineformat] = fopen(fid) returns the filename, mode string, and machineformat string associated with the specified file. An invalid fid returns empty strings for all output arguments.

The 'W' and 'A' modes are designed for use with tape drives and do not automatically perform a flush of the current output buffer after output operations. For example, open a 1/4" cartridge tape on a SPARCstation for writing with no autoflush:

```
fid = fopen('/dev/rst0','W')
```

## **Examples**

The example uses fopen to open a file and then passes the fid returned by fopen to other file I/O functions to read data from the file and then close the file.

```
fid=fopen('fget1.m');
while 1
    tline = fget1(fid);
    if ~ischar(tline), break, end
    disp(tline)
end
fclose(fid);
```

#### See Also

fclose, ferror, fprintf, fread, fscanf, fseek, ftell, fwrite

#### **Purpose**

Repeat statements a specific number of times

#### **Syntax**

```
for variable = expression
    statements
end
```

## **Description**

The general format is

```
for variable = expression
    statement
    ...
    statement
end
```

The columns of the *expression* are stored one at a time in the variable while the following statements, up to the end, are executed.

In practice, the *expression* is almost always of the form scalar: scalar, in which case its columns are simply scalars.

The scope of the for statement is always terminated with a matching end.

## **Examples**

Assume k has already been assigned a value. Create the Hilbert matrix, using zeros to preallocate the matrix to conserve memory:

Step s with increments of -0.1

```
for s = 1.0: -0.1: 0.0,..., end
```

Successively set e to the unit n-vectors:

```
for e = eye(n), \ldots, end
```

The line

```
for V = A, \ldots, end
```

has the same effect as

for 
$$k = 1:n, V = A(:,k);..., end$$

except k is also set here.

## **See Also**

end, while, break, continue, return, if, switch, colon

**Purpose** 

Control display format for output

# Graphical Interface

As an alternative to format, use preferences. Select **Preferences** from the **File** menu in the MATLAB desktop and use **Command Window** preferences.

**Syntax** 

format
format type
format('type')

## **Description**

Use the format function to control the output format of the numeric values displayed in the Command Window. The format function affects only how numbers are displayed, not how MATLAB computes or saves them. The specified format applies only to the current session. To maintain a format across sessions, instead use MATLAB preferences.

format by itself, changes the output format to the default type, short, which is 5-digit scaled, fixed-point values.

format type changes the format to the specified type. The table below describes the allowable values for type and provides an example for pi, unless otherwise noted. To see the current type file, use get(0, 'Format'), or for compact versus loose, use get(0, 'FormatSpacing').

| Value for type | Result                                                                                    | Example                          |
|----------------|-------------------------------------------------------------------------------------------|----------------------------------|
| +              | +, -, blank                                                                               | +                                |
| bank           | Fixed dollars and cents                                                                   | 3.14                             |
| compact        | Suppresses excess line feeds to show more output in a single screen. Contrast with loose. | theta = pi/2<br>theta=<br>1.5708 |
| hex            | Hexadecimal (hexadecimal representation of a binary double-precision number)              | 400921fb54442d18                 |

| Value for type | Result                                                                           | Example                          |
|----------------|----------------------------------------------------------------------------------|----------------------------------|
| long           | Scaled fixed point format, with 15 digits for double; 8 digits for single.       | 3.14159265358979                 |
| long e         | Floating point format, with 15 digits for double; 8 digits for single.           | 3.141592653589793e+00            |
| long g         | Best of fixed or floating point, with 15 digits for double; 8 digits for single. | 3.14159265358979                 |
| loose          | Adds linefeeds to make output more readable. Contrast with compact.              | theta = pi/2<br>theta=<br>1.5708 |
| rat            | Ratio of small integers                                                          | 355/113                          |
| short          | Scaled fixed point format, with 5 digits                                         | 3.1416                           |
| short e        | Floating point format, with 5 digits.                                            | 3.1416e+00                       |
| short g        | Best of fixed or floating point, with 5 digits.                                  | 3.1416                           |

format('type') is the function form of the syntax.

## **Examples**

## Example 1

Change the format to long by typing

format long

View the result for the value of  $\operatorname{\text{pi}}$  by typing

pi ans = 3.14159265358979

View the current format by typing

```
get(0,'Format')
ans =
    long

Set the format to short e by typing
  format short e

or use the function form of the syntax
  format('short','e')
```

## Example 2

When the format is set to short, both pi and single(pi) display as 5-digit values:

```
pi
ans =
     3.1416

single(pi)
ans =
     3.1416
```

Now set format to long, and pi displays a 15-digit value while single(pi) display an 8-digit value:

```
pi
ans =
    3.14159265358979

single(pi)
ans =
    3.1415927
```

## Example 3

Set the format to its default, and display the maximum values for integers and real numbers in MATLAB:

```
format
intmax('uint64')
ans =
    18446744073709551615
realmax
ans =
    1.7977e+308
```

Now change the format to hexadecimal, and display these same values:

The hexadecimal display corresponds to the internal representation of the value. It is not the same as the hexadecimal notation in the C programming language.

# **Algorithms**

If the largest element of a matrix is larger than  $10^3$  or smaller than  $10^{-3}$ , MATLAB applies a common scale factor for the short and long formats. The function format + displays +, -, and blank characters for positive, negative, and zero elements. format hex displays the hexadecimal representation of a binary double-precision number. format rat uses a continued fraction algorithm to approximate floating-point values by ratios of small integers. See rat.m for the complete code.

#### See Also

display, floor, fprintf, num2str, rat, sprintf, spy

#### **Purpose**

Plot a function between specified limits

#### **Syntax**

```
fplot(function,limits)
fplot(function,limits,LineSpec)
fplot(function,limits,tol)
fplot(function,limits,tol,LineSpec)
fplot(function,limits,n)
fplot(axes_handle,...)
[X,Y] = fplot(function,limits,...)
[...] = fplot(function,limits,tol,n,LineSpec,P1,P2,...)
```

#### **Description**

fplot plots a function between specified limits. The function must be of the form y = f(x), where x is a vector whose range specifies the limits, and y is a vector the same size as x and contains the function's value at the points in x (see the first example). If the function returns more than one value for a given x, then y is a matrix whose columns contain each component of f(x) (see the second example).

fplot(function, limits) plots 'function' between the limits specified by limits. limits is a vector specifying the x-axis limits ([xmin xmax]), or the x-and y-axis limits, ([xmin xmax ymin ymax]).

function must be

- The name of an M-file function
- A string with variable x that may be passed to eval, such as 'sin(x)',
   'diric(x,10)', or '[sin(x),cos(x)]'
- A function handle for an M-file function or an anonymous function (see Function Handles and Anonymous Functions for more information)

The function f(x) must return a row vector for each element of vector x. For example, if f(x) returns [f1(x),f2(x),f3(x)] then for input [x1;x2] the function should return the matrix

```
f1(x1) f2(x1) f3(x1)
f1(x2) f2(x2) f3(x2)
```

fplot(function,limits,LineSpec) plots 'function' using the line specification LineSpec. fplot(function, limits, tol) plots 'function' using the relative error tolerance tol (the default is 2e-3, i.e., 0.2 percent accuracy).

fplot(function, limits, tol, LineSpec) plots 'function' using the relative error tolerance tol and a line specification that determines line type, marker symbol, and color.

fplot(function, limits, n) with n >= 1 plots the function with a minimum of n+1 points. The default n is 1. The maximum step size is restricted to be (1/n)\*(xmax-xmin).

fplot(fun, lims,...) accepts combinations of the optional arguments tol, n, and LineSpec, in any order.

fplot (axes\_handle,...) plots into the axes with handle axes\_handle instead of the current axes (gca).

[X,Y] = fplot(function, limits,...) returns the abscissas and ordinates for 'function' in X and Y. No plot is drawn on the screen; however, you can plot the function using plot(X,Y).

[...] = fplot(function, limits, tol, n, LineSpec, P1, P2,...) enables you to pass parameters P1, P2, etc. directly to the function 'function':

```
Y = function(X,P1,P2,...)
```

To use default values for tol, n, or LineSpec, you can pass in the empty matrix ([]).

#### Remarks

fplot uses adaptive step control to produce a representative graph, concentrating its evaluation in regions where the function's rate of change is the greatest.

## **Examples**

Plot the hyperbolic tangent function from -2 to 2:

```
fplot('tanh',[-2 2])
```

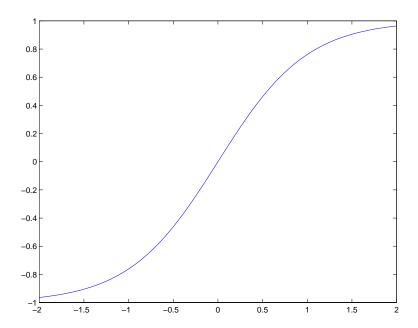

Create an M-file, myfun, that returns a two-column matrix:

```
function Y = myfun(x)
Y(:,1) = 200*sin(x(:))./x(:);
Y(:,2) = x(:).^2;
```

Create a function handle pointing to  $\ensuremath{\mathsf{myfun}}\xspace$  :

```
fh = @myfun;
```

Plot the function with the statement

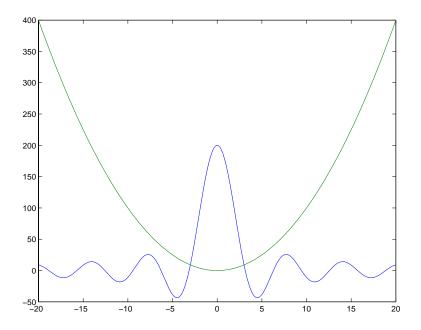

## **Addition Examples**

This example passes function handles to fplot, one created from a MATLAB function and the other created from an anonymous function.

```
hmp = @humps;
subplot(2,1,1);fplot(hmp,[0 1])
sn = @(x) sin(1./x);
subplot(2,1,2);fplot(sn,[.01 .1])
```

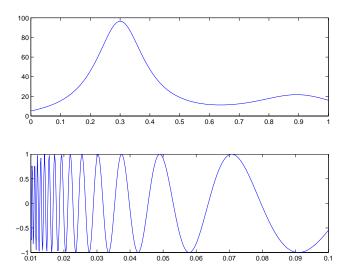

# See Also

eval, ezplot, feval, LineSpec, plot

"Function Plots" for related functions

Plotting Mathematical Functions for more examples

# **fprintf**

**Purpose** 

Write formatted data to file

**Syntax** 

count = fprintf(fid,format,A,...)

**Description** 

count = fprintf(fid,format,A,...) formats the data in the real part of matrix A (and in any additional matrix arguments) under control of the specified format string, and writes it to the file associated with file identifier fid. fprintf returns a count of the number of bytes written.

Argument fid is an integer file identifier obtained from fopen. (It can also be 1 for standard output (the screen) or 2 for standard error. See fopen for more information.) Omitting fid causes output to appear on the screen.

#### Format String

The format argument is a string containing C language conversion specifications. A conversion specification controls the notation, alignment, significant digits, field width, and other aspects of output format. The format string can contain escape characters to represent nonprinting characters such as newline characters and tabs.

Conversion specifications begin with the % character and contain these optional and required elements:

- Flags (optional)
- Width and precision fields (optional)
- A subtype specifier (optional)
- Conversion character (required)

You specify these elements in the following order:

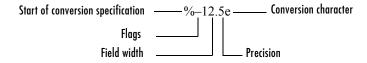

Flags

You can control the alignment of the output using any of these optional flags.

| Character        | Description                                        | Example |
|------------------|----------------------------------------------------|---------|
| A minus sign ( ) | Left-justifies the converted argument in its field | %-5.2d  |
| A plus sign (+)  | Always prints a sign character (+ or -)            | %+5.2d  |
| Zero (0)         | Pad with zeros rather than spaces                  | %05.2d  |

## **Field Width and Precision Specifications**

You can control the width and precision of the output by including these options in the format string.

| Character   | Description                                                                                                    | Example |
|-------------|----------------------------------------------------------------------------------------------------|---------|
| Field width | A digit string specifying the minimum number of digits to be printed                                                  | %6f     |
| Precision   | A digit string including a period (.) specifying the number of digits to be printed to the right of the decimal point | %6.2f   |

#### **Conversion Characters**

Conversion characters specify the notation of the output.

| Specifier | Description                                                  |
|-----------|--------------------------------------------------------------|
| %C        | Single character                                             |
| %d        | Decimal notation (signed)                                    |
| %e        | Exponential notation (using a lowercase e as in 3.1415e+00)  |
| %E        | Exponential notation (using an uppercase E as in 3.1415E+00) |

| Specifier | Description                                                                        |
|-----------|------------------------------------------------------------------------------------|
| %f        | Fixed-point notation                                                               |
| %g        | The more compact of %e or %f, as defined in [2]. Insignificant zeros do not print. |
| %G        | Same as %g, but using an uppercase E                                               |
| %i        | Decimal notation (signed)                                                          |
| %0        | Octal notation (unsigned)                                                          |
| %S        | String of characters                                                               |
| %u        | Decimal notation (unsigned)                                                        |
| %X        | Hexadecimal notation (using lowercase letters a-f)                                 |
| %X        | Hexadecimal notation (using uppercase letters A–F)                                 |

Conversion characters 0, u, x, and X support subtype specifiers. See Remarks for more information.

# **Escape Characters**

This table lists the escape character sequences you use to specify nonprinting characters in a format specification.

| Character | Description     |
|-----------|-----------------|
| \b        | Backspace       |
| \f        | Form feed       |
| \n        | New line        |
| \r        | Carriage return |
| \t        | Horizontal tab  |
| \\        | Backslash       |

| Character                     | Description           |
|-------------------------------|-----------------------|
| \'' or '' (two single quotes) | Single quotation mark |
| %%                            | Percent character     |

#### Remarks

The fprintf function behaves like its ANSI C language namesake with these exceptions and extensions.

- If you use fprintf to convert a MATLAB double into an integer, and the double contains a value that cannot be represented as an integer (for example, it contains a fraction), MATLAB ignores the specified conversion and outputs the value in exponential format. To successfully perform this conversion, use the fix, floor, ceil, or round functions to change the value in the double into a value that can be represented as an integer before passing it to sprintf.
- The following nonstandard subtype specifiers are supported for the conversion characters %0, %u, %x, and %X.

| b | The underlying C data type is a double rather than an unsigned integer. For example, to print a double-precision value in hexadecimal, use a format like '%bx'. |
|---|----------------------------------------------------------------------------------------------------|
| t | The underlying C data type is a float rather than an unsigned integer.                                                                                          |

For example, to print a double value in hexadecimal, use the format '%bx'.

• The fprintf function is vectorized for nonscalar arguments. The function recycles the format string through the elements of A (columnwise) until all the elements are used up. The function then continues in a similar manner through any additional matrix arguments.

**Note** fprintf displays negative zero (-0) differently on some platforms, as shown in the following table.

| Conversion Character |               |            |          |
|----------------------|---------------|------------|----------|
| Platform             | %e or %E      | % <b>f</b> | %g or %G |
| PC                   | 0.000000e+000 | 0.000000   | 0        |
| Others               | -0.000000e+00 | -0.000000  | -0       |

# **Examples**

The statements

```
x = 0:.1:1;
y = [x; exp(x)];
fid = fopen('exp.txt','w');
fprintf(fid,'%6.2f %12.8f\n',y);
fclose(fid)
```

create a text file called exp.txt containing a short table of the exponential function:

```
0.00 1.00000000
0.10 1.10517092
...
1.00 2.71828183
```

The command

```
fprintf('A unit circle has circumference %g radians.\n',2*pi)
```

displays a line on the screen:

A unit circle has circumference 6.283186 radians.

To insert a single quotation mark in a string, use two single quotation marks together. For example,

```
fprintf(1, 'It''s Friday.\n')
```

displays on the screen

```
It's Friday.
```

The commands

```
B = [8.8 \ 7.7; 8800 \ 7700] fprintf(1,'X is %6.2f meters or %8.3f mm\n',9.9,9900,B)
```

display the lines

```
X is 9.90 meters or 9900.000 mm
X is 8.80 meters or 8800.000 mm
X is 7.70 meters or 7700.000 mm
```

Explicitly convert MATLAB double-precision variables to integer values for use with an integer conversion specifier. For instance, to convert signed 32-bit data to hexadecimal format,

#### See Also

fclose, ferror, fopen, fread, fscanf, fseek, ftell, fwrite, disp

#### References

- [1] Kernighan, B.W., and D.M. Ritchie, *The C Programming Language*, Second Edition, Prentice-Hall, Inc., 1988.
- [2] ANSI specification X3.159-1989: "Programming Language C," ANSI, 1430 Broadway, New York, NY 10018.

# frame2im

**Purpose** Convert movie frame to indexed image

**Syntax** [X,Map] = frame2im(F)

**Description** [X,Map] = frame2im(F) converts the single movie frame F into the indexed

image X and associated colormap Map. The functions getframe and im2frame create a movie frame. If the frame contains true-color data, then Map is empty.

**See Also** getframe, im2frame, movie

"Bit-Mapped Images" for related functions

**Purpose** Create and edit print frames for Simulink and Stateflow block diagrams

**Syntax** frameedit

frameedit filename

**Description** frameedit starts the PrintFrame Editor, a graphical user interface you use to

create borders for Simulink and Stateflow block diagrams. With no argument,

frameedit opens the **PrintFrame Editor** window with a new file.

frameedit filename opens the **PrintFrame Editor** window with the specified filename, where filename is a figure file (.fig) previously created and saved

using frameedit.

**Remarks** This illustrates the main features of the PrintFrame Editor.

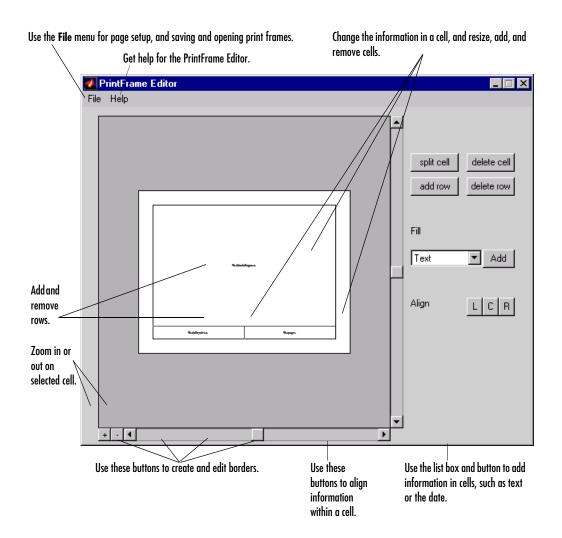

# Closing the PrintFrame Editor

To close the **PrintFrame Editor** window, click the close box in the upper right corner, or select **Close** from the **File** menu.

## **Printing Simulink Block Diagrams with Print Frames**

Select **Print** from the Simulink **File** menu. Check the **Frame** box and supply the filename for the print frame you want to use. Click **OK** in the **Print** dialog box.

## **Getting Help for the PrintFrame Editor**

For further instructions on using the PrintFrame Editor, select **PrintFrame Editor Help** from the **Help** menu in the PrintFrame Editor.

#### **Purpose**

Read binary data from file

#### **Syntax**

```
A = fread(fid)
A = fread(fid, count)
A = fread(fid, count, precision)
A = fread(fid, count, precision, skip)
A = fread(fid, count, precision, skip, machineformat)
[A, count] = fread(...)
```

## **Description**

A = fread(fid) reads data in binary format from the file specified by fid into matrix A. Open the file using fopen before calling fread. The fid argument is the integer file identifier obtained from the fopen operation. MATLAB reads the file from beginning to end, and then positions the file pointer at the end of the file (see feof for details).

A = fread(fid, count) reads the number of elements specified by count. At the end of the fread, MATLAB sets the file pointer to the next byte to be read. A subsequent fread will begin at the location of the file pointer. See "Specifying the Number of Elements", below.

**Note** In the following syntaxes, the count and skip arguments are optional. For example, fread(fid, precision) is a valid syntax.

A = fread(fid, count, precision) reads the file according to the data format specified by the string precision. This argument commonly contains a data type specifier such as int or float, followed by an integer giving the size in bits. See "Specifying Precision" and "Specifying Output Precision", below.

A = fread(fid, count, precision, skip) includes an optional skip argument that specifies the number of bytes to skip after each precision value is read. If precision specifies a bit format like 'bitN' or 'ubitN', the skip argument is interpreted as the number of bits to skip. See "Specifying a Skip Value", below.

A = fread(fid, count, precision, skip, machineformat) treats the data read as having a format given by machineformat. You can obtain the

machineformat argument from the output of the fopen function. See "Specifying Machine Format", below.

[A, count] = fread(...) returns the data read from the file in A, and the number of elements successfully read in count.

## **Specifying the Number of Elements**

Valid options for count are

- n Reads n elements into a column vector.
- Reads to the end of the file, resulting in a column vector containing the same number of elements as are in the file. If using inf results in an "out of memory" error, specify a numeric count value.
- [m,n] Reads enough elements to fill an m-by-n matrix, filling in elements in column order, padding with zeros if the file is too small to fill the matrix. n can be specified as inf, but m cannot.

## **Specifying Precision**

Any of the strings in the following table, either the MATLAB version or their C or Fortran equivalent, can be used for precision. If precision is not specified, MATLAB uses the default, which is 'uchar'.

| MATLAB   | C or Fortran    | Interpretation             |
|----------|-----------------|----------------------------|
| 'schar'  | 'signed char'   | Signed character; 8 bits   |
| 'uchar'  | 'unsigned char' | Unsigned character; 8 bits |
| 'int8'   | 'integer*1'     | Integer; 8 bits            |
| 'int16'  | 'integer*2'     | Integer; 16 bits           |
| 'int32'  | 'integer*4'     | Integer; 32 bits           |
| 'int64'  | 'integer*8'     | Integer; 64 bits           |
| 'uint8'  | 'integer*1'     | Unsigned integer; 8 bits   |
| 'uint16' | 'integer*2'     | Unsigned integer; 16 bits  |

| MATLAB    | C or Fortran | Interpretation            |
|-----------|--------------|---------------------------|
| 'uint32'  | 'integer*4'  | Unsigned integer; 32 bits |
| 'uint64'  | 'integer*8'  | Unsigned integer; 64 bits |
| 'float32' | 'real*4'     | Floating-point; 32 bits   |
| 'float64' | 'real*8'     | Floating-point; 64 bits   |
| 'double'  | 'real*8'     | Floating-point; 64 bits   |

The following platform-dependent formats are also supported, but they are not guaranteed to be the same size on all platforms.

| MATLAB   | C or Fortran     | Interpretation                  |
|----------|------------------|---------------------------------|
| 'char'   | 'char*1'         | Character; 8 bits               |
| 'short'  | 'short'          | Integer; 16 bits                |
| 'int'    | 'int'            | Integer; 32 bits                |
| 'long'   | 'long'           | Integer; 32 or 64 bits          |
| 'ushort' | 'unsigned short' | Unsigned integer; 16 bits       |
| 'uint'   | 'unsigned int'   | Unsigned integer; 32 bits       |
| 'ulong'  | 'unsigned long'  | Unsigned integer; 32 or 64 bits |
| 'float'  | 'float'          | Floating-point; 32 bits         |

The following formats map to an input stream of bits rather than bytes.

| MATLAB  | C or Fortran | Interpretation                              |
|---------|--------------|---------------------------------------------|
| 'bitN'  | -            | Signed integer; N bits $(1 \le N \le 64)$   |
| 'ubitN' | -            | Unsigned integer; N bits $(1 \le N \le 64)$ |

# **Specifying Output Precision**

By default, numeric values are returned in class double arrays. To return numeric values stored in classes other than double, create your precision argument by first specifying your source format, then following it with the characters "=>", and finally specifying your destination format. You are not required to use the exact name of a MATLAB class type for destination. (See class for details). fread translates the name to the most appropriate MATLAB class type. If the source and destination formats are the same, the following shorthand notation can be used.

\*source

which means

source=>source

For example, '\*uint16' is the same as 'uint16=>uint16'.

This table shows some example precision format strings.

| 'uint8=>uint8'   | Read in unsigned 8-bit integers and save them in an unsigned 8-bit integer array.                                                 |  |
|------------------|----------------------------------------------------------------------------------------------------|--|
| '*uint8'         | Shorthand version of the above.                                                                                                   |  |
| 'bit4=>int8'     | Read in signed 4-bit integers packed in bytes and save them in a signed 8-bit array. Each 4-bit integer becomes an 8-bit integer. |  |
| 'double=>real*4' | Read in doubles, convert, and save as a 32-bit floating-point array.                                                              |  |

# Specifying a Skip Value

When skip is used, the precision string can contain a positive integer repetition factor of the form 'N\*', which prefixes the source format specification, such as '40\*uchar'.

**Note** Do not confuse the asterisk (\*) used in the repetition factor with the asterisk used as precision format shorthand. The format string '40\*uchar' is equivalent to '40\*uchar=>double', not '40\*uchar=>uchar'.

When skip is specified, fread reads in, at most, a repetition factor number of values (default is 1), skips the amount of input specified by the skip argument, reads in another block of values, again skips input, and so on, until count number of values have been read. If a skip argument is not specified, the repetition factor is ignored. Use the repetition factor with the skip argument to extract data in noncontiguous fields from fixed-length records.

# **Specifying Machine Format**

machineformat is one of the following strings:

| 'cray' or 'c'        | Cray floating point with big-endian byte ordering                              |
|----------------------|--------------------------------------------------------------------------------|
| 'ieee be' or 'b'     | IEEE floating point with big-endian byte ordering                              |
| 'ieee le' or 'l'     | IEEE floating point with little-endian byte ordering                           |
| 'ieee-be.164' or 's' | IEEE floating point with big-endian byte ordering and 64-bit long data type    |
| 'ieee-le.164' or 'a' | IEEE floating point with little-endian byte ordering and 64-bit long data type |
| 'native' or 'n'      | Numeric format of the machine on which MATLAB is running (the default)         |
| 'vaxd' or 'd'        | VAX D floating point and VAX ordering                                          |
| 'vaxg' or 'g'        | VAX G floating point and VAX ordering                                          |

#### Remarks

If the input stream is bytes and fread reaches the end of file (see feof) in the middle of reading the number of bytes required for an element, the partial result is ignored. However, if the input stream is bits, then the partial result is returned as the last value. If an error occurs before reaching the end of file, only full elements read up to that point are used.

#### **Examples**

#### Example 1

The file alphabet.txt contains the 26 letters of the English alphabet, all capitalized. Open the file for read access with fopen, and read the first five elements into output c. Because a precision has not been specified, MATLAB uses the default precision of uchar, and the output is numeric:

```
fid = fopen('alphabet.txt', 'r');
c = fread(fid, 5)
c =
    65
    66
    67
    68
    69
fclose(fid);
```

This time, specify that you want each element read as an unsigned 8-bit integer and output as a character. (Using a precision of 'char=>char' or '\*char' will produce the same result):

```
fid = fopen('alphabet.txt', 'r');
c = fread(fid, 5, 'uint8=>char')
c =
    A
    B
    C
    D
    E
fclose(fid);
```

When you leave out the optional count argument, MATLAB reads the file to the end, A through Z:

```
fid = fopen('alphabet.txt', 'r');
c = fread(fid, '*char');
```

```
fclose(fid);
sprintf(c)
ans =
    ABCDEFGHIJKLMNOPQRSTUVWXYZ
```

The fopen function positions the file pointer at the start of the file. So the first fread in this example reads the first five elements in the file, and then repositions the file pointer at the beginning of the next element. For this reason, the next fread picks up where the previous fread left off, at the character F.

```
fid = fopen('alphabet.txt', 'r');
c1 = fread(fid, 5, '*char');
c2 = fread(fid, 8, '*char');
c3 = fread(fid, 5, '*char');
fclose(fid);

sprintf('%c', c1, ' * ', c2, ' * ', c3)
ans =
    ABCDE * FGHIJKLM * NOPQR
```

Skip two elements between each read by specifying a skip argument of 2:

```
fid = fopen('alphabet.txt', 'r');
c = fread(fid, 'char', 2); % Skip 2 bytes per read
fclose(fid);

sprintf('%c', c)
ans =
   ADGJMPSVY
```

# Example 2

This command displays the complete M-file containing this fread help entry:

```
type fread.m
```

To simulate this command using fread, enter the following:

```
fid = fopen('fread.m', 'r');
F = fread(fid, '*char')';
fclose(fid);
```

In the example, the fread command assumes the default size, 'inf', and precision '\*uchar' (the same as 'char=>char'). fread reads the entire file. To display the result as readable text, the column vector is transposed to a row vector.

#### Example 3

As another example,

```
s = fread(fid, 120, '40*uchar=>uchar', 8);
```

reads in 120 characters in blocks of 40, each separated by 8 characters. Note that the class type of s is 'uint8' since it is the appropriate class corresponding to the destination format 'uchar'. Also, since 40 evenly divides 120, the last block read is a full block, which means that a final skip is done before the command is finished. If the last block read is not a full block, then fread does not finish with a skip.

See fopen for information about reading big and little-endian files.

# Example 4

Invoke the fopen function with just an fid input argument to obtain the machine format for the file. You can see that this file was written in IEEE floating point with little-endian byte ordering ('ieee-le') format:

```
fid = fopen('A1.dat', 'r');
[fname, mode, mformat] = fopen(fid);
mformat
mformat =
   ieee-le
```

Use the MATLAB format function (not related to the machine format type) to have MATLAB display output using hexadecimal:

```
format hex
```

Now use the machineformat input with fread to read the data from the file using the same format:

```
x = fread(fid, 6, 'uint64', 'ieee-le')
x =
    4260800000000000
    000000000000000
    4282000000180000
    000000000000000
    42ca5e0000258000
    42f0000464d45200
fclose(fid);
```

Change the machine format to IEEE floating point with big-endian byte ordering ('ieee-be') and verify that you get different results:

```
fid = fopen('A1.dat', 'r');
x = fread(fid, 6, 'uint64', 'ieee-be')
x =
    4370000008400000
    000000000000000
    4308000200100000
    0000000000000000
    4352c0002f0d0000
    43c022a6a3000000
fclose(fid);
```

#### **See Also**

fclose, ferror, fopen, fprintf, fread, fscanf, fseek, ftell, fwrite, feof

Determine frequency spacing for frequency response

### **Syntax**

```
[f1,f2] = freqspace(n)
[f1,f2] = freqspace([m n])
[x1,y1] = freqspace(..., 'meshgrid')
f = freqspace(N)
f = freqspace(N, 'whole')
```

# **Description**

freqspace returns the implied frequency range for equally spaced frequency responses. freqspace is useful when creating desired frequency responses for various one- and two-dimensional applications.

[f1,f2] = freqspace(n) returns the two-dimensional frequency vectors f1 and f2 for an n-by-n matrix.

For n odd, both f1 and f2 are [-n+1:2:n-1]/n.

For n even, both f1 and f2 are [-n:2:n-2]/n.

[f1,f2] = freqspace([m n]) returns the two-dimensional frequency vectors f1 and f2 for an m-by-n matrix.

```
[x1,y1] = freqspace(..., 'meshgrid') is equivalent to
[f1,f2] = freqspace(...);
[x1,y1] = meshgrid(f1,f2);
```

f = freqspace(N) returns the one-dimensional frequency vector f assuming N evenly spaced points around the unit circle. For N even or odd, f is (0:2/N:1). For N even, freqspace therefore returns (N+2)/2 points. For N odd, it returns (N+1)/2 points.

f = freqspace(N, 'whole') returns N evenly spaced points around the whole unit circle. In this case, f is 0:2/N:2\*(N-1)/N.

# **See Also**

meshgrid

# frewind

**Purpose** Move the file position indicator to the beginning of an open file

**Syntax** frewind(fid)

**Description** frewind(fid) sets the file position indicator to the beginning of the file

specified by fid, an integer file identifier obtained from fopen.

**Remarks** Rewinding a fid associated with a tape device might not work even though

frewind does not generate an error message.

**See Also** fclose, ferror, fopen, fprintf, fread, fscanf, fseek, ftell, fwrite

Read formatted data from file

# **Syntax**

A = fscanf(fid,format)

[A,count] = fscanf(fid,format,size)

# **Description**

A = fscanf(fid,format) reads all the data from the file specified by fid, converts it according to the specified format string, and returns it in matrix A. Argument fid is an integer file identifier obtained from fopen. format is a string specifying the format of the data to be read. See "Remarks" for details.

[A,count] = fscanf(fid,format,size) reads the amount of data specified by size, converts it according to the specified format string, and returns it along with a count of elements successfully read. size is an argument that determines how much data is read. Valid options are

n Read n elements into a column vector.

Read to the end of the file, resulting in a column vector containing the same number of elements as are in the file.

[m,n] Read enough elements to fill an m-by-n matrix, filling the matrix in column order. n can be specified as inf, but m cannot.

fscanf differs from its C language namesakes scanf() and fscanf() in an important respect — it is *vectorized* in order to return a matrix argument. The format string is cycled through the file until an end-of-file is reached or the amount of data specified by size is read in.

#### Remarks

When MATLAB reads a specified file, it attempts to match the data in the file to the format string. If a match occurs, the data is written into the matrix in column order. If a partial match occurs, only the matching data is written to the matrix, and the read operation stops.

The format string consists of ordinary characters and/or conversion specifications. Conversion specifications indicate the type of data to be matched and involve the character %, optional width fields, and conversion characters, organized as shown below.

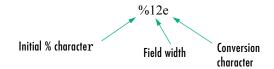

Add one or more of these characters between the % and the conversion character:

An asterisk (\*) Skip over the matched value. If %\*d, then the value that

matches d is ignored and is not stored.

A digit string Maximum field width. For example, %10d.

A letter The size of the receiving object, for example, h for short, as

in %hd for a short integer, or 1 for long, as in %ld for a long

integer, or %1g for a double floating-point number.

#### Valid conversion characters are

| %C         | Sequence of characters; number specified by field width |
|------------|---------------------------------------------------------|
| %d         | Decimal numbers                                         |
| %e, %f, %g | Floating-point numbers                                  |
| %i         | Signed integer                                          |
| %0         | Signed octal integer                                    |
| %S         | A series of non-white-space characters                  |
| %u         | Signed decimal integer                                  |
| %X         | Signed hexadecimal integer                              |
| []         | Sequence of characters (scanlist)                       |

If %s is used, an element read can use several MATLAB matrix elements, each holding one character. Use %c to read space characters or %s to skip all white space.

Mixing character and numeric conversion specifications causes the resulting matrix to be numeric and any characters read to appear as their ASCII values, one character per MATLAB matrix element.

For more information about format strings, refer to the scanf() and fscanf() routines in a C language reference manual.

# **Examples**

The example in fprintf generates an ASCII text file called exp.txt that looks like

```
0.00 1.00000000
0.10 1.10517092
...
1.00 2.71828183
```

Read this ASCII file back into a two-column MATLAB matrix:

```
fid = fopen('exp.txt');
a = fscanf(fid,'%g %g',[2 inf]) % It has two rows now.
a = a';
fclose(fid)
```

#### See Also

fgetl, fgets, fread, fprintf, fscanf, input, sscanf, textread

Set file position indicator

**Syntax** 

status = fseek(fid,offset,origin)

**Description** 

status = fseek(fid,offset,origin) repositions the file position indicator in the file with the given fid to the byte with the specified offset relative to origin.

For a file having n bytes, the bytes are numbered from 0 to n-1. The position immediately following the last byte is the end-of-file, or eof, position. You would seek to the eof position if you wanted to add data to the end of a file.

This figure represents a file having 12 bytes, numbered 0 through 11. The first command shown seeks to the ninth byte of data in the file. The second command seeks just past the end of the file data, to the eof position.

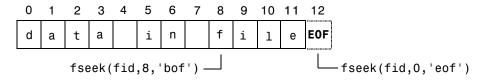

fseek does not seek beyond the end of file eof position. If you attempt to seek beyond eof, MATLAB returns an error status.

# **Arguments**

fid An integer file identifier obtained from fopen

offset A value that is interpreted as follows,

offset > 0 Move position indicator offset bytes toward the end of the file.

offset = 0 Do not change position.

offset < 0 Move position indicator offset bytes toward the beginning of the file.

origin A string whose legal values are

'bof' -1: Beginning of file

'cof' 0: Current position in file

'eof' 1: End of file

status

A returned value that is 0 if the fseek operation is successful and -1 if it fails. If an error occurs, use the function ferror to get more information.

#### **Examples**

This example opens the file test1.dat, seeks to the 20th byte, reads fifty 32-bit unsigned integers into variable A, and closes the file. It then opens a second file, test2.dat, seeks to the end-of-file position, appends the data in A to the end of this file, and closes the file.

```
fid = fopen('test1.dat', 'r');
fseek(fid, 19, 'bof');
A = fread(fid, 50, 'uint32');
fclose(fid);

fid = fopen('test2.dat', 'r+');
fseek(fid, 0, 'eof');
fwrite(fid, A, 'uint32');
fclose(fid);
```

#### See Also

fopen, fclose, ferror, fprintf, fread, fscanf, ftell, fwrite

# ftell

**Purpose** Get file position indicator

**Syntax** position = ftell(fid)

**Description** position = ftell(fid) returns the location of the file position indicator for

the file specified by fid, an integer file identifier obtained from fopen. The position is a nonnegative integer specified in bytes from the beginning of the

file. A returned value of -1 for position indicates that the query was

unsuccessful; use ferror to determine the nature of the error.

**See Also** fclose, ferror, fopen, fprintf, fread, fscanf, fseek, fwrite

Connect to FTP server, creating an FTP object

#### **Syntax**

```
f = ftp('host', 'username', 'password')
```

#### **Description**

f = ftp('host', 'username', 'password') connects to the FTP server, host, creating the FTP object, f. If a username and password are not required for an anonymous connection, only use the host argument. Specify an alternate port by separating it from host using a colon (:). After running ftp, perform file operation functions on the FTP object, f, using methods such as cd and others listed under "See Also." When you're finished using the server, run close (ftp) to close the connection.

The ftp function is based on code from the Apache Jakarta Project.

### **Examples**

#### **Connect Without Username**

Connect to ftp.mathworks.com, which does not require a username or password. Assign the resulting FTP object to tmw. You can access this FTP site to experiment with the FTP functions.

```
tmw=ftp('ftp.mathworks.com')
```

#### MATLAB returns

```
tmw =
FTP Object
  host: ftp.mathworks.com
  user: anonymous
  dir: /
  mode: binary
```

# **Connect To Specified Port**

```
To connect to port 34, type

tmw=ftp('ftp.mathworks.com:34')
```

#### Connect With Username

Connect to ftp.testsite.com and assign the resulting FTP object to test.

```
test=ftp('ftp.testsite.com', 'myname', 'mypassword')
```

MATLAB returns

See Also

```
test =
   FTP Object
   host: ftp.testsite.com
   user: myname
   dir: /
   mode: binary
   myname@ftp.testsite.com
   /

ascii (ftp), binary (ftp), cd (ftp), delete (ftp), dir (ftp), close (ftp),
mget (ftp), mkdir (ftp), mput (ftp), rename (ftp), rmdir (ftp)
```

Convert sparse matrix to full matrix

**Syntax** 

A = full(S)

**Description** 

A = full(S) converts a sparse matrix S to full storage organization. If S is a full matrix, it is left unchanged. If A is full, issparse(A) is 0.

Remarks

Let X be an m-by-n matrix with nz = nnz(X) nonzero entries. Then full(X) requires space to store m\*n real numbers while sparse(X) requires space to store nz real numbers and (nz+n) integers.

On most computers, a real number requires twice as much storage as an integer. On such computers, sparse(X) requires less storage than full(X) if the density, nnz/prod(size(X)), is less than one third. Operations on sparse matrices, however, require more execution time per element than those on full matrices, so density should be considerably less than two-thirds before sparse storage is used.

**Examples** 

Here is an example of a sparse matrix with a density of about two-thirds. sparse(S) and full(S) require about the same number of bytes of storage.

See Also

sparse

Build a full filename from parts

**Syntax** 

```
fullfile('dir1','dir2',...,'filename')
f = fullfile('dir1','dir2',...,'filename')
```

**Description** 

fullfile(dir1,dir2,...,filename) builds a full filename from the directories and filename specified. This is conceptually equivalent to

```
f = [dir1 dirsep dir2 dirsep ... dirsep filename]
```

except that care is taken to handle the cases when the directories begin or end with a directory separator.

**Examples** 

To create the full filename from a disk name, directories, and filename,

```
f = fullfile('C:','Applications','matlab','myfun.m')
f =
C:\Applications\matlab\myfun.m
```

The following examples both produce the same result on UNIX, but only the second one works on all platforms.

```
fullfile(matlabroot, 'toolbox/matlab/general/Contents.m')
fullfile(matlabroot, 'toolbox', 'matlab', 'general', 'Contents.m')
```

See Also

fileparts, genpath

Construct a function name string from a function handle

#### **Syntax**

```
s = func2str(fhandle)
```

# **Description**

func2str(fhandle) constructs a string s that holds the name of the function to which the function handle fhandle belongs.

When you need to perform a string operation, such as compare or display, on a function handle, you can use func2str to construct a string bearing the function name.

The func2str command does not operate on nonscalar function handles. Passing a nonscalar function handle to func2str results in an error.

# **Examples**

#### Example 1

Convert a sin function handle to a string:

```
fhandle = @sin;
func2str(fhandle)
ans =
    sin
```

# Example 2

The catcherr function shown here accepts function handle and data arguments and attempts to evaluate the function through its handle. If the function fails to execute, catcherr uses sprintf to display an error message giving the name of the failing function. The function name must be a string for sprintf to display it. The code derives the function name from the function handle using func2str:

```
function catcherr(func, data)
try
    ans = func(data);
    disp('Answer is:');
    ans
catch
    disp(sprintf('Error executing function ''%s''\n', ...
        func2str(func)))
end
```

The first call to catcherr passes a handle to the round function and a valid data argument. This call succeeds and returns the expected answer. The second call passes the same function handle and an improper data type (a MATLAB structure). This time, round fails, causing catcherr to display an error message that includes the failing function name:

```
catcherr(@round, 5.432)
ans =
Answer is 5

xstruct.value = 5.432;
catcherr(@round, xstruct)
Error executing function "round"
```

# **See Also**

 ${\tt function\_handle,\,str2func,\,functions}$ 

**Function M-files** 

# **Description**

You add new functions to the MATLAB vocabulary by expressing them in terms of existing functions. The existing commands and functions that compose the new function reside in a text file called an *M-file*.

M-files can be either *scripts* or *functions*. Scripts are simply files containing a sequence of MATLAB statements. Functions make use of their own local variables and accept input arguments.

The name of an M-file begins with an alphabetic character and has a filename extension of .m. The M-file name, less its extension, is what MATLAB searches for when you try to use the script or function.

A line at the top of a function M-file contains the syntax definition. The name of a function, as defined in the first line of the M-file, should be the same as the name of the file without the .m extension. For example, the existence of a file on disk called stat.m with

```
function [mean,stdev] = stat(x)
n = length(x);
mean = sum(x)/n;
stdev = sqrt(sum((x-mean).^2/n));
```

defines a new function called stat that calculates the mean and standard deviation of a vector. The variables within the body of the function are all local variables.

A *subfunction*, visible only to the other functions in the same file, is created by defining a new function with the function keyword after the body of the preceding function or subfunction. For example, avg is a subfunction within the file stat.m:

```
function [mean,stdev] = stat(x)
n = length(x);
mean = avg(x,n);
stdev = sqrt(sum((x-avg(x,n)).^2)/n);
function mean = avg(x,n)
mean = sum(x)/n;
```

# **function**

Subfunctions are not visible outside the file where they are defined. Functions normally return when the end of the function is reached. Use a return statement to force an early return.

When MATLAB does not recognize a function by name, it searches for a file of the same name on disk. If the function is found, MATLAB compiles it into memory for subsequent use. The section "Determining Which Function Is Called" in the MATLAB Programming documentation explains how MATLAB interprets variable and function names that you enter, and also covers the precedence used in function dispatching.

When you call an M-file function from the command line or from within another M-file, MATLAB parses the function and stores it in memory. The parsed function remains in memory until cleared with the clear command or you quit MATLAB. The pcode command performs the parsing step and stores the result on the disk as a P-file to be loaded later.

#### See Also

nargin, nargout, pcode, varargin, varargout, what

MATLAB data type that is a handle to a function

**Syntax** 

handle = @functionname

handle = @(arglist)anonymous\_function

**Description** 

handle = @functionname returns a handle to the specified MATLAB function.

A function handle is a MATLAB value that provides a means of calling a function indirectly. You can pass function handles in calls to other functions (often called *function functions*). You can also store function handles in data structures for later use (for example, as Handle Graphics callbacks). A function handle is one of the standard MATLAB data types.

At the time you create a function handle, the function you specify must be on the MATLAB path and in the current scope. This condition does not apply when you evaluate the function handle. You can, for example, execute a subfunction from a separate (out-of-scope) M-file using a function handle as long as the handle was created within the subfunction's M-file (in-scope).

handle = @(arglist)anonymous\_function constructs an anonymous function and returns a handle to that function. The body of the function, to the right of the parentheses, is a single MATLAB statement or command. arglist is a comma-separated list of input arguments. Execute the function by calling it by means of the function handle, handle.

Remarks

The function handle is a standard MATLAB data type. As such, you can manipulate and operate on function handles in the same manner as on other MATLAB data types. This includes using function handles in structures and cell arrays:

```
S.a = @sin; S.b = @cos; S.c = @tan; C = {@sin, @cos, @tan};
```

However, standard matrices or arrays of function handles are not supported:

```
A = [@sin, @cos, @tan]; % This is not supported
```

For nonoverloaded functions, subfunctions, and private functions, a function handle references just the one function specified in the @functionname syntax. When you evaluate an overloaded function by means of its handle, the

arguments the handle is evaluated with determine the actual function that MATLAB dispatches to.

#### **Examples**

# Example 1 — Constructing a Handle to a Named Function

The following example creates a function handle for the humps function and assigns it to the variable fhandle.

```
fhandle = @humps;
```

Pass the handle to another function in the same way you would pass any argument. This example passes the function handle just created to fminbnd, which then minimizes over the interval [0.3, 1].

```
x = fminbnd(fhandle, 0.3, 1)
x =
    0.6370
```

The fminbnd function evaluates the @humps function handle. A small portion of the fminbnd M-file is shown below. In line 1, the function input parameter receives the function handle @humps that was passed in. The statement, in line 113, evaluates the handle.

# Example 2 — Constructing a Handle to an Anonymous Function

The statement below creates an anonymous function that finds the square of a number. When you call this function, MATLAB assigns the value you pass in to variable x, and then uses x in the equation x.^2:

```
sqr = @(x) x.^2;
```

The @ operator constructs a function handle for this function, and assigns the handle to the output variable sqr. As with any function handle, you execute the function associated with it by specifying the variable that contains the handle, followed by a comma-separated argument list in parentheses. The syntax is

```
fhandle(arg1, arg2, ..., argN)
```

# function\_handle (@)

To execute the sqr function defined above, type

```
a = sqr(5)
a =
    25
```

Because sqr is a function handle, you can pass it in an argument list to other functions. The code shown here passes the sqr anonymous function to the MATLAB quad function to compute its integral from zero to one:

```
quad(sqr, 0, 1)
ans =
    0.3333
```

**See Also** 

str2func, func2str, functions

# **functions**

**Purpose** 

Return information about a function handle

**Syntax** 

S = functions(funhandle)

**Description** 

S = functions(funhandle) returns, in MATLAB structure S, the function name, type, filename, and other information for the function handle stored in the variable funhandle.

**Caution** The functions function is provided for querying and debugging purposes. Because its behavior may change in subsequent releases, you should not rely upon it for programming purposes.

**Note** functions does not operate on nonscalar function handles. Passing a nonscalar function handle to functions results in an error.

#### Other Stuff

The fields of the return structure are listed in the following table.

| Field Name | Field Description                                                                             |
|------------|-----------------------------------------------------------------------------------------------|
| function   | Function name.                                                                                |
| type       | Function type. See the table in "Function Type" on page 2-919.                                |
| file       | The file to be executed when the function handle is evaluated with a nonoverloaded data type. |

For handles to functions that overload one of the standard MATLAB data types, like double or char, the structure returned by functions contains an additional field named methods. The methods field is a substructure containing one field name for each MATLAB class that overloads the function. The value of each field is the path and name of the file that defines the method.

For example, to obtain information on a function handle for the floor function, use

```
f = functions(@floor)
f =
    function: 'floor'
        type: 'simple'
    file: 'matlabroot\toolbox\matlab\elfun\floor.m
```

Individual fields of the structure are accessible using the dot selection notation:

```
f.type
ans =
    simple
```

# Fields Returned by the Functions Command

The functions function returns a MATLAB structure with the fields function, type, file, and for some overloaded functions, methods. This section describes each of those fields.

**Function Name.** The function field is a character array that holds the name of the function corresponding to the function handle.

**Function Type.** The type field is a one-word character array indicating what type of function the handle represents.

The contents of the next two fields, file and methods, depend upon the function type.

**Function File.** The file field is a character array that specifies the path and name of the file that implements the default function. The *default* function is the one function implementation that is not specialized to operate on any particular data type. Unless the arguments in the function call specify a class that has a specialized version of the function defined, it is the default function that gets called.

**Function Methods.** The methods field exists only for functions of type overloaded. This field is a separate MATLAB structure that identifies all M-files that overload the function for any of the standard MATLAB data types.

The structure contains one field for each M-file that overloads the function. The field names are the MATLAB classes that overload the function. Each field value is a character array holding the path and name of the source file that defines the method.

# **functions**

# **Remarks**

For handles to functions that overload one of the MATLAB classes, like double or char, the structure returned by functions contains an additional field named methods. The methods field is a substructure containing one field name for each MATLAB class that overloads the function. The value of each field is the path and name of the file that defines the method.

# **Examples**

To obtain information on a function handle for the deblank function,

```
f = functions(@poly)
f =
   function: 'poly'
       type: 'simple'
       file: 'matlabroot\toolbox\matlab\polyfun\poly.m'
```

#### See Also

function\_handle

Evaluate general matrix function

#### **Syntax**

```
F = funm(A,fun)
F = funm(A, fun, options)
[F, exitflag] = funm(...)
[F, exitflag, output] = funm(...)
```

# **Description**

F = funm(A, fun) evaluates the user-defined function fun at the square matrix argument A. f = fun(x, k) must accept a vector x and an integer k, and return a vector f of the same size of x, where f(i) is the kth derivative of the function fun evaluated at x(i). The function represented by fun must have a Taylor series with an infinite radius of convergence, except for fun = @log, which is treated as a special case.

You can also use funm to evaluate the special functions listed in the following table at the matrix A.

| Function | Syntax for Evaluating Function at Matrix A |
|----------|--------------------------------------------|
| exp      | funm(A, @exp)                              |
| log      | funm(A, @log)                              |
| sin      | funm(A, @sin)                              |
| cos      | funm(A, @cos)                              |
| sinh     | funm(A, @sinh)                             |
| cosh     | funm(A, @cosh)                             |

For matrix square roots, use sqrtm(A) instead. For matrix exponentials, which of expm(A) or funm(A, @exp) is the more accurate depends on the matrix A.

Parameterizing Functions Called by Function Functions, in the online MATLAB Mathematics documentation, explains how to provide additional parameters to the function fun, if necessary.

# funm

F = funm(A, fun, options) sets the algorithm's parameters to the values in the structure options. The following table lists the fields of options.

| Field            | Description                                                                                                 | Values                                                                                                    |
|------------------|----------------------------------------------------------------------------------------------------|----------------------------------------------------------------------------------------------------|
| options.TolBlk   | Level of display                                                                                            | 'off' (default), 'on', 'verbose'                                                                                      |
| options.TolTay   | Tolerance for blocking<br>Schur form                                                                        | Positive scalar. The default is eps.                                                                                  |
| options.MaxTerms | Maximum number of Tayor series terms                                                                        | Positive integer. The default is 250.                                                                                 |
| options.MaxSqrt  | When computing a logarithm, maximum number of square roots computed in inverse scaling and squaring method. | Positive integer. The default is 100.                                                                                 |
| options.Ord      | Specifies the ordering of the Schur form T.                                                                 | A vector of length length(A).options.Ord(i) is the index of the block into which T(i,i) is placed. The default is []. |

[F, exitflag] = funm(...) returns a scalar exitflag that describes the exit condition of funm. exitflag can have the following values:

- 0 The algorithm was successful.
- 1 One or more Taylor series evaluations did not converge. However, the computed value of F might still be accurate.

[F, exitflag, output] = funm(...) returns a structure output with the following fields:

| Field        | Description                                                                                                    |
|--------------|----------------------------------------------------------------------------------------------------|
| output.terms | Vector for which output.terms(i) is the number of Taylor series terms used when evaluating the ith block, or, in the case of the logarithm, the number of square roots. |
| output.ind   | Cell array for which the (i,j) block of the reordered Schur factor T is T(output.ind{i}, output.ind{j}).                                                                |
| output.ord   | Ordering of the Schur form, as passed to ordschur                                                                                                    |
| output.T     | Reordered Schur form                                                                                                    |

```
If the Schur form is diagonal then
output = struct('terms',ones(n,1),'ind',{1:n}).
```

# **Examples**

**Example 1.** The following command computes the matrix sine of the 3-by-3 magic matrix.

```
F=funm(magic(3), @sin)

F =

-0.3850    1.0191    0.0162
    0.6179    0.2168    -0.1844
    0.4173    -0.5856    0.8185
```

#### Example 2. The statements

```
S = funm(X,@sin);
C = funm(X,@cos);
```

produce the same results to within roundoff error as

```
E = expm(i*X);
C = real(E);
S = imag(E);
```

In either case, the results satisfy S\*S+C\*C = I, where I = eye(size(X)).

#### Example 3.

To compute the function  $\exp(x) + \cos(x)$  at A with one call to funm, use

```
F = funm(A,@fun expcos)
```

where fun expcos is the following M-file function.

```
function f = fun_expcos(x, k)
% Return kth derivative of exp + cos at X.
    g = mod(ceil(k/2),2);
    if mod(k,2)
        f = exp(x) + sin(x)*(-1)^g;
    else
        f = exp(x) + cos(x)*(-1)^g;
end
```

# **Algorithm**

The algorithm funm uses is described in [1].

#### See Also

expm, logm, sqrtm, function handle (@)

#### References

- [1] Davies, P. I. and N. J. Higham, "A Schur-Parlett algorithm for computing matrix functions," *SIAM J. Matrix Anal. Appl.*, Vol. 25, Number 2, pp. 464-485, 2003.
- [2] Golub, G. H. and C. F. Van Loan, *Matrix Computation*, Third Edition, Johns Hopkins University Press, 1996, p. 384.
- [3] Moler, C. B. and C. F. Van Loan, "Nineteen Dubious Ways to Compute the Exponential of a Matrix, Twenty-Five Years Later" *SIAM Review 20*, Vol. 45, Number 1, pp. 1-47, 2003.

Write binary data to a file

#### **Syntax**

```
count = fwrite(fid,A,precision)
count = fwrite(fid,A,precision,skip)
```

#### **Description**

count = fwrite(fid,A,precision) writes the elements of matrix A to the specified file, translating MATLAB values to the specified precision. The data is written to the file in column order, and a count is kept of the number of elements written successfully.

fid is an integer file identifier obtained from fopen, or 1 for standard output or 2 for standard error.

precision controls the form and size of the result. See fread for a list of allowed precisions. For 'bitN' or 'ubitN' precisions, fwrite sets all bits in A when the value is out of range.

count = fwrite(fid,A,precision,skip) includes an optional skip argument that specifies the number of bytes to skip before each precision value is written. With the skip argument present, fwrite skips and writes one value, skips and writes another value, etc., until all of A is written. If precision is a bit format like 'bitN' or 'ubitN', skip is specified in bits. This is useful for inserting data into noncontiguous fields in fixed-length records.

# **Examples**

For example,

```
fid = fopen('magic5.bin','wb');
fwrite(fid,magic(5),'integer*4')
```

creates a 100-byte binary file containing the 25 elements of the 5-by-5 magic square, stored as 4-byte integers.

#### See Also

fclose, ferror, fopen, fprintf, fread, fscanf, fseek, ftell

Find zero of a function of one variable

#### **Syntax**

```
x = fzero(fun,x0)
x = fzero(fun,x0,options)
[x,fval] = fzero(...)
[x,fval,exitflag] = fzero(...)
[x,fval,exitflag,output] = fzero(...)
```

# **Description**

x = fzero(fun,x0) tries to find a zero of fun near x0, if x0 is a scalar. fun is a function handle for either an M-file function or an anonymous function. The value x returned by fzero is near a point where fun changes sign, or NaN if the search fails. In this case, the search terminates when the search interval is expanded until an Inf, NaN, or complex value is found.

Parameterizing Functions Called by Function Functions, in the online MATLAB documentation, explains how to provide addition parameters to the function fun, if necessary.

If x0 is a vector of length two, fzero assumes x0 is an interval where the sign of fun(x0(1)) differs from the sign of fun(x0(2)). An error occurs if this is not true. Calling fzero with such an interval guarantees fzero will return a value near a point where fun changes sign.

x = fzero(fun,x0,options) minimizes with the optimization parameters specified in the structure options. You can define these parameters using the optimset function. fzero uses these options structure fields:

Display

Level of display. 'off' displays no output; 'iter' displays output at each iteration; 'final' displays just the final output; 'notify' (default) dislays output only if the function does not converge.

TolX Termination tolerance on x.

[x,fval] = fzero(...) returns the value of the objective function fun at the solution x.

[x,fval,exitflag] = fzero(...) returns a value exitflag that describes the exit condition of fzero:

- 1 Function converged to a solution x.
- -1 Algorithm was terminated by the output function.
- -3 NaN or Inf function value was encountered during search for an interval containing a sign change.
- -4 Complex function value was encountered during search for an interval containing a sign change.
- -5 fzero might have converged to a singular point.

[x,fval,exitflag,output] = fzero(...) returns a structure output that contains information about the optimization:

output.algorithm Algorithm used

output.funcCount Number of function evaluations

output.intervaliterations Number of iterations taken to find an interval

output.iterations Number of zero-finding iterations

output.message Exit message

**Note** For the purposes of this command, zeros are considered to be points where the function actually crosses, not just touches, the *x*-axis.

# **Arguments**

fun is the function whose zero is to be computed. It accepts a vector x and returns a scalar f, the objective function evaluated at x. The function fun can be specified as a function handle for an M-file function

```
x = fzero(@myfun,x0);
```

where myfun is an M-file function such as

```
function f = myfun(x)
f = ... % Compute function value at x
```

or as a function handle for an anonymous function:

```
x = fzero(@(x)sin(x*x),x0);
```

Other arguments are described in the syntax descriptions above.

# **Examples**

**Example 1**. Calculate  $\pi$  by finding the zero of the sine function near 3.

```
x = fzero(@sin,3)
x =
    3.1416
```

**Example 2**. To find the zero of cosine between 1 and 2

```
x = fzero(@cos,[1 2])

x = 1.5708
```

Note that cos(1) and cos(2) differ in sign.

**Example 3.** To find a zero of the function  $f(x) = x^3 - 2x - 5$ 

write an anonymous function f:

```
f = @(x)x.^3-2*x-5;
```

Then find the zero near 2:

```
z = fzero(f,2)
z =
    2.0946
```

Because this function is a polynomial, the statement roots ([1 0 -2 -5]) finds the same real zero, and a complex conjugate pair of zeros.

```
2.0946
-1.0473 + 1.1359i
-1.0473 - 1.1359i
```

If fun is parameterized, you can use anonymous functions to capture the problem-dependent parameters. For example, suppose you want to minimize the objective function myfun defined by the following M-file function.

```
function f = myfun(x,a)
f = cos(a*x);
```

2gallery

**Purpose** Test matrices

**Syntax** [A,B,C,...] = gallery('tmfun',P1,P2,...)

gallery(3) a badly conditioned 3-by-3 matrix gallery(5) an interesting eigenvalue problem

**Description** 

[A,B,C,...] = gallery('tmfun',P1,P2,...) returns the test matrices specified by string tmfun. tmfun is the name of a matrix family selected from the table below. P1, P2,... are input parameters required by the individual matrix family. The number of optional parameters P1,P2,... used in the calling syntax varies from matrix to matrix. The exact calling syntaxes are detailed in the individual matrix descriptions below.

The gallery holds over fifty different test matrix functions useful for testing algorithms and other purposes.

| Test Matrices |          |          |          |  |
|---------------|----------|----------|----------|--|
| cauchy        | chebspec | chebvand | chow     |  |
| circul        | clement  | compar   | condex   |  |
| cycol         | dorr     | dramadah | fiedler  |  |
| forsythe      | frank    | gearmat  | grcar    |  |
| hanowa        | house    | invhess  | invol    |  |
| ipjfact       | jordbloc | kahan    | kms      |  |
| krylov        | lauchli  | lehmer   | leslie   |  |
| lesp          | lotkin   | minij    | moler    |  |
| neumann       | orthog   | parter   | pei      |  |
| poisson       | prolate  | randcolu | randcorr |  |
| rando         | randhess | randsvd  | redheff  |  |
| riemann       | ris      | rosser   | smoke    |  |

| Test Matrices (Continued) |         |      |        |  |
|---------------------------|---------|------|--------|--|
| toeppd                    | tridiag | triw | vander |  |
| wathen                    | wilk    |      |        |  |

### cauchy—Cauchy matrix

C = gallery('cauchy', x, y) returns an n-by-n matrix, C(i,j) = 1/(x(i)+y(j)). Arguments x and y are vectors of length n. If you pass in scalars for x and y, they are interpreted as vectors 1:x and 1:y.

C = gallery('cauchy',x) returns the same as above with y = x. That is, the command returns C(i,j) = 1/(x(i)+x(j)).

Explicit formulas are known for the inverse and determinant of a Cauchy matrix. The determinant det(C) is nonzero if x and y both have distinct elements. C is totally positive if  $0 < x(1) < \dots < x(n)$  and  $0 < y(1) < \dots < y(n)$ .

## chebspec—Chebyshev spectral differentiation matrix

C = gallery('chebspec',n,switch) returns a Chebyshev spectral differentiation matrix of order n. Argument switch is a variable that determines the character of the output matrix. By default, switch = 0.

For switch = 0 ("no boundary conditions"), C is nilpotent ( $C^n = 0$ ) and has the null vector ones (n,1). The matrix C is similar to a Jordan block of size n with eigenvalue zero.

For switch = 1, C is nonsingular and well-conditioned, and its eigenvalues have negative real parts.

The eigenvector matrix of the Chebyshev spectral differentiation matrix is ill-conditioned.

## chebvand — Vandermonde-like matrix for the Chebyshev polynomials

C = gallery('chebvand',p) produces the (primal) Chebyshev Vandermonde matrix based on the vector of points p, which define where the Chebyshev polynomial is calculated.

C = gallery('chebvand',m,p) where m is scalar, produces a rectangular version of the above, with m rows.

If p is a vector, then  $C(i,j) = T_{i-1}(p(j))$  where  $T_{i-1}$  is the Chebyshev polynomial of degree i-1. If p is a scalar, then p equally spaced points on the interval [0,1] are used to calculate C.

#### chow—Singular Toeplitz lower Hessenberg matrix

A = gallery('chow',n,alpha,delta) returns A such that A = H(alpha) + delta\*eye(n), where  $H_{i,j}(\alpha) = \alpha^{(i-j+1)}$  and argument n is the order of the Chow matrix. Default value for scalars alpha and delta are 1 and 0, respectively.

H(alpha) has p = floor(n/2) eigenvalues that are equal to zero. The rest of the eigenvalues are equal to  $4*alpha*cos(k*pi/(n+2))^2$ , k=1:n-p.

#### circul—Circulant matrix

C = gallery('circul',v) returns the circulant matrix whose first row is the vector v.

A circulant matrix has the property that each row is obtained from the previous one by cyclically permuting the entries one step forward. It is a special Toeplitz matrix in which the diagonals "wrap around."

If v is a scalar, then C = gallery('circul',1:v).

The eigensystem of C (n-by-n) is known explicitly: If t is an nth root of unity, then the inner product of v and  $w = [1 \ t \ t^2 ... t^{(n-1)}]$  is an eigenvalue of C and w(n:-1:1) is an eigenvector.

#### clement—Tridiagonal matrix with zero diagonal entries

A = gallery('clement',n,sym) returns an n-by-n tridiagonal matrix with zeros on its main diagonal and known eigenvalues. It is singular if order n is odd. About 64 percent of the entries of the inverse are zero. The eigenvalues include plus and minus the numbers n-1, n-3, n-5, ..., as well as (for odd n) a final eigenvalue of 1 or 0.

Argument sym determines whether the Clement matrix is symmetric. For sym = 0 (the default) the matrix is nonsymmetric, while for sym = 1, it is symmetric.

#### compar — Comparison matrices

A = gallery('compar',A,1) returns A with each diagonal element replaced by its absolute value, and each off-diagonal element replaced by minus the absolute value of the largest element in absolute value in its row. However, if A is triangular compar(A,1) is too.

```
gallery('compar',A) is diag(B) - tril(B,-1) - triu(B,1), where B = abs(A). compar(A) is often denoted by M(A) in the literature. gallery('compar',A,0) is the same as gallery('compar',A).
```

#### condex—Counter-examples to matrix condition number estimators

A = gallery('condex',n,k,theta) returns a "counter-example" matrix to a condition estimator. It has order n and scalar parameter theta (default 100).

The matrix, its natural size, and the estimator to which it applies are specified by k:

| k = 1 | 4-by-4    | LINPACK                                                                               |
|-------|-----------|---------------------------------------------------------------------------------------|
| k = 2 | 3-by-3    | LINPACK                                                                               |
| k = 3 | arbitrary | LINPACK  (rcond)  (independent  of  theta)                                            |
| k = 4 | n >= 4    | LAPACK (RCOND) (default). It is the inverse of this matrix that is a counter-example. |

If n is not equal to the natural size of the matrix, then the matrix is padded out with an identity matrix to order n.

## cycol - Matrix whose columns repeat cyclically

A = gallery('cycol',[m n],k) returns an m-by-n matrix with cyclically repeating columns, where one "cycle" consists of randn(m,k). Thus, the rank of matrix A cannot exceed k, and k must be a scalar.

Argument k defaults to round (n/4), and need not evenly divide n.

A = gallery('cycol',n,k), where n is a scalar, is the same as gallery('cycol',[n n],k).

#### dorr-Diagonally dominant, ill-conditioned, tridiagonal matrix

[c,d,e] = gallery('dorr',n,theta) returns the vectors defining an n-by-n,
row diagonally dominant, tridiagonal matrix that is ill-conditioned for small
nonnegative values of theta. The default value of theta is 0.01. The Dorr
matrix itself is the same as gallery('tridiag',c,d,e).

A = gallery('dorr',n,theta) returns the matrix itself, rather than the defining vectors.

#### dramadah – Matrix of zeros and ones whose inverse has large integer entries

A = gallery('dramadah',n,k) returns an n-by-n matrix of 0's and 1's for which mu(A) = norm(inv(A), 'fro') is relatively large, although not necessarily maximal. An anti-Hadamard matrix A is a matrix with elements 0 or 1 for which mu(A) is maximal.

 $\boldsymbol{n}$  and  $\boldsymbol{k}$  must both be scalars. Argument  $\boldsymbol{k}$  determines the character of the output matrix:

- k = 1 Default. A is Toeplitz, with abs(det(A)) = 1, and
  mu(A) > c(1.75)^n, where c is a constant. The inverse of A has
  integer entries.
- k = 2 A is upper triangular and Toeplitz. The inverse of A has integer entries.
- k = 3 A has maximal determinant among lower Hessenberg (0,1)
   matrices. det(A) = the nth Fibonacci number. A is Toeplitz. The eigenvalues have an interesting distribution in the complex plane.

#### fiedler—Symmetric matrix

A = gallery('fiedler',c), where c is a length n vector, returns the n-by-n symmetric matrix with elements abs(n(i)-n(j)). For scalar c,
A = gallery('fiedler',1:c).

Matrix A has a dominant positive eigenvalue and all the other eigenvalues are negative.

Explicit formulas for inv(A) and det(A) are given in [Todd, J., *Basic Numerical Mathematics*, Vol. 2: Numerical Algebra, Birkhauser, Basel, and Academic Press, New York, 1977, p. 159] and attributed to Fiedler. These indicate that inv(A) is tridiagonal except for nonzero (1,n) and (n,1) elements.

#### forsythe—Perturbed Jordan block

A = gallery('forsythe',n,alpha,lambda) returns the n-by-n matrix equal to the Jordan block with eigenvalue lambda, excepting that A(n,1) = alpha. The default values of scalars alpha and lambda are sqrt(eps) and 0, respectively.

The characteristic polynomial of A is given by:

```
det(A-t*I) = (lambda-t)^N - alpha*(-1)^n.
```

### frank—Matrix with ill-conditioned eigenvalues

F = gallery('frank',n,k) returns the Frank matrix of order n. It is upper Hessenberg with determinant 1. If k = 1, the elements are reflected about the anti-diagonal (1,n)—(n,1). The eigenvalues of F may be obtained in terms of the zeros of the Hermite polynomials. They are positive and occur in reciprocal pairs; thus if n is odd, 1 is an eigenvalue. F has floor(n/2) ill-conditioned eigenvalues—the smaller ones.

#### gearmat-Gear matrix

A = gallery('gearmat',n,i,j) returns the n-by-n matrix with ones on the sub- and super-diagonals, sign(i) in the (1,abs(i)) position, sign(j) in the

(n,n+1-abs(j)) position, and zeros everywhere else. Arguments i and j default to n and -n, respectively.

Matrix A is singular, can have double and triple eigenvalues, and can be defective.

All eigenvalues are of the form  $2*\cos(a)$  and the eigenvectors are of the form  $[\sin(w+a), \sin(w+2*a), \ldots, \sin(w+n*a)]$ , where a and w are given in Gear, C. W., "A Simple Set of Test Matrices for Eigenvalue Programs", *Math. Comp.*, Vol. 23 (1969), pp. 119-125.

#### grcar—Toeplitz matrix with sensitive eigenvalues

A = gallery('grcar',n,k) returns an n-by-n Toeplitz matrix with -1s on the subdiagonal, 1s on the diagonal, and k superdiagonals of 1s. The default is k = 3. The eigenvalues are sensitive.

#### hanowa — Matrix whose eigenvalues lie on a vertical line in the complex plane

A = gallery('hanowa',n,d) returns an n-by-n block 2-by-2 matrix of the form:

```
[d*eye(m) -diag(1:m)
diag(1:m) d*eye(m)]
```

Argument n is an even integer n=2\*m. Matrix A has complex eigenvalues of the form  $d \pm k*i$ , for  $1 \le k \le m$ . The default value of d is -1.

#### house—Householder matrix

[v,beta,s] = gallery('house',x,k) takes x, an n-element column vector, and returns V and beta such that H\*x = s\*e1. In this expression, e1 is the first column of eye(n), abs(s) = norm(x), and H = eye(n) - beta\*V\*V' is a Householder matrix.

k determines the sign of s:

```
k = 0 sign(s) = -sign(x(1)) (default)

k = 1 sign(s) = sign(x(1))

k = 2 sign(s) = 1 (x must be real)
```

If x is complex, then sign(x) = x./abs(x) when x is nonzero.

If x = 0, or if x = alpha\*e1 (alpha >= 0) and either k = 1 or k = 2, then V = 0, beta = 1, and s = x(1). In this case, H is the identity matrix, which is not strictly a Householder matrix.

#### invhess—Inverse of an upper Hessenberg matrix

A = gallery('invhess',x,y), where x is a length n vector and y is a length n-1 vector, returns the matrix whose lower triangle agrees with that of ones(n,1)\*x' and whose strict upper triangle agrees with that of [1 y]\*ones(1,n).

The matrix is nonsingular if  $x(1) \sim 0$  and  $x(i+1) \sim y(i)$  for all i, and its inverse is an upper Hessenberg matrix. Argument y defaults to -x(1:n-1).

If x is a scalar, invhess(x) is the same as invhess(1:x).

#### invol—Involutory matrix

A = gallery('invol',n) returns an n-by-n involutory (A\*A = eye(n)) and ill-conditioned matrix. It is a diagonally scaled version of hilb(n).

B = (eye(n)-A)/2 and B = (eye(n)+A)/2 are idempotent (B\*B = B).

### ipjfact—Hankel matrix with factorial elements

[A,d] = gallery('ipjfact',n,k) returns A, an n-by-n Hankel matrix, and d, the determinant of A, which is known explicitly. If k = 0 (the default), then the elements of A are A(i,j) = (i+j)! If k = 1, then the elements of A are A(i,j) = 1/(i+j).

Note that the inverse of A is also known explicitly.

#### jordbloc – Jordan block

A = gallery('jordbloc',n,lambda) returns the n-by-n Jordan block with eigenvalue lambda. The default value for lambda is 1.

#### kahan — Upper trapezoidal matrix

A = gallery('kahan',n,theta,pert) returns an upper trapezoidal matrix that has interesting properties regarding estimation of condition and rank.

If n is a two-element vector, then A is n(1)-by-n(2); otherwise, A is n-by-n. The useful range of theta is 0 < theta < pi, with a default value of 1.2.

To ensure that the QR factorization with column pivoting does not interchange columns in the presence of rounding errors, the diagonal is perturbed by pert\*eps\*diag([n:-1:1]). The default pert is 25, which ensures no interchanges for gallery('kahan',n) up to at least n = 90 in IEEE arithmetic.

#### kms - Kac-Murdock-Szego Toeplitz matrix

A = gallery('kms',n,rho) returns the n-by-n Kac-Murdock-Szego Toeplitz matrix such that  $A(i,j) = rho^(abs(i-j))$ , for real rho.

For complex rho, the same formula holds except that elements below the diagonal are conjugated. rho defaults to 0.5.

The KMS matrix A has these properties:

- An LDL' factorization with L = inv(gallery('triw',n,-rho,1))', and
   D(i,i) = (1-abs(rho)^2)\*eye(n), except D(1,1) = 1.
- Positive definite if and only if 0 < abs(rho) < 1.
- The inverse inv(A) is tridiagonal.

#### krylov-Krylov matrix

```
B = gallery('krylov',A,x,j) returns the Krylov matrix
[x, Ax, A^2x, ..., A^{(j-1)x}]
```

where A is an n-by-n matrix and x is a length n vector. The defaults are x = ones(n,1), and j = n.

B = gallery('krylov',n) is the same as gallery('krylov',(randn(n)).

#### lauchli—Rectangular matrix

```
A = gallery('lauchli',n,mu) returns the (n+1)-by-n matrix
[ones(1,n); mu*eye(n)]
```

The Lauchli matrix is a well-known example in least squares and other problems that indicates the dangers of forming A'\*A. Argument mu defaults to sqrt(eps).

### lehmer—Symmetric positive definite matrix

A = gallery('lehmer',n) returns the symmetric positive definite n-by-n matrix such that A(i,j) = i/j for  $j \ge i$ .

The Lehmer matrix A has these properties:

- A is totally nonnegative.
- The inverse inv(A) is tridiagonal and explicitly known.
- The order n <= cond(A) <= 4\*n\*n.

#### leslie —

L = gallery('leslie',a,b) is the n-by-n matrix from the Leslie population model with average birth numbers a(1:n) and survival rates b(1:n-1). It is zero, apart from the first row (which contains the a(i)) and the first subdiagonal (which contains the b(i)). For a valid model, the a(i) are nonnegative and the b(i) are positive and bounded by 1, i.e., 0 < b(i) <= 1.

```
L = gallery('leslie',n) generates the Leslie matrix with a = ones(n,1), b = ones(n-1,1).
```

## lesp-Tridiagonal matrix with real, sensitive eigenvalues

A = gallery('lesp',n) returns an n-by-n matrix whose eigenvalues are real and smoothly distributed in the interval approximately [-2\*N-3.5, -4.5].

The sensitivities of the eigenvalues increase exponentially as the eigenvalues grow more negative. The matrix is similar to the symmetric tridiagonal matrix

with the same diagonal entries and with off-diagonal entries 1, via a similarity transformation with D = diag(1!, 2!, ..., n!).

#### lotkin — Lotkin matrix

A = gallery('lotkin',n) returns the Hilbert matrix with its first row altered to all ones. The Lotkin matrix A is nonsymmetric, ill-conditioned, and has many negative eigenvalues of small magnitude. Its inverse has integer entries and is known explicitly.

#### minij – Symmetric positive definite matrix

A = gallery('minij',n) returns the n-by-n symmetric positive definite matrix with A(i,j) = min(i,j).

The minij matrix has these properties:

- The inverse inv(A) is tridiagonal and equal to -1 times the second difference matrix, except its (n,n) element is 1.
- Givens' matrix, 2\*A-ones(size(A)), has tridiagonal inverse and eigenvalues 0.5\*sec((2\*r-1)\*pi/(4\*n))^2, where r=1:n.
- (n+1)\*ones(size(A))-A has elements that are max(i,j) and a tridiagonal inverse.

#### moler — Symmetric positive definite matrix

A = gallery('moler',n,alpha) returns the symmetric positive definite n-by-n matrix U'\*U, where U = gallery('triw',n,alpha).

For the default alpha = -1, A(i,j) = min(i,j)-2, and A(i,i) = i. One of the eigenvalues of A is small.

### neumann – Singular matrix from the discrete Neumann problem (sparse)

C = gallery('neumann',n) returns the sparse n-by-n singular, row diagonally dominant matrix resulting from discretizing the Neumann problem with the usual five-point operator on a regular mesh. Argument n is a perfect square integer  $n = m^2$  or a two-element vector. C is sparse and has a one-dimensional null space with null vector ones (n,1).

## orthog—Orthogonal and nearly orthogonal matrices

Q = gallery('orthog',n,k) returns the kth type of matrix of order n, where k > 0 selects exactly orthogonal matrices, and k < 0 selects diagonal scalings of orthogonal matrices. Available types are:

- k = 1 Q(i,j) = sqrt(2/(n+1)) \* sin(i\*j\*pi/(n+1))Symmetric eigenvector matrix for second difference matrix. This is the default.
- k = 2 Q(i,j) = 2/(sqrt(2\*n+1)) \* sin(2\*i\*j\*pi/(2\*n+1))Symmetric.
- k = 3 Q(r,s) = exp(2\*pi\*i\*(r-1)\*(s-1)/n) / sqrt(n)Unitary, the Fourier matrix.  $Q^4$  is the identity. This is essentially the same matrix as fft(eye(n))/sqrt(n)!
- k = 4 Helmert matrix: a permutation of a lower Hessenberg matrix,
  whose first row is ones(1:n)/sqrt(n).
- K = 6 Q(i,j) = sqrt(2/n)\*cos((i-1/2)\*(j-1/2)\*pi/n)Symmetric matrix arising as a discrete cosine transform.
- k = -1 Q(i,j) = cos((i-1)\*(j-1)\*pi/(n-1))Chebyshev Vandermonde-like matrix, based on extrema of T(n-1).
- k = -2 Q(i,j) = cos((i-1)\*(j-1/2)\*pi/n)) Chebyshev Vandermonde-like matrix, based on zeros of T(n).

#### parter—Toeplitz matrix with singular values near pi

```
C = gallery('parter',n) returns the matrix C such that C(i,j) = 1/(i-j+0.5).
```

C is a Cauchy matrix and a Toeplitz matrix. Most of the singular values of C are very close to pi.

#### pei-Pei matrix

A = gallery('pei',n,alpha), where alpha is a scalar, returns the symmetric matrix alpha\*eye(n) + ones(n). The default for alpha is 1. The matrix is singular for alpha equal to either 0 or -n.

#### poisson—Block tridiagonal matrix from Poisson's equation (sparse)

A = gallery('poisson',n) returns the block tridiagonal (sparse) matrix of order n^2 resulting from discretizing Poisson's equation with the 5-point operator on an n-by-n mesh.

#### prolate — Symmetric, ill-conditioned Toeplitz matrix

A = gallery('prolate',n,w) returns the n-by-n prolate matrix with parameter w. It is a symmetric Toeplitz matrix.

If 0 < w < 0.5 then A is positive definite

- The eigenvalues of A are distinct, lie in (0,1), and tend to cluster around 0 and 1.
- The default value of w is 0.25.

# randcolu — Random matrix with normalized cols and specified singular values

A = gallery('randcolu',n) is a random n-by-n matrix with columns of unit 2-norm, with random singular values whose squares are from a uniform distribution.

A'\*A is a correlation matrix of the form produced by gallery('randcorr',n).

gallery ('randcolu', x) where x is an n-vector (n > 1), produces a random n-by-n matrix having singular values given by the vector x. The vector x must have nonnegative elements whose sum of squares is n.

gallery('randcolu', x, m) where m >= n, produces an m-by-n matrix.

gallery('randcolu',x,m,k) provides a further option:

- k = 0 diag(x) is initially subjected to a random two-sided orthogonal transformation, and then a sequence of Givens rotations is applied (default).
- k = 1 The initial transformation is omitted. This is much faster, but the resulting matrix may have zero entries.

#### For more information, see:

[1] Davies, P. I. and N. J. Higham, "Numerically Stable Generation of Correlation Matrices and Their Factors," *BIT*, Vol. 40, 2000, pp. 640-651.

#### randcorr — Random correlation matrix with specified eigenvalues

gallery('randcorr',n) is a random n-by-n correlation matrix with random eigenvalues from a uniform distribution. A correlation matrix is a symmetric positive semidefinite matrix with 1s on the diagonal (see corrcoef).

gallery('randcorr',x) produces a random correlation matrix having eigenvalues given by the vector x, where length(x) > 1. The vector x must have nonnegative elements summing to length(x).

gallery('randcorr',x,k) provides a further option:

- k = 0 The diagonal matrix of eigenvalues is initially subjected to a random orthogonal similarity transformation, and then a sequence of Givens rotations is applied (default).
- k = 1 The initial transformation is omitted. This is much faster, but the resulting matrix may have some zero entries.

#### For more information, see:

- [1] Bendel, R. B. and M. R. Mickey, "Population Correlation Matrices for Sampling Experiments," *Commun. Statist. Simulation Comput.*, B7, 1978, pp. 163-182.
- [2] Davies, P. I. and N. J. Higham, "Numerically Stable Generation of Correlation Matrices and Their Factors," *BIT*, Vol. 40, 2000, pp. 640-651.

## randhess—Random, orthogonal upper Hessenberg matrix

H = gallery('randhess',n) returns an n-by-n real, random, orthogonal upper Hessenberg matrix.

H = gallery('randhess', x) if x is an arbitrary, real, length n vector with n > 1, constructs H nonrandomly using the elements of x as parameters.

Matrix H is constructed via a product of n-1 Givens rotations.

#### rando—Random matrix composed of elements -1, 0 or 1

A = gallery('rando',n,k) returns a random n-by-n matrix with elements from one of the following discrete distributions:

```
k = 1 A(i, j) = 0 or 1 with equal probability (default).
```

k = 2 A(i,j) = -1 or 1 with equal probability.

k = 3 A(i,j) = -1, 0 or 1 with equal probability.

Argument n may be a two-element vector, in which case the matrix is n(1)-by-n(2).

#### randsvd—Random matrix with preassigned singular values

A = gallery('randsvd',n,kappa,mode,kl,ku) returns a banded (multidiagonal) random matrix of order n with cond(A) = kappa and singular values from the distribution mode. If n is a two-element vector, A is n(1)-by-n(2).

Arguments k1 and ku specify the number of lower and upper off-diagonals, respectively, in A. If they are omitted, a full matrix is produced. If only k1 is present, ku defaults to k1.

Distribution mode can be:

- 1 One large singular value.
- 2 One small singular value.
- 3 Geometrically distributed singular values (default).

- 1 One large singular value.
- 4 Arithmetically distributed singular values.
- 5 Random singular values with uniformly distributed logarithm.
- If mode is -1, -2, -3, -4, or -5, then randsvd treats mode as abs(mode), except that in the original matrix of singular values the order of the diagonal entries is reversed: small to large instead of large to small.

Condition number kappa defaults to sqrt(1/eps). In the special case where kappa < 0, A is a random, full, symmetric, positive definite matrix with cond(A) = -kappa and eigenvalues distributed according to mode. Arguments k1 and ku, if present, are ignored.

A = gallery('randsvd',n,kappa,mode,kl,ku,method) specifies how the computations are carried out. method = 0 is the default, while method = 1 uses an alternative method that is much faster for large dimensions, even though it uses more flops.

#### redheff—Redheffer's matrix of 1s and 0s

A = gallery('redheff',n) returns an n-by-n matrix of 0's and 1's defined by A(i,j) = 1, if j = 1 or if i divides j, and A(i,j) = 0 otherwise.

The Redheffer matrix has these properties:

- (n-floor(log2(n)))-1 eigenvalues equal to 1
- A real eigenvalue (the spectral radius) approximately sqrt(n)
- A negative eigenvalue approximately -sqrt(n)
- The remaining eigenvalues are provably "small."
- The Riemann hypothesis is true if and only if  $det(A) = O(n^{\frac{1}{2} + \epsilon})$  for every epsilon > 0.

Barrett and Jarvis conjecture that "the small eigenvalues all lie inside the unit circle abs(Z) = 1," and a proof of this conjecture, together with a proof that some eigenvalue tends to zero as n tends to infinity, would yield a new proof of the prime number theorem.

#### riemann-Matrix associated with the Riemann hypothesis

A = gallery('riemann',n) returns an n-by-n matrix for which the Riemann hypothesis is true if and only if

$$\det(A) = O(n!n^{-\frac{1}{2}+\varepsilon})$$

for every  $\varepsilon > 0$ .

The Riemann matrix is defined by:

$$A = B(2:n+1,2:n+1)$$

where B(i,j) = i-1 if i divides j, and B(i,j) = -1 otherwise.

The Riemann matrix has these properties:

- Each eigenvalue e(i) satisfies abs(e(i)) <= m-1/m, where m = n+1.
- i <= e(i) <= i+1 with at most m-sqrt(m) exceptions.
- All integers in the interval (m/3, m/2] are eigenvalues.

## ris — Symmetric Hankel matrix

A = gallery('ris',n) returns a symmetric n-by-n Hankel matrix with elements

$$A(i,j) = 0.5/(n-i-j+1.5)$$

The eigenvalues of A cluster around  $\pi/2$  and  $-\pi/2$ . This matrix was invented by F.N. Ris.

#### rosser—Classic symmetric eigenvalue test matrix

A = rosser returns the Rosser matrix. This matrix was a challenge for many matrix eigenvalue algorithms. But the QR algorithm, as perfected by Wilkinson and implemented in MATLAB, has no trouble with it. The matrix is 8-by-8 with integer elements. It has:

- A double eigenvalue
- Three nearly equal eigenvalues
- Dominant eigenvalues of opposite sign
- A zero eigenvalue
- A small, nonzero eigenvalue

#### smoke—Complex matrix with a 'smoke ring' pseudospectrum

A = gallery('smoke',n) returns an n-by-n matrix with 1's on the superdiagonal, 1 in the (n,1) position, and powers of roots of unity along the diagonal.

A = gallery('smoke',n,1) returns the same except that element A(n,1) is zero.

The eigenvalues of gallery ('smoke', n, 1) are the nth roots of unity; those of gallery ('smoke', n) are the nth roots of unity times  $2^{(1/n)}$ .

#### toeppd—Symmetric positive definite Toeplitz matrix

A = gallery('toeppd',n,m,w,theta) returns an n-by-n symmetric, positive semi-definite (SPD) Toeplitz matrix composed of the sum of m rank 2 (or, for certain theta, rank 1) SPD Toeplitz matrices. Specifically,

```
T = w(1)*T(\text{theta}(1)) + \dots + w(m)*T(\text{theta}(m)) where T(theta(k)) has (i,j) element cos(2*pi*theta(k)*(i-j)). By default: m = n, w = rand(m,1), and theta = rand(m,1).
```

#### toeppen—Pentadiagonal Toeplitz matrix (sparse)

```
P = gallery('toeppen',n,a,b,c,d,e) returns the n-by-n sparse, pentadiagonal Toeplitz matrix with the diagonals: P(3,1) = a, P(2,1) = b, P(1,1) = c, P(1,2) = d, and P(1,3) = e, where a, b, c, d, and e are scalars.
```

By default, (a,b,c,d,e) = (1,-10,0,10,1), yielding a matrix of Rutishauser. This matrix has eigenvalues lying approximately on the line segment 2\*cos(2\*t) + 20\*i\*sin(t).

#### tridiag—Tridiagonal matrix (sparse)

A = gallery('tridiag',c,d,e) returns the tridiagonal matrix with subdiagonal c, diagonal d, and superdiagonal e. Vectors c and e must have length(d)-1.

A = gallery('tridiag',n,c,d,e), where c, d, and e are all scalars, yields the Toeplitz tridiagonal matrix of order n with subdiagonal elements c, diagonal elements d, and superdiagonal elements e. This matrix has eigenvalues

```
d + 2*sqrt(c*e)*cos(k*pi/(n+1))
where k = 1:n. (see [1].)
```

A = gallery('tridiag',n) is the same as

A = gallery('tridiag',n,-1,2,-1), which is a symmetric positive definite M-matrix (the negative of the second difference matrix).

## triw-Upper triangular matrix discussed by Wilkinson and others

A = gallery('triw',n,alpha,k) returns the upper triangular matrix with ones on the diagonal and alphas on the first  $k \ge 0$  superdiagonals.

Order n may be a 2-element vector, in which case the matrix is n(1)-by-n(2) and upper trapezoidal.

Ostrowski ["On the Spectrum of a One-parametric Family of Matrices, *J. Reine Angew. Math.*, 1954] shows that

```
cond(gallery('triw',n,2)) = cot(pi/(4*n))^2,
```

and, for large abs(alpha), cond(gallery('triw', n, alpha)) is approximately  $abs(alpha)^n*sin(pi/(4*n-2))$ .

Adding  $-2^(2-n)$  to the (n,1) element makes triw(n) singular, as does adding  $-2^(1-n)$  to all the elements in the first column.

#### vander — Vandermonde matrix

A = gallery('vander',c) returns the Vandermonde matrix whose second to last column is c. The jth column of a Vandermonde matrix is given by  $A(:,j) = C^{(n-j)}$ .

#### wathen—Finite element matrix (sparse, random entries)

A = gallery('wathen',nx,ny) returns a sparse, random, n-by-n finite element matrix where n = 3\*nx\*ny + 2\*nx + 2\*ny + 1.

Matrix A is precisely the "consistent mass matrix" for a regular nx-by-ny grid of 8-node (serendipity) elements in two dimensions. A is symmetric, positive definite for any (positive) values of the "density," rho(nx,ny), which is chosen randomly in this routine.

A = gallery('wathen',nx,ny,1) returns a diagonally scaled matrix such that

```
0.25 \le eig(inv(D)*A) \le 4.5
```

where D = diag(diag(A)) for any positive integers nx and ny and any densities rho(nx,ny).

### wilk-Various matrices devised or discussed by Wilkinson

[A,b] = gallery('wilk',n) returns a different matrix or linear system depending on the value of n.

- n = 3 Upper triangular system Ux=b illustrating inaccurate solution.
- n = 4 Lower triangular system Lx=b, ill-conditioned.

n = 5 hilb(6)(1:5,2:6)\*1.8144. A symmetric positive definite matrix.

n = 21 W21+, a tridiagonal matrix. Eigenvalue problem. For more detail, see [2].

#### See Also

hadamard, hilb, invhilb, magic, wilkinson

#### References

[1] The MATLAB gallery of test matrices is based upon the work of Nicholas J. Higham at the Department of Mathematics, University of Manchester, Manchester, England. Additional detail on these matrices is documented in *The Test Matrix Toolbox for MATLAB* by N. J. Higham, September, 1995. This report is available via anonymous ftp from The MathWorks at ftp://ftp.mathworks.com/pub/contrib/linalg/testmatrix/testmatrix.p s or on the Web at ftp://ftp.ma.man.ac.uk/pub/narep or http://www.ma.man.ac.uk/MCCM/MCCM.html. Further background can be found in the book *Accuracy and Stability of Numerical Algorithms*, Nicholas J. Higham, SIAM, 1996.

[2] Wilkinson, J. H., *The Algebraic Eigenvalue Problem*, Oxford University Press, London, 1965, p.308.

## gamma, gammainc, gammaln

#### **Purpose**

Gamma functions

#### **Syntax**

Y = gamma(A) Gamma function

Y = gammainc(X,A) Incomplete gamma function

Y = gammainc(X,A,tail) Tail of the incomplete gamma function

Y = gammaln(A) Logarithm of gamma function

#### **Definition**

The gamma function is defined by the integral:

$$\Gamma(a) = \int_0^\infty e^{-t} t^{a-1} dt$$

The gamma function interpolates the factorial function. For integer n:

$$gamma(n+1) = n! = prod(1:n)$$

The incomplete gamma function is:

$$P(x,a) = \frac{1}{\Gamma(a)} \int_0^x e^{-t} t^{a-1} dt$$

For any a>=0, gammainc(x,a) approaches 1 as x approaches infinity. For small x and a, gammainc(x,a) is approximately equal to  $x^a$ , so gammainc(0,0) = 1.

#### **Description**

Y = gamma(A) returns the gamma function at the elements of A. A must be real.

Y = gammainc(X,A) returns the incomplete gamma function of corresponding elements of X and A. Arguments X and A must be real and the same size (or either can be scalar).

Y = gammainc(X,A,tail) specifies the tail of the incomplete gamma function when X is non-negative. The choices are for tail are 'lower' (the default) and 'upper'. The upper incomplete gamma function is defined as

1 - gammainc(x,a)

**Note** When X is negative, Y can be inaccurate for abs(X)>A+1.

## gamma, gammainc, gammaln

Y = gammaln(A) returns the logarithm of the gamma function, gammaln(A) = log(gamma(A)). The gammaln command avoids the underflow and overflow that may occur if it is computed directly using log(gamma(A)).

#### **Algorithm**

The computations of gamma and gammaln are based on algorithms outlined in [1]. Several different minimax rational approximations are used depending upon the value of A. Computation of the incomplete gamma function is based on the algorithm in [2].

#### References

[1] Cody, J., An Overview of Software Development for Special Functions, Lecture Notes in Mathematics, 506, Numerical Analysis Dundee, G. A. Watson (ed.), Springer Verlag, Berlin, 1976.

[2] Abramowitz, M. and I.A. Stegun, *Handbook of Mathematical Functions*, National Bureau of Standards, Applied Math. Series #55, Dover Publications, 1965, sec. 6.5.

#### gca

**Purpose** Get current axes handle

**Syntax** h = gca

**Description** h = gca returns the handle to the current axes for the current figure. If no axes exists, MATLAB creates one and returns its handle. You can use the statement

get(gcf,'CurrentAxes')

if you do not want MATLAB to create an axes if one does not already exist.

#### **Current Axes**

The current axes is the target for graphics output when you create axes children. The current axes is typically the last axes used for plotting or the last axes clicked on by the mouse. Graphics commands such as plot, text, and surf draw their results in the current axes. Changing the current figure also changes the current axes.

**See Also** axes, cla, gcf, findobj

figure CurrentAxes property

"Finding and Identifying Graphics Objects" for related functions

**Purpose** Get handle of figure containing object whose callback is executing

**Syntax** fig = gcbf

**Description** fig = gcbf returns the handle of the figure that contains the object whose

callback is currently executing. This object can be the figure itself, in which

case, gcbf returns the figure's handle.

When no callback is executing, gcbf returns the empty matrix, [].

The value returned by gcbf is identical to the figure output argument

returned by gcbo.

See Also gcbo, gco, gcf, gca

## gcbo

**Purpose** 

Return the handle of the object whose callback is currently executing

**Syntax** 

h = gcbo

[h, figure] = gcbo

**Description** 

h = gcbo returns the handle of the graphics object whose callback is executing.

[h, figure] = gcbo returns the handle of the current callback object and the handle of the figure containing this object.

Remarks

MATLAB stores the handle of the object whose callback is executing in the root CallbackObject property. If a callback interrupts another callback, MATLAB replaces the CallbackObject value with the handle of the object whose callback is interrupting. When that callback completes, MATLAB restores the handle of the object whose callback was interrupted.

The root CallbackObject property is read only, so its value is always valid at any time during callback execution. The root CurrentFigure property, and the figure CurrentAxes and CurrentObject properties (returned by gcf, gca, and gco, respectively) are user settable, so they can change during the execution of a callback, especially if that callback is interrupted by another callback. Therefore, those functions are not reliable indicators of which object's callback is executing.

When you write callback routines for the CreateFcn and DeleteFcn of any object and the figure ResizeFcn, you must use gcbo since those callbacks do not update the root's CurrentFigure property, or the figure's CurrentObject or CurrentAxes properties; they only update the root's CallbackObject property.

When no callbacks are executing, gcbo returns [] (an empty matrix).

**See Also** 

gca, gcf, gco, rootobject

"Finding and Identifying Graphics Objects" for related functions

#### **Purpose**

Greatest common divisor

#### **Syntax**

$$G = gcd(A,B)$$
  
 $[G,C,D] = gcd(A,B)$ 

## **Description**

G = gcd(A,B) returns an array containing the greatest common divisors of the corresponding elements of integer arrays A and B. By convention, gcd(0,0) returns a value of 0; all other inputs return positive integers for G.

[G,C,D] = gcd(A,B) returns both the greatest common divisor array G, and the arrays C and D, which satisfy the equation: A(i).\*C(i) + B(i).\*D(i) = G(i). These are useful for solving Diophantine equations and computing elementary Hermite transformations.

## **Examples**

The first example involves elementary Hermite transformations.

For any two integers a and b there is a 2-by-2 matrix E with integer entries and determinant = 1 (a *unimodular* matrix) such that:

$$E * [a;b] = [g,0],$$

where g is the greatest common divisor of a and b as returned by the command [g,c,d] = gcd(a,b).

The matrix E equals:

$$c$$
  $d$   $-b/g$   $a/g$ 

In the case where a = 2 and b = 4:

## gcd

So that

In the next example, we solve for x and y in the Diophantine equation 30x + 56y = 8.

By the definition, for scalars c and d:

$$30(-13) + 56(7) = 2$$
,

Multiplying through by 8/2:

$$30(-13*4) + 56(7*4) = 8$$

Comparing this to the original equation, a solution can be read by inspection:

$$x = (-13*4) = -52; y = (7*4) = 28$$

**See Also** 

1cm

References

[1] Knuth, Donald, *The Art of Computer Programming*, Vol. 2, Addison-Wesley: Reading MA, 1973. Section 4.5.2, Algorithm X.

**Purpose** Get current figure handle

**Syntax** h = gcf

**Description** h = gcf returns the handle of the current figure. The current figure is the

figure window in which graphics commands such as plot, title, and surf draw their results. If no figure exists, MATLAB creates one and returns its

handle. You can use the statement

get(0, 'CurrentFigure')

if you do not want MATLAB to create a figure if one does not already exist.

See Also clf, figure, gca

 $Root \ {\tt CurrentFigure} \ property$ 

"Finding and Identifying Graphics Objects" for related functions

Purpose

Return handle of current object

**Syntax** 

h = gco

h = gco(figure\_handle)

**Description** 

h = gco returns the handle of the current object.

h = gco(figure\_handle) returns the value of the current object for the figure specified by figure\_handle.

Remarks

The current object is the last object clicked on, excluding uimenus. If the mouse click did not occur over a figure child object, the figure becomes the current object. MATLAB stores the handle of the current object in the figure's CurrentObject property.

The CurrentObject of the CurrentFigure does not always indicate the object whose callback is being executed. Interruptions of callbacks by other callbacks can change the CurrentObject or even the CurrentFigure. Some callbacks, such as CreateFcn and DeleteFcn, and uimenu Callback, intentionally do not update CurrentFigure or CurrentObject.

gcbo provides the only completely reliable way to retrieve the handle to the object whose callback is executing, at any point in the callback function, regardless of the type of callback or of any previous interruptions.

**Examples** 

This statement returns the handle to the current object in figure window 2:

h = gco(2)

**See Also** 

gca, gcbo, gcf

The root object description

"Finding and Identifying Graphics Objects" for related functions

**Purpose** Generate a path string

Syntax genpath

genpath directory

p = genpath('directory')

**Description** 

genpath returns a path string formed by recursively adding all the directories below matlabroot/toolbox.

genpath directory returns a path string formed by recursively adding all the directories below directory.

p = genpath('directory') returns the path string to variable, p.

#### **Examples**

You generate a path that includes matlabroot/toolbox/images and all directories below that with the following command:

```
p = genpath(fullfile(matlabroot, 'toolbox', 'images'))
```

p =

matlabroot\toolbox\images;matlabroot\toolbox\images\images;
matlabroot\toolbox\images\images\ja;matlabroot\toolbox\images\imdemos\ja;

## genpath

You can also use genpath in conjunction with addpath to add subdirectories to the path from the command line. The following example adds the /control directory and its subdirectories to the current path.

% Display the current path
path

#### **MATLABPATH**

- % Use GENPATH to add /control and its subdirectories addpath(genpath('K:/toolbox/control'))
- % Display the new path path

#### MATLABPATH

K:\toolbox\control
K:\toolbox\control\ctrlutil
K:\toolbox\control\ctrlguis
K:\toolbox\control\ctrldemos
K:\toolbox\matlab\general
K:\toolbox\matlab\ops
K:\toolbox\matlab\lang
K:\toolbox\matlab\elmat
K:\toolbox\matlab\elfun
:
:
:

# genpath

## See Also

 ${\it addpath, path, pathdef, pathsep, pathtool, rehash, restoredefaultpath, rmpath, savepath}\\$ 

Search Path

## genvarname

**Purpose** 

Construct valid variable name from string

**Syntax** 

varname = genvarname(str)

varname = genvarname(str, exclusions)

#### **Description**

varname = genvarname(str) constructs a string varname that is similar to or the same as the str input, and can be used as a valid variable name. str can be a single character array or a cell array of strings. If str is a cell array of strings, genvarname returns a cell array of strings in varname. The strings in a cell array returned by genvarname are guaranteed to be different from each other.

varname = genvarname(str, exclusions) returns a valid variable name that is different from any name listed in the exclusions input. The exclusions input can be a single character array or a cell array of strings. Specify the string 'who' for exclusions to create a variable name that will be unique in the current MATLAB workapace (see "Example 4", below).

**Note** genvarname returns a string that can be used as a variable name. It does not create a variable in the MATLAB workspace. You cannot, therefore, assign a value to the output of genvarname.

#### Remarks

A valid MATLAB variable name is a character string of letters, digits, and underscores, such that the first character is a letter, and the length of the string is less than or equal to the value returned by the namelengthmax function. Any string that excedes namelengthmax is truncated in the varname output. See "Example 6", below.

The variable name returned by genvarname is not guaranteed to be different from other variable names currently in the MATLAB workspace unless you use the exclusions input in the manner shown in "Example 4", below.

If you use genvarname to generate a field name for a structure, MATLAB does create a variable for the structure and field in the MATLAB workspace. See "Example 3", below.

If the str input contains any whitespace characters, genvarname removes then and capitalizes the next alphabetic character in str. If str contains any nonalphanumeric characters, genvarname translates these characters into their hexadecimal value.

## **Examples**

#### Example 1

Create four similar variable name strings that do not conflict with each other:

```
v = genvarname({'A', 'A', 'A', 'A'})
v =
    'A' 'A1' 'A2' 'A3'
```

#### Example 2

Read a column header hdr from worksheet trial2 in Excel spreadsheet myproj\_apr23:

```
[data hdr] = xlsread('myproj_apr23.xls', 'trial2');
```

Make a variable name from the text of the column header that will not conflict with other names:

```
v = genvarname(['Column ' hdr{1,3}]);
```

Assign data taken from the spreadsheet to the variable in the MATLAB workspace:

```
eval([v '= data(1:7, 3);']);
```

#### Example 3

Collect readings from an instrument once every minute over the period of an hour into different fields of a structure. genvarname not only generates unique fieldname strings, but also creates the structure and fields in the MATLAB workspace:

After the program ends, display the recorded data from the workspace:

```
record
record =
    reading090446: 27.3960
    reading090546: 23.4890
    reading090646: 21.1140
    reading090746: 23.0730
    reading090846: 28.5650
    .
.
```

#### Example 4

Generate variable names that are unique in the MATLAB workspace by putting the output from the who function in the exclusions list.

```
for k = 1:5
    t = clock;
    pause(uint8(rand * 10));
    v = genvarname('time_elapsed', who);
    eval([v ' = etime(clock,t)'])
    end
```

As this code runs, you can see that the variables created by genvarname are unique in the workspace:

```
time_elapsed =
    5.0070
time_elapsed1 =
    2.0030
time_elapsed2 =
    7.0010
time_elapsed3 =
    8.0010
time_elapsed4 =
    3.0040
```

After the program completes, use the who function to view the workspace variables:

who

```
k time_elapsed time_elapsed2 time_elapsed4
t time_elapsed1 time_elapsed3 v
```

# Example 5

If you try to make a variable name from a MATLAB keyword, genvarname creates a variable name string that capitalizes the keyword and precedes it with the letter x:

```
v = genvarname('global')
v =
    xGlobal
```

# Example 6

If you enter a string that is longer than the value returned by the namelengthmax function, genvarname truncates the resulting variable name string:

```
namelengthmax
ans =
    63

vstr = genvarname(sprintf('%s%s', ...
    'This name truncates because it contains ', ...
    'more than the maximum number of characters'))
vstr =
ThisNameTruncatesBecauseItContainsMoreThanTheMaximumNumberOfCha
```

See Also

isvarname, iskeyword, isletter, namelengthmax, who, regexp

Get object properties

### **Syntax**

```
get(h)
get(h, 'PropertyName')
<m-by-n value cell array> = get(H, <property cell array>)
a = get(h)
a = get(0, 'Factory')
a = get(0, 'FactoryObjectTypePropertyName')
a = get(h, 'Default')
a = get(h, 'DefaultObjectTypePropertyName')
```

# **Description**

get (h) returns all properties of the graphics object identified by the handle h and their current values.

get(h, 'PropertyName') returns the value of the property 'PropertyName' of the graphics object identified by h.

<m-by-n value cell array> = get(H,pn) returns n property values for m graphics objects in the m-by-n cell array, where m = length(H) and n is equal to the number of property names contained in pn.

- a = get(h) returns a structure whose field names are the object's property names and whose values are the current values of the corresponding properties. h must be a scalar. If you do not specify an output argument, MATLAB displays the information on the screen.
- a = get(0, 'Factory') returns the factory-defined values of all user-settable properties. a is a structure array whose field names are the object property names and whose field values are the values of the corresponding properties. If you do not specify an output argument, MATLAB displays the information on the screen.
- a = get(0, 'FactoryObjectTypePropertyName') returns the factory-defined value of the named property for the specified object type. The argument FactoryObjectTypePropertyName is the word Factory concatenated with the object type (e.g., Figure) and the property name (e.g., Color).

FactoryFigureColor a = get(h, 'Default') returns all default values currently defined on object h. a is a structure array whose field names are the

object property names and whose field values are the values of the corresponding properties. If you do not specify an output argument, MATLAB displays the information on the screen.

a = get(h, 'DefaultObjectTypePropertyName') returns the factory-defined value of the named property for the specified object type. The argument <code>DefaultObjectTypePropertyName</code> is the word <code>Default</code> concatenated with the object type (e.g., Figure) and the property name (e.g., Color).

```
DefaultFigureColor
```

# **Examples**

You can obtain the default value of the LineWidth property for line graphics objects defined on the root level with the statement

```
get(0,'DefaultLineLineWidth')
ans =
    0.5000
```

To query a set of properties on all axes children, define a cell array of property names:

The variable output is a cell array of dimension length(get(gca, 'Children')-by-4.

For example, type

```
patch; surface; text; line
output = get(get(gca, 'Children'),props)
output =
   'on'
             'on'
                      'on'
                               'line'
                               'text'
   'on'
             'off'
                      'on'
   'on'
             'on'
                      'on'
                               'surface'
   'on'
            'on'
                      'on'
                               'patch'
```

#### See Also

findobj, gca, gcf, gco, set

Handle Graphics Properties

"Finding and Identifying Graphics Objects" for related functions

Display or get timer object properties

# **Syntax**

```
get(obj)
out = get(obj)
out = get(obj, 'PropertyName')
```

# **Description**

get(obj) displays all property names and their current values for the timer object obj. obj must be a single timer object.

V = get(obj) returns a structure, V, where each field name is the name of a property of obj and each field contains the value of that property. If obj is an M-by-1 vector of timer objects, V is an M-by-1 array of structures.

V = get(obj, 'PropertyName') returns the value, V, of the timer object property specified in PropertyName.

If *PropertyName* is a 1-by-N or N-by-1 cell array of strings containing property names, V is a 1-by-N cell array of values. If obj is a vector of timer objects, V is an M-by-N cell array of property values where M is equal to the length of obj and N is equal to the number of properties specified.

# **Examples**

```
t = timer;
get(t)
       AveragePeriod: NaN
            BusyMode: 'drop'
            ErrorFcn: ''
       ExecutionMode: 'singleShot'
       InstantPeriod: NaN
                Name: 'timer-1'
    ObjectVisibility: 'on'
              Period: 1
             Running: 'off'
          StartDelay: 1
            StartFcn:
             StopFcn: ''
                 Tag:
       TasksExecuted: 0
      TasksToExecute: Inf
            TimerFcn: ''
                Type: 'timer'
```

# get (timer)

```
UserData: []
  get(t, {'StartDelay', 'Period'})
  ans =
      [0] [1]

See Also
  timer, set
```

# getappdata

**Purpose** Get value of application-defined data

**Syntax** value = getappdata(h,name)

values = getappdata(h)

**Description** value = getappdata(h, name) gets the value of the application-defined data

with the name specified by name, in the object with the handle h. If the

application-defined data does not exist, MATLAB returns an empty matrix in

value.

value = getappdata(h) returns all application-defined data for the object

with handle h.

See Also setappdata, rmappdata, isappdata

# getenv

Purpose Get environment variable

**Syntax** getenv 'name'

N = getenv('name')

**Description** getenv 'name' searches the underlying operating system's environment list

for a string of the form name=value, where name is the input string. If found, MATLAB returns the string value. If the specified name cannot be found, an

empty matrix is returned.

N = getenv('name') returns value to the variable N.

**Examples** os = getenv('0S')

os =

Windows\_NT

See Also computer, pwd, ver, path

Get field of structure array

### **Syntax**

```
f = getfield(s,'field')
f = getfield(s,{i,j},'field',{k})
```

# **Description**

f = getfield(s, 'field'), where s is a 1-by-1 structure, returns the contents of the specified field. This is equivalent to the syntax f = s.field.

If s is a structure having dimensions greater than 1-by-1, getfield returns the first of all output values requested in the call. That is, for structure array s(m,n), getfield returns f = s(1,1).field.

 $f = getfield(s, \{i,j\}, 'field', \{k\})$  returns the contents of the specified field. This is equivalent to the syntax f = s(i,j).field(k). All subscripts must be passed as cell arrays — that is, they must be enclosed in curly braces (similar to  $\{i,j\}$  and  $\{k\}$  above). Pass field references as strings.

### Remarks

In many cases, you can use dynamic field names in place of the getfield and setfield functions. Dynamic field names express structure fields as variable expressions that MATLAB evaluates at run-time. See Technical Note 32236 for information about using dynamic field names versus the getfield and setfield functions.

# **Examples**

Given the structure

```
mystr(1,1).name = 'alice';
mystr(1,1).ID = 0;
mystr(2,1).name = 'gertrude';
mystr(2,1).ID = 1

Then the command f = getfield(mystr,{2,1},'name') yields
f =
    gertrude
```

To list the contents of all name (or other) fields, embed getfield in a loop.

```
for k = 1:2
    name{k} = getfield(mystr,{k,1},'name');
end
name
```

```
name =
    'alice' 'gertrude'
```

The following example starts out by creating a structure using the standard structure syntax. It then reads the fields of the structure, using getfield with variable and quoted field names and additional subscripting arguments.

```
class = 5;    student = 'John_Doe';
grades(class).John_Doe.Math(10,21:30) = ...
[85, 89, 76, 93, 85, 91, 68, 84, 95, 73];
```

Use getfield to access the structure fields.

```
getfield(grades,{class}, student, 'Math', {10,21:30})
ans =
   85  89  76  93  85  91  68  84  95
```

See Also

setfield, fieldnames, isfield, orderfields, rmfield, dynamic field names

73

Get movie frame

### **Syntax**

```
F = getframe
F = getframe(h)
F = getframe(h,rect)
```

# **Description**

getframe returns a movie frame. The frame is a snapshot (pixmap) of the current axes or figure.

F = getframe gets a frame from the current axes.

F = getframe(h) gets a frame from the figure or axes identified by the handle h.

F = getframe(h,rect) specifies a rectangular area from which to copy the pixmap. rect is relative to the lower left corner of the figure or axes h, in pixel units. rect is a four-element vector in the form [left bottom width height], where width and height define the dimensions of the rectangle.

F = getframe(...) returns a movie frame, which is a structure having two fields:

- cdata The image data stored as a matrix of uint8 values. The dimensions of F.cdata are height-by-width-by-3.
- colormap The colormap stored as an n-by-3 matrix of doubles. F. colormap is empty on true color systems.

To capture an image, use this approach:

```
F = getframe(gcf);
image(F.cdata)
colormap(F.colormap)
```

# Remarks

Usually, getframe is used in a for loop to assemble an array of movie frames for playback using movie. For example,

```
for j = 1:n
    plotting commands
    F(j) = getframe;
end
```

movie(F)

# **Capture Regions**

Note that F = getframe; returns the contents of the current axes, exclusive of the axis labels, title, or tick labels. F = getframe(gcf); captures the entire interior of the current figure window. To capture the figure window menu, use the form F = getframe(h,rect) with a rectangle sized to include the menu.

# **Examples**

Make the peaks function vibrate.

```
Z = peaks; surf(Z)
axis tight
set(gca,'nextplot','replacechildren');
for j = 1:20
    surf(sin(2*pi*j/20)*Z,Z)
    F(j) = getframe;
end
movie(F,20) % Play the movie twenty times
```

### See Also

frame2im, image, im2frame, movie

"Bit-Mapped Images" for related functions

**Purpose** Utility function for creating and obtaining the figure components used for plot

editing.

**Syntax** c = getplottool(figure handle, 'figurepalette')

c = getplottool(figure\_handle,'plotbrowser')

c = getplottool(figure\_handle,'propertyeditor')

**Description** c = getplottool(figure\_handle, 'figurepalette') returns the Java figure

palette for the specified figure.

c = getplottool(figure\_handle,'plotbrowser') returns the Java plot

browser for the specified figure.

c = getplottool(figure\_handle, 'propertyeditor') returns the Java

property editor for the specified figure.

In each case, getplottool creates the component if it does not already exist.

The component is not automatically shown. If you want to both create it and

show it, use showplottool.

**See Also** showplottool

Input data using the mouse

### **Syntax**

```
[x,y] = ginput(n)
[x,y] = ginput
[x,y,button] = ginput(...)
```

# **Description**

ginput enables you to select points from the figure using the mouse for cursor positioning. The figure must have focus before ginput receives input.

[x,y] = ginput(n) enables you to select n points from the current axes and returns the x- and y-coordinates in the column vectors x and y, respectively. You can press the **Return** key to terminate the input before entering n points.

[x,y] = ginput gathers an unlimited number of points until you press the**Return**key.

[x,y,button] = ginput(...) returns the *x*-coordinates, the *y*-coordinates, and the button or key designation. button is a vector of integers indicating which mouse buttons you pressed (1 for left, 2 for middle, 3 for right), or ASCII numbers indicating which keys on the keyboard you pressed.

# Remarks

If you select points from multiple axes, the results you get are relative to those axes' coordinate systems.

# **Examples**

Pick 10 two-dimensional points from the figure window.

$$[x,y] = ginput(10)$$

Position the cursor with the mouse. Enter data points by pressing a mouse button or a key on the keyboard. To terminate input before entering 10 points, press the **Return** key.

# See Also

atext

Interactive Plotting for an example

"Interactive User Input" for related functions

Define a global variable

### Syntax

global X Y Z

# **Description**

global X Y Z defines X, Y, and Z as global in scope.

Ordinarily, each MATLAB function, defined by an M-file, has its own local variables, which are separate from those of other functions, and from those of the base workspace. However, if several functions, and possibly the base workspace, all declare a particular name as global, they all share a single copy of that variable. Any assignment to that variable, in any function, is available to all the functions declaring it global.

If the global variable does not exist the first time you issue the global statement, it is initialized to the empty matrix.

If a variable with the same name as the global variable already exists in the current workspace, MATLAB issues a warning and changes the value of that variable to match the global.

### Remarks

Use clear global *variable* to clear a global variable from the global workspace. Use clear *variable* to clear the global link from the current workspace without affecting the value of the global.

To use a global within a callback, declare the global, use it, then clear the global link from the workspace. This avoids declaring the global after it has been referenced. For example,

```
uicontrol('style','pushbutton','CallBack',...
'global MY_GLOBAL,disp(MY_GLOBAL),MY_GLOBAL = MY_GLOBAL+1,clear
MY_GLOBAL',...
'string','count')
```

There is no function form of the global command (i.e., you cannot use parentheses and quote the variable names).

# **Examples**

Here is the code for the functions tic and toc (some comments abridged). These functions manipulate a stopwatch-like timer. The global variable TICTOC is shared by the two functions, but it is invisible in the base workspace or in any other functions that do not declare it.

```
function tic
    TIC Start a stopwatch timer.
         TIC; any stuff; TOC
     prints the time required.
     See also: TOC, CLOCK.
global TICTOC
TICTOC = clock;
function t = toc
    TOC Read the stopwatch timer.
    TOC prints the elapsed time since TIC was used.
    t = TOC; saves elapsed time in t, does not print.
     See also: TIC, ETIME.
global TICTOC
if nargout < 1
    elapsed time = etime(clock,TICTOC)
else
    t = etime(clock,TICTOC);
end
```

# See Also

clear, isglobal, who

Generalized Minimum Residual method (with restarts)

### **Syntax**

```
x = gmres(A,b)
gmres(A,b,restart)
gmres(A,b,restart,tol)
gmres(A,b,restart,tol,maxit)
gmres(A,b,restart,tol,maxit,M)
gmres(A,b,restart,tol,maxit,M1,M2)
gmres(A,b,restart,tol,maxit,M1,M2,x0)
gmres(afun,b,restart,tol,maxit,m1fun,m2fun,x0,p1,p2,...)
[x,flag] = gmres(A,b,...)
[x,flag,relres] = gmres(A,b,...)
[x,flag,relres,iter] = gmres(A,b,...)
[x,flag,relres,iter] = gmres(A,b,...)
```

# **Description**

x = gmres(A,b) attempts to solve the system of linear equations A\*x = b for x. The n-by-n coefficient matrix A must be square and should be large and sparse. The column vector b must have length n. A can be a function afun such that afun(x) returns A\*x. For this syntax, gmres does not restart; the maximum number of iterations is min(n,10).

If gmres converges, a message to that effect is displayed. If gmres fails to converge after the maximum number of iterations or halts for any reason, a warning message is printed displaying the relative residual norm(b-A\*x)/norm(b) and the iteration number at which the method stopped or failed.

gmres(A,b,restart) restarts the method every restart inner iterations. The maximum number of outer iterations is min(n/restart,10). The maximum number of total iterations is restart\*min(n/restart,10). If restart is n or [], then gmres does not restart and the maximum number of total iterations is min(n,10).

gmres(A,b,restart,tol) specifies the tolerance of the method. If tol is [], then gmres uses the default, 1e-6.

gmres(A,b,restart,tol,maxit) specifies the maximum number of outer iterations, i.e., the total number of iterations does not exceed restart\*maxit. If maxit is [] then gmres uses the default, min(n/restart,10). If restart is n

```
or [], then the maximum number of total iterations is maxit (instead of restart*maxit).
```

```
gmres (A,b,restart,tol,maxit,M) and gmres (A,b,restart,tol,maxit,M1,M2) use preconditioner M or M = M1*M2 and effectively solve the system inv(M)*A*x = inv(M)*b for x. If M is [] then gmres applies no preconditioner. M can be a function that returns M \times A.
```

gmres (A,b,restart,tol,maxit,M1,M2,x0) specifies the first initial guess. If x0 is [], then gmres uses the default, an all-zero vector.

gmres(afun,b,restart,tol,maxit,m1fun,m2fun,x0,p1,p2,...) passes parameters to functions afun(x,p1,p2,...), m1fun(x,p1,p2,...), and m2fun(x,p1,p2,...).

```
[x,flag] = gmres(A,b,...) also returns a convergence flag:
```

- flag = 0 gmres converged to the desired tolerance tol within maxit outer iterations.
- flag = 1 gmres iterated maxit times but did not converge.
- flag = 2 Preconditioner M was ill-conditioned.
- flag = 3 gmres stagnated. (Two consecutive iterates were the same.)

Whenever flag is not 0, the solution x returned is that with minimal norm residual computed over all the iterations. No messages are displayed if the flag output is specified.

```
[x,flag,relres] = gmres(A,b,...) also returns the relative residual norm(b-A*x)/norm(b). If flag is 0, relres <= tol.
```

```
[x,flag,relres,iter] = gmres(A,b,...) also returns both the outer and inner iteration numbers at which x was computed, where 0 \le iter(1) \le maxit and 0 \le iter(2) \le restart.
```

[x,flag,relres,iter,resvec] = gmres(A,b,...) also returns a vector of the residual norms at each inner iteration, including norm(b-A\*x0).

# **Example 5** Example 1.

```
A = gallery('wilk',21);
b = sum(A,2);
tol = 1e-12;
maxit = 15;
M1 = diag([10:-1:1 1 1:10]);

x = gmres(A,b,10,tol,maxit,M1,[],[]);
gmres(10) converged at iteration 2(10) to a solution with relative residual 1.9e-013
```

Alternatively, use this matrix-vector product function

```
function y = afun(x,n)

y = [0;

x(1:n-1)] + [((n-1)/2:-1:0)';

(1:(n-1)/2)'] .*x + [x(2:n);

0];
```

and this preconditioner backsolve function

```
function y = mfun(r,n)
y = r ./ [((n-1)/2:-1:1)'; 1; (1:(n-1)/2)'];
as inputs to gmres
x1 = gmres(@afun,b,10,tol,maxit,@mfun,[],[],21);
```

Note that both afun and mfun must accept the gmres extra input n=21.

#### Example 2.

```
load west0479
A = west0479
b = sum(A,2)
[x,flag] = gmres(A,b,5)
```

flag is 1 because gmres does not converge to the default tolerance 1e-6 within the default 10 outer iterations.

```
[L1,U1] = luinc(A,1e-5);
[x1,flag1] = gmres(A,b,5,1e-6,5,L1,U1);
```

flag1 is 2 because the upper triangular U1 has a zero on its diagonal, and gmres fails in the first iteration when it tries to solve a system such as U1\*y = r for y using backslash.

```
[L2,U2] = luinc(A,1e-6);
tol = 1e-15;
[x4,flag4,relres4,iter4,resvec4] = gmres(A,b,4,tol,5,L2,U2);
[x6,flag6,relres6,iter6,resvec6] = gmres(A,b,6,tol,3,L2,U2);
[x8,flag8,relres8,iter8,resvec8] = gmres(A,b,8,tol,3,L2,U2);
```

flag4, flag6, and flag8 are all 0 because gmres converged when restarted at iterations 4, 6, and 8 while preconditioned by the incomplete LU factorization with a drop tolerance of 1e-6. This is verified by the plots of outer iteration number against relative residual. A combined plot of all three clearly shows the restarting at iterations 4 and 6. The total number of iterations computed may be more for lower values of restart, but the number of length n vectors stored is fewer, and the amount of work done in the method decreases proportionally.

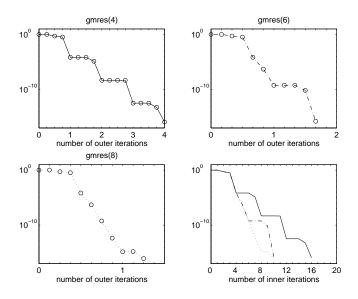

### See Also

bicg, bicgstab, cgs, lsqr, luinc, minres, pcg, qmr, symmlq
@ (function handle), \ (backslash)

# **References**

- [1] Barrett, R., M. Berry, T. F. Chan, et al., *Templates for the Solution of Linear Systems: Building Blocks for Iterative Methods*, SIAM, Philadelphia, 1994.
- [2] Saad, Youcef and Martin H. Schultz, "GMRES: A generalized minimal residual algorithm for solving nonsymmetric linear systems", *SIAM J. Sci. Stat. Comput.*, July 1986, Vol. 7, No. 3, pp. 856-869.

Plot set of nodes using an adjacency matrix

**Syntax** 

```
gplot(A,Coordinates)
gplot(A,Coordinates,LineSpec)
```

**Description** 

The gplot function graphs a set of coordinates using an adjacency matrix.

gplot (A, Coordinates) plots a graph of the nodes defined in Coordinates according to the n-by-n adjacency matrix A, where n is the number of nodes. Coordinates is an n-by-2 or an n-by-3 matrix, where n is the number of nodes and each coordinate pair or triple represents one node.

gplot(A,Coordinates,LineSpec) plots the nodes using the line type, marker symbol, and color specified by LineSpec.

Remarks

For two-dimensional data, Coordinates(i,:) = [x(i) y(i)] denotes node i, and Coordinates(j,:) = [x(j) y(j)] denotes node j. If node i and node j are joined, A(i,j) or A(j,i) is nonzero; otherwise, A(i,j) and A(j,i) are zero.

**Examples** 

To draw half of a Bucky ball with asterisks at each node,

```
k = 1:30;
[B,XY] = bucky;
gplot(B(k,k),XY(k,:),'-*')
axis square
```

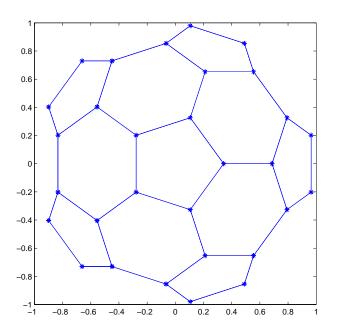

See Also

LineSpec, sparse, spy

"Tree Operations" for related functions

# gradient

# **Purpose**

Numerical gradient

**Syntax** 

**Definition** 

The *gradient* of a function of two variables, F(x, y), is defined as

$$\nabla F = \frac{\partial F}{\partial x}\hat{i} + \frac{\partial F}{\partial y}\hat{j}$$

and can be thought of as a collection of vectors pointing in the direction of increasing values of F. In MATLAB, numerical gradients (differences) can be computed for functions with any number of variables. For a function of N variables,  $F(x, y, z, \ldots)$ ,

$$\nabla F = \frac{\partial F}{\partial x}\hat{i} + \frac{\partial F}{\partial y}\hat{j} + \frac{\partial F}{\partial z}\hat{k} + \dots$$

# **Description**

FX = gradient(F) where F is a vector returns the one-dimensional numerical gradient of F. FX corresponds to  $\partial F/\partial x$ , the differences in the x direction.

[FX,FY] = gradient(F) where F is a matrix returns the x and y components of the two-dimensional numerical gradient. FX corresponds to  $\partial F/\partial x$ , the differences in the x (column) direction. FY corresponds to  $\partial F/\partial y$ , the differences in the y (row) direction. The spacing between points in each direction is assumed to be one.

[FX,FY,FZ,...] = gradient(F) where F has N dimensions returns the N components of the gradient of F. There are two ways to control the spacing between values in F:

- A single spacing value, h, specifies the spacing between points in every direction.
- N spacing values (h1, h2,...) specifies the spacing for each dimension of F. Scalar spacing parameters specify a constant spacing for each dimension. Vector parameters specify the coordinates of the values along corresponding

dimensions of F. In this case, the length of the vector must match the size of the corresponding dimension.

[...] = gradient(F,h) where h is a scalar uses h as the spacing between points in each direction.

[...] = gradient(F,h1,h2,...) with N spacing parameters specifies the spacing for each dimension of F.

# **Examples**

The statements

```
v = -2:0.2:2;
[x,y] = meshgrid(v);
z = x .* exp(-x.^2 - y.^2);
[px,py] = gradient(z,.2,.2);
contour(v,v,z), hold on, quiver(v,v,px,py), hold off
```

produce

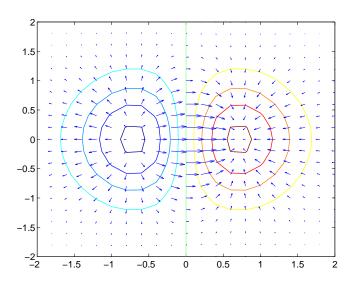

Given,

```
F(:,:,1) = magic(3); F(:,:,2) = pascal(3);
gradient(F)
```

# gradient

```
takes \ dx = dy = dz = 1. [PX,PY,PZ] = gradient(F,0.2,0.1,0.2) takes \ dx = 0.2, \ dy = 0.1, \ and \ dz = 0.2. See Also del2, \ diff
```

# graymon

**Purpose** Set default figure properties for grayscale monitors

**Syntax** graymon

**Description** graymon sets defaults for graphics properties to produce more legible displays

for grayscale monitors.

See Also axes, figure

"Color Operations" for related functions

### **Purpose** Grid lines for two- and three-dimensional plots

### Syntax

grid on
grid off
grid minor
grid
grid(axes handle,...)

### **Description**

The grid function turns the current axes' grid lines on and off.

grid on adds major grid lines to the current axes.

grid off removes major and minor grid lines from the current axes.

grid toggles the major grid visibility state.

grid (axes\_handle,...) uses the axes specified by axes\_handle instead of the current axes.

# **Algorithm**

grid sets the XGrid, YGrid, and ZGrid properties of the axes.

grid minor sets the XGridMinor, YGridMinor, and ZGridMinor properties of the axes.

You can set the grid lines for just one axis using the set command and the individual property. For example,

```
set(axes_handle,'XGrid','on')
```

turns on only x-axis grid lines.

Note that the grid line width is not affected by the axes LineWidth property.

# **See Also**

axes, set

The properties of axes objects

"Axes Operations" for related functions

Data gridding

# **Syntax**

```
ZI = griddata(x,y,z,XI,YI)
[XI,YI,ZI] = griddata(x,y,z,XI,YI)
[...] = griddata(...,method)
[...] = griddata(...,method,options)
```

# **Description**

ZI = griddata(x,y,z,XI,YI) fits a surface of the form z = f(x,y) to the data in the (usually) nonuniformly spaced vectors (x,y,z). griddata interpolates this surface at the points specified by (XI,YI) to produce ZI. The surface always passes through the data points. XI and YI usually form a uniform grid (as produced by meshgrid).

XI can be a row vector, in which case it specifies a matrix with constant columns. Similarly, YI can be a column vector, and it specifies a matrix with constant rows.

[XI,YI,ZI] = griddata(x,y,z,XI,YI) returns the interpolated matrix ZI as above, and also returns the matrices XI and YI formed from row vector XI and column vector yi. These latter are the same as the matrices returned by meshgrid.

[...] = griddata(..., method) uses the specified interpolation method:

'linear' Triangle-based linear interpolation (default)

'cubic' Triangle-based cubic interpolation
'nearest' Nearest neighbor interpolation
'v4' MATLAB 4 griddata method

The method defines the type of surface fit to the data. The 'cubic' and 'v4' methods produce smooth surfaces while 'linear' and 'nearest' have discontinuities in the first and zero'th derivatives, respectively. All the methods except 'v4' are based on a Delaunay triangulation of the data. If method is [], then the default 'linear' method is used.

[...] = griddata(...,method,options) specifies a cell array of strings options to be used in Qhull via delaunayn. If options is [], the default

delaunayn options are used. If options is {''}, no options are used, not even the default.

Occasionally, griddata might return points on or very near the convex hull of the data as NaNs. This is because roundoff in the computations sometimes makes it difficult to determine if a point near the boundary is in the convex hull.

### Remarks

XI and YI can be matrices, in which case griddata returns the values for the corresponding points (XI(i,j),YI(i,j)). Alternatively, you can pass in the row and column vectors xi and yi, respectively. In this case, griddata interprets these vectors as if they were matrices produced by the command meshgrid(xi,yi).

# **Algorithm**

The griddata(...,'v4') command uses the method documented in [3]. The other griddata methods are based on a Delaunay triangulation of the data that uses Qhull [2]. For information about Qhull, see http://www.qhull.org/. For copyright information, see http://www.qhull.org/COPYING.html.

# **Examples**

Sample a function at 100 random points between ±2.0:

```
rand('seed',0)
x = rand(100,1)*4-2; y = rand(100,1)*4-2;
z = x.*exp(-x.^2-y.^2);
```

x, y, and z are now vectors containing nonuniformly sampled data. Define a regular grid, and grid the data to it:

```
ti = -2:.25:2;
[XI,YI] = meshgrid(ti,ti);
ZI = griddata(x,y,z,XI,YI);
```

Plot the gridded data along with the nonuniform data points used to generate it:

```
mesh(XI,YI,ZI), hold
plot3(x,y,z,'o'), hold off
```

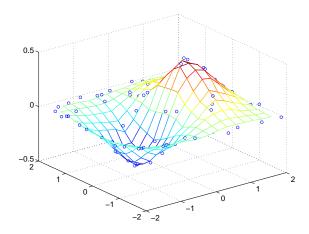

### See Also

delaunay, griddata3, griddatan, interp2, meshgrid

### References

[1] Barber, C. B., D.P. Dobkin, and H.T. Huhdanpaa, "The Quickhull Algorithm for Convex Hulls," *ACM Transactions on Mathematical Software*, Vol. 22, No. 4, Dec. 1996, p. 469-483. Available in HTML format at http://www.acm.org/pubs/citations/journals/toms/1996-22-4/p469-barber/ and in PostScript format at ftp://geom.umn.edu/pub/software/qhull-96.ps.

- [2] National Science and Technology Research Center for Computation and Visualization of Geometric Structures (The Geometry Center), University of Minnesota. 1993.
- [3] Sandwell, David T., "Biharmonic Spline Interpolation of GEOS-3 and SEASAT Altimeter Data", *Geophysical Research Letters*, 2, 139-142,1987.
- [4] Watson, David E., Contouring: A Guide to the Analysis and Display of Spatial Data, Tarrytown, NY: Pergamon (Elsevier Science, Inc.): 1992.

Data gridding and hypersurface fitting for 3-D data

### **Syntax**

w = griddata3(x,y,z,v,xi,yi,zi)

w = griddata3(x,y,z,v,xi,yi,zi,method)

w = griddata3(x,y,z,v,xi,yi,zi,method,options)

# **Description**

w = griddata3(x, y, z, v, xi, yi, zi) fits a hypersurface of the form w = f(x, y, z) to the data in the (usually) nonuniformly spaced vectors (x, y, z, v). griddata3 interpolates this hypersurface at the points specified by (xi,yi,zi) to produce w. w is the same size as xi, yi, and zi.

(xi,yi,zi) is usually a uniform grid (as produced by meshgrid) and is where griddata3 gets its name.

w = griddata3(x,y,z,v,xi,yi,zi,method) defines the type of surface that is fit to the data, where method is either:

'linear' Tesselation-based linear interpolation (default)

'nearest' Nearest neighbor interpolation

If method is [], the default 'linear' method is used.

w = griddata3(x,y,z,v,xi,yi,zi,method,options) specifies a cell array of strings options to be used in Qhull via delaunayn.

If options is [], the default options are used. If options is  $\{'''\}$ , no options are used, not even the default.

# **Algorithm**

The griddata3 methods are based on a Delaunay triangulation of the data that uses Qhull [2]. For information about Qhull, see http://www.qhull.org/. For copyright information, see http://www.qhull.org/COPYING.html.

#### See Also

delaunayn, griddata, griddatan, meshgrid

### Reference

[1] Barber, C. B., D.P. Dobkin, and H.T. Huhdanpaa, "The Quickhull Algorithm for Convex Hulls," *ACM Transactions on Mathematical Software*, Vol. 22, No. 4, Dec. 1996, p. 469-483. Available in HTML format at

http://www.acm.org/pubs/citations/journals/toms/1996-22-4/p469-barber/and in PostScript format at ftp://geom.umn.edu/pub/software/qhull-96.ps.

# griddata3

[2] National Science and Technology Research Center for Computation and Visualization of Geometric Structures (The Geometry Center), University of Minnesota. 1993.

# griddatan

### **Purpose**

Data gridding and hypersurface fitting (dimension >= 2)

### **Syntax**

```
yi = griddatan(X,y,xi)
```

yi = griddatan(x,y,z,v,xi,yi,zi,method)

yi = griddatan(x,y,z,v,xi,yi,zi,method,options)

# **Description**

yi = griddatan(X, y, xi) fits a hyper-surface of the form y = f(X) to the data in the (usually) nonuniformly-spaced vectors (X, y). griddatan interpolates this hyper-surface at the points specified by xi to produce yi. xi can be nonuniform.

X is of dimension m-by-n, representing m points in n-dimensional space. y is of dimension m-by-1, representing m values of the hyper-surface f(X). xi is a vector of size p-by-n, representing p points in the n-dimensional space whose surface value is to be fitted. yi is a vector of length p approximating the values f(xi). The hypersurface always goes through the data points (X,y). xi is usually a uniform grid (as produced by meshgrid).

yi = griddatan(x,y,z,v,xi,yi,zi,method) defines the type of surface fit to the data, where 'method' is one of:

'linear' Tessellation-based linear interpolation (default)

'nearest' Nearest neighbor interpolation

All the methods are based on a Delaunay tessellation of the data.

If method is [], the default 'linear' method is used.

yi = griddatan(x,y,z,v,xi,yi,zi,method,options) specifies a cell array of strings options to be used in Qhull via delaunayn.

If options is [], the default options are used. If options is {''}, no options are used, not even the default.

# **Algorithm**

The griddatan methods are based on a Delaunay triangulation of the data that uses Qhull [2]. For information about Qhull, see http://www.qhull.org/. For copyright information, see http://www.qhull.org/COPYING.txt.

### See Also

delaunayn, griddata, griddata3, meshgrid

# griddatan

# Reference

[1] Barber, C. B., D.P. Dobkin, and H.T. Huhdanpaa, "The Quickhull Algorithm for Convex Hulls," *ACM Transactions on Mathematical Software*, Vol. 22, No. 4, Dec. 1996, p. 469-483. Available in HTML format at http://www.acm.org/pubs/citations/journals/toms/1996-22-4/p469-barber/and in PostScript format at ftp://geom.umn.edu/pub/software/qhull-96.ps.

[2] National Science and Technology Research Center for Computation and Visualization of Geometric Structures (The Geometry Center), University of Minnesota. 1993.

Generalized singular value decomposition

### **Syntax**

```
[U,V,X,C,S] = gsvd(A,B)

[U,V,X,C,S] = gsvd(A,B,0)

sigma = gsvd(A,B)
```

# **Description**

[U,V,X,C,S] = gsvd(A,B) returns unitary matrices U and V, a (usually) square matrix X, and nonnegative diagonal matrices C and S so that

```
A = U*C*X'

B = V*S*X'

C'*C + S'*S = I
```

A and B must have the same number of columns, but may have different numbers of rows. If A is m-by-p and B is n-by-p, then U is m-by-m, V is n-by-n and X is p-by-q where  $q = \min(m+n,p)$ .

sigma = gsvd(A,B) returns the vector of generalized singular values, sqrt(diag(C'\*C)./diag(S'\*S)).

The nonzero elements of S are always on its main diagonal. If m >= p the nonzero elements of S are also on its main diagonal. But if S are p, the nonzero diagonal of S is diag(S, S and S are always on its main diagonal. But if S are nonzero diagonal of S is diag(S, S are always on its main diagonal. But if S are nonzero diagonal elements to be ordered so that the generalized singular values are nondecreasing.

gsvd(A,B,0), with three input arguments and either m or n >= p, produces the "economy-sized" decomposition where the resulting U and V have at most p columns, and C and S have at most p rows. The generalized singular values are diag(C)./diag(S).

When B is square and nonsingular, the generalized singular values, gsvd(A,B), are equal to the ordinary singular values, svd(A/B), but they are sorted in the opposite order. Their reciprocals are gsvd(B,A).

In this formulation of the gsvd, no assumptions are made about the individual ranks of A or B. The matrix X has full rank if and only if the matrix [A;B] has full rank. In fact, svd(X) and cond(X) are are equal to svd([A;B]) and cond([A;B]). Other formulations, eg. G. Golub and C. Van Loan [1], require that null(A) and null(B) do not overlap and replace X by inv(X) or inv(X').

Note, however, that when null(A) and null(B) do overlap, the nonzero elements of C and S are not uniquely determined.

## **Examples**

**Example 1.** The matrices have at least as many rows as columns.

The statement

X =

$$[U,V,X,C,S] = gsvd(A,B)$$

produces a 5-by-5 orthogonal U, a 3-by-3 orthogonal V, a 3-by-3 nonsingular X,

0

$$S = \begin{bmatrix} 0 & 0 & 0 & 0 \\ 1.0000 & 0 & 0 \\ 0 & 0.9489 & 0 \\ 0 & 0 & 0.1957 \end{bmatrix}$$

0

Since  $\boldsymbol{A}$  is rank deficient, the first diagonal element of  $\boldsymbol{C}$  is zero.

0

The economy sized decomposition,

$$[U,V,X,C,S] = gsvd(A,B,0)$$

produces a 5-by-3 matrix U and a 3-by-3 matrix C.

The other three matrices, V, X, and S are the same as those obtained with the full decomposition.

The generalized singular values are the ratios of the diagonal elements of  ${\tt C}$  and  ${\tt S}$ .

```
sigma = gsvd(A,B)
sigma =
0.0000
0.3325
5.0123
```

These values are a reordering of the ordinary singular values

```
svd(A/B)
ans =
5.0123
0.3325
0.0000
```

**Example 2.** The matrices have at least as many columns as rows.

```
A = reshape(1:15,3,5)
B = magic(5)
```

The statement

$$[U,V,X,C,S] = gsvd(A,B)$$

produces a 3-by-3 orthogonal  $\rm U,\,a$  5-by-5 orthogonal  $\rm V,\,a$  5-by-5 nonsingular  $\rm X$  and

| 0      | 0      | 0.0000                      | 0                                                        | 0                                                                     |
|--------|--------|-----------------------------|----------------------------------------------------------|-----------------------------------------------------------------------|
| 0      | 0      | 0                           | 0.0439                                                   | 0                                                                     |
| 0      | 0      | 0                           | 0                                                        | 0.7432                                                                |
|        |        |                             |                                                          |                                                                       |
| 1.0000 | 0      | 0                           | 0                                                        | 0                                                                     |
| 0      | 1.0000 | 0                           | 0                                                        | 0                                                                     |
| 0      | 0      | 1.0000                      | 0                                                        | 0                                                                     |
| 0      | 0      | 0                           | 0.9990                                                   | 0                                                                     |
| 0      | 0      | 0                           | 0                                                        | 0.6690                                                                |
|        | 1.0000 | 1.0000 0<br>0 1.0000<br>0 0 | 0 0 0<br>0 0 0<br>1.0000 0 0<br>0 1.0000 0<br>0 0 1.0000 | 0 0 0 0.0439<br>0 0 0 0<br>1.0000 0 0<br>0 1.0000 0 0<br>0 0 1.0000 0 |

In this situation, the nonzero diagonal of C is  $\mbox{diag}(C,2)$ . The generalized singular values include three zeros.

$$sigma = gsvd(A,B)$$

```
sigma = 0
0
0.0000
0.0439
1.1109
```

Reversing the roles of A and B reciprocates these values, producing two infinities.

```
gsvd(B,A)

ans =

1.0e+016 *

0.0000
0.0000
4.4126
Inf
Inf
```

### **Algorithm**

The generalized singular value decomposition uses the C-S decomposition described in [1], as well as the built-in svd and qr functions. The C-S decomposition is implemented in a subfunction in the gsvd M-file.

### **Diagnostics**

The only warning or error message produced by gsvd itself occurs when the two input arguments do not have the same number of columns.

### **See Also**

qr, svd

# References

[1] Golub, Gene H. and Charles Van Loan, *Matrix Computations*, Third Edition, Johns Hopkins University Press, Baltimore, 1996

#### **Purpose**

Mouse placement of text in two-dimensional view

## **Syntax**

```
gtext('string')
gtext({'string1','string2','string3',...})
gtext({'string1';'string2';'string3';...})
h = gtext(...)
```

# **Description**

gtext displays a text string in the current figure window after you select a location with the mouse.

gtext('string') waits for you to press a mouse button or keyboard key while the pointer is within a figure window. Pressing a mouse button or any key places 'string' on the plot at the selected location.

gtext({'string1','string2','string3',...}) places all strings with one click, each on a separate line.

gtext({'string1';'string2';'string3';...}) places one string per click,
in the sequence specified.

h = gtext(...) returns the handle to a text graphics object that is placed on the plot at the location you select.

#### Remarks

As you move the pointer into a figure window, the pointer becomes crosshairs to indicate that gtext is waiting for you to select a location. gtext uses the functions ginput and text.

### **Examples**

Place a label on the current plot:

```
gtext('Note this divergence!')
```

## **See Also**

ginput, text

"Annotating Plots" for related functions

#### **Purpose**

Store or retrieve application data

#### **Syntax**

```
guidata(object_handle, data)
data = guidata(object handle)
```

### **Description**

guidata(object\_handle,data) stores the variable data in the figure's application data. If object\_handle is not a figure handle, then the object's parent figure is used. data can be any MATLAB variable, but is typically a structure, which enables you to add new fields as required.

Note that there can be only one variable stored in a figure's application data at any time. Subsequent calls to guidata(object\_handle,data) overwrite the previously created version of data. See the Examples section for information on how to use this function.

data = guidata(object\_handle) returns previously stored data, or an empty matrix if nothing has been stored.

guidata provides application developers with a convenient interface to a figure's application data:

- You do not need to create and maintain a hard-coded property name for the application data throughout your source code.
- You can access the data from within a subfunction callback routine using the component's handle (which is returned by gcbo), without needing to find the figure's handle.

guidata is particularly useful in conjunction with guihandles, which creates a structure in the figure's application data containing the handles of all the components in a GUI.

## **Examples**

In this example, guidata is used to save a structure on a GUI figure's application data from within the initialization section of the application M-file. This structure is initially created by guihandles and then used to save additional data as well.

```
% create structure of handles
handles = guihandles(figure_handle);
% add some additional data
handles.numberOfErrors = 0;
```

```
% save the structure guidata(figure handle, handles)
```

You can recall the data from within a subfunction callback routine and then save the structure again:

```
% get the structure in the subfunction
handles = guidata(gcbo);
handles.numberOfErrors = handles.numberOfErrors + 1;
% save the changes to the structure
guidata(gcbo,handles)
```

#### See Also

guide, guihandles, getappdata, setappdata

# guide

Purpose Start the GUI Layout Editor

Syntax guide

guide('filename.fig')
guide(figure\_handles)

**Description** guide displays the GUI Layout Editor open to a new untitled FIG-file.

 $\mbox{\tt guide('filename.fig')}$  opens the FIG-file named  $\mbox{\tt filename.fig}.$  You can

specify the path to a file not on your MATLAB path.

guide ('figure\_handles') opens FIG-files in the Layout Editor for each existing figure listed in figure\_handles. MATLAB copies the contents of each figure into the FIG-file, with the exception of axes children (image, light, line,

patch, rectangle, surface, and text objects), which are not copied.

See Also inspect

Creating GUIs

2hadamard

Purpose Hadamard matrix

**Syntax** H = hadamard(n)

**Description** H = hadamard(n) returns the Hadamard matrix of order n.

**Definition** Hadamard matrices are matrices of 1's and -1's whose columns are orthogonal,

H'\*H = n\*I

where  $[n \ n] = size(H)$  and I = eye(n,n).

They have applications in several different areas, including combinatorics, signal processing, and numerical analysis, [1], [2].

An n-by-n Hadamard matrix with n > 2 exists only if rem(n,4) = 0. This function handles only the cases where n, n/12, or n/20 is a power of 2.

**Examples** The command hadamard (4) produces the 4-by-4 matrix:

1 1 1 1 1 -1 1 -1 1 1 -1 -1 1 -1 -1 1

**See Also** compan, hankel, toeplitz

**References** [1] Ryser, H. J., Combinatorial Mathematics, John Wiley and Sons, 1963.

[2] Pratt, W. K., Digital Signal Processing, John Wiley and Sons, 1978.

# hankel

**Purpose** 

Hankel matrix

**Syntax** 

H = hankel(c)
H = hankel(c,r)

**Description** 

H = hankel(c) returns the square Hankel matrix whose first column is c and whose elements are zero below the first anti-diagonal.

H = hankel(c,r) returns a Hankel matrix whose first column is c and whose last row is r. If the last element of c differs from the first element of r, the last element of c prevails.

**Definition** 

A Hankel matrix is a matrix that is symmetric and constant across the anti-diagonals, and has elements h(i,j) = p(i+j-1), where vector  $p = [c \ r(2:end)]$  completely determines the Hankel matrix.

**Examples** 

A Hankel matrix with anti-diagonal disagreement is

**See Also** 

hadamard, toeplitz

**Purpose** 

HDF interface

**Syntax** 

hdf\*(functstr,param1,param2,...)

**Description** 

MATLAB provides a set of low-level functions that enable you to access the HDF4 library developed and supported by the National Center for Supercomputing Applications (NCSA). For information about HDF, see the NCSA HDF Web page at http://hdf.ncsa.uiuc.edu.

The following table lists all the HDF4 application programming interfaces (APIs) supported by MATLAB with the name of the MATLAB function used to access the API. To use these functions, you must be familiar with the HDF library.

| Application<br>Programming<br>Interface | Description                                                                                                    | MATLAB<br>Function      |
|-----------------------------------------|----------------------------------------------------------------------------------------------------|-------------------------|
| Annotations                             | Stores, manages, and retrieves text used to describe an HDF file or any of the data structures contained in the file.                                                                                      | hdfan                   |
| General Raster<br>Images                | Stores, manages, and retrieves raster images, their dimensions and palettes. It can also manipulate unattached palettes.  Note: Use the MATLAB functions imread and imwrite with HDF raster image formats. | hdfdf24<br>hdfdfr8      |
| HDF-EOS                                 | Provides functions to read HDF-EOS grid (GD), point (PT), and swath (SW) data.                                                                                                    | hdfgd<br>hdfpt<br>hdfsw |
| HDF Utilities                           | Provides functions to open and close<br>HDF files and handle errors.                                                                                                    | hdfh<br>hdfhd<br>hdfhe  |

# hdf

| Application Programming Interface | Description                                                                                                    | MATLAB<br>Function      |
|-----------------------------------|----------------------------------------------------------------------------------------------------|-------------------------|
| MATLAB HDF<br>Utilities           | Provides utility functions that help you work with HDF files in the MATLAB environment.                                                   | hdfml                   |
| Scientific Data                   | Stores, manages, and retrieves<br>multidimensional arrays of character or<br>numeric data, along with their<br>dimensions and attributes. | hdfsd                   |
| V Groups                          | Creates and retrieves groups of other HDF data objects, such as raster images or V data.                                                  | hdfv                    |
| V Data                            | Stores, manages, and retrieves multivariate data stored as records in a table.                                                            | hdfvf<br>hdfvh<br>hdfvs |

## See Also

hdf5read, hdfread, hdfinfo, imread

**Purpose** 

HDF5 data type classes

**Syntax** 

hdf5\*(...)

**Description** 

MATLAB provides a set of classes to represent HDF5 data types. MATLAB defines a general HDF5 data type class, with subclasses for individual HDF5 data types. The following figure illustrates these classes and subclasses. For more information about a specific class, see the sections that follow. To learn more about the HDF5 data types in general, see the NCSA HDF Web page at http://hdf.ncsa.uiuc.edu. For information about using these classes, see "Remarks" on page 2-1019.

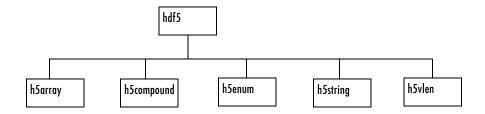

## h5array

The HDF5 h5array class associates a name with an array. The following are the data members of the h5array class.

| Data Members                                       |                        |
|----------------------------------------------------|------------------------|
| Data                                               | Multidimensional array |
| Name Text string specifying the name of the object |                        |

The following are the methods of the h5array class. This table shows the function calling syntax. You can also access methods using subscripted

# hdf5

reference (dot notation). For an example of the syntax, see "HDF5 Enumerated Object Example" on page 2-1021.

| Methods      | Description                                 | Syntax                                                                                                    |
|--------------|---------------------------------------------|----------------------------------------------------------------------------------------------------|
| hdf5.h5array | Constructs object of class h5array.         | arr = hdf5.h5array;<br>arr = hdf5.h5array(data)                                                                 |
|              |                                             | where arr is an h5array object and data can be numeric, a cell array, or an HDF5 data type.                     |
| setData      | Sets the value of the object's Data member. | setData(arr, data)  where arr is an h5array object and data can be numeric, a cell array, or an HDF5 data type. |
| setName      | Sets the value of the object's Name member. | setName(arr, name) where arr is an h5array object and name is a string or cell array.                           |

## h5compound

The HDF5 h5compound class associates a name with a structure, where you can define the field names in the structure and their values. The following are the data members of the h5compound class.

| Data Members |                                                             |  |
|--------------|-------------------------------------------------------------|--|
| Data         | Multidimensional array.                                     |  |
| MemberNames  | Text string specifying the names of fields in the structure |  |
| Name         | Text string specifying the name of the object               |  |

The following are the methods of the  $\ensuremath{\text{h5compound}}$  class.

| Methods         | Description                                                            | Syntax                                                                                                    |
|-----------------|------------------------------------------------------------------------|----------------------------------------------------------------------------------------------------|
| hdf5.h5compound | Constructs object of class h5compound.                                 | C = hdf5.h5compound;<br>C = hdf5.h5compound(mName1,mName2,)<br>where C is an h5compound object and mName1<br>and mName2 are text strings that specify field<br>names. The constructor creates a<br>corresponding data field for every member<br>name. |
| addMember       | Creates a new field in the structure.                                  | addMember(C, mName)  where mName is a text string that specifies the name of the field. This method automatically creates a corresponding data field for the new member name.                                                                         |
| setMember       | Sets the value of the Data element associated with a particular field. | where C is an h5compound object, mName is the name of a field in the object, and mdata is the value you want to assign to the field. mData can be numeric or an HDF5 data type.                                                                       |
| setMemberNames  | Specifies the names of fields in the structure.                        | setData(C, mName1, mName2,) where C is an h5compound object and mName1 and mName2 are text strings that specify field names. The constructor creates a corresponding data field for every member name.                                                |
| setName         | Sets the value of the object's Name member.                            | setName(C, name) where arr is an h5compound object and name is a string or cell array.                                                                                                    |

### h5enum

The HDF5 h5enum class defines an enumerated types, where you can specify the enumerations (text strings) and the values the represent. The following are the data members of the h5enum class.

| Data Members |                                                                                           |  |
|--------------|-------------------------------------------------------------------------------------------|--|
| Data         | Multidimensional array                                                                    |  |
| EnumNames    | Text string specifying the enumerations, that is, the text strings that represent values. |  |
| EnumValues   | The values associated with enumerations                                                   |  |
| Name         | Text string specifying the name of the object                                             |  |

The following are the methods of the h5enum class.

| Methods     | Description                                                             | Syntax                                                                                                    |
|-------------|-------------------------------------------------------------------------|----------------------------------------------------------------------------------------------------|
| hdf5.h5enum | Constructs object of class h5enum.                                      | E = hdf5.h5enum;<br>E = hdf5.h5enum(eNames, eVals)<br>where E is an h5enum object, eNames is a<br>cell array of strings, and eVals is vector of<br>integers. eNames and eVals must have the<br>same number of elements. |
| defineEnum  | Defines the set of enumerations with the integer values they represent. | detineEnum(E, eNames, eVals)  where E is an h5enum object, eNames is a cell array of strings, and eVals is vector of integers. eNames and eVals must have the same number of elements.                                  |
| getString   | Returns data as<br>enumeration's values, not<br>integer values          | <pre>enumdata = getString(E) where enumdata is a cell array of strings and E is an h5enum object.</pre>                                                                                                    |

| Methods       | Description                                           | Syntax                                                                                     |
|---------------|-------------------------------------------------------|--------------------------------------------------------------------------------------------|
| setData       | Sets the value of the object's Data member.           | setData(E, eData)  where E is an h5enum object and eData is a vector of integers.          |
| setEnumNames  | Specifies the enumerations.                           | setEnumNames(E, eNames) where E is an h5enum object and eNames is a cell array of strings. |
| setEnumValues | Specifies the value associated with each enumeration. | setEnumValues(E, eVals)  where E is an h5enum object and eVals is a vector of integers.    |
| setName       | Sets the value of the object's Name member.           | setName(E, name)  where E is an h5enum object and name is a string or cell array.          |

# h5string

The HDF5 h5string class associates a name with an text string and provides optional padding behavior. The following are the data members of the h5string class.

| Data Members |                                                              |
|--------------|--------------------------------------------------------------|
| Data         | Text string                                                  |
| Length       | Scalar value                                                 |
| Name         | Text string specifying the name of the object                |
| Padding      | Type of padding to use: 'spacepad', 'nullterm', or 'nullpad' |

# hdf5

The following are the methods of the  $\ensuremath{\texttt{h5string}}$  class.

| Methods       | Description                                         | Syntax                                                                                                    |
|---------------|-----------------------------------------------------|----------------------------------------------------------------------------------------------------|
| hdf5.h5string | Constructs object of class h5string.                | <pre>str = hdf5.h5string; str = hdf5.h5string(data) str = hdf5.h5string(data, padType)  where str is an h5string object, data is a text string, and padType is a text string specifying one of the supported pad types.</pre> |
| setData       | Sets the value of the object's Data member.         | setData(str, data)  where str is an h5string object and data is a text string.                                                                                                    |
| setLength     | Sets the value of the object's Length member.       | setLength(str, lenVal) where str is an h5string object and lenVal is a scalar.                                                                                                    |
| setName       | Sets the value of the object's Name member.         | setName(str, name) where str is an h5string object and name is a string or cell array.                                                                                                    |
| setPadding    | Specifies the value of the object's Padding member. | setData(str, padType) where str is an h5string object and padType is a text string specifying one of the supported pad types.                                                                                                 |

#### h5vlen

The HDF5 h5vlen class associates a name with an array. The following are the data members of the h5vlen class.

| Data Members |                                               |  |
|--------------|-----------------------------------------------|--|
| Data         | Multidimensional array                        |  |
| Name         | Text string specifying the name of the object |  |

The following are the methods of the h5vlen class.

| Methods     | Description                                 | Syntax                                                                                                    |
|-------------|---------------------------------------------|----------------------------------------------------------------------------------------------------|
| hdf5.h5vlen | Constructs object of class h5vlen.          | <pre>V = hdf5.h5vlen;<br/>V = hdf5.h5vlen(data)  where V is h5vlen object and data can be a scalar, vector, text string, cell array, or an HDF5 data type.</pre> |
| setData     | Sets the value of the object's Data member. | setData(V, data)  where V is h5vlen object and data can be a scalar, vector, text string, cell array, or an HDF5 data type.                                      |
| setName     | Sets the value of the object's Name member. | setName(V, name) where name is a string or cell array.                                                                                                    |

#### **Remarks**

The hdf5read function uses the HDF5 data type classes when the data it is reading from the HDF5 file cannot be represented in the workspace using a native MATLAB data type. For example, if an HDF5 file contains a data set made up of an enumerated data type which cannot be represented in MATLAB, hdf5read uses the HDF5 h5enum class to represent the data. An h5enum object has data members that store the enumerations (text strings), their corresponding values, and the enumerated data.

You might also need to use these HDF5 data type classes when using the hdf5write function to write data from the MATLAB workspace to an HDF5 file. By default, hdf5write can convert most MATLAB data to appropriate HDF5 data types. However, if this default data type mapping is not suitable, you can create HDF5 data types directly.

# **Examples** HDF5 Array Object Example

1 Create an array in the MATLAB workspace.

```
data = magic(5);
```

**2** Create an HDF5 h5array object, passing the MATLAB array as the only argument to the constructor.

```
dset = hdf5.h5array(data)
hdf5.h5array:
    Name: ''
    Data: [5x5 double]
```

**3** Assign a name to the object.

```
dset.setName('my numeric array data set')
```

## **HDF5 Compound Object Example**

1 Create several variables in the MATLAB workspace.

```
data = magic(5);
str = 'a text string';
```

2 Create an HDF5 h5compound object, specifying member names. The method creates corresponding Data fields for each member name.

```
dset2 = hdf5.h5compound('temp1','temp2','temp3')
Adding member "temp1"
Adding member "temp2"
Adding member "temp3"
hdf5.h5compound:
Name: ''
```

```
Data: {[] [] []}

MemberNames: {'temp1' 'temp2' 'temp3'}

3 Set the values of the members.

setMember(dset2, 'temp1', 89)

setMember(dset2, 'temp2', 95)

setMember(dset2, 'temp3', 108)

dset2

hdf5.h5compound:

Name: ''

Data: {[89] [95] [108]}

MemberNames: {'temp1' 'temp2' 'temp3'}
```

## **HDF5** Enumerated Object Example

1 Create an HDF5 h5enum object.

```
enum obj = hdf5.h5enum;
```

**2** Define the enumerations and their corresponding values. The values must be integers.

```
enum_obj.defineEnum({'RED' 'GREEN' 'BLUE'}, uint8([1 2 3]));
```

enum\_obj now contains the definition of the enumeration that associates the names RED, GREEN, and BLUE with the numbers 1, 2, and 3.

**3** Add enumerated data to the object.

```
enum_obj.setData(uint8([2 1 3 3 2 3 2 1]));
```

**4** Use the h5enum getString method to read the data as enumerated values, rather than integers.

```
vals = enum_obj.getString
vals =
   Columns 1 through 7
   'GREEN' 'RED' 'BLUE' 'GREEN' 'BLUE' 'GREEN'
```

```
Column 8

'RED'

HDF5 h5string Object Example
Create an HDF5 string object.

hdf5.h5vlen({0 [0 1] [0 2] [0:10]})

hdf5.h5vlen:

Name: ''
Data: [0 0 1 0 2 0 1 2 3 4 5 6 7 8 9 10]

HDF5 h5string Object Example
Create an HDF5 h5vlen object.

hdf5.h5vlen({0 [0 1] [0 2] [0:10]})

hdf5.h5vlen:

Name: ''
Data: [0 0 1 0 2 0 1 2 3 4 5 6 7 8 9 10]

hdf5read, hdf5write
```

**See Also** 

**Purpose** Return information about an HDF5 file

**Syntax** fileinfo = hdf5info(filename)

fileinfo = hdf5info(filename, 'ReadAttributes', BOOL)

#### **Description**

S = hdf5info(filename) returns a structure fileinfo whose fields contain information about the contents of the HDF5 file filename. filename is a string that specifies the name of the HDF5 file.

S = hdf5info(..., 'ReadAttributes', BOOL) specifies whether hdf5info returns the values of the attributes or just information describing the attributes. By default, hdf5info reads in attribute values (BOOL = true).

## **Examples**

To find out about the contents of the HDF5 file, look at the GroupHierarchy field returned by hdf5info.

To probe further into the hierarchy, keep examining the Groups field.

```
toplevel = fileinfo.GroupHierarchy
toplevel =
    Filename: [1x64 char]
        Name: '/'
        Groups: [1x2 struct]
        Datasets: []
        Datatypes: []
        Links: []
        Attributes: [1x2 struct]
```

# hdf5info

See also

hdf5read, hdf5write, hdfinfo

#### **Purpose**

Read data from an HDF5 file

### **Syntax**

```
data = hdf5read(filename,datasetname)
attr = hdf5read(filename,attributename)
```

[data, attr] = hdf5read(..., 'ReadAttributes', BOOL)

data = hdf5read(hinfo)

# **Description**

data = hdf5read(filename, datasetname) reads all the data in the data set datasetname that is stored in the HDF5 file filename and returns it in the variable data. To determine the names of data sets in an HDF5 file, use the hdf5info function.

The return value, data, is a multidimensional array. hdf5read maps HDF5 data types to native MATLAB data types, whenever possible. If it cannot represent the data using MATLAB data types, hdf5read uses one of the HDF5 data type objects. For example, if an HDF5 file contains a data set made up of an enumerated data type, hdf5read uses the hdf5.h5enum object to represent the data in the MATLAB workspace. The hdf5.h5enum object has data members that store the enumerations (names), their corresponding values, and the enumerated data. For more information about the HDF5 data type objects, see the hdf5 reference page.

attr = hdf5read(filename, attributename) reads all the metadata in the attribute attributename, stored in the HDF5 file filename, and returns it in the variable attr. To determine the names of attributes in an HDF5 file, use the hdf5info function.

[data,attr] = hdf5read(..., 'ReadAttributes',B00L) reads all the data as well as all of the associated attribute information contained within that data set. By default, B00L is false.

data = hdf5read(hinfo) reads all of the data in the data set specified in the structure hinfo and returns it in the variable data. The hinfo structure is extracted from the output returned by hdf5info which specifies an HDF5 file and a specific data set.

## **Examples**

Read a data set specified by an hinfo structure. Use hdf5info to get information about the HDF5 file.

# hdf5read

#### **Purpose**

Write a Hierarchical Data Format (HDF) Version 5 file

#### **Syntax**

hdf5write(filename,location,dataset)
hdf5write(filename,details,dataset)

hdf5write(filename,details1,dataset1,details2,dataset2,...)

hdf5write(filename,...,'WriteMode',mode,...)

## **Description**

hdf5write(filename,location,dataset) writes the data dataset to the HDF5 file named filename. If filename does not exist, hdf5write creates it. If filename exists, hdf5write overwrites the existing file, by default, but you can also append data to an existing file using an optional syntax.

location defines where to write the data set in the file. HDF5 files are organized in a hierarchical structure similar to a UNIX directory structure. location is a string that resembles a UNIX path.

hdf5write maps the data in dataset to HDF5 data types according to rules outlined below.

hdf5write(filename,details,dataset) writes dataset to filename using the values in the details structure. For a data set, the details structure can contain the following fields.

| Field Name | Description                          | Data Type       |
|------------|--------------------------------------|-----------------|
| Location   | Location of the data set in the file | Character array |
| Name       | Name to attach to the data set       | String          |

hdf5write(filename, details, attribute) writes the metadata attribute to filename using the values in the details structure. For an attribute, the details structure can contain following fields.

| Field Name | Description                                                                                                   | Data Type       |
|------------|----------------------------------------------------------------------------------------------------|-----------------|
| AttachedTo | Location of the object this attribute modifies                                                                | Structure array |
| AttachType | String that identifies what kind of object this attribute modifies; possible values are 'group' and 'dataset' | String          |
| Name       | Name to attach to the data set                                                                                | Character array |

hdf5write(filename, details1, dataset1, details2, dataset2,...) writes multiple data sets and associated attributes to filename in one operation. Each data set and attribute must have an associated details structure.

hdf5write(filename,...,'WriteMode',mode,...) specifies whether hdf5write overwrites the existing file (the default) or appends data sets and attributes to the file. Possible values for mode are 'overwrite' and 'append'.

## Data Type Mappings

If the data being written to the file is composed of HDF5 objects, hdf5write uses the same data type when writing to the file. For HDF5.h5enum objects, the size and dimensions of the data set in the HDF5 file, called the *dataspace* in HDF5 terminology, is the same as the object's Data field.

| Field Name | Description                                                                                                   | Data Type       |
|------------|----------------------------------------------------------------------------------------------------|-----------------|
| AttachedTo | Location of the object this attribute modifies                                                                | Structure array |
| AttachType | String that identifies what kind of object this attribute modifies. Possible values are 'group' and 'dataset' | String          |
| Name       | Name to attach to the data set                                                                                | Character array |

If the data in the workspace that is being written to the file is a MATLAB data type, hdf5write uses the following rules when translating MATLAB data into HDF5 data objects.

| MATLAB<br>Data Type              | HDF5 Data Set or Attribute                                                                                                    |  |
|----------------------------------|----------------------------------------------------------------------------------------------------|--|
| Numeric                          | Corresponding HDF5 native datatype. For example, if the workspace data type is uint8, the hdf5write function writes the data to the file as 8-bit integers. The size of the HDF5 dataspace is the same size as the MATLAB array. |  |
| String                           | Single, null-terminated string                                                                                                    |  |
| Cell array<br>of strings         | Multiple, null-terminated strings, each the same length.<br>Length is determined by the length of the longest string in<br>the cell array. The size of the HDF5 dataspace is the same<br>size as the cell array.                 |  |
| Cell array<br>of numeric<br>data | Numeric array, the same dimensions as the cell array. The elements of the array must have all have the same size and type. The data type is determined by the first element in the cell array.                                   |  |
| Structure<br>array               | HDF5 compound type. Individual fields in the structure employ the same data translation rules for individual data types. For example, a cell array of strings becomes a multiple, null-terminated strings.                       |  |

## **Examples**

Write a 5-by-5 data set of uint8 values to the root group.

```
hdf5write('myfile.h5', '/dataset1', uint8(magic(5)))
```

Write a 2-by-2 string data set in a subgroup.

```
dataset = {'north', 'south'; 'east', 'west'};
hdf5write('myfile2.h5', '/group1/dataset1.1', dataset);
```

Write a data set and attribute to an existing group.

```
dset = single(rand(10,10));
dset_details.Location = '/group1/dataset1.2';
```

**See Also** 

hdf5, hdf5read, hdf5info

**Purpose** Return information about an HDF or HDF-EOS file

**Syntax** S = hdfinfo(filename)

S = hdfinfo(filename, mode)

**Description** 

S = hdfinfo(filename) returns a structure S whose fields contain information about the contents of an HDF or HDF-EOS file. filename is a string that specifies the name of the HDF file.

S = hdfinfo(filename, mode) reads the file as an HDF file, if mode is 'hdf', or as an HDF-EOS file, if mode is 'eos'. If mode is 'eos', only HDF-EOS data objects are queried. To retrieve information on the entire contents of a file containing both HDF and HDF-EOS objects, mode must be 'hdf'.

**Note** hdfinfo can be used on Version 4.x~HDF files or Version 2.x~HDF-EOS files.

# hdfinfo

The set of fields in the returned structure S depends on the individual file. Fields that can be present in the S structure are shown in the following table.

### **HDF Object Fields**

| Mode | Field Name  | Description                         | Return Type     |
|------|-------------|-------------------------------------|-----------------|
| HDF  | Attributes  | Attributes of the data set          | Structure array |
|      | Description | Annotation description              | Cell array      |
|      | Filename    | Name of the file                    | String          |
|      | Label       | Annotation label                    | Cell array      |
|      | Raster8     | Description of 8-bit raster images  | Structure array |
|      | Raster24    | Description of 24-bit raster images | Structure array |
|      | SDS         | Description of scientific data sets | Structure array |
|      | Vdata       | Description of Vdata sets           | Structure array |
|      | Vgroup      | Description of Vgroups              | Structure array |
| EOS  | Filename    | Name of the file                    | String          |
|      | Grid        | Grid data                           | Structure array |
|      | Point       | Point data                          | Structure array |
|      | Swath       | Swath data                          | Structure array |

Those fields in the table above that contain structure arrays are further described in the tables shown below.

## Fields Common to Returned Structure Arrays

Structure arrays returned by hdfinfo contain some common fields. These are shown in the table below. Not all structure arrays will contain all of these fields.

#### **Common Fields**

| Field Name  | Description                                          | Data Type       |
|-------------|------------------------------------------------------|-----------------|
| Attributes  | Data set attributes. Contains fields Name and Value. | Structure array |
| Description | Annotation description                               | Cell array      |
| Filename    | Name of the file                                     | String          |
| Label       | Annotation label                                     | Cell array      |
| Name        | Name of the data set                                 | String          |
| Rank        | Number of dimensions of the data set                 | Double          |
| Ref         | Data set reference number                            | Double          |
| Туре        | Type of HDF or HDF-EOS object                        | String          |

## **Fields Specific to Certain Structures**

Structure arrays returned by hdfinfo also contain fields that are unique to each structure. These are shown in the tables below.

#### **Fields of the Attribute Structure**

| Field Name | Description                    | Data Type         |
|------------|--------------------------------|-------------------|
| Name       | Attribute name                 | String            |
| Value      | Attribute value or description | Numeric or string |

#### Fields of the Raster8 and Raster24 Structures

| Field Name | Description                                                                       | Data Type |
|------------|-----------------------------------------------------------------------------------|-----------|
| HasPalette | 1 (true) if the image has an associated palette, otherwise 0 (false) (8-bit only) | Logical   |
| Height     | Height of the image, in pixels                                                    | Number    |
| Interlace  | Interlace mode of the image (24-bit only)                                         | String    |
| Name       | Name of the image                                                                 | String    |
| Width      | Width of the image, in pixels                                                     | Number    |

#### Fields of the SDS Structure

| Field Name | Description                                                                                                    | Data Type          |
|------------|----------------------------------------------------------------------------------------------------|--------------------|
| DataType   | Data precision                                                                                                    | String             |
| Dims       | Dimensions of the data set. Contains fields Name, DataType, Size, Scale, and Attributes. Scale is an array of numbers to place along the dimension and demarcate intervals in the data set. | Structure<br>array |
| Index      | Index of the SDS                                                                                                    | Number             |

#### Fields of the Vdata Structure

| Field Name     | Description                                                           | Data Type       |
|----------------|-----------------------------------------------------------------------|-----------------|
| DataAttributes | Attributes of the entire data set.<br>Contains fields Name and Value. | Structure array |
| Class          | Class name of the data set                                            | String          |
| Fields         | Fields of the Vdata. Contains fields Name and Attributes.             | Structure array |

#### Fields of the Vdata Structure

| Field Name  | Description                                            | Data Type |
|-------------|--------------------------------------------------------|-----------|
| NumRecords  | Number of data set records                             | Double    |
| IsAttribute | 1 (true) if Vdata is an attribute, otherwise 0 (false) | Logical   |

## Fields of the Vgroup Structure

| Field Name | Description                             | Data Type       |
|------------|-----------------------------------------|-----------------|
| Class      | Class name of the data set              | String          |
| Raster8    | Description of the 8-bit raster image   | Structure array |
| Raster24   | Description of the 24-bit raster image  | Structure array |
| SDS        | Description of the Scientific Data sets | Structure array |
| Tag        | Tag of this Vgroup                      | Number          |
| Vdata      | Description of the Vdata sets           | Structure array |
| Vgroup     | Description of the Vgroups              | Structure array |

#### Fields of the Grid Structure

| Field Name     | Description                                                                                                    | Data Type          |
|----------------|----------------------------------------------------------------------------------------------------|--------------------|
| Columns        | Number of columns in the grid                                                                                                    | Number             |
| DataFields     | Description of the data fields in each Grid field of the grid. Contains fields Name, Rank, Dims, NumberType, FillValue, and TileDims. | Structure<br>array |
| LowerRight     | Lower right corner location, in meters                                                                                                | Number             |
| Origin<br>Code | Origin code for the grid                                                                                                    | Number             |
| PixRegCode     | Pixel registration code                                                                                                    | Number             |

#### Fields of the Grid Structure

| Field Name | Description                                                                                                    | Data Type |
|------------|----------------------------------------------------------------------------------------------------|-----------|
| Projection | Projection code, zone code, sphere code, and projection parameters of the grid. Contains fields ProjCode, ZoneCode, SphereCode, and ProjParam. | Structure |
| Rows       | Number of rows in the grid                                                                                                    | Number    |
| UpperLeft  | Upper left corner location, in meters                                                                                                    | Number    |

#### **Fields of the Point Structure**

| Field Name | Description                                                                                                | Data Type |
|------------|----------------------------------------------------------------------------------------------------|-----------|
| Level      | Description of each level of the point. Contains fields Name, NumRecords, FieldNames, DataType, and Index. | Structure |

#### Fields of the Swath Structure

| Field Name        | Description                                                                                         | Data Type          |
|-------------------|----------------------------------------------------------------------------------------------------|--------------------|
| DataFields        | Data fields in the swath. Contains fields Name, Rank, Dims, NumberType, and FillValue.              | Structure<br>array |
| GeolocationFields | Geolocation fields in the swath.<br>Contains fields Name, Rank, Dims,<br>NumberType, and FillValue. | Structure<br>array |
| IdxMapInfo        | Relationship between indexed elements of the geolocation mapping. Contains fields Map and Size.     | Structure          |
| MapInfo           | Relationship between data and geolocation fields. Contains fields Map, Offset, and Increment.       | Structure          |

# **Examples**

To retrieve information about the file example.hdf,

```
fileinfo = hdfinfo('example.hdf')
  fileinfo =
      Filename: 'example.hdf'
            SDS: [1x1 struct]
          Vdata: [1x1 struct]
And to retrieve information from this about the scientific data set in
example.hdf,
  sds_info = fileinfo.SDS
  sds_info =
          Filename: 'example.hdf'
              Type: 'Scientific Data Set'
              Name: 'Example SDS'
              Rank: 2
          DataType: 'int16'
       Attributes: []
              Dims: [2x1 struct]
             Label: {}
       Description: {}
             Index: 0
hdfread, hdf
```

See Also

#### hdfread

#### Purpose

Extract data from an HDF or HDF-EOS file

#### **Syntax**

```
data = hdfread(filename, dataset)
data = hdfread(hinfo)
data = hdfread(...,param1,value1,param2,value2,...)
[data,map] = hdfread(...)
```

#### **Description**

data = hdfread(filename, dataset) returns all the data in the specified data set dataset from the HDF or HDF-EOS file filename. To determine the names of the data sets in an HDF file, use the hdfinfo function. The information returned by hdfinfo contains structures describing the data sets contained in the file. You can extract one of these structures and pass it directly to hdfread. **Note** hdfread can be used on Version 4.x HDF files or Version 2.x HDF-EOS files.

data = hdfread(hinfo) returns all the data in the data set specified in the structure hinfo. The hinfo structure can be extracted from the data returned by the hdfinfo function.

data = hdfread(...,param1,value1,param2,value2,...) returns subsets of the data according to the specified parameter and value pairs. See the tables below to find the valid parameters and values for different types of data sets.

[data,map] = hdfread(...) returns the image data and the colormap map for an 8-bit raster image.

# Subsetting Parameters

The following tables show the subsetting parameters that can be used with the hdfread function for certain types of HDF data. These data types are

- HDF Scientific Data (SD)
- HDF Vdata (V)
- HDF-EOS Grid Data
- HDF-EOS Point Data
- HDF-EOS Swath Data

Note the following:

- If a parameter requires multiple values, the values must be stored in a cell array. For example, the 'Index' parameter requires three values: start, stride, and edge. Enclose these values in curly braces as a cell array. hdfread(dataset\_name, 'Index', {start,stride,edge})
- All values that are indices are 1-based.

#### Subsetting Parameters for HDF Scientific Data (SD) Data Sets

When you are working with HDF SD files, hdfread supports the parameters listed in this table.

| Parameter | Description                                                                                                    |
|-----------|----------------------------------------------------------------------------------------------------|
| 'Index'   | Three-element cell array, {start,stride,edge}, specifying the location, range, and values to be read from the data set                          |
|           | ullet start — A 1-based array specifying the position in the file to begin reading                                                              |
|           | Default: 1, start at the first element of each dimension.<br>The values specified must not exceed the size of any<br>dimension of the data set. |
|           | • stride — A 1-based array specifying the interval between the values to read                                                                   |
|           | Default: 1, read every element of the data set.                                                                                                 |
|           | <ul> <li>edge — A 1-based array specifying the length of each<br/>dimension to read</li> </ul>                                                  |
|           | Default: An array containing the lengths of the corresponding dimensions                                                                        |

For example, this code reads the data set Example SDS from the HDF file example.hdf. The 'Index' parameter specifies that hdfread start reading data at the beginning of each dimension, read until the end of each dimension, but only read every other data value in the first dimension.

```
hdfread('example.hdf','Example SDS', ...
'Index', {[], [2 1], []})
```

#### **Subsetting Parameters for HDF Vdata Sets**

When you are working with HDF Vdata files, hdfread supports these parameters.

| Parameter     | Description                                                                                                    |
|---------------|----------------------------------------------------------------------------------------------------|
| 'Fields'      | Text string specifying the name of the data set field to be read from. When specifying multiple field names, use a comma-separated list. |
| 'FirstRecord' | 1-based number specifying the record from which to begin reading                                                                         |
| 'NumRecords'  | Number specifying the total number of records to read                                                                                    |

For example, this code reads the Vdata set Example Vdata from the HDF file example.hdf.

```
hdfread('example.hdf', 'Example Vdata', 'FirstRecord', 400,
'NumRecords', 50)
```

#### **Subsetting Parameters for HDF-EOS Grid Data**

When you are working with HDF-EOS grid data, hdfread supports three types of parameters:

- Required parameters
- Optional parameters
- Mutually exclusive parameters You can only specify one of these
  parameters in a call to hdfread, and you cannot use these parameters in
  combination with any optional parameter.

| Parameter          | Description                                                                                                    |  |
|--------------------|----------------------------------------------------------------------------------------------------|--|
| Required Paramete  | pr                                                                                                    |  |
| 'Fields'           | String naming the data set field to be read. You can specify only one field name for a Grid data set.                                                                                                    |  |
| Mutually Exclusive | Optional Parameters                                                                                                    |  |
| 'Index'            | Three-element cell array, {start,stride,edge}, specifying the location, range, and values to be read from the data set                                                                                                    |  |
|                    | • start — An array specifying the position in the file to begin reading                                                                                                    |  |
|                    | Default: 1, start at the first element of each dimension. The values must not exceed the size of any dimension of the data set.                                                                                                    |  |
|                    | • stride — An array specifying the interval between the values to read                                                                                                    |  |
|                    | Default: 1, read every element of the data set.                                                                                                    |  |
|                    | • edge — An array specifying the length of each dimension to read                                                                                                    |  |
|                    | Default: An array containing the lengths of the corresponding dimensions                                                                                                    |  |
| 'Interpolate'      | Two-element cell array, {longitude,latitude}, specifying the longitude and latitude points that define a region for bilinear interpolation. Each element is an N-length vector specifying longitude and latitude coordinates.                                                                                      |  |
| 'Pixels'           | Two-element cell array, {longitude,latitude}, specifying the longitude and latitude coordinates that define a region. Each element is an N-length vector specifying longitude and latitude coordinates. This region is converted into pixel rows and columns with the origin in the upper left corner of the grid. |  |
|                    | Note: This is the pixel equivalent of reading a 'Box' region.                                                                                                    |  |

# hdfread

| Parameter         | Description  Vector specifying the coordinates of the tile to read, for HDF-EOS Grid files that support tiles                                                                                                    |  |
|-------------------|----------------------------------------------------------------------------------------------------|--|
| 'Tile'            |                                                                                                    |  |
| Optional Paramete | ers                                                                                                    |  |
| 'Box'             | Two-element cell array, {longitude,latitude}, specifying the longitude and latitude coordinates that define a region. longitude and latitude are each two-element vectors specifying longitude and latitude coordinates.                                                                                                    |  |
| 'Time'            | Two-element cell array, [start stop], where start and stop are numbers that specify the start and end-point for a period of time                                                                                                    |  |
| 'Vertical'        | Two-element cell array, {dimension, range}                                                                                                    |  |
|                   | <ul> <li>dimension — String specifying the name of the data set field to be read from. You can specify only one field name for a Grid data set.</li> <li>range — Two-element array specifying the minimum and maximum range for the subset. If dimension is a dimension name, then range specifies the range of elements to extract. If dimension is a field name, then range specifies the range of values to extract.</li> </ul> |  |
|                   | 'Vertical' subsetting can be used alone or in conjunction with 'Box' or 'Time'. To subset a region along multiple dimensions, vertical subsetting can be used up to eight times in one call to hdfread.                                                                                                    |  |

#### For example,

#### **Subsetting Parameters for HDF-EOS Point Data**

When you are working with HDF-EOS Point data, hdfread has two required parameters and three optional parameters.

| Parameter                | Description                                                                                                    |  |  |
|--------------------------|----------------------------------------------------------------------------------------------------|--|--|
| Required Paramete        | Required Parameters                                                                                                    |  |  |
| 'Fields'                 | String naming the data set field to be read. For multiple field names, use a comma-separated list.                                                                                                    |  |  |
| 'Level'                  | 1-based number specifying which level to read from in<br>an HDF-EOS Point data set                                                                                                    |  |  |
| <b>Optional Paramete</b> | rs                                                                                                    |  |  |
| 'Box'                    | Two-element cell array, {longitude,latitude}, specifying the longitude and latitude coordinates that define a region. longitude and latitude are each two-element vectors specifying longitude and latitude coordinates. |  |  |
| 'RecordNumbers'          | Vector specifying the record numbers to read                                                                                                    |  |  |
| 'Time'                   | Two-element cell array, [start stop], where start and stop are numbers that specify the start and endpoint for a period of time                                                                                          |  |  |

#### For example,

```
hdfread(point_dataset, 'Fields', {field1, field2}, ...
'Level', level, 'RecordNumbers', [1:50, 200:250])
```

### **Subsetting Parameters for HDF-EOS Swath Data**

When you are working with HDF-EOS Swath data,  ${\tt hdfread}$  supports three types of parameters:

- Required parameters
- Optional parameters
- Mutually exclusive

# hdfread

You can only use one of the mutually exclusive parameters in a call to hdfread, and you cannot use these parameters in combination with any optional parameter.

| Parameter          | Description                                                                                                    |  |
|--------------------|----------------------------------------------------------------------------------------------------|--|
| Required Parameter |                                                                                                    |  |
| 'Fields'           | String naming the data set field to be read. You can specify only one field name for a Swath data set.                                                                                                    |  |
| Mutually Exclusive | Optional Parameters                                                                                                    |  |
| 'Index'            | Three-element cell array, {start,stride,edge}, specifying the location, range, and values to be read from the data set                                                                                                    |  |
|                    | • start — An array specifying the position in the file to begin reading                                                                                                    |  |
|                    | Default: 1, start at the first element of each dimension. The values must not exceed the size of any dimension of the data set.                                                                                                    |  |
|                    | • stride — An array specifying the interval between the values to read                                                                                                    |  |
|                    | Default: 1, read every element of the data set.                                                                                                    |  |
|                    | • edge — An array specifying the length of each dimension to read                                                                                                    |  |
|                    | Default: An array containing the lengths of the corresponding dimensions                                                                                                    |  |
| 'Time'             | Three-element cell array, {start, stop, mode}, where start and stop specify the beginning and the endpoint for a period of time, and mode is a string defining the criterion for the inclusion of a cross track in a region. The cross track is within a region if any of these conditions is met: |  |
|                    | • Its midpoint is within the box (mode='midpoint').                                                                                                    |  |
|                    | • Either endpoint is within the box (mode='endpoint').                                                                                                    |  |
|                    | • Any point is within the box (mode='anypoint').                                                                                                    |  |

| Parameter        | Description                                                                                                    |  |
|------------------|----------------------------------------------------------------------------------------------------|--|
| Optional Paramet | ers                                                                                                    |  |
| 'Box'            | Three-element cell array, {longitude, latitude, mode} specifying the longitude and latitude coordinates that define a region. longitude and latitude are two-element vectors that specify longitude and latitude coordinates. mode is a string defining the criterion for the inclusion of a cross track in a region. The cross track is within a region if any of these conditions is met: |  |
|                  | <ul> <li>Its midpoint is within the box (mode='midpoint').</li> <li>Either endpoint is within the box (mode='endpoint').</li> <li>Any point is within the box (mode='anypoint').</li> </ul>                                                                                                    |  |
| 'ExtMode'        | String specifying whether geolocation fields and data fields must be in the same swath (mode='internal'), or can be in different swaths (mode='external')                                                                                                    |  |
|                  | Note: mode is only used when extracting a time period or a region.                                                                                                    |  |
| 'Vertical'       | <ul><li>Two-element cell array, {dimension, range}</li><li>dimension is a string specifying either a dimension name or field name to subset the data by.</li></ul>                                                                                                    |  |
|                  | • range is a two-element vector specifying the minimum and maximum range for the subset. If dimension is a dimension name, then range specifies the range of elements to extract. If dimension is a field name, then range specifies the range of values to extract.                                                                                                    |  |
|                  | 'Vertical' subsetting can be used alone or in conjunction with 'Box' or 'Time'. To subset a region along multiple dimensions, vertical subsetting can be used up to eight times in one call to hdfread.                                                                                                    |  |

#### For example,

```
hdfread('example.hdf',swath_dataset, 'Fields', fieldname, ...
'Time', {start, stop, 'midpoint'})
```

#### **Examples**

#### Importing a Data Set by Name

When you know the name of the data set, you can refer to the data set by name in the hdfread command. To read a data set named 'Example SDS', use

```
data = hdfread('example.hdf', 'Example SDS')
```

#### Importing a Data Set Using the Hinfo Structure

When you don't know the name of the data set, follow this procedure.

1 Use hdfinfo first to retrieve information on the data set.

**2** Extract the structure containing information about the particular data set you want to import from fileinfo.

3 Pass this structure to hdfread to import the data in the data set.

```
data = hdfread(sds info)
```

#### Importing a Subset of a Data Set

You can check the size of the information returned as follows.

```
sds_info.Dims.Size
```

```
ans = 16 ans = 5
```

Using hdfread parameter/value pairs, you can read a subset of the data in the data set. This example specifies a starting index of [3 3], an interval of 1 between values ([] meaning the default value of 1), and a length of 10 rows and 2 columns.

```
data = hdfread(sds_info, 'Index', {[3 3],[],[10 2]});
data(:,1)
ans =
     7
     8
     9
    10
    11
    12
    13
    14
    15
    16
data(:,2)
ans =
     8
     9
    10
    11
    12
    13
    14
    15
    16
    17
```

#### Importing Fields from a Vdata Set

This example retrieves information from example.hdf first, and then reads two fields of the data,  ${\tt Idx}$  and  ${\tt Temp}$ .

**See Also** 

hdfinfo, hdf

**Purpose** Browse and import data from HDF or HDF-EOS files

Syntax hdftool

hdftool(filename)
h = hdfinfo(...)

#### **Description**

hdftool starts the HDF Import Tool, a graphical user interface used to browse the contents of HDF and HDF-EOS files and import data and data subsets from these files. When you use hdftool without an argument, the tool displays the **Choose an HDF file** dialog box. Select an HDF or HDF-EOS file to start the HDF Import Tool.

hdftool(filename) opens the HDF or HDF-EOS file filename in the HDF Import Tool.

h = hdftool(...) returns a handle h to the HDF Import Tool. To close the tool from the command line, use dispose(h).

You can run only one instance of the HDF Import Tool during a MATLAB session; however, you can open multiple files.

Using the HDF Import Tool, HDF-EOS files can be viewed as either HDF-EOS files or as HDF files. HDF files can only be viewed as HDF files.

**Example** hdftool('example.hdf');

See Also hdf, hdfinfo, hdfread, uiimport

## help

#### **Purpose**

Display help for MATLAB functions in Command Window

#### **Syntax**

```
help
help /
help functionname
help toolboxname
help toolboxname/functionname
help classname.methodname
help classname
help syntax
t = help('topic')
```

#### **Description**

help lists all primary help topics in the Command Window. Each main help topic corresponds to a directory name on the MATLAB search path.

help / lists all operators and special characters, along with their descriptions.

help functionname displays M-file help, which is a brief description and the syntax for functionname, in the Command Window. The output includes a link to doc functionname, which displays the reference page in the Help browser, often providing additional information. Output also includes see also links, which display help in the Command Window for related functions. If functionname is overloaded, that is, appears in multiple directories on the search path, help displays the M-file help for the first functionname found on the search path, and displays a hyperlinked list of the overloaded functions and their directories. If functionname is also the name of a toolbox, help also displays the list of subdirectories and functions in the toolbox.

help toolboxname displays the contents file for the specified directory named toolboxname. It is not necessary to give the full pathname of the directory; the last component, or the last several components, are sufficient. If toolboxname is also a function name, help also displays the M-file help for the function toolboxname.

help toolboxname/functionname displays the M-file help for functionname, which resides in the toolboxname directory. Use this form to get direct help for an overloaded function.

help classname.methodname displays help for the method, methodname, of the fully qualified class, classname. If you do not know the fully qualified class for the method, use class(obj), where methodname is of the same class as the object obj.

help classname displays help for the fully qualified class, classname.

help syntax displays M-file help describing the syntax used in MATLAB commands and functions.

t = help('topic') returns the help text for topic as a string, with each line separated by /n, where topic is any allowable argument for help.

**Note** M-file help displayed in the Command Window uses all uppercase characters for the function and variable names to make them stand out from the rest of the text. When typing function names, however, use lowercase characters. Some functions for interfacing to Java do use mixed case; the M-file help accurately reflects that and you should use mixed case when typing them. For example, the javaObject function uses mixed case.

#### Remarks

To prevent long descriptions from scrolling off the screen before you have time to read them, enter more on, and then enter the help statement.

#### Creating Online Help for Your Own M-Files

The MATLAB help system, like MATLAB itself, is highly extensible. You can write help descriptions for your own M-files and toolboxes using the same self-documenting method that MATLAB M-files and toolboxes use.

The help function lists all help topics by displaying the first line (the H1 line) of the contents files in each directory on the MATLAB search path. The contents files are the M-files named Contents.m within each directory.

Typing help topic, where topic is a directory name, displays the comment lines in the Contents.m file located in that directory. If a contents file does not exist, help displays the H1 lines of all the files in the directory.

Typing help topic, where topic is a function name, displays help for the function by listing the first contiguous comment lines in the M-file topic.m.

Create self-documenting online help for your own M-files by entering text on one or more contiguous comment lines, beginning with the second line of the file (first line if it is a script). For example, the function soundspeed.m, begins with

```
function c=soundspeed(s,t,p)
% soundspeed computes the speed of sound in water
% where c is the speed of sound in water in m/s
t = 0:.1:35;
```

When you execute help soundspeed, MATLAB displays

```
soundspeed computes the speed of sound in water where c is the speed of sound in water in m/s
```

These lines are the first block of contiguous comment lines. After the first contiguous comment lines, enter an executable statement or blank line, which effectively ends the help section. Any later comments in the M-file do not appear when you type help for the function.

The first comment line in any M-file (the H1 line) is special. It should contain the function name and a brief description of the function. The lookfor function searches and displays this line, and help displays these lines in directories that do not contain a Contents.m file. For the soundspeed example, the H1 line is

```
% soundspeed computes speed of sound in water
```

Use the Help Report to help you create and manage M-file help for your own files.

#### Creating Contents Files for Your Own M-File Directories

A Contents.m file is provided for each M-file directory included with the MATLAB software. If you create directories in which to store your own M-files, it is a good practice to create Contents.m files for them too. Use the Contents Report to help you create and maintain your own Contents.m files.

#### **Examples**

help close displays help for the close function.

help database/close displays help for the close function in the Database Toolbox.

help datafeed displays help for the Datafeed Toolbox

help database lists the functions in the Database Toolbox and displays help for the database function, because there is a function and a toolbox called database.

help general lists all functions in the directory \$matlabroot/toolbox/matlab/general. This illustrates how to specify a relative partial pathname, rather than a full pathname.

help embedded.fi.lsb displays help for the lsb method of the fi class in the Fixed-Point Toolbox. Running a = fi(pi); class(a), for example, returns embedded.fi, which is the fully qualified class for the lsb method.

help embedded.fi displays help for the fi class in the Fixed-Point Toolbox. This is actually the help for the class's object constructor, in this case, fi.

t = help( close') gets help for the function close and stores it as a string in t.

#### See Also

class, doc, docsearch, helpbrowser, helpwin, lookfor, more, partialpath, path, what, which, whos

### helpbrowser

**Purpose** Display Help browser for access to full online documentation and demos

Graphical Interface

As an alternative to the helpbrowser function, select **Help** from the **Desktop** menu or click the help ? button on the toolbar in the MATLAB desktop.

Syntax helpbrowser

**Description** helpbrowser displays the Help browser, providing direct access to a

comprehensive library of online documentation, including reference pages and user guides. If the Help browser was previously opened in the current session, helpbrowser shows the last page viewed; otherwise it shows the **Begin Here** 

page. For details, see the Help Browser documentation.

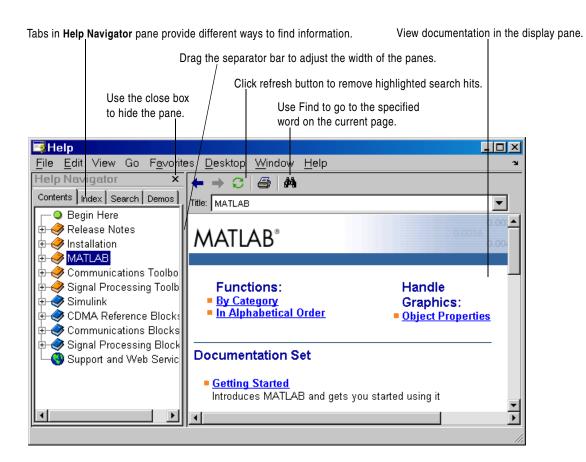

**See Also** doc, docopt, docsearch, help, helpdesk, helpwin, lookfor, web

# helpdesk

Purpose Display Help browser

**Syntax** helpdesk

**Description** helpdesk displays the Help browser and shows the "Begin Here" page. In

previous releases, helpdesk displayed the Help Desk, which was the precursor to the Help browser. In a future release, the helpdesk function will be phased

out—use the doc or helpbrowser function instead.

See Also doc, helpbrowser

#### Purpose Create a help dialog box

#### **Syntax**

helpdlg

helpdlg('helpstring')

helpdlg('helpstring','dlgname')

h = helpdlg(...)

#### **Description**

helpdlg creates a help dialog box or brings the named help dialog box to the front.

helpdlg displays a dialog box named 'Help Dialog' containing the string 'This is the default help string.'

helpdlg('helpstring') displays a dialog box named 'Help Dialog' containing the string specified by 'helpstring'.

helpdlg('helpstring','dlgname') displays a dialog box named 'dlgname' containing the string 'helpstring'.

h = helpdlg(...) returns the handle of the dialog box.

#### Remarks

MATLAB wraps the text in 'helpstring' to fit the width of the dialog box. The dialog box remains on your screen until you press the **OK** button or the **Return** key. After you press the button, the help dialog box disappears.

#### **Examples**

The statement

helpdlg('Choose 10 points from the figure', 'Point Selection'); displays this dialog box:

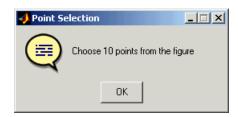

# helpdlg

### See Also

dialog, errordlg, questdlg, warndlg

"Predefined Dialog Boxes" for related functions

**Purpose** Provide access to and display M-file help for all functions

**Syntax** helpwin

helpwin topic

**Description** helpwin lists topics for groups of functions in the Help browser. It shows brief

descriptions of the topics and provides links to access M-file help for the functions, displayed in the Help browser. You cannot follow links in the helpwin list of functions if MATLAB is busy (for example, running a program).

helpwin topic displays help information for the topic in the Help browser. If topic is a directory, it displays all functions in the directory. The directory name cannot include spaces. If topic is a function, helpwin displays M-file help for that function in the Help browser. From the page, you can access a list of directories (**Default Topics** link) as well as the reference page help for the function (**Go to online doc** link). You cannot follow links in the helpwin list of functions if MATLAB is busy (for example, running a program).

**Examples** Typing

helpwin datafun

displays the functions in the datafun directory and a brief description of each.

**Typing** 

helpwin fft

displays the M-file help for the fft function in the Help browser.

**See Also** doc, docopt, help, helpbrowser, lookfor, web

#### **Purpose**

Hessenberg form of a matrix

#### Syntax

$$[P,H] = hess(A)$$
  
 $H = hess(A)$   
 $[AA,BB,Q,Z] = HESS(A,B)$ 

#### **Description**

H = hess(A) finds H, the Hessenberg form of matrix A.

[P,H] = hess(A) produces a Hessenberg matrix H and a unitary matrix P so that A = P\*H\*P' and P'\*P = eye(size(A)).

[AA,BB,Q,Z] = HESS(A,B) for square matrices A and B, produces an upper Hessenberg matrix AA, an upper triangular matrix BB, and unitary matrices Q and Z such that Q\*A\*Z = AA and Q\*B\*Z = BB.

#### **Definition**

A Hessenberg matrix is zero below the first subdiagonal. If the matrix is symmetric or Hermitian, the form is tridiagonal. This matrix has the same eigenvalues as the original, but less computation is needed to reveal them.

#### **Examples**

H is a 3-by-3 eigenvalue test matrix:

Its Hessenberg form introduces a single zero in the (3,1) position:

#### **Algorithm**

#### Inputs of Type Double

For inputs of type double, hess uses the following LAPACK routines to compute the Hessenberg form of a matrix:

| Matrix A              | Routine                                |
|-----------------------|----------------------------------------|
| Real symmetric        | DSYTRD DSYTRD, DORGTR, (with output P) |
| Real nonsymmetric     | DGEHRD DGEHRD, DORGHR (with output P)  |
| Complex Hermitian     | ZHETRD ZHETRD, ZUNGTR (with output P)  |
| Complex non-Hermitian | ZGEHRD ZGEHRD, ZUNGHR (with output P)  |

#### Inputs of Type Single

For inputs of type single, hess uses the following LAPACK routines to compute the Hessenberg form of a matrix:

| Matrix A              | Routine                                  |  |
|-----------------------|------------------------------------------|--|
| Real symmetric        | SSYTRD, DORGTR, (with output P)          |  |
| Real nonsymmetric     | SGEHRD<br>SGEHRD, SORGHR (with output P) |  |
| Complex Hermitian     | CHETRD CHETRD, CUNGTR (with output P)    |  |
| Complex non-Hermitian | CGEHRD CGEHRD, CUNGHR (with output P)    |  |

#### See Also

eig, qz, schur

#### References

[1] Anderson, E., Z. Bai, C. Bischof, S. Blackford, J. Demmel, J. Dongarra, J. Du Croz, A. Greenbaum, S. Hammarling, A. McKenney, and D. Sorensen, *LAPACK User's Guide* 

 $\label{local-condition} $$ ($http://www.netlib.org/lapack/lug/lapack_lug.html), Third Edition, SIAM, Philadelphia, 1999.$ 

#### hex2dec

**Purpose** 

Hexadecimal to decimal number conversion

**Syntax** 

```
d = hex2dec('hex value')
```

**Description** 

d = hex2dec('hex\_value') converts hex\_value to its floating-point integer representation. The argument hex\_value is a hexadecimal integer stored in a MATLAB string. The value of hex\_value must be smaller than hexadecimal 10,000,000,000,000.

If *hex\_value* is a character array, each row is interpreted as a hexadecimal string.

#### **Examples**

```
hex2dec('3ff')
ans =
1023
```

For a character array S,

```
S =
0FF
2DE
123
hex2dec(S)
ans =
255
734
291
```

See Also

dec2hex, format, hex2num, sprintf

**Purpose** Convert IEEE hexadecimal string to double precision number

**Syntax** n = hex2num(S)

**Description** n = hex2num(S), where S is a 16 character string representing a hexadecimal

number, returns the IEEE double-precision floating-point number n that it represents. Fewer than 16 characters are padded on the right with zeros. If S is a character array, each row is interpreted as a double-precision number.

NaNs, infinities and denorms are handled correctly.

**Example** hex2num('400921fb54442d18')

returns Pi.

hex2num('bff')

returns

ans =

- 1

**See Also** num2hex, hex2dec, sprintf, format

### hgexport

Purpose Export figure

**Syntax** hgexport(fig, 'filename')

hgexport(fig, '-clipboard')

**Description** hgexport(h,filename) writes figure h to the file filename.

hgexport(fig, '-clipboard') writes figure h to the Windows clipboard.

The format in which the figure is exported is determined by which renderer you use. The Painters renderer generates a metafile. The ZBuffer and OpenGL

renderers generate a bitmap.

See Also print

#### **Purpose**

Create hggroup object

#### **Syntax**

```
h = hggroup
h = hggroup(..., 'PropertyName', propertyvalue)
```

#### **Description**

An hggroup object can be the parent of any axes children, including other hggroup objects. You can use hggroup objects to form a group of objects that can be treated as a single object with respect to the following cases:

- Visible Setting the hggroup object's Visible property also sets each child object's Visible property to the same value.
- Selectable Setting each hggroup child object's HitTest property to off enables you to select all children by clicking any child object.
- Current object Setting each hggroup child object's HitTest property to off enables the hggroup object to become the current object when any child object is picked. See the next section for an example.

#### **Examples**

This example defines a callback for the ButtonDownFcn property of an hggroup object. In order for the hggroup to receive the mouse button down event that executes the ButtonDownFcn callback, the HitTest properties of all the line objects must be set to off. The event is then passed up the hierarchy to the hggroup.

The following function creates a random set of lines that are parented to an hggroup object. The subfunction set\_lines defines a callback that executes when the mouse button is pressed over any of the lines. The callback simply increases the widths of all the lines by 1 with each button press.

**Note** If you are using the MATLAB help browser, you can run this example or open it in the MATLAB editor.

```
function doc_hggroup
hg = hggroup('ButtonDownFcn',@set_lines);
hl = line(randn(5),randn(5),'HitTest','off','Parent',hg);
function set_lines(cb,eventdata)
hl = get(cb,'Children');% cb is handle of hggroup object
```

```
lw = get(hl, 'LineWidth');% get current line widths
set(hl, {'LineWidth'}, num2cell([lw{:}]+1,[5,1])')
```

Note that selecting any one of the lines selects all the lines. (To select an object, enable plot edit mode by selecting **Plot Edit** from the **Tools** menu.)

#### **Instance Diagram for This Example**

The following diagram shows in object hierarchy created by this example.

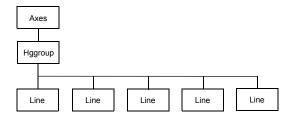

#### See Also

hgtransform

See Group Objects for more information and examples.

See Function Handle Callbacks for information on how to use function handles to define callbacks.

#### Hggroup Properties

#### **Setting Default Properties**

You can set default hggroup properties on the axes, figure, and root levels.

```
set(0, 'DefaultHggroupProperty', PropertyValue...)
set(gcf, 'DefaultHggroupProperty', PropertyValue...)
set(gca, 'DefaultHggroupProperty', PropertyValue...)
```

where *Property* is the name of the hggroup property whose default value you want to set and PropertyValue is the value you are specifying. Use set and get to access the hggroup properties.

| Property Name         | Property Description                                                                                                 | Property Value                                        |
|-----------------------|----------------------------------------------------------------------------------------------------|-------------------------------------------------------|
| Controlling the Appea | rance                                                                                                    |                                                       |
| Clipping              | Clipping to axes rectangle                                                                                           | Values: on, off<br>Default: on                        |
| EraseMode             | Method of drawing and erasing the hggroup object children (useful for animation)                                     | Values: normal, none, xor, background Default: normal |
| SelectionHighlight    | Hggroup object children are highlighted when selected (Selected property set to on).                                 | Values: on, off<br>Default: on                        |
| Visible               | Makes the hggroup children visible or invisible                                                                      | Values: on, off<br>Default: on                        |
| Controlling Access to | Objects                                                                                                    |                                                       |
| HandleVisibility      | Determines if and when the hggroup object's handle is visible to other functions                                     | Values: on, callback, off<br>Default: on              |
| HitTest               | Determines whether the hggroup<br>object can become the current object<br>(see the figure CurrentObject<br>property) | Values: on, off<br>Default: on                        |
| General Information   | About the Hggroup Object                                                                                             |                                                       |
| Children              | Any axes child can be the child of an hggroup object.                                                                | Values: handles of objects                            |
| Parent                | The parent of an hggroup object can be an axes, hggroup, or hgtransform object.                                      | Value: object handle                                  |
| Selected              | Indicates whether the hggroup object is in a selected state                                                          | Values: on, off<br>Default: on                        |
| Tag                   | User-specified label                                                                                                 | Value: any string Default: ' ' (empty string)         |

# hggroup

| Property Name      | <b>Property Description</b>                                                                                  | Property Value                                                 |
|--------------------|----------------------------------------------------------------------------------------------------|----------------------------------------------------------------|
| Туре               | The type of graphics object (read only)                                                                      | Value: the string 'hggroup'                                    |
| UserData           | User-specified data                                                                                          | Value: any matrix Default: [] (empty matrix)                   |
| Properties Related | to Callback Routine Execution                                                                                |                                                                |
| BeingDeleted       | Query this property to see if object is being deleted.                                                       | Values: on   off<br>Read only                                  |
| BusyAction         | Specifies how to handle callback routine interruption                                                        | Values: cancel, queue<br>Default: queue                        |
| ButtonDownFcn      | Defines callback routine that executes<br>when mouse button is pressed over the<br>hggroup object's children | Value: string or function handle<br>Default: '' (empty string) |
| CreateFcn          | Defines callback routine that executes when hggroup object is created                                        | Value: string or function handle<br>Default: '' (empty string) |
| DeleteFcn          | Defines callback routine that executes when hggroup object is deleted (via close or delete)                  | Value: string or function handle<br>Default: '' (empty string) |
| Interruptible      | Determines whether callback routine can be interrupted                                                       | Value: on, off Default: on (can be interrupted)                |
| UIContextMenu      | Associates a context menu with the hggroup object                                                            | Value: handle of a<br>Uicontextmenu                            |

# Modifying Properties

You can set and query graphics object properties using the set and get commands.

To change the default values of properties, see Setting Default Property Values.

See Group Objects for general information on this type of object.

#### Hggroup Property Descriptions

This section provides a description of properties. Curly braces { } enclose default values.

BeingDeleted on | {off} Read Only

This object is being deleted. The BeingDeleted property provides a mechanism that you can use to determine whether objects are in the process of being deleted. MATLAB sets the BeingDeleted property to on when the object's delete function callback is called (see the DeleteFcn property). It remains set to on while the delete function executes, after which the object no longer exists.

For example, an object's delete function might call other functions that act on a number of different objects. These functions might not need to perform actions on objects if the objects are going to be deleted, and therefore can check the object's BeingDeleted property before acting.

**BusyAction** cancel | {queue}

Callback routine interruption. The BusyAction property enables you to control how MATLAB handles events that potentially interrupt executing callbacks. If there is a callback function executing, callbacks invoked subsequently always attempt to interrupt it.

If the Interruptible property of the object whose callback is executing is set to on (the default), then interruption occurs at the next point where the event queue is processed. If the Interruptible property is off, the BusyAction property (of the object owning the executing callback) determines how MATLAB handles the event. The choices are

- cancel Discard the event that attempted to execute a second callback routine.
- queue Queue the event that attempted to execute a second callback routine until the current callback finishes.

## **Hggroup Properties**

**ButtonDownFcn** string or function handle

Button press callback function. A callback that executes whenever you press a mouse button while the pointer is over the children of the hggroup object.

This property can be

- A string that is a valid MATLAB expression
- The name of an M-file
- A function handle

The expression executes in the MATLAB workspace.

See Function Handle Callbacks for information on how to use function handles to define the callbacks.

**Children** array of graphics object handles

Children of the hggroup object. An array containing the handles of all objects parented to the hggroup object (whether visible or not).

Note that if a child object's HandleVisibility property is set to callback or off, its handle does not appear in the hggroup Children property unless you set the Root ShowHiddenHandles property to on:

```
set(0, 'ShowHiddenHandles', 'on')
```

Clipping {on} | off

*Clipping mode*. MATLAB clips stairs plots to the axes plot box by default. If you set Clipping to off, lines might be displayed outside the axes plot box.

**CreateFcn** string or function handle

Callback executed during object creation. This property defines a callback routine that executes when MATLAB creates an hggroup object. You must define this property as a default value for hggroup objects. For example, the statement

```
set(0, 'DefaultStairsCreateFcn',@myCreateFcn)
```

defines a default value on the Root level that applies to every hggroup object created in a MATLAB session. Whenever you create an hggroup object, the function associated with the function handle <code>@myCreateFcn</code> executes.

## **Hggroup Properties**

MATLAB executes the callback after setting all the hggroup object's properties. Setting the CreateFcn property on an existing hggroup object has no effect.

The handle of the object whose CreateFcn is being executed is accessible only through the Root CallbackObject property, which can be queried using gcbo.

See Function Handle Callbacks for information on how to use function handles to define the callback function.

**DeleteFcn** string or function handle

Callback executed during object deletion. A callback that executes when the hggroup object is deleted (e.g., this might happen when you issue a delete command on the hggroup object, its parent axes, or the figure containing it). MATLAB executes the callback before destroying the object's properties so the callback routine can query these values.

The handle of the object whose DeleteFcn is being executed is accessible only through the Root CallbackObject property, which can be queried using gcbo.

See Function Handle Callbacks for information on how to use function handles to define the callback function.

See the BeingDeleted property for related information.

*Erase mode*. This property controls the technique MATLAB uses to draw and erase hggroup child objects. Alternative erase modes are useful for creating animated sequences, where control of the way individual objects are redrawn is necessary to improve performance and obtain the desired effect.

- normal Redraw the affected region of the display, performing the
  three-dimensional analysis necessary to ensure that all objects are rendered
  correctly. This mode produces the most accurate picture, but is the slowest.
  The other modes are faster, but do not perform a complete redraw and are
  therefore less accurate.
- none Do not erase objects when they are moved or destroyed. While the
  objects are still visible on the screen after erasing with EraseMode none, you
  cannot print these objects because MATLAB stores no information about
  their former locations.
- xor— Draw and erase the object by performing an exclusive OR (XOR) with each pixel index of the screen behind it. Erasing the object does not damage

## **Hggroup Properties**

the color of the objects behind it. However, the color of the erased object depends on the color of the screen behind it and it is correctly colored only when it is over the axes background color (or the figure background color if the axes Color property is set to none). That is, it isn't erased correctly if there are objects behind it.

• background — Erase the graphics objects by redrawing them in the axes background color, (or the figure background color if the axes Color property is set to none). This damages other graphics objects that are behind the erased object, but the erased object is always properly colored.

Set the axes background color with the axes Color property. Set the figure background color with the figure Color property.

#### **Printing with Nonnormal Erase Modes**

MATLAB always prints figures as if the EraseMode of all objects is normal. This means graphics objects created with EraseMode set to none, xor, or background can look different on screen than on paper. On screen, MATLAB may mathematically combine layers of colors (e.g., performing an XOR of a pixel color with that of the pixel behind it) and ignore three-dimensional sorting to obtain greater rendering speed. However, these techniques are not applied to the printed output.

You can use the MATLAB getframe command or other screen capture applications to create an image of a figure containing nonnormal mode objects.

```
HandleVisibility {on} | callback | off
```

Control access to object's handle by command-line users and GUIs. This property determines when an object's handle is visible in its parent's list of children. HandleVisibility is useful for preventing command-line users from accidentally accessing the hggroup object.

- on Handles are always visible when HandleVisibility is on.
- callback Setting HandleVisibility to callback causes handles to be visible from within callback routines or functions invoked by callback routines, but not from within functions invoked from the command line. This provides a means to protect GUIs from command-line users, while allowing callback routines to have access to object handles.
- off Setting HandleVisibility to off makes handles invisible at all times. This might be necessary when a callback invokes a function that might

potentially damage the GUI (such as evaluating a user-typed string) and so temporarily hides its own handles during the execution of that function.

### **Functions Affected by Handle Visibility**

When a handle is not visible in its parent's list of children, it cannot be returned by functions that obtain handles by searching the object hierarchy or querying handle properties. This includes get, findobj, gca, gcf, gco, newplot, cla, clf, and close.

### **Properties Affected by Handle Visibility**

When a handle's visibility is restricted using callback or off, the object's handle does not appear in its parent's Children property, figures do not appear in the root's CurrentFigure property, objects do not appear in the root's CallbackObject property or in the figure's CurrentObject property, and axes do not appear in their parent's CurrentAxes property.

### **Overriding Handle Visibility**

You can set the root ShowHiddenHandles property to on to make all handles visible regardless of their HandleVisibility settings (this does not affect the values of the HandleVisibility properties). See also findall.

### **Handle Validity**

Handles that are hidden are still valid. If you know an object's handle, you can set and get its properties, and pass it to any function that operates on handles.

Pickable by mouse click. HitTest determines whether the hggroup object can become the current object (as returned by the gco command and the figure CurrentObject property) as a result of a mouse click on the hggroup child objects. Note that to pick the hggroup object, its children must have their HitTest property set to off.

If the hggroup object's HitTest is off, clicking it picks the object behind it.

Callback routine interruption mode. The Interruptible property controls whether an hggroup object callback can be interrupted by callbacks invoked subsequently.

# **Hggroup Properties**

Only callbacks defined for the ButtonDownFcn property are affected by the Interruptible property. MATLAB checks for events that can interrupt a callback only when it encounters a drawnow, figure, getframe, or pause command in the routine. See the BusyAction property for related information.

Setting Interruptible to on allows any graphics object's callback to interrupt callback routines originating from an hggroup property. Note that MATLAB does not save the state of variables or the display (e.g., the handle returned by the gca or gcf command) when an interruption occurs.

#### Parent axes handle

Parent of hggroup object. This property contains the handle of the hggroup object's parent object. The parent of an hggroup object is the axes, hggroup, or hgtransform object that contains it.

See Objects That Can Contain Other Objects for more information on parenting graphics objects.

Is object selected? When you set this property to on, MATLAB displays selection handles at the corners and midpoints of hggroup child objects if the SelectionHighlight property is also on (the default).

#### SelectionHighlight {on} | off

Objects are highlighted when selected. When the Selected property is on, MATLAB indicates the selected state by drawing selection handles on the hggroup child objects. When SelectionHighlight is off, MATLAB does not draw the handles.

#### Tag string

*User-specified object label.* The Tag property provides a means to identify graphics objects with a user-specified label. This is particularly useful when you are constructing interactive graphics programs that would otherwise need to define object handles as global variables or pass them as arguments between callbacks.

For example, you might create an hggroup object and set the Tag property:

```
t = hggroup('Tag','group1')
```

# **Hggroup Properties**

When you want to access the object, you can use findobj to find its handle. For example,

```
h = findobj('Tag','group1');
Type string(read only)
```

Type of graphics object. This property contains a string that identifies the class of graphics object. For hggroup objects, Type is 'hggroup'. The following statement finds all the hggroup objects in the current axes.

```
t = findobj(gca, 'Type', 'hggroup');
```

UIContextMenu handle of a uicontextmenu object

Associate a context menu with the hggroup object. Assign this property the handle of a uicontextmenu object created in the hggroup object's figure. Use the uicontextmenu function to create the context menu. MATLAB displays the context menu whenever you right-click over the hggroup object.

UserData array

*User-specified data*. This property can be any data you want to associate with the hggroup object (including cell arrays and structures). The hggroup object does not set values for this property, but you can access it using the set and get functions.

Visible {on} | off

Visibility of hggroup object and its children. By default, hggroup object visibility is on. This means all children of the hggroup are visible unless the child object's Visible property is set to off. Setting an hggroup object's Visible property to off also makes its children invisible.

# hgload

#### **Purpose**

Load Handle Graphics object hierarchy from a file

### **Syntax**

```
h = hgload('filename')
[h,old_props] = hgload(...,property_structure)
h = hgload(...,'all')
```

### **Description**

h = hgload('filename') loads Handle Graphics objects and its children if any from the FIG-file specified by filename and returns handles to the top-level objects. If filename contains no extension, then MATLAB adds the .fig extension.

[h,old\_prop\_values] = hgload(...,property\_structure) overrides the properties on the top-level objects stored in the FIG-file with the values in property structure, and returns their previous values in old prop values.

property\_structure must be a structure having field names that correspond to property names and values that are the new property values.

old\_prop\_values is a cell array equal in length to h, containing the old values of the overridden properties for each object. Each cell contains a structure having field names that are property names, each of which contains the original value of each property that has been changed. Any property specified in property\_structure that is not a property of a top-level object in the FIG-file is not included in old\_prop\_values.

hgload(..., 'all') overrides the default behavior, which does not reload nonserializable objects saved in the file. These objects include the default toolbars and default menus.

Nonserializable objects (such as the default toolbars and the default menus) are normally not reloaded because they are loaded from different files at figure creation time. This allows revisions of the default menus and toolbars to occur without affecting existing FIG-files. Passing the string all to hgload ensures that any nonserializable objects contained in the file are also reloaded.

Note that, by default, hgsave excludes nonserializable objects from the FIG-file unless you use the all flag.

### See Also

hgsave, open

"Figure Windows" for related functions

#### **Purpose**

Saves a Handle Graphics object hierarchy to a file

### **Syntax**

```
hgsave('filename')
hgsave(h,'filename')
hgsave(...,'all')
hgsave(...,'-v6')
```

### **Description**

hgsave('filename') saves the current figure to a file named filename.

hgsave(h, 'filename') saves the objects identified by the array of handles h to a file named filename. If you do not specify an extension for filename, then MATLAB adds the extension .fig. If h is a vector, none of the handles in h may be ancestors or descendents of any other handles in h.

hgsave(..., 'all') overrides the default behavior, which does not save nonserializable objects. Nonserializable objects include the default toolbars and default menus. This allows revisions of the default menus and toolbars to occur without affecting existing FIG-files and also reduces the size of FIG-files. Passing the string all to hgsave ensures that nonserializable objects are also saved.

Note: the default behavior of hgload is to ignore nonserializable objects in the file at load time. This behavior can be overwritten using the all argument with hgload.

hgsave(..., '-v6') saves the FIG-file in a format that can be loaded by versions prior to MATLAB 7.

### **Full Backward Compatibility**

When creating a figure you want to save and use in a MATLAB version prior to MATLAB 7, use the 'v6' option with the plotting function and the '-v6' option for hgsave. Check the reference page for the plotting function you are using for more information.

See Plot Objects and Backward Compatibility for more information.

### **See Also**

hgload, open, save

"Figure Windows" for related functions

# hgtransform

#### **Purpose**

Create an hgtransform graphics object

#### **Syntax**

```
h = hgtransform
h = hgtransform('PropertyName',PropertyValue,...)
```

### **Description**

h = hgtransform creates an hgtransform object and returns its handle.

h = hgtransform('*PropertyName*', PropertyValue,...) creates an hgtransform object with the property value settings specified in the argument list.

Hgtransform objects can contain other objects and thereby enable you to treat the hgtransform and its children as a single entity with respect to visibility, size, orientation, etc. You can group objects together by parenting them to a single hgtransform object (i.e., setting the object's Parent property to the hgtransform object's handle). For example,

```
h = hgtransform;
surface('Parent',h,...)
```

The primary advantage of parenting objects to an hydransform object is that it provides the ability to perform *transformations* (e.g., translation, scaling, rotation, etc.) on the child objects in unison.

An hytransform object can be the parent of any number of axes children including other hytransform objects.

The parent of an hytransform object is either an axes object or another hytransform.

Although you cannot see an hydransform object, setting its Visible property to off makes all its children invisible as well.

**Note** Many plotting functions clear the axes (i.e., remove axes children) before drawing the graph. Clearing the axes also deletes any hyptransform objects in the axes.

#### More Information

- The references in the "See Also" section for information on types of transforms
- The "Examples" section provides examples that illustrate the use of transforms.

### **Examples**

### Transforming a Group of Objects

This example shows how to create a 3-D star with a group of surface objects parented to a single hydransform object. The hydransform object is then rotated about the *z*-axis while its size is scaled.

**Note** If you are using the MATLAB help browser, you can run this example or open it in the MATLAB editor.

1 Create an axes and adjust the view. Set the axes limits to prevent auto limit selection during scaling.

```
ax = axes('XLim',[-1.5 1.5],'YLim',[-1.5 1.5],...
'ZLim',[-1.5 1.5]);
view(3); grid on; axis equal
```

2 Create the objects you want to parent to the hgtransform object.

```
[x y z] = cylinder([.2 0]);
h(1) = surface(x,y,z,'FaceColor','red');
h(2) = surface(x,y,-z,'FaceColor','green');
h(3) = surface(z,x,y,'FaceColor','blue');
h(4) = surface(-z,x,y,'FaceColor','cyan');
h(5) = surface(y,z,x,'FaceColor','magenta');
h(6) = surface(y,-z,x,'FaceColor','yellow');
```

**3** Create an hytransform object and parent the surface objects to it.

```
t = hgtransform('Parent',ax);
set(h,'Parent',t)
```

**4** Select a renderer and show the objects.

```
set(gcf,'Renderer','opengl')
drawnow
```

# hgtransform

**5** Initialize the rotation and scaling matrix to the identity matrix (eye).

```
Rz = eye(4);
Sxy = Rz;
```

**6** Form the *z*-axis rotation matrix and the scaling matrix. Rotate 360 degrees (2\*pi radians) and scale by using the increasing values of r.

```
for r = 1:.1:2*pi
    % Z-axis rotation matrix
    Rz = makehgtform('zrotate',r);
    % Scaling matrix
    Sxy = makehgtform('scale',r/4);
    % Concatenate the transforms and
    % set the hgtransform Matrix property
    set(t,'Matrix',Rz*Sxy)
    drawnow
end
pause(1)
```

**7** Reset to the original orientation and size using the identity matrix.

```
set(t, 'Matrix', eye(4))
```

### **Transforming Objects Independently**

This example creates two hyperansform objects to illustrate how each can be transformed independently within the same axes. One of the hyperansform objects has been moved (by translation) away from the origin.

**Note** If you are using the MATLAB help browser, you can run this example or open it in the MATLAB editor.

1 Create and set up the axes object that will be the parent of both hydransform objects. Set the limits to accommodate the translated object.

```
ax = axes('XLim',[-2 1],'YLim',[-2 1],'ZLim',[-1 1]);
view(3); grid on; axis equal
```

**2** Create the surface objects to group.

```
[x y z] = cylinder([.3 0]);
```

```
h(1) = surface(x,y,z,'FaceColor','red');
h(2) = surface(x,y,-z,'FaceColor','green');
h(3) = surface(z,x,y,'FaceColor','blue');
h(4) = surface(-z,x,y,'FaceColor','cyan');
h(5) = surface(y,z,x,'FaceColor','magenta');
h(6) = surface(y,-z,x,'FaceColor','yellow');
```

**3** Create the hydransform objects and parent them to the same axes.

```
t1 = hgtransform('Parent',ax);
t2 = hgtransform('Parent',ax);
```

**4** Set the renderer to use OpenGL.

```
set(gcf,'Renderer','opengl')
```

**5** Parent the surfaces to hytransform t1, then copy the surface objects and parent the copies to hytransform t2.

```
set(h, 'Parent',t1)
h2 = copyobj(h,t2);
```

**6** Translate the second hytransform object away from the first hytransform object and display the result.

```
Txy = makehgtform('translate',[-1.5 -1.5 0]);
set(t2,'Matrix',Txy)
drawnow
```

**7** Rotate both hydransform objects in opposite directions. Hydransform t2 has already been translated away from the origin, so to rotate it about its *z*-axis you must first translate it to its original position. You can do this with the identity matrix (eye).

```
% rotate 5 times (2pi radians = 1 rotation)
for r = 1:.1:20*pi
% Form z-axis rotation matrix
Rz = makehgtform('zrotate',r);
% Set transforms for both hgtransform objects
set(t1,'Matrix',Rz)
set(t2,'Matrix',Txy*inv(Rz)*I)
drawnow
end
```

# hgtransform

### See Also

hggroup, makehgtform

For more information about transforms, see Tomas Moller and Eric Haines, *Real-Time Rendering*, A K Peters, Ltd., 1999.

See Group Objects for more information and examples.

# Setting Default Properties

You can set default hytransform properties on the axes, figure, and root levels:

```
set(0, 'DefaultHgtransformPropertyName', propertyvalue,...)
set(gcf, 'DefaultHgtransformPropertyName', propertyvalue,...)
set(gca, 'DefaultHgtransformPropertyName', propertyvalue,...)
```

where *PropertyName* is the name of the hgtransform property and propertyvalue is the value you are specifying. Use set and get to access hgtransform properties.

### **Property List**

The following table lists all hydransform properties and provides a brief description of each. The property names link to expanded descriptions of the properties.

| Property Name                      | <b>Property Description</b>                                                                  | Property Value                                                |  |  |
|------------------------------------|----------------------------------------------------------------------------------------------|---------------------------------------------------------------|--|--|
| Specifying a Transformation Matrix |                                                                                              |                                                               |  |  |
| Matrix                             | Applies the transformation matrix<br>to the hgtransform object and<br>objects parented to it | Value: 4-by-4 transform<br>matrix<br>Default: identity matrix |  |  |
| General Information                | About Hgtransform Object                                                                     |                                                               |  |  |
| Children                           | Handles of the axes children objects that are parented to the hgtransform object             | Value: vector of handles                                      |  |  |
| Parent                             | Handle of the axes, hggroup, or hgtransform object containing the hgtransform object         | Value: scalar handle                                          |  |  |
| Selected                           | Currently not implemented                                                                    | Values: on, off<br>Default: on                                |  |  |

# hgtransform

| Property Name          | <b>Property Description</b>                                                           | Property Value                                                  |  |
|------------------------|---------------------------------------------------------------------------------------|-----------------------------------------------------------------|--|
| Tag                    | User-specified label  Value: any string  Default: '' (empty string)                   |                                                                 |  |
| Туре                   | Type of graphics object (read only)  Value: the string 'hgtransform'                  |                                                                 |  |
| UserData               | User-specified data  Value: any array  Default: [] (empty matrix                      |                                                                 |  |
| Visible                | Makes hgtransform (and all its Children) visible or invisible                         | Values: on, off<br>Default: on                                  |  |
| Controlling Callback R | Coutine Execution                                                                     |                                                                 |  |
| BeingDeleted           | Query to see whether object is being deleted.                                         |                                                                 |  |
| BusyAction             | Specifies how to handle events that interrupt executing callback routines             | Values: cancel, queue<br>Default: queue                         |  |
| ButtonDownFcn          | Defines a callback that executes when a button is pressed over the hgtransform object | Value: string or function<br>handle<br>Default: an empty string |  |
| CreateFcn              | Defines a callback that executes when an hytransform object is created                | Value: string or function<br>handle<br>Default: an empty string |  |
| DeleteFcn              | Defines a callback that executes when an hytransform object is deleted                | Value: string or function<br>handle<br>Default: an empty string |  |
| Interruptible          | Controls whether an executing callback can be interrupted                             | Values: on, off Default: on                                     |  |
| UIContextMenu          | Associates a context menu with the hgtransform object                                 | Value: handle of a uicontextmenu                                |  |
| HandleVisibility       | Controls access to hgtransform Values: on, callback, off Default: on                  |                                                                 |  |

# Modifying Properties

You can set and query graphics object properties using the set and get commands.

To change the default values of properties, see Setting Default Property Values.

See Group Objects for general information on this type of object.

### Hgtransform Property Descriptions

This section provides a description of properties. Curly braces { } enclose default values.

BeingDeleted on | {off} Read Only

This object is being deleted. The BeingDeleted property provides a mechanism that you can use to determine whether objects are in the process of being deleted. MATLAB sets the BeingDeleted property to on when the object's delete function callback is called (see the DeleteFcn property). It remains set to on while the delete function executes, after which the object no longer exists.

For example, an object's delete function might call other functions that act on a number of different objects. These functions might not need to perform actions on objects if the objects are going to be deleted, and therefore can check the object's BeingDeleted property before acting.

BusyAction cancel | {queue}

Callback routine interruption. The BusyAction property enables you to control how MATLAB handles events that potentially interrupt executing callback functions. If there is a callback executing, callbacks invoked subsequently always attempt to interrupt it.

If the Interruptible property of the object whose callback is executing is set to on (the default), then interruption occurs at the next point where the event queue is processed. If the Interruptible property is off, the BusyAction property (of the object owning the executing callback) determines how MATLAB handles the event. The choices are

- cancel Discard the event that attempted to execute a second callback routine.
- queue Queue the event that attempted to execute a second callback routine until the current callback finishes.

**ButtonDownFcn** string or function handle

Button press callback function. A callback that executes whenever you press a mouse button while the pointer is within the extent of the hydransform object, but not over another graphics object. The extent of an hydransform object is the smallest rectangle that encloses all the children. Note that you cannot execute the hydransform object's button down function if it has no children.

This property can be

- A string that is a valid MATLAB expression
- The name of an M-file
- A function handle

The expression executes in the MATLAB workspace.

See Function Handle Callbacks for information on how to use function handles to define the callbacks.

**Children** array of graphics object handles

Children of the hydransform object. An array containing the handles of all graphics objects parented to the hydransform object (whether visible or not).

The graphics objects that can be children of an hydransform are images, lights, lines, patches, rectangles, surfaces, and text. You can change the order of the handles and thereby change the stacking of the objects on the display.

Note that if a child object's HandleVisibility property is set to callback or off, its handle does not show up in the hydransform Children property unless you set the Root ShowHiddenHandles property to on.

Clipping {on} | off

This property has no effect on hgtransform objects.

CreateFcn string or function handle

Callback executed during object creation. This property defines a callback routine that executes when MATLAB creates an hytransform object. You must define this property as a default value for hytransform objects. For example, the statement

set(0, 'DefaultHgtransformCreateFcn',@myCreateFcn)

defines a default value on the root level that applies to every hytransform object created in a MATLAB session. Whenever you create an hytransform object, the function associated with the function handle <code>@myCreateFcn</code> executes.

MATLAB executes the callback after setting all the hydransform object's properties. Setting the CreateFcn property on an existing hydransform object has no effect.

The handle of the object whose CreateFcn is being executed is accessible only through the Root CallbackObject property, which can be queried using gcbo.

See Function Handle Callbacks for information on how to use function handles to define the callback function.

**DeleteFcn** string or function handle

Callback executed during object deletion. A callback that executes when the hgtransform object is deleted (e.g., this might happen when you issue a delete command on the hgtransform object, its parent axes, or the figure containing it). MATLAB executes the callback before destroying the object's properties so the callback routine can query these values.

The handle of the object whose DeleteFcn is being executed is accessible only through the Root CallbackObject property, which can be queried using gcbo.

See Function Handle Callbacks for information on how to use function handles to define the callback function.

See the BeingDeleted property for related information.

EraseMode {normal} | none | xor | background

*Erase mode*. This property controls the technique MATLAB uses to draw and erase hydransform child objects (light objects have no erase mode). Alternative erase modes are useful for creating animated sequences, where control of the way individual objects are redrawn is necessary to improve performance and obtain the desired effect.

normal — Redraw the affected region of the display, performing the
three-dimensional analysis necessary to ensure that all objects are rendered
correctly. This mode produces the most accurate picture, but is the slowest.
The other modes are faster, but do not perform a complete redraw and are
therefore less accurate.

- none Do not erase objects when they are moved or destroyed. While the
  objects are still visible on the screen after erasing with EraseMode none, you
  cannot print these objects because MATLAB stores no information about
  their former locations.
- xor— Draw and erase the object by performing an exclusive OR (XOR) with each pixel index of the screen behind it. Erasing the object does not damage the color of the objects behind it. However, the color of the erased object depends on the color of the screen behind it and it is correctly colored only when it is over the axes background color (or the figure background color if the axes Color property is set to none). That is, it isn't erased correctly if there are objects behind it.
- background Erase the graphics objects by redrawing them in the axes background color, (or the figure background color if the axes Color property is set to none). This damages other graphics objects that are behind the erased object, but the erased object is always properly colored.

Set the axes background color with the axes Color property. Set the figure background color with the figure Color property.

### **Printing with Nonnormal Erase Modes**

MATLAB always prints figures as if the EraseMode of all objects is normal. This means graphics objects created with EraseMode set to none, xor, or background can look different on screen than on paper. On screen, MATLAB can mathematically combine layers of colors (e.g., performing an XOR operation on a pixel color and the pixel behind it) and ignore three-dimensional sorting to obtain greater rendering speed. However, these techniques are not applied to the printed output.

You can use the MATLAB getframe command or other screen capture applications to create an image of a figure containing nonnormal mode objects.

```
HandleVisibility {on} | callback | off
```

Control access to object's handle by command-line users and GUIs. This property determines when an object's handle is visible in its parent's list of children. HandleVisibility is useful for preventing command-line users from accidentally accessing the hgtransform object.

• on — Handles are always visible when HandleVisibility is on.

- callback Setting HandleVisibility to callback causes handles to be visible from within callback routines or functions invoked by callback routines, but not from within functions invoked from the command line. This provides a means to protect GUIs from command-line users, while allowing callback routines to have access to object handles.
- off Setting HandleVisibility to off makes handles invisible at all times. This might be necessary when a callback invokes a function that might potentially damage the GUI (such as evaluating a user-typed string) and so temporarily hides its own handles during the execution of that function.

### **Functions Affected by Handle Visibility**

When a handle is not visible in its parent's list of children, it cannot be returned by functions that obtain handles by searching the object hierarchy or querying handle properties. This includes get, findobj, gca, gcf, gco, newplot, cla, clf, and close.

### **Properties Affected by Handle Visibility**

When a handle's visibility is restricted using callback or off, the object's handle does not appear in its parent's Children property, figures do not appear in the root's CurrentFigure property, objects do not appear in the root's CallbackObject property or in the figure's CurrentObject property, and axes do not appear in their parent's CurrentAxes property.

### **Overriding Handle Visibility**

You can set the root ShowHiddenHandles property to on to make all handles visible regardless of their HandleVisibility settings (this does not affect the values of the HandleVisibility properties). See also findall.

### **Handle Validity**

Handles that are hidden are still valid. If you know an object's handle, you can set and get its properties and pass it to any function that operates on handles.

Pickable by mouse click. HitTest determines whether the hydransform object can become the current object (as returned by the gco command and the figure CurrentObject property) as a result of a mouse click within the limits of the hydransform object. If HitTest is off, clicking the hydransform picks the object behind it.

Interruptible {on} | off

Callback routine interruption mode. The Interruptible property controls whether an hydransform object callback can be interrupted by callbacks invoked subsequently. Only callbacks defined for the ButtonDownFcn property are affected by the Interruptible property. MATLAB checks for events that can interrupt a callback only when it encounters a drawnow, figure, getframe, or pause command in the routine. See the BusyAction property for related information.

Setting Interruptible to on allows any graphics object's callback to interrupt callback routines originating from an hyperansform property. Note that MATLAB does not save the state of variables or the display (e.g., the handle returned by the gca or gcf command) when an interruption occurs.

Matrix 4-by-4 matrix

Transformation matrix applied to hyperansform object and its children. The hyperansform object applies the transformation matrix to all its children.

See Group Objects for more information and examples.

Parent figure handle

Parent of hgtransform object. This property contains the handle of the hgtransform object's parent object. The parent of an hgtransform object is the axes, hggroup, or hgtransform object that contains it.

See Objects That Can Contain Other Objects for more information on parenting graphics objects.

Selected on | {off}

Is object selected? When you set this property to on, MATLAB displays selection handles on all child objects of the hyperstransform if the SelectionHighlight property is also on (the default).

SelectionHighlight {on} | off

Objects are highlighted when selected. When the Selected property is on, MATLAB indicates the selected state by drawing selection handles on the objects parented to the hgtransform. When SelectionHighlight is off, MATLAB does not draw the handles.

#### Tag string

*User-specified object label.* The Tag property provides a means to identify graphics objects with a user-specified label. This is particularly useful when you are constructing interactive graphics programs that would otherwise need to define object handles as global variables or pass them as arguments between callbacks.

For example, you might create an hytransform object and set the Tag property:

```
t = hgtransform('Tag','subgroup1')
```

When you want to access the hytransform object to add another object, you can use findobj to find the hytransform object's handle. The following statement adds a line to subgroup1 (assuming x and y are defined).

```
line('XData',x,'YData',y,'Parent',findobj('Tag','subgroup1'))
```

### Type string (read only)

Type of graphics object. This property contains a string that identifies the class of graphics object. For hgtransform objects, Type is set to 'hgtransform'. The following statement finds all the hgtransform objects in the current axes.

```
t = findobj(gca, 'Type', 'hgtransform');
```

### UIContextMenu handle of a uicontextmenu object

Associate a context menu with the hydransform object. Assign this property the handle of a uicontextmenu object created in the hydransform object's figure. Use the uicontextmenu function to create the context menu. MATLAB displays the context menu whenever you right-click over the extent of the hydransform object.

#### **UserData** array

*User-specified data*. This property can be any data you want to associate with the hgtransform object (including cell arrays and structures). The hgtransform object does not set values for this property, but you can access it using the set and get functions.

Visibility of hgtransform object and its children. By default, hgtransform object visibility is on. This means all children of the hgtransform are visible unless

the child object's Visible property is set to off. Setting an hytransform object's Visible property to off also makes its children invisible.

# hidden

**Purpose** Remove hidden lines from a mesh plot

**Syntax** hidden on

hidden off hidden

**Description** Hidden line removal draws only those lines that are not obscured by other

objects in the field of view.

hidden on turns on hidden line removal for the current graph so lines in the back of a mesh are hidden by those in front. This is the default behavior.

hidden off turns off hidden line removal for the current graph.

hidden toggles the hidden line removal state.

**Algorithm** hidden on sets the FaceColor property of a surface graphics object to the

background Color of the axes (or of the figure if axes Color is none).

**Examples** Set hidden line removal off and on while displaying the peaks function.

mesh(peaks) hidden off hidden on

See Also shading, mesh

The surface properties FaceColor and EdgeColor

"Creating Surfaces and Meshes" for related functions

Purpose Hilbert matrix

**Syntax** H = hilb(n)

**Description** H = hilb(n) returns the Hilbert matrix of order n.

**Definition** The Hilbert matrix is a notable example of a poorly conditioned matrix [1]. The

elements of the Hilbert matrices are H(i,j) = 1/(i+j-1).

**Examples** Even the fourth-order Hilbert matrix shows signs of poor conditioning.

cond(hilb(4)) = 1.5514e+04

**Note** See the M-file for a good example of efficient MATLAB programming where conventional for loops are replaced by vectorized statements.

See Also invhilb

**References** [1] Forsythe, G. E. and C. B. Moler, Computer Solution of Linear Algebraic

Systems, Prentice-Hall, 1967, Chapter 19.

#### **Purpose**

Histogram plot

### Syntax

```
n = hist(Y)
n = hist(Y,x)
n = hist(Y,nbins)
[n,xout] = hist(...)
hist(...)
hist(axes_handle,...)
```

### **Description**

A histogram shows the distribution of data values.

n = hist(Y) bins the elements in vector Y into 10 equally spaced containers and returns the number of elements in each container as a row vector. If Y is an m-by-p matrix, hist treats the columns of Y as vectors and returns a 10-by-p matrix n. Each column of n contains the results for the corresponding column of Y.

n = hist(Y,x) where x is a vector, returns the distribution of Y among length(x) bins with centers specified by x. For example, if x is a 5-element vector, hist distributes the elements of Y into five bins centered on the x-axis at the elements in x. Note: use histc if it is more natural to specify bin edges instead of centers.

n = hist(Y, nbins) where nbins is a scalar, uses nbins number of bins.

[n,xout] = hist(...) returns vectors n and xout containing the frequency counts and the bin locations. You can use bar(xout,n) to plot the histogram.

hist(...) without output arguments produces a histogram plot of the output described above. hist distributes the bins along the *x*-axis between the minimum and maximum values of Y.

hist(axes\_handle,...) plots into the axes with handle axes\_handle instead of the current axes (gca).

### Remarks

All elements in vector Y or in one column of matrix Y are grouped according to their numeric range. Each group is shown as one bin.

The histogram's *x*-axis reflects the range of values in Y. The histogram's *y*-axis shows the number of elements that fall within the groups; therefore, the *y*-axis ranges from 0 to the greatest number of elements deposited in any bin.

The histogram is created with a patch graphics object. If you want to change the color of the graph, you can set patch properties. See the "Example" section for more information. By default, the graph color is controlled by the current colormap, which maps the bin color to the first color in the colormap.

### **Examples**

Generate a bell-curve histogram from Gaussian data.

```
x = 2.9:0.1:2.9;
y = randn(10000,1);
hist(y,x)
```

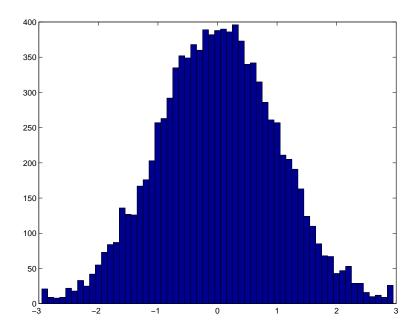

Change the color of the graph so that the bins are red and the edges of the bins are white.

```
h = findobj(gca,'Type','patch');
set(h,'FaceColor','r','EdgeColor','w')
```

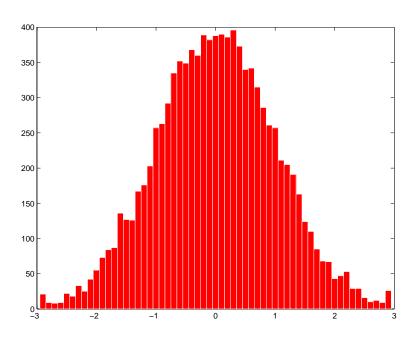

## See Also

bar, ColorSpec, histc, patch, rose, stairs "Specialized Plotting" for related functions Histograms for examples

#### **Purpose**

Histogram count

### **Syntax**

```
n = histc(x,edges)
n = histc(x,edges,dim)
[n,bin] = histc(...)
```

### **Description**

n = histc(x,edges) counts the number of values in vector x that fall between the elements in the edges vector (which must contain monotonically nondecreasing values).n is a length(edges) vector containing these counts.

n(k) counts the value x(i) if edges(k) <= x(i) < edges(k+1). The last bin counts any values of x that match edges(end). Values outside the values in edges are not counted. Use -inf and inf in edges to include all non-NaN values.

For matrices, histc(x, edges) returns a matrix of column histogram counts. For N-D arrays, histc(x, edges) operates along the first nonsingleton dimension.

n = histc(x, edges, dim) operates along the dimension dim.

[n,bin] = histc(...) also returns an index matrix bin. If x is a vector, n(k) = sum(bin==k). bin is zero for out of range values. If x is an M-by-N matrix, then

```
for j=1:N, n(k,j) = sum(bin(:,j)==k); end
```

To plot the histogram, use the bar command.

### See Also

hist

"Specialized Plotting" for related functions

#### **Purpose**

Hold current graph in the figure

### **Syntax**

hold on hold off hold all hold

hold(axes handle,...)

# **Description**

The hold function determines whether new graphics objects are added to the graph or replace objects in the graph.

hold on retains the current plot and certain axes properties so that subsequent graphing commands add to the existing graph.

hold off resets axes properties to their defaults before drawing new plots. hold off is the default.

hold all holds the plot and the current line color and line style so that subsequent plotting commands do not reset the ColorOrder and LineStyleOrder property values to the beginning of the list. Plotting commands continue cyclicing through the predefined colors and linestyles from where the last plot stopped in the list.

hold toggles the hold state between adding to the graph and replacing the graph.

hold(axes\_handle,...) applies the hold to the axes identified by the handle axes\_handle.

### Remarks

Test the hold state using the ishold function.

Although the hold state is on, some axes properties change to accommodate additional graphics objects. For example, the axes' limits increase when the data requires them to do so.

The hold function sets the NextPlot property of the current figure and the current axes. If several axes objects exist in a figure window, each axes has its own hold state. hold also creates an axes if one does not exist.

hold on sets the NextPlot property of the current figure and axes to add.

hold off sets the NextPlot property of the current axes to replace.

hold toggles the NextPlot property between the add and replace states.

See Also

axis, cla, ishold, newplot

The NextPlot property of axes and figure graphics objects.

"Basic Plots and Graphs" for related functions

## home

**Purpose** Move the cursor to the upper left corner of the Command Window

Syntax home

**Description** home moves the cursor to the upper-left corner of the Command Window. You

can use the scroll bar to see the history of previous functions.

**Examples** Use home in an M-file to return the cursor to the upper-left corner of the screen.

See Also clc

**Purpose** 

Horizontal concatenation

**Syntax** 

C = horzcat(A1, A2, ...)

**Description** 

C = horzcat(A1,A2,...) horizontally concatenates matrices A1, A2, and so on. All matrices in the argument list must have the same number of rows.

horzcat concatenates N-dimensional arrays along the second dimension. The first and remaining dimensions must match.

MATLAB calls C = horzcat(A1, A2, ...) for the syntax  $C = [A1 \ A2 \ ...]$  when any of A1, A2, etc., is an object.

**Examples** 

Create a 3-by-5 matrix, A, and a 3-by-3 matrix, B. Then horizontally concatenate A and B.

A =

$$B = magic(3)*100$$
 % Create 3-by-3 matrix, B

B =

$$C = horzcat(A,B)$$
 % Horizontally concatenate A and B

C =

17 24 1 8 15 800 100 600

# horzcat

**See Also** 

vertcat, cat

# hostid

Purpose Return MATLAB server host identification number

**Syntax** id = hostid

**Description** id = hostid usually returns a single element cell array containing the

identifier as a string. UNIX systems may have more than one identifier. In this

case, hostid returns a cell array with an identifier in each cell.

# hsv2rgb

**Purpose** 

Convert HSV colormap to RGB colormap

**Syntax** 

M = hsv2rgb(H)

**Description** 

M = hsv2rgb(H) converts a hue-saturation-value (HSV) colormap to a red-green-blue (RGB) colormap. H is an m-by-3 matrix, where m is the number of colors in the colormap. The columns of H represent hue, saturation, and value, respectively. M is an m-by-3 matrix. Its columns are intensities of red, green, and blue, respectively.

rgb\_image = hsv2rgb(hsv\_image) converts the HSV image to the equivalent RGB image. HSV is an m-by-n-by-3 image array whose three planes contain the hue, saturation, and value components for the image. RGB is returned as an m-by-n-by-3 image array whose three planes contain the red, green, and blue components for the image.

Remarks

As H(:,1) varies from 0 to 1, the resulting color varies from red through yellow, green, cyan, blue, and magenta, and returns to red. When H(:,2) is 0, the colors are unsaturated (i.e., shades of gray). When H(:,2) is 1, the colors are fully saturated (i.e., they contain no white component). As H(:,3) varies from 0 to 1, the brightness increases.

The MATLAB hsv colormap uses hsv2rgb([hue saturation value]) where hue is a linear ramp from 0 to 1, and saturation and value are all 1's.

**See Also** 

brighten, colormap, rgb2hsv

"Color Operations" for related functions

2i

Purpose Imaginary unit

Syntax i

a+bi x+i\*y

Description

As the basic imaginary unit sqrt(-1), i is used to enter complex numbers. Since i is a function, it can be overridden and used as a variable. This permits you to use i as an index in for loops, etc.

If desired, use the character i without a multiplication sign as a suffix in forming a complex numerical constant.

You can also use the character j as the imaginary unit.

**Examples** Z = 2+3i

Z = x+i\*y

Z = r\*exp(i\*theta)

See Also conj, imag, j, real

#### **Purpose**

Conditionally execute statements

### Syntax

```
if expression statements
```

### **Description**

MATLAB evaluates the *expression* and, if the evaluation yields a logical true or nonzero result, executes one or more MATLAB commands denoted here as *statements*.

When you are nesting ifs, each if must be paired with a matching end.

When using elseif and/or else within an if statement, the general form of the statement is

```
if expression1
    statements1
elseif expression2
    statements2
else
    statements3
end
```

### **Arguments**

### expression

expression is a MATLAB expression, usually consisting of variables or smaller expressions joined by relational operators (e.g., count < limit), or logical functions (e.g., isreal(A)).

Simple expressions can be combined by logical operators  $(\&,|,\sim)$  into compound expressions such as the following. MATLAB evaluates compound expressions from left to right, adhering to operator precedence rules.

```
(count < limit) & ((height - offset) >= 0)
```

#### statements

statements is one or more MATLAB statements to be executed only if the expression is true or nonzero.

### Remarks

### **Nonscalar Expressions**

If the evaluated expression yields a nonscalar value, then every element of this value must be true or nonzero for the entire expression to be considered true. For example, the statement if (A < B) is true only if each element of matrix A is less than its corresponding element in matrix B. See Example 2, below.

### Partial Evaluation of the expression Argument

Within the context of an if or while expression, MATLAB does not necessarily evaluate all parts of a logical expression. In some cases it is possible, and often advantageous, to determine whether an expression is true or false through only partial evaluation.

For example, if A equals zero in statement 1 below, then the expression evaluates to false, regardless of the value of B. In this case, there is no need to evaluate B and MATLAB does not do so. In statement 2, if A is nonzero, then the expression is true, regardless of B. Again, MATLAB does not evaluate the latter part of the expression.

```
1) if (A & B) 2) if (A | B)
```

You can use this property to your advantage to cause MATLAB to evaluate a part of an expression only if a preceding part evaluates to the desired state. Here are some examples.

```
while (b \sim= 0) & (a/b > 18.5) if exist('myfun.m') & (myfun(x) >= y) if iscell(A) & all(cellfun('isreal', A))
```

### **Examples**

### **Example 1 - Simple if Statement**

In this example, if both of the conditions are satisfied, then the student passes the course.

```
if ((attendance >= 0.90) & (grade_average >= 60))
   pass = 1;
end;
```

### **Example 2 - Nonscalar Expression**

Given matrices A and B,

| Expression  | Evaluates As | Because                                                              |
|-------------|--------------|----------------------------------------------------------------------|
| A < B       | false        | A(1,1) is not less than B(1,1).                                      |
| A < (B + 1) | true         | Every element of A is less than that same element of B with 1 added. |
| A & B       | false        | A(1,2) & B(1,2) is false.                                            |
| B < 5       | true         | Every element of B is less than 5.                                   |

## See Also

else, elseif, end, for, while, switch, break, return, relational operators, logical operators (elementwise and short-circuit)

### **Purpose**

Inverse discrete Fourier transform

### **Syntax**

```
y = ifft(X)
y = ifft(X,n)
y = ifft(X,[],dim)
y = ifft(X,n,dim)
y = ifft(..., 'symmetric')
y = ifft(..., 'nonsymmetric')
```

## **Description**

y = ifft(X) returns the inverse discrete Fourier transform (DFT) of vector X, computed with a fast Fourier transform (FFT) algorithm. If X is a matrix, ifft returns the inverse DFT of each column of the matrix.

ifft tests X to see whether vectors in X along the active dimension are  $conjugate\ symmetric$ . If so, the computation is faster and the output is real. An N-element vector X is conjugate symmetric if

x(i) = conj(x(mod(N-i+1,N)+1)) for each element of x.

If X is a multidimensional array, ifft operates on the first non-singleton dimension.

y = ifft(X,n) returns the n-point inverse DFT of vector X.

y = ifft(X,[],dim) and y = ifft(X,n,dim) return the inverse DFT of X across the dimension dim.

y = ifft(..., 'symmetric') causes ifft to treat X as conjugate symmetric along the active dimension. This option is useful when X is not exactly conjugate symmetric, merely because of round-off error.

y = ifft(..., 'nonsymmetric') is the same as calling ifft(...) without the argument 'nonsymmetric'.

For any X, ifft(fft(X)) equals X to within roundoff error.

## **Algorithm**

The algorithm for ifft(X) is the same as the algorithm for fft(X), except for a sign change and a scale factor of n = length(X). As for fft, the execution time for ifft depends on the length of the transform. It is fastest for powers of two. It is almost as fast for lengths that have only small prime factors. It is typically several times slower for lengths that are prime or which have large prime factors.

**Note** You might be able to increase the speed of ifft using the utility function fftw, which controls how MATLAB optimizes the algorithm used to compute an FFT of a particular size and dimension.

## Data Type Support

ifft supports inputs of data types double and single. If you call ifft with the syntax y = ifft(X, ...), the output y has the same data type as the input X.

### See Also

fft, fft2, ifft2, ifftn, ifftshift, fftw, ifft2, ifftn dftmtx and freqz, in the Signal Processing Toolbox

### **Purpose**

Two-dimensional inverse discrete Fourier transform

### **Syntax**

```
Y = ifft2(X)
Y = ifft2(X,m,n)
y = ifft2(..., 'nonsymmetric')
y = ifft2(..., 'nonsymmetric')
```

## **Description**

Y = ifft2(X) returns the two-dimensional inverse discrete Fourier transform (DFT) of X, computed with a fast Fourier transform (FFT) algorithm. The result Y is the same size as X.

ifft2 tests X to see whether it is *conjugate symmetric*. If so, the computation is faster and the output is real. An M-by-N matrix X is conjugate symmetric if X(i,j) = conj(X(mod(M-i+1, M) + 1, mod(N-j+1, N) + 1)) for each element of X.

Y = ifft2(X,m,n) returns the m-by-n inverse fast Fourier transform of matrix X.

y = ifft2(..., 'symmetric') causes ifft2 to treat X as conjugate symmetric. This option is useful when X is not exactly conjugate symmetric, merely because of round-off error.

y = ifft2(..., 'nonsymmetric') is the same as calling ifft2(...) without the argument 'nonsymmetric'.

For any X, ifft2(fft2(X)) equals X to within roundoff error.

## **Algorithm**

The algorithm for ifft2(X) is the same as the algorithm for fft2(X), except for a sign change and scale factors of [m,n] = size(X). The execution time for ifft2 depends on the length of the transform. It is fastest for powers of two. It is almost as fast for lengths that have only small prime factors. It is typically several times slower for lengths that are prime or which have large prime factors.

**Note** You might be able to increase the speed of ifft2 using the utility function fftw, which controls how MATLAB optimizes the algorithm used to compute an FFT of a particular size and dimension.

## ifft2

Data Type Support ifft2 supports inputs of data types double and single. If you call ifft2 with the syntax y = ifft2(X, ...), the output y has the same data type as the

input X.

**See Also** 

dftmtx and freqz in the Signal Processing Toolbox, and:

fft2, fftw, fftshift, ifft, ifftn, ifftshift

### **Purpose**

Multidimensional inverse discrete Fourier transform

### **Syntax**

```
Y = ifftn(X)
Y = ifftn(X,siz)
y = ifftn(..., 'nonsymmetric')
y = ifftn(..., 'nonsymmetric')
```

## **Description**

Y = ifftn(X) returns the n-dimensional inverse discrete Fourier transform (DFT) of X, computed with a multidimensional fast Fourier transform (FFT) algorithm. The result Y is the same size as X.

ifftn tests X to see whether it is *conjugate symmetric*. If so, the computation is faster and the output is real. An N1-by-N2-by- ... Nk array X is conjugate symmetric if

```
X(i1,i2, ...,ik) = conj(X(mod(N1-i1+1,N1)+1, mod(N2-i2+1,N2)+1, ... mod(Nk-ik+1,Nk)+1))
```

for each element of X.

Y = ifftn(X,siz) pads X with zeros, or truncates X, to create a multidimensional array of size siz before performing the inverse transform. The size of the result Y is siz.

y = ifftn(..., 'symmetric') causes ifftn to treat X as conjugate symmetric. This option is useful when X is not exactly conjugate symmetric, merely because of round-off error.

y = ifftn(..., 'nonsymmetric') is the same as calling ifftn(...) without the argument 'nonsymmetric'.

### **Remarks**

For any X, ifftn(fftn(X)) equals X within roundoff error.

## **Algorithm**

ifftn(X) is equivalent to

```
Y = X;
for p = 1:length(size(X))
    Y = ifft(Y,[],p);
end
```

## ifftn

This computes in-place the one-dimensional inverse DFT along each dimension of X.

The execution time for ifftn depends on the length of the transform. It is fastest for powers of two. It is almost as fast for lengths that have only small prime factors. It is typically several times slower for lengths that are prime or which have large prime factors.

**Note** You might be able to increase the speed of ifftn using the utility function fftw, which controls how MATLAB optimizes the algorithm used to compute an FFT of a particular size and dimension.

## Data Type Support

ifftn supports inputs of data types double and single. If you call ifftn with the syntax y = ifftn(X, ...), the output y has the same data type as the input X.

### See Also

fftn, fftw, ifft, ifft2, ifftshift

Purpose Inverse FFT shift

**Syntax** ifftshift(X)

ifftshift(X,dim)

**Description** ifftshift(X) undoes the results of fftshift.

If X is a vector, iffshift(X) swaps the left and right halves of X. For matrices, ifftshift(X) swaps the first quadrant with the third and the second quadrant

with the fourth. If X is a multidimensional array, ifftshift(X) swaps

"half-spaces" of X along each dimension.

ifftshift(X,dim) applies the ifftshift operation along the dimension

dim.

**See Also** fft, fft2, fftn, fftshift

## im2frame

**Purpose** 

Convert indexed image into movie format

**Syntax** 

```
f = im2frame(X,map)
f = im2frame(X)
```

**Description** 

f = im2frame(X,map) converts the indexed image X and associated colormap map into a movie frame f. If X is a true color (m-by-n-by-3) image, then map is optional and has no effect.

Typical usage:

f = im2frame(X) converts the indexed image X into a movie frame f using the current colormap if X contains an indexed image.

See Also

frame2im, movie

"Bit-Mapped Images" for related functions

#### **Purpose**

Convert image to Java image

### **Syntax**

```
jimage = im2java(I)
jimage = im2java(X,MAP)
jimage = im2java(RGB)
```

### **Description**

To work with a MATLAB image in the Java environment, you must convert the image from its MATLAB representation into an instance of the Java image class, java.awt.Image.

jimage = im2java(I) converts the intensity image I to an instance of the Java image class, java.awt.Image.

jimage = im2java(X,MAP) converts the indexed image X, with colormap MAP, to an instance of the Java image class, java.awt.Image.

jimage = im2java(RGB) converts the RGB image RGB to an instance of the Java image class, java.awt.Image.

### **Class Support**

The input image can be of class uint8, uint16, or double.

**Note** Java requires uint8 data to create an instance of the Java image class, java.awt.Image. If the input image is of class uint8, jimage contains the same uint8 data. If the input image is of class double or uint16, im2java makes an equivalent image of class uint8, rescaling or offsetting the data as necessary, and then converts this uint8 representation to an instance of the Java image class, java.awt.Image.

### **Example**

This example reads an image into the MATLAB workspace and then uses im2java to convert it into an instance of the Java image class.

```
I = imread('your_image.tif');
javaImage = im2java(I);
frame = javax.swing.JFrame;
icon = javax.swing.ImageIcon(javaImage);
label = javax.swing.JLabel(icon);
frame.getContentPane.add(label);
frame.pack
```

# im2java

frame.show

**See Also** 

"Bit-Mapped Images" for related functions

# imag

**Purpose** Imaginary part of a complex number

**Syntax** Y = imag(Z)

**Description** Y = imag(Z) returns the imaginary part of the elements of array Z.

**Examples** imag(2+3i)

ans =

3

See Also conj, i, j, real

## image

### **Purpose**

Display image object

### **Syntax**

```
\label{eq:mage_constraint} \begin{split} & \text{image}(\texttt{C}) \\ & \text{image}(\texttt{x}, \texttt{y}, \texttt{C}) \\ & \text{image}(\dots, \text{'PropertyName'}, \texttt{PropertyValue}, \dots) \\ & \text{image}(\text{'PropertyName'}, \texttt{PropertyValue}, \dots) \\ & \text{Formal syntax} - PN/PV \text{ only} \\ & \text{handle} = & \text{image}(\dots) \end{split}
```

### **Description**

image creates an image graphics object by interpreting each element in a matrix as an index into the figure's colormap or directly as RGB values, depending on the data specified.

The image function has two forms:

• A high-level function that calls newplot to determine where to draw the graphics objects and sets the following axes properties:

XLim and YLim to enclose the image

Layer to top to place the image in front of the tick marks and grid lines

YDir to reverse

View to [0 90]

• A low-level function that adds the image to the current axes without calling newplot. The low-level function argument list can contain only property name/property value pairs.

You can specify properties as property name/property value pairs, structure arrays, and cell arrays (see set and get for examples of how to specify these data types).

image (C) displays matrix C as an image. Each element of C specifies the color of a rectangular segment in the image.

image (x,y,C) where x and y are two-element vectors, specifies the range of the x- and y-axis labels, but produces the same image as image (C). This can be useful, for example, if you want the axis tick labels to correspond to real physical dimensions represented by the image.

image(x,y,C, PropertyName, PropertyValue, ...) is a high-level function that also specifies property name/property value pairs. This syntax calls newplot before drawing the image.

image('PropertyName', PropertyValue,...) is the low-level syntax of the image function. It specifies only property name/property value pairs as input arguments.

handle = image(...) returns the handle of the image object it creates. You can obtain the handle with all forms of the image function.

#### Remarks

Image data can be either indexed or true color. An indexed image stores colors as an array of indices into the figure colormap. A true color image does not use a colormap; instead, the color values for each pixel are stored directly as RGB triplets. In MATLAB, the CData property of a true color image object is a three-dimensional (m-by-n-by-3) array. This array consists of three m-by-n matrices (representing the red, green, and blue color planes) concatenated along the third dimension.

The imread function reads image data into MATLAB arrays from graphics files in various standard formats, such as TIFF. You can write MATLAB image data to graphics files using the imwrite function. imread and imwrite both support a variety of graphics file formats and compression schemes.

When you read image data into MATLAB using imread, the data is usually stored as an array of 8-bit integers. However, imread also supports reading 16-bit-per-pixel data from TIFF and PNG files. These are more efficient storage methods than the double-precision (64-bit) floating-point numbers that MATLAB typically uses. However, it is necessary for MATLAB to interpret

8-bit and 16-bit image data differently from 64-bit data. This table summarizes these differences.

| Image Type            | Double-Precision Data<br>(double Array)                                                                                                    | 8-Bit Data (uint8 Array)<br>16-Bit Data (uint16 Array)                                                                                                    |
|-----------------------|----------------------------------------------------------------------------------------------------|----------------------------------------------------------------------------------------------------|
| indexed<br>(colormap) | Image is stored as a two-dimensional (m-by-n) array of integers in the range [1, length(colormap)]; colormap is an m-by-3 array of floating-point values in the range [0, 1]. | Image is stored as a two-dimensional (m-by-n) array of integers in the range [0, 255] (uint8) or [0, 65535] (uint16); colormap is an m-by-3 array of floating-point values in the range [0, 1]. |
| true color<br>(RGB)   | Image is stored as a three-dimensional (m-by-n-by-3) array of floating-point values in the range [0, 1].                                                                      | Image is stored as a three-dimensional (m-by-n-by-3) array of integers in the range [0, 255] (uint8) or [0, 65535] (uint16).                                                                    |

### **Indexed Images**

In an indexed image of class double, the value 1 points to the first row in the colormap, the value 2 points to the second row, and so on. In a uint8 or uint16 indexed image, there is an offset; the value 0 points to the first row in the colormap, the value 1 points to the second row, and so on.

If you want to convert a uint8 or uint16 indexed image to double, you need to add 1 to the result. For example,

```
X64 = double(X8) + 1;
or
X64 = double(X16) + 1;
```

To convert from double to uint8 or unit16, you need to first subtract 1, and then use round to ensure all the values are integers.

```
X8 = uint8(round(X64 1));
or
X16 = uint16(round(X64 1));
```

The order of the operations must be as shown in these examples, because you cannot perform mathematical operations on uint8 or uint16 arrays.

When you write an indexed image using imwrite, MATLAB automatically converts the values if necessary.

### **Colormaps**

Colormaps in MATLAB are always m-by-3 arrays of double-precision floating-point numbers in the range [0, 1]. In most graphics file formats, colormaps are stored as integers, but MATLAB does not support colormaps with integer values. imread and imwrite automatically convert colormap values when reading and writing files.

### **True Color Images**

In a true color image of class double, the data values are floating-point numbers in the range [0, 1]. In a true color image of class uint8, the data values are integers in the range [0, 255], and for true color images of class uint16 the data values are integers in the range [0, 65535].

If you want to convert a true color image from one data type to the other, you must rescale the data. For example, this statement converts a uint8 true color image to double.

```
RGB64 = double(RGB8)/255;
or for uint16 images,
  RGB64 = double(RGB16)/65535;
This statement converts a double true color image to uint8.
  RGB8 = uint8(round(RGB64*255));
or for uint16 images,
  RGB16 = uint16(round(RGB64*65535));
```

The order of the operations must be as shown in these examples, because you cannot perform mathematical operations on uint8 or uint16 arrays.

When you write a true color image using imwrite, MATLAB automatically converts the values if necessary.

# image

## Object Hierarchy

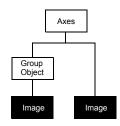

The following table lists all image properties and provides a brief description of each. The property name links take you to an expanded description of the properties.

| <b>Property Name</b>   | <b>Property Description</b>                      | Property Value                                                                 |
|------------------------|--------------------------------------------------|--------------------------------------------------------------------------------|
| Data Defining the Obje | ect                                              |                                                                                |
| CData                  | The image data                                   | Value: matrix or m-by-n-by-3 array Default: enter image; axis image ij and see |
| CDataMapping           | Specifies the mapping of data to colormap        | Values: scaled, direct<br>Default: direct                                      |
| XData                  | Controls placement of image along <i>x</i> -axis | Values: [min max] Default: [1 size(CData,2)]                                   |
| YData                  | Controls placement of image along y-axis         | Values: [min max] Default: [1 size(CData,1)]                                   |
| Specifying Transparen  | cy                                               |                                                                                |
| AlphaData              | Transparency data                                | m-by-n matrix of double or<br>uint8<br>Default: 1 (opaque)                     |
| AlphaDataMapping       | Transparency mapping method                      | none, direct, scaled<br>Default: none                                          |

| Property Name            | Property Description                                                                      | Property Value                                        |
|--------------------------|-------------------------------------------------------------------------------------------|-------------------------------------------------------|
| Controlling the Appeara  | nce                                                                                       |                                                       |
| Clipping                 | Clipping to axes rectangle                                                                | Values: on, off<br>Default: on                        |
| EraseMode                | Method of drawing and erasing the image (useful for animation)                            | Values: normal, none, xor, background Default: normal |
| SelectionHighlight       | Highlights image when selected (Selected property set to on)                              | Values: on, off<br>Default: on                        |
| Visible                  | Makes the image visible or invisible                                                      | Values: on, off<br>Default: on                        |
| Controlling Access to Ob | jects                                                                                     |                                                       |
| HandleVisibility         | Determines if and when the line's handle is visible to other functions                    | Values: on, callback, off<br>Default: on              |
| HitTest                  | Determines if image can become the current object (see the figure CurrentObject property) | Values: on, off<br>Default: on                        |
| General Information Abo  | out the Image                                                                             |                                                       |
| Children                 | Image objects have no children.                                                           | Values: [] (empty matrix)                             |
| Parent                   | The parent of an image object is the axes, hggroup, or hgtransform object containing it.  | Value: scalar handle                                  |
| Selected                 | Indicates whether image is in a selected state                                            | Values: on, off<br>Default: on                        |
| Tag                      | User-specified label                                                                      | Value: any string Default: '' (empty string)          |
| Туре                     | The type of graphics object (read only)                                                   | Value: the string 'image'                             |

# image

| Property Name         | <b>Property Description</b>                                                                    | Property Value                                                |
|-----------------------|------------------------------------------------------------------------------------------------|---------------------------------------------------------------|
| UserData              | User-specified data                                                                            | Value: any matrix Default: [] (empty matrix)                  |
| Properties Related to | Callback Routine Execution                                                                     |                                                               |
| BeingDeleted          | Query to see if object is being deleted.                                                       | Values: on   off<br>Read only                                 |
| BusyAction            | Specifies how to handle callback routine interruption                                          | Values: cancel, queue<br>Default: queue                       |
| ButtonDownFcn         | Defines a callback routine that executes when a mouse button is pressed over the image         | Values: string or function<br>handle<br>Default: empty string |
| CreateFcn             | Defines a callback routine that executes when an image is created                              | Values: string or function<br>handle<br>Default: empty string |
| DeleteFcn             | Defines a callback routine that<br>executes when the image is deleted<br>(via close or delete) | Values: string or function<br>handle<br>Default: empty string |
| Interruptible         | Determines if callback routine can be interrupted                                              | Values: on, off Default: on (can be interrupted)              |
| UIContextMenu         | Associates a context menu with the image                                                       | Values: handle of a uicontextmenu                             |

### **See Also**

colormap, imfinfo, imread, imwrite, pcolor, newplot, surface

Displaying Bit-Mapped Images chapter

"Bit-Mapped Images" for related functions

## Modifying Properties

You can set and query graphics object properties in two ways:

- The Property Editor is an interactive tool that enables you to see and change object property values.
- The set and get commands enable you to set and query the values of properties.

To change the default values of properties, see Setting Default Property Values.

See Core Objects for general information about this type of object.

### Image Properties

This section lists property names along with the types of values each property accepts.

AlphaData m-by-n matrix of double or uint8

The transparency data. A matrix of non-NaN values specifying the transparency of each element in the image data. The AlphaData can be of class double or uint8.

MATLAB determines the transparency in one of three ways:

- Using the elements of AlphaData as transparency values (AlphaDataMapping set to none, the default).
- Using the elements of AlphaData as indices into the current alphamap (AlphaDataMapping set to direct).
- Scaling the elements of AlphaData to range between the minimum and maximum values of the axes ALim property (AlphaDataMapping set to scaled).

AlphaDataMapping {none} | direct | scaled

*Transparency mapping method*. This property determines how MATLAB interprets indexed alpha data. It can be any of the following:

- none The transparency values of AlphaData are between 0 and 1 or are clamped to this range (the default).
- scaled Transform the AlphaData to span the portion of the alphamap indicated by the axes ALim property, linearly mapping data values to alpha values.

• direct — Use the AlphaData as indices directly into the alphamap. When not scaled, the data are usually integer values ranging from 1 to length(alphamap). MATLAB maps values less than 1 to the first alpha value in the alphamap, and values greater than length(alphamap) to the last alpha value in the alphamap. Values with a decimal portion are fixed to the nearest, lower integer. If AlphaData is an array of uint8 integers, then the indexing begins at 0 (i.e., MATLAB maps a value of 0 to the first alpha value in the alphamap).

BeingDeleted on | {off} Read Only

This object is being deleted. The BeingDeleted property provides a mechanism that you can use to determine if objects are in the process of being deleted. MATLAB sets the BeingDeleted property to on when the object's delete function callback is called (see the DeleteFcn property). It remains set to on while the delete function executes, after which the object no longer exists.

For example, an object's delete function might call other functions that act on a number of different objects. These functions may not need to perform actions on objects that are going to be deleted, and therefore can check the object's BeingDeleted property before acting.

BusyAction cancel | {queue}

Callback routine interruption. The BusyAction property enables you to control how MATLAB handles events that potentially interrupt executing callback routines. If there is a callback routine executing, callback routines invoked subsequently always attempt to interrupt it. If the Interruptible property of the object whose callback is executing is set to on (the default), then interruption occurs at the next point where the event queue is processed. If the Interruptible property is off, the BusyAction property (of the object owning the executing callback) determines how MATLAB handles the event. The choices are

- cancel Discard the event that attempted to execute a second callback routine.
- queue Queue the event that attempted to execute a second callback routine until the current callback finishes.

### **ButtonDownFcn** string or function handle

Button press callback routine. A callback routine that executes whenever you press a mouse button while the pointer is over the image object. Define this routine as a string that is a valid MATLAB expression or the name of an M-file. The expression executes in the MATLAB workspace.

See Function Handle Callbacks for information on how to use function handles to define the callback function.

### CData matrix or m-by-n-by-3 array

The image data. A matrix or 3-D array of values specifying the color of each rectangular area defining the image. image (C) assigns the values of C to CData. MATLAB determines the coloring of the image in one of three ways:

- Using the elements of CData as indices into the current colormap (the default) (CDataMapping set to direct)
- Scaling the elements of CData to range between the values min(get(gca, 'CLim')) and max(get(gca, 'CLim')) (CDataMapping set to scaled)
- Interpreting the elements of CData directly as RGB values (true color specification)

Note that the behavior of NaNs in image CData is not defined. See the image AlphaData property for information on using transparency with images.

A true color specification for CData requires an m-by-n-by-3 array of RGB values. The first page contains the red component, the second page the green component, and the third page the blue component of each element in the image. RGB values range from 0 to 1. The following picture illustrates the relative dimensions of CData for the two color models.

**Indexed Colors** 

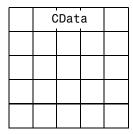

True Colors

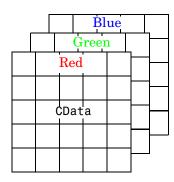

If CData has only one row or column, the height or width respectively is always one data unit and is centered about the first YData or XData element respectively. For example, using a 4-by-1 matrix of random data,

```
C = rand(4,1);
image(C,'CDataMapping','scaled')
axis image
produces
```

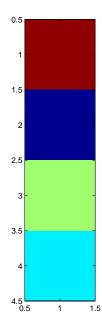

### CDataMapping scaled | {direct}

Direct or scaled indexed colors. This property determines whether MATLAB interprets the values in CData as indices into the figure colormap (the default) or scales the values according to the values of the axes CLim property.

When CDataMapping is direct, the values of CData should be in the range 1 to length(get(gcf,'Colormap')). If you use true color specification for CData, this property has no effect.

Children handles

The empty matrix; image objects have no children.

Clipping on | off

Clipping mode. By default, MATLAB clips images to the axes rectangle. If you set Clipping to off, the image can be displayed outside the axes rectangle. For example, if you create an image, set hold to on, freeze axis scaling (axis manual), and then create a larger image, it extends beyond the axis limits.

#### **CreateFcn** string or function handle

Callback routine executed during object creation. This property defines a callback routine that executes when MATLAB creates an image object. You must define this property as a default value for images or in a call to the image function to create a new image object. For example, the statement

```
set(0, 'DefaultImageCreateFcn', 'axis image')
```

defines a default value on the root level that sets the aspect ratio and the axis limits so the image has square pixels. MATLAB executes this routine after setting all image properties. Setting this property on an existing image object has no effect.

The handle of the object whose CreateFcn is being executed is accessible only through the root CallbackObject property, which you can query using gcbo.

See Function Handle Callbacks for information on how to use function handles to define the callback function.

#### **DeleteFcn** string or function handle

Delete image callback routine. A callback routine that executes when you delete the image object (i.e., when you issue a delete command or clear the axes or figure containing the image). MATLAB executes the routine before destroying the object's properties so these values are available to the callback routine.

The handle of the object whose DeleteFcn is being executed is accessible only through the root CallbackObject property, which you can query using gcbo.

See Function Handle Callbacks for information on how to use function handles to define the callback function.

```
EraseMode {normal} | none | xor | background
```

*Erase mode*. This property controls the technique MATLAB uses to draw and erase image objects. Alternative erase modes are useful for creating animated sequences, where control of the way individual objects are redrawn is necessary to improve performance and obtain the desired effect.

• normal (the default) — Redraw the affected region of the display, performing the three-dimensional analysis necessary to ensure that all objects are rendered correctly. This mode produces the most accurate picture, but is the

slowest. The other modes are faster, but do not perform a complete redraw and are therefore less accurate.

- none Do not erase the image when it is moved or changed. While the object is still visible on the screen after erasing with EraseMode none, you cannot print it because MATLAB stores no information about its former location.
- xor Draw and erase the image by performing an exclusive OR (XOR) with the color of the screen beneath it. This mode does not damage the color of the objects beneath the image. However, the image's color depends on the color of whatever is beneath it on the display.
- background Erase the image by drawing it in the axes background Color, or the figure background Color if the axes Color is set to none. This damages objects that are behind the erased image, but images are always properly colored.

Printing with Nonnormal Erase Modes. MATLAB always prints figures as if the EraseMode of all objects is normal. This means graphics objects created with EraseMode set to none, xor, or background can look different on screen than on paper. On screen, MATLAB may mathematically combine layers of colors (e.g., performing an XOR on a pixel color with that of the pixel behind it) and ignore three-dimensional sorting to obtain greater rendering speed. However, these techniques are not applied to the printed output.

You can use the MATLAB getframe command or other screen capture application to create an image of a figure containing nonnormal mode objects.

HandleVisibility {on} | callback | off

Control access to object's handle by command-line users and GUIs. This property determines when an object's handle is visible in its parent's list of children. HandleVisibility is useful for preventing command-line users from accidentally drawing into or deleting a figure that contains only user interface devices (such as a dialog box).

Handles are always visible when HandleVisibility is on.

Setting HandleVisibility to callback causes handles to be visible from within callback routines or functions invoked by callback routines, but not from within functions invoked from the command line. This provide a means to protect GUIs from command-line users, while allowing callback routines to have complete access to object handles.

Setting HandleVisibility to off makes handles invisible at all times. This may be necessary when a callback routine invokes a function that might potentially damage the GUI (such as evaluating a user-typed string), and so temporarily hides its own handles during the execution of that function.

When a handle is not visible in its parent's list of children, it cannot be returned by functions that obtain handles by searching the object hierarchy or querying handle properties. This includes get, findobj, gca, gcf, gco, newplot, cla, clf, and close.

When a handle's visibility is restricted using callback or off, the object's handle does not appear in its parent's Children property, figures do not appear in the root's CurrentFigure property, objects do not appear in the root's CallbackObject property or in the figure's CurrentObject property, and axes do not appear in their parent's CurrentAxes property.

You can set the root ShowHiddenHandles property to on to make all handles visible, regardless of their HandleVisibility settings (this does not affect the values of the HandleVisibility properties).

Handles that are hidden are still valid. If you know an object's handle, you can set and get its properties, and pass it to any function that operates on handles.

HitTest {on} | off

Selectable by mouse click. HitTest determines if the image can become the current object (as returned by the gco command and the figure CurrentObject property) as a result of a mouse click on the image. If HitTest is off, clicking the image selects the object below it (which may be the axes containing it).

Interruptible {on} | off

Callback routine interruption mode. The Interruptible property controls whether an image callback routine can be interrupted by callback routines invoked subsequently. Only callback routines defined for the ButtonDownFcn are affected by the Interruptible property. MATLAB checks for events that can interrupt a callback routine only when it encounters a drawnow, figure, getframe, or pause command in the routine.

Parent handle of parent axes, hggroup, or hgtransform

Parent of image object. This property contains the handle of the image object's parent. The parent of an image object is the axes, hggroup, or hgtransform object that contains it.

See Objects That Can Contain Other Objects for more information on parenting graphics objects.

Selected on | {off}

Is object selected? When this property is on, MATLAB displays selection handles if the SelectionHighlight property is also on. You can, for example, define the ButtonDownFcn to set this property, allowing users to select the object with the mouse.

SelectionHighlight {on} | off

Objects are highlighted when selected. When the Selected property is on, MATLAB indicates the selected state by drawing four edge handles and four corner handles. When SelectionHighlight is off, MATLAB does not draw the handles.

Tag string

*User-specified object label.* The Tag property provides a means to identify graphics objects with a user-specified label. This is particularly useful when you are constructing interactive graphics programs that would otherwise need to define object handles as global variables or pass them as arguments between callback routines. You can define Tag as any string.

Type string (read only)

*Type of graphics object*. This property contains a string that identifies the class of graphics object. For image objects, Type is always 'image'.

UIContextMenu handle of a uicontextmenu object

Associate a context menu with the image. Assign this property the handle of a uicontextmenu object created in the same figure as the image. Use the uicontextmenu function to create the context menu. MATLAB displays the context menu whenever you right-click over the image.

UserData matrix

*User specified data*. This property can be any data you want to associate with the image object. The image does not use this property, but you can access it using set and get.

Visible {on} | off

*Image visibility*. By default, image objects are visible. Setting this property to off prevents the image from being displayed. However, the object still exists and you can set and query its properties.

**XData** [1 size(CData,2)] by default

Control placement of image along x-axis. A vector specifying the locations of the centers of the elements CData(1,1) and CData(m,n), where CData has a size of m-by-n. Element CData(1,1) is centered over the coordinate defined by the first elements in XData and YData. Element CData(m,n) is centered over the coordinate defined by the last elements in XData and YData. The centers of the remaining elements of CData are evenly distributed between those two points.

The width of each CData element is determined by the expression

```
(XData(2)-XData(1))/(size(CData,2)-1)
```

You can also specify a single value for XData. In this case, image centers the first element at this coordinate and centers each following element one unit apart.

YData [1 size(CData,1)] by default

Control placement of image along y-axis. A vector specifying the locations of the centers of the elements CData(1,1) and CData(m,n), where CData has a size of m-by-n. Element CData(1,1) is centered over the coordinate defined by the first elements in XData and YData. Element CData(m,n) is centered over the coordinate defined by the last elements in XData and YData. The centers of the remaining elements of CData are evenly distributed between those two points.

The height of each CData element is determined by the expression

```
(YData(2)-YData(1))/(size(CData,1)-1)
```

You can also specify a single value for YData. In this case, image centers the first element at this coordinate and centers each following element one unit apart.

#### **Purpose**

Scale data and display an image object

### **Syntax**

```
imagesc(C)
imagesc(x,y,C)
imagesc(...,clims)
h = imagesc(...)
```

## **Description**

The imagesc function scales image data to the full range of the current colormap and displays the image. (See Examples for an illustration.)

imagesc (C) displays C as an image. Each element of C corresponds to a rectangular area in the image. The values of the elements of C are indices into the current colormap that determine the color of each patch.

imagesc(x,y,C) displays C as an image and specifies the bounds of the x- and y-axis with vectors x and y.

imagesc(...,clims) normalizes the values in C to the range specified by clims and displays C as an image. clims is a two-element vector that limits the range of data values in C. These values map to the full range of values in the current colormap.

h = imagesc(...) returns the handle for an image graphics object.

### Remarks

x and y do not affect the elements in C; they only affect the annotation of the axes. If length(x) > 2 or length(y) > 2, imagesc ignores all except the first and last elements of the respective vector.

imagesc creates an image with CDataMapping set to scaled, and sets the axes CLim property to the value passed in clims.

## **Examples**

If the size of the current colormap is 81-by-3, the statements

```
clims = [ 10 60 ]
imagesc(C,clims)
```

map the data values in C to the colormap as shown in this illustration.

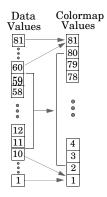

In this example, the left image maps to the gray colormap using the statements

```
load clown
imagesc(X)
colormap(gray)
```

The right image has values between 10 and 60 scaled to the full range of the gray colormap using the statements

```
load clown
clims = [10 60];
imagesc(X,clims)
colormap(gray)
```

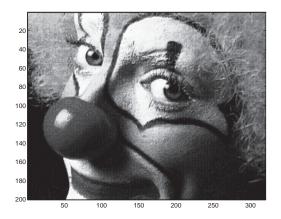

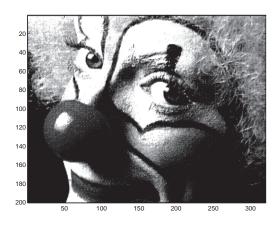

# imagesc

See Also

image

"Bit-Mapped Images" for related functions

## imfinfo

**Purpose** Information about graphics file

**Syntax** info = imfinfo(filename, fmt)

info = imfinfo(filename)

**Description** 

info = imfinfo(filename, fmt) returns a structure, info, whose fields contain information about an image in a graphics file. filename is a string that specifies the name of the graphics file, and fmt is a string that specifies the format of the file. The file must be in the current directory or in a directory on the MATLAB path. If imfinfo cannot find a file named filename, it looks for a file named filename. fmt.

This table lists all the possible values for fmt.

| Format          | File Type                               |
|-----------------|-----------------------------------------|
| 'bmp'           | Windows Bitmap (BMP)                    |
| 'cur'           | Windows Cursor resources (CUR)          |
| 'gif'           | Graphics Interchange Format (GIF)       |
| 'hdf'           | Hierarchical Data Format (HDF)          |
| 'ico'           | Windows Icon resources (ICO)            |
| 'jpg' or 'jpeg' | Joint Photographic Experts Group (JPEG) |
| 'pbm'           | Portable Bitmap (PBM)                   |
| 'pcx'           | Windows Paintbrush (PCX)                |
| 'pgm'           | Portable Graymap (PGM)                  |
| 'png'           | Portable Network Graphics (PNG)         |
| 'pnm'           | Portable Anymap (PNM)                   |
| 'ppm'           | Portable Pixmap (PPM)                   |
| 'ras'           | Sun Raster (RAS)                        |

| Format          | File Type                       |
|-----------------|---------------------------------|
| 'tif' or 'tiff' | Tagged Image File Format (TIFF) |
| 'xwd'           | X Windows Dump (XWD)            |

If filename is a TIFF, HDF, ICO, GIF, or CUR file containing more than one image, info is a structure array with one element (i.e., an individual structure) for each image in the file. For example, info(3) would contain information about the third image in the file.

info = imfinfo(filename) attempts to infer the format of the file from its contents.

### Information Returned

The set of fields in info depends on the individual file and its format. However, the first nine fields are always the same. This table lists these common fields, in the order they appear in the structure, and describes their values.

| Field         | Value                                                                                                    |
|---------------|----------------------------------------------------------------------------------------------------|
| Filename      | A string containing the name of the file; if the file is not in the current directory, the string contains the full pathname of the file. |
| FileModDate   | A string containing the date when the file was last modified                                                                              |
| FileSize      | An integer indicating the size of the file in bytes                                                                                       |
| Format        | A string containing the file format, as specified by fmt; for JPEG and TIFF files, the three-letter variant is returned.                  |
| FormatVersion | A string or number describing the version of the format                                                                                   |
| Width         | An integer indicating the width of the image in pixels                                                                                    |
| Height        | An integer indicating the height of the image in pixels                                                                                   |

| Field     | Value                                                                                                    |
|-----------|----------------------------------------------------------------------------------------------------|
| BitDepth  | An integer indicating the number of bits per pixel                                                                                                    |
| ColorType | A string indicating the type of image; either 'truecolor' for a true color RGB image, 'grayscale' for a grayscale intensity image, or 'indexed' for an indexed image |

### Example

```
info = imfinfo('canoe.tif')
info =
                     Filename: 'canoe.tif'
                  FileModDate: '25-Oct-1996 22:10:39'
                     FileSize: 69708
                       Format: 'tif'
                FormatVersion: []
                        Width: 346
                       Height: 207
                     BitDepth: 8
                    ColorType: 'indexed'
              FormatSignature: [73 73 42 0]
                    ByteOrder: 'little-endian'
               NewSubfileType: 0
                BitsPerSample: 8
                  Compression: 'PackBits'
    PhotometricInterpretation: 'RGB Palette'
                 StripOffsets: [9x1 double]
              SamplesPerPixel: 1
                 RowsPerStrip: 23
              StripByteCounts: [9x1 double]
                  XResolution: 72
                  YResolution: 72
               ResolutionUnit: 'Inch'
                     Colormap: [256x3 double]
          PlanarConfiguration: 'Chunky'
                    TileWidth: []
                   TileLength: []
```

## imfinfo

TileOffsets: []
TileByteCounts: []
Orientation: 1
FillOrder: 1

GrayResponseUnit: 0.0100
MaxSampleValue: 255
MinSampleValue: 0
Thresholding: 1

**See Also** imformats, imread, imwrite

"Bit-Mapped Images" for related functions

## imformats

**Purpose** 

Manage file format registry

**Syntax** 

imformats

formats = imformats

formats = imformats('fmt')

formats = imformats(format\_struct)
formats = imformats('factory')

**Description** 

imformats displays a table of information listing all the values in the MATLAB file format registry. This registry determines which file formats are supported by the imfinfo, imread, and imwrite functions.

formats = imformats returns a structure containing all the values in the MATLAB file format registry. The following tables lists the fields in the order they appear in the structure.

| Field | Value                                                                                                    |
|-------|----------------------------------------------------------------------------------------------------|
| ext   | A cell array of strings that specify filename extensions that are valid for this format                                         |
| isa   | A string specifying the name of the function that determines if a file is a certain format. This can also be a function handle. |
| info  | A string specifying the name of the function that reads information about a file. This can also be a function handle.           |
| read  | A string specifying the name of the function that reads image data in a file. This can also be a function handle.               |
| write | A string specifying the name of the function that writes MATLAB data to a file. This can also be a function handle.             |

| Field       | Value                                                     |
|-------------|-----------------------------------------------------------|
| alpha       | Returns 1 if the format has an alpha channel, 0 otherwise |
| description | A text description of the file format                     |

**Note** The values for the isa, info, read, and write fields must be functions on the MATLAB search path or function handles.

formats = imformats('fmt') searches the known formats in the MATLAB file format registry for the format associated with the filename extension 'fmt'. If found, imformats returns a structure containing the characteristics and function names associated with the format. Otherwise, it returns an empty structure.

formats = imformats(format\_struct) sets the MATLAB file format registry to the values in format\_struct. The output structure, formats, contains the new registry settings.

**Caution** Using imformats to specify values in the MATLAB file format registry can result in the inability to load any image files. To return the file format registry to a working state, use imformats with the 'factory' setting.

formats = imformats('factory') resets the MATLAB file format registry to the default format registry values. This removes any user-specified settings.

Changes to the format registry do not persist between MATLAB sessions. To have a format always available when you start MATLAB, add the appropriate imformats command to the MATLAB startup file, startup.m, located in \$MATLAB/toolbox/local on UNIX systems, or \$MATLAB\toolbox\local on Windows systems.

## **Example**

```
formats = imformats;
formats(1)
```

## imformats

```
ext: {'bmp'}
    isa: @isbmp
    info: @imbmpinfo
        read: @readbmp
    write: @writebmp
        alpha: 0
        description: 'Windows Bitmap (BMP)'
See Also
```

"Bit-Mapped Images" for related functions

**Purpose** Load data from disk file.

Syntax

```
importdata('filename')
A = importdata('filename')
```

importdata('filename','delimiter')

**Description** 

importdata('filename') loads data from filename into the workspace.

A = importdata('filename') loads data from filename into A.

A = importdata('filename', 'delimiter') loads data from filename using delimiter as the column separator (if text). Use '\t' for tab.

Remarks

importdata looks at the file extension to determine which helper function to use. If it can recognize the file extension, importdata calls the appropriate helper function, specifying the maximum number of output arguments. If it cannot recognize the file extension, importdata calls finfo to determine which helper function to use. If no helper function is defined for this file extension, importdata treats the file as delimited text. importdata removes from the result empty outputs returned from the helper function.

**Examples** 

```
s = importdata('ding.wav')
s =

data: [11554x1 double]
  fs: 22050
```

See Also

load

#### **Purpose**

Read image from graphics file

#### **Syntax**

```
A = imread(filename, fmt)
[X,map] = imread(filename, fmt)
[...] = imread(filename)
[...] = imread(URL,...)
[...] = imread(...,idx) (CUR, GIF, ICO, and TIFF only)
[...] = imread(...,'PixelRegion', {ROWS, COLS}) (TIFF only)
[...] = imread(...,'frames',idx) (GIF only)
[...] = imread(...,ref) (HDF only)
[...] = imread(...,'BackgroundColor',BG) (PNG only)
[A,map,alpha] = imread(...) (ICO, CUR, and PNG only)
```

#### Description

The imread function supports four general syntaxes, described below. The imread function also supports several other format-specific syntaxes. See "Special Case Syntax" on page 2-1150 for information about these syntaxes.

A = imread(filename, fmt) reads a greyscale or color image from the file specified by the string filename, where the string fmt specifies the format of the file. If the file is not in the current directory or in a directory in the MATLAB path, specify the full pathname of the location on your system. For a list of all the possible values for fmt, see "Supported Formats" on page 2-1149. If imread cannot find a file named filename, it looks for a file named filename. fmt.

imread returns the image data in the array A. If the file contains a grayscale image, A is a two-dimensional (M-by-N) array. If the file contains a color image, A is a three-dimensional (M-by-N-by-3) array. The class of the returned array depends on the data type used by the file format. See "Class Support" on page 2-1154 for more information.

For most file formats, the color image data returned uses the RGB color space. For TIFF files, however, imread can return color data that uses the RGB, CIELAB, ICCLAB, or CMYK color spaces. If the color image uses the CMYK color space, A is an M-by-N-by-4 array. See the "TIFF-Specific Syntax" on page 2-1153 for more information.

[X,map] = imread(filename, fmt) reads the indexed image in filename into X and its associated colormap into map. The colormap values are rescaled to the range [0,1].

 $[\ldots]$  = imread(filename) attempts to infer the format of the file from its content.

[...] = imread(URL,...) reads the image from an Internet URL. The URL must include the protocol type (e.g., http://).

# Supported Formats

This table lists all the types of images that imread can read, in alphabetical order by the fmt abbreviation. You can also get a list of all supported formats by using the imformats function. Note that, for certain formats, imread may take additional parameters, described in Special Case Syntax.

| Format            | Full Name                                     | Variants                                                                                                    |  |
|-------------------|-----------------------------------------------|----------------------------------------------------------------------------------------------------|--|
| 'bmp'             | Windows Bitmap<br>(BMP)                       | 1-bit, 4-bit, 8-bit, 16-bit, 24-bit, and 32-bit<br>uncompressed images and 4-bit and 8-bit run-length<br>encoded (RLE) images                                                                                                 |  |
| 'cur'             | Windows Cursor<br>resources (CUR)             | 1-bit, 4-bit, and 8-bit uncompressed images                                                                                                    |  |
| 'gif'             | Graphics Interchange<br>Format (GIF)          | 1-bit to 8-bit images                                                                                                    |  |
| 'hdf'             | Hierarchical Data<br>Format (HDF)             | 8-bit raster image data sets, with or without an associated colormap, and 24-bit raster image data sets                                                                                                    |  |
| 'ico'             | Windows Icon<br>resources (ICO)               | 1-bit, 4-bit, and 8-bit uncompressed images                                                                                                    |  |
| 'jpg'or<br>'jpeg' | Joint Photographic<br>Experts Group<br>(JPEG) | Any baseline JPEG image or JPEG image with some commonly used extensions, including:  Image Type Bitdepth Compression grayscale 8- or 12-bit lossy grayscale 8-, 12-, or 16-bit lossless RGB 24- and 36-bit lossy or lossless |  |
| 'pbm'             | Portable Bitmap<br>(PBM)                      | 1-bit images using either raw (binary) or ASCII (plain) encoding                                                                                                    |  |
| 'pcx'             | Windows Paintbrush<br>(PCX)                   | 1-bit, 8-bit, and 24-bit images                                                                                                    |  |

## imread

| Format             | Full Name                          | Variants                                                                                                    |  |
|--------------------|------------------------------------|----------------------------------------------------------------------------------------------------|--|
| 'pgm'              | Portable Graymap<br>(PGM)          | ASCII (plain) encoding with arbitrary color depth, or raw (binary) encoding with up to 16 bits per gray value                                                                                                    |  |
| 'png'              | Portable Network<br>Graphics (PNG) | 1-bit, 2-bit, 4-bit, 8-bit, and 16-bit grayscale images;<br>8-bit and 16-bit indexed images; and 24-bit and 48-bit<br>RGB images                                                                                                    |  |
| 'pnm'              | Portable Anymap<br>(PNM)           | PNM is not a file format itself. It is a common name for any of the other three members of the Portable Bitmap family of image formats: Portable Bitmap (PBM), Portable Graymap (PGM) and Portable Pixel Map (PPM).                     |  |
| 'ppm'              | Portable Pixmap<br>(PPM)           | ASCII (plain) encoding with arbitrary color depth or raw (binary) encoding with up to 16 bits per color component                                                                                                    |  |
| 'ras'              | Sun Raster (RAS)                   | 1-bit bitmap, 8-bit indexed, 24-bit true color and 32-bit true color with alpha data                                                                                                    |  |
| 'tif' or<br>'tiff' | Tagged Image File<br>Format (TIFF) | Any baseline image, including 1-bit, 8-bit, and 24-bit uncompressed images; 1-bit, 8-bit, and 24-bit images with packbits compression; 1-bit images with CCITT compression; and 16-bit grayscale, 16-bit indexed, and 48-bit RGB images |  |
| 'xwd'              | X Windows Dump<br>(XWD)            | 1-bit and 8-bit ZPixmaps, XYBitmaps, and 1-bit XYPixmaps                                                                                                    |  |

## Special Case Syntax

## **CUR- and ICO-Specific Syntax**

[...] = imread(...,idx) reads in one image from a multi-image icon or cursor file. idx is an integer value that specifies the order that the image appears in the file. For example, if idx is 3, imread reads the third image in the file. If you omit this argument, imread reads the first image in the file.

[A,map,alpha] = imread(...) returns the AND mask for the resource, which can be used to determine the transparency information. For cursor files, this mask may contain the only useful data.

**Note** By default, Microsoft Windows cursors are 32-by-32 pixels. MATLAB pointers must be 16-by-16. You will probably need to scale your image. If you have the Image Processing Toolbox, you can use the imresize function.

## **GIF-Specific Syntaxes**

[...] = imread(...,idx) reads in one or more frames from a multiframe (i.e., animated) GIF file. idx must be an integer scalar or vector of integer values. For example, if idx is 3, imread reads the third image in the file. If idx is 1:5, imread returns only the first five frames.

 $[\ldots]$  = imread(...,'frames',idx) is the same as the syntax above except that idx can be 'all'. In this case, all the frames are read and returned in the order that they appear in the file.

**Note** Because of the way that GIF files are structured, all the frames must be read when a particular frame is requested. Consequently, it is much faster to specify a vector of frames or 'all' for idx than to call imread in a loop when reading multiple frames from the same GIF file.

## **HDF-Specific Syntax**

[...] = imread(...,ref) reads in one image from a multi-image HDF file. ref is an integer value that specifies the reference number used to identify the image. For example, if ref is 12, imread reads the image whose reference number is 12. (Note that in an HDF file the reference numbers do not necessarily correspond to the order of the images in the file. You can use imfinfo to match image order with reference number.) If you omit this argument, imread reads the first image in the file.

## **PNG-Specific Syntax**

The discussion in this section is only relevant to PNG files that contain transparent pixels. A PNG file does not necessarily contain transparency data. Transparent pixels, when they exist, are identified by one of two components:

a *transparency chunk* or an *alpha channel*. (A PNG file can only have one of these components, not both.)

The transparency chunk identifies which pixel values are treated as transparent. For example, if the value in the transparency chunk of an 8-bit image is 0.5020, all pixels in the image with the color 0.5020 can be displayed as transparent. An alpha channel is an array with the same number of pixels as are in the image, which indicates the transparency status of each corresponding pixel in the image (transparent or nontransparent).

Another potential PNG component related to transparency is the *background color chunk*, which (if present) defines a color value that can be used behind all transparent pixels. This section identifies the default behavior of the toolbox for reading PNG images that contain either a transparency chunk or an alpha channel, and describes how you can override it.

**Case 1**. You do not ask to output the alpha channel and do not specify a background color to use. For example,

```
[A,map] = imread(filename);
A = imread(filename);
```

If the PNG file contains a background color chunk, the transparent pixels are composited against the specified background color.

If the PNG file does not contain a background color chunk, the transparent pixels are composited against 0 for grayscale (black), 1 for indexed (first color in map), or [0 0 0] for RGB (black).

**Case 2**. You do not ask to output the alpha channel, but you specify the background color parameter in your call. For example,

```
[...] = imread(..., 'BackgroundColor',bg);
```

The transparent pixels will be composited against the specified color. The form of bg depends on whether the file contains an indexed, intensity (grayscale), or RGB image. If the input image is indexed, bg should be an integer in the range [1,P] where P is the colormap length. If the input image is intensity, bg should be an integer in the range [0,1]. If the input image is RGB, bg should be a three-element vector whose values are in the range [0,1].

There is one exception to the toolbox's behavior of using your background color. If you set background to 'none' no compositing is performed. For example,

```
[...] = imread(..., 'Back', 'none');
```

**Note** If you specify a background color, you *cannot* output the alpha channel.

Case 3. You ask to get the alpha channel as an output variable. For example,

```
[A,map,alpha] = imread(filename);
[A,map,alpha] = imread(filename,fmt);
```

No compositing is performed; the alpha channel is stored separately from the image (not merged into the image as in cases 1 and 2). This form of imread returns the alpha channel if one is present, and also returns the image and any associated colormap. If there is no alpha channel, alpha returns []. If there is no colormap, or the image is grayscale or true color, map may be empty.

#### **TIFF-Specific Syntax**

[...] = imread(...,idx) reads in one image from a multi-image TIFF file. idx is an integer value that specifies the order in which the image appears in the file. For example, if idx is 3, imread reads the third image in the file. If you omit this argument, imread reads the first image in the file.

For TIFF files, imread can read color data represented in the RGB, CIELAB or ICCLAB color spaces. To determine which color space is used, look at the value of the PhotometricInterpretation field returned by imfinfo. Note, however, that if a file contains CIELAB color data, imread converts it to ICCLAB before bringing it into the MATLAB workspace. 8- or 16-bit TIFF CIELAB-encoded values use a mixture of signed and unsigned data types that cannot be represented as a single MATLAB array.

[...] = imread(...,'PixelRegion', {ROWS, COLS}) returns the sub-image specified by the boundaries in ROWS and COLS. For tiled TIFF images, imread reads only the tiles that encompass the region specified by ROWS and COLS, improving memory efficiency and performance. ROWS and COLS must be either two or three element vectors. If two elements are provided, they denote the 1-based indices [START STOP]. If three elements are provided, the indices [START INCREMENT STOP] allow image downsampling.

#### **Class Support**

For most file formats, imread uses 8 or fewer bits per color plane to store pixels. The following table lists the class of the returned array for all data types used by the file formats.

| Data Type Used in File            | Class of Array Returned by imread |
|-----------------------------------|-----------------------------------|
| 1-bit                             | logical                           |
| 8-bits (or fewer) per color plane | uint8                             |
| 12-bits                           | uint16                            |
| 16-bits (JPEG, PNG, and TIFF)     | uint16                            |
| 16-bits (BMP only)                | uint8                             |

**Note** For indexed images, imread always reads the colormap into an array of class double, even though the image array itself may be of class uint8 or uint16.

## **Examples**

This example reads the sixth image in a TIFF file.

```
[X,map] = imread('your_image.tif',6);
```

This example reads the fourth image in an HDF file.

```
info = imfinfo('your_hdf_file.hdf');
[X,map] = imread('your_hdf_file.hdf',info(4).Reference);
```

This example reads a 24-bit PNG image and sets any of its fully transparent (alpha channel) pixels to red.

```
bg = [255 0 0];
A = imread('your_image.png', 'BackgroundColor',bg);
```

This example returns the alpha channel (if any) of a PNG image.

```
[A,map,alpha] = imread('your_image.png');
```

This example reads an ICO image, applies a transparency mask, and then displays the image.

```
[a,b,c] = imread('your_icon.ico');
% Augment colormap for background color (white).
b2 = [b; 1 1 1];
% Create new image for display.
d = ones(size(a)) * (length(b2) - 1);
% Use the AND mask to mix the background and
% foreground data on the new image
d(c == 0) = a(c == 0);
% Display new image
image(uint8(d)), colormap(b2)
```

#### See Also

double, fread, image, imfinfo, imformats, imwrite, uint8, uint16

"Bit-Mapped Images" for related functions

## imwrite

#### **Purpose**

Write image to graphics file

#### **Syntax**

```
imwrite(A,filename,fmt)
imwrite(X,map,filename,fmt)
imwrite(...,filename)
imwrite(...,Param1,Val1,Param2,Val2...)
```

## **Description**

imwrite (A, filename, fmt) writes the image A to the file specified by filename in the format specified by fmt.

A can be an M-by-N (greyscale image) or M-by-N-by-3 (color image) array. A cannot be an empty array. If the format specified is TIFF, imwrite can also accept an M-by-N-by-4 arrray containing color data that uses the CMYK color space. For information about the class of the input array and the output image, see "Class Support" on page 2-1164.

filename is a string that specifies the name of the output file.

fmt can be any of the text strings listed in the table in "Supported Formats" on page 2-1157. This list of supported formats is determined by the MATLAB image file format registry. See imformats for more information about this registry.

imwrite(X,map,filename,fmt) writes the indexed image in X and its associated colormap map to filename in the format specified by fmt. If X is of class uint8 or uint16, imwrite writes the actual values in the array to the file. If X is of class double, the imwrite function offsets the values in the array before writing, using uint8(X 1). The map parameter must be a valid MATLAB colormap. Note that most image file formats do not support colormaps with more than 256 entries.

imwrite(..., filename) writes the image to filename, inferring the format to use from the filename's extension. The extension must be one of the values for fmt, listed in "Supported Formats" on page 2-1157.

imwrite(..., Param1, Val1, Param2, Val2...) specifies parameters that control various characteristics of the output file for HDF, JPEG, PBM, PGM, PNG, PPM, and TIFF files. For example, if you are writing a JPEG file, you can specify the quality of the output image. For the lists of parameters available for each format, see "Format-Specific Parameters" on page 2-1158.

# Supported Formats

This table summarizes the types of images that imwrite can write. The MATLAB file format registry determines which file formats are supported. See imformats for more information about this registry. Note that, for certain formats, imwrite may take additional parameters, described in "Format-Specific Parameters" on page 2-1158.

| Format            | Full Name                                     | Variants                                                                                                    |  |
|-------------------|-----------------------------------------------|----------------------------------------------------------------------------------------------------|--|
| 'bmp'             | Windows Bitmap<br>(BMP                        | 1-bit, 8-bit, and 24-bit uncompressed images                                                                                                    |  |
| 'hdf'             | Hierarchical Data<br>Format (HDF)             | 8-bit raster image data sets, with or without associated colormap, 24-bit raster image data sets; uncompressed or with RLE or JPEG compression                                                                                                |  |
| 'jpg'or<br>'jpeg' | Joint Photographic<br>Experts Group<br>(JPEG) | Baseline JPEG images (8- or 24-bit) <b>Note:</b> Indexed images are converted to RGB before writing out JPEG files, because the JPEG format does not support indexed images.                                                                  |  |
| 'pbm'             | Portable Bitmap<br>(PBM)                      | Any 1-bit PBM image, ASCII (plain) or raw (binary) encoding                                                                                                    |  |
| 'pcx'             | Windows Paintbrush (PCX)                      | 8-bit images                                                                                                    |  |
| 'pgm'             | Portable Graymap<br>(PGM)                     | Any standard PGM image; ASCII (plain) encoded with arbitrary color depth; raw (binary) encoded with up to 16 bits per gray value                                                                                                    |  |
| 'png'             | Portable Network<br>Graphics (PNG)            | 1-bit, 2-bit, 4-bit, 8-bit, and 16-bit grayscale images;<br>8-bit and 16-bit grayscale images with alpha<br>channels; 1-bit, 2-bit, 4-bit, and 8-bit indexed images;<br>24-bit and 48-bit true color images with or without<br>alpha channels |  |
| 'pnm'             | Portable Anymap (PNM)                         | Any of the PPM/PGM/PBM formats, chosen automatically                                                                                                    |  |

## imwrite

| Format             | Full Name                          | Variants                                                                                                    |  |
|--------------------|------------------------------------|----------------------------------------------------------------------------------------------------|--|
| 'ppm'              | Portable Pixmap<br>(PPM)           | Any standard PPM image. ASCII (plain) encoded with arbitrary color depth; raw (binary) encoded w up to 16 bits per color component                                                                                    |  |
| 'ras'              | Sun Raster (RAS)                   | Any RAS image, including 1-bit bitmap, 8-bit indexed, 24-bit true color and 32-bit true color with alpha                                                                                                    |  |
| 'tif' or<br>'tiff' | Tagged Image File<br>Format (TIFF) | Baseline TIFF images, including 1-bit, 8-bit, 16-bit, and 24-bit uncompressed images; 1-bit, 8-bit, 16-bit, and 24-bit images with packbits compression; 1-bit images with CCITT 1D, Group 3, and Group 4 compression |  |
| 'xwd'              | X Windows Dump<br>(XWD)            | 8-bit ZPixmaps                                                                                                    |  |

# Format-Specific Parameters

The following tables list parameters that can be used with specific file formats.

## **HDF-Specific Parameters**

This table describes the available parameters for HDF files.

| Parameter     | Values                                                                                                    | Default     |
|---------------|----------------------------------------------------------------------------------------------------|-------------|
| 'Compression' | One of these strings: 'none' 'jpeg' (valid only for grayscale and RGB images) 'rle' (valid only for grayscale and indexed images)                                                                                 | 'rle'       |
| 'Quality'     | A number between 0 and 100; this parameter applies only if 'Compression' is 'jpeg'. Higher numbers mean higher <i>quality</i> (less image degradation due to compression), but the resulting file size is larger. | 75          |
| 'WriteMode'   | One of these strings: 'overwrite' 'append'                                                                                                    | 'overwrite' |

## **JPEG-Specific Parameters**

This table describes the available parameters for JPEG files.

| Parameter  | Values                                                                                                    | Default                                                  |
|------------|----------------------------------------------------------------------------------------------------|----------------------------------------------------------|
| 'Bitdepth' | A scalar value indicating desired bitdepth; for grayscale images this can be 8, 12, or 16; for color images this can be 8 or 12.                   | 8 (grayscale) and<br>8 bit per plane for<br>color images |
| 'Comment'  | A column vector cell array of strings or a character<br>matrix. Each row of input is written out as a<br>comment in the JPEG file.                 | Empty                                                    |
| 'Mode'     | Specifies the type of compression used; value can be either of these strings: 'lossy' or 'lossless'                                                | 'lossy'                                                  |
| 'Quality'  | A number between 0 and 100; higher numbers mean higher quality (less image degradation due to compression), but the resulting file size is larger. | 75                                                       |

## PBM-, PGM-, and PPM-Specific Parameters

This table describes the available parameters for PBM, PGM, and PPM files.

| Parameter  | Values                                                                                                    | Default                                                     |
|------------|----------------------------------------------------------------------------------------------------|-------------------------------------------------------------|
| 'Encoding' | One of these strings:  'ASCII' for plain encoding 'rawbits' for binary encoding                                                   | 'rawbits'                                                   |
| 'MaxValue' | A scalar indicating the maximum gray or color value. Available only for PGM and PPM files. For PBM files, this value is always 1. | Default is 65535 if image array is 'uint16'; 255 otherwise. |

### **PNG-Specific Parameters**

The following table describes the available parameters for PNG files. In addition to these PNG parameters, you can use any parameter name that satisfies the PNG specification for keywords; that is, uses only printable

## imwrite

characters, contains 80 or fewer characters, and no contains no leading or trailing spaces. The value corresponding to these user-specified parameters must be a string that contains no control characters other than linefeed.

| Parameter       | Values                                                                                                    | Default                                                                                                    |
|-----------------|----------------------------------------------------------------------------------------------------|----------------------------------------------------------------------------------------------------|
| 'Author'        | A string                                                                                                    | Empty                                                                                                    |
| 'Description'   | A string                                                                                                    | Empty                                                                                                    |
| 'Copyright'     | A string                                                                                                    | Empty                                                                                                    |
| 'CreationTime'  | A string                                                                                                    | Empty                                                                                                    |
| 'Software'      | A string                                                                                                    | Empty                                                                                                    |
| 'Disclaimer'    | A string                                                                                                    | Empty                                                                                                    |
| 'Warning'       | A string                                                                                                    | Empty                                                                                                    |
| 'Source'        | A string                                                                                                    | Empty                                                                                                    |
| 'Comment'       | A string                                                                                                    | Empty                                                                                                    |
| 'InterlaceType' | Either 'none' or 'adam7'                                                                                                    | 'none'                                                                                                    |
| 'BitDepth'      | A scalar value indicating desired bit depth. For grayscale images this can be 1, 2, 4, 8, or 16. For grayscale images with an alpha channel this can be 8 or 16. For indexed images this can be 1, 2, 4, or 8. For true color images with or without an alpha channel this can be 8 or 16. | 8 bits per pixel if image is double or uint8; 16 bits per pixel if image is uint16; 1 bit per pixel if image is logical |

| Parameter        | Values                                                                                                    | Default |
|------------------|----------------------------------------------------------------------------------------------------|---------|
| 'Transparency'   | This value is used to indicate transparency information only when no alpha channel is used. Set to the value that indicates which pixels should be considered transparent. (If the image uses a colormap, this value represents an index number to the colormap.)  For indexed images: a Q-element vector in the range [0,1], where Q is no larger than the colormap length and each value indicates the transparency associated with the corresponding colormap entry. In most cases, Q = 1.  For grayscale images: a scalar in the range [0,1]. The value indicates the grayscale color to be considered transparent.  For true color images: a three-element vector in the range [0,1]. The value indicates the true-color color to be considered transparent.  Note: You cannot specify 'Transparency' and | Empty   |
| 'Background'     | 'Alpha' at the same time.  The value specifies background color to be used when compositing transparent pixels. For indexed images: an integer in the range [1,P], where P is the colormap length. For grayscale images: a scalar in the range [0,1]. For true color images: a three-element vector in the range [0,1].                                                                                                    | Empty   |
| 'Gamma'          | A nonnegative scalar indicating the file gamma                                                                                                    | Empty   |
| 'Chromaticities' | An eight-element vector [wx wy rx ry gx gy bx by] that specifies the reference white point and the primary chromaticities                                                                                                    | Empty   |
| 'XResolution'    | A scalar indicating the number of pixels/unit in the horizontal direction                                                                                                    | Empty   |

## imwrite

| Parameter         | Values                                                                                                    | Default |
|-------------------|----------------------------------------------------------------------------------------------------|---------|
| 'YResolution'     | A scalar indicating the number of pixels/unit in the vertical direction                                                                                                    | Empty   |
| 'ResolutionUnit'  | Either 'unknown' or 'meter'                                                                                                    | Empty   |
| 'Alpha'           | A matrix specifying the transparency of each pixel individually. The row and column dimensions must be the same as the data array; they can be uint8, uint16, or double, in which case the values should be in the range [0,1].                                                                                                    | Empty   |
| 'SignificantBits' | A scalar or vector indicating how many bits in the data array should be regarded as significant; values must be in the range [1,BitDepth].  For indexed images: a three-element vector. For grayscale images: a scalar. For grayscale images with an alpha channel: a two-element vector. For true color images: a three-element vector. For true color images with an alpha channel: a four-element vector. | Empty   |

## **RAS-Specific Parameters**

This table describes the available parameters for RAS files.

| Parameter | Values                                                                                                    | Default      |
|-----------|----------------------------------------------------------------------------------------------------|--------------|
| 'Alpha'   | A matrix specifying the transparency of each pixel individually; the row and column dimensions must be the same as the data array; can be uint8, uint16, or double. Can only be used with true color images.                 | Empty matrix |
| 'Type'    | One of these strings:  'standard' (uncompressed, b-g-r color order with true color images)  'rgb' (like 'standard', but uses r-g-b color order for true color images)  'rle' (run-length encoding of 1-bit and 8-bit images) | 'standard'   |

## **TIFF-Specific Parameters**

This table describes the available parameters for TIFF files.

| Parameter     | Values                                                                                                    | Default                                                             |
|---------------|----------------------------------------------------------------------------------------------------|---------------------------------------------------------------------|
| 'ColorSpace'  | Specifies one of the following color spaces used to represent the color data.  'rgb' 'cielab' 'icclab' See "L*a*b* Color Data" on page 2-1165 for more information about this parameter. | 'rgb'                                                               |
| 'Compression' | One of these strings: 'none', 'packbits', 'ccitt', 'fax3', or 'fax4' The 'ccitt', 'fax3', and 'fax4' compression schemes are valid for binary images only.                               | 'ccitt' for<br>binary images;<br>'packbits' for<br>nonbinary images |

## imwrite

| Parameter     | Values                                                                                                   | Default     |
|---------------|----------------------------------------------------------------------------------------------------|-------------|
| 'Description' | Any string; fills in the ImageDescription field returned by imfinfo                                      | Empty       |
| 'Resolution'  | A two-element vector containing the XResolution and YResolution, or a scalar indicating both resolutions | 72          |
| 'WriteMode'   | One of these strings: 'overwrite' 'append'                                                               | 'overwrite' |

#### **Class Support**

The input array A can be of class logical, uint8, uint16, or double. Indexed images (X) can be of class uint8, uint16, or double; the associated colormap, map, must be of class double.

The class of the image written to the file depends on the format specified. For most formats, if the input array is of class uint8, imwrite outputs the data as 8-bit values. If the input array is of class uint16 and the format supports 16-bit data (JPEG, PNG, and TIFF), imwrite outputs the data as 16-bit values. If the format does not support 16-bit values, imwrite issues an error. Several formats, such as JPEG and PNG, support a parameter that lets you specify the bitdepth of the output data.

If the input array is of class double, and the image is a grayscale or RGB color image, imwrite assumes the dynamic range is [0,1] and automatically scales the data by 255 before writing it to the file as 8-bit values.

If the input array is of class double, and the image is an indexed image, imwrite converts the indices to zero-based indices by subtracting 1 from each element, and then writes the data as uint8.

If the input array is of class logical, imwrite assumes the data is a binary image and writes it to the file with a bit depth of 1, if the format allows it. BMP, PNG, or TIFF formats accept binary images as input arrays.

#### L\*a\*b\* Color Data

For TIFF files only, imwrite can write a color image that uses the  $L^*a^*b^*$  color space. The 1976 CIE  $L^*a^*b^*$  specification defines numeric values that represent luminance  $(L^*)$  and chrominance  $(a^*$  and  $b^*)$  information.

To store  $L^*a^*b^*$  color data in a TIFF file, the values must be encoded to fit into either 8-bit or 16-bit storage. imwrite can store  $L^*a^*b^*$  color data in a TIFF file using these encodings:

- 8-bit and 16-bit encodings defined by the TIFF specification, called the CIELAB encodings
- 8-bit and 16-bit encodings defined by the International Color Consortium , called ICCLAB encodings

The output class and encoding used by imwrite to store color data depends on the class of the input array and the value you specify for the TIFF-specific ColorSpace parameter. The following table explains these options. (The 8-bit and 16-bit CIELAB encodings cannot be input arrays because they use a mixture of signed and unsigned values and cannot be represented as a single MATLAB array.)

| Input Class and<br>Encoding                               | ColorSpace<br>Parameter Value | Output Class and<br>Encoding |
|-----------------------------------------------------------|-------------------------------|------------------------------|
| 8-bit ICCLAB <sup>1</sup>                                 | 'icclab'                      | 8-bit ICCLAB                 |
|                                                           | 'cielab'                      | 8-bit CIELAB                 |
| 16-bit ICCLAB $^2$                                        | 'icclab'                      | 16-bit ICCLAB                |
|                                                           | 'cielab'                      | 16-bit CIELAB                |
| double precision 1976 CIE $L^*a^*b^*$ values <sup>3</sup> | 'icclab'                      | 8-bit ICCLAB                 |
|                                                           | 'cielab'                      | 8-bit CIELAB                 |

 $<sup>^1</sup>$  8-bit ICCLAB represents values as integers in the range [0 255].  $L^*$  values are multiplied by 255/100; 128 is added to both the  $a^*$  and  $b^*$  values.

## imwrite

 $^2$  16-bit ICCLAB multiplies  $L^*$  values by 65280/100 and represents the values as integers in the range [0,65280]. 32768 is added to both the  $a^*$  and  $b^*$  values, which are represented as integers in the range [0,65535].

 $^3L^*$  is in the dynamic range [0, 100].  $a^*$  and  $b^*$  can take any value. Setting  $a^*$  and  $b^*$  to 0 produces a neutral color (gray).

## **Example**

This example appends an indexed image X and its colormap map to an existing uncompressed multipage HDF file.

```
imwrite(X,map,'your_hdf_file.hdf','Compression','none',...
'WriteMode','append')
```

#### See Also

fwrite, imfinfo, imformats, imread

"Bit-Mapped Images" for related functions

## ind2rgb

**Purpose** Convert an indexed image to an RGB image

**Syntax** RGB = ind2rgb(X,map)

**Description** RGB = ind2rgb(X,map) converts the matrix X and corresponding colormap map

to RGB (true color) format.

Class Support X can be of class uint8, uint16, or double. RGB is an m-by-n-3 array of class

double.

See Also image

"Bit-Mapped Images" for related functions

**Purpose** 

Subscripts from linear index

**Syntax** 

**Description** 

The ind2sub command determines the equivalent subscript values corresponding to a single index into an array.

[I,J] = ind2sub(siz,IND) returns the matrices I and J containing the equivalent row and column subscripts corresponding to each linear index in the matrix IND for a matrix of size siz. siz is a 2-element vector, where siz(1) is the number of rows and siz(2) is the number of columns.

**Note** For matrices, [I,J] = ind2sub(size(A),find(A>5)) returns the same values as [I,J] = find(A>5).

[I1,I2,I3,...,In] = ind2sub(siz,IND) returns n subscript arrays I1,I2,..,In containing the equivalent multidimensional array subscripts equivalent to IND for an array of size siz. siz is an n-element vector that specifies the size of each array dimension.

## **Examples**

**Example 1.** The mapping from linear indexes to subscript equivalents for a 3-by-3 matrix is

| 1 | 4 | 7 |
|---|---|---|
| 2 | 5 | 8 |
| 3 | 6 | 9 |

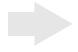

| 1,1 | 1,2 | 1,3 |
|-----|-----|-----|
| 2,1 | 2,2 | 2,3 |
| 3,1 | 3,2 | 3,3 |

This code determines the row and column subscripts in a 3-by-3 matrix, of elements with linear indices 3, 4, 5, 6.

**Example 2.** The mapping from linear indexes to subscript equivalents for a 2-by-2-by-2 array is

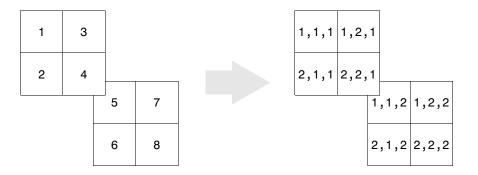

This code determines the subscript equivalents in a 2-by-2-by-2 array, of elements whose linear indices 3, 4, 5, 6 are specified in the IND matrix.

## ind2sub

**See Also** 

find, size, sub2ind

#### Purpose Infinity

#### Syntax

Inf
Inf('double')

Inf('single')

Inf(n)
Inf(m,n)

Inf(m,n,p,...)
Inf(...,classname)

### **Description**

Inf returns the IEEE arithmetic representation for positive infinity. Infinity results from operations like division by zero and overflow, which lead to results too large to represent as conventional floating-point values.

Inf('double') is the same as Inf with no inputs.

Inf('single') is the single precision representation of Inf.

Inf(n) is an n-by-n matrix of Infs.

Inf(m,n) or inf([m,n]) is an m-by-n matrix of Infs.

 $\label{eq:inf} Inf(m,n,p,\dots) \text{ or } Inf([m,n,p,\dots]) \text{ is an $m$-by-n-by-p-by-}... \text{ array of } Infs.$ 

Inf(..., classname) is an array of Infs of class specified by classname.

classname must be either 'single' or 'double'.

## **Examples**

1/0, 1.e1000, 2^2000, and exp(1000) all produce Inf.

log(0) produces -Inf.

 $\label{lem:local_norm} \mbox{Inf-Inf and Inf/Inf both produce NaN (Not-a-Number)}.$ 

#### See Also

isinf, NaN

## inferiorto

Purpose Inferior class relationship

**Syntax** inferiorto('class1','class2',...)

**Description** The inferior to function establishes a hierarchy that determines the order in

which MATLAB calls object methods.

inferiorto ('class1', 'class2',...) invoked within a class constructor method (say myclass.m) indicates that myclass's method should not be invoked if a function is called with an object of class myclass and one or more objects of

class class1, class2, and so on.

**Remarks** Suppose A is of class 'class a', B is of class 'class b' and C is of class

'class\_c'. Also suppose the constructor class\_c.m contains the statement inferiorto('class a'). Then e = fun(a,c) or e = fun(c,a) invokes

class a/fun.

If a function is called with two objects having an unspecified relationship, the two objects are considered to have equal precedence, and the leftmost object's

method is called. So fun(b,c) calls class b/fun, while fun(c,b) calls

class c/fun.

**See Also** superiorto

## info

Purpose Display Release Notes for MathWorks products

**Syntax** info

**Description** info displays the Release Notes in the Help browser, containing information

about new features, problems from previous releases that have been fixed in

the current release, and known problems, all organized by product.

**See Also** help, lookfor, path, version, which

#### **Purpose**

Construct an inline object

#### **Syntax**

```
g = inline(expr)
g = inline(expr,arg1,arg2,...)
g = inline(expr,n)
```

## **Description**

inline (expr) constructs an inline function object from the MATLAB expression contained in the string expr. The input argument to the inline function is automatically determined by searching expr for an isolated lower case alphabetic character, other than i or j, that is not part of a word formed from several alphabetic characters. If no such character exists, x is used. If the character is not unique, the one closest to x is used. If two characters are found, the one later in the alphabet is chosen.

inline (expr, arg1, arg2, ...) constructs an inline function whose input arguments are specified by the strings arg1, arg2,.... Multicharacter symbol names may be used.

inline (expr,n) where n is a scalar, constructs an inline function whose input arguments are x, P1, P2, ....

#### **Remarks**

Three commands related to inline allow you to examine an inline function object and determine how it was created.

char(fun) converts the inline function into a character array. This is identical to formula(fun).

argnames(fun) returns the names of the input arguments of the inline object fun as a cell array of strings.

 $\label{formula} \mbox{formula for the inline object fun.}$ 

A fourth command vectorize(fun) inserts a . before any  $^{,*}$  or  $^{'}$  in the formula for fun. The result is a vectorized version of the inline function.

## **Examples**

**Example 1**. This example creates a simple inline function to square a number.

```
g = inline('t^2')
g =
```

Inline function:

```
g(t) = t^2
```

You can convert the result to a string using the char function.

```
char(g)
ans =
t^2
```

**Example 2.** This example creates an inline function to represent the formula  $f = 3\sin(2x^2)$ . The resulting inline function can be evaluated with the argnames and formula functions.

**Example 3**. This call to inline defines the function f to be dependent on two variables, alpha and x:

If inline does not return the desired function variables or if the function variables are in the wrong order, you can specify the desired variables explicitly with the inline argument list.

## inline

```
g = inline('sin(alpha*x)','x','alpha')
g =
    Inline function:
    g(x,alpha) = sin(alpha*x)
```

#### **Purpose**

Return functions in memory

#### **Syntax**

```
M = inmem
[M, X] = inmem
[M, X, J] = inmem
[...] = inmem('-completenames')
```

## **Description**

 ${\tt M}={\tt inmem}$  returns a cell array of strings containing the names of the M-files that are currently loaded.

[M, X] = inmem returns an additional cell array X containing the names of the MEX-files that are currently loaded.

[M, X, J] = inmem also returns a cell array J containing the names of the Java classes that are currently loaded.

[...] = inmem('-completenames') returns not only the names of the currently loaded M- and MEX-files, but the path and filename extension for each as well. No additional information is returned for loaded Java classes.

#### **Examples**

#### Example 1

This example lists the M-files that are required to run erf.

```
clear all; % Clear the workspace
erf(0.5);

M = inmem
M =
   'erf'
```

## Example 2

Generate a plot, and then find the M- and MEX-files that had been loaded to perform this operation:

```
clear all
surf(peaks)

[m x] = inmem('-completenames');
```

## inmem

```
m(1:5)
ans =
    'F:\matlab\toolbox\matlab\ops\ismember.m'
    'F:\matlab\toolbox\matlab\datatypes\@opaque\double.m'
    'F:\matlab\toolbox\matlab\datatypes\isfield.m'
    'F:\matlab\toolbox\matlab\graphics\gcf.m'
    'F:\matlab\toolbox\matlab\elmat\meshgrid.m'

x(1:end)
ans =
    'F:\matlab\toolbox\matlab\graph2d\private\lineseriesmex.dll'
```

#### See Also

clear

#### **Purpose**

Detect points inside a polygonal region

#### **Syntax**

```
IN = inpolygon(X,Y,xv,yv)
[IN ON] = inpolygon(X,Y,xv,yv)
```

## **Description**

IN = inpolygon(X,Y,xv,yv) returns a matrix IN the same size as X and Y. Each element of IN is assigned the value 1 or 0 depending on whether the point (X(p,q),Y(p,q)) is inside the polygonal region whose vertices are specified by the vectors xv and yv. In particular:

```
IN(p,q) = 1 If (X(p,q),Y(p,q)) is inside the polygonal region or on the polygon boundary
```

```
IN(p,q) = 0 If (X(p,q),Y(p,q)) is outside the polygonal region
```

[IN ON] = inpolygon(X,Y,xv,yv) returns a second matrix ON the same size as X and Y. Each element of ON is assigned the value 1 or 0 depending on whether the point (X(p,q),Y(p,q)) is on the boundary of the polygonal region whose vertices are specified by the vectors xv and yv. In particular:

```
IN(p,q) = 1 If (X(p,q),Y(p,q)) is on the polygon boundary
```

IN(p,q) = 0 If (X(p,q),Y(p,q)) is inside or outside the polygon boundary

## **Examples**

```
L = linspace(0,2.*pi,6); xv = cos(L)';yv = sin(L)';
xv = [xv ; xv(1)]; yv = [yv ; yv(1)];
x = randn(250,1); y = randn(250,1);
in = inpolygon(x,y,xv,yv);
plot(xv,yv,x(in),y(in),'r+',x(~in),y(~in),'bo')
```

## inpolygon

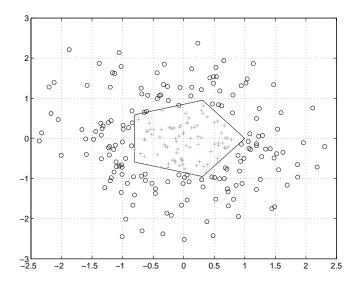

Purpose Request user input

# **Syntax**

```
user_entry = input('prompt')
user_entry = input('prompt','s')
```

# **Description**

The response to the input prompt can be any MATLAB expression, which is evaluated using the variables in the current workspace.

user\_entry = input('prompt') displays prompt as a prompt on the screen,
waits for input from the keyboard, and returns the value entered in
user\_entry.

user\_entry = input('prompt','s') returns the entered string as a text variable rather than as a variable name or numerical value.

#### Remarks

If you press the **Return** key without entering anything, input returns an empty matrix.

The text string for the prompt can contain one or more '\n' characters. The '\n' means to skip to the next line. This allows the prompt string to span several lines. To display just a backslash, use '\\'.

# **Examples**

Press **Return** to select a default value by detecting an empty matrix:

```
reply = input('Do you want more? Y/N [Y]: ','s');
if isempty(reply)
    reply = 'Y';
end
```

#### See Also

keyboard, menu, ginput, uicontrol

# inputdlg

#### **Purpose**

Create input dialog box

#### **Syntax**

answer = inputdlg(prompt)

answer = inputdlg(prompt,dlg\_title)

answer = inputdlg(prompt,dlg title,num lines)

answer = inputdlg(prompt,dlg title,num lines,defAns)

answer = inputdlg(prompt,dlg title,num lines,defAns,Resize)

# **Description**

answer = inputdlg(prompt) creates a modal dialog box and returns user inputs in the cell array. prompt is a cell array containing prompt strings.

answer = inputdlg(prompt,dlg\_title) dlg\_title specifies a title for the dialog box.

answer = inputdlg(prompt,dlg\_title,num\_lines) num\_lines specifies the number of lines for each user-entered value. num\_lines can be a scalar, column vector, or matrix.

- If num lines is a scalar, it applies to all prompts.
- If num\_lines is a column vector, each element specifies the number of lines of input for a prompt.
- If num\_lines is a matrix, it should be size m-by-2, where m is the number of prompts on the dialog box. Each row refers to a prompt. The first column specifies the number of lines of input for a prompt. The second column specifies the width of the field in characters.

answer = inputdlg(prompt,dlg\_title,num\_lines,defAns) defAns specifies the default value to display for each prompt. defAns must contain the same number of elements as prompt and all elements must be strings.

answer = inputdlg(prompt,dlg\_title,num\_lines,defAns,Resize) Resize specifies whether or not the dialog box can be resized. Permissible values are 'on' and 'off' where 'on' means that the dialog box can be resized and that the dialog box is not modal.

# **Example**

Create a dialog box to input an integer and colormap name. Allow one line for each value.

Purpose Input argument name

**Syntax** inputname(argnum)

**Description** 

This command can be used only inside the body of a function.

inputname (*argnum*) returns the workspace variable name corresponding to the argument number *argnum*. If the input argument has no name (for example, if it is an expression instead of a variable), the inputname command returns the empty string ('').

**Examples** 

Suppose the function myfun.m is defined as

```
function c = myfun(a,b)
disp(sprintf('First calling variable is "%s".',inputname(1))
```

Then

```
x = 5; y = 3; myfun(x,y)
```

produces

First calling variable is "x".

But

```
myfun(pi+1,pi-1)
```

produces

First calling variable is "".

**See Also** 

nargin, nargout, nargchk

# inspect

#### **Purpose**

Display graphical user interface to list and modify property values

#### **Syntax**

```
inspect
inspect(h)
inspect([h1,h2,...])
```

# **Description**

inspect creates a separate Property Inspector window to enable the display and modification of the properties of any object you select in the figure window or Layout Editor. If no object is selected, the Property Inspector is blank.

inspect(h) creates a Property Inspector window for the object whose handle is h.

inspect([h1,h2,...]) creates a Property Inspector window for the objects whose handles are elements of the vector [h1,h2,...]. If the objects are of different types, the inspector displays only those properties the objects have in common.

To change the value of any property, click on the property name shown at the left side of the window, and then enter the new value in the field at the right.

**Notes** inspect h displays a Property Inspector window that enables modification of the string 'h', not the object whose handle is h.

If you modify properties at the MATLAB command line, you must refresh the Property Inspector window to see the change reflected there. Refresh the Property Inspector by reinvoking inspect on the object.

# **Example**

Create a COM Excel server and open a Property Inspector window with inspect:

```
h = actxserver('excel.application');
inspect(h)
```

Scroll down until you see the DefaultFilePath property. Click on the property name shown at the left. Then replace the text at the right with C:\ExcelWork.

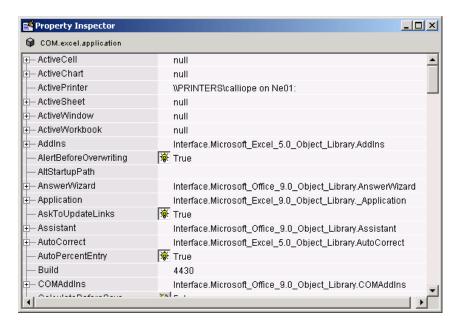

Check this field in the MATLAB command window and confirm that it has changed:

```
get(h,'DefaultFilePath')
ans =
   C:\ExcelWork
```

#### See Also

get, set, isprop, guide, addproperty, deleteproperty

# int2str

**Purpose** Integer to string conversion **Syntax** str = int2str(N)**Description** str = int2str(N) converts an integer to a string with integer format. The input N can be a single integer or a vector or matrix of integers. Noninteger inputs are rounded before conversion. **Examples** int2str(2+3) is the string '5'. One way to label a plot is title(['case number ' int2str(n)]) For matrix or vector inputs, int2str returns a string matrix: int2str(eye(3)) ans = 0 0 0 1

See Also

fprintf, num2str, sprintf

**Purpose** Convert to signed integer

**Syntax** I = int8(X)

I = int16(X)
I = int32(X)
I = int64(X)

**Description** 

I = int\*(X) converts the elements of array X into signed integers. X can be any numeric object (such as a double). The results of an int\* operation are shown in the next table.

| Operation | Output Range                                            | Output Type              | Bytes per<br>Element | Output Class |
|-----------|---------------------------------------------------------|--------------------------|----------------------|--------------|
| int8      | -128 to 127                                             | Signed 8-bit<br>integer  | 1                    | int8         |
| int16     | -32,768 to 32,767                                       | Signed 16-bit integer    | 2                    | int16        |
| int32     | -2,147,483,648 to 2,147,483,647                         | Signed 32-bit<br>integer | 4                    | int32        |
| int64     | -9,223,372,036,854,775,808 to 9,223,372,036,854,775,807 | Signed 64-bit integer    | 8                    | int64        |

double and single values are rounded to the nearest int\* value on conversion. A value of X that is above or below the range for an integer class is mapped to one of the endpoints of the range. For example,

```
int16(40000)
ans =
32767
```

If X is already a signed integer of the same class, then int\* has no effect.

You can define or overload your own methods for int\* (as you can for any object) by placing the appropriately named method in an @int\* directory within a directory on your path. Type help datatypes for the names of the methods you can overload.

# int8, int16, int32, int64

#### Remarks

Most operations that manipulate arrays without changing their elements are defined for integer values. Examples are reshape, size, the logical and relational operators, subscripted assignment, and subscripted reference.

Some arithmetic operations are defined for integer arrays on interaction with other integer arrays of the same class (e.g., where both operands are int16). Examples of these operations are +, -,  $\cdot$ ,  $\cdot$ , and  $\cdot$ . If at least one operand is scalar, then \*, /, and  $^$  are also defined. Integer arrays may also interact with scalar double variables, including constants, and the result of the operation is an integer array of the same class. Integer arrays saturate on overflow in arithmetic.

A particularly efficient way to initialize a large array is by specifying the data type (i.e., class name) for the array in the zeros, ones, or eye function. For example, to create a 100-by-100 int64 array initialized to zero, type

```
I = zeros(100, 100, 'int64');
```

An easy way to find the range for any MATLAB integer type is to use the intmin and intmax functions as shown here for int32:

```
intmin('int32') intmax('int32')
ans = ans = 2147483648 2147483647
```

#### See Also

double, single, uint8, uint16, uint32, uint64, intmax, intmin

One-dimensional data interpolation (table lookup)

# **Syntax**

```
yi = interp1(x,Y,xi)
yi = interp1(Y,xi)
yi = interp1(x,Y,xi,method)
yi = interp1(x,Y,xi,method,'extrap')
yi = interp1(x,Y,xi,method,extrapval)
pp = interp1(x,Y,method,'pp')
```

# **Description**

yi = interp1(x,Y,xi) returns vector yi containing elements corresponding to the elements of xi and determined by interpolation within vectors x and Y. The vector x specifies the points at which the data Y is given. If Y is a matrix, then the interpolation is performed for each column of Y and yi is length(xi)-by-size(Y,2).

yi = interp1(Y,xi) assumes that x = 1:N, where N is the length of Y for vector Y, or size(Y,1) for matrix Y.

yi = interp1(x, Y, xi, method) interpolates using alternative methods:

```
'nearest' Nearest neighbor interpolation

'linear' Linear interpolation (default)

'spline' Cubic spline interpolation

'pchip' Piecewise cubic Hermite interpolation

'cubic' (Same as 'pchip')

'v5cubic' Cubic interpolation used in MATLAB 5
```

For the 'nearest', 'linear', and 'v5cubic' methods, interp1(x,Y,xi,method) returns NaN for any element of xi that is outside the interval spanned by x. For all other methods, interp1 performs extrapolation for out of range values.

yi = interp1(x,Y,xi,method, 'extrap') uses the specified method to perform extrapolation for out of range values.

yi = interp1(x,Y,xi,method,extrapval) returns the scalar extrapval for out of range values. NaN and 0 are often used for extrapval.

pp = interp1(x,Y,method,'pp') uses the specified method to generate the piecewise polynomial form (ppform) of Y. You can use any of the methods in the preceding table, except for 'v5cubic'.

The interp1 command interpolates between data points. It finds values at intermediate points, of a one-dimensional function f(x) that underlies the data. This function is shown below, along with the relationship between vectors x, y, xi, and yi.

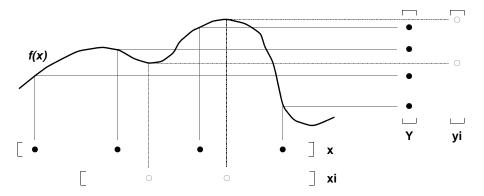

Interpolation is the same operation as *table lookup*. Described in table lookup terms, the *table* is [x,Y] and interp1 *looks up* the elements of xi in x, and, based upon their locations, returns values yi interpolated within the elements of Y.

**Note** interp1q is quicker than interp1 on non-uniformly spaced data because it does no input checking. For interp1q to work properly, x must be a monotonically increasing column vector and Y must be a column vector or matrix with length(X) rows. Type help interp1q at the command line for more information.

# **Examples**

**Example 1.** Generate a coarse sine curve and interpolate over a finer abscissa.

$$x = 0:10;$$

```
y = sin(x);
xi = 0:.25:10;
yi = interp1(x,y,xi);
plot(x,y,'o',xi,yi)
```

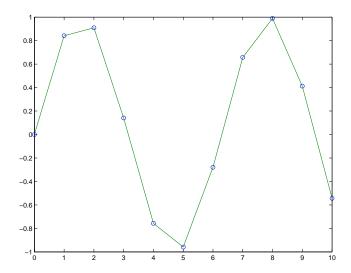

**Example 2.** Here are two vectors representing the census years from 1900 to 1990 and the corresponding United States population in millions of people.

```
t = 1900:10:1990;
p = [75.995 91.972 105.711 123.203 131.669...
150.697 179.323 203.212 226.505 249.633];
```

The expression interp1(t,p,1975) interpolates within the census data to estimate the population in 1975. The result is

```
ans = 214.8585
```

Now interpolate within the data at every year from 1900 to 2000, and plot the result.

```
x = 1900:1:2000;
y = interp1(t,p,x,'spline');
```

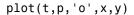

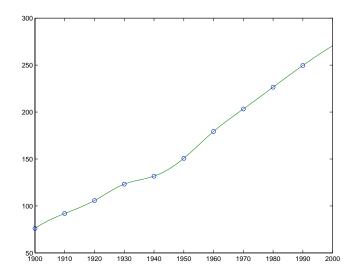

Sometimes it is more convenient to think of interpolation in table lookup terms, where the data are stored in a single table. If a portion of the census data is stored in a single 5-by-2 table,

then the population in 1975, obtained by table lookup within the matrix tab, is

# **Algorithm**

The interp1 command is a MATLAB M-file. The 'nearest' and 'linear' methods have straightforward implementations.

# interp 1

For the 'spline' method, interp1 calls a function spline that uses the functions ppval, mkpp, and unmkpp. These routines form a small suite of functions for working with piecewise polynomials. spline uses them to perform the cubic spline interpolation. For access to more advanced features, see the spline reference page, the M-file help for these functions, and the Spline Toolbox.

For the 'pchip' and 'cubic' methods, interp1 calls a function pchip that performs piecewise cubic interpolation within the vectors x and y. This method preserves monotonicity and the shape of the data. See the pchip reference page for more information.

#### See Also

interpft, interp2, interp3, interpn, pchip, spline

#### References

[1] de Boor, C., A Practical Guide to Splines, Springer-Verlag, 1978.

Two-dimensional data interpolation (table lookup)

#### **Syntax**

ZI = interp2(X,Y,Z,XI,YI)
ZI = interp2(Z,XI,YI)
ZI = interp2(Z,ntimes)

ZI = interp2(X,Y,Z,XI,YI,method)
ZI = interp2(...,method, extrapval)

# **Description**

ZI = interp2(X,Y,Z,XI,YI) returns matrix ZI containing elements corresponding to the elements of XI and YI and determined by interpolation within the two-dimensional function specified by matrices X, Y, and Z. X and Y must be monotonic, and have the same format ("plaid") as if they were produced by meshgrid. Matrices X and Y specify the points at which the data Z is given. Out of range values are returned as NaNs.

XI and YI can be matrices, in which case interp2 returns the values of Z corresponding to the points (XI(i,j),YI(i,j)). Alternatively, you can pass in the row and column vectors xi and yi, respectively. In this case, interp2 interprets these vectors as if you issued the command meshgrid(xi,yi).

```
ZI = interp2(Z,XI,YI) assumes that X = 1:n and Y = 1:m, where [m,n] = size(Z).
```

ZI = interp2(Z,ntimes) expands Z by interleaving interpolates between every element, working recursively for ntimes. interp2(Z) is the same as interp2(Z,1).

ZI = interp2(X,Y,Z,XI,YI,method) specifies an alternative interpolation method:

'nearest' Nearest neighbor interpolation
'linear' Bilinear interpolation (default)
'spline' Cubic spline interpolation
'cubic' Bicubuc interpolation

All interpolation methods require that X and Y be monotonic, and have the same format ("plaid") as if they were produced by meshgrid. If you provide two monotonic vectors, interp2 changes them to a plaid internally. Variable

spacing is handled by mapping the given values in X, Y, XI, and YI to an equally spaced domain before interpolating. For faster interpolation when X and Y are equally spaced and monotonic, use the methods '\*linear', '\*cubic', '\*spline', or '\*nearest'.

ZI = interp2(...,method, extrapval) specificies a method and a scalar value for ZI outside of the domain created by X and Y. Thus, ZI equals extrapval for any value of YI or XI that is not spanned by Y or X respectively. A method must be specified to use extrapval. The default method is 'linear'.

#### Remarks

The interp2 command interpolates between data points. It finds values of a two-dimensional function f(x, y) underlying the data at intermediate points.

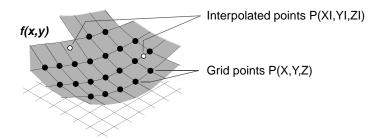

Interpolation is the same operation as table lookup. Described in table lookup terms, the table is tab = [NaN,Y; X,Z] and interp2 looks up the elements of XI in X, YI in Y, and, based upon their location, returns values ZI interpolated within the elements of Z.

# **Examples**

**Example 1.** Interpolate the peaks function over a finer grid.

```
[X,Y] = meshgrid(-3:.25:3);
Z = peaks(X,Y);
[XI,YI] = meshgrid(-3:.125:3);
ZI = interp2(X,Y,Z,XI,YI);
mesh(X,Y,Z), hold, mesh(XI,YI,ZI+15)
hold off
axis([-3 3 -3 3 -5 20])
```

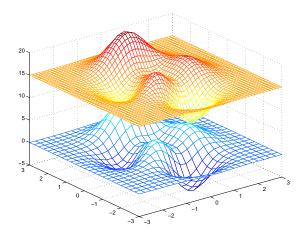

Example 2. Given this set of employee data,

it is possible to interpolate to find the wage earned in 1975 by an employee with 15 years' service:

```
w = interp2(service, years, wage, 15, 1975)
w =
   190.6287
```

#### See Also

griddata, interp1, interp3, interpn, meshgrid

Three-dimensional data interpolation (table lookup)

# **Syntax**

```
VI = interp3(X,Y,Z,V,XI,YI,ZI)
```

VI = interp3(V,XI,YI,ZI)
VI = interp3(V,ntimes)

VI = interp3(...,method)

VI = INTERP3(..., 'method', extrapval)

# **Description**

VI = interp3(X,Y,Z,V,XI,YI,ZI) interpolates to find VI, the values of the underlying three-dimensional function V at the points in arrays XI,YI and ZI. XI,YI, ZI must be arrays of the same size, or vectors. Vector arguments that are not the same size, and have mixed orientations (i.e. with both row and column vectors) are passed through meshgrid to create the Y1, Y2, Y3 arrays. Arrays X, Y, and Z specify the points at which the data V is given. Out of range values are returned as NaN.

```
VI = interp3(V,XI,YI,ZI) assumes X=1:N, Y=1:M, Z=1:P where [M,N,P]=size(V).
```

VI = interp3(V,ntimes) expands V by interleaving interpolates between every element, working recursively for ntimes iterations. The command interp3(V) is the same as interp3(V,1).

VI = interp3(...,method) specifies alternative methods:

'linear' Linear interpolation (default)

'cubic' Cubic interpolation

'spline' Cubic spline interpolation

'nearest' Nearest neighbor interpolation

VI = INTERP3(..., 'method', extrapval) specifies a method and a value for VI outside of the domain created by X,Y and Z. Thus, VI equals extrapval for any value of XI, YI or ZI that is not spanned by X, Y, and Z, respectively. You must specify a method to use extrapval. The default method is 'linear'.

# **Discussion**

All the interpolation methods require that X,Y and Z be monotonic and have the same format ("plaid") as if they were created using meshgrid. X, Y, and Z can be

non-uniformly spaced. For faster interpolation when X, Y, and Z are equally spaced and monotonic, use the methods '\*linear', '\*cubic', or '\*nearest'.

# **Examples**

To generate a coarse approximation of flow and interpolate over a finer mesh:

```
[x,y,z,v] = flow(10);

[xi,yi,zi] = meshgrid(.1:.25:10, -3:.25:3, -3:.25:3);

vi = interp3(x,y,z,v,xi,yi,zi); % vi is 25-by-40-by-25

slice(xi,yi,zi,vi,[6 9.5],2,[-2 .2]), shading flat
```

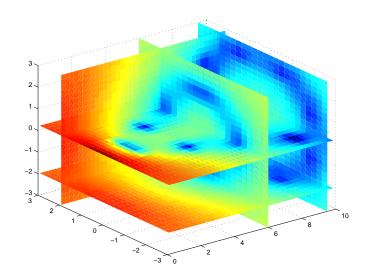

#### See Also

interp1, interp2, interpn, meshgrid

**Purpose** One-dimensional interpolation using the FFT method

**Syntax** y = interpft(x,n)

y = interpft(x,n,dim)

**Description** y = interpft(x,n) returns the vector y that contains the value of the periodic

function x resampled to n equally spaced points.

If length(x) = m, and x has sample interval dx, then the new sample interval

for y is dy = dx\*m/n. Note that n cannot be smaller than m.

If X is a matrix, interpft operates on the columns of X, returning a matrix Y

with the same number of columns as X, but with n rows.

y = interpft(x,n,dim) operates along the specified dimension.

**Algorithm** The interpft command uses the FFT method. The original vector x is

transformed to the Fourier domain using fft and then transformed back with

more points.

See Also interp1

Multidimensional data interpolation (table lookup)

#### Syntax

```
VI = interpn(X1,X2,X3,...,V,Y1,Y2,Y3,...)
VI = interpn(V,Y1,Y2,Y3,...)
```

VI = interpn(V,ntimes)
VI = interpn(...,method)

# **Description**

VI = interpn(X1, X2, X3,...,V,Y1,Y2,Y3,...) interpolates to find VI, the values of the underlying multidimensional function V at the points in the arrays Y1, Y2, Y3, etc. For an n-dimensional array V, interpn is called with 2\*N+1 arguments. Arrays X1, X2, X3, etc. specify the points at which the data V is given. Out of range values are returned as NaNs. Y1, Y2, Y3, etc. must be arrays of the same size, or vectors. Vector arguments that are not the same size, and have mixed orientations (i.e. with both row and column vectors) are passed through ndgrid to create the Y1, Y2, Y3, etc. arrays. interpn works for all n-dimensional arrays with 2 or more dimensions.

```
VI = interpn(V,Y1,Y2,Y3,...) interpolates as above, assuming X1 = 1:size(V,1), X2 = 1:size(V,2), X3 = 1:size(V,3), etc.
```

VI = interpn(V, ntimes) expands V by interleaving interpolates between each element, working recursively for ntimes iterations. interpn(V,1) is the same as interpn(V).

VI = interpn(...,method) specifies alternative methods:

'linear' Linear interpolation (default)

'cubic' Cubic interpolation

'spline' Cubic spline interpolation

'nearest' Nearest neighbor interpolation

VI = INTERPN(..., 'method', extrapval) specifies a method and a value for VI outside of the domain created by X1, X2,... Thus, VI equals extrapval for any value of Y1, Y2,... that is not spanned by X1, X2,... respectively. You must specify a method to use extrapval. The default method is 'linear'.

interpn requires that X1, X2, X3, ... be monotonic and plaid (as if they were created using ndgrid). X1, X2, X3, and so on can be non-uniformly spaced.

# interpn

# **Discussion** All the interpolation methods require that X1,X2, X3 ... be monotonic and have

the same format ("plaid") as if they were created using ndgrid. X1,X2,X3,... and Y1,Y2,Y3, etc. can be non-uniformly spaced. For faster interpolation when X1,X2,X3, etc. are equally spaced and monotonic, use the methods '\*linear',

'\*cubic', or '\*nearest'.

# **See Also** interp1, interp2, interp3, ndgrid

# interpstreamspeed

#### **Purpose**

Interpolate stream line vertices from flow speed

#### **Syntax**

interpstreamspeed(X,Y,Z,U,V,W,vertices)
interpstreamspeed(U,V,W,vertices)
interpstreamspeed(X,Y,Z,speed,vertices)
interpstreamspeed(speed,vertices)
interpstreamspeed(X,Y,U,V,vertices)
interpstreamspeed(U,V,vertices)
interpstreamspeed(X,Y,speed,vertices)
interpstreamspeed(speed,vertices)

```
interpstreamspeed(...,sf)
vertsout = interpstreamspeed(...)
```

# **Description**

interpstreamspeed (X,Y,Z,U,V,W,vertices) interpolates streamline vertices based on the magnitude of the vector data U,V,W. The arrays X,Y,Z define the coordinates for U,V,W and must be monotonic and 3-D plaid (as if produced by meshgrid).

interpstreamspeed (U,V,W,vertices) assumes X, Y, and Z are determined by the expression

```
[X Y Z] = meshgrid(1:n,1:m,1:p)
where [m n p] = size(U).
```

interpstreamspeed (X,Y,Z,speed,vertices) uses the 3-D array speed for the speed of the vector field.

interpstreamspeed(speed, vertices) assumes X, Y, and Z are determined by the expression

```
[X Y Z] = meshgrid(1:n,1:m,1:p)
where [m n p]=size(speed).
```

interpstreamspeed(X,Y,U,V,vertices) interpolates streamline vertices based on the magnitude of the vector data U,V. The arrays X,Y define the

coordinates for U, V and must be monotonic and 2-D plaid (as if produced by meshgrid)

interpstreamspeed (U,V,vertices) assumes X and Y are determined by the expression

```
[X Y] = meshgrid(1:n,1:m)
where [M N]=size(U).
```

interpstreamspeed(X,Y,speed,vertices) uses the 2-D array speed for the speed of the vector field.

interpstreamspeed (speed, vertices) assumes  ${\tt X}$  and  ${\tt Y}$  are determined by the expression

```
[X Y] = meshgrid(1:n,1:m)
where [M,N]= size(speed).
```

interpstreamspeed(...,sf) uses sf to scale the magnitude of the vector data and therefore controls the number of interpolated vertices. For example, if sf is 3, then interpstreamspeed creates only one-third of the vertices.

vertsout = interpstreamspeed(...) returns a cell array of vertex arrays.

# **Examples**

This example draws streamlines using the vertices returned by interpstreamspeed. Dot markers indicate the location of each vertex. This example enables you to visualize the relative speeds of the flow data. Streamlines having widely spaced vertices indicate faster flow; those with closely spaced vertices indicate slower flow.

```
load wind
[sx sy sz] = meshgrid(80,20:1:55,5);
verts = stream3(x,y,z,u,v,w,sx,sy,sz);
iverts = interpstreamspeed(x,y,z,u,v,w,verts,.2);
sl = streamline(iverts);
set(sl,'Marker','.')
axis tight; view(2); daspect([1 1 1])
```

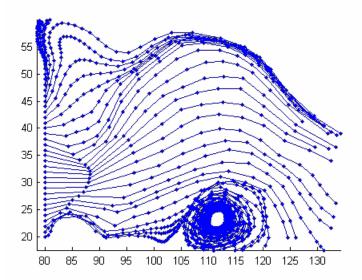

This example plots streamlines whose vertex spacing indicates the value of the gradient along the streamline.

```
z = membrane(6,30);
[u v] = gradient(z);
[verts averts] = streamslice(u,v);
iverts = interpstreamspeed(u,v,verts,15);
sl = streamline(iverts);
set(sl,'Marker','.')
hold on; pcolor(z); shading interp
axis tight; view(2); daspect([1 1 1])
```

# interpstreamspeed

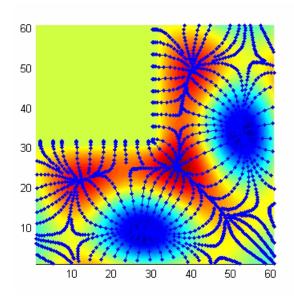

See Also

stream2, stream3, streamline, streamslice, streamparticles "Volume Visualization" for related functions

Set intersection of two vectors

## **Syntax**

```
c = intersect(A,B)
c = intersect(A,B,'rows')
[c,ia,ib] = intersect(...)
```

# **Description**

c = intersect(A,B) returns the values common to both A and B. The resulting vector is sorted in ascending order. In set theoretic terms, this is  $A \cap B$ . A and B can be cell arrays of strings.

c = intersect(A,B,'rows') when A and B are matrices with the same number of columns returns the rows common to both A and B.

[c,ia,ib] = intersect(a,b) also returns column index vectors ia and ib such that c = a(ia) and c = b(ib) (or c = a(ia,:) and c = b(ib,:)).

# **Examples**

# See Also

ismember, issorted, setdiff, setxor, union, unique

Return largest possible integer value

# **Syntax**

```
v = intmax
v = intmax('classname')
```

# **Description**

v = intmax is the largest positive value that can be represented in MATLAB with a 32-bit integer. Any value larger than the value returned by intmax saturates to the intmax value when cast to a 32-bit integer.

v = intmax('classname') is the largest positive value in the integer class classname. Valid values for the string classname are

| 'int8'  | 'int16'  | 'int32'  | 'int64'  |
|---------|----------|----------|----------|
| 'uint8' | 'uint16' | 'uint32' | 'uint64' |

intmax('int32') is the same as intmax with no arguments.

# **Examples**

Find the maximum value for a 64-bit signed integer:

```
v = intmax('int64')
v =
  9223372036854775807
```

Convert this value to a 32-bit signed integer:

```
x = int32(v)
x =
2147483647
```

Compare the result with the default value returned by intmax:

```
isequal(x, intmax)
ans =
    1
```

### **See Also**

intmin, realmax, realmin, int8, uint8, isa, class

# intmin

# **Purpose**

Return smallest possible integer value

## **Syntax**

```
v = intmin
v = intmin('classname')
```

# **Description**

v = intmin is the smallest value that can be represented in MATLAB with a 32-bit integer. Any value smaller than the value returned by intmin saturates to the intmin value when cast to a 32-bit integer.

v = intmin('classname') is the smallest positive value in the integer class classname. Valid values for the string classname are

| 'int8'  | 'int16'  | 'int32'  | 'int64'  |
|---------|----------|----------|----------|
| 'uint8' | 'uint16' | 'uint32' | 'uint64' |

intmin('int32') is the same as intmin with no arguments.

# **Examples**

Find the minimum value for a 64-bit signed integer:

```
v = intmin('int64')
v =
   -9223372036854775808
```

Convert this value to a 32-bit signed integer:

```
x = int32(v)
x =
2147483647
```

Compare the result with the default value returned by intmin:

```
isequal(x, intmin)
ans =
    1
```

#### **See Also**

 $\verb"intmax", \verb"realmin", \verb"realmax", \verb"int8", \verb"uint8", \verb"isa", \verb"class"$ 

Control state of integer warnings

# **Syntax**

intwarning('action')
s = intwarning('action')
intwarning(s)
sold = intwarning(sNew)

# **Description**

MATLAB has four types of integer warnings. The intwarning function enables, disables, or returns information on these warnings:

- MATLAB: intConvertNaN Warning on an attempt to convert NaN (Not a Number) to an integer. The result of the operation is zero.
- MATLAB: intConvertNonIntVal Warning on an attempt to convert a non-integer value to an integer. The result is that the input value is rounded to the nearest integer for that class.
- MATLAB: intConvertOverflow Warning on overflow when attempting to convert from a numeric class to an integer class. The result is the maximum value for the target class.
- MATLAB: intMathOverflow Warning on overflow when attempting an integer arithmetic operation. The result is the maximum value for the class of the input value. MATLAB also issues this warning when NaN is computed (e.g., int8(0)/0).

intwarning('action') sets or displays the state of integer warnings in MATLAB according to the string, action. There are three possible actions, as shown here. The default state is 'off'.

| Action | Description                               |
|--------|-------------------------------------------|
| off    | Disable the display of integer warnings   |
| on     | Enable the display of integer warnings    |
| query  | Display the state of all integer warnings |

s = intwarning('action') sets the state of integer warnings in MATLAB according to the string action, and then returns the previous state in a 4-by-1 structure array, s. The return structure array has two fields: identifier and state.

intwarning(s) sets the state of integer warnings in MATLAB according to the identifier and state fields in structure array s.

sold = intwarning(sNew) sets the state of integer warnings in MATLAB according to sNew, and then returns the previous state in sold.

#### Remarks

Examples of the four types of integer warnings are shown here.

#### MATLAB:intConvertNaN

Attempt to convert NaN (Not a Number) to an unsigned integer:

```
uint8(NaN);
Warning: NaN converted to uint8(0).
```

#### MATLAB:intConvertNonIntVal

Attempt to convert a floating point number to an unsigned integer:

```
uint8(2.7);
Warning: Conversion rounded non-integer floating point
value to nearest uint8 value.
```

#### MATLAB:intConvertOverflow

Attempt to convert a large unsigned integer to a signed integer, where the operation overflows:

```
int8(uint8(200));
Warning: Out of range value converted to intmin('int8')
    or intmax('int8').
```

#### MATLAB: intMathOverflow

Attempt an integer arithmetic operation that overflows:

```
intmax('uint8') + 5;
Warning: Out of range value or NaN computed in integer arithmetic.
```

# **Examples**

Check the initial state of integer warnings:

```
intwarning('query')
The state of warning 'MATLAB:intConvertNaN' is 'off'.
The state of warning 'MATLAB:intConvertNonIntVal' is 'off'.
The state of warning 'MATLAB:intConvertOverflow' is 'off'.
The state of warning 'MATLAB:intMathOverflow' is 'off'.
```

Convert a floating point value to an 8-bit unsigned integer. MATLAB does the conversion, but that requires rounding the resulting value. Because all integer warnings have been disabled, no warning is displayed:

```
uint8(2.7)
ans =
3
```

Store this state in structure array iwState:

```
iwState = intwarning('query');
```

Change the state of the ConvertNonIntVal warning to 'on' by first setting the state to 'on' in the iwState structure array, and then loading iwState back into the internal integer warning settings for your MATLAB session:

```
maxintwarn = 4;

for k = 1:maxintwarn
   if strcmp(iwState(k).identifier, 'MATLAB:intConvertNonIntVal')
      iwState(k).state = 'on';
      intwarning(iwState);
   end
end
```

Verify that the state of ConvertNonIntVal has changed:

```
intwarning('query')
The state of warning 'MATLAB:intConvertNaN' is 'off'.
The state of warning 'MATLAB:intConvertNonIntVal' is 'on'.
The state of warning 'MATLAB:intConvertOverflow' is 'off'.
The state of warning 'MATLAB:intMathOverflow' is 'off'.
```

# intwarning

Now repeat the conversion from floating point to integer. This time MATLAB displays the warning:

```
uint8(2.7)
Warning: Conversion rounded non-integer floating point value
  to nearest uint8 value.
ans =
  3
```

# **See Also**

warning, lastwarn

Matrix inverse

# **Syntax**

Y = inv(X)

# **Description**

Y = inv(X) returns the inverse of the square matrix X. A warning message is printed if X is badly scaled or nearly singular.

In practice, it is seldom necessary to form the explicit inverse of a matrix. A frequent misuse of inv arises when solving the system of linear equations Ax = b. One way to solve this is with x = inv(A)\*b. A better way, from both an execution time and numerical accuracy standpoint, is to use the matrix division operator  $x = A \ b$ . This produces the solution using Gaussian elimination, without forming the inverse. See \ and / for further information.

# **Examples**

Here is an example demonstrating the difference between solving a linear system by inverting the matrix with inv(A)\*b and solving it directly with A\b. A random matrix A of order 500 is constructed so that its condition number, cond(A), is 1.e10, and its norm, norm(A), is 1. The exact solution x is a random vector of length 500 and the right-hand side is b = A\*x. Thus the system of linear equations is badly conditioned, but consistent.

On a 300 MHz, laptop computer the statements

```
n = 500;
  Q = orth(randn(n,n));
  d = logspace(0, -10, n);
  A = Q*diag(d)*Q';
  x = randn(n,1);
  b = A*x;
  tic, y = inv(A)*b; toc
  err = norm(y-x)
  res = norm(A*v-b)
produce
  elapsed time =
       1.4320
  err =
      7.3260e-006
  res =
      4.7511e-007
```

while the statements

It takes almost two and one half times as long to compute the solution with y = inv(A)\*b as with  $z = A\b$ . Both produce computed solutions with about the same error, 1.e-6, reflecting the condition number of the matrix. But the size of the residuals, obtained by plugging the computed solution back into the original equations, differs by several orders of magnitude. The direct solution produces residuals on the order of the machine accuracy, even though the system is badly conditioned.

The behavior of this example is typical. Using A\b instead of inv(A)\*b is two to three times as fast and produces residuals on the order of machine accuracy, relative to the magnitude of the data.

# **Algorithm**

# Inputs of Type Double

For inputs of type double, inv uses the following LAPACK routines to compute the matrix inverse:

| Matrix  | Routine                        |
|---------|--------------------------------|
| Real    | DLANGE, DGETRF, DGECON, DGETRI |
| Complex | ZLANGE, ZGETRF, ZGECON, ZGETRI |

# Inputs of Type Single

For inputs of type single, inv uses the following LAPACK routines to compute the matrix inverse:

| Matrix  | Routine                        |
|---------|--------------------------------|
| Real    | SLANGE, SGETRF, SGECON, SGETRI |
| Complex | CLANGE, CGETRF, CGECON, CGETRI |

#### See Also

det, lu, rref

The arithmetic operators \, /

#### References

[1] Anderson, E., Z. Bai, C. Bischof, S. Blackford, J. Demmel, J. Dongarra, J. Du Croz, A. Greenbaum, S. Hammarling, A. McKenney, and D. Sorensen, *LAPACK User's Guide* 

(http://www.netlib.org/lapack/lug/lapack\_lug.html), Third Edition, SIAM, Philadelphia, 1999.

# invhilb

**Purpose** 

Inverse of the Hilbert matrix

**Syntax** 

H = invhilb(n)

**Description** 

H = invhilb(n) generates the exact inverse of the exact Hilbert matrix for n less than about 15. For larger n, invhilb(n) generates an approximation to the inverse Hilbert matrix.

Limitations

The exact inverse of the exact Hilbert matrix is a matrix whose elements are large integers. These integers may be represented as floating-point numbers without roundoff error as long as the order of the matrix, n, is less than 15.

Comparing invhilb(n) with inv(hilb(n)) involves the effects of two or three sets of roundoff errors:

- The errors caused by representing hilb(n)
- The errors in the matrix inversion process
- The errors, if any, in representing invhilb(n)

It turns out that the first of these, which involves representing fractions like 1/3 and 1/5 in floating-point, is the most significant.

**Examples** 

invhilb(4) is

| 16   | -120  | 240    | -140  |
|------|-------|--------|-------|
| -120 | 1200  | -2700  | 1680  |
| 240  | -2700 | 6480   | -4200 |
| -140 | 1680  | - 4200 | 2800  |

See Also

hilb

References

[1] [1] Forsythe, G. E. and C. B. Moler, *Computer Solution of Linear Algebraic Systems*, Prentice-Hall, 1967, Chapter 19.

Inverse permute the dimensions of a multidimensional array

**Syntax** 

A = ipermute(B,order)

**Description** 

A = ipermute(B,order) is the inverse of permute. ipermute rearranges the dimensions of B so that permute(A,order) will produce B. B has the same values as A but the order of the subscripts needed to access any particular element are rearranged as specified by order. All the elements of order must be unique.

Remarks

permute and ipermute are a generalization of transpose (  $\mbox{.}$   $\mbox{'}$  ) for multidimensional arrays.

**Examples** 

Consider the 2-by-2-by-3 array a:

Permuting and inverse permuting a in the same fashion restores the array to its original form:

```
B = permute(a,[3 2 1]);
C = ipermute(B,[3 2 1]);
isequal(a,C)
ans=
```

3

1

**See Also** 

permute

Detect state

# Description

These functions detect the state of MATLAB entities:

|                      | T                                                                 |
|----------------------|-------------------------------------------------------------------|
| isappdata            | Determine if object has specific application-defined data         |
| iscell               | Determine if input is a cell array                                |
| iscellstr            | Determine if input is a cell array of strings                     |
| ischar               | Determine if input is a character array                           |
| isdir                | Determine if input is a directory                                 |
| isempty              | Determine if input is an empty array                              |
| isequal              | Determine if arrays are numerically equal                         |
| isequalwithequalnans | Determine if arrays are numerically equal, treating NaNs as equal |
| isevent              | Determine if input is an event of an object                       |
| isfield              | Determine if input is a MATLAB structure array field              |
| isfinite             | Detect finite elements of an array                                |
| isfloat              | Determine if input is a floating-point array                      |
| isglobal             | Determine if input is a global variable                           |
| ishandle             | Detect valid graphics object handles                              |
| ishold               | Determine if graphics hold state is on                            |
| isinf                | Detect infinite elements of an array                              |
| isinteger            | Determine if input is an integer array                            |
| isjava               | Determine if input is a Java object                               |
| iskeyword            | Determine if input is a MATLAB keyword                            |
|                      |                                                                   |

| islogical | Determine if input is a logical array                   |
|-----------|---------------------------------------------------------|
| ismember  | Detect members of a specific set                        |
| ismethod  | Determine if input is a method of an object             |
| isnan     | Detect elements of an array that are not a number (NaN) |
| isnumeric | Determine if input is a numeric array                   |
| isobject  | Determine if input is a MATLAB OOPs object              |
| ispc      | Determine if PC (Windows) version of MATLAB             |
| isprime   | Detect prime elements of an array                       |
| isprop    | Determine if input is a property of an object           |
| isreal    | Determine if all array elements are real numbers        |
| isscalar  | Determine if input is scalar                            |
| issorted  | Determine if set elements are in sorted order           |
| isspace   | Detect space characters in an array                     |
| issparse  | Determine if input is a sparse array                    |
| isstrprop | Determine if string is of specified category            |
| isstruct  | Determine if input is a MATLAB structure array          |
| isstudent | Determine if student edition of MATLAB                  |
| isunix    | Determine if UNIX version of MATLAB                     |
| isvalid   | Determine if timer object is valid                      |
| isvarname | Determine if input is a valid variable name             |
| isvector  | Determine if input is a vector                          |
|           |                                                         |

See Also

isa

## isa

**Purpose** Detect an object of a given MATLAB class or Java class

**Syntax** K = isa(obj, 'class\_name')

**Description** K = isa(obj, 'class\_name') returns logical true (1) if obj is of class (or a subclass of) class name, and logical false (0) otherwise.

The argument obj is a MATLAB object or a Java object. The argument <code>class\_name</code> is the name of a MATLAB (predefined or user-defined) or a Java class. Predefined MATLAB classes include

logical Logical array of true and false values

char Characters array

numeric Integer or floating-point array integer Signed or unsigned integer array

int8 8-bit signed integer array

uint8 8-bit unsigned integer array
 int16 16-bit signed integer array
 uint16 16-bit unsigned integer array

uint16 16-bit unsigned integer array
int32 32-bit signed integer array

uint32 32-bit unsigned integer array int64 64-bit signed integer array

uint64 64-bit unsigned integer array

float Single- or double-precision floating-point array

single Single-precision floating-point array

double Double-precision floating-point array

cell Cell array

struct Structure array function\_handle Function handle

'class\_name' Custom MATLAB object class or Java class

To check for a sparse array, use issparse. To check for a complex array, use ~isreal.

## **Examples**

```
isa(rand(3,4),'double')
ans =
    1
```

The following example creates an instance of the user-defined MATLAB class named polynom. The isa function identifies the object as being of the polynom class.

```
polynom_obj = polynom([1 0 -2 -5]);
isa(polynom_obj, 'polynom')
ans =
    1
```

### See Also

class, is\*

# isappdata

**Purpose** True if application-defined data exists

**Syntax** isappdata(h,name)

**Description** isappdata(h,name) returns 1 if application-defined data with the specified

name exists on the object specified by handle h, and returns 0 otherwise.

See Also getappdata, rmappdata, setappdata

**Purpose** Determine if input is a cell array **Syntax** tf = iscell(A) **Description** tf = iscell(A) returns logical true (1) if A is a cell array and logical false (0) otherwise. **Examples**  $A\{1,1\} = [1 \ 4 \ 3; \ 0 \ 5 \ 8; \ 7 \ 2 \ 9];$  $A\{1,2\} = 'Anne Smith';$  $A{2,1} = 3+7i;$  $A{2,2} = -pi:pi/10:pi;$ iscell(A) ans = 1 See Also cell, iscellstr, isstruct, isnumeric, islogical, isobject, isa, is\*

# iscellstr

See Also

**Purpose** Determine if input is a cell array of strings **Syntax** tf = iscellstr(A) **Description** tf = iscellstr(A) returns logical true (1) if A is a cell array of strings and logical false (0) otherwise. A cell array of strings is a cell array where every element is a character array. **Examples**  $A\{1,1\} = 'Thomas Lee';$  $A\{1,2\} = 'Marketing';$  $A{2,1} = 'Allison Jones';$  $A{2,2} = 'Development';$ iscellstr(A) ans = 1

cell, char, iscell, isstruct, isa, is\*

Purpose Determine if input is a character array

Syntax tf = ischar(A)

**Description** tf = ischar(A) returns logical true (1) if A is a character array and logical false (0) otherwise.

**Examples** Given the following cell array,

[3x3 double] 'John Doe' [2.0000+ 4.0000i]

ischar shows that only C{1,2} is a character array.

```
for k = 1:3
x(k) = ischar(C{1,k});
end
x
x =
0    1    0
```

### See Also

char, isnumeric, islogical, isobject, isstruct, iscell, isa, is\*

# isdir

See Also

dir, is\*

# isempty

**Purpose** Test if array is empty

**Syntax** tf = isempty(A)

**Description** tf = isempty(A) returns logical true(1) if A is an empty array and logical false

(0) otherwise. An empty array has at least one dimension of size zero, for

example, 0-by-0 or 0-by-5.

**Examples** B = rand(2,2,2);

B(:,:,:) = [];

isempty(B)

ans =

See Also is\*

Determine if arrays are numerically equal

### **Syntax**

tf = isequal(A,B,...)

### **Description**

tf = isequal(A,B,...) returns logical true (1) if the input arrays are the same type and size and hold the same contents, and logical false (0) otherwise.

### Remarks

When comparing structures, the order in which the fields of the structures were created is not important. As long as the structures contain the same fields, with corresponding fields set to equal values, isequal considers the structures to be equal. See Example 2, below.

When comparing numeric values, isequal does not consider the data type used to store the values in determining whether they are equal. See Example 3, below.

NaNs (Not a Number), by definition, are not equal. Therefore, arrays that contain NaN elements are not equal, and isequal returns zero when comparing such arrays. See Example 4, below. Use the isequalwithequalnans function when you want to test for equality with NaNs treated as equal.

isequal recursively compares the contents of cell arrays and structures. If all the elements of a cell array or structure are numerically equal, isequal returns logical 1.

### **Examples**

### Example 1

Given

isequal(A,B,C) returns 0, and isequal(A,B) returns 1.

### Example 2

When comparing structures with isequal, the order in which the fields of the structures were created is not important:

```
f2: 50

B.f2 = 50; B.f1 = 25

B = f2: 50
f1: 25

isequal(A, B)
ans = 1
```

### Example 3

When comparing numeric values, the data types used to store the values are not important:

```
A = [25 50]; B = [int8(25) int8(50)];
isequal(A, B)
ans =
    1
```

### Example 4

Arrays that contain NaN (Not a Number) elements cannot be equal, since NaNs, by definition, are not equal:

```
A = [32 8 -29 NaN 0 5.7];
B = A;
isequal(A, B)
ans =
```

### See Also

isequalwithequalnans, strcmp, isa, is\*, relational operators

# isequalwithequalnans

#### **Purpose**

Determine if arrays are numerically equal, treating NaNs as equal

### **Syntax**

tf = isequalwithequalnans(A,B,...)

### **Description**

tf = isequalwithequalnans(A,B,...) returns logical true (1) if the input arrays are the same type and size and hold the same contents, and logical false (0) otherwise. NaN (Not a Number) values are considered to be equal to each other. Numeric data types and structure field order do not have to match.

#### Remarks

isequalwithequalnans is the same as isequal, except isequalwithequalnans considers NaN (Not a Number) values to be equal, and isequal does not.

isequalwithequalnans recursively compares the contents of cell arrays and structures. If all the elements of a cell array or structure are numerically equal, isequalwithequalnans returns logical 1.

### **Examples**

Arrays containing NaNs are handled differently by isequal and isequalwithequalnans. isequal does not consider NaNs to be equal, while isequalwithequalnans does.

The position of NaN elements in the array does matter. If they are not in the same position in the arrays being compared, then isequalwithequalnans returns zero.

```
A = [2 4 6 NaN 8]; B = [2 4 NaN 6 8];
isequalwithequalnans(A, B)
ans =
    0
```

### See Also

isequal, strcmp, isa, is\*, relational operators

**Purpose** Determine if input is a MATLAB structure array field

**Syntax** tf = isfield(A, 'field')

**Description** tf = isfield(A, 'field') returns logical 1 (true) if field is the name of a

field in the structure array A, and logical O (false) otherwise. If A is not a

structure array, isfield returns logical O (false).

**Examples** Given the following MATLAB structure,

```
patient.name = 'John Doe';
patient.billing = 127.00;
patient.test = [79 75 73; 180 178 177.5; 220 210 205];
```

isfield identifies billing as a field of that structure.

```
isfield(patient, 'billing')
ans =
    1
```

See Also

fieldnames, setfield, getfield, orderfields, rmfield, struct, isstruct, iscell, isa, is\*, dynamic field names

# isfinite

### **Purpose**

Detect finite elements of an array

### **Syntax**

TF = isfinite(A)

### **Description**

TF = isfinite(A) returns an array the same size as A containing logical true (1) where the elements of the array A are finite and logical false (0) where they are infinite or NaN. For a complex number z, isfinite(z) returns 1 if both the real and imaginary parts of z are finite, and 0 if either the real or the imaginary part is infinite or NaN.

For any real A, exactly one of the three quantities isfinite(A), isinf(A), and isnan(A) is equal to one.

## **Examples**

# See Also

isinf, isnan, is\*

# isfloat

**Purpose** Detect floating-point arrays

**Syntax** isfloat(A)

**Description** isfloat (A) returns a logical true (1) if A is a floating-point array and a logical

false (0) otherwise. The only floating-point data types in MATLAB are single

and double.

**See Also** isa, isinteger, double, single, isnumeric

# isglobal

**Purpose** Determine if input is a global variable

**Syntax** tf = isglobal(A)

**Description** tf = isglobal(A) returns logical true(1) if A has been declared to be a global

variable and logical false (0) otherwise.

See Also global, isvarname, isa, is\*

Determines if values are valid graphics object handles

**Syntax** 

```
array = ishandle(h)
```

**Description** 

array = ishandle(h) returns an array that contains 1's where the elements of h are valid graphics handles and 0's where they are not.

**Examples** 

Determine whether the handles previously returned by fill remain handles of existing graphical objects:

```
X = rand(4); Y = rand(4);
h = fill(X,Y,'blue')
.
.
.
delete(h(3))
.
.
.
ishandle(h)
ans =
    1
    0
    1
```

### See Also

findobj

"Finding and Identifying Graphics Objects" for related functions

# ishold

Purpose Return hold state

**Syntax** k = ishold

**Description** k = ishold returns the hold state of the current axes. If hold is on, k = 1, if

hold is off, k = 0.

**Examples** ishold is useful in graphics M-files where you want to perform a particular

action only if hold is not on. For example, these statements set the view to 3-D

only if hold is off:

```
if ~ishold
   view(3);
end
```

**See Also** axes, figure, hold, newplot

"Axes Operations" for related functions

Detect infinite elements of an array

**Syntax** 

TF = isinf(A)

**Description** 

TF = isinf(A) returns an array the same size as A containing logical true (1) where the elements of A are +Inf or -Inf and logical false (0) where they are not. For a complex number z, isinf(z) returns 1 if either the real or imaginary part of z is infinite, and 0 if both the real and imaginary parts are finite or NaN.

For any real A, exactly one of the three quantities isfinite(A), isinf(A), and isnan(A) is equal to one.

**Examples** 

```
a = [-2 -1 \ 0 \ 1 \ 2]
```

isinf(1./a)

Warning: Divide by zero.

ans =

0 0 1 0 0

isinf(0./a)

Warning: Divide by zero.

ans =

0 0 0 0 0

See Also

isfinite, isnan, is\*

# isinteger

**Purpose** Detect whether an array has integer data type

**Syntax** isinteger(A)

**Description** isinteger (A) returns a logical true (1) if the array A has integer data type and

a logical false (0) otherwise. The integer data types in MATLAB are

• int8

• uint8

• int16

• uint16

• int32

• uint32

• int64

• uint64

**See Also** isa, isnumeric, isfloat

```
Purpose
                    Determine if input is a MATLAB keyword
Syntax
                    tf = iskeyword('str')
                    iskeyword str
                    iskeyword
Description
                    tf = iskeyword('str') returns logical true(1) if the string str is a keyword
                    in the MATLAB language and logical false (0) otherwise.
                    iskeyword str uses the MATLAB command format.
                    iskeyword returns a list of all MATLAB keywords.
Examples
                    To test if the word while is a MATLAB keyword,
                      iskeyword while
                      ans =
                           1
                    To obtain a list of all MATLAB keywords,
                      iskeyword
                           'break'
                           'case'
                           'catch'
                           'continue'
                           'else'
                           'elseif'
                           'end'
                           'for'
                           'function'
                           'qlobal'
                           'if'
                           'otherwise'
                           'persistent'
                           'return'
                           'switch'
                           'try'
                           'while'
```

# iskeyword

See Also

isvarname, genvarname, is\*

Detect array elements that are letters of the alphabet

**Note** Use the isstrprop function in place of isletter. The isletter function will be removed in a future version of MATLAB.

**Syntax** 

```
tf = isletter('str')
```

### **Description**

tf = isletter('str') returns an array the same size as str containing logical true (1) where the elements of str are letters of the alphabet and logical false (0) where they are not.

**Examples** 

Find the letters in character array s.

```
s = 'A1, B2, C3';
isletter(s)
ans =
    1    0    0    1    0    0    1    0
```

See Also

isstrprop, isnumeric, ischar, char, isspace, isa, is\*

# islogical

**Purpose** 

Determine if input is a logical array

**Syntax** 

tf = islogical(A)

**Description** 

tf = islogical(A) returns logical true (1) if A is a logical array and logical false (0) otherwise.

**Examples** 

Given the following cell array,

islogical shows that only C{1,3} is a logical array.

```
for k = 1:4
x(k) = islogical(C{1,k});
end

x
x =
    0    0    1    0
```

See Also

logical, isnumeric, ischar, isreal, logical operators (elementwise and short-circuit), isa, is\*

Detect members of a specific set

### **Syntax**

```
tf = ismember(A, S)
tf = ismember(A, S, 'rows')
[tf, loc] = ismember(A, S, ...)
```

## **Description**

tf = ismember(A, S) returns a vector the same length as A, containing logical true (1) where the elements of A are in the set S, and logical false (0) elsewhere. In set theory terms, k is 1 where  $A \in S$ . A and S can be cell arrays of strings.

tf = ismember(A, S, 'rows'), when A and S are matrices with the same number of columns, returns a vector containing 1 where the rows of A are also rows of S and O otherwise. You cannot use this syntax if A or S is a cell array of strings.

[tf, loc] = ismember(A, S, ...) returns index vector loc containing the highest index in S for each element in A that is a member of S. For those elements of A that do not occur in S, ismember returns 0.

## **Examples**

```
set = [0 2 4 6 8 10 12 14 16 18 20];
a = reshape(1:5, [5 1])
a =
     1
     2
     3
     4
     5
ismember(a, set)
ans =
     0
     1
     0
     1
     0
set = [5 2 4 2 8 10 12 2 16 18 20 3];
[tf, index] = ismember(a, set);
```

# ismember

```
index
index =
    0
    8
    12
    3
    1
```

### **See Also**

issorted, intersect, setdiff, setxor, union, unique, is  ${}^\star$ 

**Purpose** Determine if input is a method of an object

**Syntax** ismethod(h, 'name')

**Description** ismethod(h, 'name') returns a logical true (1) if the specified name is a

 $method\ that\ you\ can\ call\ on\ object\ h.\ Otherwise, \verb"ismethod" returns\ logical\ \verb"false"$ 

(0).

**Examples** 

Create an Excel application and test to see if SaveWorkspace is a method of the object. ismethod returns true:

```
h = actxserver ('Excel.Application');
ismethod(h, 'SaveWorkspace')
ans =
    1
```

Try the same test on UsableWidth, which is a property. isevent returns false:

```
ismethod(h, 'UsableWidth')
ans =
    0
```

See Also

methods, methodsview, isprop, isevent, isobject, class, invoke

## isnan

#### **Purpose**

Detect NaN elements of an array

### **Syntax**

TF = isnan(A)

### **Description**

TF = isnan(A) returns an array the same size as A containing logical true (1) where the elements of A are NaNs and logical false (0) where they are not. For a complex number z, isnan(z) returns 1 if either the real or imaginary part of z is NaN, and 0 if both the real and imaginary parts are finite or Inf.

For any real A, exactly one of the three quantities isfinite(A), isinf(A), and isnan(A) is equal to one.

0

### **Examples**

```
a = [-2 -1 \ 0 \ 1 \ 2]
```

isnan(1./a)

Warning: Divide by zero.

ans =

0 0 0 0

isnan(0./a)

0

0

Warning: Divide by zero.

ans =

0 1 0

#### See Also

isfinite, isinf, is\*

Determine if input is a numeric array

**Syntax** 

tf = isnumeric(A)

**Description** 

tf = isnumeric(A) returns logical true(1) if A is a numeric array and logical false(0) otherwise. For example, sparse arrays and double-precision arrays are numeric, while strings, cell arrays, and structure arrays and logicals are not.

**Examples** 

Given the following cell array,

```
% double
C\{1,1\} = pi;
C\{1,2\} = 'John Doe';
                               % char array
                               % complex double
C\{1,3\} = 2 + 4i;
                               % logical
C\{1,4\} = ispc;
C\{1,5\} = magic(3)
                               % double array
C =
               'John Doe'
                             [2.0000+ 4.0000i]
   [3.1416]
                                                  [1]
                                                        [3x3 double]
```

is numeric shows that all but  $C\{1,2\}$  and  $C\{1,4\}$  are numeric arrays.

```
for k = 1:5
x(k) = isnumeric(C{1,k});
end

x
x =
    1    0    1    0    1
```

**See Also** 

isstrprop, isnan, isreal, isprime, isfinite, isinf, isa, is\*

# isobject

**Purpose** 

Determine if input is a MATLAB OOPs object

**Syntax** 

tf = isobject(A)

**Description** 

tf = isobject(A) returns logical true(1) if A is a MATLAB object and logical false(0) otherwise.

**Examples** 

Create an instance of the polynom class as defined in the section "Example - A Polynomial Class" in the MATLAB documentation.

```
p = polynom([1 0 -2 -5])
p =
x^3 - 2*x - 5
```

isobject indicates that p is a MATLAB object.

```
isobject(p)
ans =
    1
```

Note that is java, which tests for Java objects in MATLAB, returns false (0).

```
isjava(p)
ans =
0
```

See Also

is java, is struct, is cell, is char, is numeric, is logical, is method, is prop, is event, methods, class, is a, is  $^{\star}$ 

Compute isosurface end cap geometry

### **Syntax**

```
fvc = isocaps(X,Y,Z,V,isovalue)
fvc = isocaps(V,isovalue)
fvc = isocaps(...,'enclose')
fvc = isocaps(...,'whichplane')
[f,v,c] = isocaps(...)
isocaps(...)
```

### **Description**

fvc = isocaps(X,Y,Z,V,isovalue) computes isosurface end cap geometry for the volume data V at isosurface value isovalue. The arrays X, Y, and Z define the coordinates for the volume V.

The struct fvc contains the face, vertex, and color data for the end caps and can be passed directly to the patch command.

```
fvc = isocaps(V,isovalue) assumes the arrays X, Y, and Z are defined as [X,Y,Z] = meshgrid(1:n,1:m,1:p) where [m,n,p] = size(V).
```

fvc = isocaps(..., 'enclose') specifies whether the end caps enclose data values above or below the value specified in isovalue. The string enclose can be either above (default) or below.

fvc = isocaps(..., 'whichplane') specifies on which planes to draw the end caps. Possible values for whichplane are all (default), xmin, xmax, ymin, ymax, zmin, or zmax.

[f,v,c] = isocaps(...) returns the face, vertex, and color data for the end caps in three arrays instead of the struct fvc.

isocaps(...) without output arguments draws a patch with the computed faces, vertices, and colors.

### **Examples**

This example uses a data set that is a collection of MRI slices of a human skull. It illustrates the use of isocaps to draw the end caps on this cutaway volume.

The red isosurface shows the outline of the volume (skull) and the end caps show what is inside of the volume.

The patch created from the end cap data (p2) uses interpolated face coloring, which means the gray colormap and the light sources determine how it is colored. The isosurface patch (p1) used a flat red face color, which is affected by the lights, but does not use the colormap.

```
load mri
D = squeeze(D);
D(:,1:60,:) = [];
p1 = patch(isosurface(D, 5), 'FaceColor', 'red',...
    'EdgeColor', 'none');
p2 = patch(isocaps(D, 5), 'FaceColor', 'interp',...
    'EdgeColor', 'none');
view(3); axis tight; daspect([1,1,.4])
colormap(gray(100))
camlight left; camlight; lighting gouraud
isonormals(D,p1)
```

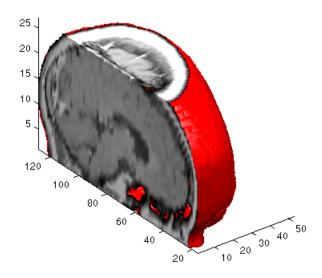

#### See Also

isosurface, isonormals, smooth3, subvolume, reducevolume, reducepatch Isocaps Add Context to Visualizations for more illustrations of isocaps

# isocaps

"Volume Visualization" for related functions

Calculates isosurface and patch colors

### **Syntax**

```
nc = isocolors(X,Y,Z,C,vertices)
nc = isocolors(X,Y,Z,R,G,B,vertices)
nc = isocolors(C,vertices)
nc = isocolors(R,G,B,vertices)
nc = isocolors(...,PatchHandle)
isocolors(...,PatchHandle)
```

### **Description**

nc = isocolors(X,Y,Z,C,vertices) computes the colors of isosurface (patch object) vertices (vertices) using color values C. Arrays X, Y, Z define the coordinates for the color data in C and must be monotonic vectors or 3-D plaid arrays (as if produced by meshgrid). The colors are returned in nc. C must be 3-D (index colors).

nc = isocolors(X,Y,Z,R,G,B,vertices) uses R, G, B as the red, green, and blue color arrays (true color).

nc = isocolors(C,vertices), and nc = isocolors(R,G,B,vertices)
assume X, Y, and Z are determined by the expression

```
[X Y Z] = meshgrid(1:n,1:m,1:p)
where [m \ n \ p] = size(C).
```

nc = isocolors(...,PatchHandle) uses the vertices from the patch identified by PatchHandle.

isocolors (..., PatchHandle) sets the FaceVertexCData property of the patch specified by PatchHandle to the computed colors.

### **Examples**

### **Indexed Color Data**

This example displays an isosurface and colors it with random data using indexed color. (See "Interpolating in Indexed Color vs. Truecolor" for information on how patch objects interpret color data.)

```
[x y z] = meshgrid(1:20,1:20,1:20);
data = sqrt(x.^2 + y.^2 + z.^2);
cdata = smooth3(rand(size(data)), 'box',7);
p = patch(isosurface(x,y,z,data,10));
```

```
isonormals(x,y,z,data,p);
isocolors(x,y,z,cdata,p);
set(p,'FaceColor','interp','EdgeColor','none')
view(150,30); daspect([1 1 1]);axis tight
camlight; lighting phong;
```

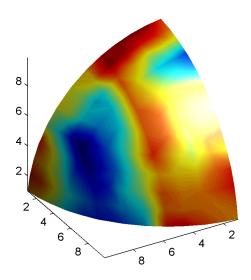

#### **True Color Data**

This example displays an isosurface and colors it with true color (RGB) data.

```
[x y z] = meshgrid(1:20,1:20,1:20);
data = sqrt(x.^2 + y.^2 + z.^2);
p = patch(isosurface(x,y,z,data,20));
isonormals(x,y,z,data,p);
[r g b] = meshgrid(20:-1:1,1:20,1:20);
isocolors(x,y,z,r/20,g/20,b/20,p);
set(p,'FaceColor','interp','EdgeColor','none')
view(150,30); daspect([1 1 1]);
camlight; lighting phong;
```

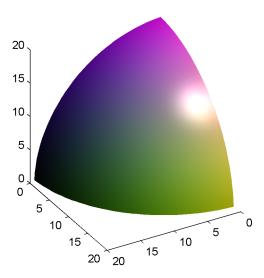

#### **Modified True Color Data**

This example uses isocolors to calculate the true color data using the isosurface's (patch object's) vertices, but then returns the color data in a variable (c) in order to modify the values. It then explicitly sets the isosurface's FaceVertexCData to the new data (1-c).

```
[x y z] = meshgrid(1:20,1:20,1:20);
data = sqrt(x.^2 + y.^2 + z.^2);
p = patch(isosurface(data,20));
isonormals(data,p);
[r g b] = meshgrid(20:-1:1,1:20,1:20);
c = isocolors(r/20,g/20,b/20,p);
set(p,'FaceVertexCData',1-c)
set(p,'FaceColor','interp','EdgeColor','none')
view(150,30); daspect([1 1 1]);
camlight; lighting phong;
```

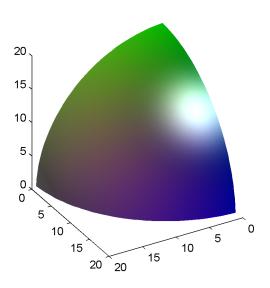

## See Also

 ${\tt isosurface, isocaps, smooth 3, subvolume, reduce volume, reduce patch, isonormals}$ 

"Volume Visualization" for related functions

#### **Purpose**

Compute normals of isosurface vertices

#### **Syntax**

```
n = isonormals(X,Y,Z,V,vertices)
n = isonormals(V,vertices)
n = isonormals(V,p), n = isonormals(X,Y,Z,V,p)
n = isonormals(..., 'negate')
isonormals(V,p), isonormals(X,Y,Z,V,p)
```

## **Description**

n = isonormals(X,Y,Z,V,vertices) computes the normals of the isosurface vertices from the vertex list, vertices, using the gradient of the data V. The arrays X, Y, and Z define the coordinates for the volume V. The computed normals are returned in n.

```
n = isonormals(V, vertices) assumes the arrays X, Y, and Z are defined as [X,Y,Z] = meshgrid(1:n,1:m,1:p) where [m,n,p] = size(V).
```

n = isonormals(V,p) and n = isonormals(X,Y,Z,V,p) compute normals from the vertices of the patch identified by the handle p.

n = isonormals(..., 'negate') negates (reverses the direction of) the normals.

isonormals (V,p) and isonormals (X,Y,Z,V,p) set the VertexNormals property of the patch identified by the handle p to the computed normals rather than returning the values.

## **Examples**

This example compares the effect of different surface normals on the visual appearance of lit isosurfaces. In one case, the triangles used to draw the isosurface define the normals. In the other, the isonormals function uses the volume data to calculate the vertex normals based on the gradient of the data points. The latter approach generally produces a smoother-appearing isosurface.

Define a 3-D array of volume data (cat, interp3):

Draw an isosurface from the volume data and add lights. This isosurface uses triangle normals (patch, isosurface, view, daspect, axis, camlight, lighting, title):

```
subplot(1,2,1)
p1 = patch(isosurface(data,.5),...
'FaceColor','red','EdgeColor','none');
view(3); daspect([1,1,1]); axis tight
camlight; camlight(-80,-10); lighting phong;
title('Triangle Normals')
```

Draw the same lit isosurface using normals calculated from the volume data:

```
subplot(1,2,2)
p2 = patch(isosurface(data,.5),...
    'FaceColor','red','EdgeColor','none');
isonormals(data,p2)
view(3); daspect([1 1 1]); axis tight
camlight; camlight(-80,-10); lighting phong;
title('Data Normals')
```

These isosurfaces illustrate the difference between triangle and data normals:

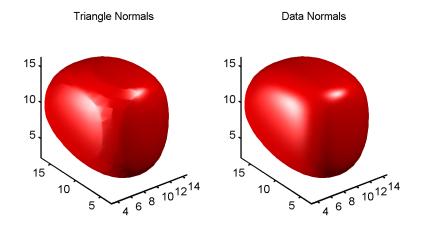

## See Also

interp3, isosurface, isocaps, smooth3, subvolume, reducevolume,
reducepatch

"Volume Visualization" for related functions

## isosurface

#### **Purpose**

Extract isosurface data from volume data

#### **Syntax**

```
fv = isosurface(X,Y,Z,V,isovalue)
fv = isosurface(V,isovalue)
fv = isosurface(X,Y,Z,V), fv = isosurface(X,Y,Z,V)
fvc = isosurface(...,colors)
fv = isosurface(...,'noshare')
fv = isosurface(...,'verbose')
[f,v] = isosurface(...)
```

## **Description**

fv = isosurface(X,Y,Z,V,isovalue) computes isosurface data from the volume data V at the isosurface value specified in isovalue. That is, the isosurface connects points that have the specified value much the way contour lines connect points of equal elevation.

The arrays X, Y, and Z define the coordinates for the volume V. The structure fv contains the faces and vertices of the isosurface, which you can pass directly to the patch command.

fv = isosurface(V,isovalue) assumes the arrays X, Y, and Z are defined as [X,Y,Z] = meshgrid(1:n,1:m,1:p) where [m,n,p] = size(V).

fvc = isosurface(...,colors) interpolates the array colors onto the scalar field and returns the interpolated values in the facevertexcdata field of the fvc structure. The size of the colors array must be the same as V. The colors argument enables you to control the color mapping of the isosurface with data different from that used to calculate the isosurface (e.g., temperature data superimposed on a wind current isosurface).

fv = isosurface(..., 'noshare') does not create shared vertices. This is faster, but produces a larger set of vertices.

fv = isosurface(..., 'verbose') prints progress messages to the command window as the computation progresses.

[f,v] = isosurface(...) returns the faces and vertices in two arrays instead of a struct.

isosurface(...) with no output arguments creates a patch using the computed faces and vertices.

#### Remarks

You can pass the fv structure created by isosurface directly to the patch command, but you cannot pass the individual faces and vertices arrays (f, v) to patch without specifying property names. For example,

```
patch(isosurface(X,Y,Z,V,isovalue))
or
[f,v] = isosurface(X,Y,Z,V,isovalue);
patch('Faces',f,'Vertices',v)
```

## **Examples**

This example uses the flow data set, which represents the speed profile of a submerged jet within an infinite tank (type help flow for more information). The isosurface is drawn at the data value of -3. The statements that follow the patch command prepare the isosurface for lighting by

- Recalculating the isosurface normals based on the volume data (isonormals)
- Setting the face and edge color (set, FaceColor, EdgeColor)
- Specifying the view (daspect, view)
- Adding lights (camlight, lighting)

```
[x,y,z,v] = flow;
p = patch(isosurface(x,y,z,v,-3));
isonormals(x,y,z,v,p)
set(p,'FaceColor','red','EdgeColor','none');
daspect([1 1 1])
view(3); axis tight
camlight
lighting gouraud
```

# isosurface

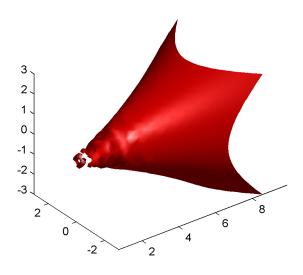

## See Also

isonormals, shrinkfaces, smooth3, subvolume
Connecting Equal Values with Isosurfaces for more examples
"Volume Visualization" for related functions

# ispc

**Purpose** Determine if PC (Windows) version of MATLAB

**Syntax** tf = ispc

**Description** tf = ispc

returns logical true (1) for the PC version of MATLAB and logical false (0) oth-

erwise.

**See Also** isunix, isstudent, is\*

# isprime

**Purpose** 

Detect prime elements of an array

**Syntax** 

TF = isprime(A)

**Description** 

TF = isprime(A) returns an array the same size as A containing logical true (1) for the elements of A which are prime, and logical false (0) otherwise. A must contain only positive integers.

**Examples** 

 $c = [2 \ 3 \ 0 \ 6 \ 10]$ 

c =

3

0

0

6 10

isprime(c)

2

ans =

1

.

1

0

0

**See Also** 

is\*

**Purpose** 

Determine if input is a property of an object

**Syntax** 

```
isprop(h, 'name')
```

**Description** 

```
isprop(h, 'name')
```

returns a logical 1 (true) if the specified name is a property you can use with object h. Otherwise, isprop returns logical 0 (false).

## **Examples**

Create an Excel application and test to see if UsableWidth is a property of the object. isprop returns true:

```
h = actxserver ('Excel.Application');
isprop(h, 'UsableWidth')
h.isprop('UsableWidth')
ans =
1
```

Try the same test on SaveWorkspace, which is a method, and isprop returns false:

```
isprop(h, 'SaveWorkspace')
h.isprop('SaveWorkspace')
ans =
0
```

## **See Also**

get(COM), inspect, addproperty, deleteproperty, ismethod, isevent, isobject, methods, class

#### **Purpose**

Determine if all array elements are real numbers

#### **Syntax**

```
tf = isreal(A)
```

### **Description**

tf = isreal(A) returns logical false (0) if any element of array A has an imaginary component, even if the value of that component is 0. It returns logical true (1) otherwise.

~isreal(x) returns logical true for arrays that have at least one element with an imaginary component. The value of that component can be 0.

**Note** If a is real, complex(a) returns a complex number whose imaginary component is 0, and isreal(complex(a)) returns false. In contrast, the addition a + 0i returns the real value a, and isreal(a + 0i) returns true.

Because MATLAB supports complex arithmetic, certain of its functions can introduce significant imaginary components during the course of calculations that appear to be limited to real numbers. Thus, you should use isreal with discretion.

## **Examples**

**Example 1.** These examples use isreal to detect the presence or absence of imaginary numbers in an array. Let

```
x = magic(3);
y = complex(x);
```

isreal(x) returns true because no element of x has an imaginary component.

```
isreal(x)
ans =
1
```

isreal(y) returns false, because every element of x has an imaginary component, even though the value of the imaginary components is 0.

```
isreal(y)
ans =
    0
```

This expression detects strictly real arrays, i.e., elements with 0-valued imaginary components are treated as real.

```
~any(imag(y(:)))
ans =
    1
```

**Example 2.** Given the following cell array,

is real shows that all but  $C\{1,3\}$  and  $C\{1,6\}$  are real arrays.

```
for k = 1:6
x(k) = isreal(C{1,k});
end

x
x =
    1    1    0    1    1    0
```

#### See Also

complex, isnumeric, isnan, isprime, isfinite, isinf, isa, is\*

## isscalar

**Purpose** Determine if input is scalar

**Syntax** tf = isscalar(A)

**Description** tf = isscalar(A) returns logical 1 (true) if A is a 1-by-1 matrix, and logical 0

(false) otherwise.

The A argument can also be a MATLAB object, as described in MATLAB Classes and Objects, as long as that object overloads the size function.

**Examples** Test matrix A and one element of the matrix:

**See Also** 

isvector, isempty, isnumeric, islogical, ischar, isa, is\*

#### **Purpose**

Determine if set elements are in sorted order

### **Syntax**

```
tf = issorted(A)
tf = issorted(A, 'rows')
```

### **Description**

tf = issorted(A) returns logical true(1) if the elements of vector A are in sorted order, and logical false(0) otherwise. Vector A is considered to be sorted if A and the output of sort(A) are equal.

tf = issorted(A, 'rows') returns logical true(1) if the rows of two-dimensional matrix A are in sorted order, and logical false(0) otherwise. Matrix A is considered to be sorted if A and the output of sortrows(A) are equal.

#### Remarks

For character arrays, issorted uses ASCII, rather than alphabetical, order.

You cannot use issorted on arrays of greater than two dimensions.

## **Examples**

Using issorted on a vector,

```
A = [5 12 33 39 78 90 95 107 128 131];
issorted(A)
ans =
```

Using issorted on a matrix,

```
A = magic(5)
A =
    17
            24
                    1
                           8
                                 15
    23
             5
                    7
                          14
                                 16
      4
             6
                   13
                          20
                                 22
     10
            12
                   19
                          21
                                  3
                           2
                                  9
     11
            18
                   25
```

```
issorted(A, 'rows')
ans =
     0

B = sortrows(A)
B =
```

## issorted

```
6
                       22
4
           13
                 20
10
     12
           19
                 21
                        3
11
     18
           25
                 2
                        9
17
     24
            1
                 8
                       15
            7
                       16
23
      5
                 14
```

```
issorted(B)
ans =
    1
```

See Also

sort, sortrows, is member, unique, intersect, union, setdiff, setxor, is  ${}^\star$ 

**Purpose** Detect space characters in an array

**Description** tf = isspace('str') returns an array the same size as 'str' containing

logical true (1) where the elements of str are ASCII white spaces and logical false (0) where they are not. White spaces in ASCII are space, newline, carriage

return, tab, vertical tab, or formfeed characters.

**Examples** isspace(' Find spa ces ')

Columns 1 through 13

1 1 0 0 0 0 1 0 0 0 1 0 0

Columns 14 through 15

0 1

**See Also** isstrprop, ischar, isa, is\*

## issparse

**Purpose** Test if matrix is sparse

**Syntax** tf = issparse(S)

**Description** tf = issparse(S) returns logical true(1) if the storage class of S is sparse and

logical false (0) otherwise.

See Also is\*

## isstr

**Purpose** Determine if input is a character array

**Description** This MATLAB 4 function has been renamed ischar in MATLAB 5.

See Also ischar, isa, is\*

## isstrprop

**Purpose** 

Determine if string is of specified category

**Syntax** 

tf = isstrprop('str', 'category')

**Description** 

tf = isstrprop('str', 'category') returns a logical array the same size as str containing logical true (1) where the elements of str belong to the specified category, and logical false (0) where they do not.

The str input can be a character array, cell array, or any MATLAB numeric type. If str is a cell array, then the return value is a cell array of the same shape as str.

The category input can be any of the strings shown in the left column below:

| Category | Description                                                                                                    |
|----------|----------------------------------------------------------------------------------------------------|
| alpha    | True for those elements of str that are alphabetic                                                                                                    |
| alphanum | True for those elements of str that are alphanumeric                                                                                                    |
| cntrl    | True for those elements of str that are control characters (for example, char(0:20))                                                                                                    |
| digit    | True for those elements of str that are numeric digits                                                                                                    |
| graphic  | True for those elements of str that are graphic characters. These are all values that represent any characters except for the following:  unassigned, space, line separator, paragraph separator, control characters, Unicode format control characters, private user-defined characters, Unicode surrogate characters, Unicode other characters |
| lower    | True for those elements of str that are lowercase letters                                                                                                    |
| print    | True for those elements of str that are graphic characters, plus char(32)                                                                                                    |
| punct    | True for those elements of str that are punctuation characters                                                                                                    |

| Category | Description                                                                                                    |
|----------|----------------------------------------------------------------------------------------------------|
| wspace   | True for those elements of str that are white-space characters. This range includes the ANSI C definition of white space, {'','\t','\n','\r','\v','\f'}. |
| upper    | True for those elements of str that are uppercase letters                                                                                                |
| xdigit   | True for those elements of str that are valid hexadecimal digits                                                                                         |

#### Remarks

Numbers of type double are converted to int32 according to MATLAB rules of double-to-integer conversion. Numbers of type int64 and uint64 bigger than int32(inf) saturate to int32(inf).

MATLAB classifies the elements of the str input according to the Unicode definition of the specified category. If the numeric value of an element in the input array falls within the range that defines a Unicode character category, then this element is classified as being of that category. The set of Unicode character codes includes the set of ASCII character codes, but also covers a large number of languages beyond the scope of the ASCII set. The classification of characters is dependent on the global location of the platform on which MATLAB is installed.

## **Examples**

Test for alphabetic characters in a string:

```
A = isstrprop('abc123def', 'alpha')
A =
    1 1 1 0 0 0 1 1 1
```

Test for numeric digits in a string:

```
A = isstrprop('abc123def', 'digit')
A =
    0 0 0 1 1 1 0 0 0
```

Test for hexadecimal digits in a string:

```
A = isstrprop('abcd1234efgh', 'xdigit')
A =
    1 1 1 1 1 1 1 1 1 0 0
```

Test for numeric digits in a character array:

```
A = isstrprop(char([97 98 99 49 50 51 101 102 103]), 'digit')
A =
0 0 0 1 1 1 0 0 0
```

Test for alphabetic characters in a two-dimensional cell array:

```
A = isstrprop({'abc123def';'456ghi789'}, 'alpha')
A =
    [1x9 logical]
    [1x9 logical]

A{:,:}
ans =
    1 1 1 0 0 0 1 1 1
    0 0 0 1 1 1 0 0 0
```

Test for white-space characters in a string:

```
A = isstrprop(sprintf('a bc\n'), 'wspace')
A =
    0 1 0 0 1
```

See Also

ischar, isnumeric, isspace, iscellstr, isa, is\*

**Purpose** Determine if input is a MATLAB structure array

**Syntax** tf = isstruct(A)

**Description** tf = isstruct(A) returns logical true (1) if A is a MATLAB structure and

logical false (0) otherwise.

**Examples** 

```
patient.name = 'John Doe';
patient.billing = 127.00;
patient.test = [79 75 73; 180 178 177.5; 220 210 205];
isstruct(patient)
ans =
    1
```

See Also

struct, isfield, iscell, ischar, isobject, isnumeric, islogical, isa, is\*, dynamic field names

## isstudent

**Purpose** Determine if student edition of MATLAB

**Syntax** tf = isstudent

**Description** tf = isstudent returns logical true (1) for the student edition of MATLAB

and logical false (0) for commercial editions.

See Also ispc, isunix, is\*

## isunix

Purpose Determine if UNIX version of MATLAB

**Syntax** tf = isunix

**Description** tf = isunix returns logical true (1) for the UNIX version of MATLAB and

logical false (0) otherwise.

See Also ispc, isstudent, is\*

## isvalid (timer)

**Purpose** 

Determine if timer object is valid

**Syntax** 

out = isvalid(obj)

**Description** 

out = isvalid(obj) returns a logical array, out, that contains a 0 where the elements of obj are invalid timer objects and a 1 where the elements of obj are valid timer objects.

An invalid timer object is an object that has been deleted and cannot be reused. Use the clear command to remove an invalid timer object from the workspace.

**Examples** 

Create a valid timer object.

```
t = timer;
out = isvalid(t)
out =
```

Delete the timer object, making it invalid.

```
delete(t)
out1 = isvalid(t)
out1 =
0
```

See Also

timer, delete

**Purpose** 

Determine if input is a valid variable name

**Syntax** 

```
tf = isvarname('str')
isvarname str
```

**Description** 

tf = isvarname 'str' returns logical true (1) if the string str is a valid MATLAB variable name and logical false (0) otherwise. A valid variable name is a character string of letters, digits, and underscores, totaling not more than namelengthmax characters and beginning with a letter.

isvarname str uses the MATLAB command format.

## **Examples**

This variable name is valid:

```
isvarname foo
ans =
1
```

This one is not because it starts with a number:

```
isvarname 8th_column
ans =
   0
```

If you are building strings from various pieces, place the construction in parentheses.

```
d = date;
isvarname(['Monday_', d(1:2)])
ans =
    1
```

#### See Also

genvarname, isglobal, iskeyword, namelengthmax, is\*

## isvector

**Purpose** 

Determine if input is a vector

**Syntax** 

tf = isvector(A)

**Description** 

tf = isvector(A) returns logical 1 (true) if A is a 1-by-N or N-by-1 vector where  $N \ge 0$ , and logical 0 (false) otherwise.

The A argument can also be a MATLAB object, as described in MATLAB Classes and Objects, as long as that object overloads the size function.

**Examples** 

Test matrix A and its row and column vectors:

**See Also** 

isscalar, isempty, isnumeric, islogical, ischar, isa, is\*

2j

Purpose Imaginary unit

Syntax

x+yj x+j\*y

**Description** 

Use the character j in place of the character i, if desired, as the imaginary unit.

As the basic imaginary unit sqrt(-1), j is used to enter complex numbers. Since j is a function, it can be overridden and used as a variable. This permits you to use j as an index in for loops, etc.

It is possible to use the character j without a multiplication sign as a suffix in forming a numerical constant.

**Examples** 

Z = 2+3jZ = x+j\*y

Z = r\*exp(j\*theta)

**See Also** 

conj, i, imag, real

## keyboard

2keyboard

Purpose Invoke the keyboard in an M-file

**Syntax** keyboard

**Description** keyboard, when placed in an M-file, stops execution of the file and gives

control to the keyboard. The special status is indicated by a K appearing before the prompt. You can examine or change variables; all MATLAB commands are

valid. This keyboard mode is useful for debugging your M-files.

To terminate the keyboard mode, type the command

return

then press the Return key.

**See Also** dbstop, input, quit, pause, return

Purpose Kronecker tensor product

**Syntax** K = kron(X,Y)

**Description** 

K = kron(X,Y) returns the Kronecker tensor product of X and Y. The result is a large array formed by taking all possible products between the elements of X and those of Y. If X is m-by-n and Y is p-by-q, then kron(X,Y) is m\*p-by-n\*q.

**Examples** 

```
If X is 2-by-3, then kron(X,Y) is
```

```
[ X(1,1)*Y X(1,2)*Y X(1,3)*Y X(2,1)*Y X(2,2)*Y X(2,3)*Y ]
```

The matrix representation of the discrete Laplacian operator on a two-dimensional, n-by-n grid is a n^2-by-n^2 sparse matrix. There are at most five nonzero elements in each row or column. The matrix can be generated as the Kronecker product of one-dimensional difference operators with these statements:

```
I = speye(n,n);
E = sparse(2:n,1:n-1,1,n,n);
D = E+E'-2*I;
A = kron(D,I)+kron(I,D);
```

Plotting this with the spy function for n = 5 yields:

## lasterr

#### 2lasterr

#### **Purpose**

Return last error message

#### **Syntax**

```
msgstr = lasterr
[msgstr, msgid] = lasterr
lasterr('new_msgstr')
lasterr('new_msgstr','new_msgid')
[msgstr,msgid] = lasterr('new_msgstr','new_msgid')
```

## **Description**

msgstr = lasterr returns the last error message generated by MATLAB.

[msgstr, msgid] = lasterr returns the last error in msgstr and its message identifier in msgid. If the error was not defined with an identifier, lasterr returns an empty string for msgid. See "Message Identifiers" and "Using Message Identifiers with lasterr" in the MATLAB documentation for more information on the msgid argument and how to use it.

lasterr('new\_msgstr') sets the last error message to a new string, new\_msgstr, so that subsequent invocations of lasterr return the new error message string. You can also set the last error to an empty string with lasterr('').

lasterr('new\_msgstr','new\_msgid') sets the last error message and its identifier to new strings new\_msgstr and new\_msgid, respectively. Subsequent invocations of lasterr return the new error message and message identifier.

[msgstr,msgid] = lasterr('new\_msgstr', 'new\_msgid') returns the last error message and its identifier, also changing these values so that subsequent invocations of lasterr return the message and identifier strings specified by new msgstr and new msgid respectively.

## **Examples**

### Example 1

Here is a function that examines the lasterr string and displays its own message based on the error that last occurred. This example deals with two cases, each of which is an error that can result from a matrix multiply:

```
function matrix_multiply(A, B)
try
    A * B
```

```
catch
  errmsg = lasterr;
  if(strfind(errmsg, 'Inner matrix dimensions'))
    disp('** Wrong dimensions for matrix multiply')
  else
    if(strfind(errmsg, 'not defined for variables of class'))
       disp('** Both arguments must be double matrices')
    end
  end
end
```

If you call this function with matrices that are incompatible for matrix multiplication (e.g., the column dimension of A is not equal to the row dimension of B), MATLAB catches the error and uses lasterr to determine its source:

```
A = [1 2 3; 6 7 2; 0 -1 5];
B = [9 5 6; 0 4 9];

matrix_multiply(A, B)
** Wrong dimensions for matrix multiply
```

### Example 2

Specify a message identifier and error message string with error:

```
error('MyToolbox:angleTooLarge', ...
    'The angle specified must be less than 90 degrees.');
```

In your error handling code, use lasterr to determine the message identifier and error message string for the failing operation:

```
[errmsg, msgid] = lasterr
errmsg =
   The angle specified must be less than 90 degrees.
msgid =
   MyToolbox:angleTooLarge
```

#### See Also

error, lasterror, warning, lastwarn

## lasterror

#### **Purpose**

Return last error message and related information

#### **Syntax**

s = lasterror

s = lasterror(err)

### **Description**

s = lasterror returns a structure s containing information about the last error issued by MATLAB. The return structure contains the following character array fields.

| Fieldname  | Description                             |
|------------|-----------------------------------------|
| message    | Text of the error message               |
| identifier | Message identifier of the error message |

**Note** The lasterror return structure might contain additional fields in future versions of MATLAB.

If the last error issued by MATLAB had no message identifier, then the message\_id field is an empty character array.

See "Message Identifiers" in the MATLAB documentation for more information on the syntax and usage of message identifiers.

s = lasterror(err) sets the last error information to the error message and identifier specified in the structure err. Subsequent invocations of lasterror or lasterr return this new error information. The optional return structure s contains information on the previous error.

The fields of the structure err are shown in the table above. If either of these fields is undefined, MATLAB uses an empty character array instead.

## **Example**

lasterror is usually used in conjunction with the rethrow function in try-catch statements. For example,

```
try
do something
```

## **lasterror**

```
catch
   do_cleanup
   rethrow(lasterror)
end
```

See Also

error, rethrow, try, catch, lasterr, lastwarn

## lastwarn

#### **Purpose**

Return last warning message

### **Syntax**

```
msgstr = lastwarn
[msgstr,msgid] = lastwarn
lastwarn('new_msgstr')
lastwarn('new_msgstr','new_msgid')
[msgstr,msgid] = lastwarn('new_msgstr','new_msgid')
```

## **Description**

msgstr = lastwarn returns the last warning message generated by MATLAB.

[msgstr,msgid] = lastwarn returns the last warning in msgstr and its message identifier in msgid. If the warning was not defined with an identifier, lastwarn returns an empty string for msgid. See "Message Identifiers" and "Warning Control" in the MATLAB documentation for more information on the msgid argument and how to use it.

lastwarn('new\_msgstr') sets the last warning message to a new string, new\_msgstr, so that subsequent invocations of lastwarn return the new warning message string. You can also set the last warning to an empty string with lastwarn('').

lastwarn('new\_msgstr', 'new\_msgid') sets the last warning message and its identifier to new strings new\_msgstr and new\_msgid, respectively. Subsequent invocations of lastwarn return the new warning message and message identifier.

[msgstr,msgid] = lastwarn('new\_msgstr','new\_msgid') returns the last warning message and its identifier, also changing these values so that subsequent invocations of lastwarn return the message and identifier strings specified by new\_msgstr and new\_msgid, respectively.

## Remarks

lastwarn does not return warnings that are reported during the parsing of MATLAB commands. (Warning messages that include the failing file name and line number are parse-time warnings.)

## **Examples**

Specify a message identifier and warning message string with warning:

```
warning('MATLAB:divideByZero', 'Divide by zero');
```

Use lastwarn to determine the message identifier and error message string for the operation:

```
[warnmsg, msgid] = lastwarn
warnmsg =
   Divide by zero
msgid =
   MATLAB:divideByZero
```

### See Also

warning, error, lasterr, lasterror

## lcm

Purpose Least common multiple

**Syntax** L = 1cm(A,B)

**Description** L = lcm(A,B) returns the least common multiple of corresponding elements of

arrays  $\boldsymbol{A}$  and  $\boldsymbol{B}.$  Inputs  $\boldsymbol{A}$  and  $\boldsymbol{B}$  must contain positive integer elements and must

be the same size (or either can be scalar).

**Examples** 1cm(8,40)

ans =

40

lcm(pascal(3),magic(3))

ans = 8 1 6 3 10 21

4 9 6

See Also gcd

**Purpose** Left or right array division

**Syntax** ldivide(A,B) A.\B

rdivide(A,B) A./B

**Description** Idivide (A,B) and the equivalent A.\B divides each entry of B by the

corresponding entry of  $A.\ A$  and B must be arrays of the same size. A scalar value

for either A or B is expanded to an array of the same size as the other.

rdivide(A,B) and the equivalent A./B divides each entry of A by the corresponding entry of B. A and B must be arrays of the same size. A scalar value

for either A or B is expanded to an array of the same size as the other.

**Example** A = [1 2 3;4 5 6];

B = ones(2, 3);A.\B

ans =

1.0000 0.5000 0.3333 0.2500 0.2000 0.1667

**See Also** Arithmetic operators, mldivide, mrdivide

### **Purpose**

Display a legend on graphs

### **Syntax**

```
legend('string1','string2',...)
legend(h,'string1','string2',...)
legend(string_matrix)
legend(h,string matrix)
legend(axes handle,...)
legend('off')
legend('toggle'), legend(axes handle, 'toggle')
legend('hide'), legend(axes handle, 'hide')
legend('show'), legend(axes handle,'show')
legend('boxoff'), legend(axes handle, 'boxoff')
legend('boxon'), legend(axes handle, 'boxon')
legend handle = legend(...)
legend
legend(legend handle,...)
legend(..., 'Location', location)
legend(..., 'Orientation', orientation)
[legend h,object h,plot h,text strings] = legend(...)
legend(li object,string1,string2,string3)
legend(li object,M)
```

### **Description**

legend places a legend on various types of graphs (line plots, bar graphs, pie charts, etc.). For each line plotted, the legend shows a sample of the line type, marker symbol, and color beside the text label you specify. When plotting filled areas (patch or surface objects), the legend contains a sample of the face color next to the text label.

The font size and font name for the legend strings match the Axes FontSize and FontName properties.

legend('string1','string2',...) displays a legend in the current axes using the specified strings to label each set of data.

legend(h, 'string1', 'string2',...) displays a legend on the plot containing the objects identified by the handles in the vector h and using the specified strings to label the corresponding graphics object (line, barseries, etc.).

legend(string\_matrix) adds a legend containing the rows of the matrix
string\_matrix as labels. This is the same as
legend(string matrix(1,:),string matrix(2,:),...).

legend(h,string\_matrix) associates each row of the matrix string\_matrix with the corresponding graphics object in the vector h.

legend(axes\_handle,...) displays the legend for the axes specified by axes handle.

legend('off'), legend(axes\_handle,'off') removes the legend in the current axes or the axes specified by axes\_handle.

legend('toggle'), legend(axes\_handle, 'toggle') toggles the legend on or off. If no legend exists for the current axes, one is created using default strings.

The *default string* for an object is the value of the object's DisplayName property, if you have defined a value for DisplayName (which you can do using the Property Editor or calling set). Otherwise, legend constructs a sting of the form data1, data2, etc.

legend('hide'), legend(axes\_handle,'hide') makes the legend in the current axes or the axes specified by axes handle invisible.

legend('show'), legend(axes\_handle,'show') makes the legend in the current axes or the axes specified by axes handle visible.

legend('boxoff'), legend(axes\_handle, 'boxoff') removes the box from the legend in the current axes or the axes specified by axes handle.

legend('boxon'), legend(axes\_handle,'boxon') adds a box to the legend in the current axes or the axes specified by axes handle.

legend\_handle = legend returns the handle to the legend on the current axes
or empty if no legend exists.

legend with no arguments refreshes all the legends in the current figure.

legend(legend handle) refreshes the specified legend.

# legend

legend(..., 'Location', *location*) uses *location* to determine where to place the legend. *location* can be either a 1-by-4 position vector ([left bottom width height]) or one of the following strings.

| Specifier        | Location in Axes                 |
|------------------|----------------------------------|
| North            | inside plot box near top         |
| South            | inside bottom                    |
| East             | inside right                     |
| West             | inside left                      |
| NorthEast        | inside top right (default)       |
| NorthWest        | inside top left                  |
| SouthEast        | inside bottom right              |
| SouthWest        | inside bottom left               |
| NorthOutside     | outside plot box near top        |
| SouthOutside     | outside bottom                   |
| EastOutside      | outside right                    |
| WestOutside      | outside left                     |
| NorthEastOutside | outside top right                |
| NorthWestOutside | outside top left                 |
| SouthEastOutside | outside bottom right             |
| SouthWestOutside | outside bottom left              |
| Best             | least conflict with data in plot |
| BestOutside      | least unused space outside plot  |

The location string can be all lower case and can be abbreviated by sentinel letter (e.g., N, NE, NEO, etc.).

#### Obsolete Location Values

| Obsolete<br>Specifier | Location in Axes           |
|-----------------------|----------------------------|
| -1                    | outside axes on right side |
| 0                     | inside axes                |
| 1                     | upper right corner of axes |
| 2                     | upper left corner of axes  |
| 3                     | lower left corner of axes  |
| 4                     | lower right corner of axes |

legend(..., 'Orientation', 'orientation') creates a legend with the legend items arranged in the specified orientation. orientation can be vertical (the default) or horizontal.

[legend\_h,object\_h,plot\_h,text\_strings] = legend(...) returns

- legend h Handle of the legend axes
- object\_h Handles of the line, patch and text graphics objects used in the legend
- plot\_h Handles of the lines and other objects used in the plot
- $\bullet$  text\_strings Cell array of the text strings used in the legend

These handles enable you to modify the properties of the respective objects.

legend(li\_object,string1,string2,string3) creates a legend for legendinfo objects li\_objects with strings string1, etc.

legend(li\_object,M) creates a legend of legendinfo objects li\_objects where
M is a string matrix or cell array of strings corresponding to the legendinfo
objects.

### Remarks

legend associates strings with the objects in the axes in the same order that they are listed in the axes Children property. By default, the legend annotates the current axes.

MATLAB displays only one legend per axes. legend positions the legend based on a variety of factors, such as what objects the legend obscures.

legend installs a figure ResizeFcn, if there is not already a user-defined ResizeFcn assigned to the figure. This ResizeFcn attempts to keep the legend the same size.

### Moving the Legend

You can move the legend by pressing the left mouse button while the cursor is over the legend and dragging the legend to a new location. Double-clicking a label allows you to edit the label.

### **Examples**

Add a legend to a graph showing a sine and cosine function:

```
x = pi:pi/20:pi;
plot(x,cos(x),'-ro',x,sin(x),'-.b')
h = legend('cos','sin',2);
```

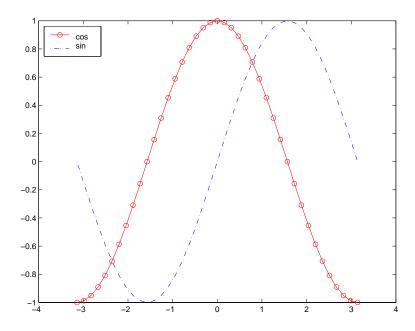

In this example, the plot command specifies a solid, red line ('-r') for the cosine function and a dash-dot, blue line ('-.b') for the sine function.

## See Also LineSpec, plot

Adding a Legend to a Graph for more information on using legends

"Annotating Plots" for related functions

# legendre

**Purpose** 

Associated Legendre functions

**Syntax** 

P = legendre(n,X)

S = legendre(n,X,'sch')

N = legendre(n,X,'norm')

**Definitions** 

Associated Legendre Functions. The Legendre functions are defined by

$$P_n^m(x) = (-1)^m (1 - x^2)^{m/2} \frac{d^m}{dx^m} P_n(x)$$

where

$$P_n(x)$$

is the Legendre polynomial of degree n.

$$P_n(x) = \frac{1}{2^n n!} \left[ \frac{d^n}{dx^n} (x^2 - 1)^n \right]$$

Schmidt Seminormalized Associated Legendre Functions. The Schmidt seminormalized associated Legendre functions are related to the nonnormalized associated Legendre functions  $P_n^m(x)$  by

$$P_n(x) for m = 0$$

$$S_n^m(x) = (-1)^m \sqrt{\frac{2(n-m)!}{(n+m)!}} P_n^m(x)$$
 for  $m > 0$ .

Fully Normalized Associated Legendre Functions. The fully normalized associated Legendre functions are normalized such that

$$\int_{-1}^{1} (N_n^m(x))^2 dx = 1$$

and are related to the unnormalized associated Legendre functions  $P_n^m(x)$  by

$$N_n^m(x) = (-1)^m \sqrt{\frac{\left(n + \frac{1}{2}\right)(n - m)!}{(n + m)!}} P_n^m(x)$$

### **Description**

P = legendre(n,X) computes the associated Legendre functions  $P_n^m(x)$  of degree n and order m = 0,1,...,n, evaluated for each element of X. Argument n must be a scalar integer, and X must contain real values in the domain  $-1 \le x \le 1$ .

If X is a vector, then P is an (n+1)-by-q matrix, where q = length(X). Each element P(m+1,i) corresponds to the associated Legendre function of degree n and order m evaluated at X(i).

In general, the returned array P has one more dimension than X, and each element P(m+1,i,j,k,...) contains the associated Legendre function of degree n and order m evaluated at X(i, j, k, ...). Note that the first row of P is the Legendre polynomial evaluated at X, i.e., the case where m = 0.

S = legendre(n, X, 'sch') computes the Schmidt seminormalized associated Legendre functions  $S_n^m(x)$ .

N = legendre(n,X,'norm') computes the fully normalized associated Legendre functions  $N_n^m(x)$ .

## **Examples**

**Example 1.** The statement legendre (2,0:0.1:0.2) returns the matrix

|       | x = 0   | x = 0.1 | x = 0.2 |
|-------|---------|---------|---------|
| m = 0 | -0.5000 | -0.4850 | -0.4400 |
| m = 1 | 0       | -0.2985 | -0.5879 |
| m = 2 | 3.0000  | 2.9700  | 2.8800  |

**Example 2.** Given,

X = rand(2,4,5);

n = 2; P = legendre(n,X)

# legendre

then

and

is the same as

### **Algorithm**

legendre uses a three-term backward recursion relationship in m. This recursion is on a version of the Schmidt seminormalized associated Legendre functions  $Q_n^m(x)$ , which are complex spherical harmonics. These functions are related to the standard Abramowitz and Stegun [1] functions  $P_n^m(x)$  by

$$P_n^m(x) = \sqrt{\frac{(n+m)!}{(n-m)!}} Q_n^m(x)$$

They are related to the Schmidt form given previously by

$$S_n^m(x) = Q_n^0(x) \qquad \text{for } m = 0$$
  
$$S_n^m(x) = (-1)^m \sqrt{2} Q_n^m(x) \qquad \text{for } m > 0.$$

### **References**

[1] Abramowitz, M. and I. A. Stegun, *Handbook of Mathematical Functions*, Dover Publications, 1965, Ch.8.

[2] Jacobs, J. A., Geomagnetism, Academic Press, 1987, Ch.4.

Purpose Length of vector

**Syntax** n = length(X)

**Description** 

The statement length(X) is equivalent to max(size(X)) for nonempty arrays and 0 for empty arrays.

n = length(X) returns the size of the longest dimension of X. If X is a vector, this is the same as its length.

## **Examples**

### See Also

ndims, size

### license

### **Purpose**

Display license number for MATLAB or list of licenses checked out

### **Syntax**

```
license
license('inuse')
result = license('inuse')
result = license('test',feature)
license('test',feature,toggle)
license('checkout',feature)
```

### **Description**

license displays the license number for this MATLAB as a string, or one of the following strings:

| String    | Description                         |
|-----------|-------------------------------------|
| 'demo'    | MATLAB is a demonstration version   |
| 'student' | MATLAB is the student version       |
| 'unknown' | License number cannot be determined |

license('inuse') displays the list of licenses checked out in the current MATLAB session. In the list, products are identified by the license feature names, i.e., the text string used in the INCREMENT lines in a License File (license.dat). The license function uses only lower-case characters in the license feature names and sorts the list by alphabetical order.

result = license('inuse') returns an array of structures, where each structure represents a checked-out license. Each structure contains two fields: feature identifies the product and user is the username of the person who has the license checked out.

result = license('test',feature) tests if a license exists for the product identified by the text string feature, returning 1 if the license exists and 0 if the license does not exist.

In the feature argument, you must specify the product by license feature name, exactly as it appears in the INCREMENT lines in a License File (license.dat). For example, 'image toolbox' is the feature name for the

Image Processing Toolbox. The feature string is case insensitive and must not exceed 27 characters in length.

**Note** Testing for a license only confirms that the license exists. It does not confirm that the license can be checked out. If the license has expired or if a system administrator has excluded you from using the product in an options file, license will still return 1, if the license exists.

license ('test', feature, toggle) enables or disables license testing for the specified product, feature, depending on the value of toggle. The parameter toggle can have either of two values:

```
'enable' Tests for the specified license return either 1 (license exists) or 0 (license does not exist).
```

'disable' Tests for the specified license always return 0 (license does not exist)

**Note** Disabling a test for a particular product can impact all other tests for the existence of the license, not just tests performed using the license command.

result = license('checkout', feature) checks out a license for the product identified by the text string feature, returning 1 if the license was checked out and 0 if it could not be checked out.

## **Examples**

Get a list of licenses currently being used.

```
license('inuse')
image_toolbox
map_toolbox
matlab
```

Get a list of licenses in use with information about who is using the license.

```
S = license('inuse')
  S =
  1x3 struct array with fields:
       feature
       user
  S(1)
  ans =
       feature: 'image_toolbox'
          user: 'juser'
Determine if a license exists for the Mapping Toolbox.
  license('test','map toolbox')
  ans =
       1
Check out a license for the Control Toolbox.
  license('checkout','control toolbox')
  ans =
       1
Determine if the license for the Control Toolbox is checked out.
  license('inuse')
  control toolbox
  image toolbox
  map toolbox
  matlab
```

#### **Purpose**

Create a light object

### **Syntax**

```
light('PropertyName',PropertyValue,...)
handle = light(...)
```

### **Description**

light creates a light object in the current axes. Lights affect only patch and surface objects.

light('PropertyName', PropertyValue,...) creates a light object using the specified values for the named properties. MATLAB parents the light to the current axes unless you specify another axes with the Parent property.

handle = light(...) returns the handle of the light object created.

### Remarks

You cannot see a light object *per se*, but you can see the effects of the light source on patch and surface objects. You can also specify an axes-wide ambient light color that illuminates these objects. However, ambient light is visible only when at least one light object is present and visible in the axes.

You can specify properties as property name/property value pairs, structure arrays, and cell arrays (see set and get for examples of how to specify these data types).

See also the patch and surface AmbientStrength, DiffuseStrength, SpecularStrength, SpecularExponent, SpecularColorReflectance, and VertexNormals properties. Also see the lighting and material commands.

## **Examples**

Light the peaks surface plot with a light source located at infinity and oriented along the direction defined by the vector [1 0 0], that is, along the *x*-axis.

### See Also

lighting, material, patch, surface

Lighting as a Visualization Tool for more information about lighting

"Lighting" for related functions

## Object Hierarchy

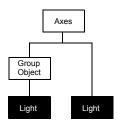

## **Setting Default Properties**

You can set default light properties on the axes, figure, and root levels:

```
set(0, 'DefaultLightProperty', PropertyValue...)
set(gcf, 'DefaultLightProperty', PropertyValue...)
set(gca, 'DefaultLightProperty', PropertyValue...)
```

where *Property* is the name of the light property and PropertyValue is the value you are specifying. Use set and get to access light properties.

The following table lists all light properties and provides a brief description of each. The property name links take you to an expanded description of the properties.

| Property Name           | <b>Property Description</b>                     | Property Value                                                      |  |
|-------------------------|-------------------------------------------------|---------------------------------------------------------------------|--|
| Defining the Light      |                                                 |                                                                     |  |
| Color                   | Color of the light produced by the light object | Values: ColorSpec                                                   |  |
| Position                | Location of light in the axes                   | Values: <i>x</i> -, <i>y</i> -, <i>z</i> -coordinates in axes units |  |
|                         |                                                 | Default: [1 0 1]                                                    |  |
| Style                   | Parallel or divergent light source              | Values: infinite, local                                             |  |
| Controlling the Appeara | nce                                             |                                                                     |  |
| SelectionHighlight      | This property is not used by light objects.     | Values: on, off                                                     |  |
|                         |                                                 | Default: on                                                         |  |

| Property Name           | <b>Property Description</b>                                              | Property Value                                |
|-------------------------|--------------------------------------------------------------------------|-----------------------------------------------|
| Visible                 | Makes the effects of the light visible or invisible                      | Values: on, off Default: on                   |
| Controlling Access to C | <b>D</b> bjects                                                          |                                               |
| HandleVisibility        | Determines if and when the light's handle is visible to other functions  | Values: on, callback, off Default: on         |
| HitTest                 | This property is not used by light objects.                              | Values: on, off Default: on                   |
| General Information A   | bout the Light                                                           |                                               |
| Children                | Light objects have no children.                                          | Value: [] (empty matrix)                      |
| Parent                  | The parent of a light object is an axes, hggroup, or hgtransform object. | Value: object handle                          |
| Selected                | This property is not used by light objects.                              | Values: on, off Default: on                   |
| Tag                     | User-specified label                                                     | Value: any string  Default: '' (empty string) |
| Туре                    | The type of graphics object (read only)                                  | Value: the string 'light'                     |
| UserData                | User-specified data                                                      | Value: any matrix Default: [] (empty matrix)  |
| Properties Related to 0 | Callback Routine Execution                                               |                                               |
| BeingDeleted            | Query to see if object is being deleted.                                 | Values: on   off<br>Read only                 |
| BusyAction              | Specifies how to handle callback routine interruption                    | Values: cancel, queue<br>Default: queue       |

# light

| Property Name                                         | <b>Property Description</b>                                                              | Property Value                      |
|-------------------------------------------------------|------------------------------------------------------------------------------------------|-------------------------------------|
| ButtonDownFcn                                         | This property is not used by light objects.                                              | Value: string or function handle    |
|                                                       |                                                                                          | Default: empty string               |
| CreateFcn                                             | Defines a callback routine that executes when a light is created                         | Value: string or function handle    |
|                                                       |                                                                                          | Default: empty string               |
| DeleteFcn                                             | Defines a callback routine that executes when the light is deleted (via close or delete) | Value: string or function handle    |
|                                                       |                                                                                          | Default: empty string               |
| Interruptible Determines if callback rout interrupted | Determines if callback routine can be                                                    | Values: on, off                     |
|                                                       | interrupted                                                                              | Default: on (can be interrupted)    |
| UIContextMenu                                         | This property is not used by light objects.                                              | Value: handle of a<br>Uicontextmenu |

### Modifying Properties

You can set and query graphics object properties in two ways:

- The Property Editor is an interactive tool that enables you to see and change object property values.
- The set and get commands enable you to set and query the values of properties.

To change the default values of properties, see Setting Default Property Values.

See Core Objects for general information about this type of object.

# Light Property Descriptions

This section lists property names along with the type of values each accepts.

BeingDeleted on | {off} Read Only

This object is being deleted. The BeingDeleted property provides a mechanism that you can use to determine if objects are in the process of being deleted. MATLAB sets the BeingDeleted property to on when the object's delete function callback is called (see the DeleteFcn property). It remains set to on while the delete function executes, after which the object no longer exists.

For example, an object's delete function might call other functions that act on a number of different objects. These functions may not need to perform actions on objects that are going to be deleted and, therefore, can check the object's BeingDeleted property before acting.

BusyAction cancel | {queue}

Callback routine interruption. The BusyAction property enables you to control how MATLAB handles events that potentially interrupt executing callback routines. If there is a callback routine executing, callback routines invoked subsequently always attempt to interrupt it. If the Interruptible property of the object whose callback is executing is set to on (the default), then interruption occurs at the next point where the event queue is processed. If the Interruptible property is off, the BusyAction property (of the object owning the executing callback) determines how MATLAB handles the event. The choices are

- cancel Discard the event that attempted to execute a second callback routine.
- queue Queue the event that attempted to execute a second callback routine until the current callback finishes.

# **Light Properties**

ButtonDownFcn string

This property is not useful on lights.

Children handles

The empty matrix; light objects have no children.

Clipping on | off

Clipping has no effect on light objects.

ColorSpec

Color of light. This property defines the color of the light emanating from the light object. Define it as a three-element RGB vector or one of the MATLAB predefined names. See the ColorSpec reference page for more information.

CreateFcn string or function handle

Callback routine executed during object creation. This property defines a callback routine that executes when MATLAB creates a light object. You must define this property as a default value for lights or in a call to the light function to create a new light object. For example, the statement

```
set(0, 'DefaultLightCreateFcn', 'set(gcf, ''Colormap'', hsv)')
```

sets the current figure colormap to hsv whenever you create a light object. MATLAB executes this routine after setting all light properties. Setting this property on an existing light object has no effect.

The handle of the object whose CreateFcn is being executed is accessible only through the root CallbackObject property, which you can query using gcbo.

See Function Handle Callbacks for information on how to use function handles to define the callback function.

**DeleteFcn** string or function handle

Delete light callback routine. A callback routine that executes when you delete the light object (i.e., when you issue a delete command or clear the axes or figure containing the light). MATLAB executes the routine before destroying the object's properties so these values are available to the callback routine.

The handle of the object whose DeleteFcn is being executed is accessible only through the root CallbackObject property, which you can query using gcbo.

See Function Handle Callbacks for information on how to use function handles to define the callback function.

HandleVisibility {on} | callback | off

Control access to object's handle by command-line users and GUIs. This property determines when an object's handle is visible in its parent's list of children. HandleVisibility is useful for preventing command-line users from accidentally drawing into or deleting a figure that contains only user interface devices (such as a dialog box).

Handles are always visible when HandleVisibility is on.

Setting HandleVisibility to callback causes handles to be visible from within callback routines or functions invoked by callback routines, but not from within functions invoked from the command line. This provides a means to protect GUIs from command-line users, while allowing callback routines to have complete access to object handles.

Setting HandleVisibility to off makes handles invisible at all times. This may be necessary when a callback routine invokes a function that might potentially damage the GUI (such as evaluating a user-typed string), and so temporarily hides its own handles during the execution of that function.

When a handle is not visible in its parent's list of children, it cannot be returned by functions that obtain handles by searching the object hierarchy or querying handle properties. This includes get, findobj, gca, gcf, gco, newplot, cla, clf, and close.

When a handle's visibility is restricted using callback or off, the object's handle does not appear in its parent's Children property, figures do not appear in the root's CurrentFigure property, objects do not appear in the root's CallbackObject property or in the figure's CurrentObject property, and axes do not appear in their parent's CurrentAxes property.

You can set the root ShowHiddenHandles property to on to make all handles visible regardless of their HandleVisibility settings (this does not affect the values of the HandleVisibility properties).

Handles that are hidden are still valid. If you know an object's handle, you can set and get its properties, and pass it to any function that operates on handles.

HitTest {on} | off

This property is not used by light objects.

# **Light Properties**

Interruptible {on} | off

Callback routine interruption mode. Light object callback routines defined for the DeleteFcn property are not affected by the Interruptible property.

Parent handle of parent axes, hggroup, or hgtransform

*Parent of light object*. This property contains the handle of the light object's parent. The parent of a light object is the axes, hggroup, or hgtransform object that contains it.

See Objects That Can Contain Other Objects for more information on parenting graphics objects.

**Position** [x,y,z] in axes data units

Location of light object. This property specifies a vector defining the location of the light object. The vector is defined from the origin to the specified x-, y-, and z-coordinates. The placement of the light depends on the setting of the Style property:

- If the Style property is set to local, Position specifies the actual location of the light (which is then a point source that radiates from the location in all directions).
- If the Style property is set to infinite, Position specifies the direction from which the light shines in parallel rays.

Selected on | off

This property is not used by light objects.

SelectionHighlight {on} | off

This property is not used by light objects.

Style {infinite} | local

Parallel or divergent light source. This property determines whether MATLAB places the light object at infinity, in which case the light rays are parallel, or at the location specified by the Position property, in which case the light rays diverge in all directions. See the Position property.

Tag string

*User-specified object label.* The Tag property provides a means to identify graphics objects with a user-specified label. This is particularly useful when you are constructing interactive graphics programs that would otherwise need

# **Light Properties**

to define object handles as global variables or pass them as arguments between callback routines. You can define Tag as any string.

Type string (read only)

*Type of graphics object.* This property contains a string that identifies the class of graphics object. For light objects, Type is always 'light'.

UIContextMenu handle of a uicontextmenu object

This property is not used by light objects.

UserData matrix

*User-specified data*. This property can be any data you want to associate with the light object. The light does not use this property, but you can access it using set and get.

Visible {on} | off

Light visibility. While light objects themselves are not visible, you can see the light on patch and surface objects. When you set Visible to off, the light emanating from the source is not visible. There must be at least one light object in the axes whose Visible property is on for any lighting features to be enabled (including the axes AmbientLightColor and patch and surface AmbientStrength).

# lightangle

#### **Purpose**

Create or position a light object in spherical coordinates

### **Syntax**

```
lightangle(az,el)
light_handle = lightangle(az,el)
lightangle(light_handle,az,el)
[az el] = lightangle(light_handle)
```

## **Description**

lightangle(az,el) creates a light at the position specified by azimuth and elevation. az is the azimuthal (horizontal) rotation and el is the vertical elevation (both in degrees). The interpretation of azimuth and elevation is the same as that of the view command.

light\_handle = lightangle(az,el) creates a light and returns the handle of
the light in light handle.

lightangle(light\_handle,az,el) sets the position of the light specified by light handle.

[az,el] = lightangle(light\_handle) returns the azimuth and elevation of the light specified by light handle.

### Remarks

By default, when a light is created, its style is infinite. If the light handle passed in to lightangle refers to a local light, the distance between the light and the camera target is preserved as the position is changed.

### **Examples**

```
surf(peaks)
axis vis3d
h = light;
for az = -50:10:50
    lightangle(h,az,30)
    drawnow
end
```

### See Also

light, camlight, view

Lighting as a Visualization Tool for more information about lighting

"Lighting" for related functions

**Purpose** Select the lighting algorithm

**Syntax** lighting flat

lighting gouraud lighting phong lighting none

**Description** lighting selects the algorithm used to calculate the effects of light objects on

all surface and patch objects in the current axes.

lighting flat selects flat lighting.

lighting gouraud selects gouraud lighting.

lighting phong selects phong lighting.

lighting none turns off lighting.

**Remarks** The surf, mesh, pcolor, fill, fill3, surface, and patch functions create

graphics objects that are affected by light sources. The lighting command sets

the FaceLighting and EdgeLighting properties of surfaces and patches

appropriately for the graphics object.

See Also light, material, patch, surface

Lighting as a Visualization Tool for more information about lighting

"Lighting" for related functions

## lin2mu

Purpose Convert linear audio signal to mu-law

**Syntax** mu = lin2mu(y)

**Description** mu = lin2mu(y) converts linear audio signal amplitudes in the range

 $-1 \le Y \le 1$  to mu-law encoded "flints" in the range  $0 \le u \le 255.$ 

See Also auwrite, mu2lin

### **Purpose**

Create line object

### **Syntax**

```
line(X,Y)
line(X,Y,Z)
line(X,Y,Z,'PropertyName',PropertyValue,...)
line('PropertyName',PropertyValue,...) low-level—PN/PV pairs only
h = line(...)
```

### **Description**

line creates a line object in the current axes. You can specify the color, width, line style, and marker type, as well as other characteristics.

The line function has two forms:

• Automatic color and line style cycling. When you specify matrix coordinate data using the informal syntax (i.e., the first three arguments are interpreted as the coordinates),

```
line(X,Y,Z)
```

MATLAB cycles through the axes ColorOrder and LineStyleOrder property values the way the plot function does. However, unlike plot, line does not call the newplot function.

• Purely low-level behavior. When you call line with only property name/property value pairs,

```
line('XData',x,'YData',y,'ZData',z)
```

MATLAB draws a line object in the current axes using the default line color (see the colordef function for information on color defaults). Note that you cannot specify matrix coordinate data with the low-level form of the line function.

line (X,Y) adds the line defined in vectors X and Y to the current axes. If X and Y are matrices of the same size, line draws one line per column.

line(X,Y,Z) creates lines in three-dimensional coordinates.

line(X,Y,Z,'PropertyName',PropertyValue,...) creates a line using the values for the property name/property value pairs specified and default values for all other properties.

See the LineStyle and Marker properties for a list of supported values.

line ('XData',x,'YData',y,'ZData',z,'*PropertyName*', PropertyValue,...) creates a line in the current axes using the property values defined as arguments. This is the low-level form of the line function, which does not accept matrix coordinate data as the other informal forms described above.

h = line(...) returns a column vector of handles corresponding to each line object the function creates.

#### Remarks

In its informal form, the line function interprets the first three arguments (two for 2-D) as the X, Y, and Z coordinate data, allowing you to omit the property names. You must specify all other properties as name/value pairs. For example,

```
line(X,Y,Z,'Color','r','LineWidth',4)
```

The low-level form of the line function can have arguments that are only property name/property value pairs. For example,

```
line('XData',x,'YData',y,'ZData',z,'Color','r','LineWidth',4)
```

Line properties control various aspects of the line object and are described in the "Line Properties" section. You can also set and query property values after creating the line using set and get.

You can specify properties as property name/property value pairs, structure arrays, and cell arrays (see the set and get reference pages for examples of how to specify these data types).

Unlike high-level functions such as plot, line does not respect the settings of the figure and axes NextPlot properties. It simply adds line objects to the current axes. However, axes properties that are under automatic control, such as the axis limits, can change to accommodate the line within the current axes.

## **Examples**

This example uses the line function to add a shadow to plotted data. First, plot some data and save the line's handle:

```
t = 0:pi/20:2*pi;
hline1 = plot(t,sin(t),'k');
```

Next, add a shadow by offsetting the *x*-coordinates. Make the shadow line light gray and wider than the default LineWidth:

```
hline2 = line(t+.06, sin(t), 'LineWidth', 4, 'Color', [.8.8.8]);
```

Finally, pop the first line to the front:

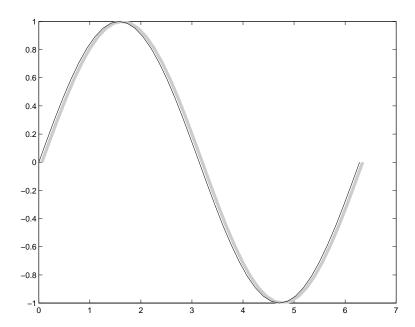

## Input Argument Dimensions - Informal Form

This statement reuses the one-column matrix specified for ZData to produce two lines, each having four points.

```
line(rand(4,2), rand(4,2), rand(4,1))
```

If all the data has the same number of columns and one row each, MATLAB transposes the matrices to produce data for plotting. For example,

```
line(rand(1,4), rand(1,4), rand(1,4))
```

is changed to

This also applies to the case when just one or two matrices have one row. For example, the statement

```
line(rand(2,4),rand(2,4),rand(1,4)) is equivalent to line(rand(4,2),rand(4,2),rand(4,1))
```

### **See Also**

axes, newplot, plot, plot3

"Object Creation Functions" for related functions

## Object Hierarchy

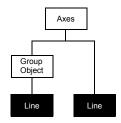

### **Setting Default Properties**

You can set default line properties on the axes, figure, and root levels:

```
set(0, 'DefaultLinePropertyName', PropertyValue,...)
set(gcf, 'DefaultLinePropertyName', PropertyValue,...)
set(gca, 'DefaultLinePropertyName', PropertyValue,...)
```

Where *PropertyName* is the name of the line property and PropertyValue is the value you are specifying. Use set and get to access line properties.

The following table lists all light properties and provides a brief description of each. The property name links take you to an expanded description of the properties.

| Property Name        | <b>Property Description</b>                          | Property Value                |
|----------------------|------------------------------------------------------|-------------------------------|
| Data Defining the Ol | bject                                                |                               |
| XData                | The <i>x</i> -coordinates defining the line          | Value: vector or matrix       |
|                      |                                                      | Default: [0 1]                |
| YData                | The y-coordinates defining the line                  | Value: vector or matrix       |
|                      |                                                      | Default: [0 1]                |
| ZData                | The $z$ -coordinates defining the line               | Value: vector or matrix       |
|                      |                                                      | Default: [] (empty matrix)    |
| Defining Line Styles | and Markers                                          |                               |
| LineStyle            | Select from five line styles.                        | Values: -,, :,, none          |
|                      |                                                      | Default: –                    |
| LineWidth            | The width of the line in points                      | Value: scalar                 |
|                      |                                                      | Default: 0.5 points           |
| Marker               | Marker symbol to plot at data points                 | Values: see Marker property   |
|                      |                                                      | Default: none                 |
| MarkerEdgeColor      | Color of marker or the edge color for filled markers | Values: ColorSpec, none, auto |
|                      |                                                      | Dejfault: auto                |
| MarkerFaceColor      | Fill color for markers that are closed               | Values: ColorSpec, none, auto |
|                      | shapes                                               | Default: none                 |
| MarkerSize           | Size of marker in points                             | Value: size in points         |
|                      |                                                      | Default: 6                    |

# line

| Property Name         | Property Description                                                                         | Property Value                        |
|-----------------------|----------------------------------------------------------------------------------------------|---------------------------------------|
| Clipping              | Clipping to axes rectangle                                                                   | Values: on, off                       |
|                       |                                                                                              | Default: on                           |
| EraseMode             | Method of drawing and erasing the line (useful for animation)                                | Values: normal, none, xor, background |
|                       |                                                                                              | Default: normal                       |
| SelectionHighlight    | Highlights line when selected                                                                | Values: on, off                       |
|                       | (Selected property set to on)                                                                | Default: on                           |
| Visible               | Makes the line visible or invisible                                                          | Values: on, off                       |
|                       |                                                                                              | Default: on                           |
| Color                 | Color of the line                                                                            | ColorSpec                             |
| Controlling Access to | Objects                                                                                      |                                       |
| HandleVisibility      | Determines if and when the line's handle is visible to other functions                       | Values: on, callback, off Default: on |
| HitTest               | Determines if the line can become the current object (see the figure CurrentObject property) | Values: on, off Default: on           |
| General Information   | About the Line                                                                               |                                       |
| Children              | Line objects have no children.                                                               | Value: [] (empty matrix)              |
| Parent                | The parent of a line object is an axes, hggroup, or hgtransform object.                      | Value: object handle                  |
| Selected              | Indicates whether the line is in a selected state                                            | Values: on, off                       |
|                       |                                                                                              | Default: on                           |
| Tag                   | User-specified label                                                                         | Value: any string                     |
|                       |                                                                                              | Default: '' (empty string)            |

| Property Name      | Property Description                                                                    | Property Value                      |
|--------------------|-----------------------------------------------------------------------------------------|-------------------------------------|
| Туре               | The type of graphics object (read only)                                                 | Value: the string 'line'            |
| UserData           | User-specified data                                                                     | Value: any matrix                   |
|                    |                                                                                         | Default: [] (empty matrix)          |
| Properties Related | to Callback Routine Execution                                                           |                                     |
| BeingDeleted       | Query to see if object is being deleted.                                                | Values: on   off                    |
|                    |                                                                                         | Read only                           |
| BusyAction         | Specifies how to handle callback                                                        | Values: cancel, queue               |
|                    | routine interruption                                                                    | Default: queue                      |
| ButtonDownFcn      | Defines a callback routine that                                                         | Value: string or function handle    |
|                    | executes when a mouse button is pressed on over the line                                | Default: '' (empty string)          |
| CreateFcn          | Defines a callback routine that                                                         | Value: string or function handle    |
|                    | executes when a line is created                                                         | Default: '' (empty string)          |
| DeleteFcn          | Defines a callback routine that executes when the line is deleted (via close or delete) | Value: string or function handle    |
|                    |                                                                                         | Default: ' ' (empty string)         |
| Interruptible      | Determines if callback routine can be                                                   | Values: on, off                     |
|                    | interrupted                                                                             | Default: on (can be interrupted)    |
| UIContextMenu      | Associates a context menu with the line                                                 | Value: handle of a<br>Uicontextmenu |

## **Line Properties**

# Modifying Properties

You can set and query graphics object properties in two ways:

- The Property Editor is an interactive tool that enables you to see and change object property values.
- The set and get commands enable you to set and query the values of properties.

To change the default values of properties, see Setting Default Property Values.

See Core Objects for general information about this type of object.

# Line Property Descriptions

This section lists property names along with the type of values each accepts. Curly braces { } enclose default values.

BeingDeleted on | {off} Read Only

This object is being deleted. The BeingDeleted property provides a mechanism that you can use to determine if objects are in the process of being deleted. MATLAB sets the BeingDeleted property to on when the object's delete function callback is called (see the DeleteFcn property). It remains set to on while the delete function executes, after which the object no longer exists.

For example, an object's delete function might call other functions that act on a number of different objects. These functions may not need to perform actions on objects that are going to be deleted and, therefore, can check the object's BeingDeleted property before acting.

BusyAction cancel | {queue}

Callback routine interruption. The BusyAction property enables you to control how MATLAB handles events that potentially interrupt executing callback routines. If there is a callback routine executing, callback routines invoked subsequently always attempt to interrupt it. If the Interruptible property of the object whose callback is executing is set to on (the default), then interruption occurs at the next point where the event queue is processed. If the Interruptible property is off, the BusyAction property (of the object owning the executing callback) determines how MATLAB handles the event. The choices are

• cancel — Discard the event that attempted to execute a second callback routine.

• queue — Queue the event that attempted to execute a second callback routine until the current callback finishes.

**ButtonDownFcn** string or function handle

Button press callback function. A callback function that executes whenever you press a mouse button while the pointer is over the line object. Define this routine as a string that is a valid MATLAB expression or the name of an M-file. The expression executes in the MATLAB workspace.

See Function Handle Callbacks for information on how to use function handles to define the callback function.

**Children** vector of handles

The empty matrix; line objects have no children.

Clipping {on} | off

Clipping mode. MATLAB clips lines to the axes plot box by default. If you set Clipping to off, lines are displayed outside the axes plot box. This can occur if you create a line, set hold to on, freeze axis scaling (set axis to manual), and then create a longer line.

ColorSpec

*Line color*. A three-element RGB vector or one of the MATLAB predefined names, specifying the line color. See the ColorSpec reference page for more information on specifying color.

**CreateFcn** string or function handle

Callback routine executed during object creation. This property defines a callback routine that executes when MATLAB creates a line object. You must define this property as a default value for lines or in a call to the line function to create a new line object. For example, the statement

```
set(0,'DefaultLineCreateFcn','set(gca,''LineStyleOrder'',''-.|--'')')
```

defines a default value on the root level that sets the axes LineStyleOrder whenever you create a line object. MATLAB executes this routine after setting all line properties. Setting this property on an existing line object has no effect.

The handle of the object whose CreateFcn is being executed is accessible only through the root CallbackObject property, which you can query using gcbo.

See Function Handle Callbacks for information on how to use function handles to define the callback function.

# **Line Properties**

#### **DeleteFcn** string or function handle

Delete line callback routine. A callback routine that executes when you delete the line object (e.g., when you issue a delete command or clear the axes or figure). MATLAB executes the routine before deleting the object's properties so these values are available to the callback routine.

The handle of the object whose DeleteFcn is being executed is accessible only through the root CallbackObject property, which you can query using gcbo.

See Function Handle Callbacks for information on how to use function handles to define the callback function.

EraseMode {normal} | none | xor | background

*Erase mode*. This property controls the technique MATLAB uses to draw and erase line objects. Alternative erase modes are useful for creating animated sequences, where control of the way individual objects are redrawn is necessary to improve performance and obtain the desired effect.

- normal (the default) Redraw the affected region of the display, performing the three-dimensional analysis necessary to ensure that all objects are rendered correctly. This mode produces the most accurate picture, but is the slowest. The other modes are faster, but do not perform a complete redraw and are therefore less accurate.
- none Do not erase the line when it is moved or destroyed. While the object
  is still visible on the screen after erasing with EraseMode none, you cannot
  print it, because MATLAB stores no information about its former location.
- xor Draw and erase the line by performing an exclusive OR (XOR) with the color of the screen beneath it. This mode does not damage the color of the objects beneath the line. However, the line's color depends on the color of whatever is beneath it on the display.
- background Erase the line by drawing it in the axes background Color, or the figure background Color if the axes Color is set to none. This damages objects that are behind the erased line, but lines are always properly colored.

## **Printing with Nonnormal Erase Modes**

MATLAB always prints figures as if the EraseMode of all objects is normal. This means graphics objects created with EraseMode set to none, xor, or background can look different on screen than on paper. On screen, MATLAB may mathematically combine layers of colors (e.g., performing an XOR on a pixel

color with that of the pixel behind it) and ignore three-dimensional sorting to obtain greater rendering speed. However, these techniques are not applied to the printed output.

You can use the MATLAB getframe command or other screen capture application to create an image of a figure containing nonnormal mode objects.

HitTest {on} | off

Selectable by mouse click. HitTest determines if the line can become the current object (as returned by the gco command and the figure CurrentObject property) as a result of a mouse click on the line. If HitTest is off, clicking the line selects the object below it (which may be the axes containing it).

HandleVisibility {on} | callback | off

Control access to object's handle by command-line users and GUIs. This property determines when an object's handle is visible in its parent's list of children. HandleVisibility is useful for preventing command-line users from accidentally drawing into or deleting a figure that contains only user interface devices (such as a dialog box).

Handles are always visible when HandleVisibility is on.

Setting HandleVisibility to callback causes handles to be visible from within callback routines or functions invoked by callback routines, but not from within functions invoked from the command line. This provides a means to protect GUIs from command-line users, while allowing callback routines to have complete access to object handles.

Setting HandleVisibility to off makes handles invisible at all times. This may be necessary when a callback routine invokes a function that might potentially damage the GUI (such as evaluating a user-typed string), and so temporarily hides its own handles during the execution of that function.

When a handle is not visible in its parent's list of children, it cannot be returned by functions that obtain handles by searching the object hierarchy or querying handle properties. This includes get, findobj, gca, gcf, gco, newplot, cla, clf, and close.

When a handle's visibility is restricted using callback or off, the object's handle does not appear in its parent's Children property, figures do not appear in the root's CurrentFigure property, objects do not appear in the root's CallbackObject property or in the figure's CurrentObject property, and axes do not appear in their parent's CurrentAxes property.

# **Line Properties**

You can set the root ShowHiddenHandles property to on to make all handles visible regardless of their HandleVisibility settings (this does not affect the values of the HandleVisibility properties).

Handles that are hidden are still valid. If you know an object's handle, you can set and get its properties, and pass it to any function that operates on handles.

Interruptible {on} | off

Callback routine interruption mode. The Interruptible property controls whether a line callback routine can be interrupted by subsequently invoked callback routines. Only callback routines defined for the ButtonDownFcn are affected by the Interruptible property. MATLAB checks for events that can interrupt a callback routine only when it encounters a drawnow, figure, getframe, or pause command in the routine.

**LineStyle**  $\{-\} \mid -- \mid : \mid -. \mid \text{ none }$ 

*Line style*. This property specifies the line style. Available line styles are shown in the table.

| Symbol | Line Style           |
|--------|----------------------|
| 1 1    | Solid line (default) |
| 1 1    | Dashed line          |
| 1:1    | Dotted line          |
| ' .'   | Dash-dot line        |
| 'none' | No line              |

You can use LineStyle none when you want to place a marker at each point but do not want the points connected with a line (see the Marker property).

LineWidth scalar

The width of the line object. Specify this value in points (1 point =  $^{1}/_{72}$  inch). The default LineWidth is 0.5 points.

Marker character (see table)

*Marker symbol*. The Marker property specifies marks that display at data points. You can set values for the Marker property independently from the LineStyle property. Supported markers include those shown in the table.

| Marker Specifier | Description                   |
|------------------|-------------------------------|
| 1+1              | Plus sign                     |
| 0'               | Circle                        |
| 1 * 1            | Asterisk                      |
| 1.1              | Point                         |
| ' X '            | Cross                         |
| 'square' or 's'  | Square                        |
| 'diamond' or 'd' | Diamond                       |
| 1 A 1            | Upward-pointing triangle      |
| ¹ V ¹            | Downward-pointing triangle    |
| ' > '            | Right-pointing triangle       |
| ' < '            | Left-pointing triangle        |
| 'pentagram'or'p' | Five-pointed star (pentagram) |
| 'hexagram'or'h'  | Six-pointed star (hexagram)   |
| 'none'           | No marker (default)           |

MarkerEdgeColor ColorSpec | none | {auto}

Marker edge color. The color of the marker or the edge color for filled markers (circle, square, diamond, pentagram, hexagram, and the four triangles). ColorSpec defines the color to use. none specifies no color, which makes nonfilled markers invisible. auto sets MarkerEdgeColor to the same color as the line's Color property.

# **Line Properties**

MarkerFaceColor ColorSpec | {none} | auto

Marker face color. The fill color for markers that are closed shapes (circle, square, diamond, pentagram, hexagram, and the four triangles). ColorSpec defines the color to use. none makes the interior of the marker transparent, allowing the background to show through. auto sets the fill color to the axes color, or the figure color, if the axes Color property is set to none (which is the factory default for axes).

MarkerSize size in points

*Marker size*. A scalar specifying the size of the marker, in points. The default value for MarkerSize is six points (1 point = 1/72 inch). Note that MATLAB draws the point marker (specified by the '.' symbol) at one-third the specified size.

Parent handle of axes, hggroup, or hgtransform

*Parent of line object*. This property contains the handle of the line object's parent. The parent of a line object is the axes that contains it. You can reparent line objects to other axes, hggroup, or hgtransform objects.

See Objects That Can Contain Other Objects for more information on parenting graphics objects.

Selected on | off

Is object selected? When this property is on. MATLAB displays selection handles if the SelectionHighlight property is also on. You can, for example, define the ButtonDownFcn to set this property, allowing users to select the object with the mouse.

SelectionHighlight {on} | off

Objects are highlighted when selected. When the Selected property is on, MATLAB indicates the selected state by drawing handles at each vertex. When SelectionHighlight is off, MATLAB does not draw the handles.

Tag string

*User-specified object label.* The Tag property provides a means to identify graphics objects with a user-specified label. This is particularly useful when you are constructing interactive graphics programs that would otherwise need to define object handles as global variables or pass them as arguments between callback routines. You can define Tag as any string.

# **Line Properties**

Type string (read only)

Class of graphics object. For line objects, Type is always the string 'line'.

UIContextMenu handle of a uicontextmenu object

Associate a context menu with the line. Assign this property the handle of a uicontextmenu object created in the same figure as the line. Use the uicontextmenu function to create the context menu. MATLAB displays the context menu whenever you right-click over the line.

UserData matrix

*User-specified data*. Any data you want to associate with the line object. MATLAB does not use this data, but you can access it using the set and get commands.

Visible {on} | off

*Line visibility*. By default, all lines are visible. When set to off, the line is not visible, but still exists, and you can get and set its properties.

**XData** vector of coordinates

*X-coordinates*. A vector of *x*-coordinates defining the line. YData and ZData must be the same length and have the same number of rows. (See Examples.)

YData vector or matrix of coordinates

*Y-coordinates*. A vector of *y*-coordinates defining the line. XData and ZData must be the same length and have the same number of rows.

**ZData** vector of coordinates

Z-coordinates. A vector of z-coordinates defining the line. XData and YData must have the same number of rows.

# Modifying Properties

You can set and query graphics object properties using the set and get commands or with the property editor (propertyeditor).

See Plot Objects for more information on lineseries objects.

Note that you cannot define default properties for lineseries objects.

## Lineseries Property Descriptions

This section lists property names along with the type of values each accepts. Curly braces { } enclose default values.

BeingDeleted on | {off} Read Only

This object is being deleted. The BeingDeleted property provides a mechanism that you can use to determine if objects are in the process of being deleted. MATLAB sets the BeingDeleted property to on when the object's delete function callback is called (see the DeleteFcn property). It remains set to on while the delete function executes, after which the object no longer exists.

For example, an object's delete function might call other functions that act on a number of different objects. These functions may not need to perform actions on objects that are going to be deleted and, therefore, can check the object's BeingDeleted property before acting.

BusyAction cancel | {queue}

Callback routine interruption. The BusyAction property enables you to control how MATLAB handles events that potentially interrupt executing callback routines. If there is a callback routine executing, callback routines invoked subsequently always attempt to interrupt it. If the Interruptible property of the object whose callback is executing is set to on (the default), then interruption occurs at the next point where the event queue is processed. If the Interruptible property is off, the BusyAction property (of the object owning the executing callback) determines how MATLAB handles the event. The choices are

- cancel Discard the event that attempted to execute a second callback routine.
- queue Queue the event that attempted to execute a second callback routine until the current callback finishes.

**ButtonDownFcn** string or function handle

Button press callback function. A callback function that executes whenever you press a mouse button while the pointer is over the line object. Define this

routine as a string that is a valid MATLAB expression or the name of an M-file. The expression executes in the MATLAB workspace.

See Function Handle Callbacks for information on how to use function handles to define the callback function.

Children vector of handles

The empty matrix; line objects have no children.

Clipping {on} | off

Clipping mode. MATLAB clips lines to the axes plot box by default. If you set Clipping to off, lines are displayed outside the axes plot box. This can occur if you create a line, set hold to on, freeze axis scaling (axis manual), and then create a longer line.

ColorSpec

*Line color*. A three-element RGB vector or one of the MATLAB predefined names, specifying the line color. See the ColorSpec reference page for more information on specifying color.

**CreateFcn** string or function handle

Callback routine executed during object creation. This property defines a callback that executes when MATLAB creates a lineseries object. You must specify the callback during the creation of the object. For example,

plot(1:10, 'CreateFcn',@CallbackFcn)

where @CallbackFcn is a function handle that references the callback function.

MATLAB executes this routine after setting all other lineseries properties. Setting this property on an existing lineseries object has no effect.

The handle of the object whose CreateFcn is being executed is accessible only through the root CallbackObject property, which you can query using gcbo.

See Function Handle Callbacks for information on how to use function handles to define the callback function.

DeleteFcn string or function handle

Delete line callback routine. A callback routine that executes when you delete the line object (e.g., when you issue a delete command or clear the axes or figure). MATLAB executes the routine before deleting the object's properties so these values are available to the callback routine.

The handle of the object whose DeleteFcn is being executed is accessible only through the root CallbackObject property, which you can query using gcbo.

See Function Handle Callbacks for information on how to use function handles to define the callback function.

#### DisplayName string

Label used by plot legends. The legend command and the figure's active legend use the text you specify for this property as labels for any bar objects appearing in these legends.

EraseMode {normal} | none | xor | background

*Erase mode*. This property controls the technique MATLAB uses to draw and erase line objects. Alternative erase modes are useful for creating animated sequences, where control of the way individual objects are redrawn is necessary to improve performance and obtain the desired effect.

- normal (the default) Redraw the affected region of the display, performing the three-dimensional analysis necessary to ensure that all objects are rendered correctly. This mode produces the most accurate picture, but is the slowest. The other modes are faster, but do not perform a complete redraw and are therefore less accurate.
- none Do not erase the line when it is moved or destroyed. While the object is still visible on the screen after erasing with EraseMode none, you cannot print it because MATLAB stores no information about its former location.
- xor Draw and erase the line by performing an exclusive OR (XOR) with the color of the screen beneath it. This mode does not damage the color of the objects beneath the line. However, the line's color depends on the color of whatever is beneath it on the display.
- background Erase the line by drawing it in the axes background Color, or the figure background Color if the axes Color is set to none. This damages objects that are behind the erased line, but lines are always properly colored.

## **Printing with Nonnormal Erase Modes**

MATLAB always prints figures as if the EraseMode of all objects is normal. This means graphics objects created with EraseMode set to none, xor, or background can look different on screen than on paper. On screen, MATLAB may mathematically combine layers of colors (e.g., performing an XOR on a pixel color with that of the pixel behind it) and ignore three-dimensional sorting to

obtain greater rendering speed. However, these techniques are not applied to the printed output.

You can use the MATLAB getframe command or other screen capture application to create an image of a figure containing nonnormal mode objects.

Selectable by mouse click. HitTest determines if the line can become the current object (as returned by the gco command and the figure CurrentObject property) as a result of a mouse click on the line. If HitTest is off, clicking the line selects the object below it (which may be the axes containing it).

Control access to object's handle by command-line users and GUIs. This property determines when an object's handle is visible in its parent's list of children. HandleVisibility is useful for preventing command-line users from accidentally drawing into or deleting a figure that contains only user interface devices (such as a dialog box).

Handles are always visible when HandleVisibility is on.

Setting HandleVisibility to callback causes handles to be visible from within callback routines or functions invoked by callback routines, but not from within functions invoked from the command line. This provides a means to protect GUIs from command-line users, while allowing callback routines to have complete access to object handles.

Setting HandleVisibility to off makes handles invisible at all times. This might be necessary when a callback routine invokes a function that might potentially damage the GUI (such as evaluating a user-typed string), and so temporarily hides its own handles during the execution of that function.

When a handle is not visible in its parent's list of children, it cannot be returned by functions that obtain handles by searching the object hierarchy or querying handle properties. This includes get, findobj, gca, gcf, gco, newplot, cla, clf, and close.

When a handle's visibility is restricted using callback or off, the object's handle does not appear in its parent's Children property, figures do not appear in the root's CurrentFigure property, objects do not appear in the root's CallbackObject property or in the figure's CurrentObject property, and axes do not appear in their parent's CurrentAxes property.

You can set the root ShowHiddenHandles property to on to make all handles visible regardless of their HandleVisibility settings (this does not affect the values of the HandleVisibility properties).

Handles that are hidden are still valid. If you know an object's handle, you can set and get its properties, and pass it to any function that operates on handles.

Interruptible {on} | off

Callback routine interruption mode. The Interruptible property controls whether a lineseries callback routine can be interrupted by subsequently invoked callback routines. Only callback routines defined for the ButtonDownFcn are affected by the Interruptible property. MATLAB checks for events that can interrupt a callback routine only when it encounters a drawnow, figure, getframe, or pause command in the routine.

**LineStyle**  $\{-\} \mid -- \mid : \mid -. \mid \text{ none }$ 

*Style of line drawn*. This property specifies the style of the line used to draw the lineseries object. The following table shows available line styles.

| Symbol | Line Style           |  |  |
|--------|----------------------|--|--|
| _      | Solid line (default) |  |  |
|        | Dashed line          |  |  |
| :      | Dotted line          |  |  |
|        | Dash-dot line        |  |  |
| none   | No line              |  |  |

You can use LineStyle none when you want to place a marker at each point but do not want the points connected with a line (see the Marker property).

LineWidth scalar

The width of the lineseries object. Specify this value in points (1 point =  $\frac{1}{72}$  inch). The default LineWidth is 0.5 points.

Marker character (see table)

*Marker symbol.* The Marker property specifies marks that are displayed at data points. You can set values for the Marker property independently from the LineStyle property. Supported markers are shown in the following table.

| Marker Specifier | Description                   |
|------------------|-------------------------------|
| +                | Plus sign                     |
| 0                | Circle                        |
| *                | Asterisk                      |
|                  | Point                         |
| x                | Cross                         |
| 'square' or s    | Square                        |
| 'diamond' or d   | Diamond                       |
| ^                | Upward-pointing triangle      |
| V                | Downward-pointing triangle    |
| >                | Right-pointing triangle       |
| <                | Left-pointing triangle        |
| 'pentagram'or p  | Five-pointed star (pentagram) |
| 'hexagram'or h   | Six-pointed star (hexagram)   |
| none             | No marker (default)           |

MarkerEdgeColor ColorSpec | none | {auto}

Marker edge color. The color of the marker or the edge color for filled markers (circle, square, diamond, pentagram, hexagram, and the four triangles). ColorSpec defines the color to use. none specifies no color, which makes nonfilled markers invisible. auto sets MarkerEdgeColor to the same color as the Color property.

MarkerFaceColor ColorSpec | {none} | auto

Marker face color. The fill color for markers that are closed shapes (circle, square, diamond, pentagram, hexagram, and the four triangles). ColorSpec defines the color to use. none makes the interior of the marker transparent, allowing the background to show through. auto sets the fill color to the axes color, or the figure color, if the axes Color property is set to none (which is the factory default for axes).

MarkerSize size in points

*Marker size*. A scalar specifying the size of the marker, in points. The default value for MarkerSize is six points (1 point = 1/72 inch). Note that MATLAB draws the point marker (specified by the '.' symbol) at one-third the specified size.

Parent handle of axes, hggroup, or hgtransform

*Parent of lineseries object*. This property contains the handle of the lineseries object's parent. The parent of a lineseries object is the axes, hggroup, or hgtransform object that contains it.

See Objects That Can Contain Other Objects for more information on parenting graphics objects.

Selected on | off

Is object selected? When this property is on, MATLAB displays selection handles if the SelectionHighlight property is also on. You can, for example, define the ButtonDownFcn callback to set this property, allowing users to select the object with the mouse.

SelectionHighlight {on} | off

Objects are highlighted when selected. When the Selected property is on, MATLAB indicates the selected state by drawing handles at each vertex. When SelectionHighlight is off, MATLAB does not draw the handles.

Tag string

*User-specified object label.* The Tag property provides a means to identify graphics objects with a user-specified label. This is particularly useful when you are constructing interactive graphics programs that would otherwise need to define object handles as global variables or pass them as arguments between callback routines. You can define Tag as any string.

Type string (read only)

*Class of graphics object.* For lineseries objects, Type is always the string line.

**UIContextMenu** handle of a uicontextmenu object

Associate a context menu with the lineseries object. Assign this property the handle of a uicontextmenu object created in the same figure as the lineseries. Use the uicontextmenu function to create the context menu. MATLAB displays the context menu whenever you right-click over the lineseries object.

UserData matrix

*User-specified data*. Any data you want to associate with the lineseries object. MATLAB does not use this data, but you can access it using the set and get commands.

Visible {on} | off

*Lineseries object visibility*. By default, all lineseries objects are visible. When set to off, the object is not visible, but still exists, and you can get and set its properties.

**XData** vector of coordinates

*X-coordinates*. A vector of *x*-coordinates defining the lineseries object. YData and ZData must be the same size.

XDataMode {auto} | manual

Use automatic or user-specified x-axis values. If you specify XData, MATLAB sets this property to manual.

If you set XDataMode to auto after having specified XData, MATLAB resets the x-axis ticks and x-tick labels to the indices of the YData, overwriting any previous values.

**XDataSource** string (MATLAB variable)

*Link XData to MATLAB variable*. Set this property to a MATLAB variable that, by default, is evaluated in the base workspace to generate the XData.

MATLAB reevaluates this property only when you set it. Therefore, a change to workspace variables appearing in an expression does not change XData.

You can use the refreshdata function to force an update of the object's data. refreshdata also enables you to specify that the data source variable be evaluated in the workspace of a function from which you call refreshdata.

See the refreshdata reference page for more information.

**Note** If you change one data source property to a variable that contains data of a different dimension, you might cause the function to generate a warning and not render the graph until you have changed all data source properties to appropriate values.

#### **YData** vector or matrix of coordinates

*Y-coordinates*. A vector of *y-*coordinates defining the lineseries object. XData and ZData must be the same length and have the same number of rows.

#### YDataSource string (MATLAB variable )

*Link YData to MATLAB variable*. Set this property to a MATLAB variable that, by default, is evaluated in the base workspace to generate the YData.

MATLAB reevaluates this property only when you set it. Therefore, a change to workspace variables appearing in an expression does not change YData.

You can use the refreshdata function to force an update of the object's data. refreshdata also enables you to specify that the data source variable be evaluated in the workspace of a function from which you call refreshdata.

See the refreshdata reference page for more information.

**Note** If you change one data source property to a variable that contains data of a different dimension, you might cause the function to generate a warning and not render the graph until you have changed all data source properties to appropriate values.

#### **ZData** vector of coordinates

Z-coordinates. A vector of z-coordinates defining the lineseries object. XData and YData must be the same length and have the same number of rows.

#### **ZDataSource** string (MATLAB variable)

*Link ZData to MATLAB variable*. Set this property to a MATLAB variable that, by default, is evaluated in the base workspace to generate the ZData.

MATLAB reevaluates this property only when you set it. Therefore, a change to workspace variables appearing in an expression does not change ZData.

You can use the refreshdata function to force an update of the object's data. refreshdata also enables you to specify that the data source variable be evaluated in the workspace of a function from which you call refreshdata.

See the refreshdata reference page for more information.

**Note** If you change one data source property to a variable that contains data of a different dimension, you might cause the function to generate a warning and not render the graph until you have changed all data source properties to appropriate values.

# LineSpec

## **Purpose**

Line specification syntax

## **Description**

This page describes how to specify the properties of lines used for plotting. MATLAB enables you to define many characteristics, including

- Line style
- Line width
- Color
- Marker type
- Marker size
- Marker face and edge coloring (for filled markers)

MATLAB defines string specifiers for line styles, marker types, and colors. The following tables list these specifiers.

## **Line Style Specifiers**

| Specifier | Line Style           |  |  |
|-----------|----------------------|--|--|
| _         | Solid line (default) |  |  |
|           | Dashed line          |  |  |
| :         | Dotted line          |  |  |
| -,        | Dash-dot line        |  |  |

## **Marker Specifiers**

| Specifier | Marker Type |  |  |
|-----------|-------------|--|--|
| +         | Plus sign   |  |  |
| 0         | Circle      |  |  |
| *         | Asterisk    |  |  |
|           | Point       |  |  |
| х         | Cross       |  |  |

| Specifier       | Marker Type                   |  |
|-----------------|-------------------------------|--|
| 'square' or s   | Square                        |  |
| 'diamond' or d  | Diamond                       |  |
| ^               | Upward-pointing triangle      |  |
| V               | Downward-pointing triangle    |  |
| >               | Right-pointing triangle       |  |
| <               | Left-pointing triangle        |  |
| 'pentagram'or p | Five-pointed star (pentagram) |  |
| 'hexagram'or h  | Six-pointed star (hexagram)   |  |

## **Color Specifiers**

| Specifier | Color   |
|-----------|---------|
| r         | Red     |
| g         | Green   |
| b         | Blue    |
| С         | Cyan    |
| m         | Magenta |
| У         | Yellow  |
| k         | Black   |
| W         | White   |

Many plotting commands accept a LineSpec argument that defines three components used to specify lines:

- Line style
- Marker symbol

• Color

For example,

```
plot(x,y,'-.or')
```

plots y versus x using a dash-dot line (-.), places circular markers (0) at the data points, and colors both line and marker red (r). Specify the components (in any order) as a quoted string after the data arguments.

#### Plotting Data Points with No Line

If you specify a marker, but not a line style, MATLAB plots only the markers. For example,

```
plot(x,y,'d')
```

## Related Properties

When using the plot and plot3 functions, you can also specify other characteristics of lines using graphics properties:

- LineWidth Specifies the width (in points) of the line
- MarkerEdgeColor Specifies the color of the marker or the edge color for filled markers (circle, square, diamond, pentagram, hexagram, and the four triangles)
- MarkerFaceColor Specifies the color of the face of filled markers
- MarkerSize Specifies the size of the marker in points

In addition, you can specify the LineStyle, Color, and Marker properties instead of using the symbol string. This is useful if you want to specify a color that is not in the list by using RGB values. See ColorSpec for more information on color.

#### **Examples**

Plot the sine function over three different ranges using different line styles, colors, and markers.

```
t = 0:pi/20:2*pi;
plot(t,sin(t),'-.r*')
hold on
plot(sin(t-pi/2),'--mo')
plot(sin(t-pi),':bs')
hold off
```

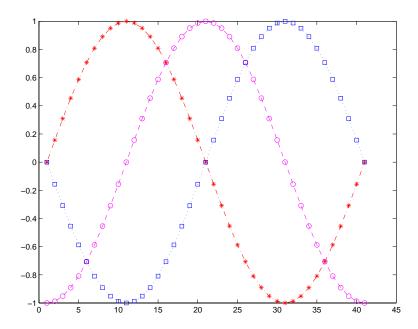

Create a plot illustrating how to set line properties.

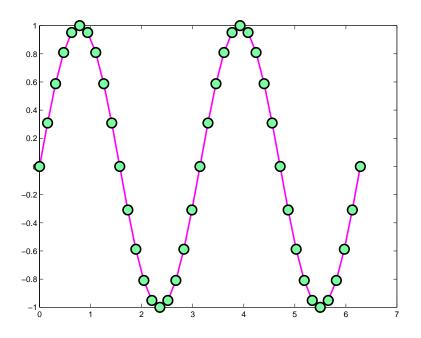

See Also

line, plot, patch, set, surface, axes LineStyleOrder property "Basic Plots and Graphs" for related functions

#### **Purpose**

Synchronize limits of specified axes

#### **Syntax**

```
linkaxes
linkaxes(axes_handles)
linkaxes(axes_handles, 'options)
```

## **Description**

Use linkaxes to synchronize the individual axis limits on different subplots within a figure. This is useful when you want to zoom or pan in one subplot and display the same range of data in another subplot. linkaxes operates on 2-D plots.

linkaxes links the *x*- and *y*-axis limits of all axes (i.e., all subplots) in the current figure.

linkaxes(axes\_handles) links the x- and y-axis limits of the axes specified in axes handles.

linkaxes(axes\_handles, 'option') links the axes specified in axes\_handles according to the specified option. The option argument can be one of the following strings:

- x Link *x*-axes only
- y Link y-axes only
- xy Link *x* and *y*-axes
- off Remove linking

See the linkprop function for more advanced capabilities enabling you to link object properties on any graphics objects.

## **Examples**

This example creates two subplots and links the *x*-axis limits of the two axes. You can use interactive zooming or panning (selected from the figure toolbar) to see the effect of axes linking. For example, pan in one graph and notice how the *x*-axis also changes in the other.

```
ax(1) = subplot(2,2,1);
plot(rand(1,10)*10,'Parent',ax(1));
ax(2) = subplot(2,2,2);
plot(rand(1,10)*100,'Parent',ax(2));
linkaxes(ax,'x');
```

# linkaxes

See Also

linkprop

#### **Purpose**

Keep same value for corresponding properties

#### **Syntax**

```
hlink = linkprop(obj_handles, 'PropertyName')
hlink = linkprop(obj handles, {'PropertyName1', 'PropertyName2',...})
```

#### **Description**

Use linkprop to maintain the same values for the corresponding properties of different objects.

hlink = linkprop(obj\_handles, 'PropertyName') maintains the same value for the property PropertyName on all objects whose handles appear in obj\_handles. linkprop returns the link object in hlink. See "Link Object" for more information.

```
hlink =
```

linkprop(obj\_handles, {'PropertyName1', 'PropertyName2',...}) maintains the same respective values for all properties passed as a cell array on all objects whose handles appear in obj handles.

Note that the linked properties of all linked objects are updated immediately when linkprop is called. The first object in the list (obj\_handles) determines the property values for the rest of the objects.

## **Link Object**

The mechanism to link the properties of different graphics objects is stored in the link object, which is returned by linkprop. Therefore, the link object must exist within the context where you want property linking to occur (such as in the base workspace if users are to interact with the objects from the command line or figure tools).

The following list describes ways to maintain a reference to the link object.

- Return the link object as an output argument from a function and keep it in the base workspace while interacting with the linked objects.
- Make the hlink variable global.
- Store the hlink variable in an object's UserData property or in application data. See the "Examples" section for an example that uses application data.

# Modifying Link Object

If you want to change either the graphics objects or the properties that are linked, you need to use the link object methods designed for that purpose.

# linkprop

These methods are functions that operate only on link objects. To use them, you must first create a link object using linkprop.

| Method       | Purpose                                                          |  |
|--------------|------------------------------------------------------------------|--|
| addtarget    | Add specified graphics object to the link object's targets.      |  |
| removetarget | Remove specified graphics object from the link object's targets. |  |
| addprop      | Add specified property to the linked properties.                 |  |
| removeprop   | Remove specified property from the linked properties.            |  |

#### **Method Syntax**

```
addtarget(hlink,obj_handles)
removetarget(hlink,obj_handles)
addprop(hlink,'PropertyName')
removeprop(hlink,'PropertyName')
```

## **Arguments**

- hlink Link object returned by linkprop
- ullet obj\_handles One or more graphic object handles
- PropertyName Name of a property common to all target objects

## **Examples**

This example creates four isosurface graphs of fluid flow data, each displaying a different isovalue. The CameraPosition and CameraUpVector properties of each subplot axes are linked so that the user can rotate all subplots in unison.

After running the example, select **Rotate 3D** from the figure **Tools** menu and observe how all subplots rotate together.

**Note** If you are using the MATLAB help browser, you can run this example or open it in the MATLAB editor.

The property linking code is in step 3.

1 Define the data using the flow M-file and specify property values for the isosurface (which is a patch object).

```
function linkprop_example
[x y z v] = flow;
isoval = [-3 -1 0 1];
props.FaceColor = [0 0 .5];
props.EdgeColor = 'none';
props.AmbientStrength = 1;
props.FaceLighting = 'gouraud';
```

2 Create four subplot axes and add an isosurface graph to each one. Add a title and set viewing and lighting parameters using a local function (set\_view). (subplot, patch, isosurface, title, num2str)

```
for k = 1:4
   h(k) = subplot(2,2,k);
   patch(isosurface(x,y,z,v,isoval(k)),props)
   title(h(k),['Isovalue = ',num2str(k)])
   set_view(h(k))
end
```

3 Link the CameraPosition and CameraTarget properties of all subplot axes. Since this example function will have completed execution when the user is rotating the subplots, the link object is stored in the first subplot axes application data. See setappdata for more information on using application data.

```
hlink = linkprop(h,{'CameraPosition','CameraUpVector'});
key = 'graphics_linkprop';
% Store link object on first subplot axes
setappdata(h(1),key,hlink);
```

**4** The following local function contains viewing and lighting commands issued on each axes. It is called with the creation of each subplot (view, axis, camlight).

```
function set_view(ax)
% Set the view and add lighting
view(ax,3); axis(ax,'tight','equal')
camlight left; camlight right
```

```
% Make axes invisible and title visible
axis(ax,'off')
set(get(ax,'title'),'Visible','on')
```

### **Linking an Additional Property**

Suppose you want to add the axes PlotBoxAspectRatio to the linked properties in the previous example. You can do this by modifying the link object that is stored in the first subplot axes' application data.

1 First click the first subplot axes to make it the current axes (since its handle was saved only within the creating function). Then get the link object's handle from application data (getappdata).

```
hlink = getappdata(gca, 'graphics linkprop');
```

2 Use the addprop method to add a new property to the link object.

```
addprop(hlink, 'PlotBoxAspectRatio')
```

Since hlink is a reference to the link object (i.e., not a copy), addprop can change the object that is stored in application data.

#### See Also

getappdata, linkaxes, setappdata

#### **Purpose**

Solve a linear system of equations

#### **Syntax**

X = linsolve(A,B)

X = linsolve(A,B,opts)

#### **Description**

X = linsolve(A,B) solves the linear system A\*X = B using LU factorization with partial pivoting when A is square and QR factorization with column pivoting otherwise. The number of columns of A must equal the number of rows of B must have the same number of rows. If A is m-by-n and B is n-by-k, then X is m-by-k. linsolve returns a warning if A is square and ill conditioned or if it is not square and rank deficient.

[X, R] = linsolve(A,B) suppresses these warnings and returns R, which is the reciprocal of the condition number of A if A is square, or the rank of A if A is not square.

X = linsolve(A,B,opts) solves the linear system A\*X = B or A\*X = B, using the solver that is most appropriate given the properties of the matrix A, which you specify in opts. For example, if A is upper triangular, you can set opts.UT = true to make linsolve use a solver designed for upper triangular matrices. If A has the properties in opts, linsolve is faster than mldivide, because linsolve does not perform any tests to verify that A has the specified properties.

**Caution** If A does not have the properties that you specify in opts, linsolve returns incorrect results and does not return an error message. If you are not sure whether A has the specified properties, use mldivide instead.

The TRANSA field of the opts structure specifies the form of the linear system you want to solve:

- If you set opts.TRANSA = false, linsolve(A,B,opts) solves A\*X = B.
- If you set opts.TRANSA = true, linsolve(A,B,opts) solves A'\*X = B.

The following table lists all the field of opts and their corresponding matrix properties. The values of the fields of opts must be logical and the default value for all fields is false.

| Field Name | Matrix Property                                                                 |  |  |
|------------|---------------------------------------------------------------------------------|--|--|
| LT         | Lower triangular                                                                |  |  |
| UT         | Upper triangular                                                                |  |  |
| UHESS      | Upper Hessenberg                                                                |  |  |
| SYM        | Real symmetric or complex Hermitian                                             |  |  |
| POSDEF     | Positive definite                                                               |  |  |
| RECT       | General rectangular                                                             |  |  |
| TRANSA     | Conjugate transpose — specifies whether the function solves A*X = B or A'*X = B |  |  |

The following table lists all combinations of field values in opts that are valid for linsolve. A true/false entry indicates that linsolve accepts either true or false.

| LT    | UT    | UHESS | SYM   | POSDEF | RECT       | TRANS      |
|-------|-------|-------|-------|--------|------------|------------|
| true  | false | false | false | false  | true/false | true/false |
| false | true  | false | false | false  | true/false | true/false |
| false | false | true  | false | false  | false      | true/false |
| false | false | false | true  | true   | false      | true/false |
| false | false | false | false | false  | true/false | true/false |

## **Example**

The following code solves the system A'x = b for an upper triangular matrix A using both mldivide and linsolve.

$$A = triu(rand(5,3)); x = [1 1 1 0 0]'; b = A'*x; y1 = (A')\b$$

```
opts.UT = true; opts.TRANSA = true;
y2 = linsolve(A,b,opts)

y1 =
    1.0000
    1.0000
    0
    0

y2 =
    1.0000
    1.0000
    1.0000
    1.0000
    0
    0
```

**Note** If you are working with matrices having different properties, it is useful to create an options structure for each type of matrix, such as opts\_sym. This way you do not need to change the fields whenever you solve a system with a different type of matrix A.

#### See Also

mldivide, slash

# linspace

**Purpose** Generate linearly spaced vectors

**Syntax** y = linspace(a,b)

y = linspace(a,b,n)

**Description** The linspace function generates linearly spaced vectors. It is similar to the

colon operator ":", but gives direct control over the number of points.

y = linspace(a,b) generates a row vector y of 100 points linearly spaced

between and including a and b.

y = linspace(a,b,n) generates a row vector y of n points linearly spaced

between and including a and b.

See Also logspace

The colon operator:

**Purpose** 

Create list selection dialog box

**Syntax** 

[Selection,ok] = listdlg('ListString',S,...)

**Description** 

[Selection,ok] = listdlg('ListString',S) creates a modal dialog box that enables you to select one or more items from a list. Selection is a vector of indices of the selected strings (in single selection mode, its length is 1). Selection is [] when ok is 0. ok is 1 if you click the **OK** button, or 0 if you click the **Cancel** button or close the dialog box. Double-clicking on an item or pressing **Return** when multiple items are selected has the same effect as clicking the **OK** button. The dialog box has a **Select all** button (when in multiple selection mode) that enables you to select all list items.

Inputs are in parameter/value pairs:

| Parameter       | Description                                                                                        |  |  |
|-----------------|----------------------------------------------------------------------------------------------------|--|--|
| 'ListString'    | Cell array of strings that specify the list box items.                                             |  |  |
| 'SelectionMode' | String indicating whether one or many items can be selected: 'single' or 'multiple' (the default). |  |  |
| 'ListSize'      | List box size in pixels, specified as a two-element vector [width height]. Default is [160 300].   |  |  |
| 'InitialValue'  | Vector of indices of the list box items that are initially selected. Default is 1, the first item. |  |  |
| 'Name'          | String for the dialog box's title. Default is ".                                                   |  |  |
| 'PromptString'  | String matrix or cell array of strings that appears as text above the list box. Default is {}.     |  |  |
| 'OKString'      | String for the OK button. Default is 'OK'.                                                         |  |  |
| 'CancelString'  | String for the Cancel button. Default is 'Cancel'.                                                 |  |  |
| 'uh'            | Uicontrol button height, in pixels. Default is 18.                                                 |  |  |
| 'fus'           | Frame/uicontrol spacing, in pixels. Default is 8.                                                  |  |  |
| 'ffs'           | Frame/figure spacing, in pixels. Default is 8.                                                     |  |  |

# listdlg

## **Example**

This example displays a dialog box that enables the user to select a file from the current directory. The function returns a vector. Its first element is the index to the selected file; its second element is 0 if no selection is made, or 1 if a selection is made.

## **See Also**

dir

"Predefined Dialog Boxes" for related functions

#### **Purpose**

Load workspace variables from disk

## **Syntax**

```
load
load('filename')
load('filename', 'X', 'Y', 'Z')
load('filename', '-regexp', exprlist)
load('-mat', 'filename')
load('-ascii', 'filename')
S = load(...)
load filename -regexp expr1 expr2 ...
```

## **Description**

load loads all the variables from the MAT-file matlab.mat, if it exists, and returns an error if it doesn't exist.

load ('filename') loads all the variables from filename given a full pathname or a MATLABPATH relative partial pathname. If filename has no extension, load looks for a file named filename.mat and treats it as a binary MAT-file. If filename has an extension other than .mat, load treats the file as ASCII data.

load ('filename', 'X', 'Y', 'Z') loads just the specified variables from the MAT-file. The wildcard '\*' loads variables that match a pattern (MAT-file only).

load('filename', '-regexp', exprlist) loads those variables that match any of the regular expressions in exprlist, where exprlist is a comma-delimited list of quoted regular expressions.

load('-mat', 'filename') forces load to treat the file as a MAT-file, regardless of file extension. If the file is not a MAT-file, load returns an error.

load ('-ascii', 'filename') forces load to treat the file as an ASCII file, regardless of file extension. If the file is not numeric text, load returns an error.

S = load(...) returns the contents of a MAT-file in the variable S. If the file is a MAT-file, S is a struct containing fields that match the variables retrieved. When the file contains ASCII data, S is a double-precision array.

load filename -regexp expr1 expr2 ... is the command form of the syntax.

Use the functional form of load, such as load ('filename'), when the file name is stored in a string, when an output argument is requested, or if filename contains spaces. To specify a command-line option with this functional form, specify any option as a string argument, including the hyphen. For example,

```
load('myfile.dat', '-mat')
```

#### **Remarks**

For information on any of the following topics related to saving to MAT-files, see "Importing Data from MAT-Files" in the "MATLAB Programming" documentation:

- Previewing MAT-file contents
- Loading binary data
- Loading ASCII data

## **Examples**

## Example 1 — Loading From a Binary MAT-file

To see what is in the MAT-file prior to loading it, use whos -file:

| whos -file | mydata.mat |       |                       |
|------------|------------|-------|-----------------------|
| Name       | Size       | Bytes | Class                 |
| javArray   | 10x1       |       | java.lang.Double[][]  |
| spArray    | 5x5        | 84    | double array (sparse) |
| strArray   | 2x5        | 678   | cell array            |
| X          | 3x2x2      | 96    | double array          |
| У          | 4x5        | 1230  | cell array            |
|            |            |       |                       |

Clear the workspace and load it from MAT-file mydata.mat:

clear load mydata

| whos     |       |       |                       |
|----------|-------|-------|-----------------------|
| Name     | Size  | Bytes | Class                 |
|          |       |       |                       |
| javArray | 10x1  |       | java.lang.Double[][]  |
| spArray  | 5x5   | 84    | double array (sparse) |
| strArray | 2x5   | 678   | cell array            |
| Х        | 3x2x2 | 96    | double array          |
| У        | 4x5   | 1230  | cell array            |
|          |       |       |                       |

### Example 2 — Loading From an ASCII File

Create several 4-column matrices and save them to an ASCII file:

```
a = magic(4); b = ones(2, 4) * -5.7; c = [8 6 4 2]; save -ascii mydata.dat
```

Clear the workspace and load it from the file mydata.dat. If the filename has an extension other than .mat, MATLAB assumes that it is ASCII:

```
clear
load mydata.dat
```

MATLAB loads all data from the ASCII file, merges it into a single matrix, and assigns the matrix to a variable named after the filename:

```
mydata
mydata =
  16.0000
             2.0000
                        3.0000
                                 13.0000
            11.0000
   5.0000
                       10.0000
                                  8.0000
   9.0000
             7.0000
                        6.0000
                                 12,0000
   4.0000
           14.0000
                      15.0000
                                 1.0000
   -5.7000
           -5.7000
                       -5.7000
                                 -5.7000
   -5.7000
             -5.7000
                       -5.7000
                                 -5.7000
                        4.0000
   8.0000
             6.0000
                                  2.0000
```

## Example 3 — Using Regular Expressions

Using regular expressions, load from MAT-file mydata.mat those variables with names that begin with Mon, Tue, or Wed:

```
load('mydata', '-regexp', '^Mon|^Tue|^Wed');
```

Here is another way of doing the same thing. In this case, there are three separate expression arguments:

```
load('mydata', '-regexp', '^Mon', '^Tue', '^Wed');\\
```

#### See Also

clear, fprintf, fscanf, partialpath, save, spconvert, who

## loadobj

### **Purpose**

User-defined extension of the load function for user objects

### **Syntax**

b = loadobj(a)

## **Description**

b = loadobj(a) extends the load function for user objects. When an object is loaded from a MAT-file, the load function calls the loadobj method for the object's class if it is defined. The loadobj method must have the calling sequence shown; the input argument a is the object as loaded from the MAT-file, and the output argument b is the object that the load function will load into the workspace.

These steps describe how an object is loaded from a MAT-file into the workspace:

- 1 The load function detects the object a in the MAT-file.
- 2 The load function looks in the current workspace for an object of the same class as the object a. If there isn't an object of the same class in the workspace, load calls the default constructor, registering an object of that class in the workspace. The default constructor is the constructor function called with no input arguments.
- **3** The load function checks to see if the structure of the object a matches the structure of the object registered in the workspace. If the objects match, a is loaded. If the objects don't match, load converts a to a structure variable.
- 4 The load function calls the loadobj method for the object's class if it is defined. load passes the object a to the loadobj method as an input argument. Note that the format of the object a is dependent on the results of step 3 (object or structure). The output argument of loadobj, b, is loaded into the workspace in place of the object a.

#### Remarks

loadobj can be overloaded only for user objects. load will not call loadobj for built-in data types (such as double).

loadobj is invoked separately for each object in the MAT-file. The load function recursively descends cell arrays and structures, applying the loadobj method to each object encountered.

A child object does not inherit the loadobj method of its parent class. To implement loadobj for any class, including a class that inherits from a parent, you must define a loadobj method within that class directory.

# loadobj

See Also

load, save, saveobj

## log

Purpose Natural logarithm

**Syntax** Y = log(X)

 $\textbf{Description} \hspace{1.5cm} \textbf{The log function operates element-wise on arrays. Its domain includes complex} \\$ 

and negative numbers, which may lead to unexpected results if used

unintentionally.

Y = log(X) returns the natural logarithm of the elements of X. For complex or

negative z, where z = x + y\*i, the complex logarithm is returned.

log(z) = log(abs(z)) + i\*atan2(y,x)

**Examples** The statement abs(log(-1)) is a clever way to generate  $\pi$ .

ans =

3.1416

See Also exp, log10, log2, logm

**Purpose** Compute log(1+x) accurately for small values of x

**Syntax** y = log1p(x)

**Description** y = log1p(x) computes log(1+x), compensating for the roundoff in 1+x.

log1p(x) is more accurate than log(1+x) for small values of x. For small x,

log1p(x) is approximately x, whereas log(1+x) can be zero.

See Also log, expm1

## log2

**Purpose** 

Base 2 logarithm and dissect floating-point numbers into exponent and mantissa

**Syntax** 

$$Y = log2(X)$$
  
[F,E] =  $log2(X)$ 

**Description** 

Y = log2(X) computes the base 2 logarithm of the elements of X.

[F,E] = log2(X) returns arrays F and E. Argument F is an array of real values, usually in the range 0.5 <= abs(F) < 1. For real X, F satisfies the equation:  $X = F.*2.^E$ . Argument E is an array of integers that, for real X, satisfy the equation:  $X = F.*2.^E$ .

**Remarks** 

This function corresponds to the ANSI C function frexp() and the IEEE floating-point standard function logb(). Any zeros in X produce F = 0 and E = 0.

**Examples** 

For IEEE arithmetic, the statement [F,E] = log2(X) yields the values:

| X       | F       | E     |
|---------|---------|-------|
| 1       | 1/2     | 1     |
| pi      | pi/4    | 2     |
| -3      | -3/4    | 2     |
| eps     | 1/2     | -51   |
| realmax | 1-eps/2 | 1024  |
| realmin | 1/2     | -1021 |

See Also

log, pow2

Purpose Common (base 10) logarithm

**Syntax** Y = log10(X)

**Description** The log10 function operates element-by-element on arrays. Its domain

includes complex numbers, which may lead to unexpected results if used

unintentionally.

Y = log10(X) returns the base 10 logarithm of the elements of X.

**Examples** log10(realmax) is 308.2547

and

log10(eps) is -15.6536

See Also exp, log, log2, logm

## logical

### **Purpose**

Convert numeric values to logical

### **Syntax**

K = logical(A)

## **Description**

K = logical(A) returns an array that can be used for logical indexing or logical tests.

A(B), where B is a logical array, returns the values of A at the indices where the real part of B is nonzero. B must be the same size as A.

### Remarks

Most arithmetic operations remove the logicalness from an array. For example, adding zero to a logical array removes its logical characteristic. A = +A is the easiest way to convert a logical array, A, to a numeric double array.

Logical arrays are also created by the relational operators (==,<,>,~, etc.) and functions like any, all, isnan, isinf, and isfinite.

## **Examples**

Given A = [1 2 3; 4 5 6; 7 8 9], the statement B = logical(eye(3)) returns a logical array

which can be used in logical indexing that returns A's diagonal elements:

```
A(B)
```

However, attempting to index into A using the numeric array eye(3) results in:

```
A(eye(3)) ??? Subscript indices must either be real positive integers or logicals.
```

### **See Also**

islogical, logical operators (elementwise and short-circuit)

### **Purpose**

Log-log scale plot

### Syntax

```
loglog(Y)
loglog(X1,Y1,...)
loglog(X1,Y1,LineSpec,...)
loglog(...,'PropertyName',PropertyValue,...)
h = loglog(...)
hline = loglog('v6',...)
```

## **Description**

loglog(Y) plots the columns of Y versus their index if Y contains real numbers. If Y contains complex numbers, loglog(Y) and loglog(real(Y),imag(Y)) are equivalent. loglog ignores the imaginary component in all other uses of this function.

loglog(X1,Y1,...) plots all Xn versus Yn pairs. If only Xn or Yn is a matrix, loglog plots the vector argument versus the rows or columns of the matrix, depending on whether the vector's row or column dimension matches the matrix.

loglog(X1,Y1,LineSpec,...) plots all lines defined by the Xn,Yn,LineSpec triples, where LineSpec determines line type, marker symbol, and color of the plotted lines. You can mix Xn,Yn,LineSpec triples with Xn,Yn pairs, for example,

```
loglog(X1,Y1,X2,Y2,LineSpec,X3,Y3)
```

loglog(..., 'PropertyName', PropertyValue,...) sets property values for all lineseries graphics objects created by loglog. See the line reference page for more information.

h = loglog(...) returns a column vector of handles to lineseries graphics objects, one handle per line.

## **Backward Compatible Version**

hlines = loglog('v6',...) returns the handles to line objects instead of lineseries objects.

## loglog

### **Remarks**

If you do not specify a color when plotting more than one line, loglog automatically cycles through the colors and line styles in the order specified by the current axes.

## **Examples**

Create a simple loglog plot with square markers.

```
x = logspace(-1,2);
loglog(x,exp(x),'-s')
grid on
```

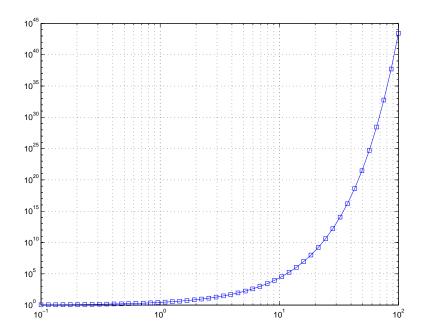

### See Also

LineSpec, plot, semilogx, semilogy

"Basic Plots and Graphs" for related functions

Purpose

Matrix logarithm

**Syntax** 

$$Y = logm(X)$$

[Y,esterr] = logm(X)

**Description** 

Y = logm(X) returns the matrix logarithm: the inverse function of expm(X). Complex results are produced if X has negative eigenvalues. A warning message is printed if the computed expm(Y) is not close to X.

[Y,esterr] = logm(X) does not print any warning message, but returns an estimate of the relative residual, norm(expm(Y)-X)/norm(X).

Remarks

If X is real symmetric or complex Hermitian, then so is logm(X).

Some matrices, like X = [0 1; 0 0], do not have any logarithms, real or complex, and logm cannot be expected to produce one.

Limitations

For most matrices:

$$logm(expm(X)) = X = expm(logm(X))$$

These identities may fail for some X. For example, if the computed eigenvalues of X include an exact zero, then logm(X) generates infinity. Or, if the elements of X are too large, expm(X) may overflow.

**Examples** 

Suppose A is the 3-by-3 matrix

and X = expm(A) is

Then A = logm(X) produces the original matrix A.

A =

## logm

| 0.0000  | 1.0000 | 1.0000 |
|---------|--------|--------|
| 2.0000  | 0      | 0      |
| -1.0000 | 0      | 0      |

But log(X) involves taking the logarithm of zero, and so produces

ans =

| 1.0000 | 0.5413 | 0.0826  |
|--------|--------|---------|
| -Inf   | 0      | 0.2345  |
| -Inf   | -Inf   | -1.0000 |

## **Algorithm**

The matrix functions are evaluated using an algorithm due to Parlett, which is described in [1]. The algorithm uses the Schur factorization of the matrix and may give poor results or break down completely when the matrix has repeated eigenvalues. A warning message is printed when the results may be inaccurate.

### See Also

expm, funm, sqrtm

### **References**

[1] Golub, G. H. and C. F. Van Loan, *Matrix Computation*, Johns Hopkins University Press, 1983, p. 384.

[2] Moler, C. B. and C. F. Van Loan, "Nineteen Dubious Ways to Compute the Exponential of a Matrix," *SIAM Review* 20, 1979,pp. 801-836.

**Purpose** Generate logarithmically spaced vectors

**Syntax** y = logspace(a,b)

y = logspace(a,b,n)
y = logspace(a,pi)

**Description** 

The logspace function generates logarithmically spaced vectors. Especially useful for creating frequency vectors, it is a logarithmic equivalent of linspace and the ":" or colon operator.

y = logspace(a,b) generates a row vector y of 50 logarithmically spaced points between decades 10<sup>a</sup> and 10<sup>b</sup>.

y = logspace(a,b,n) generates n points between decades 10^a and 10^b.

y = logspace(a,pi) generates the points between 10^a and pi, which is useful for digital signal processing where frequencies over this interval go around the unit circle.

Remarks

All the arguments to logspace must be scalars.

**See Also** 

linspace

The colon operator:

## lookfor

**Purpose** 

Search for specified keyword in all help entries

**Syntax** 

lookfor topic
lookfor topic -all

**Description** 

lookfor topic searches for the string topic in the first comment line (the H1 line) of the help text in all M-files found on the MATLAB search path. For all files in which a match occurs, lookfor displays the H1 line.

lookfor topic -all searches the entire first comment block of an M-file looking for topic.

**Examples** 

For example

lookfor inverse

finds at least a dozen matches, including H1 lines containing "inverse hyperbolic cosine," "two-dimensional inverse FFT," and "pseudoinverse." Contrast this with

which inverse

or

what inverse

These functions run more quickly, but probably fail to find anything because MATLAB does not have a function inverse.

In summary, what lists the functions in a given directory, which finds the directory containing a given function or file, and lookfor finds all functions in all directories that might have something to do with a given keyword.

Even more extensive than the lookfor function is the find feature in the Current Directory browser. It looks for all occurrences of a specified word in all the M-files in the current directory. For instructions, see Finding Files and Content Within Files.

See Also

dir, doc, filebrowser, findstr, help, helpdesk, helpwin, regexp, what, which, who

**Purpose** Convert string to lowercase

B = lower(A)

**Description** t = lower('str') returns the string formed by converting any uppercase

characters in str to the corresponding lowercase characters and leaving all

other characters unchanged.

B = lower(A) when A is a cell array of strings, returns a cell array the same

size as A containing the result of applying lower to each string within A.

**Examples** lower('MathWorks') is mathworks.

**Remarks** Character sets supported:

• PC: Windows Latin-1

• Other: ISO Latin-1 (ISO 8859-1)

See Also upper

## ls

Purpose List directory on UNIX

Syntax 1s

**Description** 1s displays the results of the 1s command on UNIX. You can pass any flags to

1s that your operating system supports. On UNIX, 1s returns a \n delimited

string of filenames. On all other platforms, 1s executes dir.

See Also dir

### **Purpose**

Least squares solution in the presence of known covariance

### **Syntax**

```
x = lscov(A,b)
x = lscov(A,b,w)
x = lscov(A,b,V)
[x,stdx] = lscov(A,b,V)
[x,stdx,mse] = lscov(...)
[x,stdx,mse,S] = lscov(...)
```

## **Description**

x = 1scov(A,b) returns the ordinary least squares solution to the linear system of equations A\*x = b, i.e., x is the n-by-1 vector that minimizes the sum of squared errors (b - A\*x)'\*(b - A\*x), where A is m-by-n, and b is m-by-1. b can also be an m-by-k matrix, and 1scov returns one solution for each column of b. When rank(A) < n, 1scov sets the maximum possible number of elements of x to zero to obtain a "basic solution".

x = 1scov(A,b,w), where w is a vector length m of real positive weights, returns the weighted least squares solution to the linear system A\*x = b, that is, x minimizes (b - A\*x)'\*diag(w)\*(b - A\*x). w typically contains either counts or inverse variances.

x = 1scov(A,b,V), where V is an m-by-m real symmetric positive definite matrix, returns the generalized least squares solution to the linear system A\*x = b with covariance matrix proportional to V, that is, x minimizes (b - A\*x)'\*inv(V)\*(b - A\*x).

More generally, V can be positive semidefinite, and 1scov returns x that minimizes e'\*e, subject to A\*x + T\*e = b, where the minimization is over x and e, and T\*T' = V. When V is semidefinite, this problem has a solution only if b is consistent with A and V (that is, b is in the column space of [A T]), otherwise 1scov returns an error.

By default, 1scov computes the Cholesky decomposition of V and, in effect, inverts that factor to transform the problem into ordinary least squares. However, if 1scov determines that V is semidefinite, it uses an orthogonal decomposition algorithm that avoids inverting V.

x = 1scov(A,b,V,alg) specifies the algorithm used to compute x when V is a matrix. alg can have the following values:

• 'chol' uses the Cholesky decomposition of V.

• 'orth' uses orthogonal decompositions, and is more appropriate when V is ill-conditioned or singular, but is computationally more expensive.

[x,stdx] = 1scov(...) returns the estimated standard errors of x. When A is rank deficient, stdx contains zeros in the elements corresponding to the necessarily zero elements of x.

[x, stdx, mse] = lscov(...) returns the mean squared error.

[x,stdx,mse,S] = 1scov(...) returns the estimated covariance matrix of x. When A is rank deficient, S contains zeros in the rows and columns corresponding to the necessarily zero elements of x. 1scov cannot return S if it is called with multiple right-hand sides, that is, if size(B,2) > 1.

The standard formulas for these quantities, when A and V are full rank, are

- x = inv(A'\*inv(V)\*A)\*A'\*inv(V)\*B
- mse = B'\*(inv(V) inv(V)\*A\*inv(A'\*inv(V)\*A)\*A'\*inv(V))\*B./(m-n)
- S = inv(A'\*inv(V)\*A)\*mse
- stdx = sqrt(diag(S))

However, 1scov uses methods that are faster and more stable, and are applicable to rank deficient cases.

1scov assumes that the covariance matrix of B is known only up to a scale factor. mse is an estimate of that unknown scale factor, and 1scov scales the outputs S and stdx appropriately. However, if V is known to be exactly the covariance matrix of B, then that scaling is unnecessary. To get the appropriate estimates in this case, you should rescale S and stdx by 1/mse and sqrt(1/mse), respectively.

## **Algorithm**

The vector x minimizes the quantity (A\*x-b)'\*inv(V)\*(A\*x-b). The classical linear algebra solution to this problem is

```
x = inv(A'*inv(V)*A)*A'*inv(V)*b
```

but the 1scov function instead computes the  ${\bf QR}$  decomposition of A and then modifies Q by V.

### See Also

lsqnonneg, qr

The arithmetic operator \

Reference

[1]Strang, G.,  $Introduction\ to\ Applied\ Mathematics,$  Wellesley-Cambridge, 1986, p. 398.

## Isqnonneg

### **Purpose**

Linear least squares with nonnegativity constraints

### **Syntax**

```
x = lsqnonneg(C,d)
x = lsqnonneg(C,d,x0)
x = lsqnonneg(C,d,x0,options)
[x,resnorm] = lsqnonneg(...)
[x,resnorm,residual] = lsqnonneg(...)
[x,resnorm,residual,exitflag] = lsqnonneg(...)
[x,resnorm,residual,exitflag,output] = lsqnonneg(...)
[x,resnorm,residual,exitflag,output,lambda] = lsqnonneg(...)
```

## **Description**

x = 1sqnonneg(C,d) returns the vector x that minimizes norm(C\*x-d) subject to  $x \ge 0$ . C and d must be real.

x = 1 sqnonneg(C,d,x0) uses x0 as the starting point if all x0 >= 0; otherwise, the default is used. The default start point is the origin (the default is used when x0==[ ] or when only two input arguments are provided).

x = lsqnonneg(C,d,x0,options) minimizes with the optimization parameters specified in the structure options. You can define these parameters using the optimset function. lsqnonneg uses these options structure fields:

Display

Level of display. 'off' displays no output; 'final' displays just the final output; 'notify' (default) dislays output only if the function does not converge.

TolX Termination tolerance on x.

[x,resnorm] = lsqnonneg(...) returns the value of the squared 2-norm of the residual:  $norm(C*x-d)^2$ .

[x, resnorm, residual] = lsqnonneg(...) returns the residual, C\*x-d.

[x,resnorm,residual,exitflag] = lsqnonneg(...) returns a value exitflag that describes the exit condition of lsqnonneg:

>0 Indicates that the function converged to a solution x.

0 Indicates that the iteration count was exceeded.

Increasing the tolerance (TolX parameter in options)

may lead to a solution.

[x,resnorm,residual,exitflag,output] = lsqnonneg(...) returns a structure output that contains information about the operation:

```
output.algorithm The algorithm used output.iterations The number of iterations taken
```

[x,resnorm,residual,exitflag,output,lambda] = lsqnonneg(...) returns the dual vector (Lagrange multipliers) lambda, where lambda(i) <= 0 when x(i) is (approximately) 0, and lambda(i) is (approximately) 0 when x(i) > 0.

## **Examples**

Compare the unconstrained least squares solution to the 1sqnonneg solution for a 4-by-2 problem:

```
C = [
    0.0372
               0.2869
    0.6861
               0.7071
    0.6233
               0.6245
    0.6344
               0.6170];
d = [
    0.8587
    0.1781
    0.0747
    0.8405];
[C\d lsqnonneg(C,d)] =
    -2.5627
     3.1108 0.6929
[norm(C^*(C\backslash d) - d) norm(C^*lsqnonneg(C,d) - d)] =
     0.6674 0.9118
```

## Isqnonneg

The solution from 1sqnonneg does not fit as well (has a larger residual), as the least squares solution. However, the nonnegative least squares solution has no negative components.

## **Algorithm**

1sqnonneg uses the algorithm described in [1]. The algorithm starts with a set of possible basis vectors and computes the associated dual vector lambda. It then selects the basis vector corresponding to the maximum value in lambda in order to swap out of the basis in exchange for another possible candidate. This continues until lambda <= 0.

#### See Also

The arithmetic operator  $\setminus$ , optimset

### References

[1] Lawson, C.L. and R.J. Hanson, *Solving Least Squares Problems*, Prentice-Hall, 1974, Chapter 23, p. 161.

### **Purpose**

LSQR implementation of Conjugate Gradients on the Normal Equations

### **Syntax**

```
x = lsqr(A,b)
lsqr(A,b,tol)
lsqr(A,b,tol,maxit)
lsqr(A,b,tol,maxit,M)
lsqr(A,b,tol,maxit,M1,M2)
lsqr(A,b,tol,maxit,M1,M2,x0)
lsqr(afun,b,tol,maxit,m1fun,m2fun,x0,p1,p2,...)
[x,flag] = lsqr(A,b,...)
[x,flag,relres] = lsqr(A,b,...)
[x,flag,relres,iter] = lsqr(A,b,...)
[x,flag,relres,iter,resvec] = lsqr(A,b,...)
[x,flag,relres,iter,resvec,lsvec] = lsqr(A,b,...)
```

## **Description**

x = 1 sqr(A,b) attempts to solve the system of linear equations  $A^*x=b$  for x if A is consistent, otherwise it attempts to solve the least squares solution x that minimizes  $norm(b-A^*x)$ . The m-by-n coefficient matrix A need not be square but it should be large and sparse. The column vector b must have length m. A can be a function afun such that afun(x) returns  $A^*x$  and afun(x, 'transp') returns  $A^*x$ .

If lsqr converges, a message to that effect is displayed. If lsqr fails to converge after the maximum number of iterations or halts for any reason, a warning message is printed displaying the relative residual norm(b-A\*x)/norm(b) and the iteration number at which the method stopped or failed. You can suppress these messages by calling lsqr with the syntax

```
[x,flag] = lsgr(A,b,...)
```

which returns an integer flag instead of the message, as described in the following table.

lsqr(A,b,tol) specifies the tolerance of the method. If tol is [], then lsqr
uses the default, 1e-6.

lsqr(A,b,tol,maxit) specifies the maximum number of iterations. If maxit
is [], then lsqr uses the default, min([m,n,20]).

lsqr(A,b,tol,maxit,M1) and lsqr(A,b,tol,maxit,M1,M2) use n-by-n preconditioner M or M = M1\*M2 and effectively solve the system A\*inv(M)\*y = b for y, where x = M\*y. If M is [] then lsqr applies no preconditioner. M can be a function mfun such that mfun(x) returns M\x and mfun(x, 'transp') returns M'\x.

lsqr(A,b,tol,maxit,M1,M2,x0) specifies the n-by-1 initial guess. If x0 is [], then lsqr uses the default, an all zero vector.

lsqr(afun,b,tol,maxit,m1fun,m2fun,x0,p1,p2,...) passes parameters p1,p2,... to functions afun(x,p1,p2,...) and afun(x,p1,p2,...,'transp') and similarly to the preconditioner functions m1fun and m2fun.

[x,flag] = lsqr(A,b,tol,maxit,M1,M2,x0) also returns a convergence flag.

| Flag | Convergence                                                                                              |  |
|------|----------------------------------------------------------------------------------------------------|--|
| 0    | lsqr converged to the desired tolerance tol within maxit iterations.                                     |  |
| 1    | lsqr iterated maxit times but did not converge.                                                          |  |
| 2    | Preconditioner M was ill-conditioned.                                                                    |  |
| 3    | 1sqr stagnated. (Two consecutive iterates were the same.)                                                |  |
| 4    | One of the scalar quantities calculated during 1sqr became too small or too large to continue computing. |  |

Whenever flag is not 0, the solution x returned is that with minimal norm residual computed over all the iterations. No messages are displayed if you specify the flag output.

[x,flag,relres] = lsqr(A,b,tol,maxit,M1,M2,x0) also returns an estimate of the relative residual norm(b-A\*x)/norm(b). If flag is 0, relres <= tol.

[x,flag,relres,iter] = lsqr(A,b,tol,maxit,M1,M2,x0) also returns the iteration number at which x was computed, where 0 <= iter <= maxit.

[x,flag,relres,iter,resvec] = lsqr(A,b,tol,maxit,M1,M2,x0) also returns a vector of the residual norm estimates at each iteration, including norm(b-A\*x0).

[x,flag,relres,iter,resvec,lsvec] = lsqr(A,b,tol,maxit,M1,M2,x0) also returns a vector of estimates of the scaled normal equations residual at each iteration: norm((A\*inv(M))'\*(B-A\*X))/norm(A\*inv(M),'fro'). Note that the estimate of norm(A\*inv(M),'fro') changes, and hopefully improves, at each iteration.

## **Examples**

```
n = 100;
on = ones(n,1);
A = spdiags([-2*on 4*on -on],-1:1,n,n);
b = sum(A,2);
tol = 1e-8;
maxit = 15;
M1 = spdiags([on/(-2) on],-1:0,n,n);
M2 = spdiags([4*on -on],0:1,n,n);
x = lsqr(A,b,tol,maxit,M1,M2,[]);
lsqr converged at iteration 11 to a solution with relative residual 3.5e-009
```

Alternatively, use this matrix-vector product function

```
function y = afun(x,n,transp_flag)
if (nargin > 2) & strcmp(transp_flag,'transp')
    y = 4 * x;
    y(1:n-1) = y(1:n-1) - 2 * x(2:n);
    y(2:n) = y(2:n) - x(1:n-1);
else
    y = 4 * x;
    y(2:n) = y(2:n) - 2 * x(1:n-1);
    y(1:n-1) = y(1:n-1) - x(2:n);
end

as input to lsqr
    x1 = lsqr(@afun,b,tol,maxit,M1,M2,[],n);
```

### See Also

bicg, bicgstab, cgs, gmres, minres, norm, pcg, qmr, symmlq

## Isqr

@ (function handle)

## References

- [1] Barrett, R., M. Berry, T. F. Chan, et al., *Templates for the Solution of Linear Systems: Building Blocks for Iterative Methods*, SIAM, Philadelphia, 1994.
- [2] Paige, C. C. and M. A. Saunders, "LSQR: An Algorithm for Sparse Linear Equations And Sparse Least Squares," *ACM Trans. Math. Soft.*, Vol.8, 1982, pp. 43-71.

### **Purpose**

LU matrix factorization

### **Syntax**

```
[L,U] = lu(X)
[L,U,P] = lu(X)
Y = lu(X)
[L,U,P,Q] = lu(X)
[L,U,P] = lu(X,thresh)
[L,U,P,Q] = lu(X,thresh)
```

## **Description**

The 1u function expresses a matrix X as the product of two essentially triangular matrices, one of them a permutation of a lower triangular matrix and the other an upper triangular matrix. The factorization is often called the LU, or sometimes the LR, factorization. X can be rectangular. For a full matrix X, 1u uses the Linear Algebra Package (LAPACK) routines described in "Algorithm" on page 2-1392.

[L,U] = lu(X) returns an upper triangular matrix in U and a permuted lower triangular matrix L (that is, a product of lower triangular and permutation matrices), such that X = L\*U.

[L,U,P] = lu(X) returns an upper triangular matrix in U, a lower triangular matrix L with a unit diagonal, and a permutation matrix P, so that L\*U = P\*X.

Y = lu(X) returns a matrix Y, which contains the strictly lower triangular L, i.e., without its unit diagonal, and the upper triangular U as submatrices. That is, if [L,U,P] = lu(X), then Y = U+L-eye(size(X)). The permutation matrix P is not returned by Y = lu(X).

[L,U,P,Q] = lu(X) for sparse nonempty X, returns a unit lower triangular matrix L, an upper triangular matrix U, a row permutation matrix P, and a column reordering matrix Q, so that P\*X\*Q = L\*U. This syntax uses UMFPACK and is significantly more time and memory efficient than the other syntaxes, even when used with colamd. If X is empty or not sparse, lu displays an error message.

[L,U,P] = lu(X,thresh) controls pivoting in sparse matrices, where thresh is a pivot threshold in the interval [0,1]. Pivoting occurs when the diagonal entry in a column has magnitude less than thresh times the magnitude of any

sub-diagonal entry in that column. thresh = 0 forces diagonal pivoting. thresh = 1 (conventional partial pivoting) is the default.

[L,U,P,Q] = lu(X,thresh) controls pivoting in UMFPACK, where thresh is a pivot threshold in the interval [0,1]. Given a pivot column j, UMFPACK selects the sparsest candidate pivot row i such that the absolute value of the pivot entry is greater than or equal to thresh times the absolute value of the largest entry in the column j. For complex matrices, absolute values are computed as abs(real(a)) + abs(imag(a)). The magnitude of entries in L is limited to 1/thresh.

Setting thresh to 1.0 results in conventional partial pivoting. The default value is 0.1. Smaller values of thresh lead to sparser LU factors, but the solution might be inaccurate. Larger values usually (but not always) lead to a more accurate solution, but increase the number of steps the algorithm performs.

**Note** In rare instances, incorrect factorization results in  $P*X*Q \neq L*U$ . Increase thresh, to a maximum of 1.0 (regular partial pivoting), and try again.

#### Remarks

Most of the algorithms for computing LU factorization are variants of Gaussian elimination. The factorization is a key step in obtaining the inverse with inv and the determinant with  $\det$ . It is also the basis for the linear equation solution or matrix division obtained with  $\setminus$  and  $\setminus$ .

## **Arguments**

- X Rectangular matrix to be factored.
- thresh Pivot threshold for sparse matrices. Valid values are in the interval [0,1]. If you specify the fourth output Q, the default is 0.1. Otherwise the default is 1.0.
- Factor of X. Depending on the form of the function, L is either a unit lower triangular matrix, or else the product of a unit lower triangular matrix with P'.
- U Upper triangular matrix that is a factor of X.

- P Row permutation matrix satisfying the equation L\*U = P\*X, or L\*U = P\*X\*Q. Used for numerical stability.
- Q Column permutation matrix satisfying the equation P\*X\*Q = L\*U.

  Used to reduce fill-in in the sparse case.

### **Example 1.** Start with

To see the LU factorization, call 1u with two output arguments.

Notice that L1 is a permutation of a lower triangular matrix: if you switch rows 2 and 3, and then switch rows 1 and 2, the resulting matrix is lower triangular and has 1s on the diagonal. Notice also that U is upper triangular. To check that the factorization does its job, compute the product

which returns the original A. The inverse of the example matrix, X = inv(A), is actually computed from the inverses of the triangular factors

$$X = inv(U)*inv(L1)$$

Using three arguments on the left side to get the permutation matrix as well

$$[L2,U,P] = lu(A)$$

returns a truly lower triangular L2, the the same value of U, and the permutation matrix P.

Note that L2 = P\*L1.

To verify that L2\*U is a permuted version of A, compute L2\*U and subtract it from P\*A:

In this case, inv(U)\*inv(L) results in the permutation of inv(A) given by inv(P)\*inv(A).

The determinant of the example matrix is

It is computed from the determinants of the triangular factors

```
d = det(L)*det(U)
```

The solution to Ax = b is obtained with matrix division

```
x = A \setminus b
```

The solution is actually computed by solving two triangular systems

```
y = L b
x = U y
```

**Example 2.** Generate a 60-by-60 sparse adjacency matrix of the connectivity graph of the Buckminster-Fuller geodesic dome.

```
B = bucky;
```

Use the sparse matrix syntax with four outputs to get the row and column permutation matrices.

```
[L,U,P,Q] = lu(B);
```

Apply the permutation matrices to B, and subtract the product of the lower and upper triangular matrices.

```
Z = P*B*Q - L*U;
norm(Z,1)
ans =
7.9936e-015
```

The 1-norm of their difference is within roundoff error, indicating that L\*U = P\*B\*Q.

## **Algorithm**

For full matrices X, 1u uses the LAPACK routines listed in the following table.

|          | Real   | Complex |
|----------|--------|---------|
| X double | DGETRF | ZGETRF  |
| X single | SGETRF | CGETRF  |

For sparse X, with four outputs, 1u uses UMFPACK. With three or fewer outputs, 1u uses code introduced in MATLAB 4.

#### See Also

cond, det, inv, luinc, qr, rref

The arithmetic operators \ and /

#### References

[1] Anderson, E., Z. Bai, C. Bischof, S. Blackford, J. Demmel, J. Dongarra, J. Du Croz, A. Greenbaum, S. Hammarling, A. McKenney, and D. Sorensen, *LAPACK User's Guide* (http://www.netlib.org/lapack/lug/lapack\_lug.html), Third Edition, SIAM, Philadelphia, 1999.

[2] Davis, T. A., *UMFPACK Version 4.0 User Guide* (http://www.cise.ufl.edu/research/sparse/umfpack/v4.0/UserGuide.pdf), Dept. of Computer and Information Science and Engineering, Univ. of Florida, Gainesville, FL, 2002.

### **Purpose**

Incomplete LU matrix factorizations

### **Syntax**

```
luinc(X,'0')
[L,U] = luinc(X,'0')
[L,U,P] = luinc(X,'0')
luinc(X,droptol)
luinc(X,options)
[L,U] = luinc(X,options)
[L,U] = luinc(X,droptol)
[L,U,P] = luinc(X,options)
```

### **Description**

luinc produces a unit lower triangular matrix, an upper triangular matrix, and a permutation matrix.

[L,U] = luinc(X,'0') returns the product of permutation matrices and a unit lower triangular matrix in L and an upper triangular matrix in U. The exact sparsity patterns of L, U, and X are not comparable but the number of nonzeros is maintained with the possible exception of some zeros in L and U due to cancellation:

```
nnz(L)+nnz(U) = nnz(X)+n, where X is n-by-n.
```

The product L\*U agrees with X over its sparsity pattern. (L\*U).\*spones(X)-X has entries of the order of eps.

[L,U,P] = luinc(X,'0') returns a unit lower triangular matrix in L, an upper triangular matrix in U and a permutation matrix in P. L has the same sparsity pattern as the lower triangle of the permuted X

```
spones(L) = spones(tril(P*X))
```

with the possible exceptions of 1s on the diagonal of L where P\*X may be zero, and zeros in L due to cancellation where P\*X may be nonzero. U has the same sparsity pattern as the upper triangle of P\*X

```
spones(U) = spones(triu(P*X))
```

with the possible exceptions of zeros in U due to cancellation where P\*X may be nonzero. The product L\*U agrees within rounding error with the permuted matrix P\*X over its sparsity pattern. (L\*U).\*spones(P\*X)-P\*X has entries of the order of eps.

luinc(X,droptol) computes the incomplete LU factorization of any sparse matrix using a drop tolerance. droptol must be a non-negative scalar. luinc(X,droptol) produces an approximation to the complete LU factors returned by lu(X). For increasingly smaller values of the drop tolerance, this approximation improves, until the drop tolerance is 0, at which time the complete LU factorization is produced, as in lu(X).

As each column j of the triangular incomplete factors is being computed, the entries smaller in magnitude than the local drop tolerance (the product of the drop tolerance and the norm of the corresponding column of X)

```
droptol*norm(X(:,j))
```

are dropped from the appropriate factor.

The only exceptions to this dropping rule are the diagonal entries of the upper triangular factor, which are preserved to avoid a singular factor.

luinc(X,options) specifies a structure with up to four fields that may be used in any combination: droptol, milu, udiag, thresh. Additional fields of options are ignored.

droptol is the drop tolerance of the incomplete factorization.

If milu is 1, luinc produces the modified incomplete LU factorization that subtracts the dropped elements in any column from the diagonal element of the upper triangular factor. The default value is 0.

If udiag is 1, any zeros on the diagonal of the upper triangular factor are replaced by the local drop tolerance. The default is 0.

thresh is the pivot threshold between 0 (forces diagonal pivoting) and 1, the default, which always chooses the maximum magnitude entry in the column to be the pivot. thresh is desribed in greater detail in 1u.

luinc(X, options) is the same as luinc(X, droptol) if options has droptol as its only field.

[L,U] = luinc(X,options) returns a permutation of a unit lower triangular matrix in L and an upper trianglar matrix in U. The product L\*U is an approximation to X. luinc(X,options) returns the strict lower triangular part of the factor and the upper triangular factor embedded within the same matrix. The permutation information is lost.

[L,U] = luinc(X,options) is the same as luinc(X,droptol) if options has droptol as its only field.

[L,U,P] = luinc(X,options) returns a unit lower triangular matrix in L, an upper triangular matrix in U, and a permutation matrix in P. The nonzero entries of U satisfy

```
abs(U(i,j)) >= droptol*norm((X:,j)),
```

with the possible exception of the diagonal entries which were retained despite not satisfying the criterion. The entries of L were tested against the local drop tolerance before being scaled by the pivot, so for nonzeros in L

```
abs(L(i,j)) \ge droptol*norm(X(:,j))/U(j,j).
```

The product L\*U is an approximation to the permuted P\*X.

[L,U,P] = luinc(X,options) is the same as [L,U,P] = luinc(X,droptol) if options has droptol as its only field.

#### Remarks

These incomplete factorizations may be useful as preconditioners for solving large sparse systems of linear equations. The lower triangular factors all have 1s along the main diagonal but a single 0 on the diagonal of the upper triangular factor makes it singular. The incomplete factorization with a drop tolerance prints a warning message if the upper triangular factor has zeros on the diagonal. Similarly, using the udiag option to replace a zero diagonal only gets rid of the symptoms of the problem but does not solve it. The preconditioner may not be singular, but it probably is not useful and a warning message is printed.

## Limitations

luinc(X, '0') works on square matrices only.

## **Examples**

Start with a sparse matrix and compute its LU factorization.

```
load west0479;
S = west0479;
LU = lu(S);
```

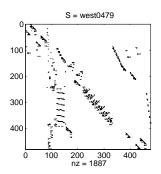

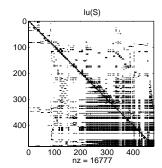

Compute the incomplete LU factorization of level 0.

```
[L,U,P] = luinc(S,'0');
D = (L*U).*spones(P*S)-P*S;
```

spones(U) and spones(triu(P\*S)) are identical.

spones(L) and spones(tril(P\*S)) disagree at 73 places on the diagonal, where L is 1 and P\*S is 0, and also at position (206,113), where L is 0 due to cancellation, and P\*S is -1. D has entries of the order of eps.

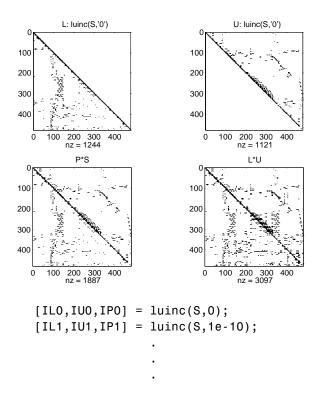

A drop tolerance of 0 produces the complete LU factorization. Increasing the drop tolerance increases the sparsity of the factors (decreases the number of nonzeros) but also increases the error in the factors, as seen in the plot of drop tolerance versus norm(L\*U-P\*S,1)/norm(S,1) in the second figure below.

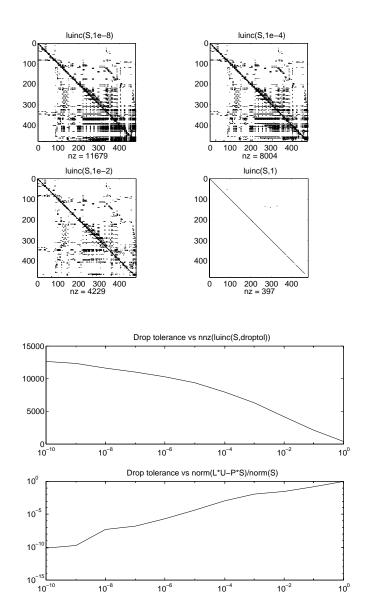

2magic

Purpose Magic square

**Syntax** M = magic(n)

**Description** M = magic(n) returns an n-by-n matrix constructed from the integers 1 through  $n^2$  with equal row and column sums. The order n must be a scalar greater than or equal to 3.

**Remarks** A magic square, scaled by its magic sum, is doubly stochastic.

**Examples** The magic square of order 3 is

M = magic(3)

M =

 8 1 6
 3 5 7
 4 9 2

This is called a magic square because the sum of the elements in each column is the same.

```
sum(M) =
15 15 15
```

And the sum of the elements in each row, obtained by transposing twice, is the same.

```
sum(M')' =
15
15
15
```

This is also a special magic square because the diagonal elements have the same sum.

```
sum(diag(M)) =
```

The value of the characteristic sum for a magic square of order n is

```
sum(1:n^2)/n
```

which, when n = 3, is 15.

## **Algorithm**

There are three different algorithms:

- n odd
- n even but not divisible by four
- n divisible by four

To make this apparent, type

```
for n = 3:20
    A = magic(n);
    r(n) = rank(A);
end
```

For n odd, the rank of the magic square is n. For n divisible by 4, the rank is 3. For n even but not divisible by 4, the rank is n/2 + 2.

```
[(3:20)',r(3:20)']
ans =
     3
            3
     4
            3
            5
     5
     6
            5
            7
     7
     8
            3
     9
            9
    10
            7
    11
           11
    12
            3
    13
           13
    14
            9
    15
           15
            3
    16
    17
           17
    18
           11
    19
           19
```

20 3

Plotting A for n = 18, 19, 20 shows the characteristic plot for each category.

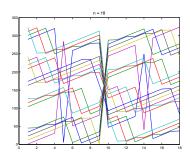

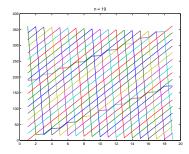

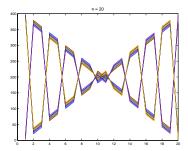

Limitations

If you supply n less than 3, magic returns either a nonmagic square, or else the degenerate magic squares 1 and [].

See Also

ones, rand

## makehgtform

#### **Purpose**

Create 4-by-4 transform matrix

## **Syntax**

```
M = makehgtform
M = makehgtform('translate',[tx ty tz])
M = makehgtform('scale',s)
M = makehgtform('scale',[sx,sy,sz])
M = makehgtform('xrotate',t)
M = makehgtform('yrotate',t)
M = makehgtform('zrotate',t)
M = makehgtform('axisrotate',[ax,ay,az],t)
```

## **Description**

Use makehgtform to create transform matrices for translation, scaling, and rotation of graphics objects. Apply the transform to graphics objects by assigning the transform to the Matrix property of a parent hyptransform object. See Examples for more information.

M = makehgtform returns an identity transform.

M = makehgtform('translate',[tx ty tz]) or M = makehgtform('translate',tx,ty,tz) returns a transform that translates along the x-axis by tx, along the y-axis by ty, and along the z-axis by tz.

M = makehgtform('scale',s) returns a transform that scales uniformly along the x-, y-, and z-axes.

M = makehgtform('scale',[sx,sy,sz]) returns a transform that scales along the x-axis by sx, along the y-axis by sy, and along the z-axis by sz.

M = makehgtform('xrotate',t) returns a transform that rotates around the x-axis by t radians.

M = makehgtform('yrotate',t) returns a transform that rotates around the y-axis by t radians.

M = makehgtform('zrotate',t) returns a transform that rotates around the z-axis by t radians.

Divide matrix into cell array of matrices

#### **Syntax**

```
c = mat2cell(x,m,n)
c = mat2cell(x,d1,d2,d3,...,dn)
c = mat2cell(x,r)
```

## **Description**

c = mat2cell(x,m,n) divides the two-dimensional matrix x into adjacent submatrices, each contained in a cell of the returned cell array c. Vectors m and n specify the number of rows and columns, respectively, to be assigned to the submatrices in c.

The example shown below divides a 60-by-50 matrix into six smaller matrices. MATLAB returns the new matrices in a 3-by-2 cell array:

```
mat2cell(x, [10 20 30], [25 25])
```

The sum of the element values in m must equal the total number of rows in x. And the sum of the element values in n must equal the number of columns in x.

The elements of m and n determine the size of each cell in c by satisfying the following formula for i = 1:length(m) and j = 1:length(n):

```
size(c\{i,j\}) == [m(i) n(j)]
```

c = mat2cell(x,d1,d2,d3,...,dn) divides the multidimensional array x and returns a multidimensional cell array of adjacent submatrices of x. Each of the vector arguments d1 through dn should sum to the respective dimension sizes of x such that, for p = 1:n,

```
size(x,p) == sum(dp)
```

The elements of d1 through dn determine the size of each cell in c by satisfying the following formula for ip = 1:length(dp):

```
size(c\{i1,i2,i3,...,in\}) == [d1(i1) d2(i2) d3(i3) ... dn(in)]
```

If x is an empty array, mat2cell returns an empty cell array. This requires that all dn inputs that correspond to the zero dimensions of x be equal to [].

For example,

```
a = rand(3,0,4);
c = mat2cell(a, [1 2], [], [2 1 1]);
```

c = mat2cell(x,r) divides an array x by returning a single-column cell array containing full rows of x. The sum of the element values in vector r must equal the number of rows of x.

The elements of r determine the size of each cell in c, subject to the following formula for i = 1:length(r):

$$size(c\{i\},1) == r(i)$$

#### Remarks

mat2cell supports all array types.

## **Examples**

Divide matrix X into 2-by-3 and 2-by-2 matrices contained in a cell array:

15

20

$$C\{2,1\}$$
  $C\{2,2\}$  ans = ans = 11 12 13 14 16 17 18 19

### **See Also**

cell2mat, num2cell

Convert a matrix into a string

## **Syntax**

```
str = mat2str(A)
str = mat2str(A, n)
str = mat2str(A, 'class')
str = mat2str(A, n, 'class')
```

## **Description**

str = mat2str(A) converts matrix A into a string, suitable for input to the eval function, using full precision.

str = mat2str(A,n) converts matrix A using n digits of precision.

str = mat2str(A, 'class') creates a string with the name of the class of A
included. This option ensures that the result of evaluating str will also contain
the class information.

str = mat2str(A, n, 'class') uses n digits of precision and includes the
class information.

## Limitations

The mat2str function is intended to operate on scalar, vector, or rectangular array inputs only. An error will result if A is a multidimensional array.

## **Examples**

## Example 1

Consider the matrix

The statement

```
A = mat2str(x)
produces
A =
  [3.85 2.91;7.74 8.99]
```

where A is a string of 21 characters, including the square brackets, spaces, and a semicolon.

eval(mat2str(x)) reproduces x.

## Example 2

Create a 1-by-6 matrix of signed 16-bit integers, and then use mat2str to convert the matrix to a 1-by-33 character array, A. Note that output string A includes the class name, int16:

```
x1 = int16([-300 407 213 418 32 -125]);
A = mat2str(x1, 'class')
A =
   int16([-300 407 213 418 32 -125])

class(A)
ans =
   char
```

Evaluating the string A gives you an output x2 that is the same as the original int16 matrix:

```
x2 = eval(A);
if isnumeric(x2) && isa(x2, 'int16') && all(x2 == x1)
    disp 'Conversion back to int16 worked'
end
```

Conversion back to int16 worked

#### See Also

int2str, sprintf, str2num

Controls the reflectance properties of surfaces and patches

## **Syntax**

material shiny
material dull
material metal
material([ka kd ks])
material([ka kd ks n])
material([ka kd ks n sc])
material default

## **Description**

material sets the lighting characteristics of surface and patch objects.

material shiny sets the reflectance properties so that the object has a high specular reflectance relative to the diffuse and ambient light, and the color of the specular light depends only on the color of the light source.

material dull sets the reflectance properties so that the object reflects more diffuse light and has no specular highlights, but the color of the reflected light depends only on the light source.

material metal sets the reflectance properties so that the object has a very high specular reflectance, very low ambient and diffuse reflectance, and the color of the reflected light depends on both the color of the light source and the color of the object.

material([ka kd ks]) sets the ambient/diffuse/specular strength of the objects.

material([ka kd ks n]) sets the ambient/diffuse/specular strength and specular exponent of the objects.

material([ka kd ks n sc]) sets the ambient/diffuse/specular strength, specular exponent, and specular color reflectance of the objects.

material default sets the ambient/diffuse/specular strength, specular exponent, and specular color reflectance of the objects to their defaults.

#### Remarks

The material command sets the AmbientStrength, DiffuseStrength, SpecularStrength, SpecularExponent, and SpecularColorReflectance

## material

properties of all surface and patch objects in the axes. There must be visible light objects in the axes for lighting to be enabled. Look at the materal.m M-file to see the actual values set (enter the command type material).

#### See Also

light, lighting, patch, surface

Lighting as a Visualization Tool for more information on lighting

"Lighting" for related functions

Start MATLAB (UNIX systems only)

## **Syntax**

```
matlab helpOption
matlab archOption
matlab dispOption
matlab modeOption
matlab mgrOption
matlab -c licensefile
matlab -r MATLAB_command
matlab -logfile filename
matlab -mwvisual visualid
matlab -nosplash
matlab -timing
matlab -debug
matlab -Ddebugger options
```

**Note** You can enter more than one of these options in the same MATLAB command. If you use -**D**debugger to start MATLAB in debug mode, the first option in the command must be -**D**debugger.

## **Description**

matlab is a Bourne shell script that starts the MATLAB executable. (In this document, matlab refers to this script; MATLAB refers to the application program). Before actually initiating the execution of MATLAB, this script configures the runtime environment by

- Determining the MATLAB root directory
- Determining the host machine architecture
- Processing any command line options
- $\bullet$  Reading the MATLAB startup file, .matlab7rc.sh
- Setting MATLAB environment variables

There are two ways in which you can control the way the matlab script works:

- By specifying command line options
- By assigning values in the MATLAB startup file, .matlab7rc.sh

## **Specifying Options at the Command Line**

Options that you can enter at the command line are as follows:

matlab helpOption displays information that matches the specified helpOption argument without starting MATLAB. helpOption can be any one of the keywords shown in the table below. Enter only one helpOption keyword in a matlab command.

#### Values for helpOption

| Option | Description                                                                                                    |
|--------|----------------------------------------------------------------------------------------------------|
| -help  | Display matlab command usage.                                                                                                    |
| - h    | The same as -help.                                                                                                    |
| - n    | Display all the final values of the environment variables and arguments passed to the MATLAB executable as well as other diagnostic information.                                                                                                    |
| -e     | Display <i>all</i> environment variables and their values just prior to exiting. This argument must have been parsed before exiting for anything to be displayed. The last possible exiting point is just before the MATLAB image would have been executed and a status of 0 is returned. If the exit status is not 0 on return, then the variables and values may not be correct. |

matlab archoption starts MATLAB and assumes that you are running on the system architecture specified by arch, or using the MATLAB version specified by variant, or both. The values for the archoption argument are shown in the table below. Enter only one of these options in a matlab command.

### **Values for archOption**

| Option                 | Description                                                                                                    |
|------------------------|----------------------------------------------------------------------------------------------------|
| -arch                  | Run MATLAB assuming this architecture rather than the actual architecture of the machine you are using. Replace the term arch with a string representing a recognized system architecture.            |
| <b>v</b> =variant      | Execute the version of MATLAB found in the directory bin/\$ARCH/variant instead of bin/\$ARCH. Replace the term variant with a string representing a MATLAB version.                                  |
| <b>v</b> =arch/variant | Execute the version of MATLAB found in the directory bin/arch/variant instead of bin/\$ARCH. Replace the terms arch and variant with strings representing a specific architecture and MATLAB version. |

matlab dispOption starts MATLAB using one of the display options shown in the table below. Enter only one of these options in a matlab command.

### Values for dispOption

| Option         | Description                                                                                                    |
|----------------|----------------------------------------------------------------------------------------------------|
| -display xDisp | Send X commands to X Window Server display xDisp.<br>This supersedes the value of the DISPLAY environment variable.                                                                           |
| -nodisplay     | Start the Java virtual machine (unless the -nojvm option is also specified), but do not start the MATLAB desktop. Do not display any X commands, and ignore the DISPLAY environment variable, |

## matlab (UNIX)

matlab modeOption starts MATLAB without its desktop or Java virtual machine components. Enter only one of the options shown below.

#### Values for modeOption

| Option     | Descripton                                                                                                    |
|------------|----------------------------------------------------------------------------------------------------|
| -nodesktop | Do not start the MATLAB desktop. Use the current window for commands. The Java virtual machine will be started.            |
| -nojvm     | Shut off all Java support by not starting the Java virtual machine. In particular, the MATLAB desktop will not be started. |

matlab mgrOption starts MATLAB in the memory management mode specified by mgrOption. Enter only one of the options shown below.

#### **Values for mgrOption**

| Option                 | Description                                                                                                    |
|------------------------|----------------------------------------------------------------------------------------------------|
| <b>-memmgr</b> manager | Set environment variable MATLAB_MEM_MGR to manager. The manager argument can have one of the following values:                                                                                   |
|                        | • cache — The default.                                                                                                    |
|                        | • compact — This is useful for large models or MATLAB code that uses many structure or object variables. It is not helpful for large arrays. (This option applies only to 32-bit architectures.) |
|                        | <ul> <li>debug — Does memory integrity checking and is<br/>useful for debugging memory problems caused by<br/>user-created MEX files.</li> </ul>                                                 |
| -check_malloc          | The same as using '-memmgr debug'.                                                                                                    |

matlab  ${\bf -c}$  licensefile starts MATLAB using the specified license file. The licensefile argument can have the form port@host or it can be a colon

separated list of license filenames. This option causes the LM\_LICENSE\_FILE and MLM LICENSE FILE environment variables to be ignored.

matlab -r command starts MATLAB and executes the specified MATLAB command.

matlab **-logfile** filename starts MATLAB and makes a copy of any output to the command window in file log. This includes all crash reports.

matlab -mwvisual visualid starts MATLAB and uses visualid as the default X visual for figure windows. visualid is a hexadecimal number that can be found using xdpyinfo.

matlab -nosplash starts MATLAB but does not display the splash screen during startup.

matlab **-timing** starts MATLAB and prints a summary of startup time to the command window. This information is also recorded in a timing log, the name of which is printed to the shell window in which MATLAB is started. This option should be used only when working with a Technical Support Representative from The MathWorks, Inc. (This option applies to glnx86 systems only.)

matlab **-debug** starts MATLAB and displays debugging information that can be useful, especially for X based problems. This option should be used only when working with a Technical Support Representative from The MathWorks, Inc.

matlab **-D**debugger options starts MATLAB in debug mode, using the named debugger (e.g., dbx, gdb, dde, xdb, cvd). A full path can be specified for debugger.

The options argument can include *only* those options that follow the debugger name in the syntax of the actual debug command. For most debuggers, there is a very limited number of such options. Options that would normally be passed to the MATLAB executable should be used as parameters of a command inside the debugger (like run). They should not be used when running the MATLAB script.

## matlab (UNIX)

If any other matlab command options are placed before the -Ddebugger argument, they will be handled as if they were part of the options after the -Ddebugger argument and will be treated as illegal options by most debuggers. The MATLAB\_DEBUG environment variable is set to the filename part of the debugger argument.

To customize your debugging session, use a startup file. See your debugger documentation for details.

**Note** For certain debuggers like gdb, the SHELL environment variable is *always* set to /bin/sh.

### Specifying Options in the MATLAB Startup File

The .matlab7rc.sh shell script contains definitions for a number of variables that the matlab script uses. These variables are defined within the matlab script, but can be redefined in .matlab7rc.sh. When invoked, matlab looks for the first occurrence of .matlab7rc.sh in the current directory, in the home directory (\$HOME), and in the \$MATLAB/bin directory, where the template version of .matlab7rc.sh is located.

You can edit the template file to redefine information used by the matlab script. If you do not want your changes applied systemwide, copy the edited version of the script to your current or home directory. Ensure that you edit the section that applies to your machine architecture.

The following table lists the variables defined in the .matlab7rc.sh file. See the comments in the .matlab7rc.sh file for more information about these variables.

| Variable      | Definition and Standard Assignment<br>Behavior                                                                                                    |
|---------------|----------------------------------------------------------------------------------------------------|
| ARCH          | The machine architecture.                                                                                                    |
|               | The value ARCH passed with the -arch or -arch/ext argument to the script is tried first, then the value of the environment variable MATLAB_ARCH is tried next, and finally it is computed. The first one that gives a valid architecture is used. |
| AUTOMOUNT_MAP | Path prefix map for automounting.  The value set in .matlab7rc.sh (initially by the installer) is used unless the value differs from that determined by the script, in which case the value in the environment is used.                           |
| DISPLAY       | The hostname of the X Window display MATLAB uses for output.                                                                                                    |
|               | The value of Xdisplay passed with the -display argument to the script is used; otherwise, the value in the environment is used. DISPLAY is ignored by MATLAB if the -nodisplay argument is passed.                                                |

# matlab (UNIX)

| Variable        | Definition and Standard Assignment<br>Behavior (Continued)                                                                                                    |
|-----------------|----------------------------------------------------------------------------------------------------|
| LD_LIBRARY_PATH | Final Load library path. The name LD_LIBRARY_PATH is platform dependent.                                                                                                    |
|                 | The final value is normally a colon-separated list of four sublists, each of which could be empty. The first sublist is defined in .matlab7rc.sh as LDPATH_PREFIX. The second sublist is computed in the script and includes directories inside the MATLAB root directory and relevant Java directories. The third sublist contains any nonempty value of LD_LIBRARY_PATH from the environment possibly augmented in .matlab7rc.sh. The final sublist is defined in .matlab7rc.sh as LDPATH_SUFFIX. |
| LM_LICENSE_FILE | The FLEX lm license variable.  The license file value passed with the -c argument to the script is used; otherwise it is the value set in .matlab7rc.sh. In general, the final value is a colon-separated list of license files and/or port@host entries. The shipping .matlab7rc.sh file starts out the value by prepending LM_LICENSE_FILE in the environment to a default license.file.                                                                                                    |
|                 | Later in the MATLAB script if the -c option is not used, the \$MATLAB/etc directory is searched for the files that start with license.dat.DEMO. These files are assumed to contain demo licenses and are added automatically to the end of the current list.                                                                                                    |

| Variable       | Definition and Standard Assignment<br>Behavior (Continued)                                                                                                    |
|----------------|----------------------------------------------------------------------------------------------------|
| MATLAB         | The MATLAB root directory.                                                                                                    |
|                | The default computed by the script is used unless MATLABdefault is reset in .matlab7rc.sh.                                                                                                    |
|                | Currently MATLABdefault is not reset in the shipping .matlab7rc.sh.                                                                                                    |
| MATLAB_DEBUG   | Normally set to the name of the debugger.                                                                                                    |
|                | The -Ddebugger argument passed to the script sets this variable. Otherwise, a nonempty value in the environment is used.                                                                                                    |
| MATLAB_JAVA    | The path to the root of the Java Runtime Environment.                                                                                                    |
|                | The default set in the script is used unless MATLAB_JAVA is already set. Any nonempty value from .matlab7rc.sh is used first, then any nonempty value from the environment. Currently there is no value set in the shipping .matlab67rc.sh, so that environment alone is used. |
| MATLAB_MEM_MGR | Turns on MATLAB memory integrity checking.                                                                                                    |
|                | The -check_malloc argument passed to the script sets this variable to 'debug'. Otherwise, a nonempty value set in .matlab7rc.sh is used, or a nonempty value in the environment is used. If a nonempty value is not found, the variable is not exported to the environment.    |

# matlab (UNIX)

| Variable   | Definition and Standard Assignment Behavior (Continued)                                                                                                    |
|------------|----------------------------------------------------------------------------------------------------|
| MATLABPATH | The MATLAB search path.                                                                                                    |
|            | The final value is a colon-separated list with<br>the MATLABPATH from the environment<br>prepended to a list of computed defaults.                                                                                                    |
| SHELL      | The shell to use when the "!" or unix command is issued in MATLAB.                                                                                                    |
|            | This is taken from the environment unless SHELL is reset in .matlab7rc.sh. Currently SHELL is not reset in the shipping .matlab7rc.sh. If SHELL is empty or not defined, MATLAB uses /bin/sh internally.                                                |
| TOOLBOX    | Path of the toolbox directory.  A nonempty value in the environment is used first. Otherwise, \$MATLAB/toolbox, computed by the script, is used unless TOOLBOX is reset in .matlab7rc.sh. Currently TOOLBOX is not reset in the shipping .matlab7rc.sh. |

| Variable    | Definition and Standard Assignment<br>Behavior (Continued)                                                                                                    |
|-------------|----------------------------------------------------------------------------------------------------|
| XAPPLRESDIR | The X application resource directory.                                                                                                    |
|             | A nonempty value in the environment is used first unless XAPPLRESDIR is reset in .matlab7rc.sh. Otherwise, \$MATLAB/X11/app-defaults, computed by the script, is used.                                                                                                    |
| XKEYSYMDB   | The X keysym database file.  A nonempty value in the environment is used first unless XKEYSYMDB is reset in .matlab7rc.sh. Otherwise,  \$MATLAB/X11/app-defaults/XKeysymDB, computed by the script, is used. The matlab script determines the path of the MATLAB root directory as one level up the directory tree from the location of the script. Information in the AUTOMOUNT_MAP variable is used to fix the path so that it is correct to force a mount. This can involve deleting part of the pathname from the front of the MATLAB root path. The MATLAB variable is then used to locate all files within the MATLAB directory tree. |

The matlab script determines the path of the MATLAB root directory by looking up the directory tree from the \$MATLAB/bin directory (where the matlab script is located). The MATLAB variable is then used to locate all files within the MATLAB directory tree.

You can change the definition of MATLAB if, for example, you want to run a different version of MATLAB or if, for some reason, the path determined by the matlab script is not correct. (This can happen when certain types of automounting schemes are used by your system.)

## matlab (UNIX)

AUTOMOUNT\_MAP is used to modify the MATLAB root directory path. The pathname that is assigned to AUTOMOUNT\_MAP is deleted from the front of the MATLAB root path. (It is unlikely that you will need to use this option.)

See Also

mex

Start MATLAB (Windows systems only)

## **Syntax**

matlab helpOption
matlab modeOption
matlab mgrOption
matlab -c licensefile
matlab -r MATLAB\_command
matlab -logfile filename
matlab -nosplash
matlab -timing
matlab -noFigureWindows
matlab -automation
matlab -regserver
matlab -unregserver

**Note** You can enter more than one of these options in the same MATLAB command.

### **Description**

matlab is a starter program (currently a DOS batch script) that starts the main MATLAB executable. (In this document, the term matlab refers to the starter program, and MATLAB refers to the main executable). Before actually initiating the execution of MATLAB, it configures the runtime environment by

- Determining the MATLAB root directory
- Determining the host machine architecture
- Selectively processing command line options with the rest passed to MATLAB.
- Setting certain MATLAB environment variables

There are two ways in which you can control the way the matlab starter program works:

- By specifying command line options
- By presetting environment variables before calling the program

## matlab (Windows)

## **Specifying Options at the Command Line**

Options that you can enter at the command line are as follows:

matlab helpOption displays information that matches the specified helpOption argument without starting MATLAB. helpOption can be any one of the keywords shown in the table below. Enter only one helpOption keyword in a matlab command.

#### Values for helpOption

| Option | Description                   |
|--------|-------------------------------|
| -help  | Display matlab command usage. |
| -h     | The same as -help.            |
| -?     | The same as -help.            |

matlab modeOption starts MATLAB without its desktop or Java virtual machine components. Enter only one of the options shown below.

#### Values for modeOption

| Option     | Descripton                                                                                                    |
|------------|----------------------------------------------------------------------------------------------------|
| -nodesktop | Do not start the MATLAB desktop. Use a V5 MATLAB command window for commands. The Java virtual machine will be started.    |
| -nojvm     | Shut off all Java support by not starting the Java virtual machine. In particular, the MATLAB desktop will not be started. |

matlab mgrOption starts MATLAB in the memory management mode specified by mgrOption. Enter only one of the options shown below.

#### Values for mgrOption

| Option          | Description                                                                                                    |  |
|-----------------|----------------------------------------------------------------------------------------------------|--|
| -memmgr manager | Set environment variable MATLAB_MEM_MGR to manager. The manager argument can have one of th following values:                                    |  |
|                 | • cache — The default.                                                                                                    |  |
|                 | • fast — For large models or MATLAB code that uses many structure or object variables. It is not helpful for large arrays.                       |  |
|                 | <ul> <li>debug — Does memory integrity checking and is<br/>useful for debugging memory problems caused by<br/>user-created MEX files.</li> </ul> |  |
| -check_malloc   | The same as using '-memmgr debug'.                                                                                                    |  |

matlab -c licensefile starts MATLAB using the specified license file. The licensefile argument can have the form port@host. This option causes the LM LICENSE FILE and MLM LICENSE FILE environment variables to be ignored.

matlab -r command starts MATLAB and executes the specified MATLAB command. Any required M-file must be on the MATLAB path.

matlab **-logfile** filename starts MATLAB and makes a copy of any output to the command window in file log. This includes all crash reports.

matlab -nosplash starts MATLAB but does not display the splash screen during startup.

matlab **-timing** starts MATLAB and prints a summary of startup time to the command window. This information is also recorded in a timing log, the name of which is printed to the MATLAB command window. This option should be used only when working with a Technical Support Representative from The MathWorks, Inc.

## matlab (Windows)

matlab -noFigureWindows starts MATLAB but disables the display of any figure windows in MATLAB.

matlab **-automation** starts MATLAB as an automation server. The server window is minimized, and the MATLAB splash screen is not displayed on startup.

matlab -regserver registers MATLAB as a Component Object Model (COM) server.

matlab **-unregserver** removes all MATLAB COM server entries from the registry.

#### **Presetting Environment Variables**

You can set any of the following environment variables before starting MATLAB.

| Variable Name   | Description                                                                                                    |
|-----------------|----------------------------------------------------------------------------------------------------|
| LM_LICENSE_FILE | This is the FLEX lm license variable. The license file value passed with the -c argument to the script is used; otherwise it is the value set in the environment. The final value is a colon-separated list of license files and/or port@host entries. |
| MATLAB          | This is the MATLAB root directory. It is used to determine the location of the MATLAB bin directory. If not defined in the environment, then the location of the script is used.                                                                       |
| MATLAB_MEM_MGR  | This determines the type of memory manager used by MATLAB. If not set in the environment, it is controlled by passing its value via the '-memmgr' option. If no value is predefined, then MATLAB uses 'cache'.                                         |

#### See Also

mex

#### **Purpose**

Run specified function via hyperlink

#### **Syntax**

disp('<a href="matlab: stmnt\_1; stmnt\_n;">hyperlink\_text</a>')

## **Description**

matlab: executes stmnt\_1 through stmnt\_n when you click (or press Ctrl+Enter) in hyperlink\_text. This must be used with another function, such as disp, where disp creates and displays underlined and colored hyperlink\_text in the Command Window. Use disp, error, fprintf, help or warning functions to display the hyperlink. The hyperlink\_text is interpreted as HTML, so use HTML character entity references or ASCII values for special characters. Include the full hypertext string, from '<a href=to </a>' within a single line, that is, do not continue a long string on a new line.

#### Remarks

The matlab: function behaves differently with diary, notebook, type, and similar functions than might be expected. For example, if you enter the following statement

```
disp('<a href="matlab:magic(4)">Generate magic square</a>')
```

the diary file, when viewed in a text editor, shows

```
disp('<a href="matlab:magic(4)">Generate magic square</a>')
<a href="matlab:magic(4)">Generate magic square</a>
```

If you view the output of diary in the Command Window, the Command Window interprets the <a href ...> statement and does display it as a hyperlink.

## **Examples**

## **Single Function**

The statement

```
disp('<a href="matlab:magic(4)">Generate magic square</a>')
displays
```

Generate magic square

in the Command Window. When you click the link Generate magic square, MATLAB runs magic (4).

## **Multiple Functions**

You can include multiple functions in the statement, such as

```
disp('<a href="matlab: x=0:1:8;y=\sin(x);plot(x,y)">Plot x,y</a>') which displays
```

```
Plot x,y
```

in the Command Window. When you click the link, MATLAB runs

```
x = 0:1:8;
y = sin(x);
plot(x,y)
```

### Clicking the Hyperlink Again

After running the statements in the hyperlink Plot x,y defined in the previous example, "Multiple Functions", you can subsequently redefine x in the base workspace, for example, as

```
x = -2*pi:pi/16:2*pi;
```

If you then click the hyperlink, Plot sin(x), it changes the current value of x back to

```
0:1:8
```

because the matlab: statement defines x in the base workspace. In the matlab: statement that displayed the hyperlink, Plot x,y, x was defined as 0:1:8.

### **Presenting Options**

Use multiple matlab: statements in an M-file to present options, such as

```
disp('<a href = "matlab:state = 0">Disable feature</a>')
disp('<a href = "matlab:state = 1">Enable feature</a>')
```

The Command Window displays

```
<u>Disable feature</u>
Enable feature
```

and depending on which link is clicked, will set state to 0 or 1.

## **Special Characters**

To create a string that includes a special character such as a greater than sign, >, you need to use the HTML character entity reference for the symbol, >. Otherwise, the symbol will be interpreted as ending of the <a href = " ... " element. For example, run

```
disp('<a href="matlab:str = ''Value &gt; 0''">Positive</a>')
```

and the Command Window displays

#### Positive

Instead of the HTML character entity reference, you can use the ASCII value for the symbol. For example, the greater than sign, >, is ASCII 62. The above example becomes

```
disp(...
'<a href="matlab:str=[''Value '' char(62) '' 0'']">Positive</a>')
```

Use these values for common special characters.

| Character | HTML Character Entity Reference | ASCII Value |
|-----------|---------------------------------|-------------|
| >         | >                               | 62          |
| <         | <                               | 60          |
| &         | &                               | 38          |
| п         | "                               | 34          |

### Links from M-File Help

For functions you create, you can include matlab: links within the M-file help, but you do not need to include a disp or similar statement because the help function already includes it for displaying hyperlinks. Use the links to display additional help in a browser when the user clicks them. The M-file, soundspeed, contains the following statements.

```
function c=soundspeed(s,t,p)
% Speed of sound in water, using
% <a href="matlab: web('http://www.zu.edu')">Wilson's formula</a>
% Where c is the speed of sound in water in m/s
etc.
```

Run help soundspeed and MATLAB displays the following in the Command Window.

```
>> help soundspeed
Speed of sound in water, using
Wilson's formula
Where c is the speed of sound in water in m/s
```

When you click the link, Wilson's formula, MATLAB displays the HTML page http://www.zu.ed u in the Web browser. Note that this URL is only an example and is invalid. See Also

disp, error, fprintf, input, run, warning

More about HTML character entity references at http://www.w3.org/.

MATLAB startup M-file for single-user systems or system administrators

### **Description**

At startup time, MATLAB automatically executes the master M-file matlabrc.m and, if it exists, startup.m. On multiuser or networked systems, matlabrc.m is reserved for use by the system manager. The file matlabrc.m invokes the file startup.m if it exists on the MATLAB search path.

As an individual user, you can create a startup file in your own MATLAB directory. Use the startup file to define physical constants, engineering conversion factors, graphics defaults, or anything else you want predefined in your workspace.

## **Algorithm**

Only matlabrc is actually invoked by MATLAB at startup. However, matlabrc.m contains the statements

```
if exist('startup') == 2
    startup
end
```

that invoke startup.m. Extend this process to create additional startup M-files, if required.

#### Remarks

You can also start MATLAB using options you define at the Command Window prompt or in your Windows shortcut for MATLAB.

## **Examples**

## Turning Off the Figure Window Toolbar

If you do not want the toolbar to appear in the figure window, remove the comment marks from the following line in the matlabro.m file, or create a similar line in your own startup.m file.

```
% set(0,'defaultfiguretoolbar','none')
```

### **See Also**

matlabroot, quit, restoredefaultpath, startup "Startup Options"

## matlabroot

**Purpose** Return root directory of MATLAB installation

Syntax matlabroot

rd = matlabroot

**Description** matlabroot returns the name of the directory in which the MATLAB software

is installed. In compiled M-code, it returns the path to the executable. Use matlabroot to create a path to MATLAB and toolbox directories that does not

depend on a specific platform or MATLAB version.

rd = matlabroot returns the name of the directory in which the MATLAB

software is installed and assigns it to rd.

**Note** The term \$matlabroot represents the directory where MATLAB files

are installed.

**Examples** fullfile(matlabroot, 'toolbox', 'matlab', 'general')

produces a full path to the  ${\tt toolbox/matlab/general}$  directory that is correct

for the platform it is executed on.

**See Also** fullfile, partialpath, path

Maximum elements of an array

## **Syntax**

```
C = max(A)
C = max(A,B)
C = max(A,[],dim)
[C,I] = max(...)
```

## **Description**

C = max(A) returns the largest elements along different dimensions of an array.

If A is a vector, max(A) returns the largest element in A.

If A is a matrix, max(A) treats the columns of A as vectors, returning a row vector containing the maximum element from each column.

If A is a multidimensional array, max(A) treats the values along the first non-singleton dimension as vectors, returning the maximum value of each vector.

C = max(A,B) returns an array the same size as A and B with the largest elements taken from A or B.

 $C = \max(A, [], \dim)$  returns the largest elements along the dimension of A specified by scalar dim. For example,  $\max(A, [], 1)$  produces the maximum values along the first dimension (the rows) of A.

[C,I] = max(...) finds the indices of the maximum values of A, and returns them in output vector I. If there are several identical maximum values, the index of the first one found is returned.

#### Remarks

For complex input A, max returns the complex number with the largest complex modulus (magnitude), computed with max(abs(A)), and ignores the phase angle, angle(A). The max function ignores NaNs.

## See Also

isnan, mean, median, min, sort

Average or mean value of arrays

## **Syntax**

```
M = mean(A)
M = mean(A,dim)
```

## **Description**

M = mean(A) returns the mean values of the elements along different dimensions of an array.

If A is a vector, mean (A) returns the mean value of A.

If A is a matrix, mean(A) treats the columns of A as vectors, returning a row vector of mean values.

If A is a multidimensional array, mean(A) treats the values along the first non-singleton dimension as vectors, returning an array of mean values.

M = mean(A,dim) returns the mean values for elements along the dimension of A specified by scalar dim. For matrices, mean(A,2) is a column vector containing the mean value of each row. The default of dim is 1.

## **Examples**

## See Also

corrcoef, cov, max, median, min, std

Median value of arrays

### **Syntax**

M = median(A)
M = median(A,dim)

### **Description**

M = median(A) returns the median values of the elements along different dimensions of an array.

If A is a vector, median (A) returns the median value of A.

If A is a matrix, median (A) treats the columns of A as vectors, returning a row vector of median values.

If A is a multidimensional array, median(A) treats the values along the first nonsingleton dimension as vectors, returning an array of median values.

M = median(A, dim) returns the median values for elements along the dimension of A specified by scalar dim.

### **Examples**

```
A = [1 2 4 4; 3 4 6 6; 5 6 8 8; 5 6 8 8];
median(A)

ans =
    4    5    7    7

median(A,2)

ans =
    3
    5
    7
    7
```

### See Also

corrcoef, cov, max, mean, min, std

### memory

### **Purpose**

Help for memory limitations

### **Description**

If the out of memory error message is encountered, there is no more room in memory for new variables. You must free up some space before you may proceed. One way to free up space is to use the clear function to remove some of the variables residing in memory. Another is to issue the pack command to compress data in memory. This opens up larger contiguous blocks of memory for you to use.

Here are some additional system specific tips:

Windows: Increase virtual memory by using System in the Control Panel.

UNIX: Ask your system manager to increase your swap space.

#### See Also

clear, pack

The Technical Support Guide to Memory Management at

http://www.mathworks.com/support/tech-notes/1100/1106.shtml.

Generate a menu of choices for user input

#### **Syntax**

```
k = menu('mtitle','opt1','opt2',...,'optn')
```

### **Description**

k = menu('mtitle','opt1','opt2',...,'optn') displays the menu whose
title is in the string variable 'mtitle' and whose choices are string variables
'opt1','opt2', and so on. menu returns thenumber of the selected menu item.

If the user's terminal provides a graphics capability, menu displays the menu items as push buttons in a figure window (Example 1), otherwise they will be given as a numbered list in the command window (Example 2).

#### Remarks

To call menu from another ui object, set that object's Interruptible property to 'yes'. For more information, see the MATLAB Graphics documentation.

### **Examples**

#### Example 1

k = menu('Choose a color', 'Red', 'Green', 'Blue') displays

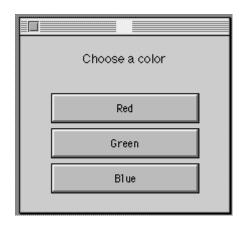

After input is accepted, use k to control the color of a graph.

```
color = ['r','g','b']
plot(t,s,color(k))
```

#### Example 2

```
K = menu('Choose a color', 'Red', 'Blue', 'Green')
```

displays on the Command Window

```
---- Choose a color -----
```

- 1) Red
- 2) Blue
- 3) Green

Select a menu number:

The number entered by the user in response to the prompt is returned as K (i.e. K = 2 implies that the user selected Blue).

### **See Also**

guide, input, uicontrol, uimenu

Mesh plots

### **Syntax**

```
mesh(X,Y,Z)
mesh(Z)
mesh(...,C)
mesh(...,'PropertyName',PropertyValue,...)
mesh(axes_handles,...)
meshc(...)
meshz(...)
h = mesh(...)
h = meshc(...)
h = meshz(...)
hsurface = mesh('v6'...), = meshc('v6'...), = meshz('v6'...)
```

### **Description**

mesh, meshc, and meshz create wireframe parametric surfaces specified by X, Y, and Z, with color specified by C.

mesh (X,Y,Z) draws a wireframe mesh with color determined by Z so color is proportional to surface height. If X and Y are vectors, length (X) = n and length (Y) = m, where [m,n] = size(Z). In this case, (X(j),Y(i),Z(i,j)) are the intersections of the wireframe grid lines; X and Y correspond to the columns and rows of Z, respectively. If X and Y are matrices, (X(i,j),Y(i,j),Z(i,j)) are the intersections of the wireframe grid lines.

mesh(Z) draws a wireframe mesh using X = 1:n and Y = 1:m, where [m,n] = size(Z). The height, Z, is a single-valued function defined over a rectangular grid. Color is proportional to surface height.

mesh(...,C) draws a wireframe mesh with color determined by matrix C. MATLAB performs a linear transformation on the data in C to obtain colors from the current colormap. If X, Y, and Z are matrices, they must be the same size as C.

mesh(..., PropertyName', PropertyValue,...) sets the value of the specified surface property. Multiple property values can be set with a single statement.

mesh (axes\_handles,...) plots into the axes with handle axes\_handle instead of the current axes (gca).

meshc(...) draws a contour plot beneath the mesh.

meshz(...) draws a curtain plot (i.e., a reference plane) around the mesh.

h = mesh(...), h = meshc(...), and h = meshz(...) return a handle to a surfaceplot graphics object.

### **Backward Compatible Version**

hsurface = mesh('v6',...) hsurface = meshc('v6',...), and hsurface = meshc('v6',...) returns the handles of surface objects instead of surfaceplot objects for compatibility with MATLAB 6.5 and earlier.

#### Remarks

A mesh is drawn as a surface graphics object with the viewpoint specified by view(3). The face color is the same as the background color (to simulate a wireframe with hidden-surface elimination), or none when drawing a standard see-through wireframe. The current colormap determines the edge color. The hidden command controls the simulation of hidden-surface elimination in the mesh, and the shading command controls the shading model.

### **Examples**

Produce a combination mesh and contour plot of the peaks surface:

```
[X,Y] = meshgrid( 3:.125:3);
Z = peaks(X,Y);
meshc(X,Y,Z);
axis([ 3 3 3 3 10 5])
```

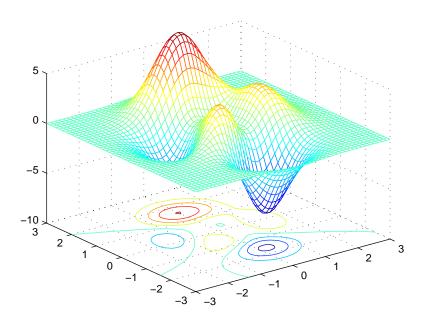

Generate the curtain plot for the peaks function:

```
[X,Y] = meshgrid( 3:.125:3);
Z = peaks(X,Y);
meshz(X,Y,Z)
```

# mesh, meshc, meshz

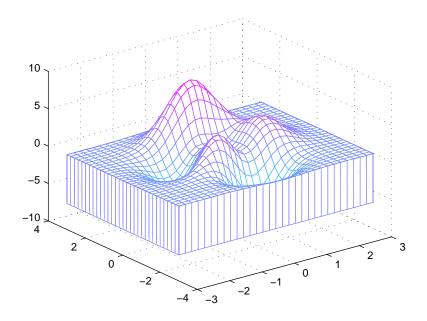

### **Algorithm**

The range of X, Y, and Z, or the current settings of the axes XLimMode, YLimMode, and ZLimMode properties determine the axis limits. axis sets these properties.

The range of C, or the current settings of the axes CLim and CLimMode properties (also set by the caxis function), determine the color scaling. The scaled color values are used as indices into the current colormap.

The mesh rendering functions produce color values by mapping the z data values (or an explicit color array) onto the current colormap. The MATLAB default behavior is to compute the color limits automatically using the minimum and maximum data values (also set using caxis auto). The minimum data value maps to the first color value in the colormap and the maximum data value maps to the last color value in the colormap. MATLAB performs a linear transformation on the intermediate values to map them to the current colormap.

meshc calls mesh, turns hold on, and then calls contour and positions the contour on the *x-y* plane. For additional control over the appearance of the contours, you can issue these commands directly. You can combine other types of graphs in this manner, for example surf and pcolor plots.

# mesh, meshc, meshz

meshc assumes that X and Y are monotonically increasing. If X or Y is irregularly spaced, contour3 calculates contours using a regularly spaced contour grid, then transforms the data to X or Y.

#### See Also

contour, hidden, meshgrid, surface, surf, surfc, surfl, waterfall

"Creating Surfaces and Meshes" for related functions

"Surfaceplot Properties" for a list of surfaceplot properties

The functions axis, caxis, colormap, hold, shading, and view all set graphics object properties that affect mesh, meshc, and meshz.

For a discussion of parametric surfaces plots, refer to  ${\tt surf.}$ 

Generate X and Y matrices for three-dimensional plots

#### **Syntax**

```
[X,Y] = meshgrid(x,y)
[X,Y] = meshgrid(x)
[X,Y,Z] = meshgrid(x,y,z)
```

### **Description**

[X,Y] = meshgrid(x,y) transforms the domain specified by vectors x and y into arrays X and Y, which can be used to evaluate functions of two variables and three-dimensional mesh/surface plots. The rows of the output array X are copies of the vector x; columns of the output array Y are copies of the vector y.

```
[X,Y] = meshgrid(x) is the same as [X,Y] = meshgrid(x,x).
```

[X,Y,Z] = meshgrid(x,y,z) produces three-dimensional arrays used to evaluate functions of three variables and three-dimensional volumetric plots.

#### Remarks

The meshgrid function is similar to ndgrid except that the order of the first two input and output arguments is switched. That is, the statement

$$[X,Y,Z] = meshgrid(x,y,z)$$

produces the same result as

$$[Y,X,Z] = ndgrid(y,x,z)$$

Because of this, meshgrid is better suited to problems in two- or three-dimensional Cartesian space, while ndgrid is better suited to multidimensional problems that aren't spatially based.

meshgrid is limited to two- or three-dimensional Cartesian space.

### **Examples**

2

2

3

3

1

1

# meshgrid

```
Y =
    10
          10
                 10
    11
                 11
           11
    12
          12
                 12
    13
          13
                 13
    14
           14
                 14
```

See Also

griddata, mesh, ndgrid, slice, surf

Display method names

#### **Syntax**

```
m = methods('classname')
m = methods('object')
m = methods(..., '-full')
```

### **Description**

m = methods('classname') returns, in a cell array of strings, the names of all methods for the MATLAB, COM, or Java class classname.

m = methods('object') returns the names of all methods for the MATLAB, COM, or Java class of which object is an instance.

m = methods(..., '-full') returns the full description of the methods defined for the class, including inheritance information and, for COM and Java methods, attributes and signatures. For any overloaded method, the returned array includes a description of each of its signatures.

For MATLAB classes, inheritance information is returned only if that class has been instantiated.

### **Examples**

List the methods of MATLAB class stock:

```
m = methods('stock')
m =
    'display'
    'get'
    'set'
    'stock'
    'subsasgn'
    'subsref'
```

Create a MathWorks sample COM control and list its methods:

```
\label{eq:hammampctrl.1', [0 0 200 200]);} \\ \text{methods(h)}
```

Methods for class com.mwsamp.mwsampctrl.1:

| AboutBox       | GetR8Array      | SetR8       | move     |
|----------------|-----------------|-------------|----------|
| Веер           | GetR8Vector     | SetR8Array  | propedit |
| FireClickEvent | GetVariantArray | SetR8Vector | release  |

### methods

```
GetBSTR
                  GetVariantVector
                                     addproperty
                                                       save
GetBSTRArray
                  Redraw
                                     delete
                                                       send
                  SetBSTR
                                     deleteproperty
GetI4
                                                       set
                  SetBSTRArray
GetI4Array
                                     events
GetI4Vector
                  SetI4
                                     get
GetIDispatch
                  SetI4Array
                                     invoke
GetR8
                  SetI4Vector
                                     load
```

Display a full description of all methods on Java object java.awt.Dimension:

```
Dimension(java.awt.Dimension)
Dimension(int,int)
Dimension()
void wait() throws java.lang.InterruptedException
% Inherited from java.lang.Object
void wait(long,int) throws java.lang.InterruptedException
% Inherited from java.lang.Object
void wait(long) throws java.lang.InterruptedException
% Inherited from java.lang.Object
java.lang.Class getClass() % Inherited from java.lang.Object
...
```

#### See Also

methodsview, invoke, ismethod, help, what, which

methods java.awt.Dimension -full

### methodsview

#### **Purpose**

Display information on all methods implemented by a class

#### **Syntax**

methodsview packagename.classname

methodsview classname
methodsview(object)

### **Description**

methodsview packagename.classname displays information describing the Java class classname that is available from the package of Java classes packagename.

methodsview classname displays information describing the MATLAB, COM, or imported Java class classname.

methodsview(object) displays information describing the object instantiated from a COM or Java class.

MATLAB creates a new window in response to the methodsview command. This window displays all the methods defined in the specified class. For each of these methods, the following additional information is supplied:

- Name of the method
- Method type qualifiers (for example, abstract or synchronized)
- Data type returned by the method
- Arguments passed to the method
- Possible exceptions thrown
- Parent of the specified class

### **Examples**

The following command lists information on all methods in the java.awt.MenuItem class.

methodsview java.awt.MenuItem

MATLAB displays this information in a new window, as shown below

#### See Also

 ${\tt methods, import, class, javaArray}$ 

Compile MEX-function from C or Fortran source code

#### **Syntax**

mex options filenames

### **Description**

mex options filenames compiles a MEX-function from the C, C++, or Fortran source code files specified in filenames. All nonsource code filenames passed as arguments are passed to the linker without being compiled.

All valid options are shown in the MEX Script Switches table. These options are available on all platforms except where noted.

MEX's execution is affected both by command-line options and by an options file. The options file contains all compiler-specific information necessary to create a MEX-function. The default name for this options file, if none is specified with the -f option, is mexopts.bat (Windows) and mexopts.sh (UNIX).

**Note** The MathWorks provides an option, setup, for the mex script that lets you set up a default options file on your system.

On UNIX, the options file is written in the Bourne shell script language. The mex script searches for the first occurrence of the options file called mexopts.sh in the following list:

- The current directory
- The user profile directory (returned by the prefdir function)
- The directory specified by [matlabroot '/bin']

mex uses the first occurrence of the options file it finds. If no options file is found, mex displays an error message. You can directly specify the name of the options file using the -f switch.

Any variable specified in the options file can be overridden at the command line by use of the <name>=<def> command-line argument. If <def> has spaces in it, then it should be wrapped in single quotes (e.g., OPTFLAGS='opt1 opt2'). The definition can rely on other variables defined in the options file; in this case the variable referenced should have a prefixed \$ (e.g., OPTFLAGS='\$OPTFLAGS opt2').

On Windows, the options file is written in the Perl script language. The default options file is placed in your user profile directory after you configure your system by running mex -setup. The mex script searches for the first occurrence of the options file called mexopts.bat in the following list:

- The current directory
- The user profile directory (returned by the prefdir function)
- The directory specified by [matlabroot '\bin\win32\mexopts']

mex uses the first occurrence of the options file it finds. If no options file is found, mex searches your machine for a supported C compiler and uses the factory default options file for that compiler. If multiple compilers are found, you are prompted to select one.

No arguments can have an embedded equal sign (=); thus, -DF00 is valid, but -DF00=BAR is not.

#### Remarks

mex compiles and links source files into a shared library called a MEX-file, executable from within MATLAB. The resulting file has a platform-dependent extension, as shown in the table below:

| System Type | MEX File Extension |
|-------------|--------------------|
| Sun Solaris | .mexsol            |
| HP-UX       | .mexhpux           |
| Linux       | .mexglx            |
| MacIntosh   | .mexmac            |
| Windows     | .dll               |

#### See Also

dbmex, mexext, inmem

**Purpose** Return the MEX-filename extension

**Syntax** ext = mexext

**Description** ext = mexext returns the filename extension for the current platform.

**Remarks** The file built by the mex function has a platform-dependent extension, as shown

in the table below:

| System Type | MEX File Extension |
|-------------|--------------------|
| Sun Solaris | .mexsol            |
| HP-UX       | .mexhpux           |
| Linus       | .mexglx            |
| MacIntosh   | .mexmac            |
| Windows     | .dll               |

**Examples** ext = mexext

ext = dll

See Also mex

# mfilename

#### **Purpose**

The name of the currently running M-file

### **Syntax**

mfilename

p = mfilename('fullpath')
c = mfilename('class')

### **Description**

mfilename returns a string containing the name of the most recently invoked M-file. When called from within an M-file, it returns the name of that M-file, allowing an M-file to determine its name, even if the filename has been changed.

p = mfilename('fullpath') returns the full path and name of the M-file in which the call occurs, not including the filename extension.

c = mfilename('class') in a method, returns the class of the method, not including the leading @ sign. If called from a nonmethod, it yields the empty string.

#### Remarks

If mfilename is called with any argument other than the above two, it behaves as if it were called with no argument.

When called from the command line, mfilename returns an empty string.

To get the names of the callers of an M-file, use dbstack with an output argument.

### See Also

dbstack, function, nargin, nargout, inputname

Download file from FTP site

### **Syntax**

```
mget(f,'filename')
mget(f,'dirname')
mget(f,'wildcard')
mget(...,'target')
```

### **Description**

mget(f, 'filename') retrieves filename from the FTP server f into the MATLAB current directory, where f was created using ftp.

mget(f, 'dirname') retrieves the directory dirname and its contents from the FTP server f into the MATLAB current directory, where f was created using ftp. You can use a wildcard (\*) in dirname.

mget(..., 'target') retrieves the specified items from the FTP server f, where f was created using ftp, into the local directory specified by target, where target is an absolute pathname.

### **Examples**

Connect to The MathWorks FTP server, change to the pub/pentium directory, and retrieve the file Moler 1.txt into the MATLAB current directory.

```
tmw=ftp('ftp.mathworks.com');
cd(tmw,'pub/pentium');
mget(tmw,'Moler 1.txt');
```

Then retrieve all files containing the term Moler into the directory d:/myfiles.

```
mget(tmw,'*Moler*','d:/myfiles');
```

#### See Also

```
cd (ftp), ftp, mput (ftp)
```

# min

### **Purpose**

Minimum elements of an array

### **Syntax**

```
C = min(A)
C = min(A,B)
C = min(A,[],dim)
[C,I] = min(...)
```

### **Description**

C = min(A) returns the smallest elements along different dimensions of an array.

If A is a vector, min(A) returns the smallest element in A.

If A is a matrix, min(A) treats the columns of A as vectors, returning a row vector containing the minimum element from each column.

If A is a multidimensional array, min operates along the first nonsingleton dimension.

C = min(A,B) returns an array the same size as A and B with the smallest elements taken from A or B.

 $C = \min(A, [], \dim)$  returns the smallest elements along the dimension of A specified by scalar dim. For example,  $\min(A, [], 1)$  produces the minimum values along the first dimension (the rows) of A.

[C,I] = min(...) finds the indices of the minimum values of A, and returns them in output vector I. If there are several identical minimum values, the index of the first one found is returned.

#### **Remarks**

For complex input A, min returns the complex number with the largest complex modulus (magnitude), computed with min(abs(A)), and ignores the phase angle, angle(A). The min function ignores NaNs.

#### **See Also**

max, mean, median, sort

Minimum Residual method

### **Syntax**

```
x = minres(A,b)
minres(A,b,tol)
minres(A,b,tol,maxit)
minres(A,b,tol,maxit,M)
minres(A,b,tol,maxit,M1,M2)
minres(A,b,tol,maxit,M1,M2,x0)
minres(afun,b,tol,maxit,mifun,m2fun,x0,p1,p2,...)
[x,flag] = minres(A,b,...)
[x,flag,relres] = minres(A,b,...)
[x,flag,relres,iter] = minres(A,b,...)
[x,flag,relres,iter,resvec] = minres(A,b,...)
[x,flag,relres,iter,resvec,resveccg] = minres(A,b,...)
```

### **Description**

x = minres(A,b) attempts to find a minimum norm residual solution x to the system of linear equations A\*x=b. The n-by-n coefficient matrix A must be symmetric but need not be positive definite. It should be large and sparse. The column vector b must have length n. A can be a function afun such that afun(x) returns A\*x.

If minres converges, a message to that effect is displayed. If minres fails to converge after the maximum number of iterations or halts for any reason, a warning message is printed displaying the relative residual norm(b-A\*x)/norm(b) and the iteration number at which the method stopped or failed.

minres(A,b,tol) specifies the tolerance of the method. If tol is [], then minres uses the default, 1e-6.

minres(A,b,tol,maxit) specifies the maximum number of iterations. If maxit is [], then minres uses the default, min(n,20).

minres(A,b,tol,maxit,M) and minres(A,b,tol,maxit,M1,M2) use symmetric positive definite preconditioner M or M = M1\*M2 and effectively solve the system inv(sqrt(M))\*A\*inv(sqrt(M))\*y = inv(sqrt(M))\*b for y and then return x = inv(sqrt(M))\*y. If M is [] then minres applies no preconditioner. M can be a function that returns M\x.

minres (A,b,tol,maxit,M1,M2,x0) specifies the initial guess. If x0 is [], then minres uses the default, an all-zero vector.

minres(afun,b,tol,maxit,m1fun,m2fun,x0,p1,p2,...) passes parameters p1,p2,... to functions afun(x,p1,p2,...), m1fun(x,p1,p2,...), and m2fun(x,p1,p2,...).

[x,flag] = minres(A,b,...) also returns a convergence flag.

| Flag | Convergence                                                                                                |
|------|----------------------------------------------------------------------------------------------------|
| 0    | minres converged to the desired tolerance tol within maxit iterations.                                     |
| 1    | minres iterated maxit times but did not converge.                                                          |
| 2    | Preconditioner M was ill-conditioned.                                                                      |
| 3    | minres stagnated. (Two consecutive iterates were the same.)                                                |
| 4    | One of the scalar quantities calculated during minres became too small or too large to continue computing. |

Whenever flag is not 0, the solution x returned is that with minimal norm residual computed over all the iterations. No messages are displayed if the flag output is specified.

[x,flag,relres] = minres(A,b,...) also returns the relative residual norm(b-A\*x)/norm(b). If flag is 0, relres <= tol.

[x,flag,relres,iter] = minres(A,b,...) also returns the iteration number at which x was computed, where 0 <= iter <= maxit.

[x,flag,relres,iter,resvec] = minres(A,b,...) also returns a vector of estimates of the minres residual norms at each iteration, including norm(b-A\*x0).

[x,flag,relres,iter,resvec,resveccg] = minres(A,b,...) also returns a vector of estimates of the Conjugate Gradients residual norms at each iteration.

### **Example 1**.

```
n = 100; on = ones(n,1);
A = spdiags([-2*on 4*on -2*on],-1:1,n,n);
b = sum(A,2);
tol = 1e-10;
maxit = 50;
M1 = spdiags(4*on,0,n,n);

x = minres(A,b,tol,maxit,M1,[],[]);
minres converged at iteration 49 to a solution with relative residual 4.7e-014
```

Alternatively, use this matrix-vector product function

```
function y = afun(x,n)
y = 4 * x;
y(2:n) = y(2:n) - 2 * x(1:n-1);
y(1:n-1) = y(1:n-1) - 2 * x(2:n);
as input to minres.
x1 = minres(@afun,b,tol,maxit,M1,[],n);
```

#### Example 2.

Use a symmetric indefinite matrix that fails with pcg.

```
A = diag([20:-1:1, -1:-1:-20]);

b = sum(A,2); % The true solution is the vector of all ones.

x = pcg(A,b); % Errors out at the first iteration.

pcg stopped at iteration 1 without converging to the desired

tolerance 1e-006 because a scalar quantity became too small or

too large to continue computing.

The iterate returned (number 0) has relative residual 1
```

However, minres can handle the indefinite matrix A.

```
x = minres(A,b,1e-6,40);
minres converged at iteration 39 to a solution with relative
residual 1.3e-007
```

# minres

**See Also** bicg, bicgstab, cgs, cholinc, gmres, lsqr, pcg, qmr, symmlq

@ (function handle), / (slash),

**References** 

[1] Barrett, R., M. Berry, T. F. Chan, et al., *Templates for the Solution of Linear Systems: Building Blocks for Iterative Methods*, SIAM, Philadelphia, 1994.

[2] Paige, C. C. and M. A. Saunders, "Solution of Sparse Indefinite Systems of Linear Equations."  $SIAM\ J.\ Numer.\ Anal.$ , Vol.12, 1975, pp. 617-629.

# mislocked

**Purpose** True if M-file or MEX-file cannot be cleared

Syntax mislocked

mislocked(fun)

**Description** mislocked by itself returns logical 1 (true) if the currently running M-file or

MEX-file is locked, and logical 0 (false) otherwise.

mislocked(fun) returns logical 1 (true) if the function named fun is locked in memory, and logical 0 (false) otherwise. Locked M-files and MEX-files cannot

be removed with the clear function.

See Also mlock, munlock

Make new directory

### Graphical Interface

As an alternative to the mkdir function, you can click the icon in the Current Directory browser to add a directory.

### **Syntax**

```
mkdir('dirname')
mkdir('parentdir','dirname')
[status,message,messageid] = mkdir(...,'dirname')
```

### **Description**

mkdir('dirname') creates the directory dirname in the current directory, if dirname represents a relative path. Otherwise, dirname represents an absolute path and dirname attempts to create the absolute directory dirname in the root of the current volume. An absolute path starts in any one of a Windows drive letter, a UNC path '\\' string or a UNIX '/' character.

mkdir('parentdir', 'dirname') creates the directory dirname in the existing directory parentdir, where parentdir is an absolute or relative pathname.

[status,message,messageid] = mkdir(...,'dirname') creates the directory dirname in the existing directory parentdir, returning the status, a message, and the MATLAB error message ID (see error and lasterr). Here, status is 1 for success and is 0 for error. Only one output argument is required.

### **Examples**

### Create a Subdirectory in Current Directory

To create a subdirectory in the current directory called newdir, type

```
mkdir('newdir')
```

### Create a Subdirectory in Specified Parent Directory

To create a subdirectory called newdir in the directory testdata, which is at the same level as the current directory, type

```
mkdir('../testdata','newdir')
```

### **Return Status When Creating Directory**

In this example, the first attempt to create newdir succeeds, returning a status of 1, and no error or warning message or message identifier:

```
[s, mess, messid] = mkdir('../testdata', 'newdir')
```

```
s =
1
mess =
...
messid =
```

If you attempt to create the same directory again, mkdir again returns a success status, and also a warning and message identifier informing you that the directory already existed:

```
[s,mess,messid] = mkdir('../testdata','newdir')
s =
    1
mess =
    Directory "newdir" already exists.
messid =
    MATLAB:MKDIR:DirectoryExists
```

### See Also

copyfile, cd, dir, fileattrib, filebrowser, fileparts, ls, mfilename, movefile, rmdir

# mkdir (ftp)

**Purpose** Create new directory on FTP server

**Syntax** mkdir(f, 'dirname')

**Description** mkdir(f, 'dirname') creates the directory dirname in the current directory of

the FTP server f, where f was created using ftp, and where dirname is a

pathname relative to the current directory on f.

**Examples** Connect to server testsite, view the contents, and create the directory newdir

in the directory testdir.

```
test=ftp('ftp.testsite.com')
dir(test)
. . . otherfile.m testdir
mkdir(test,'testdir/newdir');
dir(test,'testdir)
. . newdir
```

**See Also** dir (ftp), ftp, rmdir (ftp)

Make a piecewise polynomial

**Syntax** 

pp = mkpp(breaks,coefs)
pp = mkpp(breaks,coefs,d)

**Description** 

pp = mkpp(breaks,coefs) builds a piecewise polynomial pp from its breaks and coefficients. breaks is a vector of length L+1 with strictly increasing elements which represent the start and end of each of L intervals. coefs is an L-by-k matrix with each row coefs(i,:) containing the coefficients of the terms, from highest to lowest exponent, of the order k polynomial on the interval [breaks(i),breaks(i+1)].

pp = mkpp(breaks,coefs,d) indicates that the piecewise polynomial pp is d-vector valued, i.e., the value of each of its coefficients is a vector of length d. breaks is an increasing vector of length L+1. coefs is a d-by-L-by-k array with coefs(r,i,:) containing the k coefficients of the ith polynomial piece of the rth component of the piecewise polynomial.

Use ppval to evaluate the piecwise polynomial at specific points. Use unmkpp to extract details of the piecewise polynomial.

**Note.** The order of a polynomial tells you the number of coefficients used in its description. A kth order polynomial has the form

$$c_1 x^{k-1} + c_2 x^{k-2} + \dots + c_{k-1} x + c_k$$

It has k coefficients, some of which can be 0, and maximum exponent k-1. So the order of a polynomial is usually one greater than its degree. For example, a cubic polynomial is of order 4.

**Examples** 

The first plot shows the quadratic polynomial

$$1 - \left(\frac{x}{2} - 1\right)^2 = \frac{-x^2}{4} + x$$

shifted to the interval [-8,-4]. The second plot shows its negative

$$\left(\frac{x}{2} - 1\right)^2 - 1 = \frac{x^2}{4} - x$$

but shifted to the interval [-4,0].

The last plot shows a piecewise polynomial constructed by alternating these two quadratic pieces over four intervals. It also shows its first derivative, which was constructed after breaking the piecewise polynomial apart using unmkpp.

```
subplot(2,2,1)
cc = [-1/4 \ 1 \ 0];
pp1 = mkpp([-8 -4],cc);
xx1 = -8:0.1:-4;
plot(xx1,ppval(pp1,xx1),'k-')
subplot(2,2,2)
pp2 = mkpp([-4 \ 0], -cc);
xx2 = -4:0.1:0;
plot(xx2,ppval(pp2,xx2), 'k-')
subplot(2,1,2)
pp = mkpp([-8 -4 0 4 8],[cc;-cc;cc;-cc]);
xx = -8:0.1:8;
plot(xx,ppval(pp,xx),'k-')
[breaks,coefs,1,k,d] = unmkpp(pp);
dpp = mkpp(breaks, repmat(k-1:-1:1, d*1, 1).*coefs(:, 1:k-1), d);
hold on, plot(xx,ppval(dpp,xx),'r-'), hold off
8.0
                         -0.2
0.6
                         -0.4
0.4
                         -0.6
0.2
                         -0.8
      -7
0.5
 0
-0.5
```

See Also

ppval, spline, unmkpp

# mldivide \, mrdivide /

Purpose Left or right matrix division

Syntax mldivide(A,B) A\B

mrdivide(B,A) B/A

#### **Description**

mldivide(A,B) and the equivalent A\B perform matrix left division (back slash). A and B must be matrices that have the same number of rows, unless A is a scalar, in which case A\B performs element-wise division — that is,  $A\B = A.\B$ .

If A is a square matrix, A\B is roughly the same as inv(A)\*B, except it is computed in a different way. If A is an n-by-n matrix and B is a column vector with n elements, or a matrix with several such columns, then  $X = A \setminus B$  is the solution to the equation AX = B computed by Gaussian elimination with partial pivoting (see "Algorithm" on page 2-1468 for details). A warning message is displayed if A is badly scaled or nearly singular.

If A is an m-by-n matrix with m  $\sim$ = n and B is a column vector with m components, or a matrix with several such columns, then X = A\B is the solution in the least squares sense to the under- or overdetermined system of equations AX = B. In other words, X minimizes norm(A\*X - B), the length of the vector AX - B. The rank k of A is determined from the QR decomposition with column pivoting (see "Algorithm" on page 2-1468 for details). The computed solution X has at most k nonzero elements per column. If k < n, this is usually not the same solution as x = pinv(A)\*B, which returns a least squares solution.

mrdivide(B,A) and the equivalent B/A perform matrix right division (forward slash). B and A must have the same number of columns.

If A is a square matrix, B/A is roughly the same as B\*inv(A). If A is an n-by-n matrix and B is a row vector with n elements, or a matrix with several such rows, then X = B/A is the solution to the equation XA = B computed by Gaussian elimination with partial pivoting. A warning message is displayed if A is badly scaled or nearly singular.

If B is an m-by-n matrix with m  $\sim$ = n and A is a column vector with m components, or a matrix with several such columns, then X = B/A is the solution in the least squares sense to the under- or overdetermined system of equations XA = B.

**Note** Matrix right division and matrix left division are related by the equation  $B/A = (A' \setminus B')'$ .

### **Least Squares Solutions**

If the equation Ax = b does not have a solution (and A is not a square matrix),  $x = A \setminus b$  returns a *least squares solution* — in other words, a solution that minimizes the length of the vector Ax - b, which is equal to norm(A\*x - b). See "Example 3" on page 2-1467 for an example of this.

### Examples

### Example 1

Suppose that A and b are the following.

To solve the matrix equation Ax = b, enter

```
x=A\b
x =
0.0500
0.3000
0.0500
```

You can verify that x is the solution to the equation as follows.

```
A*x
ans =
1.0000
2.0000
3.0000
```

### Example 2 — A Singular

If A is singular, A\b returns the following warning.

```
Warning: Matrix is singular to working precision.
```

In this case, Ax = b might not have a solution. For example,

```
A = magic(5);
A(:,1) = zeros(1,5); % Set column 1 of A to zeros
b = [1;2;5;7;7];
x = A\b
Warning: Matrix is singular to working precision.
ans =
    NaN
    NaN
    NaN
    NaN
    NaN
    NaN
    NaN
    NaN
    NaN
    NaN
    NaN
    NaN
    NaN
    NaN
    NaN
    NaN
    NaN
    NaN
    NaN
    NaN
    NaN
    NaN
    NaN
    NaN
    NaN
    NaN
    NaN
    NaN
    NaN
    NaN
    NaN
    NaN
    NaN
    NaN
    NaN
    NaN
    NaN
    NaN
    NaN
    NaN
    NaN
    NaN
    NaN
    NaN
    NaN
    NaN
    NaN
    NaN
    NaN
    NaN
    NaN
    NaN
    NaN
    NaN
    NaN
    NaN
    NaN
    NaN
    NaN
    NaN
    NaN
    NaN
    NaN
    NaN
    NaN
    NaN
    NaN
    NaN
    NaN
    NaN
    NaN
    NaN
    NaN
    NaN
    NaN
    NaN
    NaN
    NaN
    NaN
    NaN
    NaN
    NaN
    NaN
    NaN
    NaN
    NaN
    NaN
    NaN
    NaN
    NaN
    NaN
    NaN
    NaN
    NaN
    NaN
    NaN
    NaN
    NaN
    NaN
    NaN
    NaN
    NaN
    NaN
    NaN
    NaN
    NaN
    NaN
    NaN
    NaN
    NaN
    NaN
    NaN
    NaN
    NaN
    NaN
    NaN
    NaN
    NaN
    NaN
    NaN
    NaN
    NaN
    NaN
    NaN
    NaN
    NaN
    NaN
    NaN
    NaN
    NaN
    NaN
    NaN
    NaN
    NaN
    NaN
    NaN
    NaN
    NaN
    NaN
    NaN
    NaN
    NaN
    NaN
    NaN
    NaN
    NaN
    NaN
    NaN
    NaN
    NaN
    NaN
    NaN
    NaN
    NaN
    NaN
    NaN
    NaN
    NaN
    NaN
    NaN
    NaN
    NaN
    NaN
    NaN
    NaN
    NaN
    NaN
    NaN
    NaN
    NaN
    NaN
    NaN
    NaN
    NaN
    NaN
    NaN
    NaN
    NaN
    NaN
    NaN
    NaN
    NaN
    NaN
    NaN
    NaN
    NaN
    NaN
    NaN
    NaN
    NaN
    NaN
    NaN
    NaN
    NaN
    NaN
    NaN
    NaN
    NaN
    NaN
    NaN
    NaN
    NaN
    NaN
    NaN
    NaN
    NaN
    NaN
    NaN
    NaN
    NaN
    NaN
    NaN
    NaN
    NaN
    NaN
    NaN
    NaN
    NaN
    NaN
    NaN
    NaN
    NaN
    NaN
    NaN
    NaN
    NaN
    NaN
    NaN
    NaN
    NaN
    NaN
    NaN
    NaN
    NaN
    NaN
    NaN
    NaN
```

If you get this warning, you can still attempt to solve Ax = b using the pseudoinverse function pinv.

```
-0.0321
```

The result x is least squares solution to Ax = b. To determine whether x is a exact solution — that is, a solution for which Ax - b = 0 — simply compute

```
A*x-b

ans =

-0.0603
0.6246
-0.4320
0.0141
0.0415
```

The answer is not the zero vector, so x is not an exact solution.

"Pseudoinverses," in the online MATLAB documentation, provides more examples of solving linear systems using pinv.

#### Example 3

Suppose that

```
A = [1 \ 0 \ 0; 1 \ 0 \ 0];

b = [1; \ 2];
```

Note that Ax = b cannot have a solution, because A\*x has equal entries for any x. Entering

```
x = A \setminus b
```

returns the least squares solution

```
x =
1.5000
0
0
```

along with a warning that  $\boldsymbol{A}$  is rank deficient. Note that  $\boldsymbol{x}$  is not an exact solution:

```
A*x-b
```

ans =

0.5000

-0.5000

### Data Type Support

When computing  $X = A \setminus B$  or  $X = A \setminus B$ , the matrices A and B can have data type double or single. The following rules determine the data type of the result:

- If both A and B have type double, X has type double.
- If either A or B has type single, X has type single.

### **Algorithm**

The specific algorithm used for solving the simultaneous linear equations denoted by  $X = A \setminus B$  and  $X = B \setminus A$  depends upon the structure of the coefficient matrix A. To determine the structure of A and select the appropriate algorithm, MATLAB follows this precedence:

- 1 If A is sparse and diagonal, X is computed by dividing by the diagonal elements of A.
- **2** If A is sparse, square, and banded, then banded solvers are used. Band density is (# nonzeros in the band)/(# nonzeros in a full band). Band density = 1.0 if there are no zeros on any of the three diagonals.
  - If A is real and tridiagonal, i.e., band density = 1.0, and B is real with only one column, X is computed quickly using Gaussian elimination without pivoting.
  - If the tridiagonal solver detects a need for pivoting, or if A or B is not real, or if B has more than one column, but A is banded with band density greater than the spparms parameter 'bandden' (default = 0.5), then X is computed using the Linear Algebra Package (LAPACK) routines in the following table.

|                | Real           | Complex        |
|----------------|----------------|----------------|
| A and B double | DGBTRF, DGBTRS | ZGBTRF, ZGBTRS |
| A or B single  | SGBTRF, SGBTRS | CGBTRF, CGBTRS |

**3** If A is an upper or lower triangular matrix, then X is computed quickly with a backsubstitution algorithm for upper triangular matrices, or a

forward substitution algorithm for lower triangular matrices. The check for triangularity is done for full matrices by testing for zero elements and for sparse matrices by accessing the sparse data structure.

If A is a full matrix, computations are performed using the Basic Linear Algebra Subprograms (BLAS) routines in the following table.

|                | Real         | Complex      |
|----------------|--------------|--------------|
| A and B double | DTRSV, DTRSM | ZTRSV, ZTRSM |
| A or B single  | STRSV, STRSM | CTRSV, CTRSM |

- **4** If **A** is a permutation of a triangular matrix, then X is computed with a permuted backsubstitution algorithm.
- **5** If A is symmetric, or Hermitian, and has real positive diagonal elements, then a Cholesky factorization is attempted (see chol). If A is found to be positive definite, the Cholesky factorization attempt is successful and requires less than half the time of a general factorization. Nonpositive definite matrices are usually detected almost immediately, so this check also requires little time.

If successful, the Cholesky factorization for full A is

$$A = R'*R$$

where R is upper triangular. The solution X is computed by solving two triangular systems,

## mldivide \, mrdivide /

```
X = R \setminus (R' \setminus B)
```

Computations are performed using the LAPACK routines in the following table.

|                | Real                               | Complex                        |
|----------------|------------------------------------|--------------------------------|
| A and B double | DLANGE, DPOTRF,<br>DPOTRS, DPOCON  | ZLANGE, ZPOTRF, ZPOTRS, ZPOCON |
| A or B single  | SLANGE, SPOTRF,<br>SPOTRS, SDPOCON | CLANGE, CPOTRF, CPOTRS, CPOCON |

If A is sparse, a symmetric minimum degree preordering is applied first (see symmed and spparms) before X is computed. The algorithm is

- **6** If A is Hessenberg, but not sparse, it is reduced to an upper triangular matrix and that system is solved via substitution.
- **7** If A is square and does not satisfy criteria 1 through 5, then a general triangular factorization is computed by Gaussian elimination with partial pivoting (see 1u). This results in

```
A = L*U
```

where L is a permutation of a lower triangular matrix and U is an upper triangular matrix. Then X is computed by solving two permuted triangular systems.

$$X = U \setminus (L \setminus B)$$

If A is not sparse, computations are performed using the LAPACK routines in the following table.

|                | Real                  | Complex               |
|----------------|-----------------------|-----------------------|
| A and B double | DLANGE, DGESV, DGECON | ZLANGE, ZGESV, ZGECON |
| A or B single  | SLANGE, SGESV, SGECON | CLANGE, CGESV, CGECON |

If A is sparse, then UMFPACK is used to compute X. The computations result in

$$P*A*Q = L*U$$

where P is a row permutation matrix and Q is a column reordering matrix. Then  $X = Q*(U\backslash L\backslash (P*B))$ .

**8** If **A** is not square, then Householder reflections are used to compute an orthogonal-triangular factorization.

$$A*P = Q*R$$

where P is a permutation, Q is orthogonal and R is upper triangular (see qr). The least squares solution X is computed with

$$X = P*(R\setminus(Q'*B))$$

If A is sparse, MATLAB computes a least squares solution using the sparse gr factorization of A.

If A is full, MATLAB uses the LAPACK routines listed in the following table to compute these matrix factorizations.

|                | Real                      | Complex                   |
|----------------|---------------------------|---------------------------|
| A and B double | DGEQP3, DORMQR,<br>DTRTRS | ZGEQP3, ZORMQR,<br>ZTRTRS |
| A or B single  | SGEQP3, SORMQR,<br>STRTRS | CGEQP3, CORMQR,<br>CTRTRS |

# mldivide \, mrdivide /

**Note** To see information about choice of algorithm and storage allocation for sparse matrices, , set the spparms parameter 'spumoni' = 1.

**Note** mldivide and mrdivide are not implemented for sparse matrices A that are complex but not square.

#### See Also

Arithmetic operators, linsolve, ldivide, rdivide

Check M-files for possible problems, and report results

#### Graphical Interface

In the Current Directory browser, select the M-Lint Code Check Report from the list of Directory Reports presented on the toolbar.

#### **Syntax**

```
mlint(filename)
info=mlint(filename,'-struct')
msg=mlint(filename,'-string')
[info,filepaths]=mlint(filename)
info=mlint(filename,'-id')
info=mlint(filename,'-fullpath')
```

#### **Description**

mlint(filename) displays M-Lint information about filename. If filename is a cell array, information is displayed for each file. mlint(F1,F2,F3,...), where each input is a character array, displays information about each input filename. You cannot combine cell arrays and character arrays of filenames.

info=mlint(filename,'-struct') returns the M-Lint information in a structure array whose length is the number of suspicious constructs found. The structure has the following fields:

| Field   | Description                                        |
|---------|----------------------------------------------------|
| line    | vector of line numbers to which the message refers |
| column  | two-column array of column extents for each line   |
| message | message describing the suspect that M-Lint caught  |

If multiple filenames are input, or if a cell array is input, info will contain a cell array of structures.

msg=mlint(filename,'-string') returns the M-Lint information as a string to the variable msg. If multiple filenames are input, or if a cell array is input, msg will contain a string where each file's information is separated by ten "=" characters, a space, the filename, a space, and ten "=" characters.

If the **-struct** or **-string** argument is omitted and an output argument is specified, the default behavior is **-struct**. If the argument is omitted and there

are no output arguments, the default behavior is to display the information to the command line.

[info,filepaths]=mlint(filename) will additionally return filepaths, the absolute paths to the filenames in the same order as they were input.

info=mlint(filename,'-id') requests the message ID from M-Lint as well. When returned to a structure, the output will have the following additional field:

| Field | Description                    |
|-------|--------------------------------|
| id    | ID associated with the message |

info=mlint(filename, '-fullpath') assumes that the input filenames are absolute paths, rather than requiring M-Lint to locate them.

To force M-Lint to ignore a line of code, add %#ok at the end of the line. This tag can be followed by comments. For example:

```
unsuppressed1 = 10 % This line will get caught
suppressed2 = 20 %#ok These next two lines will not get caught
suppressed3 = 30 %#ok
```

## **Examples**

lengthofline.m is an example M-file with suspicious M-Lint constructs. It is found in  $\frac{matlabroot}{matlab}/\frac{help}{techdoc}/\frac{matlab}{env}/examples$ . To display to the command line, run

```
mlint lengthofline
```

To store to a struct with ID, run

```
info=mlint('lengthofline','-id')
```

#### See Also

mlintrpt

**Purpose** Run mlint for file or directory, reporting results in Web browser

Graphical Interface

In the Current Directory browser, select the M-Lint Code Check Report

button.

Syntax mlintrpt

mlinkrpt(filename)
mlintrpt(dirname,'dir')

**Description** mlintrpt scans all M-files in the current directory for M-Lint messages, and

reports the results in a browser.

mlintrpt(filename) scans the M-file filename for messages as does the

command mlintrpt(filename, 'file') .

mlintrpt(dirname, 'dir') scans the specified directory. Here, dirname can be

in the current directory or can be a full pathname.

**Examples** Run

mlintrpt('d:\MATLAB\work','dir')

See Also mlint

and MATLAB displays a report of potential problems and improvements for all

M-files in the mydemos directory.

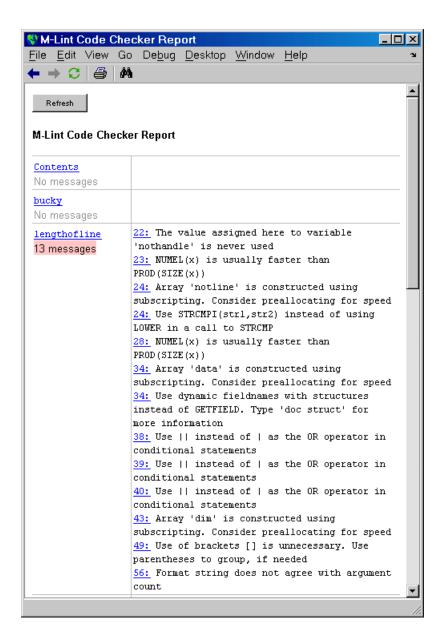

# mlintrpt

For more information about using this report, see the M-Lint Graphical Interface documentation. (Although the mlintrpt results appear in the MATLAB Web browser and the M-Lint Graphical Interface uses the Current Directory browser, instructions for using the report are the same.)

## See Also mlint

Prevent M-file or MEX-file clearing

#### **Syntax**

mlock

#### **Description**

mlock locks the currently running M-file or MEX-file in memory so that subsequent clear functions do not remove it.

Use the munlock function to return the file to its normal, clearable state.

Locking an M-file or MEX-file in memory also prevents any persistent variables defined in the file from getting reinitialized.

## **Examples**

The function testfun begins with an mlock statement.

```
function testfun mlock .
```

When you execute this function, it becomes locked in memory. You can check this using the mislocked function.

```
testfun
mislocked('testfun')
ans =
    1
```

Using munlock, you unlock the testfun function in memory. Checking its status with mislocked shows that it is indeed unlocked at this point.

```
munlock('testfun')
mislocked('testfun')
ans =
    0
```

#### See Also

 $\verb|mislocked|, \verb|munlock|, \verb|persistent|$ 

Information about a multimedia file

**Syntax** 

info = mmfileinfo(filename)

**Description** 

info = mmfileinfo(filename) returns a structure, info, whose fields contain information about the contents of the multimedia file identifed by the string filename.

**Note** mmfileinfo can be used only on Windows systems.

If filename is a URL, mmfileinfo might take a long time to return because it must first download the file. For large files, downloading can take several minutes. To avoid blocking the MATLAB command line while this processing takes place, download the file before calling mmfileinfo.

The info structure contains the following fields, listed in the order they appear in the structure.

| Field    | Description                                                                                                    |  |  |
|----------|----------------------------------------------------------------------------------------------------|--|--|
| Filename | String indicating the name of the file                                                                                                    |  |  |
| Duration | Length of the file in seconds                                                                                                    |  |  |
| Audio    | Structure containing information about the audio data in the file. See "Audio Data" on page 2-1480 for more information about this data structure. |  |  |
| Video    | Structure containing information about the video data in the file. See "Video Data" on page 2-1480 for more information about this data structure. |  |  |

#### **Audio Data**

The Audio structure contains the following fields, listed in the order they appear in the structure. If the file does not contain audio data, the fields in the structure are empty.

| Field            | Description                              |
|------------------|------------------------------------------|
| Format           | Text string, indicating the audio format |
| NumberOfChannels | Number of audio channels                 |

#### Video Data

The Video structure contains the following fields, listed in the order they appear in the structure.

| Field  | Description                              |  |
|--------|------------------------------------------|--|
| Format | Text string, indicating the video format |  |
| Height | Height of the video frame                |  |
| Width  | Width of the video frame                 |  |

#### **Examples**

This example gets information about the contents of a file containing audio data.

```
info = mmfileinfo('my_audio_data.mp3')
info =

Filename: 'my_audio_data.mp3'
Duration: 1.6030e+002
   Audio: [1x1 struct]
   Video: [1x1 struct]
```

To look at the information returned about the audio data in the file, examine the fields in the Audio structure.

```
audio data = info.Audio
```

Because the file contains only audio data, the fields in the  $\mbox{\sc Video}$  structure are empty.

```
info.Video
ans =
    Format: ''
    Height: []
    Width: []
```

## mod

**Purpose** 

Modulus after division

**Syntax** 

$$M = mod(X,Y)$$

**Definition** 

$$mod(x,y)$$
 is  $x \mod y$ .

**Description** 

M = mod(X,Y) if  $Y \sim 0$ , returns X - n.\*Y where n = floor(X./Y). If Y is not an integer and the quotient X./Y is within roundoff error of an integer, then n is that integer. By convention, mod(X,0) is X. The inputs X and Y must be real arrays of the same size, or real scalars.

Remarks

So long as operands X and Y are of the same sign, the function mod(X,Y) returns the same result as does rem(X,Y). However, for positive X and Y,

$$mod(-X,Y) = rem(-X,Y)+Y$$

The mod function is useful for congruence relationships: x and y are congruent (mod m) if and only if mod(x,m) == mod(y,m).

**Examples** 

See Also

rem

Display Command Window output one screenful at a time

**Syntax** 

more on
more off
more(n)

## **Description**

more **on** enables paging of the output in the MATLAB Command Window. MATLAB displays output one screenful at a time.

more off disables paging of the output in the MATLAB Command Window.

more(n) displays n lines per page.

To see the status of more, type get(0, 'More'). MATLAB returns either on or off indicating the more status. You can also set status for more by using get(0, 'More', 'status'), where 'status' is either 'on' or 'off'.

When you have enabled more and are examining output, you can do the following.

| Press the        | То                                                                                                    |  |
|------------------|----------------------------------------------------------------------------------------------------|--|
| Return key       | Advance to the next line of output.                                                                                                   |  |
| Space bar        | Advance to the next page of output.                                                                                                   |  |
| Q (for quit) key | Terminate display of the text. Do not use <b>Ctrl+C</b> to terminate more or you might generate error messages in the Command Window. |  |

By default, more is disabled. When enabled, more defaults to displaying 23 lines per page.

#### **See Also**

diary

## movefile

#### **Purpose**

Move file or directory

#### Graphical Interface

As an alternative to the movefile function, you can use the Current Directory browser to move files and directories.

#### **Syntax**

```
movefile('source')
movefile('source','destination')
movefile('source','destination','f')
[status,message,messageid] = movefile('source','destination','f')
```

## **Description**

movefile('source') moves the file or directory named source to the current directory, where source is the absolute or relative pathname for the directory or file. Use the wildcard \* at the end of source to move all matching files. Note that the archive attribute of source is not preserved.

movefile('source', 'destination') moves the file or directory named source to the location destination, where source and destination are the absolute or relative pathnames for the directory or files. To rename a file or directory when moving it, make destination a different name than source. Use the wildcard \* at the end of source to move all matching files.

movefile('source','destination',' $\mathbf{f}$ ') moves the file or directory named source to the location destination, regardless of the read-only attribute of destination.

[status,message,messageid]=movefile('source','destination','f') moves the file or directory named source to the location destination, returning the status, a message, and the MATLAB error message ID (see error and lasterr). Here, status is 1 for success and is 0 for error. Only one output argument is required and the f input argument is optional.

The \* wildcard in a path string is supported.

## **Examples**

## **Move Source To Current Directory**

To move the file myfiles/myfunction.m to the current directory, type

```
movefile('myfiles/myfunction.m')
```

If the current directory is projects/testcases and you want to move projects/myfiles and its contents to the current directory, use . . / in the source pathname to navigate up one level to get to the directory.

```
movefile('../mvfiles')
```

#### Move All Matching Files By Using a Wildcard

To move all files in the directory myfiles whose names begin with my to the current directory, type

```
movefile('myfiles/my*')
```

#### **Move Source to Destination**

To move the file myfunction.m from the current directory to the directory projects, where projects and the current directory are at the same level, type

```
movefile('myfunction.m','../projects')
```

#### Move Directory Down One Level

This example moves the a directory down a level. For example to move the directory projects/testcases and all its contents down a level in projects to projects/myfiles, type

```
movefile('projects/testcases','projects/myfiles/')
```

The directory testcases and its contents now appear in the directory myfiles.

## Rename When Moving File to Read-Only Directory

Move the file myfile.m from the current directory to d:/work/restricted, assigning it the name test1.m, where restricted is a read-only directory.

```
movefile('myfile.m','d:/work/restricted/test1.m','f')
```

The read-only file myfile.m is no longer in the current directory. The file test1.m is in d:/work/restricted and is read only.

## **Return Status When Moving Files**

In this example, all files in the directory myfiles whose names start with new are to be moved to the current directory. However, if new\* is accidentally written as nex\*. As a result, the move is unsuccessful, as seen in the status and messages returned:

# movefile

```
[s,mess,messid]=movefile('myfiles/nex*')
s =
     0
mess =
A duplicate filename exists, or the file cannot be found.
messid =
MATLAB:MOVEFILE:OSError
```

**See Also** 

cd, copyfile, delete, dir, fileattrib, filebrowser, ls, mkdir, rmdir

Move GUI figure to specified location on screen

#### **Syntax**

```
movegui(h,'position')
movegui('position')
movegui(h)
movegui
```

### **Description**

movegui(h, 'position') moves the figure identified by handle h to the specified screen location, preserving the figure's size. The position argument can be any of the following strings:

- north top center edge of screen
- south bottom center edge of screen
- east right center edge of screen
- west left center edge of screen
- northeast top right corner of screen
- northwest top left corner of screen
- southeast bottom right corner of screen
- southwest bottom left corner
- center center of screen
- onscreen nearest location with respect to current location that is on screen

The *position* argument can also be a two-element vector [h,v], where depending on sign, h specifies the figure's offset from the left or right edge of the screen, and v specifies the figure's offset from the top or bottom of the screen, in pixels. The following table summarizes the possible values.

| h (for h >= 0) | offset of left side from left edge of screen   |
|----------------|------------------------------------------------|
| h (for h < 0)  | offset of right side from right edge of screen |
| v (for v >= 0) | offset of bottom edge from bottom of screen    |
| v (for v < 0)  | offset of top edge from top of screen          |

movegui('position') move the callback figure (gcbf) or the current figure (gcf) to the specified position.

## movegui

movegui(h) moves the figure identified by the handle h to the onscreen position.

movegui moves the callback figure (gcbf) or the current figure (gcf) to the onscreen position. This is useful as a string-based CreateFcn callback for a saved figure. It ensures the figure appears on screen when reloaded, regardless of its saved position.

#### **Examples**

This example demonstrates the usefulness of movegui to ensure that saved GUIs appear on screen when reloaded, regardless of the target computer's screen sizes and resolution. It creates a figure off the screen, assigns movegui as its CreateFcn callback, then saves and reloads the figure.

```
f = figure('Position',[10000,10000,400,300]);
set(f,'CreateFcn','movegui')
hgsave(f,'onscreenfig')
close(f)
f2 = hgload('onscreenfig');
```

#### See Also

guide

"Creating GUIs" in the MATLAB documentation

Play recorded movie frames

#### **Syntax**

```
movie(M)
movie(M,n)
movie(M,n,fps)
movie(h,...)
movie(h,M,n,fps,loc)
```

### **Description**

movie plays the movie defined by a matrix whose columns are movie frames (usually produced by getframe).

movie(M) plays the movie in matrix M once.

movie (M,n) plays the movie n times. If n is negative, each cycle is shown forward then backward. If n is a vector, the first element is the number of times to play the movie, and the remaining elements make up a list of frames to play in the movie.

For example, if M has four frames then n = [10 4 4 2 1] plays the movie ten times, and the movie consists of frame 4 followed by frame 4 again, followed by frame 2 and finally frame 1.

movie(M,n,fps) plays the movie at fps frames per second. The default is 12 frames per second. Computers that cannot achieve the specified speed play as fast as possible.

movie(h,...) plays the movie centered in the figure or axes identified by the handle h.

movie(h,M,n,fps,loc) specifies a four-element location vector, [x y 0 0], where the lower left corner of the movie frame is anchored (only the first two elements in the vector are used). The location is relative to the lower left corner of the figure or axes specified by handle h and in units of pixels, regardless of the object's Units property.

### **Remarks**

The movie function displays each frame as it loads the data into memory, and then plays the movie. This eliminates long delays with a blank screen when you load a memory-intensive movie. The movie's load cycle is not considered one of the movie repetitions.

## **Examples**

Animate the peaks function as you scale the values of Z:

```
Z = peaks; surf(Z);
axis tight
set(gca,'nextplot','replacechildren');
% Record the movie
for j = 1:20
    surf(sin(2*pi*j/20)*Z,Z)
    F(j) = getframe;
end
% Play the movie twenty times
movie(F,20)
```

#### See Also

aviread, getframe, frame2im, im2frame

"Animation" for related functions

See Example – Visualizing an FFT as a Movie for another example

Purpose Create an Audio/Video Interleaved (AVI) movie from MATLAB movie

**Syntax** movie2avi(mov,filename)

movie2avi(mov,filename,param,value,param,value...)

**Description** movie2avi(mov,filename) creates the AVI movie filename from the MATLAB movie mov.

movie2avi(mov,filename,param,value,param,value...) creates the AVI movie filename from the MATLAB movie mov using the specified parameter settings.

| Parameter     | Value                                                                                                    |                 | Default                                          |
|---------------|----------------------------------------------------------------------------------------------------|-----------------|--------------------------------------------------|
| 'colormap'    | An m-by-3 matrix defining the colormap to be used for indexed AVI movies, where m must be no greater than 256 (236 if using Indeo compression).                                                                                          |                 | There is no default colormap.                    |
| 'compression' | A text string specifying the compression codec to use.                                                                                                    |                 |                                                  |
|               | On Windows: 'Indeo3' 'Indeo5' 'Cinepak' 'MSVC' 'RLE' 'None'                                                                                                    | On UNIX: 'None' | 'Indeo5'<br>on<br>Windows.<br>'None' on<br>UNIX. |
|               | To use a custom compression codec, specify the four-character code that identifies the codec (typically included in the codec documentation). The addframe function reports an error if it can not find the specified custom compressor. |                 |                                                  |
| 'fps'         | A scalar value specifying the speed of the AVI movie in frames per second (fps).                                                                                                    |                 | 15 fps                                           |

# movie2avi

| Parameter   | Value                                                                                                    | Default                        |
|-------------|----------------------------------------------------------------------------------------------------|--------------------------------|
| 'keyframe'  | For compressors that support temporal compression, this is the number of key frames per second.                                                                                                    | 2 key<br>frames per<br>second. |
| 'quality'   | A number between 0 and 100 the specifies the desired quality of the output. Higher numbers result in higher video quality and larger file sizes. Lower numbers result in lower video quality and smaller file sizes. This parameter has no effect on uncompressed movies. | 75                             |
| 'videoname' | A descriptive name for the video stream.<br>This parameter must be no greater than<br>64 characters long.                                                                                                    | The default is the filename.   |

## **See Also**

avifile, aviread, aviinfo, movie

**Purpose** Upload file or directory to FTP server

**Syntax** mput(f, 'name')

mput(f,'wildcard')

**Description** mput (f, 'filename') uploads name from the MATLAB current directory to the

current directory of the FTP server f, where name is a file or a directory and its contents, and where f was created using ftp. You can use a wildcard (\*) in

filename.

**See Also** ftp, methods, mkdir (ftp), rename (ftp)

## msgbox

#### **Purpose**

Display message box

#### **Syntax**

```
msgbox(message)
msgbox(message,title)
msgbox(message,title,'icon')
msgbox(message,title,'custom',iconData,iconCmap)
msgbox(...,'createMode')
h = msgbox(...)
```

## **Description**

msgbox(message) creates a message box that automatically wraps message to fit an appropriately sized figure. message is a string vector, string matrix, or cell array.

msgbox(message,title) specifies the title of the message box.

msgbox(message,title,'icon') specifies which icon to display in the message box. 'icon' is 'none', 'error', 'help', 'warn', or 'custom'. The default is 'none'.

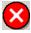

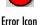

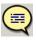

Help Ico

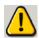

Warning Icon

 $\verb|msgbox(message,title,'custom',iconData,iconCmap)| defines a customized icon. iconData contains image data defining the icon; iconCmap is the colormap used for the image.$ 

msgbox(...,'createMode') specifies whether the message box is modal or nonmodal, and if it is nonmodal, whether to replace another message box with the same title. Valid values for 'createMode' are 'modal', 'non-modal', and 'replace'.

h = msgbox(...) returns the handle of the box in h, which is a handle to a Figure graphics object.

#### See Also

dialog, errordlg, inputdlg, helpdlg, questdlg, textwrap, warndlg "Predefined Dialog Boxes" for related functions

Matrix multiplication

**Syntax** 

C = A\*B

**Description** 

C = A\*B is the linear algebraic product of the matrices A and B. The i, j entry of the product is defined by

$$C(i, j) = \sum_{k=1}^{p} A(i, k)B(k, j)$$

For nonscalar A and B, the number of columns of A must equal the number of rows of B. If A is m-by-p and B is p-by-n, the product C is m-by-n. You can multiply a scalar by a matrix of any size.

The preceding definition says that  $C(i_x j)$  is the inner product of the ith row of A with the jth column of B. You can write this definition using the MATLAB colon operator as

$$C(i,j) = A(i,:)*B(:,j)$$

where A(i,:) is the ith row of A and B(:,j) is the jth row of B.

**Note** If A is an m-by-0 empty matrix and B is a 0-by-n empty matrix, where m and n are positive integers, A\*B is an m-by-n matrix of all zeros.

**Examples** 

### Example 1

If A is a row vector and B is a column vector with the same number of elements as A, A\*B is simply the inner product of A and B. For example,

$$A = [5 \ 3 \ 2 \ 6]$$

A =

B =

## mtimes

## Example 2

$$A = [1 \ 3 \ 5; \ 2 \ 4 \ 7]$$

A =

B =

The product of A and B is

$$C = A*B$$

C =

Note that the second row of A is

ans =

## mtimes

```
while the third column of B is
    B(:,3)
    ans =
        11
        21
        8
The inner product of A(2,:) and B(:,3) is
    A(2,:)*B(:,3)
    ans =
        162
which is the same as C(2,3).
Arithmetic operators
```

See Also

## mu2lin

Purpose Convert mu-law audio signal to linear

**Syntax** y = mu2lin(mu)

**Description** y = mu2lin(mu) converts mu-law encoded 8-bit audio signals, stored as "flints"

in the range  $0 \le mu \le 255$ , to linear signal amplitude in the range -s < Y < s where  $s = 32124/32768 \sim= .9803$ . The input mu is often obtained using fread(..., 'uchar') to read byte-encoded audio files. "Flints" are MATLAB

integers — floating-point numbers whose values are integers.

See Also auread, lin2mu

Read band interleaved data from a binary file

#### **Syntax**

X = multibandread(filename, size, precision, offset, interleave, byteorder)

X = multibandread(...,subset1,subset2,subset3)

## **Description**

X = multibandread(filename, size, precision, offset, interleave, byteorder) reads multiband data from the binary file filename. This function defines *band* as the third dimension in a 3-D array, as shown in this figure.

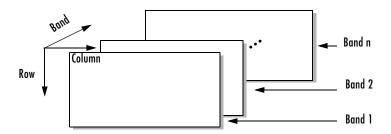

You can use the parameters to multibandread to specify many aspects of the read operation, such as which bands to read. See "Parameters" on page 2-1500 for more information.

If you only read one band, the return value X is a 2-D array. If you read multiple bands, X is 3-D. By default, X is an array of type double; however, you can use the precision parameter to specify any other data type.

X = multibandread(...,subset1,subset2,subset3) reads a subset of the data in the file. You can use up to three subsetting parameters to specify the data subset along row, column, and band dimensions. See "Subsetting Parameters" on page 2-1501 for more information.

## multibandread

#### **Parameters**

This table describes the arguments accepted by multibandread.

filename

String containing the name of the file to be read.

size

Three-element vector of integers consisting of [height, width, N], where

- height is the total number of rows
- width is the total number of elements in each row
- N is the total number of bands.

This will be the dimensions of the data if it is read in its entirety.

precision

String specifying the format of the data to be read, such as 'uint8', 'double', 'integer\*4', or any of the other precisions supported by the fread function.

Note: You can also use the precision parameter to specify the format of the output data. For example, to read uint8 data and output a uint8 array, specify a precision of 'uint8=>uint8' (or '\*uint8'). To read uint8 data and output it in MATLAB in single precision, specify 'uint8=>single'. See fread for more information.

offset

Scalar specifying the zero-based location of the first data element in the file. This value represents the number of bytes from the beginning of the file to where the data begins. interleave

String specifying the format in which the data is stored

- 'bsq' Band-Sequential
- 'bil'— Band-Interleaved-by-Line
- 'bip'— Band-Interleaved-by-Pixel

For more information about these interleave methods, see the multibandwrite reference page.

byteorder

dim

String specifying the byte ordering (machine format) in which the data is stored, such as

- 'ieee-le' Little-endian
- 'ieee-be' Big-endian

See fopen for a complete list of supported formats.

Text string specifying the dimension to subset along. It can have

# Subsetting Parameters

You can specify up to three subsetting parameters. Each subsetting parameter is a three-element cell array, {dim, method, index}, where

any of these values:

- 'Column'
  - 'Row'
  - 'Band'

method

Text string specifying the subsetting method. It can have either of these values:

- 'Direct'
- 'Range'

If you leave out this element of the subset cell array, multibandread uses 'Direct' as the default.

index

If method is 'Direct', index is a vector specifying the indices to read along the Band dimension.

If method is 'Range', index is a three-element vector of [start, increment, stop] specifying the range and step size to read along the dimension specified in dim. If index is a two-element vector, multibandread assumes that the value of increment is 1.

#### **Examples**

Read data from a multiband file into an 864-by-702-by-3 uint8 matrix, im.

```
im = multibandread('bipdata.img',...
[864,702,3],'uint8=>uint8',0,'bip','ieee-le');
```

Read all rows and columns, but only bands 3, 4, and 6.

```
im = multibandread('bsqdata.img',...
[512,512,6],'uint8',0,'bsq','ieee-le',...
{'Band','Direct',[3 4 6]});
```

Read all bands and subset along the rows and columns.

```
im = multibandread('bildata.int',...
[350,400,50],'uint16',0,'bil','ieee-le',...
{'Row','Range',[2 2 350]},...
{'Column','Range',[1 4 350]});
```

#### See Also

fread, fopen, multibandwrite

Write multiband data to a file

#### **Syntax**

multibandwrite(data,filename,interleave)
multibandwrite(data,filename,interleave,start,totalsize)
multibandwrite(...,param,value,...)

## **Description**

multibandwrite(data, filename, interleave) writes data, a two- or three-dimensional numeric or logical array, to the binary file specified by filename. The length of the third dimension of data determines the number of bands written to the file. The bands are written to the file in the form specified by interleave. See "Interleave Methods" on page 2-1504 for more information about this argument.

If filename already exists, multibandwrite overwrites it unless you specify the optional offset parameter. See the last alternate syntax for multibandwrite for information about other optional parameters.

multibandwrite(data, filename, interleave, start, totalsize) writes data to the binary file filename in chunks. In this syntax, data is a subset of the complete data set.

start is a 1-by-3 array [firstrow firstcolumn firstband] that specifies the location to start writing data. firstrow and firstcolumn specify the location of the upper left image pixel. firstband gives the index of the first band to write. For example, data(I,J,K) contains the data for the pixel at [firstrow+I-1, firstcolumn+J-1] in the (firstband+K-1)-th band.

totalsize is a 1-by-3 array, [totalrows,totalcolumns,totalbands], which specifies the full, three-dimensional size of the data to be written to the file.

**Note** In this syntax, you must call multibandwrite multiple times to write all the data to the file. The first time it is called, multibandwrite writes the complete file, using the fill value for all values outside the data subset. In each subsequent call, multibandwrite overwrites these fill values with the data subset in data. The parameters filename, interleave, offset, and totalsize must remain constant throughout the writing of the file.

## multibandwrite

multibandwrite(...,param,value...) writes the multiband data to a file, specifying any of these optional parameter/value pairs.

| Parameter   | Description                                                                                                    |  |
|-------------|----------------------------------------------------------------------------------------------------|--|
| 'precision' | String specifying the form and size of each element written to the file. See the help for fwrite for a list of valid values. The default precision is the class of the data.                                                                                                    |  |
| 'offset'    | The number of bytes to skip before the first data element. If the file does not already exist, multibandwrite writes ASCII null values to fill the space. To specify a different fill value, use the parameter 'fillvalue'.                                                                              |  |
|             | This option is useful when you are writing a header to<br>the file before or after writing the data. When writing<br>the header to the file after the data is written, open the<br>file with fopen using 'r+' permission.                                                                                |  |
| machfmt     | String to control the format in which the data is written to the file. Typical values are 'ieee-le' for little endian and 'ieee-be' for big endian. See the help for fopen for a complete list of available formats. The default machine format is the local machine format.                             |  |
| fillvalue   | A number specifying the value to use in place of missing data. 'fillvalue' can be a single number, specifying the fill value for all missing data, or a 1-by-Number-of-bands vector of numbers specifying the fill value for each band. This value is used to fill space when data is written in chunks. |  |

#### Interleave Methods

interleave is a string that specifies how multibandwrite interleaves the bands as it writes data to the file. If data is two-dimensional, multibandwrite ignores the interleave argument. The following table lists the supported methods and uses this example multiband file to illustrate each method.

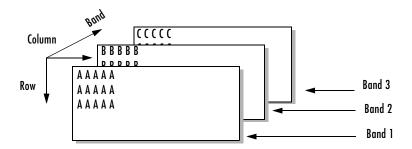

Supported methods of interleaving bands include those listed below.

| Method                    | String | Description                        | Example                                                     |
|---------------------------|--------|------------------------------------|-------------------------------------------------------------|
| Band-Interleaved-by-Line  | 'bil'  | Write an entire row from each band | AAAAABBBBBCCCCC<br>AAAAABBBBBCCCCC<br>AAAAABBBBBCCCCC       |
| Band-Interleaved-by-Pixel | 'bip'  | Write a pixel from each band       | ABCABCABCABCABC                                             |
| Band-Sequential           | 'bsq'  | Write each band in its entirety    | AAAAA<br>AAAAA<br>BBBBB<br>BBBBB<br>BBBBB<br>CCCCC<br>CCCCC |

# **Examples**

In this example, all the data is written to the file with one function call. The bands are interleaved by line.

multibandwrite(data, 'data.img', 'bil');

This example uses multibandwrite in a loop to write each band to a file separately.

for i=1:totalBands

```
multibandwrite(bandData, 'data.img', 'bip',[1 1 i],...
[totalColumns, totalRows, totalBands]);
end
```

In this example, only a subset of each band is available for each call to multibandwrite. For example, an entire data set can have three bands with 1024-by-1024 pixels each (a 1024-by-1024-by-3 matrix). Only 128-by-128 chunks are available to be written to the file with each call to multibandwrite.

#### See Also

multibandread, fwrite, fread

#### **Purpose**

Allow M-file or MEX-file clearing

#### **Syntax**

```
munlock
munlock fun
munlock('fun')
```

# **Description**

munlock unlocks the currently running M-file or MEX-file in memory so that subsequent clear functions can remove it.

munlock fun unlocks the M-file or MEX-file named fun from memory. By default, these files are unlocked so that changes to the file are picked up. Calls to munlock are needed only to unlock M-files or MEX-files that have been locked with mlock.

munlock('fun') is the function form of munlock.

## **Examples**

The function testfun begins with an mlock statement.

```
function testfun
mlock
.
```

When you execute this function, it becomes locked in memory. You can check this using the mislocked function.

```
testfun
mislocked testfun
ans =
1
```

Using munlock, you unlock the testfun function in memory. Checking its status with mislocked shows that it is indeed unlocked at this point.

```
munlock testfun
mislocked testfun
ans =
    0
```

# munlock

See Also

mlock, mislocked, persistent

# namelengthmax

2namelengthmax

Purpose Return maximum identifier length

**Syntax** len = namelengthmax

### **Description**

len = namelengthmax returns the maximum length allowed for MATLAB identifiers. MATLAB identifiers are

- Variable names
- Function and subfunction names
- Structure fieldnames
- Object names
- M-file names
- MEX-file names
- MDL-file names

Rather than hard-coding a specific maximum name length into your programs, use the namelengthmax function. This saves you the trouble of having to update these limits should the identifier length change in some future MATLAB release.

### **Examples**

Call namelengthmax to get the maximum identifier length:

```
maxid = namelengthmax
maxid =
63
```

#### See Also

isvarname, genvarname

#### **Purpose**

Not-a-Number

#### **Syntax**

NaN

### **Description**

NaN returns the IEEE arithmetic representation for Not-a-Number (NaN). These result from operations which have undefined numerical results.

NaN('double') is the same as NaN with no inputs.

NaN('single') is the single precision representation of NaN.

NaN(n) is an n-by-n matrix of NaNs.

NaN(m,n) or inf([m,n]) is an m-by-n matrix of NaNs.

NaN(m,n,p,...) or NaN([m,n,p,...]) is an m-by-n-by-p-by-... array of NaNs.

NaN(...,classname) is an array of NaNs of class specified by classname. classname must be either 'single' or 'double'.

## **Examples**

These operations produce NaN:

- Any arithmetic operation on a NaN, such as sqrt(NaN)
- Addition or subtraction, such as magnitude subtraction of infinities as (+Inf)+(-Inf)
- Multiplication, such as 0\*Inf
- Division, such as 0/0 and Inf/Inf
- ullet Remainder, such as rem(x,y) where y is zero or x is infinity

### **Remarks**

Because two NaNs are not equal to each other, logical operations involving NaNs always return false, except ~= (not equal). Consequently,

```
NaN ~= NaN
ans =
1
NaN == NaN
ans =
0
```

and the NaNs in a vector are treated as different unique elements.

```
unique([1 1 NaN NaN])
ans =
          1 NaN NaN

Use the isnan function to detect NaNs in an array.
isnan([1 1 NaN NaN])
ans =
          0     0     1     1
```

See Also Inf, isnan

# nargchk

#### **Purpose**

Check number of input arguments

#### **Syntax**

```
msgstring = nargchk(minargs, maxargs, numargs)
msgstring = nargchk(minargs, maxargs, numargs, 'string')
msgstruct = nargchk(minargs, maxargs, numargs, 'struct')
```

### **Description**

Use nargchk inside an M-file function to check that the desired number of input arguments is specified in the call to that function.

msgstring = nargchk(minargs, maxargs, numargs) returns an error message string msgstring if the number of inputs specified in the call numargs is less than minargs or greater than maxargs. If numargs is between minargs and maxargs (inclusive), nargchk returns an empty matrix.

It is common to use the nargin function to determine the number of input arguments specified in the call.

msgstring = nargchk(minargs, maxargs, numargs, 'string') is essentially the same as the command shown above, as nargchk returns a string by default.

msgstruct = nargchk(minargs, maxargs, numargs, 'struct') returns an error message structure msgstruct instead of a string. The fields of the return structure contain the error message string and a message identifier. If numargs is between minargs and maxargs (inclusive), nargchk returns an empty structure.

When too few inputs are supplied, the message string and identifier are

```
message: 'Not enough input arguments.'
identifier: 'MATLAB:nargchk:notEnoughInputs'
```

When too many inputs are supplied, the message string and identifier are

```
message: 'Too many input arguments.'
identifier: 'MATLAB:nargchk:tooManyInputs'
```

#### **Remarks**

nargchk is often used together with the error function. The error function accepts either type of return value from nargchk: a message string or message structure. For example, this command provides the error function with a message string and identifier regarding which error was caught:

```
error(nargchk(2, 4, nargin, 'struct'))
```

If nargchk detects no error, it returns an empty string or structure. When nargchk is used with the error function, as shown here, this empty string or structure is passed as an input to error. When error receives an empty string or structure, it simply returns and no error is generated.

### **Examples**

Given the function foo,

```
function f = foo(x, y, z)
error(nargchk(2, 3, nargin))
```

Then typing foo(1) produces

Not enough input arguments.

#### See Also

nargoutchk, nargin, nargout, varargin, varargout, error

#### Purpose

Number of function arguments

#### **Syntax**

```
n = nargin
n = nargin('fun')
n = nargout
n = nargout('fun')
```

### **Description**

In the body of a function M-file, nargin and nargout indicate how many input or output arguments, respectively, a user has supplied. Outside the body of a function M-file, nargin and nargout indicate the number of input or output arguments, respectively, for a given function. The number of arguments is negative if the function has a variable number of arguments.

nargin returns the number of input arguments specified for a function.

nargin('fun') returns the number of declared inputs for the function fun or -1 if the function has a variable number of input arguments.

nargout returns the number of output arguments specified for a function.

nargout('fun') returns the number of declared outputs for the function fun.

### **Examples**

This example shows portions of the code for a function called myplot, which accepts an optional number of input and output arguments:

```
function [x0, y0] = myplot(x, y, npts, angle, subdiv)
% MYPLOT Plot a function.
% MYPLOT(x, y, npts, angle, subdiv)
%    The first two input arguments are
%    required; the other three have default values.
...
if nargin < 5, subdiv = 20; end
if nargin < 4, angle = 10; end
if nargin < 3, npts = 25; end
...
if nargout == 0
    plot(x, y)
else
    x0 = x;
    y0 = y;</pre>
```

# nargin, nargout

end

See Also

inputname, varargin, varargout, nargchk, nargoutchk

# nargoutchk

#### **Purpose**

Validate number of output arguments

#### **Syntax**

```
msgstring = nargoutchk(minargs, maxargs, numargs)
msgstring = nargoutchk(minargs, maxargs, numargs, 'string')
msgstruct = nargoutchk(minargs, maxargs, numargs, 'struct')
```

# **Description**

Use nargoutchk inside an M-file function to check that the desired number of output arguments is specified in the call to that function.

msgstring = nargoutchk(minargs, maxargs, numargs) returns an error message string msgstring if the number of outputs specified in the call, numargs, is less than minargs or greater than maxargs. If numargs is between minargs and maxargs (inclusive), nargoutchk returns an empty matrix.

It is common to use the nargout function to determine the number of output arguments specified in the call.

msgstring = nargoutchk(minargs, maxargs, numargs, 'string') is essentially the same as the command shown above, as nargoutchk returns a string by default.

msgstruct = nargoutchk(minargs, maxargs, numargs, 'struct') returns an error message structure msgstruct instead of a string. The fields of the return structure contain the error message string and a message identifier. If numargs is between minargs and maxargs (inclusive), nargoutchk returns an empty structure.

When too few outputs are supplied, the message string and identifier are

```
message: 'Not enough output arguments.'
identifier: 'MATLAB:nargoutchk:notEnoughOutputs'
```

When too many outputs are supplied, the message string and identifier are

```
message: 'Too many output arguments.'
identifier: 'MATLAB:nargoutchk:tooManyOutputs'
```

#### Remarks

nargoutchk is often used together with the error function. The error function accepts either type of return value from nargoutchk: a message string or message structure. For example, this command provides the error function with a message string and identifier regarding which error was caught:

```
error(nargoutchk(2, 4, nargout, 'struct'))
```

If nargoutchk detects no error, it returns an empty string or structure. When nargoutchk is used with the error function, as shown here, this empty string or structure is passed as an input to error. When error receives an empty string or structure, it simply returns and no error is generated.

### **Examples**

You can use nargoutchk to determine if an M-file has been called with the correct number of output arguments. This example uses nargout to return the number of output arguments specified when the function was called. The function is designed to be called with one, two, or three output arguments. If called with no arguments or more than three arguments, nargoutchk returns an error message:

```
function [s, varargout] = mysize(x)
msg = nargoutchk(1, 3, nargout);
if isempty(msg)
    nout = max(nargout, 1) - 1;
    s = size(x);
    for k = 1:nout, varargout(k) = {s(k)}; end
else
    disp(msg)
end
```

#### See Also

nargchk, nargout, nargin, varargout, varargin, error

# nchoosek

**Purpose** 

Binomial coefficient or all combinations

**Syntax** 

C = nchoosek(n,k)
C = nchoosek(v,k)

**Description** 

C = nchoosek(n,k) where n and k are nonnegative integers, returns  $n!/((n-k)!\ k!)$ . This is the number of combinations of n things taken k at a time.

C = nchoosek(v,k), where v is a row vector of length n, creates a matrix whose rows consist of all possible combinations of the n elements of v taken k at a time. Matrix C contains  $n!/((n-k)! \ k!)$  rows and k columns.

**Examples** 

The command nchoosek(2:2:10,4) returns the even numbers from two to ten, taken four at a time:

2 6 8 2 4 6 10 2 4 8 10 2 6 8 10 4 6 8 10

Limitations

This function is only practical for situations where n is less than about 15.

**See Also** 

perms

**Purpose** 

Generate arrays for multidimensional functions and interpolation

**Syntax** 

$$[X1, X2, X3,...] = ndgrid(x1, x2, x3,...)$$
  
 $[X1, X2,...] = ndgrid(x)$ 

**Description** 

 $[X1,X2,X3,\ldots]$  = ndgrid(x1,x2,x3,...) transforms the domain specified by vectors x1,x2,x3... into arrays X1,X2,X3... that can be used for the evaluation of functions of multiple variables and multidimensional interpolation. The ith dimension of the output array Xi are copies of elements of the vector xi.

 $[X1, X2, \ldots] = ndgrid(x)$  is the same as  $[X1, X2, \ldots] = ndgrid(x, x, \ldots)$ .

**Examples** 

Evaluate the function  $x_1 e^{-x_1^2 - x_2^2}$  over the range  $-2 < x_1 < 2, -2 < x_2 < 2$ .

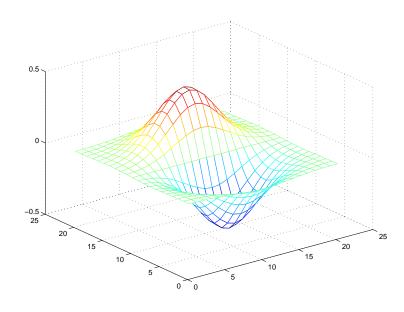

# ndgrid

#### **Remarks**

The ndgrid function is like meshgrid except that the order of the first two input arguments are switched. That is, the statement

$$[X1, X2, X3] = ndgrid(x1, x2, x3)$$

produces the same result as

$$[X2,X1,X3] = meshgrid(x2,x1,x3)$$

Because of this, ndgrid is better suited to multidimensional problems that aren't spatially based, while meshgrid is better suited to problems in two- or three-dimensional Cartesian space.

#### **See Also**

meshgrid, interpn

# ndims

**Purpose** Number of array dimensions

**Syntax** n = ndims(A)

**Description** n = ndims(A) returns the number of dimensions in the array A. The number of

dimensions in an array is always greater than or equal to 2. Trailing singleton dimensions are ignored. A singleton dimension is any dimension for which

size(A,dim) = 1.

**Algorithm** ndims(x) is length(size(x)).

See Also size

# newplot

#### **Purpose**

Determine where to draw graphics objects

### **Syntax**

newplot

h = newplot

h = newplot(hsave)

## **Description**

newplot prepares a figure and axes for subsequent graphics commands.

h = newplot prepares a figure and axes for subsequent graphics commands and returns a handle to the current axes.

h = newplot(hsave) prepares and returns an axes, but does not delete any objects whose handles appear in hsave. If hsave is specified, the figure and axes containing hsave are prepared for plotting instead of the current axes of the current figure. If hsave is empty, newplot behaves as if it were called without any inputs.

#### Remarks

Use newplot at the beginning of high-level graphics M-files to determine which figure and axes to target for graphics output. Calling newplot can change the current figure and current axes. Basically, there are three options when you are drawing graphics in existing figures and axes:

- Add the new graphics without changing any properties or deleting any objects.
- Delete all existing objects whose handles are not hidden before drawing the new objects.
- Delete all existing objects regardless of whether or not their handles are hidden, and reset most properties to their defaults before drawing the new objects (refer to the following table for specific information).

The figure and axes NextPlot properties determine how newplot behaves. The following two tables describe this behavior with various property values.

First, newplot reads the current figure's NextPlot property and acts accordingly.

| NextPlot        | What Happens                                                                                                    |  |
|-----------------|----------------------------------------------------------------------------------------------------|--|
| add             | Draw to the current figure without clearing any graphics objects already present.                                                                                                    |  |
| replacechildren | Remove all child objects whose HandleVisibility property is set to on and reset figure NextPlot property to add.  This clears the current figure and is equivalent to issuing the clf command. |  |
| replace         | Remove all child objects (regardless of the setting of<br>the HandleVisibility property) and reset figure<br>properties to their defaults, except                                              |  |
|                 | <ul> <li>NextPlot is reset to add regardless of user-defined<br/>defaults.</li> </ul>                                                                                                    |  |
|                 | <ul> <li>Position, Units, PaperPosition, and PaperUnits<br/>are not reset.</li> </ul>                                                                                                    |  |
|                 | This clears and resets the current figure and is equivalent to issuing the clf reset command.                                                                                                  |  |

After newplot establishes which figure to draw in, it reads the current axes' NextPlot property and acts accordingly.

| NextPlot        | Description                                                                                                    |  |
|-----------------|----------------------------------------------------------------------------------------------------|--|
| add             | Draw into the current axes, retaining all graphics objects already present.                                                                                 |  |
| replacechildren | Remove all child objects whose HandleVisibility property is set to on, but do not reset axes properties. This clears the current axes like the cla command. |  |

# newplot

| NextPlot | Description                                                                                                    |
|----------|----------------------------------------------------------------------------------------------------|
| replace  | Remove all child objects (regardless of the setting of the HandleVisibility property) and reset axes properties to their defaults, except Position and Units.  This clears and resets the current axes like the cla reset command. |

# See Also

axes, cla, clf, figure, hold, ishold, reset

The NextPlot property for figure and axes graphics objects

"Figure Windows" for related functions

Purpose Next power of two

**Syntax** p = nextpow2(A)

**Description** p = nextpow2(A) returns the smallest power of two that is greater than or

equal to the absolute value of A. (That is, p that satisfies  $2^p >= abs(A)$ ).

This function is useful for optimizing FFT operations, which are most efficient

when sequence length is an exact power of two.

If A is non-scalar, nextpow2 returns the smallest power of two greater than or

equal to length(A).

**Examples** For any integer n in the range from 513 to 1024, nextpow2(n) is 10.

For a 1-by-30 vector A, length(A) is 30 and nextpow2(A) is 5.

See Also fft, log2, pow2

### nnz

Purpose Number of nonzero matrix elements

**Syntax** n = nnz(X)

**Description** n = nnz(X) returns the number of nonzero elements in matrix X.

The density of a sparse matrix is nnz(X)/prod(size(X)).

**Examples** The matrix

w = sparse(wilkinson(21));

is a tridiagonal matrix with 20 nonzeros on each of three diagonals, so

nnz(w) = 60.

**See Also** find, isa, nonzeros, nzmax, size, whos

Purpose Change EraseMode of all objects to normal

**Syntax** noanimate(state,fig\_handle)

noanimate(state)

**Description** noanimate(state, fig\_handle) sets the EraseMode of all image, line, patch

surface, and text graphics objects in the specified figure to  $\operatorname{normal}$ . state can

be the following strings:

• 'save' — Set the values of the EraseMode properties to normal for all the appropriate objects in the designated figure.

• 'restore' — Restore the EraseMode properties to the previous values (i.e., the values before calling noanimate with the 'save' argument).

noanimate(state) operates on the current figure.

noanimate is useful if you want to print the figure to a TIFF or JPEG format.

See Also print

"Animation" for related functions

#### nonzeros

Purpose Nonzero matrix elements

**Syntax** s = nonzeros(A)

**Description** s = nonzeros(A) returns a full column vector of the nonzero elements in A,

ordered by columns.

This gives the s, but not the i and j, from [i,j,s] = find(A). Generally,

 $length(s) = nnz(A) \le nzmax(A) \le prod(size(A))$ 

**See Also** find, isa, nnz, nzmax, size, whos

#### **Purpose**

Vector and matrix norms

### **Syntax**

```
n = norm(A)
n = norm(A,p)
```

### **Description**

The *norm* of a matrix is a scalar that gives some measure of the magnitude of the elements of the matrix. The norm function calculates several different types of matrix norms:

n = norm(A) returns the largest singular value of A, max(svd(A)).

n = norm(A, p) returns a different kind of norm, depending on the value of p.

| If p is | Then norm returns                                              |
|---------|----------------------------------------------------------------|
| 1       | The 1-norm, or largest column sum of A, max(sum(abs(A)).       |
| 2       | The largest singular value (same as norm(A)).                  |
| inf     | The infinity norm, or largest row sum of A, max(sum(abs(A'))). |
| 'fro'   | The Frobenius-norm of matrix A, sqrt(sum(diag(A'*A))).         |

#### When A is a vector:

| norm(A,p)    | Returns sum(abs(A).^p)^(1/p), for any $1 \le p \le \infty$ . |
|--------------|--------------------------------------------------------------|
| norm(A)      | Returns norm(A,2).                                           |
| norm(A,inf)  | Returns max(abs(A)).                                         |
| norm(A,-inf) | Returns min(abs(A)).                                         |

### Remarks

Note that norm(x) is the Euclidean length of a vector x. On the other hand, MATLAB uses "length" to denote the number of elements n in a vector. This example uses norm(x)/sqrt(n) to obtain the root-mean-square (RMS) value of an n-element vector x.

See Also

cond, condest, normest, rcond, svd

Purpose 2-norm estimate

**Syntax** nrm = normest(S)

nrm = normest(S,to1)

[nrm,count] = normest(...)

**Description** This function is intended primarily for sparse matrices, although it works

correctly and may be useful for large, full matrices as well.

nrm = normest(S) returns an estimate of the 2-norm of the matrix S.

nrm = normest(S,tol) uses relative error tol instead of the default tolerance

1.e-6. The value of tol determines when the estimate is considered

acceptable.

[nrm,count] = normest(...) returns an estimate of the 2-norm and also

gives the number of power iterations used.

**Examples** The matrix W = gallery('wilkinson',101) is a tridiagonal matrix. Its order,

101, is small enough that norm(full(W)), which involves svd(full(W)), is feasible. The computation takes 4.13 seconds (on one computer) and produces the exact norm, 50.7462. On the other hand, normest(sparse(W)) requires

only 1.56 seconds and produces the estimated norm, 50.7458.

**Algorithm** The power iteration involves repeated multiplication by the matrix S and its

transpose, S'. The iteration is carried out until two successive estimates agree

to within the specified relative tolerance.

**See Also** cond, condest, norm, rcond, svd

# notebook

Purpose Open M-book in Microsoft Word (Windows only)

Syntax notebook

notebook('filename')
notebook('-setup')

notebook('-setup', wordver, wordloc, templateloc)

**Description** 

notebook by itself, launches Microsoft Word and creates a new M-book called

Document 1.

notebook('filename') launches Microsoft Word and opens the M-book

filename.

notebook('-setup') runs an interactive setup function for the Notebook. You

are prompted for the version of Microsoft Word, and if necessary, for the

locations of several files.

 ${\tt notebook('-setup', wordver, wordloc, templateloc)}\ sets\ up\ the$ 

Notebook using the specified information.

wordver Version of Microsoft Word, either 97, 2000, or 2002 (for XP)

wordloc Directory containing winword.exe

templateloc Directory containing Microsoft Word template directory

See Also

Notebook for Publishing to Word

Purpose Current date and time

**Syntax** t = now

**Description** t = now returns the current date and time as a serial date number. To return

the time only, use rem(now,1). To return the date only, use floor(now).

**Examples** t1 = now, t2 = rem(now,1)

t1 =

7.2908e+05

t2 =

0.4013

See Also clock, date, datenum

# nthroot

**Purpose** Real nth root of real numbers

**Syntax** y = nthroot(X, n)

**Description** y = nthroot(X, n) returns the real nth root of the elements of X. Both X and

 $\boldsymbol{n}$  must be real and  $\boldsymbol{n}$  must be a scalar. If  $\boldsymbol{X}$  has negative entries,  $\boldsymbol{n}$  must be an

odd integer.

**Example** nthroot(-2, 3)

returns the real cube root of -2.

ans =

-1.2599

By comparison,

 $(-2)^{(1/3)}$ 

returns a complex cube root of -2.

ans =

0.6300 + 1.0911i

See Also power

**Purpose** 

Null space of a matrix

**Syntax** 

**Description** 

Z = null(A) is an orthonormal basis for the null space of A obtained from the singular value decomposition. That is, A\*Z has negligible elements, size (Z,2) is the nullity of A, and Z'\*Z = I.

Z = null(A, 'r') is a "rational" basis for the null space obtained from the reduced row echelon form. A\*Z is zero, size(Z,2) is an estimate for the nullity of A, and, if A is a small matrix with integer elements, the elements of the reduced row echelon form (as computed using rref) are ratios of small integers.

The orthonormal basis is preferable numerically, while the rational basis may be preferable pedagogically.

**Example** 

**Example 1.** Compute the orthonormal basis for the null space of a matrix A.

# null

**Example 2.** Compute the rational basis for the null space of the same matrix A.

**See Also** 

orth, rank, rref, svd

**Purpose** Convert a numeric array into a cell array

c = num2cell(A,dims)

**Description** c = num2cell(A) converts the matrix A into a cell array by placing each

element of A into a separate cell. Cell array c will be the same size as matrix A.

c = num2cell(A,dims) converts the matrix A into a cell array by placing the dimensions specified by dims into separate cells. C will be the same size as A

except that the dimensions matching dims will be 1.

**Examples** The statement

num2cell(A,2)

places the rows of A into separate cells. Similarly

num2cell(A,[1 3])

places the column-depth pages of A into separate cells.

See Also cat, mat2cell, cell2mat

# num2hex

**Purpose** Convert singles and doubles to IEEE hexadecimal strings. **Syntax** num2hex(X)**Description** If X is a single or double precision array with n elements, num2hex(X) is an n-by-8 or n-by-16 char array of the hexadecimal floating-point representation. The same representation is printed with format hex. **Examples** num2hex([1 0 0.1 -pi Inf NaN]) returns ans = 3ff00000000000000 0000000000000000 3fb99999999999 c00921fb54442d18 7ff0000000000000 fff800000000000 num2hex(single([1 0 0.1 -pi Inf NaN])) returns ans = 3f800000 0000000 3dcccccd c0490fdb

**See Also** hex2num, dec2hex, format

7f800000 ffc00000

#### **Purpose**

Number to string conversion

#### **Syntax**

```
str = num2str(A)
str = num2str(A,precision)
str = num2str(A,format)
```

# **Description**

The num2str function converts numbers to their string representations. This function is useful for labeling and titling plots with numeric values.

str = num2str(a) converts array A into a string representation str with roughly four digits of precision and an exponent if required.

str = num2str(a, precision) converts the array A into a string representation str with maximum precision specified by precision. Argument precision specifies the number of digits the output string is to contain. The default is four.

str = num2str(A, format) converts array A using the supplied format. By default, this is '%11.4g', which signifies four significant digits in exponential or fixed-point notation, whichever is shorter. (See fprintf for format string details.)

# **Examples**

```
num2str(pi) is 3.142.
```

```
num2str(eps) is 2.22e-16.
```

num2str with a format of %10.5e\n returns a matrix of strings in exponential format, having 5 decimal places, with each element separated by a newline character:

```
x = rand(3) * 9999; % Create a 2-by-3 matrix.
x(3,:) = [];

A = num2str(x, '%10.5e\n') % Convert to string array.
A = 6.87255e+003
1.55597e+003
8.55890e+003
3.46077e+003
```

# num2str

1.91097e+003 4.90201e+003

See Also

fprintf, int2str, sprintf

### **Purpose**

Number of elements in array or subscripted array expression

## **Syntax**

```
n = numel(A)
n = numel(A, varargin)
```

## **Description**

n = numel(A) returns the the number of elements, n, in array A.

n = numel(A, varargin) returns the number of subscripted elements, n, in A(index1, index2, ..., indexn), where varargin is a cell array whose elements are index1, index2, ..., indexn.

MATLAB implicitly calls the numel built-in function whenever an expression such as A{index1,index2,...,indexN} or A.fieldname generates a comma-separated list.

numel works with the overloaded subsref and subsasgn functions. It computes the number of expected outputs (nargout) returned from subsref. It also computes the number of expected inputs (nargin) to be assigned using subsasgn. The nargin value for the overloaded subsasgn function consists of the variable being assigned to, the structure array of subscripts, and the value returned by numel.

As a class designer, you must ensure that the value of n returned by the built-in numel function is consistent with the class design for that object. If n is different from either the nargout for the overloaded subsref function or the nargin for the overloaded subsasgn function, then you need to overload numel to return a value of n that is consistent with the class' subsref and subsasgn functions. Otherwise, MATLAB produces errors when calling these functions.

# **Examples**

Create a 4-by-4-by-2 matrix. numel counts 32 elments in the matrix.

```
a(:,:,2) = a'
a(:,:,1) =
    16
           2
                  3
                        13
     5
           11
                 10
                         8
     9
           7
                  6
                        12
           14
                  15
                         1
a(:,:,2) =
```

a = magic(4);

# numel

numel(a)
ans =
 32

**See Also** 

nargin, nargout, prod, size, subsasgn, subsref

#### 2ode15i

#### **Purpose**

Solve fully implicit differential equations, variable order method

### **Syntax**

```
[t,Y] = ode15i(odefun,tspan,y0,yp0)
[t,Y] = ode15i(odefun,tspan,y0,yp0,options)
[t,Y,TE,YE,IE] = ode15i(...)
sol = ode15i(...)
```

## **Arguments**

The following table lists the input arguments for ode15i.

odefun A function that evaluates the left side of the differential equations,

which are of the form f(t, y, y') = 0.

tspan A vector specifying the interval of integration, [t0, tf]. To obtain

solutions at specific times (all increasing or all decreasing), use

tspan = [t0,t1,...,tf].

y0, yp0 Vectors of initial conditions for y and y' respectively.

options Optional integration argument created using the odeset function.

See odeset for details.

The following table lists the output arguments for ode15i.

t Column vector of time points

Y Solution array. Each row in y corresponds to the solution at a time returned in the corresponding row of t.

## **Description**

[t,Y] = ode15i(odefun,tspan,y0,yp0) with tspan = [t0 tf] integrates the system of differential equations f(t,y,y') = 0 from time t0 to tf with initial conditions y0 and yp0. Function ode15i solves ODEs and DAEs of index 1. The initial conditions must be consistent, meaning that f(t0,y0,yp0) = 0. You can use the function decic to compute consistent initial conditions close to guessed values. Function odefun(t,y,yp), for a scalar t and column vectors y and yp, must return a column vector corresponding to f(t,y,y'). Each row in the solution array Y corresponds to a time returned in the column vector t. To obtain solutions at specific times  $t0,t1,\ldots,tf$  (all increasing or all decreasing), use  $tspan = [t0,t1,\ldots,tf]$ .

Parameterizing Functions Called by Function Functions, in the online MATLAB documentation, explains how to provide addition parameters to the function odefun, if necessary.

[t,Y] = ode15i(odefun,tspan,y0,yp0,options) solves as above with default integration parameters replaced by property values specified in options, an argument created with the odeset function. Commonly used options include a scalar relative error tolerance RelTol (1e-3 by default) and a vector of absolute error tolerances AbsTol (all components 1e-6 by default). See odeset for details.

[t,Y,TE,YE,IE] = ode15i(odefun,tspan,y0,yp0,options...) with the 'Events' property in options set to a function events, solves as above while also finding where functions of (t,y,y'), called event functions, are zero. The function events is of the form

[value,isterminal,direction] = events(t,y,yp) and includes the necessary event functions. Code the function events so that the ith element of each output vector corresponds to the ith event. For the ith event function in events:

- value(i) is the value of the function.
- isterminal(i) = 1 if the integration is to terminate at a zero of this event function and 0 otherwise.
- direction(i) = 0 if all zeros are to be computed (the default), +1 if only the zeros where the event function increases, and -1 if only the zeros where the event function decreases.

Output TE is a column vector of times at which events occur. Rows of YE are the corresponding solutions, and indices in vector IE specify which event occurred. See "Changing ODE Integration Properties" in the MATLAB documentation for more information.

sol = ode15i(odefun,[t0 tfinal],y0,yp0,...) returns a structure that can be used with deval to evaluate the solution at any point between t0 and tf. The structure sol always includes these fields:

| sol.x | Steps chosen by the solver. If you specify the Events option and a terminal event is detected, sol.x(end) contains the |
|-------|----------------------------------------------------------------------------------------------------|
|       | end of the step at which the event occurred.                                                                           |
| sol.y | Each column sol.y(:,i) contains the solution at sol.x(i).                                                              |

If you specify the Events option and events are detected, sol also includes these fields:

| sol.xe | Points at which events, if any, occurred. sol.xe(end) contains the exact point of a terminal event, if any.                                 |
|--------|----------------------------------------------------------------------------------------------------|
| sol.ye | Solutions that correspond to events in sol.xe.                                                                                              |
| sol.ie | Indices into the vector returned by the function specified in<br>the Events option. The values indicate which event the solver<br>detected. |

# **Options**

ode15i accepts the following parameters in options. For more information, see odeset and "Changing ODE Integration Properties" in the MATLAB documentation.

Error control RelTol, AbsTol, NormControl

Solver output OutputFcn, OutputSel, Refine, Stats

Event location Events

Step size MaxStep, InitialStep

Jacobian matrix Jacobian, JPattern, Vectorized

## **Solver Output**

If you specify an output function as the value of the OutputFcn property, the solver calls it with the computed solution after each time step. Four output functions are provided: odeplot, odephas2, odephas3, odeprint. When you call the solver with no output arguments, it calls the default odeplot to plot the solution as it is computed. odephas2 and odephas3 produce two- and three-dimensional phase plane plots, respectively. odeprint displays the solution components on the screen. By default, the ODE solver passes all components of the solution to the output function. You can pass only specific components by providing a vector of indices as the value of the OutputSel

property. For example, if you call the solver with no output arguments and set the value of OutputSel to [1,3], the solver plots solution components 1 and 3 as they are computed.

#### Jacobian Matrices

The Jacobian matrices  $\partial f/\partial y$  and  $\partial f/\partial y'$  are critical to reliability and efficiency. You can provide these matrices as one of the following:

- Function of the form [dfdy,dfdyp] = FJAC(t,y,yp) that computes the Jacobian matrices. If FJAC returns an empty matix [] for either dfdy or dfdyp, then ode15i approximates that matrix by finite differences.
- Cell array of two constant matrices {dfdy,dfdyp}, either of which could be empty.

Use odeset to set the Jacobian option to the function or cell array. If you do not set the Jacobian option, ode15i approximates both Jacobian matrices by finite differences.

For ode15i, Vectorized is a two-element cell array. Set the first element to 'on' if odefun(t,[y1,y2,...],yp) returns [odefun(t,y1,yp),odefun(t,y2,yp),...]. Set the second element to 'on' if odefun(t,y,[yp1,yp2,...]) returns [odefun(t,y,yp1),odefun(t,y,yp2),...]. The default value of Vectorized is {'off','off'}.

For ode15i, JPattern is also a two-element sparse matrix cell array. If  $\partial f/\partial y$  or  $\partial f/\partial y'$  is a sparse matrix, set JPattern to the sparsity patterns, {SPDY,SPDYP}. A sparsity pattern of  $\partial f/\partial y$  is a sparse matrix SPDY with SPDY(i,j) = 1 if component i of f(t,y,yp) depends on component j of y, and 0 otherwise. Use SPDY = [] to indicate that  $\partial f/\partial y$  is a full matrix. Similarly for  $\partial f/\partial y'$  and SPDYP. The default value of JPattern is {[],[]}.

## **Examples**

**Example 1.** This example uses uses a helper function decic to hold fixed the initial value for  $y(t_0)$  and compute a consistent intial value for  $y'(t_0)$  for the Weissinger implicit ODE. The Weissinger function evaluates the residual of the implicit ODE.

```
t0 = 1;
y0 = sqrt(3/2);
yp0 = 0;
```

```
[y0,yp0] = decic(@weissinger,t0,y0,1,yp0,0);
```

The example uses ode15i to solve the ODE, and then plots the numerical solution against the analytical solution.

```
[t,y] = ode15i(@weissinger,[1 10],y0,yp0);
ytrue = sqrt(t.^2 + 0.5);
plot(t,y,t,ytrue,'o');
```

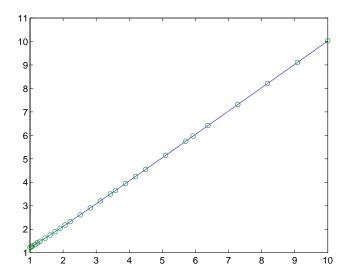

**Other Examples.** These demos provide examples of implicit ODEs: ihb1dae, iburgersode.

### See Also

decic, deval, odeget, odeset, @ (function handle)

Other ODE initial value problem solvers: ode45, ode23, ode113, ode15s, ode23s, ode23t, ode23tb

#### **Purpose**

Solve initial value problems for ordinary differential equations (ODEs)

### **Syntax**

[t,Y] = solver(odefun,tspan,y0)

[t,Y] = solver(odefun,tspan,y0,options)

[t,Y,TE,YE,IE] = solver(odefun,tspan,y0,options)

sol = solver(odefun,[t0 tf],y0...)

where solver is one of ode45, ode23, ode113, ode15s, ode23s, ode23t, or ode23tb.

### **Arguments**

The following table describes the input arguments to the solvers.

odefun

A function that evaluates the right side of the differential equations. All solvers solve systems of equations in the form y'=f(t,y) or problems that involve a mass matrix, M(t,y)y'=f(t,y). The ode23s solver can solve only equations with constant mass matrices. ode15s and ode23t can solve problems with a mass matrix that is singular, i.e., differential-algebraic equations (DAEs).

tspan

A vector specifying the interval of integration, [t0,tf]. The solver imposes the initial conditions at tspan(1), and integrates from tspan(1) to tspan(end). To obtain solutions at specific times (all increasing or all decreasing), use tspan = [t0,t1,...,tf]. For tspan vectors with two elements [t0 tf], the solver returns the solution evaluated at every integration step. For tspan vectors with more than two elements, the solver returns solutions evaluated at the given time points. The time values must be in order, either increasing or decreasing.

Specifying tspan with more than two elements does not affect the internal time steps that the solver uses to traverse the interval from tspan(1) to tspan(end). All solvers in the ODE suite obtain output values by means of continuous extensions of the basic formulas. Although a solver does not necessarily step precisely to a time point specified in tspan, the solutions produced at the specified time points are of the same order of accuracy as the solutions computed at the internal time points.

Specifying tspan with more than two elements has little effect on the efficiency of computation, but for large systems, affects memory management.

y0 A vector of initial conditions.

options Structure of optional parameters that change the default integration properties. This is the fourth input argument.

[t,y] = solver(odefun,tspan,y0,options)

You can create options using the odeset function. See odeset for details.

The following table lists the output arguments for the solvers.

t Column vector of time points

Y Solution array. Each row in y corresponds to the solution at a time returned in the corresponding row of t.

# **Description**

[t,Y] = solver(odefun,tspan,y0) with tspan = [t0 tf] integrates the system of differential equations y' = f(t,y) from time t0 to tf with initial conditions y0. Function f = odefun(t,y), for a scalar t and a column vector y, must return a column vector f corresponding to f(t,y). Each row in the solution array Y corresponds to a time returned in column vector T. To obtain solutions at the specific times t0, t1,...,tf (all increasing or all decreasing), use tspan = [t0,t1,...,tf].

Parameterizing Functions Called by Function Functions, in the online MATLAB documentation, explains how to provide addition parameters to the function odefun, if necessary.

[t, Y] = solver(odefun,tspan,y0,options) solves as above with default integration parameters replaced by property values specified in options, an argument created with the odeset function. Commonly used properties include a scalar relative error tolerance RelTol (1e-3 by default) and a vector of absolute error tolerances AbsTol (all components are 1e-6 by default). See odeset for details.

[t,Y,TE,YE,IE] = solver(odefun,tspan,y0,options) solves as above while also finding where functions of (t,y), called event functions, are zero. For each event function, you specify whether the integration is to terminate at a zero and whether the direction of the zero crossing matters. Do this by setting the 'Events' property to a function, e.g., events or @events, and creating a function [value,isterminal,direction] = events(t,y). For the ith event function in events:

- value(i) is the value of the function.
- isterminal(i) = 1 if the integration is to terminate at a zero of this event function and 0 otherwise.
- direction(i) = 0 if all zeros are to be computed (the default), +1 if only the zeros where the event function increases, and -1 if only the zeros where the event function decreases.

Corresponding entries in TE, YE, and IE return, respectively, the time at which an event occurs, the solution at the time of the event, and the index i of the event function that vanishes.

sol = solver(odefun,[t0 tf],y0...) returns a structure that you can use with deval to evaluate the solution at any point on the interval [t0,tf]. You must pass odefun as a function handle. The structure sol always includes these fields:

sol.x Steps chosen by the solver.

sol.y Each column sol.y(:,i) contains the solution at sol.x(i).

sol.solver Solver name.

If you specify the Events option and events are detected, sol also includes these fields:

| sol.xe | Points at which events, if any, occurred. sol.xe(end) contains the exact point of a terminal event, if any.                                 |
|--------|----------------------------------------------------------------------------------------------------|
| sol.ye | Solutions that correspond to events in sol.xe.                                                                                              |
| sol.ie | Indices into the vector returned by the function specified in<br>the Events option. The values indicate which event the solver<br>detected. |

If you specify an output function as the value of the OutputFcn property, the solver calls it with the computed solution after each time step. Four output functions are provided: odeplot, odephas2, odephas3, odeprint. When you call the solver with no output arguments, it calls the default odeplot to plot the solution as it is computed. odephas2 and odephas3 produce two- and three-dimnesional phase plane plots, respectively. odeprint displays the solution components on the screen. By default, the ODE solver passes all components of the solution to the output function. You can pass only specific components by providing a vector of indices as the value of the OutputSel property. For example, if you call the solver with no output arguments and set the value of OutputSel to [1,3], the solver plots solution components 1 and 3 as they are computed.

For the stiff solvers ode15s, ode23s, ode23t, and ode23tb, the Jacobian matrix  $\partial f/\partial y$  is critical to reliability and efficiency. Use odeset to set Jacobian to @FJAC if FJAC(T,Y) returns the Jacobian  $\partial f/\partial y$  or to the matrix  $\partial f/\partial y$  if the Jacobian is constant. If the Jacobian property is not set (the default),  $\partial f/\partial y$  is approximated by finite differences. Set the Vectorized property 'on' if the ODE function is coded so that odefun(T,[Y1,Y2...]) returns [odefun(T,Y1),odefun(T,Y2)...]. If  $\partial f/\partial y$  is a sparse matrix, set the JPattern property to the sparsity pattern of  $\partial f/\partial y$ , i.e., a sparse matrix S with S(i,j) = 1 if the ith component of f(t,y) depends on the jth component of y, and 0 otherwise.

The solvers of the ODE suite can solve problems of the form M(t,y)y'=f(t,y), with time- and state-dependent mass matrix M. (The ode23s solver can solve only equations with constant mass matrices.) If a problem has a mass matrix, create a function M=MASS(t,y) that returns the

value of the mass matrix, and use odeset to set the Mass property to @MASS. If the mass matrix is constant, the matrix should be used as the value of the Mass property. Problems with state-dependent mass matrices are more difficult:

- If the mass matrix does not depend on the state variable y and the function MASS is to be called with one input argument, t, set the MStateDependence property to 'none'.
- If the mass matrix depends weakly on y, set MStateDependence to 'weak' (the default) and otherwise, to 'strong'. In either case, the function MASS is called with the two arguments (t,y).

If there are many differential equations, it is important to exploit sparsity:

- Return a sparse M(t, y).
- Supply the sparsity pattern of  $\partial f/\partial y$  using the JPattern property or a sparse  $\partial f/\partial y$  using the Jacobian property.
- For strongly state-dependent M(t, y), set MvPattern to a sparse matrix S with S(i,j) = 1 if for any k, the (i,k) component of M(t,y) depends on component j of y, and 0 otherwise.

If the mass matrix M is singular, then M(t,y)y'=f(t,y) is a differential algebraic equation. DAEs have solutions only when  $y_0$  is consistent, that is, if there is a vector  $yp_0$  such that  $M(t_0,y_0)yp_0=f(t_0,y_0)$ . The ode15s and ode23t solvers can solve DAEs of index 1 provided that y0 is sufficiently close to being consistent. If there is a mass matrix, you can use odeset to set the MassSingular property to 'yes', 'no', or 'maybe'. The default value of 'maybe' causes the solver to test whether the problem is a DAE. You can provide yp0 as the value of the InitialSlope property. The default is the zero vector. If a problem is a DAE, and y0 and yp0 are not consistent, the solver treats them as guesses, attempts to compute consistent values that are close to the guesses, and continues to solve the problem. When solving DAEs, it is very advantageous to formulate the problem so that M is a diagonal matrix (a semi-explicit DAE).

| Solver  | Problem<br>Type     | Order of Accuracy | When to Use                                                                                     |
|---------|---------------------|-------------------|-------------------------------------------------------------------------------------------------|
| ode45   | Nonstiff            | Medium            | Most of the time. This should be the first solver you try.                                      |
| ode23   | Nonstiff            | Low               | For problems with crude error tolerances or for solving moderately stiff problems.              |
| ode113  | Nonstiff            | Low to high       | For problems with stringent error tolerances or for solving computationally intensive problems. |
| ode15s  | Stiff               | Low to<br>medium  | If ode45 is slow because the problem is stiff.                                                  |
| ode23s  | Stiff               | Low               | If using crude error tolerances to solve stiff systems and the mass matrix is constant.         |
| ode23t  | Moderately<br>Stiff | Low               | For moderately stiff problems if you need a solution without numerical damping.                 |
| ode23tb | Stiff               | Low               | If using crude error tolerances to solve stiff systems.                                         |

The algorithms used in the ODE solvers vary according to order of accuracy [6] and the type of systems (stiff or nonstiff) they are designed to solve. See "Algorithms" on page 2-1556 for more details.

# **Options**

Different solvers accept different parameters in the options list. For more information, see odeset and "Changing ODE Integration Properties" in the MATLAB documentation.

| Parameters                                | ode45 | ode23 | ode113 | ode15s | ode23s | ode23t | ode23tb |
|-------------------------------------------|-------|-------|--------|--------|--------|--------|---------|
| RelTol, AbsTol,<br>NormControl            | V     | √     | V      | √      | V      | √      | √       |
| OutputFcn,<br>OutputSel,<br>Refine, Stats | V     | V     | V      | V      | V      | V      | V       |

| Parameters                                            | ode45       | ode23                                                                                                    | ode113                          | ode15s           | ode23s       | ode23t           | ode23tb     |
|-------------------------------------------------------|-------------|----------------------------------------------------------------------------------------------------|---------------------------------|------------------|--------------|------------------|-------------|
| Events                                                | √           | √                                                                                                    | √                               | √                | V            | √                | √           |
| MaxStep,<br>InitialStep                               | V           | V                                                                                                    | <b>√</b>                        | V                | V            | V                | V           |
| Jacobian,<br>JPattern,<br>Vectorized                  | _           | _                                                                                                    | _                               | V                | 1            | V                | V           |
| Mass<br>MStateDependence<br>MvPattern<br>MassSingular | √<br>√<br>— | \frac{}{} \\ \frac{-}{-} \\ \frac{-}{-} \\ \frac{-}{ | \frac{}{} \\ \tag{-} \\ \tag{-} | \<br>\<br>\<br>\ | <del>\</del> | \<br>\<br>\<br>\ | √<br>√<br>√ |
| InitialSlope                                          | _           |                                                                                                    | _                               | V                | _            | √                | _           |
| MaxOrder, BDF                                         | _           | _                                                                                                    | _                               | $\checkmark$     | _            | _                | _           |

# **Examples**

**Example 1.** An example of a nonstiff system is the system of equations describing the motion of a rigid body without external forces.

$$y'_1 = y_2 y_3$$
  $y_1(0) = 0$   
 $y'_2 = -y_1 y_3$   $y_2(0) = 1$   
 $y'_3 = -0.51 y_1 y_2$   $y_3(0) = 1$ 

To simulate this system, create a function rigid containing the equations

```
function dy = rigid(t,y)

dy = zeros(3,1); % a column vector

dy(1) = y(2) * y(3);

dy(2) = -y(1) * y(3);

dy(3) = -0.51 * y(1) * y(2);
```

In this example we change the error tolerances using the odeset command and solve on a time interval  $[0\ 12]$  with an initial condition vector  $[0\ 1\ 1]$  at time 0.

```
options = odeset('RelTol',1e-4,'AbsTol',[1e-4 1e-4 1e-5]);
[t,Y] = ode45(@rigid,[0 12],[0 1 1],options);
```

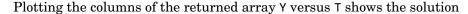

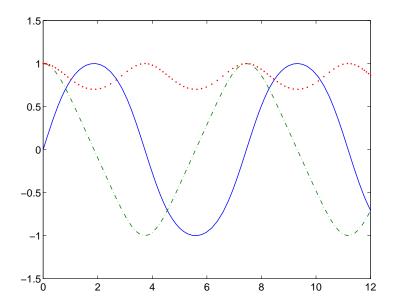

**Example 2.** An example of a stiff system is provided by the van der Pol equations in relaxation oscillation. The limit cycle has portions where the solution components change slowly and the problem is quite stiff, alternating with regions of very sharp change where it is not stiff.

$$y'_1 = y_2$$
  $y_1(0) = 0$   
 $y'_2 = 1000(1 - y_1^2)y_2 - y_1$   $y_2(0) = 1$ 

To simulate this system, create a function vdp1000 containing the equations

```
function dy = vdp1000(t,y)
dy = zeros(2,1); % a column vector
dy(1) = y(2);
dy(2) = 1000*(1 - y(1)^2)*y(2) - y(1);
```

For this problem, we will use the default relative and absolute tolerances (1e-3 and 1e-6, respectively) and solve on a time interval of [0 3000] with initial condition vector [2 0] at time 0.

$$[t,Y] = ode15s(@vdp1000,[0 3000],[2 0]);$$

Plotting the first column of the returned matrix Y versus T shows the solution

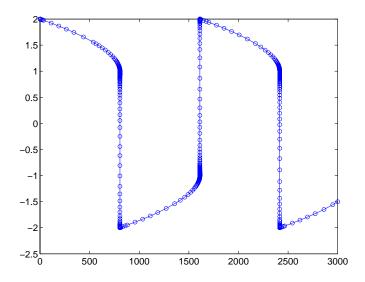

# **Algorithms**

ode45 is based on an explicit Runge-Kutta (4,5) formula, the Dormand-Prince pair. It is a *one-step* solver – in computing  $y(t_n)$ , it needs only the solution at the immediately preceding time point,  $y(t_{n-1})$ . In general, ode45 is the best function to apply as a "first try" for most problems. [3]

ode23 is an implementation of an explicit Runge-Kutta (2,3) pair of Bogacki and Shampine. It may be more efficient than ode45 at crude tolerances and in the presence of moderate stiffness. Like ode45, ode23 is a one-step solver. [2]

ode113 is a variable order Adams-Bashforth-Moulton PECE solver. It may be more efficient than ode45 at stringent tolerances and when the ODE file function is particularly expensive to evaluate. ode113 is a multistep solver – it

normally needs the solutions at several preceding time points to compute the current solution. [7]

The above algorithms are intended to solve nonstiff systems. If they appear to be unduly slow, try using one of the stiff solvers below.

ode15s is a variable order solver based on the numerical differentiation formulas (NDFs). Optionally, it uses the backward differentiation formulas (BDFs, also known as Gear's method) that are usually less efficient. Like ode113, ode15s is a multistep solver. Try ode15s when ode45 fails, or is very inefficient, and you suspect that the problem is stiff, or when solving a differential-algebraic problem. [9], [10]

ode23s is based on a modified Rosenbrock formula of order 2. Because it is a one-step solver, it may be more efficient than ode15s at crude tolerances. It can solve some kinds of stiff problems for which ode15s is not effective. [9]

ode23t is an implementation of the trapezoidal rule using a "free" interpolant. Use this solver if the problem is only moderately stiff and you need a solution without numerical damping. ode23t can solve DAEs. [10]

ode23tb is an implementation of TR-BDF2, an implicit Runge-Kutta formula with a first stage that is a trapezoidal rule step and a second stage that is a backward differentiation formula of order two. By construction, the same iteration matrix is used in evaluating both stages. Like ode23s, this solver may be more efficient than ode15s at crude tolerances. [8], [1]

### See Also

deval, ode15i, odeget, odeset, @ (function handle)

#### References

- [1] Bank, R. E., W. C. Coughran, Jr., W. Fichtner, E. Grosse, D. Rose, and R. Smith, "Transient Simulation of Silicon Devices and Circuits," *IEEE Trans. CAD*, 4 (1985), pp 436-451.
- [2] Bogacki, P. and L. F. Shampine, "A 3(2) pair of Runge-Kutta formulas," *Appl. Math. Letters*, Vol. 2, 1989, pp 1-9.
- [3] Dormand, J. R. and P. J. Prince, "A family of embedded Runge-Kutta formulae," *J. Comp. Appl. Math.*, Vol. 6, 1980, pp 19-26.
- [4] Forsythe, G., M. Malcolm, and C. Moler, *Computer Methods for Mathematical Computations*, Prentice-Hall, New Jersey, 1977.

- [5] Kahaner, D., C. Moler, and S. Nash, *Numerical Methods and Software*, Prentice-Hall, New Jersey, 1989.
- [6] Shampine, L. F., Numerical Solution of Ordinary Differential Equations, Chapman & Hall, New York, 1994.
- [7] Shampine, L. F. and M. K. Gordon, *Computer Solution of Ordinary Differential Equations: the Initial Value Problem*, W. H. Freeman, San Francisco, 1975.
- [8] Shampine, L. F. and M. E. Hosea, "Analysis and Implementation of TR-BDF2," *Applied Numerical Mathematics* 20, 1996.
- [9] Shampine, L. F. and M. W. Reichelt, "The MATLAB ODE Suite," *SIAM Journal on Scientific Computing*, Vol. 18, 1997, pp 1-22.
- [10] Shampine, L. F., M. W. Reichelt, and J.A. Kierzenka, "Solving Index-1 DAEs in MATLAB and Simulink," *SIAM Review*, Vol. 41, 1999, pp 538-552.

### **Purpose**

Define a differential equation problem for ordinary differential equation (ODE) solvers

**Note** This reference page describes the odefile and the syntax of the ODE solvers used in MATLAB, Version 5. MATLAB, Version 6, supports the odefile for backward compatibility, however the new solver syntax does not use an ODE file. New functionality is available only with the new syntax. For information about the new syntax, see odeset or any of the ODE solvers.

# **Description**

odefile is not a command or function. It is a help entry that describes how to create an M-file defining the system of equations to be solved. This definition is the first step in using any of the MATLAB ODE solvers. In MATLAB documentation, this M-file is referred to as an odefile, although you can give your M-file any name you like.

You can use the odefile M-file to define a system of differential equations in one of these forms

$$y' = f(t, y)$$

or

$$M(t, y)y' = f(t, y)v$$

where:

- $\bullet$  *t* is a scalar independent variable, typically representing time.
- y is a vector of dependent variables.
- f is a function of t and y returning a column vector the same length as y.
- M(t, y) is a time-and-state-dependent mass matrix.

The ODE file must accept the arguments t and y, although it does not have to use them. By default, the ODE file must return a column vector the same length as y.

All of the solvers of the ODE suite can solve M(t,y)y'=f(t,y), except ode23s, which can only solve problems with constant mass matrices. The ode15s and

ode23t solvers can solve some differential-algebraic equations (DAEs) of the form M(t)y' = f(t, y).

Beyond defining a system of differential equations, you can specify an entire initial value problem (IVP) within the ODE M-file, eliminating the need to supply time and initial value vectors at the command line (see Examples on page 2-1562).

# To Use the ODE File Template

- Enter the command help odefile to display the help entry.
- Cut and paste the ODE file text into a separate file.
- Edit the file to eliminate any cases not applicable to your IVP.
- Insert the appropriate information where indicated. The definition of the ODE system is required information.

```
switch flag
 case ''
                           % Return dy/dt = f(t,y).
   varargout{1} = f(t,y,p1,p2);
case 'init'
                          % Return default [tspan, y0, options].
   [varargout\{1:3\}] = init(p1,p2);
                          % Return Jacobian matrix df/dy.
case 'jacobian'
   varargout{1} = jacobian(t,y,p1,p2);
case 'jpattern'
                          % Return sparsity pattern matrix S.
   varargout{1} = jpattern(t,y,p1,p2);
case 'mass'
                          % Return mass matrix.
   varargout{1} = mass(t,y,p1,p2);
case 'events'
                           % Return [value, isterminal, direction].
   [varargout{1:3}] = events(t,y,p1,p2);
   error(['Unknown flag ''' flag '''.']);
 end
function dydt = f(t,y,p1,p2)
 dydt = < Insert a function of t and/or y, p1, and p2 here. >
function [tspan,v0,options] = init(p1,p2)
tspan = < Insert tspan here. >;
y0 = < Insert y0 here. >;
```

#### **Notes**

- 1 The ODE file must accept t and y vectors from the ODE solvers and must return a column vector the same length as y. The optional input argument flag determines the type of output (mass matrix, Jacobian, etc.) returned by the ODE file.
- **2** The solvers repeatedly call the ODE file to evaluate the system of differential equations at various times. *This is required information* you must define the ODE system to be solved.
- **3** The switch statement determines the type of output required, so that the ODE file can pass the appropriate information to the solver. (See notes 4 9.)
- **4** In the default *initial conditions* ('init') case, the ODE file returns basic information (time span, initial conditions, options) to the solver. If you omit this case, you must supply all the basic information on the command line.
- **5** In the 'jacobian' case, the ODE file returns a Jacobian matrix to the solver. You need only provide this case when you want to improve the performance of the stiff solvers ode15s, ode23s, ode23t, and ode23tb.
- **6** In the 'jpattern' case, the ODE file returns the Jacobian sparsity pattern matrix to the solver. You need to provide this case only when you want to generate sparse Jacobian matrices numerically for a stiff solver.

- **7** In the 'mass' case, the ODE file returns a mass matrix to the solver. You need to provide this case only when you want to solve a system in the form M(t, y)y' = f(t, y).
- 8 In the 'events' case, the ODE file returns to the solver the values that it needs to perform event location. When the Events property is set to on, the ODE solvers examine any elements of the event vector for transitions to, from, or through zero. If the corresponding element of the logical isterminal vector is set to 1, integration will halt when a zero-crossing is detected. The elements of the direction vector are -1, 1, or 0, specifying that the corresponding event must be decreasing, increasing, or that any crossing is to be detected.
- **9** An unrecognized flag generates an error.

# **Examples**

The van der Pol equation,  $y''_1 - \mu(1-y_1^2)y' + y_1 = 0$ , is equivalent to a system of coupled first-order differential equations.

$$y'_1 = y_2$$
  
 $y'_2 = \mu(1 - y_1^2)y_2 - y_1$ 

The M-file

```
function out1 = vdp1(t,y)
out1 = [y(2); (1-y(1)^2)*y(2) - y(1)];
```

defines this system of equations (with  $\mu = 1$ ).

To solve the van der Pol system on the time interval  $[0\ 20]$  with initial values (at time 0) of y(1) = 2 and y(2) = 0, use

```
[t,y] = ode45('vdp1',[0 20],[2; 0]);
plot(t,y(:,1),'-',t,y(:,2),'-.')
```

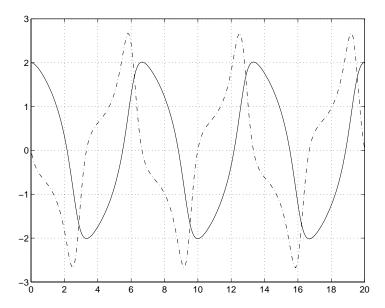

To specify the entire initial value problem (IVP) within the M-file, rewrite vdp1 as follows.

You can now solve the IVP without entering any arguments from the command line.

```
[t,Y] = ode23('vdp1')
```

# odefile

In this example the ode23 function looks to the vdp1 M-file to supply the missing arguments. Note that, once you've called odeset to define options, the calling syntax

```
[t,Y] = ode23('vdp1',[],[],options)
```

also works, and that any options supplied via the command line override corresponding options specified in the M-file (see odeset).

### See Also

The MATLAB Version 5 help entries for the ODE solvers and their associated functions: ode23, ode45, ode113, ode15s, ode23s, ode23t, ode23tb, odeget, odeset

Type at the MATLAB command line: more on, type function, more off. The Version 5 help follows the Version 6 help.

**Purpose** 

Extract properties from options structure created with odeset

**Syntax** 

```
o = odeget(options, 'name')
o = odeget(options, 'name', default)
```

**Description** 

o = odeget(options, 'name') extracts the value of the property specified by string 'name' from integrator options structure options, returning an empty matrix if the property value is not specified in options. It is only necessary to type the leading characters that uniquely identify the property name. Case is ignored for property names. The empty matrix [] is a valid options argument.

o = odeget(options, 'name', default) returns o = default if the named
property is not specified in options.

**Example** 

Having constructed an ODE options structure,

```
options = odeset('RelTol',1e-4,'AbsTol',[1e-3 2e-3 3e-3]);
```

you can view these property settings with odeget.

See Also

odeset

## **Purpose**

Create or alter options structure for input to ordinary differential equation  $(\mbox{ODE})$  solvers

### **Syntax**

```
options = odeset('name1',value1,'name2',value2,...)
options = odeset(oldopts,'name1',value1,...)
options = odeset(oldopts,newopts)
odeset
```

# **Description**

The odeset function lets you adjust the integration parameters of the ODE solvers. The ODE solvers can integrate systems of differential equations of one of these forms

$$y' = f(t, y)$$
 or 
$$M(t, y)y' = f(t, y)$$

See below for information about the integration parameters.

options = odeset('name1', value1, 'name2', value2,...) creates an integrator options structure in which the named properties have the specified values. Any unspecified properties have default values. It is sufficient to type only the leading characters that uniquely identify a property name. Case is ignored for property names.

options = odeset(oldopts, 'name1', value1,...) alters an existing options structure oldopts.

options = odeset(oldopts, newopts) alters an existing options structure oldopts by combining it with a new options structure newopts. Any new options not equal to the empty matrix overwrite corresponding options in oldopts.

odeset with no input arguments displays all property names as well as their possible and default values.

# **ODE Properties**

The available properties depend on the ODE solver used. There are several categories of properties:

• Error tolerance

- Solver output
- Jacobian matrix
- Event location
- Mass matrix and differential-algebraic equations (DAEs)
- Step size
- ode15s

**Note** This reference page describes the ODE properties for MATLAB, Version 6. The Version 5 properties are supported only for backward compatibility. For information on the Version 5 properties, type at the MATLAB command line: more on, type odeset, more off.

### **Error Tolerance Properties**

| Property    | Value                                  | Description                                                                                                    |
|-------------|----------------------------------------|----------------------------------------------------------------------------------------------------|
| RelTol      | Positive scalar {1e-3}                 | A relative error tolerance that applies to all components of the solution vector. The estimated error in each integration step satisfies<br> e(i) <=max(RelTol*abs(y(i)),AbsTol(i)                                                                             |
| AbsTol      | Positive<br>scalar or<br>vector {1e-6} | The absolute error tolerance. If scalar, the tolerance applies to all components of the solution vector. Otherwise the tolerances apply to corresponding components.                                                                                           |
| NormControl | on   {off}                             | Control error relative to norm of solution. Set this property on to request that the solvers control the error in each integration step with  norm(e) <= max(RelTol*norm(y),AbsTol). By default the solvers use a more stringent component-wise error control. |

# **Solver Output Properties**

| Property  | Value              |                                                                                                   | Description                                                                                                    |
|-----------|--------------------|---------------------------------------------------------------------------------------------------|----------------------------------------------------------------------------------------------------|
| OutputFcn | Function           | Installable output function. The ODE solvers provide sample functions that you can use or modify: |                                                                                                    |
|           |                    | odeplot                                                                                           | Time series plotting (default)                                                                                                    |
|           |                    | odephas2                                                                                          | Two-dimensional phase plane plotting                                                                                                    |
|           |                    | odephas3                                                                                          | Three-dimensional phase plane plotting                                                                                                    |
|           |                    | odeprint                                                                                          | Print solution as it is computed                                                                                                    |
|           |                    | ODE Solver<br>"Differentia                                                                        | r modify an output function, see<br>r Output Properties in the<br>al Equations" section of the<br>ocumentation.                                     |
| OutputSel | Vector of integers | components<br>solver passe                                                                        | ection indices. Specifies the s of the solution vector that the es to the output function. OutputSel all components.                                |
| Refine    | Positive integer   | number of o                                                                                       | moother output, increasing the putput points by the specified factor. value is 1 in all solvers except re it is 4. Refine doesn't apply if an) > 2. |
| Stats     | on   {off}         | _                                                                                                 | hether the solver should display<br>bout the computational cost of the                                                                              |

## Jacobian Matrix Properties (for ode15s, ode23s, ode23t, and ode23tb)

| Property   | Value                      | Description                                                                                                    |
|------------|----------------------------|----------------------------------------------------------------------------------------------------|
| Jacobian   | Function   constant matrix | Jacobian function. Set this property to @FJac (if a function FJac(t,y) returns $\partial f/\partial y$ ) or to the constant value of $\partial f/\partial y$ .                                                                                                    |
| JPattern   | Sparse matrix of {0,1}     | Sparsity pattern. Set this property to a sparse matrix $S$ with $S(i,j)=1$ if component $i$ of $f(t,y)$ depends on component $j$ of $y$ , and $0$ otherwise.                                                                                                    |
| Vectorized | on   {off}                 | Vectorized ODE function. Set this property on to inform the stiff solver that the ODE function F is coded so that F(t,[y1 y2]) returns the vector [F(t,y1) F(t,y2)]. That is, your ODE function can pass to the solver a whole array of column vectors at once. A stiff function calls your ODE function in a vectorized manner only if it is generating Jacobians numerically (the default behavior) and you have used odeset to set Vectorized to on. |

## **Event Location Property**

| Property | Value    | Description                                                                                                    |
|----------|----------|----------------------------------------------------------------------------------------------------|
| Events   | Function | Locate events. Set this property to @Events, where Events is the name of the events function. See the ODE solvers for details. |

# **Mass Matrix and DAE-Related Properties**

| Property         | Value                            | Description                                                                                                    |
|------------------|----------------------------------|----------------------------------------------------------------------------------------------------|
| Mass             | Constant<br>matrix  <br>function | For problems $My' = f(t,y)$ set this property to the value of the constant mass matrix $m$ . For problems $M(t,y)y' = f(t,y)$ , set this property to @Mfun, where Mfun is a function that evaluates the mass matrix $M(t,y)$ .                                                                        |
| MStateDependence | none  <br>{weak}  <br>strong     | Dependence of the mass matrix on $y$ . Set this property to none for problems $M(t)y'=f(t,y)$ . Both weak and strong indicate $M(t,y)$ , but weak results in implicit solvers using approximations when solving algebraic equations. For use with all solvers except ode23s.                          |
| MvPattern        | Sparse<br>matrix                 | $\partial(M(t,y)v)/\partial y$ sparsity pattern. Set this property to a sparse matrix $S$ with $S(i,j)=1$ if for any $k$ , the $(i,k)$ component of $M(t,y)$ depends on component $j$ of $y$ , and 0 otherwise. For use with the ode15s, ode23t, and ode23tb solvers when MStateDependence is strong. |
| MassSingular     | yes   no  <br>{maybe}            | Indicates whether the mass matrix is singular. The default value of 'maybe' causes the solver to test whether the problem is a DAE. For use with the ode15s and ode23t solvers.                                                                                                    |
| InitialSlope     | Vector                           | Consistent initial slope $yp_0$ , where $yp_0$ satisfies $M(t_0,y_0)yp_0=f(t_0,y_0)$ . For use with the ode15s and ode23t solvers when solving DAEs.                                                                                                    |

## **Step Size Properties**

| Property    | Value              | Description                                                                                                    |
|-------------|--------------------|----------------------------------------------------------------------------------------------------|
| MaxStep     | Positive<br>scalar | An upper bound on the magnitude of the step size that the solver uses. The default is one-tenth of the tspan interval.                                                                                 |
| InitialStep | Positive<br>scalar | Suggested initial step size. The solver tries this first, but if too large an error results, the solver uses a smaller step size. By default the solver determines an initial step size automatically. |

In addition there are two options that apply only to the ode15s solver.

## ode 15s Properties

| Property | Value               | Description                                                                                                    |
|----------|---------------------|----------------------------------------------------------------------------------------------------|
| MaxOrder | 1   2   3   4   {5} | The maximum order formula used.                                                                                                    |
| BDF      | on   {off}          | Set on to specify that ode15s should use<br>the backward differentiation formulas<br>(BDFs) instead of the default numerical<br>differentiation formulas (NDFs). |

## See Also

deval, odeget, ode45, ode23, ode23t, ode23tb, ode113, ode15s, ode23s, @ (function handle)

### **Purpose**

Extend the solution of an initial value problem for an ordinary differential equation  $(\mbox{ODE})$ 

## **Syntax**

```
solext = odextend(sol, odefun, tfinal)
solext = odextend(sol, [], tfinal)
solext = odextend(sol, odefun, tfinal, yinit)
solext = odextend(sol, odefun, tfinal, [yinit, ypinit])
solext = odextend(sol, odefun, tfinal, yinit, options, P1, P2...)
```

## Description

solext = odextend(sol, odefun, tfinal) extends the solution stored in sol to an interval with upper bound tfinal for the independent variable. sol is an ODE solution structure created using an ODE solver. The lower bound for the independent variable in solext is the same as in sol. If you created sol with an ODE solver other than ode15i, the function odefun computes the right-hand side of the ODE equation, which is of the form y' = f(t, y). If you created sol using ode15i, the function odefun computes the left-hand side of the ODE equation, which is of the form f(t, y, y') = 0.

odextend extends the solution by integrating odefun from the upper bound for the independent variable in sol to tfinal, using the same ODE solver that created sol. By default, odextend uses

- The initial conditions y = sol.y(:, end) for the subsequent integration
- The same integration properties and additional input arguments the ODE solver originally used to compute sol. This information is stored as part of the solution structure sol and is subsequently passed to solext. Unless you want to change these values, you do not need to pass them to odextend.

solext = odextend(sol, [], tfinal) uses the same ODE function that the ODE solver uses to compute sol to extend the solution. It is not necessary to pass in odefun explicitly unless it differs from the original ODE function.

solext = odextend(sol, odefun, tfinal, yinit) uses the column vector
yinit as new initial conditions for the subsequent integration, instead of the
vector sol.y(end).

**Note** To extend solutions obtained with ode15i, use the following syntax, in which the column vector ypinit is the initial derivative of the solution:

```
solext = odextend(sol, odefun, tfinal, [yinit, ypinit])
```

solext = odextend(sol, odefun, tfinal, yinit, options) uses the integration properties specified in options instead of the options the ODE solver originally used to compute sol. The new options are then stored within the structure solext. See odeset for details on setting options properties. Set yinit = [] as a placeholder to specify the default initial conditions.

solext = odextend(sol, odefun, tfinal, yinit, options, P1, P2...) passes the additional parameters P1, P2,... to the ODE function as odefun(t, y, P1, P2...) and similarly to all functions you specify in options. You do not need to specify these parameters if their values are the same as those used to compute sol. Set options = [] as a place holder to use the same options used to compute sol.

## Example

The following command

```
sol=ode45(@vdp1,[0 10],[2 0]);
```

uses ode45 to solve the system y' = vdp1(t,y), where vdp1 is an example of an ODE function provided with MATLAB, on the interval  $[0\ 10]$ . Then, the commands

```
sol=odextend(sol,@vdp1,20);
plot(sol.x,sol.y(1,:));
```

extend the solution to the interval [0 20] and plot the first component of the solution on [0 20].

## **See Also**

deval, ode23, ode45, ode113, ode15s, ode23s, ode23t, ode23tb, ode15i, odeset, odeget, deval

# **Purpose** Create an array of all ones Syntax Y = ones(n)Y = ones(m,n)Y = ones([m n])Y = ones(d1,d2,d3...)Y = ones([d1 d2 d3...])Y = ones(size(A))ones(m, n,...,classname) ones([m,n,...],classname) **Description** Y = ones(n) returns an n-by-n matrix of 1s. An error message appears if n is not a scalar. Y = ones(m,n) or Y = ones([m,n]) returns an m-by-n matrix of ones.Y = ones(d1, d2, d3...) or Y = ones([d1 d2 d3...]) returns an array of 1s with dimensions d1-by-d2-by-d3-by-.... Y = ones(size(A)) returns an array of 1s that is the same size as A. ones(m, n,...,classname) or ones([m,n,...],classname) is an m-by-n-by-... array of ones of data type classname. classname is a string specifying the data type of the output. classname can have the following values: 'double', 'single', 'int8', 'uint8', 'int16', 'uint16', 'int32', or 'uint32'. **Example**

x = ones(2,3,'int8');

eye, zeros

See Also

**Purpose** 

Open files based on extension

**Syntax** 

open('name')

**Description** 

open('name') opens the object specified by the string name. The specific action taken upon opening depends on the type of object specified by name.

| name                        | Action                                                                                                    |
|-----------------------------|----------------------------------------------------------------------------------------------------|
| Variable                    | Open array name in the Array Editor (the array must be numeric).                                                                                                    |
| M-file (name.m)             | Open M-file name in M-file Editor.                                                                                                    |
| Model (name.mdl)            | Open model name in Simulink.                                                                                                    |
| MAT-file (name.mat)         | Open MAT-file and store variables in a structure in the workspace.                                                                                                    |
| Figure file (*.fig)         | Open figure in a figure window.                                                                                                    |
| P-file (name.p)             | Open the corresponding M-file, name.m, if it exists, in the M-file Editor.                                                                                                    |
| HTML file (*.html)          | Open HTML document in Help browser.                                                                                                    |
| PDF file(*.pdf)             | Open PDF document in Adobe Acrobat.                                                                                                    |
| Other extensions (name.xxx) | Open name.xxx by calling the helper function openxxx, where openxxx is a user-defined function.                                                                                                    |
| No extension (name)         | Open name in the default editor. If name does not exist, then open checks to see if name.mdl or name.m is on the path or in the current directory and, if so, opens the file returned by which('name'). |

If more than one file with the specified filename name exists on the MATLAB path, then open opens the file returned by which ('name').

If no such file name exists, then open displays an error message.  $\,$ 

You can create your own openxxx functions to set up handlers for new file types. open('filename.xxx') calls the openxxx function it finds on the path. For example, create a function openlog if you want a handler for opening files with file extension .log.

## **Examples**

# Example 1 — Opening a File on the Path

To open the M-file copyfile.m, type

```
open copyfile.m
```

MATLAB opens the copyfile.m file that resides in toolbox\matlab\general. If you have a copyfile.m file in a directory that is before toolbox\matlab\general on the MATLAB path, then open opens that file instead.

## Example 2 — Opening a File Not on the Path

To open a file that is not on the MATLAB path, enter the complete file specification. If no such file is found, then MATLAB displays an error message.

```
open('D:\temp\data.mat')
```

## Example 3 — Specifying a File Without a File Extension

When you specify a file without including its file extension, MATLAB determines which file to open for you. It does this by calling

```
which('filename')
```

In this example, open matrixdemos could open either an M-file or a Simulink model of the same name, since both exist on the path.

```
dir matrixdemos.*
  matrixdemos.m matrixdemos.mdl
```

Because the call which ('matrixdemos') returns the name of the Simulink model, open opens the matrixdemos model rather than the M-file of that name.

```
open matrixdemos % Opens model matrixdemos.mdl
```

#### Example 4 — Opening a MAT-File

This example opens a MAT-file containing MATLAB data and then keeps just one of the variables from that file. The others are overwritten when ans is reused by MATLAB.

```
% Open a MAT-file containing miscellaneous data.
open D:\temp\data.mat
ans =
          x: [3x2x2 double]
          y: {4x5 cell}
          k: 8
    spArray: [5x5 double]
   dblArray: [4x1 java.lang.Double[][]]
   strArray: {2x5 cell}
% Keep the dblArray value by assigning it to a variable.
dbl = ans.dblArray
dbl =
java.lang.Double[][]:
                 [ 6.7200]
    [ 5.7200]
                               [ 7.7200]
    [10.4400]
                 [11.4400]
                               [12.4400]
    [15.1600]
                 [16.1600]
                               [17.1600]
    [19.8800]
                 [20.8800]
                               [21.8800]
```

## Example 5 — Using a User-Defined Handler Function

If you create an M-file function called opencht to handle files with extension .cht, and then issue the command

```
open myfigure.cht
open calls your handler function with the following syntax:
  opencht('myfigure.cht')
```

#### See Also

load, save, saveas, uiopen, which, file formats, path

Open new copy or raise existing copy of saved figure

#### **Syntax**

```
openfig('filename.fig','new')
openfig('filename.fig','reuse')
openfig('filename.fig')
openfig('filename.fig','new','invisible')
openfig('filename.fig','new','visible')
figure_handle = openfig(...)
```

## **Description**

openfig is designed for use with GUI figures. Use this function to:

- Open the FIG-file creating the GUI and ensure it is displayed on screen. This provides compatibility with different screen sizes and resolutions.
- Control whether MATLAB displays one or multiple instances of the GUI at any given time.
- Return the handle of the figure created, which is typically hidden for GUIs figures.

openfig('filename.fig','new') opens the figure contained in the FIG-file, filename.fig, and ensures it is visible and positioned completely on screen. You do not have to specify the full path to the FIG-file as long as it is on your MATLAB path. The .fig extension is optional.

```
openfig('filename.fig','new','invisible') or openfig('filename.fig','reuse','invisible') opens the figure as in the preceding example, while forcing the figure to be invisible.
```

```
openfig('filename.fig','new','visible') or openfig('filename.fig','new','visible') opens the figure, while forcing the figure to be visible.
```

openfig('filename.fig','reuse') opens the figure contained in the FIG-file only if a copy is not currently open; otherwise openfig brings the existing copy forward, making sure it is still visible and completely on screen.

```
openfig('filename.fig') is the same as openfig('filename.fig','new').
```

openfig(..., 'PropertyName', PropertyValue,...) opens the FIG-file setting the specified figure properties before displaying the figure.

figure\_handle = openfig(...) returns the handle to the figure.

**Remarks** If the FIG-file contains an invisible figure, openfig returns its handle and

leaves it invisible. The caller should make the figure visible when appropriate.

**See Also** guide, guihandles, movegui, open, hgload, save

See "Deploying User Interfaces" in the MATLAB documentation for related

functions

See "Understanding the Application M-File" in the MATLAB documentation

for information on how to use openfig.

## opengl

#### **Purpose**

Change automatic selection mode of OpenGL rendering

#### **Syntax**

opengl selection\_mode
opengl info
s = opengl data

### **Description**

The OpenGL autoselection mode applies when the RendererMode of the figure is auto. Possible values for selection mode are

- autoselect allows OpenGL to be automatically selected if OpenGL is available and if there is graphics hardware on the host machine.
- neverselect disables autoselection of OpenGL.
- advise prints a message to the command window if OpenGL rendering is advised, but RenderMode is set to manual.

opengl, by itself, returns the current autoselection state.

opengl info prints information with the version and vendor of the OpenGL on your system.

s = opengl data returns a structure containing the same data that is displayed when you call opengl info.

Note that the autoselection state only specifies that OpenGL should or not be considered for rendering; it does not explicitly set the rendering to OpenGL. This can be done by setting the Renderer property of the figure to OpenGL. For example,

```
set(gcf,'Renderer','OpenGL')
```

#### See Also

Figure Renderer property

Open workspace variable in the Array Editor or other tool for graphical editing

Graphical Interface

As an alternative to the openvar function, double-click on a variable in the Workspace browser.

**Syntax** 

openvar('name')

## **Description**

openvar('name') opens the workspace variable name in the Array Editor for graphical editing, where name is a numeric array, string, or cell array of strings. For some toolboxes, openvar instead opens a tool appropriate for viewing or editing that type of object.

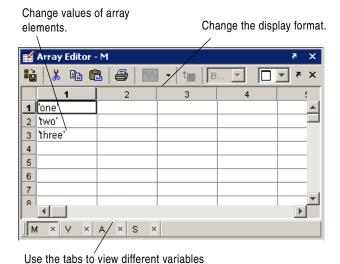

**See Also** load, save, workspace

you have open in the Array Editor.

## optimget

**Purpose** 

Get optimization options structure parameter values

**Syntax** 

```
val = optimget(options, 'param')
val = optimget(options, 'param', default)
```

**Description** 

val = optimget(options, 'param') returns the value of the specified
parameter in the optimization options structure options. You need to type only
enough leading characters to define the parameter name uniquely. Case is
ignored for parameter names.

val = optimget(options, 'param', default) returns default if the specified parameter is not defined in the optimization options structure options. Note that this form of the function is used primarily by other optimization functions.

**Examples** 

This statement returns the value of the Display optimization options parameter in the structure called my options.

```
val = optimget(my options, 'Display')
```

This statement returns the value of the Display optimization options parameter in the structure called my\_options (as in the previous example) except that if the Display parameter is not defined, it returns the value 'final'.

```
optnew = optimget(my_options, 'Display', 'final');
```

See Also

optimset, fminbnd, fminsearch, fzero, lsgnonneg

Create or edit an optimization options structure

#### **Syntax**

```
options = optimset('param1',value1,'param2',value2,...)
optimset
options = optimset
options = optimset(optimfun)
options = optimset(oldopts,'param1',value1,...)
options = optimset(oldopts,newopts)
```

## **Description**

The function optimiset creates an options structure that you can pass as an input argument to the following four MATLAB optimization functions:

- fminbnd
- fminsearch
- fzero
- 1sqnonneg

You can use the options structure to change the default parameters for these functions.

**Note** If you have purchased the Optimization Toolbox, you can also use optimset to create an expanded options structure containing additional options specifically designed for the functions provided in that toolbox. See the reference page for the enhanced optimset function in the Optimization Toolbox for more information about these additional options.

options = optimset('param1',value1,'param2',value2,...) creates an optimization options structure called options, in which the specified parameters (param) have specified values. Any unspecified parameters are set to [] (parameters with value [] indicate to use the default value for that parameter when options is passed to the optimization function). It is sufficient to type only enough leading characters to define the parameter name uniquely. Case is ignored for parameter names.

optimset with no input or output arguments displays a complete list of parameters with their valid values.

## optimset

options = optimset (with no input arguments) creates an options structure options where all fields are set to [].

options = optimset(optimfun) creates an options structure options with all parameter names and default values relevant to the optimization function optimfun.

options = optimset(oldopts, 'param1', value1,...) creates a copy of oldopts, modifying the specified parameters with the specified values.

options = optimset(oldopts,newopts) combines an existing options structure oldopts with a new options structure newopts. Any parameters in newopts with nonempty values overwrite the corresponding old parameters in oldopts.

## **Options**

The following table lists the available options for the MATLAB optimization functions.

| Option      | Value                                       | Description                                                                                                    |
|-------------|---------------------------------------------|----------------------------------------------------------------------------------------------------|
| Display     | 'off'   'iter'  <br>{'final'}  <br>'notify' | Level of display. 'off' displays no output; 'iter' displays output at each iteration; 'final' displays just the final output; 'notify' displays output only if the function does not converge. |
| FunValCheck | {'off'}   'on'                              | Check whether objective function values are valid. 'on' displays a warning when the objective function returns a value that is complex or NaN. 'off' displays no warning.                      |
| MaxFunEvals | positive integer                            | Maximum number of function evaluations allowed.                                                                                                    |
| MaxIter     | positive integer                            | Maximum number of iterations allowed.                                                                                                    |

| Option    | Value           | Description                                                                 |
|-----------|-----------------|-----------------------------------------------------------------------------|
| OutputFcn | function   {[]} | User-defined function that an opimization function calls at each iteration. |
| TolFun    | positive scalar | Termination tolerance on the function value.                                |
| TolX      | positive scalar | Termination tolerance on $x$ .                                              |

## **Examples**

This statement creates an optimization options structure called options in which the Display parameter is set to 'iter' and the TolFun parameter is set to 1e-8.

```
options = optimset('Display', 'iter', 'TolFun', 1e-8)
```

This statement makes a copy of the options structure called options, changing the value of the TolX parameter and storing new values in optnew.

```
optnew = optimset(options, 'TolX',1e-4);
```

This statement returns an optimization options structure that contains all the parameter names and default values relevant to the function fminbnd.

```
optimset('fminbnd')
```

#### See Also

optimset (Optimization Toolbox version), optimget, fminbnd, fminsearch, fzero, lsqnonneg

Order fields of a structure array

#### **Syntax**

```
s = orderfields(s1)
s = orderfields(s1, s2)
s = orderfields(s1, c)
s = orderfields(s1, perm)
[s, perm] = orderfields(...)
```

## **Description**

s = orderfields(s1) orders the fields in s1 so that the new structure array s has field names in ASCII dictionary order.

s = orderfields(s1, s2) orders the fields in s1 so that the new structure array s has field names in the same order as those in s2. Structures s1 and s2 must have the same fields.

s = orderfields(s1, c) orders the fields in s1 so that the new structure array s has field names in the same order as those in the cell array of field name strings c. Structure s1 and cell array c must contain the same field names.

s = orderfields(s1, perm) orders the fields in s1 so that the new structure array s has fieldnames in the order specified by the indices in permutation vector perm.

If \$1 has N fieldnames, the elements of perm must be an arrangement of the numbers from 1 to N. This is particularly useful if you have more than one structure array that you would like to reorder in the same way.

[s, perm] = orderfields(...) returns a permutation vector representing the change in order performed on the fields of the structure array that results in s.

#### **Remarks**

orderfields only orders top-level fields. It is not recursive.

## **Examples**

Create a structure s. Then create a new structure from s, but with the fields ordered alphabetically:

```
s = struct('b', 2, 'c', 3, 'a', 1)
s =
    b: 2
```

```
c: 3
    a: 1

snew = orderfields(s)
snew =
    a: 1
    b: 2
    c: 3
```

Arrange the fields of s in the order specified by the second (cell array) argument of orderfields. Return the new structure in snew and the permutation vector used to create it in perm:

```
[snew, perm] = orderfields(s, {'b', 'a', 'c'})
snew =
    b: 2
    a: 1
    c: 3
perm =
    1
    3
    2
```

Now create a new structure, s2, having the same fieldnames as s. Reorder the fields using the permutation vector returned in the previous operation:

```
s2 = struct('b', 3, 'c', 7, 'a', 4)
s2 =
    b: 3
    c: 7
    a: 4

snew = orderfields(s2, perm)
snew =
    b: 3
    a: 4
    c: 7
```

#### See Also

struct, fieldnames, setfield, getfield, isfield, rmfield, dynamic field names

Reorder eigenvalues in QZ factorization

#### **Syntax**

```
[AAS,BBS,QS,ZS] = ordqz(AA,BB,Q,Z,select)
[...] = ordqz(AA,BB,Q,Z,keyword)
[...] = ordqz(AA,BB,Q,Z,clusters)
```

## **Description**

[AAS,BBS,QS,ZS] = ordqz(AA,BB,Q,Z,select) reorders the QZ factorizations Q\*A\*Z = AA and Q\*B\*Z = BB produced by the qz function for a matrix pair (A,B). It returns the reordered pair (AAS,BBS) and the cumulative orthogonal transformations QS and ZS such that QS\*A\*ZS = AAS and QS\*B\*ZS = BBS. In this reordering, the selected cluster of eigenvalues appears in the leading (upper left) diagonal blocks of the quasitriangular pair (AAS,BBS), and the corresponding invariant subspace is spanned by the leading columns of ZS. The logical vector select specifies the selected cluster as E(select) where E = eig(AA,BB). Set Q = [] or Z = [] to get the incremental QS and ZS that transforms (AA,BB) into (AAS,BBS).

[...] = ordqz(AA,BB,Q,Z,keyword) sets the selected cluster to include all eigenvalues in the region specified by keyword:

| keyword | Selected Region                    |
|---------|------------------------------------|
| 'lhp'   | Left-half plane (real(E) < 0)      |
| 'rhp'   | Right-half plane (real(E) > 0)     |
| 'udi'   | Interior of unit disk (abs(E) < 1) |
| 'udo'   | Exterior of unit disk (abs(E) > 1) |

[...] = ordqz(AA,BB,Q,Z,clusters) reorders multiple clusters at once. Given a vector clusters of cluster indices commensurate with E = eig(AA,BB), such that all eigenvalues with the same clusters value form one cluster, ordqz sorts the specified clusters in descending order along the diagonal of (AAS,BBS). The cluster with highest index appears in the upper left corner.

## See Also

eig, ordschur, qz

Reorder eigenvalues in Schur factorization

#### **Syntax**

[US,TS] = ordschur(U,T,select)
[US,TS] = ordschur(U,T,keyword)
[US,TS] = ordschur(U,T,clusters)

## **Description**

[US,TS] = ordschur(U,T,select) reorders the Schur factorization X = U\*T\*U' produced by the schur function and returns the reordered Schur matrix TS and the cumulative orthogonal transformation US such that X = US\*TS\*US'. In this reordering, the selected cluster of eigenvalues appears in the leading (upper left) diagonal blocks of the quasitriangular Schur matrix TS, and the corresponding invariant subspace is spanned by the leading columns of US. The logical vector select specifies the selected cluster as E(select) where E = eig(T). Set U = [] to get the incremental transformation T = US\*TS\*US'.

[US,TS] = ordschur(U,T,keyword) sets the selected cluster to include all eigenvalues in one of the following regions:

| keyword | Selected Region                    |
|---------|------------------------------------|
| 'lhp'   | Left-half plane (real(E) < 0)      |
| 'rhp'   | Right-half plane (real(E) > 0)     |
| 'udi'   | Interior of unit disk (abs(E) < 1) |
| 'udo'   | Exterior of unit disk (abs(E) > 1) |

[US,TS] = ordschur(U,T,clusters) reorders multiple clusters at once. Given a vector clusters of cluster indices, commensurate with E = eig(T), and such that all eigenvalues with the same clusters value form one cluster, ordschur sorts the specified clusters in descending order along the diagonal of TS, the cluster with highest index appearing in the upper left corner.

#### See Also

eig, ordqz, schur

Set paper orientation for printed output

#### Syntax

orient

orient landscape orient portrait orient tall

orient(fig handle), orient(simulink model)

orient(fig\_handle,orientation), orient(simulink\_model,orientation)

## **Description**

orient returns a string with the current paper orientation: portrait, landscape, or tall.

orient landscape sets the paper orientation of the current figure to full-page landscape, orienting the longest page dimension horizontally. The figure is centered on the page and scaled to fit the page with a 0.25 inch border.

orient portrait sets the paper orientation of the current figure to portrait, orienting the longest page dimension vertically. The portrait option returns the page orientation to the MATLAB default. (Note that the result of using the portrait option is affected by changes you make to figure properties. See the "Algorithm" section for more specific information.)

orient tall maps the current figure to the entire page in portrait orientation, leaving a 0.25 inch border.

orient(fig\_handle), orient(simulink\_model) returns the current orientation of the specified figure or Simulink model.

orient(fig\_handle, orientation), orient(simulink\_model, orientation) sets the orientation for the specified figure or Simulink model to the specified orientation (landscape, portrait, or tall).

## **Algorithm**

orient sets the PaperOrientation, PaperPosition, and PaperUnits properties of the current figure. Subsequent print operations use these properties. The result of using the portrait option can be affected by default property values as follows:

• If the current figure PaperType is the same as the default figure PaperType and the default figure PaperOrientation has been set to landscape, then

the orient portrait command uses the current values of PaperOrientation and PaperPosition to place the figure on the page.

- If the current figure PaperType is the same as the default figure PaperType and the default figure PaperOrientation has been set to landscape, then the orient portrait command uses the default figure PaperPosition with the x, y and width, height values reversed (i.e., [y,x,height,width]) to position the figure on the page.
- If the current figure PaperType is different from the default figure PaperType, then the orient portrait command uses the current figure PaperPosition with the x, y and width, height values reversed (i.e., [y,x,height,width]) to position the figure on the page.

#### See Also

print, set

PaperOrientation, PaperPosition, PaperSize, PaperType, and PaperUnits properties of figure graphics objects

"Printing" for related functions

## orth

**Purpose** Range space of a matrix

**Syntax** B = orth(A)

**Description** B = orth(A) returns an orthonormal basis for the range of A. The columns of B

span the same space as the columns of A, and the columns of B are orthogonal, so that B'\*B = eye(rank(A)). The number of columns of B is the rank of A.

See Also null, svd, rank

Default part of switch statement

**Description** 

otherwise is part of the switch statement syntax, which allows for conditional execution. The statements following otherwise are executed only if none of the preceding case expressions (case\_expr) matches the switch expression (sw\_expr).

**Examples** 

The general form of the switch statement is

```
switch sw_expr
    case case_expr
    statement
    statement
    case {case_expr1,case_expr2,case_expr3}
        statement
        statement
        otherwise
        statement
        statement
        otherwise
        statement
        statement
        statement
        statement
        statement
        statement
end
```

See switch for more details.

See Also

switch

# otherwise

| Symbols                                   |                                             |
|-------------------------------------------|---------------------------------------------|
| \$matlabroot 2-1430                       | detecting empty 2-1227                      |
| @ 2-915                                   | opening 2-1575                              |
|                                           | ASCII data                                  |
|                                           | reading from disk 2-1359                    |
| Numerics                                  | audio                                       |
| 1-norm 2-1529                             | signal conversion 2-1316, 2-1498            |
| 2-norm (estimate of) 2-1531               | autoselection of OpenGL 2-794               |
|                                           | average of array elements 2-1432            |
|                                           | average,running 2-825                       |
| A                                         | axis crossing <i>See</i> zero of a function |
| Adams-Bashforth-Moulton ODE solver 2-1556 | <u> </u>                                    |
| aligning scattered data                   |                                             |
| multi-dimensional 2-1519                  | В                                           |
| two-dimensional 2-993                     | background color chunk                      |
| alpha channels                            | PNG files 2-1152                            |
| in PNG files 2-1152                       | BackingStore, Figure property 2-775         |
| AlphaData                                 | base two operations                         |
| image property 2-1127                     | logarithm 2-1366                            |
| AlphaDataMapping                          | next power of two 2-1525                    |
| image property 2-1127                     | BeingDeleted                                |
| anti-diagonal 2-1010                      | group property 2-776, 2-1128                |
| arguments, M-file                         | hggroup property 2-1069                     |
| checking number of inputs 2-1512          | hgtransform property 2-1084                 |
| checking number of outputs 2-1516         | light property 2-1309                       |
| number of input 2-1514                    | line property 2-1324                        |
| number of output 2-1514                   | lineseries property 2-1332                  |
| array                                     | big endian formats 2-867, 2-894             |
| finding indices of 2-829                  | binary                                      |
| maximum elements of 2-1431                | data                                        |
| mean elements of 2-1432                   | writing to file 2-925                       |
| median elements of 2-1433                 | files                                       |
| minimum elements of 2-1452                | reading 2-890                               |
| of all ones 2-1574                        | mode for opened files 2-867                 |
| structure 2-763, 2-973                    | binary data                                 |
| swapping dimensions of 2-1217             | reading from disk 2-1359                    |
| arrays                                    | bit depth                                   |

| querying 2-1142                            | cell array                                       |
|--------------------------------------------|--------------------------------------------------|
| bit depths                                 | conversion to from numeric array 2-1537          |
| See also index entries for individual file | characters                                       |
| formats                                    | conversion, in format specification string 2-881 |
| supported 2-1149                           | escape, in format specification string 2-882     |
| bitmaps                                    | Children                                         |
| reading 2-1149                             | Figure property 2-777                            |
| writing 2-1157                             | hggroup property 2-1070                          |
| BMP files                                  | hgtransform property 2-1085                      |
| reading 2-1149                             | Image property 2-1131                            |
| writing 2-1157                             | Light property 2-1310                            |
| browser                                    | Line property 2-1325                             |
| for help 2-1054                            | lineseries property 2-1333                       |
| BusyAction                                 | Cholesky factorization                           |
| Figure property 2-776                      | (as algorithm for solving linear equations)      |
| hggroup property 2-1069                    | 2-1469                                           |
| hgtransform property 2-1084                | class, object See object classes                 |
| Image property 2-1128                      | classes                                          |
| Light property 2-1309                      | field names 2-763                                |
| Line property 2-1324, 2-1332               | loaded 2-1177                                    |
| ButtonDownFcn                              | Clipping                                         |
| Figure property 2-776                      | Figure property 2-777                            |
| hggroup property 2-1070                    | hggroup property 2-1070                          |
| hgtransform property 2-1085                | hgtransform property 2-1085                      |
| Image property 2-1129                      | Image property 2-1131                            |
| Light property 2-1310                      | Light property 2-1310                            |
| Line property 2-1325                       | Line property 2-1325                             |
| lineseries property 2-1332                 | lineseries property 2-1333                       |
|                                            | CloseRequestFcn, Figure property 2-777           |
|                                            | closing                                          |
| C                                          | files 2-741                                      |
| case                                       | Color                                            |
| upper to lower 2-1375                      | Figure property 2-779                            |
| CData                                      | Light property 2-1310                            |
| Image property 2-1129                      | Line property 2-1325                             |
| CDataMapping                               | lineseries property 2-1333                       |
| Image property 2-1131                      | Colormap, Figure property 2-779                  |
|                                            |                                                  |

| COM                                           | Line property 2-1325                          |
|-----------------------------------------------|-----------------------------------------------|
| object methods                                | lineseries property 2-1333                    |
| inspect 2-1184                                | creating your own MATLAB functions 2-913      |
| ismethod $2 \text{-} 1245$                    | cubic interpolation 2-1194                    |
| combinations of n elements 2-1518             | piecewise Hermite 2-1189                      |
| combs 2-1518                                  | cubic spline interpolation                    |
| command syntax 2-1051                         | multidimensional 2-1200                       |
| Command Window                                | one-dimensional 2-1189                        |
| cursor position 2-1100                        | three-dimensional 2-1197                      |
| commands                                      | two-dimensional 2-1194                        |
| help for 2-1050, 2-1059                       | CUR files                                     |
| common elements See set operations,           | reading 2-1149                                |
| intersection                                  | CurrentAxes 2-779                             |
| complex                                       | CurrentAxes, Figure property 2-779            |
| logarithm 2-1364, 2-1367                      | CurrentCharacter, Figure property 2-780       |
| numbers 2-1105                                | CurrentMenu, Figure property (obsolete) 2-780 |
| See also imaginary                            | CurrentObject, Figure property 2-780          |
| compression                                   | CurrentPoint                                  |
| lossy 2-1159                                  | Figure property 2-780                         |
| connecting to FTP server 2-907                | cursor images                                 |
| contents.m file 2-1050                        | reading 2-1150                                |
| conversion                                    | cursor position 2-1100                        |
| hexadecimal to decimal 2-1062                 |                                               |
| integer to string 2-1186                      | _                                             |
| matrix to string 2-1405                       | D                                             |
| numeric array to cell array 2-1537            | data                                          |
| numeric array to logical array 2-1368         | ASCII                                         |
| numeric array to string 2-1539                | reading from disk 2-1359                      |
| uppercase to lowercase 2-1375                 | binary                                        |
| conversion characters in format specification | writing to file 2-925                         |
| string 2-881                                  | formatted                                     |
| CreateFcn                                     | reading from files 2-901                      |
| Figure property 2-779                         | writing to file 2-880                         |
| group property 2-1085                         | formatting 2-880                              |
| hggroup property 2-1070                       | isosurface from volume data 2-1258            |
| Image property 2-1132                         | reading binary from disk 2-1359               |
| Light property 2-1310                         | data, aligning scattered                      |

| multi-dimensional 2-1519        | defining an ODE problem 2-1559             |
|---------------------------------|--------------------------------------------|
| two-dimensional 2-993           | ODE initial value problems 2-1549          |
| debugging                       | adjusting parameters of 2-1566             |
| M-files 2-1282                  | extracting properties of 2-1565            |
| default function 2-919          | Diophantine equations 2-955                |
| DeleteFcn                       | directories                                |
| Figure property 2-781           | creating 2-1458                            |
| hggroup property 2-1071         | listing, on UNIX 2-1376                    |
| hgtransform property 2-1086     | directory                                  |
| Image property 2-1132           | making on FTP server 2-1460                |
| Light property 2-1310           | MATLAB location 2-1430                     |
| lineseries property 2-1333      | root 2-1430                                |
| DeleteFcn, line property 2-1326 | discontinuous problems 2-865               |
| density                         | display format 2-871                       |
| of sparse matrix 2-1526         | displaying output in Command Window 2-1483 |
| Detect 2-1218                   | DisplayName                                |
| detecting                       | lineseries property 2-1334                 |
| alphabetic characters 2-1241    | Dithermap 2-781                            |
| empty arrays 2-1227             | DithermapMode, Figure property 2-782       |
| finite numbers 2-1232           | division                                   |
| global variables 2-1234         | by zero 2-1171                             |
| infinite elements 2-1237        | modulo 2-1482                              |
| logical arrays 2-1242           | divisor                                    |
| members of a set 2-1243         | greatest common 2-955                      |
| NaNs 2-1246                     | Dockable, Figure property 2-782            |
| objects of a given class 2-1220 | documentation                              |
| prime numbers 2-1262            | displaying online 2-1054                   |
| real numbers 2-1264             | double click, detecting 2-797              |
| sparse matrix 2-1270            | DoubleBuffer, Figure property 2-782        |
| diagonal                        | downloading files from FTP server 2-1451   |
| anti- 2-1010                    |                                            |
| dialog box                      |                                            |
| help 2-1057                     | E                                          |
| input 2-1182                    | eigenvalue                                 |
| list 2-1357                     | matrix logarithm and 2-1371                |
| message 2-1494                  | end caps for isosurfaces 2-1249            |
| differential equation solvers   | end-of-file indicator 2-744                |

| equal arrays                                     | fclose <b>2-741</b>                              |
|--------------------------------------------------|--------------------------------------------------|
| detecting 2-1228, 2-1230                         | feather 2-742                                    |
| EraseMode                                        | feof <b>2-744</b>                                |
| hggroup property 2-1071                          | ferror <b>2-745</b>                              |
| hgtransform property 2-1086                      | feval <b>2-746</b>                               |
| Image property 2-1132                            | fft <b>2-748</b>                                 |
| Line property 2-1326                             | FFT See Fourier transform                        |
| lineseries property 2-1334                       | fft2 <b>2-753</b>                                |
| error                                            | fftn <b>2-754</b>                                |
| roundoff See roundoff error                      | fftshift <b>2-755</b>                            |
| error message                                    | FFTW 2-750                                       |
| Index into matrix is negative or zero            | fftw $2\text{-}757$                              |
| 2-1368                                           | fgetl <b>2-761</b>                               |
| retrieving last generated 2-1284, 2-1288         | fgets <b>2-762</b>                               |
| errors                                           | field names of a structure, obtaining 2-763      |
| in file input/output 2-745                       | fields, noncontiguous, inserting data into 2-925 |
| escape characters in format specification string | fig files 2-887                                  |
| 2-882                                            | figflag 2-765                                    |
| examples                                         | Figure                                           |
| calculating isosurface normals 2-1256            | creating 2-767                                   |
| isosurface end caps 2-1249                       | defining default properties 2-768                |
| isosurfaces 2-1259                               | properties 2-775                                 |
| executing statements repeatedly 2-869            | figure 2-767                                     |
| extension, filename                              | figure windows, displaying 2-834                 |
| . m $2	ext{-}913$                                | figurepalette 2-806                              |
|                                                  | figures                                          |
| _                                                | opening 2-1575                                   |
| F                                                | file                                             |
| factor 2-738                                     | extension, getting 2-817                         |
| factorial 2-739                                  | position indicator                               |
| factorization                                    | finding 2-906                                    |
| LU 2-1387                                        | setting 2-904                                    |
| factorization, Cholesky                          | setting to start of file 2-900                   |
| (as algorithm for solving linear equations)      | file formats                                     |
| 2-1469                                           | getting list of supported formats 2-1144         |
| factors, prime 2-738                             | reading 2-1148                                   |
| false <b>2-740</b>                               | writing 2-1156                                   |

| file size                                      | filter                                |
|------------------------------------------------|---------------------------------------|
| querying 2-1141                                | digital 2-825                         |
| fileattrib 2-807                               | finite impulse response (FIR) 2-825   |
| filebrowser 2-813                              | infinite impulse response (IIR) 2-825 |
| filename                                       | filter <b>2-825</b>                   |
| building from parts 2-910                      | filter2 <b>2-828</b>                  |
| parts 2-817                                    | find $2	ext{-}829$                    |
| filename extension                             | findall $2\text{-}833$                |
| .m $2	ext{-}913$                               | findfigs $2\text{-}834$               |
| fileparts 2-817                                | finding                               |
| files                                          | indices of arrays 2-829               |
| beginning of, rewinding to 2-900, 2-1147       | zero of a function 2-926              |
| closing 2-741                                  | See also detecting                    |
| end of, testing for 2-744                      | findobj $2	ext{-}835$                 |
| errors in input or output 2-745                | finish $2\text{-}839$                 |
| fig 2-887                                      | finite numbers                        |
| finding position within 2-906                  | detecting 2-1232                      |
| getting next line 2-761                        | FIR filter 2-825                      |
| getting next line (with line terminator) 2-762 | fitsinfo 2-840                        |
| mode when opened 2-867                         | fitsread 2-848                        |
| opening 2-867, 2-1575                          | fix <b>2-850</b>                      |
| path, getting 2-817                            | FixedColors, Figure property 2-782    |
| reading                                        | flints 2-1498                         |
| binary 2-890                                   | flipdim $2	ext{-}851$                 |
| formatted 2-901                                | fliplr <b>2-852</b>                   |
| reading image data from 2-1148                 | flipud $2	ext{-}853$                  |
| rewinding to beginning of 2-900, 2-1147        | floor <b>2-855</b>                    |
| setting position within 2-904                  | flops <b>2-856</b>                    |
| startup 2-1429                                 | flow control                          |
| version, getting 2-817                         | for 2-869                             |
| writing binary data to 2-925                   | keyboard 2-1282                       |
| writing formatted data to 2-880                | otherwise $2 	ext{-} 1593$            |
| writing image data to 2-1156                   | fminbnd $2	ext{-}858$                 |
| See also file                                  | fminsearch <b>2-862</b>               |
| filesep 2-818                                  | F-norm 2-1529                         |
| fill 2-819                                     | fopen <b>2-866</b>                    |
| fill3 2-822                                    | for <b>2-869</b>                      |

| format                                   | ftell <b>2-906</b>                          |
|------------------------------------------|---------------------------------------------|
| precision when writing 2-890             | FTP                                         |
| reading files 2-901                      | connecting to server 2-907                  |
| format 2-871                             | ftp $2\text{-}907$                          |
| formats                                  | full <b>2-909</b>                           |
| big endian 2-867, 2-894                  | fullfile $2\text{-}910$                     |
| little endian 2-867, 2-894               | function <b>2-913</b> , <b>2-918</b>        |
| formatted data                           | function handle 2-915                       |
| reading from file 2-901                  | function handles                            |
| writing to file 2-880                    | overview of 2-915                           |
| Fourier transform                        | function syntax 2-1051                      |
| algorithm, optimal performance of 2-750, | functions                                   |
| 2-1109, 2-1111, 2-1525                   | default 2-919                               |
| discrete, n-dimensional 2-754            | finding using keywords 2-1374               |
| discrete, one-dimensional 2-748          | help for 2-1050, 2-1059                     |
| discrete, two-dimensional 2-753          | in memory 2-1177                            |
| fast 2-748                               | overloaded methods 2-919                    |
| as method of interpolation 2-1199        | functions                                   |
| inverse, n-dimensional 2-1113            | return values 2-919                         |
| inverse, one-dimensional 2-1109          | funm <b>2-921</b>                           |
| inverse, two-dimensional 2-1111          | fwrite <b>2-925</b>                         |
| shifting the zero-frequency component of | fzero 2-926                                 |
| 2-756                                    |                                             |
| fplot 2-875                              |                                             |
| fprintf 2-880                            | G                                           |
| frame2im 2-886                           | gallery <b>2-929</b>                        |
| frames for printing 2-887                | gamma <b>2-950</b>                          |
| fread <b>2-890</b>                       | gamma function                              |
| freqspace 2-899                          | (defined) 2-950                             |
| freqspace 2-899                          | incomplete 2-950                            |
| frequency response                       | logarithm of 2-950                          |
| desired response matrix                  | gammainc <b>2-950</b>                       |
| frequency spacing 2-899                  | gammaln <b>2-950</b>                        |
| frequency vector 2-1373                  | Gaussian elimination                        |
| frewind <b>2-900</b>                     | (as algorithm for solving linear equations) |
| fscanf <b>2-901</b>                      | 2-1213, 2-1470                              |
| fseek <b>2-904</b>                       | LU factorization 2-1387                     |

| gca 2-952                               | grid $2	ext{-}992$          |
|-----------------------------------------|-----------------------------|
| gcbo 2-954                              | grid arrays                 |
| gcd <b>2-955</b>                        | for volumetric plots 2-1442 |
| gcf 2-957                               | multi-dimensional 2-1519    |
| gco 2-958                               | griddata <b>2-993</b>       |
| genpath 2-959                           | griddata3 <b>2-996</b>      |
| genvarname <b>2-962</b> , <b>2-979</b>  | griddatan <b>2-998</b>      |
| get 2-962                               | gsvd <b>2-1000</b>          |
| get                                     | gtext 2-1005                |
| timer object 2-969                      | guidata function 2-1006     |
| getenv <b>2-972</b>                     |                             |
| getfield 2-973                          |                             |
| getframe 2-971                          | Н                           |
| GIF files                               | H1 line 2-1051, 2-1052      |
| reading 2-1149                          | h5array class               |
| ginput function 2-978                   | using 2-1013                |
| global <b>2-979</b>                     | h5compound class            |
| global variable                         | using 2-1014                |
| defining 2-979                          | h5enum class                |
| gmres <b>2-981</b>                      | using 2-1016                |
| Goup                                    | h5string class              |
| defining default properties 2-1082      | using 2-1017                |
| gplot 2-986                             | h5vlen class                |
| gradient 2-988                          | using 2-1019                |
| gradient, numerical 2-988               | hadamard <b>2-1009</b>      |
| Graphics Interchange Format (GIF) files | Hadamard matrix 2-1009      |
| reading 2-1149                          | HandleVisibility            |
| graphics objects                        | Figure property 2-783       |
| Figure 2-767                            | hggroup property 2-1072     |
| getting properties 2-966                | hgtransform property 2-1087 |
| Image 2-1120                            | Image property 2-1133       |
| Light 2-1305                            | Light property 2-1311       |
| Line 2-1317                             | Line property 2-1327        |
| graymon 2-991                           | lineseries property 2-1335  |
| greatest common divisor 2-955           | hankel <b>2-1010</b>        |
| grid                                    | Hankel matrix 2-1010        |
| aligning data to a 2-993                | HDF                         |

| appending to when saving (WriteMode) 2-1158 | hidden 2-1092                                     |
|---------------------------------------------|---------------------------------------------------|
| compression 2-1158                          | Hierarchical Data Format (HDF) files              |
| setting JPEG quality when writing 2-1158    | reading images from 2-1149                        |
| HDF 4 application programming interfaces    | writing images 2-1157                             |
| 2-1011                                      | hilb $2	ext{-}1093$                               |
| HDF files                                   | Hilbert matrix 2-1093                             |
| reading images from 2-1149                  | inverse 2-1216                                    |
| writing images 2-1157                       | hist $2\text{-}1094$                              |
| HDF5 data type classes 2-1013               | histc 2-1097                                      |
| hdf5.h5array 2-1013                         | HitTest                                           |
| hdf5.h5compound 2-1013                      | Figure property 2-784                             |
| hdf5.h5enum 2-1013                          | hggroup property 2-1073                           |
| hdf5.h5string 2-1013                        | hgtransform property 2-1088                       |
| hdf5.h5vlen 2-1013                          | Image property 2-1134                             |
| hdf5info <b>2-1023</b>                      | Light property 2-1311                             |
| hdf5read <b>2-1025</b>                      | Line property 2-1327                              |
| hdf5write <b>2-1027</b>                     | lineseries property 2-1335                        |
| hdfinfo <b>2-1031</b>                       | hold $2\text{-}1098$                              |
| hdfread <b>2-1038</b>                       | home 2-1100                                       |
| hdftool <b>2-1049</b>                       | horzcat <b>2-1101</b>                             |
| help                                        | hostid $2\text{-}1103$                            |
| contents file 2-1050                        | Householder reflections (as algorithm for solving |
| creating for M-files 2-1052                 | linear equations) 2-1471                          |
| keyword search in functions 2-1374          | hsv2rgb 2-1104                                    |
| online 2-1050                               | HTML                                              |
| help 2-1050                                 | in Command Window 2-1425                          |
| Help browser 2-1054                         | HTML browser                                      |
| Help Window 2-1059                          | in MATLAB 2-1054                                  |
| helpbrowser 2-1054                          | hyperlinks                                        |
| helpdesk 2-1056                             | in Command Window 2-1425                          |
| $\verb helpdlg  2-1057$                     |                                                   |
| helpwin 2-1059                              |                                                   |
| Hermite transformations, elementary 2-955   | 1                                                 |
| hess <b>2-1060</b>                          | i <b>2-1105</b>                                   |
| Hessenberg form of a matrix 2-1060          | ICO files                                         |
| hex2dec <b>2-1062</b>                       | reading 2-1149                                    |
| hex2num <b>2-1063</b>                       | icon images                                       |

| reading 2-1150                        | Index into matrix is negative or zero(error |
|---------------------------------------|---------------------------------------------|
| if <b>2-1106</b>                      | message) 2-1368                             |
| ifft <b>2-1109</b>                    | indexing                                    |
| ifft2 <b>2-1111</b>                   | logical 2-1368                              |
| ifftn <b>2-1113</b>                   | indicator of file position 2-900            |
| ifftshift <b>2-1115</b>               | indices, array                              |
| IIR filter 2-825                      | finding 2-829                               |
| im2java 2-1117                        | Inf <b>2-1171</b>                           |
| imag <b>2-1119</b>                    | inferiorto <b>2-1172</b>                    |
| Image                                 | infinite elements                           |
| creating 2-1120                       | detecting 2-1237                            |
| properties 2-1127                     | infinity 2-1171                             |
| image 2-1120                          | norm 2-1529                                 |
| image types                           | info $2	ext{-}1173$                         |
| querying 2-1142                       | information                                 |
| Images                                | returning file information 2-1140           |
| converting MATLAB image to Java Image | inline <b>2-1174</b>                        |
| 2-1117                                | inmem <b>2-1177</b>                         |
| images                                | inpolygon <b>2-1179</b>                     |
| file formats 2-1148, 2-1156           | input                                       |
| reading data from files 2-1148        | checking number of M-file arguments 2-1512  |
| returning information about 2-1140    | name of array passed as 2-1183              |
| writing to files 2-1156               | number of M-file arguments 2-1514           |
| imagesc 2-1137                        | prompting users for 2-1181, 2-1435          |
| imaginary                             | input <b>2-1181</b>                         |
| part of complex number 2-1119         | inputdlg 2-1182                             |
| unit (sqrt( 1)) 2-1105, 2-1281        | inputname <b>2-1183</b>                     |
| See also complex                      | inspect 2-1184                              |
| imfinfo                               | installation, root directory of 2-1430      |
| returning file information 2-1140     | int2str <b>2-1186</b>                       |
| $imformats\ 2-1144$                   | int8, int16, int32, int64 <b>2-1187</b>     |
| importdata <b>2-1147</b>              | interp1 <b>2-1180</b> , <b>2-1189</b>       |
| imread 2-1148                         | interp2 <b>2-1194</b>                       |
| imwrite <b>2-1156</b> , 2-1156        | interp3 <b>2-1197</b>                       |
| incomplete gamma function             | interpft <b>2-1199</b>                      |
| (defined) 2-950                       | interpn <b>2-1200</b>                       |
| ind2sub <b>2-1168</b>                 | interpolation                               |

one-dimensional 2-1189 ischar 2-1225 two-dimensional 2-1194 isdir 2-1226three-dimensional 2-1197 isempty **2-1227** multidimensional 2-1200 isequal **2-1228** cubic method 2-993, 2-1189, 2-1194, 2-1197, isequalwithequalnans 2-1230 2-1200 isfield **2-1231** cubic spline method 2-1189 isfinite 2-1232 FFT method 2-1199 isfloat 2-1233 linear method 2-1189, 2-1194 isglobal 2-1234 nearest neighbor method 2-993, 2-1189, 2-1194, ishandle 2-12352-1197, 2-1200 ishold 2-1236trilinear method 2-993, 2-1197, 2-1200 isinf 2-1237 interpstreamspeed 2-1202 isinteger 2-1238 Interruptible iskeyword 2-1239 Figure property 2-784 isletter **2-1241** hggroup property 2-1073 islogical 2-1242 hgtransform property 2-1089 ismember 2-1243Image property 2-1134 ismethod 2-1245Light property 2-1312 isnan 2-1246 Line property 2-1328 isnumeric 2-1247lineseries property 2-1336 isobiect 2-1248 intersect 2-1206 isocap 2-1249intmax **2-1207** isonormals 2-1256 isosurface intmin 2-1208 intwarning 2-1209 calculate data from volume 2-1258 inv 2-1213end caps 2-1249 vertex normals 2-1256 inverse Fourier transform 2-1109, 2-1111, 2-1113 isosurface 2-1258 Hilbert matrix 2-1216 ispc 2-1261 of a matrix 2-1213 isprime **2-1262** InvertHardCopy, Figure property 2-785 isreal **2-1264** isscalar 2-1266 invhilb **2-1216** ipermute **2-1217** issorted 2-1267 is\* 2-1218 isspace 2-1269, 2-1272 isa **2-1220** issparse **2-1270** iscell **2-1223** isstr 2-1271 iscellstr 2-1224 isstruct 2-1275

| isstudent <b>2-1276</b>                   | keyboard <b>2-1282</b>                      |
|-------------------------------------------|---------------------------------------------|
| isunix <b>2-1277</b>                      | keyboard mode 2-1282                        |
| isvalid                                   | KeyPressFcn, Figure property 2-785          |
| timer object 2-1278                       | keyword search in functions 2-1374          |
| isvarname 2-1279                          | keywords                                    |
| isvarname <b>2-1279</b>                   | iskeyword function 2-1239                   |
| isvector <b>2-1280</b>                    | kron <b>2-1283</b>                          |
|                                           | Kronecker tensor product 2-1283             |
| J                                         |                                             |
| j <b>2-1281</b>                           | L                                           |
| Java                                      | labeling                                    |
| objects 2-1261                            | plots (with numeric values) 2-1539          |
| Java Image class                          | largest array elements 2-1431               |
| creating instance of 2-1117               | lasterr <b>2-1284</b>                       |
| java_method 2-911, 2-1446                 | lasterror <b>2-1286</b>                     |
| Joint Photographic Experts Group (JPEG)   | lastwarn <b>2-1288</b>                      |
| reading 2-1149                            | Layout Editor                               |
| writing 2-1157                            | starting 2-1008                             |
| JPEG                                      | lcm <b>2-1290</b>                           |
| setting Bitdepth 2-1159                   | ldivide $2\text{-}1291$                     |
| specifying mode 2-1159                    | least common multiple 2-1290                |
| JPEG comment                              | legend $2	ext{-}1292$                       |
| setting when writing a JPEG image 2-1159  | legendre <b>2-1298</b>                      |
| JPEG files                                | Legendre functions                          |
| parameters that can be set when writing   | (defined) 2-1298                            |
| 2-1159                                    | Schmidt semi-normalized 2-1298              |
| reading 2-1149                            | length <b>2-1301</b>                        |
| writing 2-1157                            | license 2-1302                              |
| JPEG quality                              | Light                                       |
| setting when writing a JPEG image 2-1159, | creating 2-1305                             |
| 2-1163                                    | defining default properties 2-1306          |
| setting when writing an HDF image 2-1158  | properties 2-1309                           |
|                                           | light $2\text{-}1305$                       |
|                                           | Light object                                |
| K                                         | positioning in spherical coordinates 2-1314 |
| K>> prompt 2-1282                         | lightangle 2-1314                           |
|                                           |                                             |

| lighting 2-1315                              | log2 <b>2-1366</b>                              |
|----------------------------------------------|-------------------------------------------------|
| Line                                         | logarithm                                       |
| creating 2-1317                              | base ten 2-1367                                 |
| defining default properties 2-1320           | base two 2-1366                                 |
| properties 2-1324, 2-1332                    | complex 2-1364, 2-1367                          |
| line 2-1316                                  | matrix (natural) 2-1371                         |
| linear audio signal 2-1316, 2-1498           | natural 2-1364                                  |
| linear equation systems, methods for solving | of gamma function (natural) 2-951               |
| Cholesky factorization 2-1469                | plotting 2-1369                                 |
| Gaussian elimination 2-1470                  | logarithmically spaced vectors, creating 2-1373 |
| Householder reflections 2-1471               | logical <b>2-1368</b>                           |
| matrix inversion (inaccuracy of) 2-1213      | logical array                                   |
| linear interpolation 2-1189, 2-1194          | converting numeric array to 2-1368              |
| linearly spaced vectors, creating 2-1356     | detecting 2-1242                                |
| LineSpec 2-1342                              | logical indexing 2-1368                         |
| LineSpec 2-1342                              | logical tests                                   |
| LineStyle                                    | See also detecting                              |
| Line property 2-1328                         | loglog 2-1369                                   |
| lineseries property 2-1336                   | logm <b>2-1371</b>                              |
| LineWidth                                    | logspace 2-1373                                 |
| Line property 2-1328                         | lookfor $2\text{-}1374$                         |
| lineseries property 2-1336                   | lossless compression                            |
| linkaxes 2-1347                              | reading JPEG files 2-1149                       |
| linkprop 2-1349                              | lossy compression                               |
| links                                        | writing JPEG files with 2-1159                  |
| in Command Window 2-1425                     | lower <b>2-1375</b>                             |
| linsolve <b>2-1353</b>                       | ls <b>2-1376</b>                                |
| linspace <b>2-1356</b>                       | lscov <b>2-1377</b>                             |
| listdlg $2\text{-}1357$                      | 1sqnonneg 2-1380                                |
| little endian formats 2-867, 2-894           | lsqr <b>2-1383</b>                              |
| load <b>2-1359</b>                           | lu <b>2-1387</b>                                |
| loadobj <b>2-1362</b>                        | LU factorization 2-1387                         |
| local variables 2-913, 2-979                 | luinc <b>2-1393</b>                             |
| locking M-files 2-1478                       |                                                 |
| log <b>2-1364</b>                            |                                                 |
| log10 [log010] <b>2-1367</b>                 | M                                               |
| log1p 2-1365                                 | magic <b>2-1399</b>                             |

| magic squares 2-1399                    | flipping up-down 2-853                |
|-----------------------------------------|---------------------------------------|
| Marker                                  | Hadamard 2-1009                       |
| Line property 2-1329                    | Hankel 2-1010                         |
| lineseries property 2-1337              | Hessenberg form of 2-1060             |
| MarkerEdgeColor                         | Hilbert 2-1093                        |
| Line property 2-1329                    | inverse 2-1213                        |
| lineseries property 2-1337              | inverse Hilbert 2-1216                |
| MarkerFaceColor                         | magic squares 2-1399                  |
| Line property 2-1330                    | permutation 2-1387                    |
| lineseries property 2-1338              | poorly conditioned 2-1093             |
| MarkerSize                              | specialized 2-929                     |
| Line property 2-1330                    | test 2-929                            |
| lineseries property 2-1338              | unimodular 2-955                      |
| mat2cell <b>2-1403</b>                  | writing as binary data 2-925          |
| mat2str <b>2-1405</b>                   | writing formatted data to 2-901       |
| material 2-1403, 2-1407                 | matrix functions                      |
| MAT-files 2-1359                        | evaluating 2-921                      |
| MATLAB                                  | max <b>2-1431</b>                     |
| directory location 2-1430               | mean <b>2-1432</b>                    |
| installation directory 2-1430           | median <b>2-1433</b>                  |
| startup 2-1429                          | median value of array elements 2-1433 |
| matlab (UNIX command) 2-1409            | memory $2\text{-}1434$                |
| matlab (Windows command) 2-1421         | menu (of user input choices) 2-1435   |
| matlab function for UNIX 2-1409         | menu function 2-1435                  |
| matlab function for Windows 2-1421      | MenuBar, Figure property 2-786        |
| ${\tt matlab.mat}\ 2\text{-}1359$       | mesh $2\text{-}1437$                  |
| matlab: function 2-1425                 | meshc $2\text{-}1437$                 |
| matlabcolon function 2-1425             | meshgrid <b>2-1442</b>                |
| matlabrc 2-1429                         | meshz $2\text{-}1437$                 |
| $\verb matlabroot  2-1430$              | methods                               |
| Matrix                                  | overloaded 2-919                      |
| hgtransform property 2-1089             | M-file                                |
| matrix                                  | debugging 2-1282                      |
| converting to formatted data file 2-880 | function 2-913                        |
| detecting sparse 2-1270                 | naming conventions 2-913              |
| evaluating functions of 2-921           | programming 2-913                     |
| flipping left-right 2-852               | script 2-913                          |

| M-files                                     | multibandread <b>2-1499</b>                     |
|---------------------------------------------|-------------------------------------------------|
| checking for problems 2-1473                | multibandwrite <b>2-1503</b>                    |
| lint tool 2-1473                            | multidimensional arrays                         |
| locking (preventing clearing) 2-1478        | interpolation of 2-1200                         |
| opening 2-1575                              | longest dimension of 2-1301                     |
| problems, checking for 2-1473               | number of dimensions of 2-1521                  |
| unlocking (allowing clearing) 2-1507        | rearranging dimensions of 2-1217                |
| min <b>2-1452</b>                           | See also array                                  |
| MinColormap, Figure property 2-787          | multiple                                        |
| minres 2-1453                               | least common 2-1290                             |
| mislocked 2-1457                            | multistep ODE solver 2-1556                     |
| $mkdir\ 2\text{-}1458$                      | munlock 2-1507                                  |
| mkdir (ftp) 2-1460                          |                                                 |
| mkpp <b>2-1461</b>                          |                                                 |
| mldivide 2-1464                             | N                                               |
| M-Lint                                      | Name, Figure property 2-787                     |
| function 2-1473                             | namelengthmax <b>2-1509</b>                     |
| function for entire directory 2-1475        | naming conventions                              |
| HTML report 2-1475                          | M-file 2-913                                    |
| mlint $2-1473$                              | NaN <b>2-1510</b>                               |
| mlintrpt 2-1475                             | NaN                                             |
| $mlock\ 2-1478$                             | detecting 2-1246                                |
| mmfilefinfo 2-1479                          | NaN (Not-a-Number) 2-1510                       |
| mmfileinfo 2-1479                           | nargchk <b>2-1512</b>                           |
| mod <b>2-1482</b>                           | nargin <b>2-1514</b>                            |
| models                                      | nargout <b>2-1514</b>                           |
| opening 2-1575                              | ndgrid <b>2-1519</b>                            |
| modulo arithmetic 2-1482                    | ndims <b>2-1521</b>                             |
| more 2-1483, <b>2-1498</b>                  | nearest neighbor interpolation 2-993, 2-1189,   |
| movefile 2-1484                             | 2-1194                                          |
| movegui function 2-1487                     | newplot $2\text{-}1522$                         |
| movie 2-1444                                | NextPlot                                        |
| movie2avi 2-1491                            | Figure property 2-787                           |
| mrdivide 2-1464                             | nextpow2 <b>2-1525</b>                          |
| msgbox 2-1494                               | nnz <b>2-1526</b>                               |
| mtimes 2-1495                               | no derivative method 2-865                      |
| mu-law encoded audio signals 2-1316, 2-1498 | noncontiguous fields, inserting data into 2-925 |

| nonzero entries (in sparse matrix)<br>number of 2-1526 | numerical differentiation formula ODE solvers<br>2-1557 |
|--------------------------------------------------------|---------------------------------------------------------|
| vector of 2-1528                                       |                                                         |
| nonzeros <b>2-1528</b>                                 | 0                                                       |
| norm                                                   | object                                                  |
| 1-norm 2-1529                                          | -                                                       |
| 2-norm (estimate of) 2-1531                            | determining class of 2-1220                             |
| F-norm 2-1529                                          | object classes, list of predefined 2-1220               |
| infinity 2-1529                                        | objects                                                 |
| matrix 2-1529                                          | Java 2-1261                                             |
| vector 2-1529                                          | ODE file template 2-1560                                |
| norm <b>2-1529</b>                                     | ODE solvers                                             |
| normal vectors, computing for volumes 2-1256           | obtaining solutions at specific times 2-1548            |
| normest <b>2-1531</b>                                  | ode113 <b>2-1548</b>                                    |
| notebook $2 	ext{-} 1532$                              | ode15i function <b>2-1543</b>                           |
| now <b>2-1533</b>                                      | ode15s <b>2-1548</b>                                    |
| null <b>2-1535</b>                                     | ode23 <b>2-1548</b>                                     |
| null space 2-1535                                      | ode23s <b>2-1548</b>                                    |
| num2cell <b>2-1537</b>                                 | ode23t <b>2-1548</b>                                    |
| num2hex 2-1538                                         | ode23tb <b>2-1548</b>                                   |
| num2str <b>2-1539</b>                                  | ode45 <b>2-1548</b>                                     |
| number                                                 | odefile <b>2-1559</b>                                   |
| of array dimensions 2-1521                             | odeget <b>2-1565</b>                                    |
| numbers                                                | odeset <b>2-1566</b>                                    |
| detecting finite 2-1232                                | odextend $2\text{-}1572$                                |
| detecting infinity 2-1237                              | off-screen figures, displaying 2-834                    |
| detecting NaN 2-1246                                   | ones <b>2-1574</b>                                      |
| detecting prime 2-1262                                 | one-step ODE solver 2-1556                              |
| imaginary 2-1119                                       | online documentation, displaying 2-1054                 |
| NaN 2-1510                                             | online help 2-1050                                      |
| plus infinity 2-1171                                   | open <b>2-1575</b>                                      |
| NumberTitle, Figure property 2-788                     | openfig $2\text{-}1578$                                 |
| numel <b>2-1541</b>                                    | OpenGL 2-792                                            |
| numeric format 2-871                                   | autoselection criteria 2-794                            |
| numeric precision                                      | opening files 2-867                                     |
| format reading binary data 2-890                       | openvar 2-1581                                          |
|                                                        | operators                                               |

| relational 2-1368                          | lineseries property 2-1338              |
|--------------------------------------------|-----------------------------------------|
| symbols 2-1050                             | path                                    |
| optimget 2-1582                            | building from parts 2-910               |
| optimization parameters structure 2-1582,  | PBM                                     |
| 2-1583                                     | parameters that can be set when writing |
| optimset 2-1583                            | 2-1159                                  |
| orderfields <b>2-1586</b>                  | PBM files                               |
| ordqz <b>2-1588</b>                        | reading 2-1149                          |
| ordschur <b>2-1589</b>                     | writing 2-1157                          |
| orient 2-1590                              | PCX files                               |
| orth <b>2-1592</b>                         | reading 2-1149                          |
| otherwise <b>2-1593</b>                    | writing 2-1157                          |
| output                                     | permutation                             |
| checking number of M-file arguments 2-1516 | matrix 2-1387                           |
| controlling display format 2-871           | PGM                                     |
| in Command Window 2-1483                   | parameters that can be set when writing |
| number of M-file arguments 2-1514          | 2-1159                                  |
| overflow 2-1171                            | PGM files                               |
|                                            | reading 2-1150                          |
|                                            | writing 2-1157                          |
| P                                          | plot, volumetric                        |
| paging                                     | generating grid arrays for 2-1442       |
| of screen 2-1051                           | plotting                                |
| paging in the Command Window 2-1483        | feather plots 2-742                     |
| PaperOrientation, Figure property 2-788    | function plots 2-875                    |
| PaperPosition, Figure property 2-788       | histogram plots 2-1094                  |
| PaperPositionMode, Figure property 2-788   | isosurfaces 2-1258                      |
| PaperSize, Figure property 2-788           | loglog plot 2-1369                      |
| PaperType, Figure property 2-789           | mesh plot 2-1437                        |
| PaperUnits, Figure property 2-790          | PNG                                     |
| Parent                                     | writing options for 2-1159              |
| Figure property 2-790                      | alpha 2-1162                            |
| hggroup property 2-1074                    | background color 2-1161                 |
| hgtransform property 2-1089                | chromaticities 2-1161                   |
| Image property 2-1134                      | gamma 2-1161                            |
| Light property 2-1312                      | interlace type 2-1160                   |
| Line property 2-1330                       | resolution 2-1161                       |

| significant bits 2-1162                    | Light property 2-1312                     |
|--------------------------------------------|-------------------------------------------|
| transparency 2-1161                        | position indicator in file 2-906          |
| PNG files                                  | power                                     |
| reading 2-1150                             | of two, next 2-1525                       |
| reading alpha channel 2-1152               | PPM                                       |
| reading transparency chunk 2-1152          | parameters that can be set when writing   |
| specifying background color chunk 2-1152   | 2-1159                                    |
| writing 2-1157                             | PPM files                                 |
| PNM files                                  | reading 2-1150                            |
| reading 2-1150                             | writing 2-1158                            |
| writing 2-1157                             | precision 2-871                           |
| Pointer, Figure property 2-790             | reading binary data writing 2-890         |
| PointerShapeCData, Figure property 2-791   | prime factors 2-738                       |
| PointerShapeHotSpot, Figure property 2-791 | dependence of Fourier transform on 2-751, |
| polygon                                    | 2-753, 2-754                              |
| detecting points inside 2-1179             | prime numbers                             |
| polynomial                                 | detecting 2-1262                          |
| make piecewise 2-1461                      | print frames 2-887                        |
| poorly conditioned                         | printframe <b>2-887</b>                   |
| matrix 2-1093                              | PrintFrame Editor 2-887                   |
| Portable Anymap files                      | printing                                  |
| reading 2-1150                             | borders 2-887                             |
| writing 2-1157                             | with non-normal EraseMode 2-1133, 2-1326  |
| Portable Bitmap (PBM) files                | 2-1334                                    |
| reading 2-1149                             | with print frames 2-889                   |
| writing 2-1157                             | product                                   |
| Portable Graymap files                     | Kronecker tensor 2-1283                   |
| reading 2-1150                             | K>> prompt 2-1282                         |
| writing 2-1157                             | prompting users for input 2-1181, 2-1435  |
| Portable Network Graphics files            | putfile $2\text{-}1493$                   |
| reading 2-1150                             |                                           |
| writing 2-1157                             | _                                         |
| Portable pixmap format                     | Q                                         |
| reading 2-1150                             | quotation mark                            |
| writing 2-1158                             | inserting in a string 2-884               |
| Position                                   |                                           |
| Figure property 2-791                      |                                           |

| R                                             | RMS See root-mean-square                   |
|-----------------------------------------------|--------------------------------------------|
| range space 2-1592                            | root directory 2-1430                      |
| RAS files                                     | root directory for MATLAB 2-1430           |
| parameters that can be set when writing       | root-mean-square                           |
| 2-1163                                        | of vector 2-1529                           |
| reading 2-1150                                | Rosenbrock                                 |
| writing 2-1158                                | banana function 2-864                      |
| RAS image format                              | ODE solver 2-1557                          |
| specifying color order 2-1163                 | round                                      |
| writing alpha data 2-1163                     | towards minus infinity 2-855               |
| Raster image files                            | towards zero 2-850                         |
| reading 2-1150                                | roundoff error                             |
| writing 2-1158                                | evaluating matrix functions 2-923          |
| rdivide 2-1291                                | in inverse Hilbert matrix 2-1216           |
| reading                                       | Runge-Kutta ODE solvers 2-1556             |
| binary files 2-890                            | running average 2-825                      |
| formatted data from file 2-901                |                                            |
| readme files, displaying 2-1226               |                                            |
| rearranging arrays                            | S                                          |
| swapping dimensions 2-1217                    | scattered data, aligning                   |
| rearranging matrices                          | multi-dimensional 2-1519                   |
| flipping left-right 2-852                     | two-dimensional 2-993                      |
| flipping up-down 2-853                        | Schmidt semi-normalized Legendre functions |
| regularly spaced vectors, creating 2-1356     | 2-1298                                     |
| relational operators 2-1368                   | screen, paging 2-1051                      |
| release notes                                 | scrolling screen 2-1051                    |
| function to display 2-1173                    | search, string 2-838                       |
| renderer                                      | Selected                                   |
| OpenGL 2-792                                  | Figure property 2-796                      |
| painters 2-792                                | hggroup property 2-1074                    |
| zbuffer 2-792                                 | hgtransform property 2-1089                |
| Renderer, Figure property 2-792               | Image property 2-1135                      |
| RendererMode, Figure property 2-794           | Light property 2-1312                      |
| repeatedly executing statements 2-869         | Line property 2-1330                       |
| Resize, Figure property 2-795                 | lineseries property 2-1338                 |
| ResizeFcn, Figure property 2-795              | SelectionHighlight                         |
| rewinding files to beginning of 2-900, 2-1147 | Figure property 2-796                      |

| hggroup property 2-1074                      | Spline Toolbox 2-1193                         |
|----------------------------------------------|-----------------------------------------------|
| hgtransform property 2-1089                  | startup files 2-1429                          |
| Image property 2-1135                        | Stateflow                                     |
| Light property 2-1312                        | printing diagram with frames 2-887            |
| Line property 2-1330                         | string                                        |
| lineseries property 2-1338                   | converting matrix into 2-1405, 2-1539         |
| SelectionType, Figure property 2-797         | converting to lowercase 2-1375                |
| server (FTP)                                 | searching for 2-838                           |
| connecting to 2-907                          | strings                                       |
| set operations                               | inserting a quotation mark in 2-884           |
| intersection 2-1206                          | structure array                               |
| membership 2-1243                            | field names of 2-763                          |
| ShareColors, Figure property 2-797           | getting contents of field of 2-973            |
| simplex search 2-865                         | Style                                         |
| Simulink                                     | Light property 2-1312                         |
| printing diagram with frames 2-887           | subfunction 2-913                             |
| singular value                               | surface normals, computing for volumes 2-1256 |
| largest 2-1529                               | symbols                                       |
| skipping bytes (during file I/O) 2-925       | operators 2-1050                              |
| smallest array elements 2-1452               | syntax 2-1051                                 |
| sparse matrix                                | syntaxes                                      |
| density of 2-1526                            | of M-file functions, defining 2-913           |
| detecting 2-1270                             |                                               |
| finding indices of nonzero elements of 2-829 |                                               |
| number of nonzero elements in 2-1526         | T                                             |
| vector of nonzero elements 2-1528            | table lookup See interpolation                |
| sparse storage                               | Tag                                           |
| criterion for using 2-909                    | Figure property 2-797                         |
| special characters                           | hggroup property 2-1074                       |
| descriptions 2-1050                          | hgtransform property 2-1090                   |
| sphereical coordinates                       | Image property 2-1135                         |
| defining a Light position in 2-1314          | Light property 2-1312                         |
| spline interpolation (cubic)                 | Line property 2-1330                          |
| multidimensional 2-1200                      | lineseries property 2-1338                    |
| one-dimensional 2-1189                       | Tagged Image File Format (TIFF)               |
| three dimensional 2-1197                     | reading 2-1150                                |
| two-dimensional 2-1194                       | writing 2-1158                                |

| tensor, Kronecker product 2-1283              | Figure property 2-798              |
|-----------------------------------------------|------------------------------------|
| test matrices 2-929                           | hggroup property 2-1075            |
| text mode for opened files 2-867              | hgtransform property 2-1090        |
| TIFF                                          | Image property 2-1135              |
| compression 2-1163                            | Light property 2-1313              |
| encoding 2-1159                               | Line property 2-1331               |
| ImageDescription field 2-1164                 | lineseries property 2-1339         |
| maxvalue 2-1159                               |                                    |
| parameters that can be set when writing       |                                    |
| 2-1163                                        | U                                  |
| reading 2-1150                                | UIContextMenu                      |
| resolution 2-1164                             | Figure property 2-798              |
| writemode 2-1164                              | hggroup property 2-1075            |
| writing 2-1158                                | hgtransform property 2-1090        |
| TIFF image format                             | Image property 2-1135              |
| specifying compression 2-1163                 | Light property 2-1313              |
| Toolbar                                       | Line property 2-1331               |
| Figure property 2-798                         | lineseries property 2-1339         |
| Toolbox                                       | uint8 <b>2-1187</b>                |
| Spline 2-1193                                 | unconstrained minimization 2-862   |
| transform, Fourier                            | undefined numerical results 2-1510 |
| discrete, n-dimensional 2-754                 | unimodular matrix 2-955            |
| discrete, one-dimensional 2-748               | Units                              |
| discrete, two-dimensional 2-753               | Figure property 2-799              |
| inverse, n-dimensional 2-1113                 | unlocking M-files 2-1507           |
| inverse, one-dimensional 2-1109               | uppercase to lowercase 2-1375      |
| inverse, two-dimensional 2-1111               | UserData                           |
| shifting the zero-frequency component of      | Figure property 2-799              |
| 2-756                                         | hggroup property 2-1075            |
| transformations                               | hgtransform property 2-1090        |
| elementary Hermite 2-955                      | Image property 2-1135              |
| transmitting file to FTP server 2-1493        | Light property 2-1313              |
| transparency chunk                            | Line property 2-1331               |
| in PNG files 2-1152                           | lineseries property 2-1339         |
| tricubic interpolation 2-993                  |                                    |
| trilinear interpolation 2-993, 2-1197, 2-1200 |                                    |
| Туре                                          |                                    |

| V                                            | Windows Paintbrush files                     |
|----------------------------------------------|----------------------------------------------|
| variables                                    | reading 2-1149                               |
| global 2-979                                 | writing 2-1157                               |
| local 2-913, 2-979                           | WindowStyle, Figure property 2-800           |
| name of passed 2-1183                        | workspace variables                          |
| opening 2-1575, 2-1581                       | reading from disk 2-1359                     |
| vector                                       | writing                                      |
| frequency 2-1373                             | binary data to file 2-925                    |
| length of 2-1301                             | formatted data to file 2-880                 |
| vectors, creating                            | WVisual, Figure property 2-802               |
| logarithmically spaced 2-1373                | WVisualMode, Figure property 2-803           |
| regularly spaced 2-1356                      |                                              |
| Visible                                      |                                              |
| Figure property 2-799                        | X                                            |
| hggroup property 2-1075                      | X Windows Dump files                         |
| hgtransform property 2-1090                  | reading 2-1150                               |
| Image property 2-1136                        | writing 2-1158                               |
| Light property 2-1313                        | XData                                        |
| Line property 2-1331                         | Image property 2-1136                        |
| lineseries property 2-1339                   | Line property 2-1331                         |
| volumes                                      | lineseries property 2-1339                   |
| calculating isosurface data 2-1258           | XDataMode                                    |
| computing isosurface normals 2-1256          | lineseries property 2-1339                   |
| end caps 2-1249                              | XDataSource                                  |
|                                              | lineseries property 2-1339                   |
|                                              | XDisplay, Figure property 2-804              |
| W                                            | XOR, printing 2-1087, 2-1133, 2-1326, 2-1334 |
| Web browser                                  | XVisual, Figure property 2-804               |
| displaying help in 2-1054                    | XVisualMode, Figure property 2-805           |
| white space characters, ASCII 2-1269         | XWD files                                    |
| WindowButtonDownFcn, Figure property 2-799   | reading 2-1150                               |
| WindowButtonMotionFcn, Figure property 2-800 | writing 2-1158                               |
| WindowButtonUpFcn, Figure property 2-800     |                                              |
| Windows Cursor Resources (CUR)               |                                              |
| reading 2-1149                               | Υ                                            |
| Windows Icon resources                       | YData                                        |
| reading 2-1149                               | Image property 2-1136                        |

Line property 2-1331 lineseries property 2-1340 YDataSource lineseries property 2-1340

## Z

ZData
Line property 2-1331
lineseries property 2-1340
ZDataSource
lineseries property 2-1340
zero of a function, finding 2-926